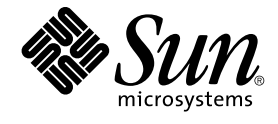

# Solaris 9 **安裝指南**

Sun Microsystems, Inc. 4150 Network Circle Santa Clara, CA 95054 U.S.A.

**元件號碼**: 817–1220–10 2003 **年** 4 **月**

版權 2003 Sun Microsystems, Inc. 4150 Network Circle, Santa Clara, CA 95054 U.S.A. 版權所有.

本產品或文件受到版權保護,並在授權限制其便用、複製、分配以及反編譯的情況下分配。未經 Sun 及其授權者(如果有的話)的事先書面授權,本產<br>品或文件的任何部分皆不得以任何形式或任何方法進行重製。協力廠商的軟體,包括字型技術在內,均受到版權的保護,並有來自 Sun 供應商的授權。

産品的某些部分可能源自 Berkeley BSD 系統,其授權來自 University of California。UNIX 在美國和其他國家/地區的註冊商標,透過 X/Open Company, Ltd. 獲得獨家授權。

Sun、Sun Microsystems、Sun 標誌、docs.sun.com、AnswerBook、AnswerBook2、JumpStart、Solaris Web Start、Power Management、Sun ONE<br>Application Server、Solaris Flash、Solaris Live Upgrade, 以及 Solaris 均為 Sun Microsystems, Inc. 在美國及其他國家/地區

OPEN LOOK 和 Sun™ Graphical User Interface 是 Sun Microsystems Inc. 針對其使用者和獲得授權者設計開發的。Sun 對 Xerox 在研究和開發電腦業<br>中之視覺化或圖形化使用者介面理念上所做的先期努力表示感謝。對於「Xerox 圖形使用者介面」,Sun 保有來自於 Xerox 的非獨家授權,這項授權也 適用於取得 Sun 的授權而使用 OPEN LOOK GUI、或者遵循 Sun 書面授權合約的廠商。

聯邦政府的購用:商業軟體–政府使用者均須受限於標準授權協議與條款。

文件以"規狀"提供,所有明示或暗示的條件、 陳述或保證,均恕不負責,此亦包括對於適銷性、特定用途的適用性 或非侵權行為的任何暗示性保證在<br>內,除非此免責聲明在法律上被認定為無效。

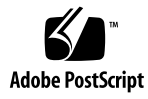

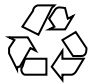

030310@5533

### 內容

#### **[前言](#page-16-0) 17**

- **1 [規劃安裝或升級](#page-20-0) Solaris(主題) 21 2 Solaris [安裝或升級規劃\(概述\)](#page-22-0) 23** [工作表:安裝或升級](#page-22-0) Solaris 軟體 23 [初次安裝或升級嗎?](#page-23-0) 24 [初次安裝](#page-23-0) 24 [升級](#page-24-0) 25 [系統需求](#page-26-0) 27 [記憶體需求](#page-26-0) 27 使用 [Solaris 9 Installation CD](#page-26-0) 的需求 27 [從網路還是從](#page-28-0) DVD 或 CD 進行安裝? 29 使用 [DVD](#page-28-0) 媒體 29 [Sun ONE Application Server](#page-28-0) 安裝後配置 29 x86: [預設開機磁碟分割區佈局的變更](#page-28-0) 29 x86: 存取 Solaris 9 [裝置配置助理與](#page-29-0) PXE 30
- **3 選擇 Solaris [安裝方法\(概述\)](#page-30-0) 31** [Solaris Web Start](#page-30-0) 安裝程式 31 Solaris [suninstall](#page-31-0) 程式 32 自訂 [JumpStart](#page-31-0) 安裝方法 32 [Solaris Flash](#page-31-0) 安裝功能 32 [Solaris Live Upgrade](#page-32-0) 方法 33 SPARC:[Factory JumpStart](#page-33-0) 安裝方法 34
- **4 [準備安裝或升級](#page-34-0) Solaris(主題) 35**
- **5 [分配磁碟空間及交換空間指南\(規劃\)](#page-36-0) 37** [分配磁碟空間](#page-36-0) 37 [一般磁碟空間規劃和建議](#page-36-0) 37 [軟體群組的磁碟空間建議](#page-37-0) 38
	- SPARC[:如何分配交換空間](#page-38-0) 39
- **6 [在安裝或升級之前收集資訊\(規劃\)](#page-40-0) 41**

[安裝檢查清單](#page-40-0) 41 [安裝工作表](#page-41-0) 42 [升級檢查清單](#page-45-0) 46 [升級工作表](#page-46-0) 47

#### **7 [預先配置系統配置資訊\(工作\)](#page-50-0) 51**

[預先配置系統配置資訊的優點](#page-50-0) 51 [預先配置系統配置資訊的方法](#page-51-0) 52 以 sysidcfg [檔案進行預先配置](#page-52-0) 53 sysidcfg [檔案的語法規則](#page-53-0) 54 sysidcfg [檔案關鍵字](#page-53-0) 54 ▼ [如果要建立](#page-56-0) sysidcfg 配置檔案 57

[使用名稱服務來預先配置](#page-57-0) 58

▼ 使用 NIS [來預先配置語言環境](#page-58-0) 59

▼ 使用 NIS+ [預先配置語言環境](#page-59-0) 60 SPARC: [預先配置電源管理資訊](#page-60-0) 61

**8 升級 Solaris [作業環境\(規劃\)](#page-62-0) 63**

[升級](#page-62-0) 63

[Solaris Upgrade](#page-63-0) 方法 64 使用 [Solaris Live Upgrade 65](#page-64-0) 使用自訂 [JumpStart](#page-64-0) 進行升級 65 [包含磁碟空間重新配置的升級](#page-64-0) 65 [備份升級之前的系統](#page-65-0) 66

**9 [準備從網路進行安裝\(主題\)](#page-66-0) 67**

#### **10 [準備從網路安裝\(概述\)](#page-68-0) 69** [介紹網路安裝規劃](#page-68-0) 69 [網路安裝需要的伺服器](#page-68-0) 69 使用 DHCP [來提供網路安裝參數](#page-70-0) 71

#### **11 準備使用 DVD [媒體從網路上進行安裝\(工作\)](#page-72-0) 73**

[工作表:準備使用](#page-72-0) DVD 媒體從網路安裝 73 使用 DVD [媒體建立安裝伺服器](#page-73-0) 74

- ▼ 使用 SPARC 或 x86 DVD 媒體建立 SPARC [安裝伺服器](#page-73-0) 74
- ▼ x86: 使用 SPARC 或 x86 DVD 媒體建立 x86 [安裝伺服器](#page-76-0) 77

使用 DVD 影像在子網路上建立啓動伺服器 80

- ▼ 使用 DVD 影像在子網路上建立啓動伺服器 81 使用 DVD [影像從網路加入要安裝的系統](#page-81-0) 82
	- ▼ 在伺服器上使用 add\_install\_client [增加從網路上安裝的系統](#page-81-0) 82.

#### **12 準備使用 CD [媒體從網路安裝\(工作\)](#page-84-0) 85**

[工作表:準備使用](#page-84-0) CD 媒體從網路安裝 85

使用 CD 媒體建立 SPARC [安裝伺服器](#page-85-0) 86

- ▼ SPARC: 使用 SPARC CD 媒體建立 SPARC [安裝伺服器](#page-85-0) 86
- 使用 CD 媒體建立 x86 [安裝伺服器](#page-89-0) 90
	- ▼ x86: 使用 x86 CD 媒體建立 x86 [安裝伺服器](#page-90-0) 91
- 針對 CD [媒體建立跨平台安裝伺服器](#page-94-0) 95
	- ▼ 使用 x86 CD 媒體在 SPARC [系統上建立](#page-94-0) x86 安裝伺服器 95
	- ▼ 使用 SPARC CD 媒體在 x86 [系統上建立](#page-99-0) SPARC 安裝伺服器 100
- 使用 CD 影像在子網路上建立啓動伺服器 106
	- ▼ 使用 CD 影像在子網路上建立啓動伺服器 106
- 使用 CD [媒體加入要從網路安裝的系統](#page-106-0) 107
	- ▼ 在伺服器上使用 add\_install\_client [增加從網路上安裝的系統](#page-107-0) 108
- **13 [準備從網路安裝\(指令參考\)](#page-110-0) 111**

#### **14 使用 [Solaris Web Start](#page-112-0) 程式(工作) 113** [Solaris Web Start](#page-112-0) 程式 GUI 或 CLI 113 SPARC: 使用 Solaris Web Start [程式執行安裝或升級](#page-113-0) 114

**內容 5**

SPARC: 工作表:執行 [Solaris Web Start](#page-113-0) 安裝 114 ▼ SPARC: 使用 [Solaris Web Start](#page-114-0) 執行安裝或升級 115 x86: 使用 Solaris Web Start [程式來執行安裝或升級](#page-117-0) 118 x86: 工作表:執行 [Solaris Web Start](#page-117-0) 安裝 118 ▼ x86: 使用 Solaris Web Start [程式來執行安裝或升級](#page-118-0) 119 Solaris Web Start [安裝和升級後工作](#page-123-0) 124 ▼ [如果要在升級後校正本機修改](#page-123-0) 124

#### **15 使用 Solaris suninstall [程式\(工作\)](#page-124-0) 125**

Solaris [suninstall](#page-124-0) 程式 125 SPARC: 使用 Solaris suninstall [程式執行安裝或升級](#page-124-0) 125 SPARC[: 工作表:執行](#page-125-0) Solaris suninstall 程式安裝 126 ▼ SPARC:使用 Solaris suninstall [程式執行安裝或升級](#page-125-0) 126 x86: 使用 Solaris suninstall [程式執行安裝或升級](#page-127-0) 128 x86: 執行 [suninstall](#page-128-0) 安裝工作表 129 ▼ x86: 使用 Solaris suninstall [程式來執行安裝或升級](#page-128-0) 129 Solaris suninstall [程式升級後工作](#page-132-0) 133

▼ [如果要在升級後校正本機修改](#page-133-0) 134

#### **[16 Solaris Flash](#page-134-0) 安裝功能(主題) 135**

#### **[17 Solaris Flash](#page-136-0)(概述與規劃) 137**

[Solaris Flash](#page-136-0) 介紹 137 [以初始安裝方式安裝複製系統](#page-136-0) 137 使用 Solaris Flash [差動歸檔檔案更新複製系統](#page-137-0) 138 規劃您的 [Solaris Flash](#page-140-0) 安裝 141 [設計主系統的初始安裝](#page-140-0) 141 規劃建立 [Solaris Flash](#page-142-0) 歸檔檔案 143 規劃 Solaris Flash [歸檔檔案的安裝](#page-145-0) 146

#### **18 建立 Solaris Flash [歸檔檔案\(工作\)](#page-148-0) 149**

[工作表:建立](#page-148-0) Solaris Flash 歸檔檔案 149 [安裝主系統](#page-149-0) 150

▼ [以初始安裝方式來安裝主系統](#page-149-0) 150 [建立自訂程序檔](#page-150-0) 151

▼ [建立預先建立程序檔](#page-150-0) 151

▼ [建立預先部署程序檔](#page-152-0) 153

▼ [建立部署後程序檔](#page-153-0) 154

▼ [建立重新啟動程序檔](#page-153-0) 154

建立 [Solaris Flash](#page-154-0) 歸檔檔案 155

- ▼建立 Solaris Flash [歸檔檔案以進行初始安裝](#page-154-0) 155
- ▼ [更新主影像並建立差動歸檔檔案](#page-158-0) 159

#### **19 安裝與管理 Solaris Flash [歸檔檔案\(工作\)](#page-162-0) 163**

安裝 Solaris Flash [歸檔檔案的程序參照](#page-162-0) 163 管理 [Solaris Flash](#page-163-0) 歸檔檔案 164 分割 [Solaris Flash](#page-163-0) 歸檔檔案 164 合併 [Solaris Flash](#page-164-0) 歸檔檔案 165 [從歸檔檔案擷取資訊](#page-165-0) 166

**[20 Solaris Flash](#page-166-0)(參考) 167** Solaris Flash [歸檔檔案區段說明](#page-166-0) 167 [Solaris Flash](#page-167-0) 關鍵字 168 [一般關鍵字](#page-168-0) 169 [識別區段關鍵字](#page-168-0) 169 [使用者定義區段關鍵字](#page-171-0) 172 Solaris Flash [flar create](#page-171-0) 指令 172 [flar create](#page-172-0) 173

**21 自訂 JumpStart [安裝\(主題\)](#page-176-0) 177**

**22 自訂 [JumpStart](#page-178-0)(概述) 179** 自訂 [JumpStart](#page-178-0) 簡介 179 JumpStart [程式如何安裝](#page-179-0) Solaris 軟體 180

**23 準備自訂 JumpStart [安裝\(工作\)](#page-184-0) 185** [工作表:準備自訂](#page-184-0) JumpStart 安裝 185 [為連上網路的系統建立設定檔伺服器](#page-186-0) 187 ▼ [在伺服器上建立](#page-186-0) JumpStart 目錄 187 ▼ [讓所有系統存取設定檔伺服器](#page-187-0) 188 [建立獨立系統的設定檔磁片](#page-189-0) 190 ▼ SPARC[: 建立設定檔磁片](#page-189-0) 190

▼ x86: [建立設定檔磁片](#page-191-0) 192 建立 [rules](#page-193-0) 檔案 194 rules [檔案的語法](#page-193-0) 194 ▼ 建立 [rules](#page-194-0) 檔案 195 rules [檔案範例](#page-195-0) 196 [建立設定檔](#page-196-0) 197 [設定檔語法](#page-196-0) 197 ▼[建立設定檔](#page-197-0) 198 [設定檔範例](#page-197-0) 198 [測試設定檔](#page-200-0) 201 ▼ 建立臨時 Solaris 9 [環境來測試設定檔](#page-201-0) 202 ▼ [測試設定檔](#page-201-0) 202 [設定檔測試範例](#page-203-0) 204 驗證 [rules](#page-204-0) 檔案 205 ▼ 驗證 [rules](#page-204-0) 檔案 205 **24 [使用可選的自訂](#page-206-0) JumpStart 功能(工作) 207** [建立開始程序檔](#page-206-0) 207 [關於開始程序檔的重要資訊](#page-206-0) 207 [使用開始程序檔建立衍生的設定檔](#page-207-0) 208 [建立結束程序檔](#page-208-0) 209 [關於結束程序檔的重要資訊](#page-208-0) 209 ▼ [使用結束程序檔增加檔案](#page-208-0) 209 [使用結束程序檔增加套裝軟體或修補程式](#page-209-0) 210 [使用結束程序檔自訂根環境](#page-210-0) 211 [使用結束程序檔設定系統的超級使用者密碼](#page-210-0) 211 [使用結束程序檔安裝具有](#page-212-0) Web Start 安裝程式的軟體 213 [建立壓縮的配置檔](#page-212-0) 213 ▼ [建立壓縮的配置檔](#page-212-0) 213 [壓縮的配置檔範例](#page-213-0) 214 [建立磁碟配置檔](#page-213-0) 214 ▼ SPARC[:建立磁碟配置檔](#page-213-0) 214 SPARC[: 磁碟配置檔範例](#page-214-0) 215 ▼ x86: [建立磁碟配置檔](#page-215-0) 216 x86: [磁碟配置檔範例](#page-216-0) 217

**8** Solaris 9 **安裝指南** • 2003 **年** 4 **月**

[使用網站特定的安裝程式](#page-218-0) 219

#### **25 [建立自訂規則與探測關鍵字\(工作\)](#page-220-0) 221**

[探測關鍵字](#page-220-0) 221

建立 custom probes 檔案 222 [custom\\_probes](#page-221-0) 檔的語法 222

[custom\\_probes](#page-221-0) 的函式名稱語法 222

▼建立 [custom\\_probes](#page-222-0) 檔案 223

custom probes [檔與關鍵字的範例](#page-222-0) 223

驗證 custom probes 檔案 224

▼驗證 [custom\\_probes](#page-223-0) 檔案 224

#### **26 執行自訂 JumpStart [安裝\(工作\)](#page-226-0) 227**

SPARC[:執行自訂](#page-226-0) JumpStart 安裝 227 SPARC[:工作表:為自訂](#page-226-0) JumpStart 安裝設定系統 227

▼ 使用自訂 JumpStart [安裝準備安裝](#page-227-0) Solaris Flash 歸檔檔案 228

- ▼ SPARC: 使用自訂 JumpStart [程式執行安裝或升級](#page-228-0) 229
- x86: 執行自訂 [JumpStart](#page-230-0) 安裝 231

x86: 工作表: 為自訂 JumpStart 安裝設定系統 231

▼ x86: 如果使用自訂 JumpStart [程式執行安裝或升級](#page-231-0) 232

#### **27 使用自訂 JumpStart [安裝\(範例\)](#page-236-0) 237**

[範例網站設定](#page-236-0) 237 [建立安裝伺服器](#page-237-0) 238 x86[:為市場系統建立啟動伺服器](#page-239-0) 240 建立 [JumpStart](#page-239-0) 目錄 240 共用 [JumpStart](#page-240-0) 目錄 241 SPARC[:建立工程群組設定檔](#page-240-0) 241 x86[:建立市場群組設定檔](#page-240-0) 241 更新 [rules](#page-241-0) 檔案 242 驗證 [rules](#page-241-0) 檔案 242 SPARC[:設定要從網路安裝的工程系統](#page-242-0) 243 x86[:設定要從網路安裝的市場系統](#page-242-0) 243 SPARC:啓動工程系統並安裝 Solaris 9 軟體 244 x86: [啟動市場系統並安裝](#page-243-0) Solaris 9 軟體 244

**28 自訂 [JumpStart](#page-244-0)(參考) 245** [規則關鍵字和值](#page-244-0) 245 [設定檔關鍵字和值](#page-248-0) 249

**內容 9**

[設定檔關鍵字一覽](#page-249-0) 250 [設定檔關鍵字說明和範例](#page-250-0) 251 自訂 [JumpStart](#page-272-0) 環境變數 273 [探測關鍵字和值](#page-275-0) 276

**[29 Solaris Live Upgrade](#page-278-0)(主題) 279**

**[30 Solaris Live Upgrade](#page-280-0) (概述) 281** [Solaris Live Upgrade](#page-280-0) 簡介 281 [Solaris Live Upgrade](#page-281-0) 程序 282

#### **[31 Solaris Live Upgrade](#page-290-0) (規劃) 291**

[Solaris Live Upgrade](#page-290-0) 系統需求 291 [Solaris Live Upgrade](#page-291-0) 磁碟空間需求 292 使用 Solaris Live Upgrade [管理套裝軟體與修補程式](#page-291-0) 292 [必要的套裝軟體](#page-291-0) 292 [檢查系統修補程式的級別](#page-292-0) 293 使用 lucreate [指令建立檔案系統的準則](#page-292-0) 293 [選取檔案系統磁碟片段的準則](#page-293-0) 294 選取根 (/) [檔案系統磁碟片段的準則](#page-293-0) 294 為根 (/) [鏡像以及複合裝置選取磁碟片段的準則](#page-293-0) 294 為 swap [檔案系統選取磁碟片段的準則](#page-294-0) 295 [為可共用檔案系統選取磁碟片段的準則](#page-294-0) 295 從遠端系統使用 [Solaris Live Upgrade 296](#page-295-0)

#### **32 使用 Solaris Live Upgrade [建立啟動環境\(工作\)](#page-296-0) 297**

關於 [Solaris Live Upgrade](#page-296-0) 介面 297 使用 [Solaris Live Upgrade](#page-296-0) 功能表 297 工作表:安裝 [Solaris Live Upgrade](#page-298-0) 和建立啟動環境 299 安裝 [Solaris Live Upgrade 299](#page-298-0) ▼ 安裝 [Solaris Live Upgrade 299](#page-298-0) 啓動和停止 [Solaris Live Upgrade](#page-299-0) (字元介面) 300 ▼ 啓動 [Solaris Live Upgrade](#page-299-0) 功能表 300 ▼ 停止 [Solaris Live Upgrade](#page-300-0) 功能表 301 [建立新的啟動環境](#page-300-0) 301

▼ [建立啟動環境\(字元介面\)](#page-301-0) 302

- ▼ [首次建立啟動環境\(指令行介面\)](#page-305-0) 306
- ▼ 建立啓動環境與合併檔案系統(指令行介面) 307
- ▼ 建立啓動環境與分割檔案系統(指令行介面) 308
- ▼ 建立啓動環境和重新配置交換檔(指令行介面) 310
- ▼ 建立啓動環境和使用清單重新配置交換(指令行介面) 311
- ▼ 建立啓動環境和複製可共用檔案系統(指令行介面) 313
- ▼ [從其他來源建立啟動環境\(指令行介面\)](#page-313-0) 314
- ▼ 建立 Flash 歸檔檔案的啓動環境 (指令行介面) 315

#### **33 使用 [Solaris Live Upgrade](#page-316-0) 升級(工作) 317**

[工作表:升級啟動環境](#page-316-0) 317

[升級啟動環境](#page-317-0) 318

[升級複合裝置與容體](#page-317-0) 318

使用 Solaris Live Upgrade [管理套裝軟體與修補程式](#page-318-0) 319

- ▼ 在啓動環境上升級作業系統影像(字元介面) 320
- ▼ 在啓動環境上升級作業系統影像(指令行介面) 321
- ▼ 從多片 CD 升級作業系統影像 (指令行介面) 321

▼ 建立用於 [Solaris Live Upgrade](#page-321-0) 的設定檔 322

- ▼ 測試用於 [Solaris Live Upgrade](#page-323-0) 的設定檔 324
- ▼ 在 Solaris Live Upgrade 中使用設定檔升級 (指令行介面) 325

[在啟動環境上安裝](#page-325-0) Solaris Flash 歸檔檔案 326

[升級複合裝置與容體](#page-326-0) 327

- ▼ 在啓動環境上安裝 Solaris Flash 歸檔檔案 (字元介面) 327
- ▼ 在啓動環境上安裝 Solaris Flash 歸檔檔案 (指令行介面) 329
- ▼ 使用設定檔安裝 Solaris Flash 歸檔檔案 (指令行介面) 330

▼ 使用設定檔關鍵字安裝 Solaris Flash 歸檔檔案 (指令行介面) 330 [啟動啟動環境](#page-330-0) 331

- ▼ x86: (選擇性的) 啓動前更新開機磁片 332
- ▼ 啓動啓動環境(字元介面) 332
- ▼ [啟動啟動環境\(指令行介面\)](#page-332-0) 333
- ▼ 啓動啓動環境並同步化檔案(指令行介面) 334

[失敗回復:返回原始的啟動環境\(指令行介面\)](#page-334-0) 335

- ▼ 在成功建立啓動環境的情況下回復 335
- ▼ SPARC: 從失敗的啓動環境作業中回復 335
- ▼ SPARC:使用 DVD、CD 或網路安裝影像回復至原始啓動環境 336

▼ x86: 回復不同磁碟上的啓動環境 337

▼ x86: 回復同一磁碟機上的啓動環境 338

**34 維護 [Solaris Live Upgrade](#page-340-0) 啟動環境(工作) 341** [Solaris Live Upgrade](#page-340-0) 維護的概述 341 [顯示所有啟動環境狀態](#page-341-0) 342 ▼ 顯示所有啓動環境的狀態(字元介面) 342 ▼ 顯示所有啓動環境狀態(指令行介面) 343 [更新之前配置的啟動環境](#page-342-0) 343 ▼ [更新之前配置的啟動環境\(字元介面\)](#page-343-0) 344 ▼ [更新之前配置的啟動環境\(指令行介面\)](#page-343-0) 344 [取消排定的建立、升級或複製工作](#page-344-0) 345 ▼ [取消排定的建立、升級或複製工作\(字元介面\)](#page-344-0) 345 ▼ [取消排定的建立、升級或複製工作\(指令行介面\)](#page-344-0) 345 [比對啟動環境](#page-345-0) 346 ▼ [比對啟動環境\(字元介面\)](#page-345-0) 346 ▼ [比對啟動環境\(指令行介面\)](#page-345-0) 346 [刪除非作用中的啟動環境](#page-346-0) 347 ▼ 刪除非作用中的啓動環境 (字元介面) 347 ▼ 刪除非作用中的啓動環境(指令行介面) 347 [顯示作用中啟動環境的名稱](#page-347-0) 348 ▼ [顯示作用中啟動環境的名稱\(字元介面\)](#page-347-0) 348 ▼ 顯示作用中啓動環境的名稱(指令行介面) 348 [變更啟動環境的名稱](#page-348-0) 349 ▼ 變更非作用中啓動環境的名稱(字元介面) 349 ▼變更非作用中啓動環境的名稱(指令行介面) 349 [增加或變更與啟動環境名稱關聯的描述](#page-349-0) 350 ▼ 使用文字來增加或變更啓動環境名稱的描述 350 ▼ 使用檔案來增加或變更啓動環境名稱的描述 350 ▼ 從文字描述確定啓動環境名稱 351 ▼ 從檔案中的描述確定啓動環境名稱 351 ▼ 從名稱確定啓動環境描述 352 [檢視啟動環境的配置](#page-351-0) 352 ▼ 檢視每個非作用中啓動環境的配置(字元介面) 352 ▼ 檢視啓動環境的配置 (指令行介面) 353 **[35 Solaris Live Upgrade](#page-354-0)(範例) 355**

使用 Solaris Live Upgrade (指令行介面) 升級範例 355 [在作用中啟動環境中安裝](#page-354-0) Live Upgrade 355 [建立啟動環境](#page-355-0) 356

[升級非作用中啟動環境](#page-355-0) 356 [檢查啟動環境是否可啟動](#page-355-0) 356 [啟動非作用中啟動環境](#page-355-0) 356 [關閉退回至來源啟動環境](#page-356-0) 357 使用 Solaris Live Upgrade [\(字元介面\)的升級範例](#page-357-0) 358 [在作用中啟動環境中安裝](#page-357-0) Live Upgrade 358 [建立啟動環境](#page-357-0) 358 [升級非作用中啟動環境](#page-359-0) 360 [啟動非作用中啟動環境](#page-359-0) 360

- **[36 Solaris Live Upgrade](#page-362-0)(指令參考) 363**
- **37 Solaris [軟體參考\(主題\)](#page-364-0) 365**

**38 Solaris 9 [媒體配置\(參考\)](#page-366-0) 367** SPARC: [Solaris 9](#page-366-0) 媒體 367 SPARC:Solaris 9 [媒體的目錄配置](#page-367-0) 368 SPARC:Solaris 9 *[SPARC Platform Edition](#page-367-0)* DVD 目錄結構 368 SPARC: [Solaris 9 Installation CD](#page-369-0) 目錄結構 370 SPARC:Solaris 9 Software *[SPARC Platform Edition](#page-369-0)* CD 目錄結構 370 SPARC:Solaris 9 *[SPARC Platform Edition](#page-371-0)* Languages CD 目錄結構 372 [x86: Solaris 9](#page-373-0) 媒體 374 x86: Solaris 9 [媒體配置目錄](#page-374-0) 375 Solaris 9 *[x86 Platform Edition](#page-374-0)* DVD 目錄結構 375 [x86: Solaris 9 Installation CD](#page-375-0) 目錄結構 376 [x86: Solaris 9 Software](#page-376-0) *x86 Platform Edition* CD 目錄結構 377 x86: Solaris 9 *[x86 Platform Edition](#page-378-0)* Languages CD 目錄結構 379

- **39 [平台名稱與群組\(參考\)](#page-380-0) 381**
- **40 [語言環境值\(參考\)](#page-382-0) 383**
- **A [疑難排解\(工作\)](#page-390-0) 391** [設定網路安裝時出現的問題](#page-390-0) 391 [啟動系統時出現的問題](#page-391-0) 392

[從媒體啟動,錯誤訊息](#page-391-0) 392 [從媒體啟動,一般問題](#page-392-0) 393 從網路啓動,錯誤訊息 395 [從網路啟動,一般問題](#page-396-0) 397 Solaris 9 [作業環境的初始安裝](#page-397-0) 398 ▼ x86: 檢查 IDE [磁碟是否有壞區塊](#page-397-0) 398 升級 Solaris 9 [作業環境](#page-399-0) 400

[升級,錯誤訊息](#page-399-0) 400 [升級,一般問題](#page-400-0) 401 ▼ [升級失敗後繼續升級](#page-401-0) 402 使用執行 Veritas VxVm 的 [Solaris Live Upgrade](#page-401-0) 升級時系統當機 402 x86: [依預設不會在沒有現有服務分割區的系統上建立服務分割區](#page-403-0) 404

**B [遠端安裝或升級\(工作\)](#page-406-0) 407**

SPARC:使用 [Solaris Web Start](#page-406-0) 程式從遠端 DVD-ROM 或 CD-ROM 安裝或升級 [407](#page-406-0)

▼ SPARC: 從遠端 DVD-ROM 和 CD-ROM [進行安裝或升級](#page-406-0) 407

#### **C 附加的 SVR4 [封裝需求\(參考\)](#page-410-0) 411**

[封裝需求概述](#page-410-0) 411 自訂 JumpStart 程式以及 [Solaris Live Upgrade](#page-411-0) 互動式啓動環境需求 412 \$PKG INSTALL ROOT 與 \$BASEDIR 之差異概述 413 Solaris Live Upgrade 互動式啓動環境相容性 414 [相容於自訂](#page-414-0) JumpStart 程式的升級 415

#### **D 升級成 Solaris [更新版本\(工作\)](#page-416-0) 417**

升級成 Solaris [更新版本](#page-416-0) 417

- ▼ 執行 analyze patches 程序檔 418
- ▼ 檢杳修補程式分析程式輸出 418

#### **E x86: 準備從 Solaris 9 [裝置配置助理或網路啟動\(工作\)](#page-420-0) 421**

x86: [將開機軟體複製到磁片](#page-420-0) 421

▼ x86: [將開機軟體複製到磁片](#page-420-0) 421

x86: PXE 網路啓動 422

#### **[F Solaris 9](#page-424-0) 更新資訊 425**

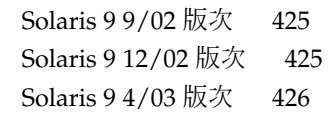

#### **[詞匯表](#page-426-0) 427**

**索引 437**

<span id="page-16-0"></span>前言

*Solaris 9* **安裝指南**描述如何在連接到網路與未連接到網路的 SPARC® 及基於 x86 架構的 系統上安裝及升級 Solaris™ 9 作業環境。

本書並未涵蓋有關設定系統硬體或其他周邊裝置的說明。

**註解 –** Solaris 作業環境可在兩種類型的硬體或平台上執行,即 SPARC 與 x86。在本文 件中,所有資訊都適用於這兩個平台,除非在特定的章、節、附註、公告項目、圖形、 表格、範例或程式碼範例中另有說明。

**註解 –** 在本文件中,"x86" 指 Intel 32 位元系列和與 AMD 製造的微處理器晶片相容的 微處理器。

### 本書適用對象

本書適用於負責安裝 Solaris 作業環境的系統管理員,並提供以下兩類資訊。

- 進階 Solaris 安裝資訊,適用於管理網路中多台 Solaris 電腦的企業系統管理員
- 基本 Solaris 安裝資訊,適用於偶爾執行 Solaris 安裝或升級動作的系統管理員

## 相關書籍

表 P–1 列有您在安裝 Solaris 軟體時所需的相關資訊。

#### **表 P–1** 相關資訊

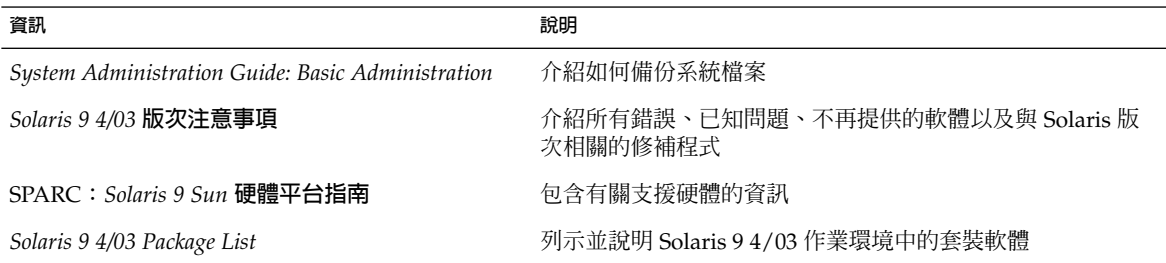

## 線上存取 Sun 文件

docs.sun.com<sup>SM</sup> 網站可讓您存取線上 Sun 技術文件。您可以瀏覽 docs.sun.com 的歸檔 檔案,或搜尋特定的書名或主題。其 URL 是 <http://docs.sun.com>。

## 印刷慣例

下列表格旨在說明本書中所使用之印刷慣例的變更。

#### **表 P–2** 印刷慣例

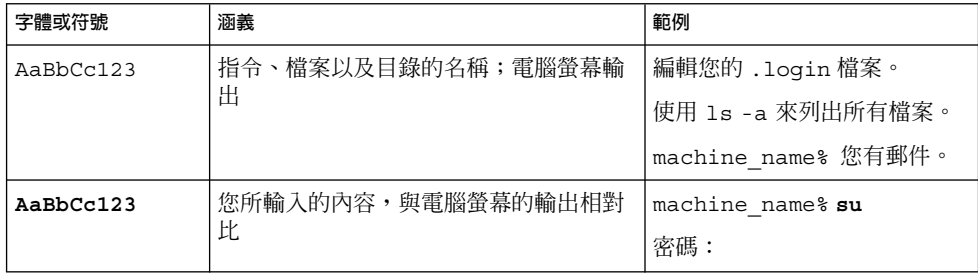

#### **表 P–2** 印刷慣例 *(***繼續***)*

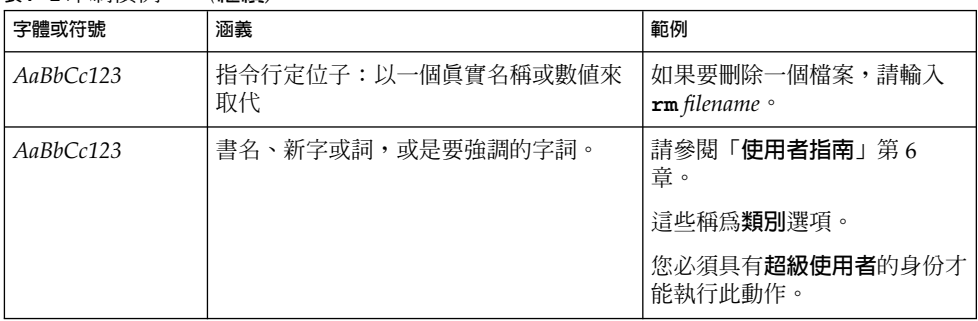

# 指令範例中的 Shell 提示符號

下表顯示 C shell、Bourne shell 和 Korn shell 的預設系統提示符號和超級使用者提示符 號。

**表 P–3** Shell 提示符號

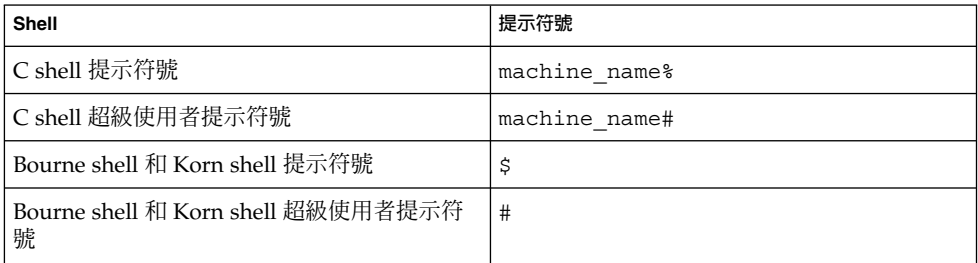

<span id="page-20-0"></span>**第 1章**

# 規劃安裝或升級 Solaris(主題)

本節將指導您規劃或安裝 Solaris 作業環境。

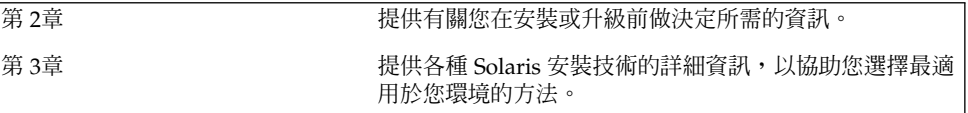

<span id="page-22-0"></span>**第 2章**

## Solaris 安裝或升級規劃(概述)

本章內容將為您提供在安裝或升級 Solaris 作業環境之前需做決定的相關資訊。本章包含 下列小節:

- 第 23 頁「工作表:安裝或升級 Solaris 軟體」
- 第 24 [頁「初次安裝或升級嗎?」](#page-23-0)
- 第 27 [頁「系統需求」](#page-26-0)
- 第 29 [頁「從網路還是從](#page-28-0) DVD 或 CD 進行安裝 ?」
- 第 29 [頁「使用](#page-28-0) DVD 媒體」
- 第 29 頁「[Sun ONE Application Server](#page-28-0) 安裝後配置」
- 第 29 頁「x86: [預設開機磁碟分割區佈局的變更」](#page-28-0)
- 第 30 頁「x86: 存取 Solaris 9 [裝置配置助理與](#page-29-0) PXE」

**註解 –** 本書使用術語**磁碟片段**,但是某些 Solaris 文件與程式可能會稱之為分割區。為 避免混淆,本書會區分 fdisk 分割區(僅在 Solaris Intel 平台版中支援)與 Solaris fdisk 分割區中的分割,它們也稱為磁碟片段或分割區。

## 工作表:安裝或升級 Solaris 軟體

以下工作表為安裝或升級 Solaris 作業環境必要步驟之概述。可使用此工作表來確定您需 要決定的事項,以便針對您的環境進行最有效的安裝。

**表 2–1** 工作表:安裝或升級 Solaris 軟體

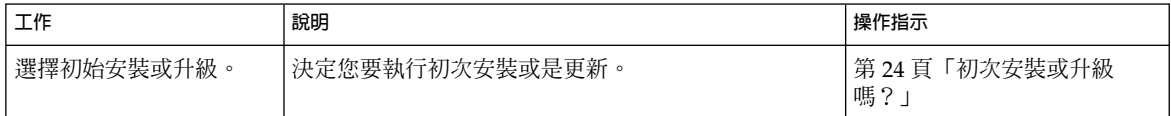

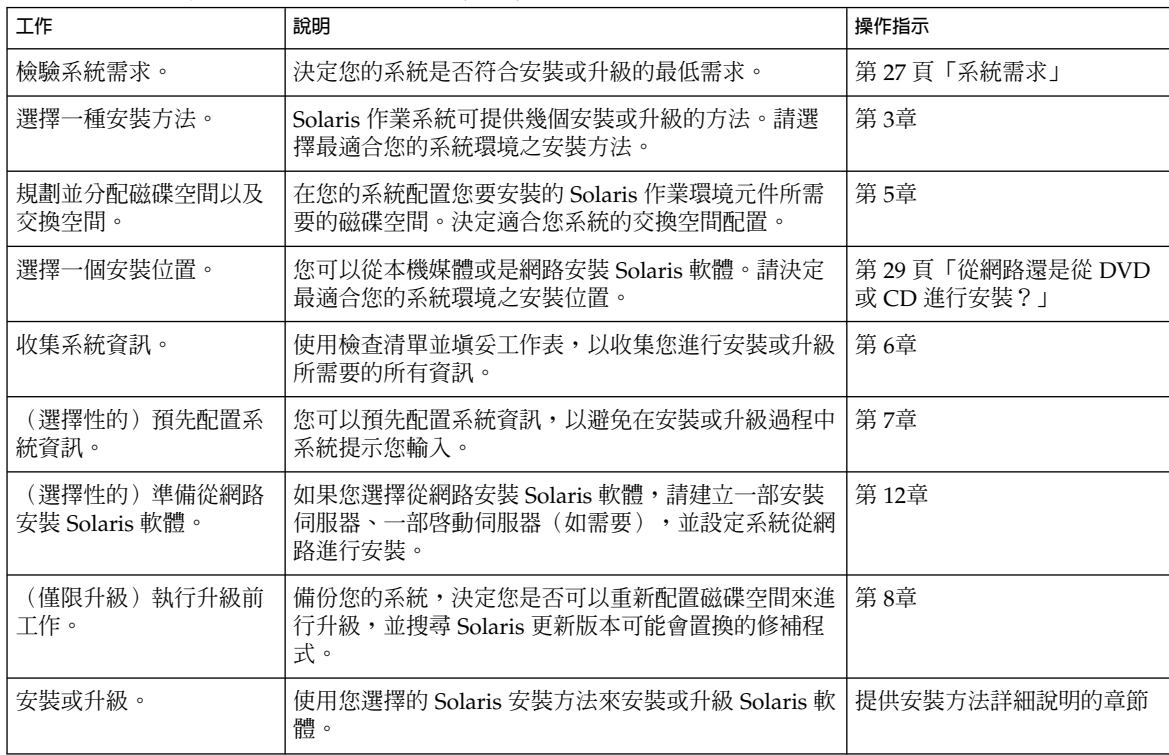

#### <span id="page-23-0"></span>**表 2–1** 工作表:安裝或升級 Solaris 軟體 *(***繼續***)*

### 初次安裝或升級嗎?

您可以選擇執行初始安裝,或是在系統已經在執行 Solaris 作業環境的情況下,選擇升級 您的系統。

### 初次安裝

初始安裝會以新版本的 Solaris 作業環境覆寫系統磁碟。如果您的系統未執行 Solaris 作 業環境,您必須執行初始安裝。

如果系統已在執行 Solaris 作業環境,則可以選擇執行初始安裝。如果您想要保留任何本 機變更,請務必在安裝之前備份這些本機變更內容。您可以在完成安裝之後,回復這些 本機變更。

您可以使用任何一種 Solaris 安裝方法來執行初始安裝。如需有關不同 Solaris 安裝方法 的詳細資訊,請參閱第3章。

### <span id="page-24-0"></span>升級

升級會合併新版本的 Solaris 作業系統和系統磁碟中現有的檔案。升級會盡可能地儲存您 對前一版 Solaris 作業環境所做的變更內容。

您可以升級執行 Solaris 2.6、Solaris 7 或 Solaris 8 軟體的任何一種系統。鍵入下列指 令,取得系統目前執行的軟體之版本號碼:

\$ **uname -a**

您可以利用下列安裝方法來升級 Solaris 作業環境。

**註解 –** 使用 smosservice patch 來升級無磁碟用戶端。如需詳細步驟說明,請參閱 "*System Administration Guide: Basic Administration* " 或 smosservice(1M)。

### Solaris 升級方法

**表 2–2** SPARC: Solaris 升級方法

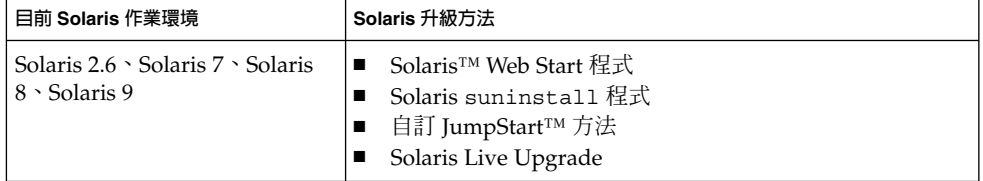

**表 2–3** x86: Solaris 升級方法

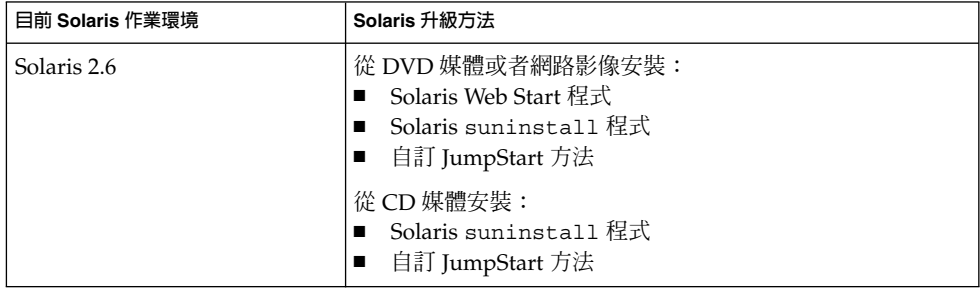

**第** 2**章** • Solaris **安裝或升級規劃(概述) 25**

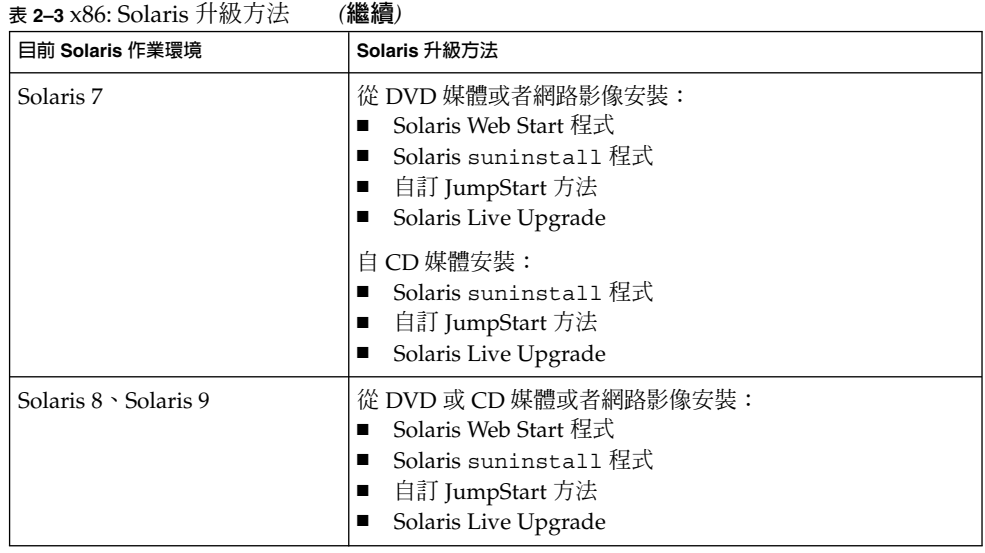

**註解 –** 有關使用 Solaris Live Upgrade 升級的限制,請參閱 第 291 頁「[Solaris Live](#page-290-0) Upgrade [系統需求」。](#page-290-0)

您無法將系統升級成該系統未安裝過的軟體群組。舉例來說,如果您之前在系統所安裝 的是 End User Solaris Software Group,就無法使用升級選項將其升級成 Developer Solaris Software Group。但是,您可以在升級過程中將未出現在目前已安裝軟體群組中 的軟體加入至系統中。

如果您已經在執行 Solaris 9 作業環境,且已經安裝個別修補程式,升級成 Solaris 9 更 新版本將會產生下列影響:

- Solaris 9 更新版本中的任何隨附修補程式將會重新套用至您的系統。這些修補程式將 無法收回。
- 任何系統先前已經安裝且未包括於 Solaris 9 升級版本的修補程式都將被移除。

您可以使用修補程式分析程式 (Patch Analyzer) 來決定可能出現的修補程式中, 有哪些 需要在升級成 Solaris 9 更新版本時移除。如需使用修補程式分析程式的詳細步驟說明, 請參閱 第 417 頁「升級成 Solaris [更新版本」。](#page-416-0)

## <span id="page-26-0"></span>系統需求

檢驗您的系統是否符合安裝或升級至 Solaris 作業環境的需求。

### 記憶體需求

如果要安裝或升級成 Solaris 作業環境,建議您使用 128 MB 或更大的記憶體。

**註解 –** 有些選擇性的安裝功能僅可在具備足夠記憶體時啟用。例如,如果您使用不夠充 足的記憶體從 DVD 安裝,則只能透過 Solaris Web Start 安裝程式的指令行介面進行安 裝,而不可透過 Web Start 圖形使用者介面安裝。

### 使用 Solaris 9 Installation CD 的需求

當您要透過 Solaris 9 Installation CD 安裝或升級時,在 SPARC 片段與 x86 fdisk 分割 區上有特定的需求條件。當您要從 DVD 或者網路影像安裝時,這些條件就不需要了。

**表 2–4** Solaris 9 Installation CD 需求

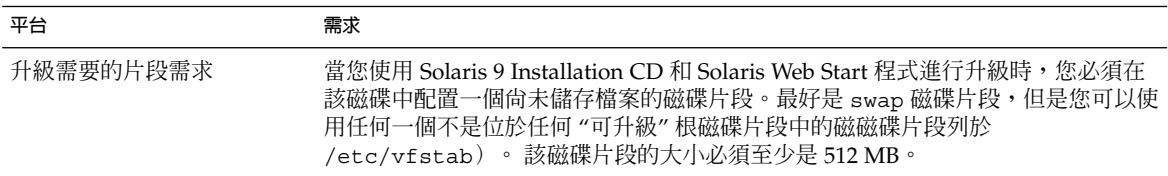

| 平台                 | 需求                                                                                                    |
|--------------------|----------------------------------------------------------------------------------------------------|
| x86 系統 fdisk 分割區需求 | 如果您使用 Solaris 9 Installation CD,Solaris Web Start 程式需要在您要進行安裝或<br>升級的系統上建立二個 fdisk 分割區。<br>Solaris fdisk 分割區<br>這是典型的 Solaris fdisk 分割區。如果您系統上沒有 Solaris fdisk 分割區,<br>Solaris Web Start 程式將要求您建立一個。<br>注意:如果您變更現有 fdisk 分割區的大小,該分割區上的所有資料將自動被<br>刪除。在您建立 Solaris fdisk 分割區時,請先備份您的資料。<br>■ x86 啓動 fdisk 分割區<br>這是一個 10 MB 的 fdisk 分割區,可讓 x86 架構啓動 Solaris fdisk 分割區中<br>新建交換磁碟片段上的 miniroot。<br>注意: 不要手動建立 x86 啓動分割區。<br>Solaris Web Start 安裝程式將從 Solaris fdisk 分割區中移除 10 MB 來建立 x86<br>啓動分割區。透過讓安裝程式建立 x86 啓動分割區,您可以避免變更任何已存在<br>的 fdisk 分割區。 |
|                    | 註解-當您安裝或升級具有服務分割區的系統時, Solaris Web Start 安裝程式會保留<br>該服務分割區並建立 Solaris 和 x86 啓動 fdisk 分割區。如需有關保留服務分割區<br>的更多資訊,請參閱 第 29 頁「x86: 預設開機磁碟分割區佈局的變更」。                                                                                                    |
| x86 系統升級限制         | 當您使用 Solaris 9 Installation CD 時, 您不能用 Solaris Web Start 程式來升級<br>Solaris 2.6 或 Solaris 7 作業環境。 因為 Solaris 9 Installation CD 需要另外的 10 MB<br>x86 啟動分割區,而 Solaris 2.6 或 Solaris 7 版不需要。您必須使用 DVD 或者網路安<br>裝影像中的 Solaris Web Start 程式,或者使用 Solaris suninstall 程式或自訂<br>JumpStart 來升級。                                                                                                    |
| x86 系統邏輯區塊定址需求     | 請勿使用 Solaris 9 Installation CD,除非您的系統能超過 1024 磁柱限制。 邏輯區塊<br>定址 (LBA) 讓機器能夠跨越 1024 磁柱的限制並且跨越 Solaris 磁碟分割區來啓<br>動。當您系統的預設啓動磁碟之 BIOS 與 SCSI 驅動程式都支援 LBA 時,請使用<br>Solaris 9 Installation CD ·                                                                                                    |
|                    | 若要確定您的系統是否支援 LBA,請鍵入:                                                                                                    |
|                    | # prtconf -pv   grep -i lba                                                                                                    |
|                    | 如果預設啓動磁碟的 BIOS 與 SCSI 驅動程式支援 LBA,會出現以下訊息。                                                                                                    |
|                    | $lba$ -access-ok:                                                                                                    |
|                    | 如果預設啓動磁碟的 SCSI 驅動程式不支援 LBA,會出現以下訊息。                                                                                                    |
|                    | no-bef-lba-access                                                                                                    |
|                    | 如果預設啓動磁碟的 BIOS 與 SCSI 驅動程式不支援 LBA, 請使用 Solaris 9 DVD 或<br>者網路安裝影像來安裝或升級。                                                                                                    |

**表 2–4** Solaris 9 Installation CD 需求 *(***繼續***)*

### <span id="page-28-0"></span>從網路還是從 DVD 或 CD 進行安裝?

Solaris 軟體是以 DVD 或 CD 媒體的形式發佈的,因此您可以安裝或升級可存取 DVD-ROM 或 CD-ROM 光碟機的系統。

如果您的系統沒有本機 DVD-ROM 或 CD-ROM 光碟機,或是您正在安裝幾部系統,而 且不希望將光碟片插到每個本機磁碟機來安裝 Solaris 軟體,則可以將系統設定成從遠端 DVD 或 CD 影像進行安裝。

您可以使用所有的 Solaris 安裝方法,從網路來安裝一部系統。但是,使用 Solaris Flash 安裝功能或是自訂的 JumpStart 安裝來從網路安裝系統,您便可以對大型企業進行集中 管理並自動化此安裝程序。如需有關不同安裝方法的詳細資訊,請參[閱第](#page-30-0)3章。

從網路安裝 Solaris 軟體需要一些初始設定。如需準備從網路安裝的詳細說明,請參閱 第 12[章。](#page-84-0)

### 使用 DVD 媒體

每當您使用 DVD 媒體並被要求從 ok 提示符號啟動時,請鍵入下列的指令:

ok **boot cdrom**

### Sun ONE Application Server 安裝後配置

如果您使用的是 Sun™ ONE Application Server,您需要在安裝 Solaris 作業環境後配 置伺服器。如需有關配置 Application Server 的資訊,請參閱 "*Sun ONE Application Server 7 Standard Edition Getting Started Guide*"。

### x86: 預設開機磁碟分割區佈局的變更

在 Solaris 9(*x86* **平台版**)作業環境中,Solaris Web Start 和 suninstall 安裝程式使 用新的預設開機磁碟分割區佈局以適應服務分割區。如果您的系統目前包含服務分割 區,新的預設開機磁碟分割區佈局可讓您保留該分割區。

**第** 2**章** • Solaris **安裝或升級規劃(概述) 29**

<span id="page-29-0"></span>**註解 –** 如果您在目前未包含服務分割區的系統上安裝 Solaris 9 (*x86* **平台版**)作業環 境,依預設安裝程式將不會建立一個新的服務分割區。如果您想在系統上建立服務分割 區,請參閱您的硬體說明文件。

新預設包含以下分割區:

- 第一分割區 服務分割區 (系統上現有大小)
- 第二分割區 x86 啓動分割區 (大約 11 MB)
- 第三分割區 Solaris 作業環境分割區 (開機磁碟上的剩餘空間)

當安裝程式讓您選擇一個開機磁碟佈局時,如果您想使用此預設佈局,請選擇「預設」  $\circ$ 

### x86: 存取 Solaris 9 裝置配置助理與 PXE

Solaris 裝置配置助理是一種可讓您執行各種硬體配置和啓動工作的程式。您可以透過, 從 DVD、CD、網路安裝影像或者是磁片上複製的軟體來啓動。透過以下方式,您可以 存取 Solaris :

- 從 Solaris 9 DVD、Solaris 9 Installation CD 或者 Solaris 9 Software 1 of 2 CD 啓 動。 系統的 BIOS 必須支援從 DVD 或 CD 啓動。
- 使用預啓動執行環境 (PXE) 從網路啓動 Solaris 軟體的安裝影像。PXE 讓您能直接透 過網路啟動系統而不需要開機磁片。系統必須支援 PXE。利用系統 BIOS 設定工具或 者網路配接卡的配置設定工具,來讓系統執行 PXE。關於配置您的系統以使用 PXE 網路開機功能的詳細資訊,請參閱 第 422 頁 「x86: PXE 網路啓動」。
- 從磁片啟動。使用者可依照下列方法,將軟體複製到磁片上:
	- 利[用附錄](#page-420-0) E中的複製程序,從 Solaris 9 *x86 Platform Edition DVD* 或 Solaris 9 Software 2 of 2 *x86 Platform Edition* CD 複製軟體到磁片。
	- 從 Solaris Developer Connection ([http://soldc.sun.com/support/drivers/dca\\_diskettes](http://soldc.sun.com/support/drivers/dca_diskettes)) 下載軟 體,然後將軟體複製到磁片上。

<span id="page-30-0"></span>**第 3章**

### 選擇 Solaris 安裝方法(概述)

本章介紹不同的安裝技術。 Solaris 作業系統可提供幾個安裝或升級的方法。每種安裝技 術都針對具體的安裝需求和環境提供不同的功能。請選擇最適合您的環境的技術。

- 第 31 頁「Solaris Web Start 安裝程式」
- 第 32 頁「Solaris [suninstall](#page-31-0) 程式」<br>■ 第 32 頁「自訂 IumpStart 安裝方法」
- 第 32 頁「自訂 JumpStart [安裝方法」](#page-31-0)
- 第 32 頁「[Solaris Flash](#page-31-0) 安裝功能」
- 第 33 頁「[Solaris Live Upgrade](#page-32-0) 方法」
- 第 34 頁「SPARC:[Factory JumpStart](#page-33-0) 安裝方法」

### Solaris Web Start 安裝程式

可透過圖形使用者介面 (GUI) 或指令行介面 (CLI) 來執行 Solaris 9 DVD 或 Solaris 9 Installation CD 上的 Solaris Web Start 安裝程式。Solaris Web Start 程式會指導您逐步 完成 Solaris 軟體和附加軟體的安裝或升級。您可以使用預設選項來安裝,或者使用自訂 選項只安裝您需要的軟體。

如果您是初次接觸 Solaris 作業環境或 UNIX®, Solaris Web Start 程式可讓您輕鬆地在 安裝過程中前進或返回,以便依需要進行變更。安裝工作將被分割為數個面板,可提供 預設值供您選擇。

由於 Solaris Web Start 程式會提示您輸入資訊,因此您必須互動使用安裝程式。所以當 您必須安裝或升級數個系統時,此安裝方法可能不是最有效率的方法。如果要批次安裝 大量系統時,請使用自訂 JumpStart 或 Solaris Flash 安裝功能。

如需詳細說明,請參[閱第](#page-112-0) 14章。

### <span id="page-31-0"></span>Solaris suninstall 程式

Solaris 9 Software 1 of 2 CD 上的 Solaris suninstall 程式是透過指令行介面 (CLI) 來 執行的。Solaris suninstall 程式會指導您逐步完成 Solaris 9 軟體的安裝或升級。如 果您沒有足夠的記憶體來執行 GUI,並且正在執行國際語言環境,則此安裝方法非常有 效。

Solaris suninstall 程式僅安裝 Solaris 作業環境軟體。此程式無法辨識協力廠商的應 用程式或自網路下載的軟體。您必須在安裝 Solaris 作業環境之後安裝協力廠商應用程 式。並且,系統會在安裝期間提示您輸入系統配置資訊,所以當您需要安裝數個系統 時,suninstall 並不是最有效的安裝方法。Solaris Web Start 程式可讓您安裝協力廠 商應用程式。或者,如果要批次安裝大量系統時,請使用自訂 JumpStart 或 Solaris Flash 安裝功能。

如需詳細說明,請參[閱第](#page-124-0) 15章。

### 自訂 JumpStart 安裝方法

自訂 JumpStart 安裝方式是一種指令行介面,可以讓您根據您所建立的設定檔,自動地 安裝或升級幾個系統。這些設定檔可定義特定的軟體安裝需求。您也可以加入 shell 程 序檔,以包含預先安裝和安裝後的工作。您可以選擇安裝或升級要使用的設定檔和程序 檔。隨後自訂 JumpStart 安裝方法將安裝或升級該系統。

如果您熟悉 Solaris 作業環境和 shell,且要安裝多個系統,自訂 JumpStart 安裝方法將 可能是最有效率的安裝系統方法。

如果您只打算安裝少數的系統,則此安裝方法效率較低。由於建立自訂 JumpStart 環境 的程序過於費時,因此如果您使用此安裝方法將不會節省時間。

如需詳細說明,請參[閱第](#page-184-0) 23章。

### Solaris Flash 安裝功能

Solaris Flash 安裝功能可讓您根據主系統上安裝的配置來安裝多個系統。在安裝並配置 主系統之後,請從主系統建立 Solaris Flash 歸檔檔案。您可以視需要建立多個 Solaris Flash 歸檔檔案。並選擇在每個不同的系統上安裝不同的 Solaris Flash 歸檔檔案。此安 裝方法可讓您使用相同的軟體和配置來有效地安裝許多系統。

<span id="page-32-0"></span>當您使用任何一種 Solaris 安裝方法且未選擇安裝 Solaris Flash 歸檔檔案時,此安裝方 法可單獨安裝每個 Solaris 套裝軟體。由於以套裝軟體為基礎的安裝方法必須為每個套裝 軟體更新套裝軟體對映,所以此方法很費時。在系統上安裝 Solaris Flash 歸檔檔案要比 單獨安裝每個 Solaris 套裝軟體速度快得多。

每種 Solaris 安裝方法都可讓您重複 Solaris Flash 歸檔檔案的初始安裝。Solaris Web Start 安裝方法和 Solaris suninstall 程式會提示您選擇要安裝的 Solaris Flash 歸檔檔 案。如果您正在執行自訂 JumpStart 安裝,請指定要安裝在設定檔中的 Solaris Flash 歸 檔檔案。如果您正在執行 Solaris Live Upgrade,請指定要安裝到非作用中啓動環境的 Solaris Flash 歸檔檔案。

如果想更新先前安裝的複製系統,可以用差動歸檔檔案安裝變更。使用自訂 Jumpstart 安裝方法時,差動歸檔檔案可以安裝僅包含兩個系統影像之間差異的歸檔檔案。

如果您要在許多系統上安裝多個不同的配置,則需要每個系統的 Solaris Flash 歸檔檔 案。Solaris Flash 屬於大型檔案,需要相當大的磁碟空間。此外,建立 Solaris Flash 歸 檔檔案之後,您將無法變更此歸檔檔案。如果有多種不同的安裝配置,或者想要靈活地 變更安裝配置,可以考量使用自訂 JumpStart 安裝方法。另外,您可以使用 JumpStart 結束程序檔或內嵌式 Flash 開發後程序檔完成系統特定的自訂作業。

如需有關 Solaris Flash 安裝功能(包括使用初始安裝或更新安裝歸檔檔案以及使用程序 檔)之概述,請參閱第 17[章。](#page-136-0)

如需有關使用自訂 JumpStart 安裝歸檔檔案的詳細說明,請參閱 第 228 [頁「使用自訂](#page-227-0) JumpStart [安裝準備安裝](#page-227-0) Solaris Flash 歸檔檔案」。

### Solaris Live Upgrade 方法

使用 Solaris Live Upgrade 升級,可讓複製啓動環境在作用中啓動環境仍在執行的情況 下進行升級,如此可排除生產環境的當機時間。Solaris Live Upgrade 可透過 GUI 或 CLI 執行。首先要建立一個複製啓動環境。建立複製啓動環境之後,您可以在非作用中 啓動環境上執行 Solaris Flash 歸檔檔案的升級或安裝。一切準備就緒之後,可以啓動非 作用中的啓動環境,並且在下一次重新開機時,非作用中的啓動環境將切換為作用中啓 動環境。如果不成功,只需簡單地啓動和重新開機便可恢復原始啓動環境。

如需詳細概述和說明,請參閱第 29[章。](#page-278-0)

**第** 3**章** • **選擇** Solaris **安裝方法(概述) 33**

## <span id="page-33-0"></span>SPARC:Factory JumpStart 安裝方法

當您將 Solaris 9 DVD 或 Solaris 9 Software 1 of 2 CD 插入光碟機並開啓系統時, JumpStart 安裝方法將自動在新的 SPARC 系統上安裝 Solars 軟體。預設設定檔的選取 是根據系統的型號和磁碟的大小。該設定檔會決定要在系統上安裝何種軟體元件。系統 將不會提示您輸入系統的配置資訊,您也無法選擇安裝何種軟體。

使用此安裝方法所需的 JumpStart 啓動影像,會預先安裝在所有基於 SPARC 的新系統 上。如果基於 SPARC 的系統是較舊的系統,您可以使用 re-preinstall(1M) 指令將 JumpStart 安裝方法加入至該系統。在基於 x86 的系統上無法使用 JumpStart 安裝方 法。

<span id="page-34-0"></span>**第 4章**

# 準備安裝或升級 Solaris(主題)

本節提供準備安裝或升級 Solaris 作業環境的說明。

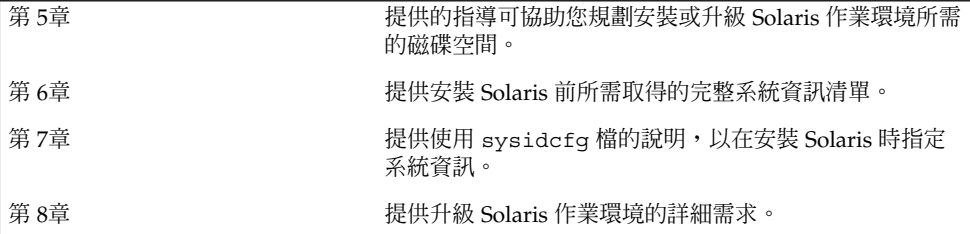
<span id="page-36-0"></span>**第 5章**

# 分配磁碟空間及交換空間指南(規劃)

本章內容將提供您規劃要用來安裝或升級 Solaris 作業環境時的磁碟空間之一般準則。本 章還將描述預設交換空間分配。本章包含下列小節:

- 第 37 頁「分配磁碟空間」
- 第 39 頁「SPARC: 如何分配交換空間」

## 分配磁碟空間

使用者在安裝 Solaris 9 軟體之前,可藉由執行某種高階規劃,來確定系統是否擁有足夠 的空間。如果在安裝前先規劃磁碟空間需求,則可以在安裝 Solaris 9 軟體前增加系統的 磁碟(如果需要的話)。如果您正在做系統升級,請參閱 第 65 [頁「包含磁碟空間重新](#page-64-0) [配置的升級」。](#page-64-0)

### 一般磁碟空間規劃和建議

每個人有不同的磁碟空間規劃方式。請在規劃磁碟空間時考量下列一般事項:

- 配置其他選取安裝語言將使用的磁碟空間,例如,中文、日文和韓文。
- 如果您希望支援列印或郵件,請在 /var 檔案系統中配置其他磁碟空間。
- 如果要使用故障傾印功能 savecore(1M),請在 /var 檔案系統中配置您實體記憶 體的兩倍空間。
- 如果某伺服器可提供主目錄檔案系統給位於其他系統的使用者,請在該伺服器配置其 他的磁碟空間。依預設,主目錄通常會出現在 /export 檔案系統中。
- 配置至少 512 MB 的交換空間。
- 對要安裝的 Solaris 軟體群組配置磁碟空間。如需建議的軟體群組磁碟空間,請參閱 表 [5–1](#page-37-0)。請注意,您可以在規劃磁碟空間時,從您選取的軟體群組中增加或移除個別 的軟體套裝軟體。
- <span id="page-37-0"></span>■ 建立最少數目的檔案系統。依預設,Solaris 安裝方式僅建立根 (/) 與 /swap。配置 OS 服務空間時,還會建立 /export 目錄。對於建立的每一個檔案系統,要比所需 的磁碟空間多配置 30%,以便可以升級至未來的 Solaris 版本。每一種新的 Solaris 版本都需要使用比前一版本多出約 10% 的磁碟空間。為每個檔案系統配置另外 30% 的磁碟空間,可以在需要重新分割系統磁碟片段之前執行某些 Solaris 升級。
- 對其他軟體或協力廠商軟體配置額外的磁碟空間。

如果使用 [Solaris Live Upgrade](#page-291-0), 請參閱 第 292 頁 「Solaris Live Upgrade 磁碟空間需 [求」。](#page-291-0)

### 軟體群組的磁碟空間建議

Solaris 軟體群組是 Solaris 套裝軟體的集合。每個軟體群組都包含不同功能和硬體驅動 程式的支援。您可以根據您希望在系統上執行的功能,來選取要安裝的軟體群組。

- 核心系統支援軟體群組 包含開機與執行網路 Solaris 系統所必需的最小程式碼。
- 一般使用者 Solaris 軟體群組 包含可用來開機和執行網路連線的 Solaris 系統和一般 桌上管理系統環境 (CDE) 的最小程式碼。
- 開發者 Solaris 軟體群組 包含一般使用者軟體群組和附加的軟體開發支援。附加的 軟體開發支援包括了程式庫、包含檔案、線上援助頁和程式設計工具。沒有包含編譯 器。
- 完整 Solaris 軟體群組 包含伺服器所需的開發者 Solaris 軟體群組與其他軟體。
- 完整 Solaris 軟體群組和 OEM 支援 包含完整 Solaris 軟體群組及附加硬體驅動程 式,其中包括安裝時不在系統上的硬體驅動程式。

您可以在安裝 Solaris 軟體時,從選取的 Solaris 軟體群組中選擇加入或移除套裝軟 體。您必須在選取要加入或移除的套裝軟體時,瞭解軟體之間的相依性以及 Solaris 軟體 的套裝方式。

下表將列出 Solaris 軟體群組,以及您在安裝每個群組時所需的建議磁碟空間數量。

**註解 –** 交換空間也包含在磁碟空間建議中。

#### **表 5–1** 軟體群組的磁碟空間建議

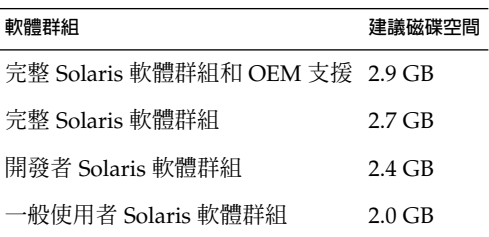

<span id="page-38-0"></span>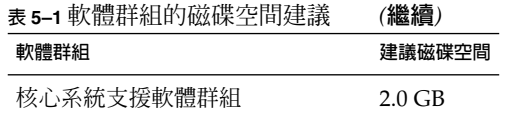

## SPARC:如何分配交換空間

依預設,Solaris 安裝程式會從第一個可用的磁碟磁柱(通常為 SPARC 系統的磁柱 0) 開始放置交換,並藉此方式分配交換空間,這種起始磁柱的設置可在預設的磁碟佈局 下,為根 (/) 檔案系統提供最大的空間,並且在升級過程中擴大根 (/) 檔案系統。如果 您要使用安裝程式的磁碟片段自動佈局功能,並想避免手動變更交換磁碟片段的大小, Solaris 安裝程式會分配預設的 512 MB 交換區。

需要擴充交換區時,可使用下列任何一種方式來放置交換磁碟片段,以便從其他磁柱開 始交換。

- 對於 Solaris Web Start 及 Solaris suninstall 程式,您可在磁柱模式下自訂磁碟佈 局,並手動將交換磁碟片段指派到想要的位置。
- 對於 Solaris 自訂 JumpStart 安裝程式,可在設定檔中指派交換磁碟片段。如需有關 Solaris 自訂 JumpStart 設定檔的更多資訊,請參閱 第 197 [頁「建立設定檔」。](#page-196-0)

如需要有關交換空間的概述,請參閱 "*System Administration Guide: Basic Administration*" 中的 "Configuring Additional Swap Space (Tasks)"。

**第 6章**

# 在安裝或升級之前收集資訊(規劃)

本章節包含的檢查清單與工作表可協助您收集安裝或升級系統所需要的資訊。

- 第 41 頁「安裝檢查清單」
- 第42[頁「安裝工作表」](#page-41-0)
- 第 46 [頁「升級檢查清單」](#page-45-0)
- 第 47 [頁「升級工作表」](#page-46-0)

## 安裝檢查清單

使用下列檢查清單為安裝 Solaris 作業環境做準備。

- 如果您想要經由 tip(1) 行在系統上安裝 Solaris 軟體,請確定視窗至少能顯示 80 行 寬和 24 列長。 如果要判定目前 tip 視窗的大小,請使用 stty 指令。如需更多資訊,請參閱線上 援助頁, $stty(1)$ 。
- 如果系統是網路的一部分,請檢驗乙太網路連接器或類似的網路配接卡已插入系統。
- 如果您藉由使用 Solaris 9 Installation CD 上的 Solaris Web Start 程式來安裝,請參 閱 第 27 頁「使用 [Solaris 9 Installation CD](#page-26-0) 的需求」。
- 請檢驗您擁有足夠的剩餘磁碟空間。如需更多資訊,請參閱第 5[章。](#page-36-0)
- SPARC:每當您使用 DVD 媒體並要求從ok 提示符號啓動時,請鍵入下列指 令:**boot cdrom**.
- 請參閱 「*Solaris 9* **版次注意事項**」以及供應商版次注意事項,以確定新的 Solaris 版 次支援您使用的軟體。
- 請查閱「*Solaris 9 Sun* **硬體平台使用者指南」,**以確定支援您的硬體。
- 請參閱系統隨附的文件,以確定 Solaris 版次支援您的系統和裝置。

# <span id="page-41-0"></span>安裝工作表

使用下列工作表以收集安裝 Solaris 作業環境所需的資訊。您並不一定要收集工作表上要 求的所有資訊,只需收集適用於您的系統的資訊。

**註解 –** 如果您安裝的是不連接到網路的獨立式系統,請忽略灰顯的列。

#### **表 6–1** 安裝工作表

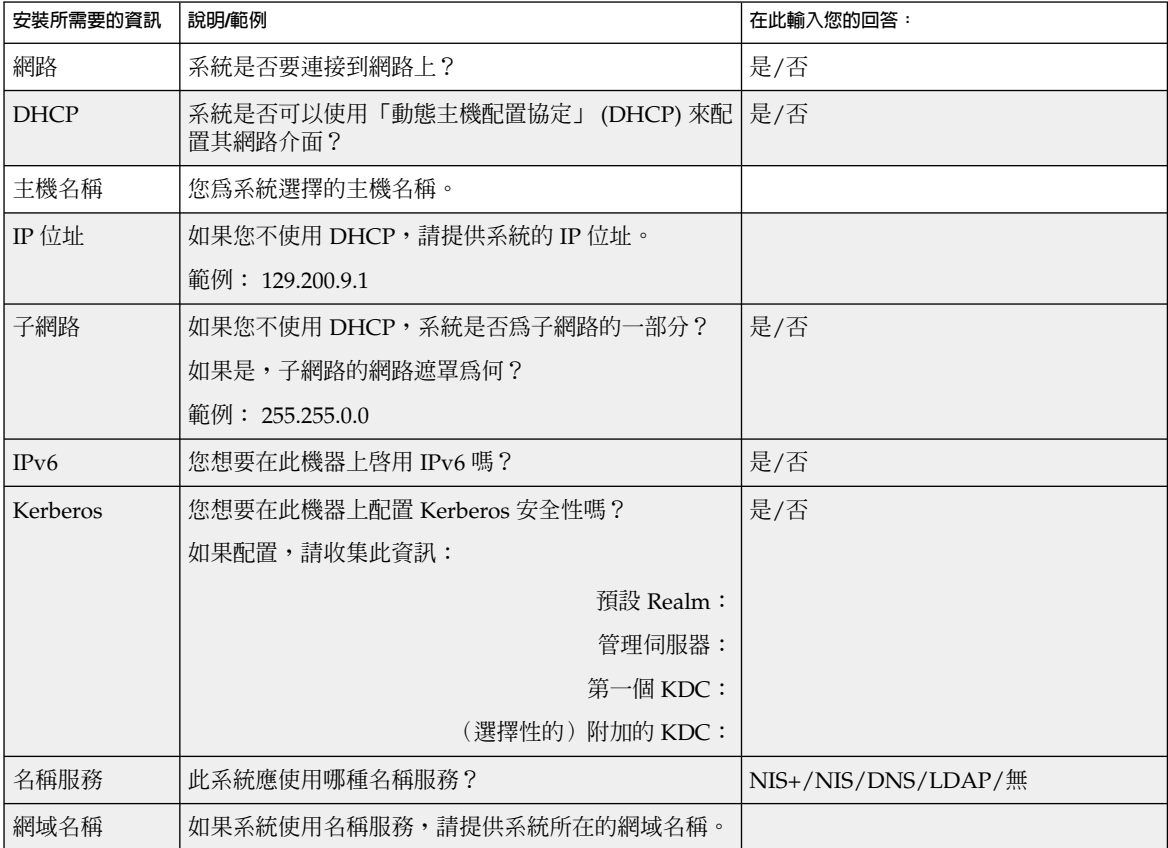

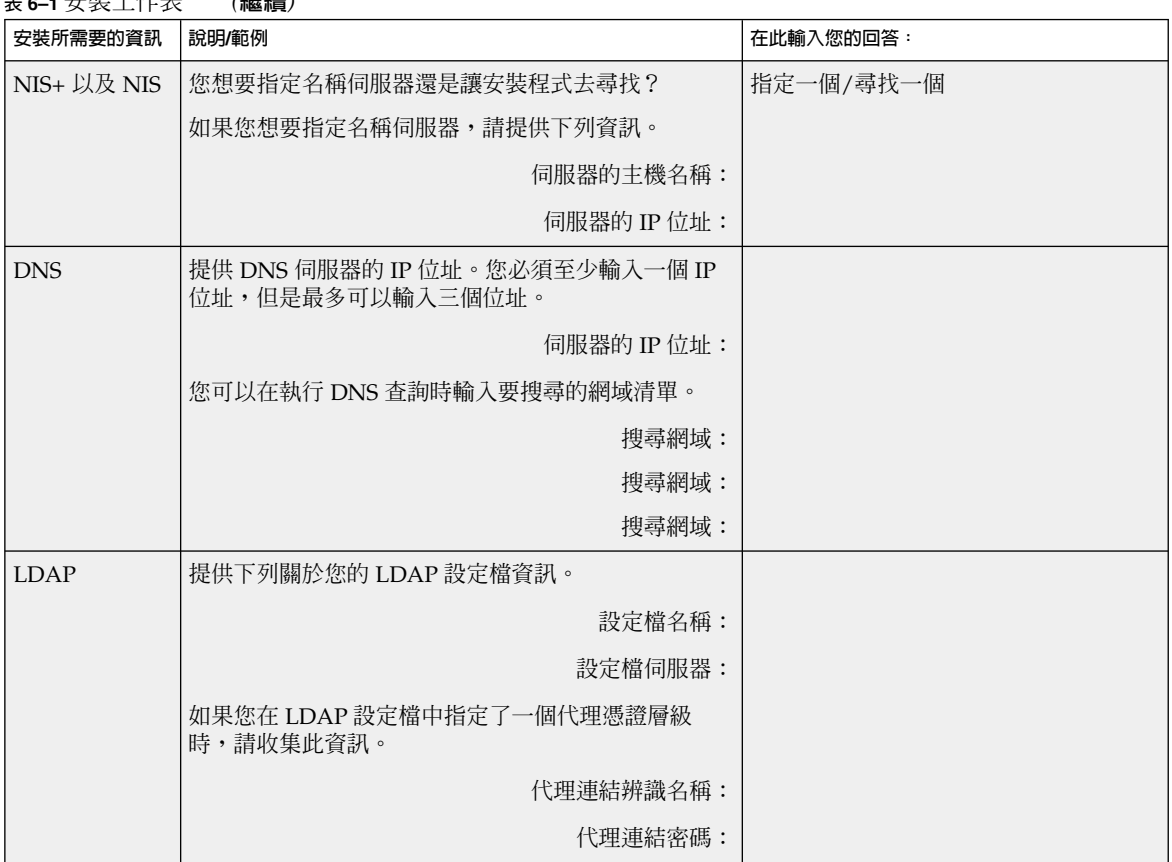

**表 6–1** 安裝工作表 *(***繼續***)*

**第** 6**章** • **在安裝或升級之前收集資訊(規劃) 43**

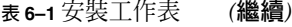

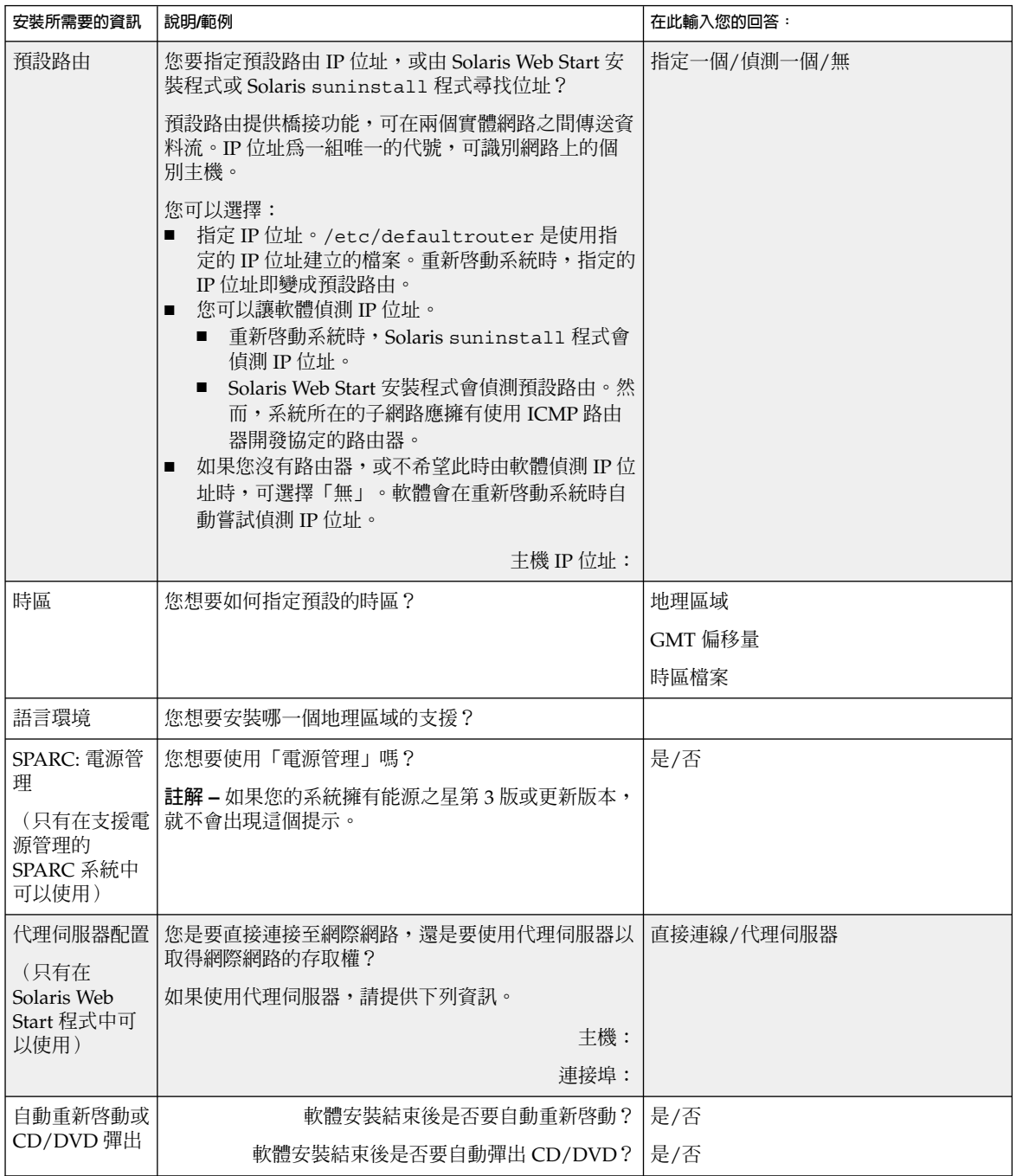

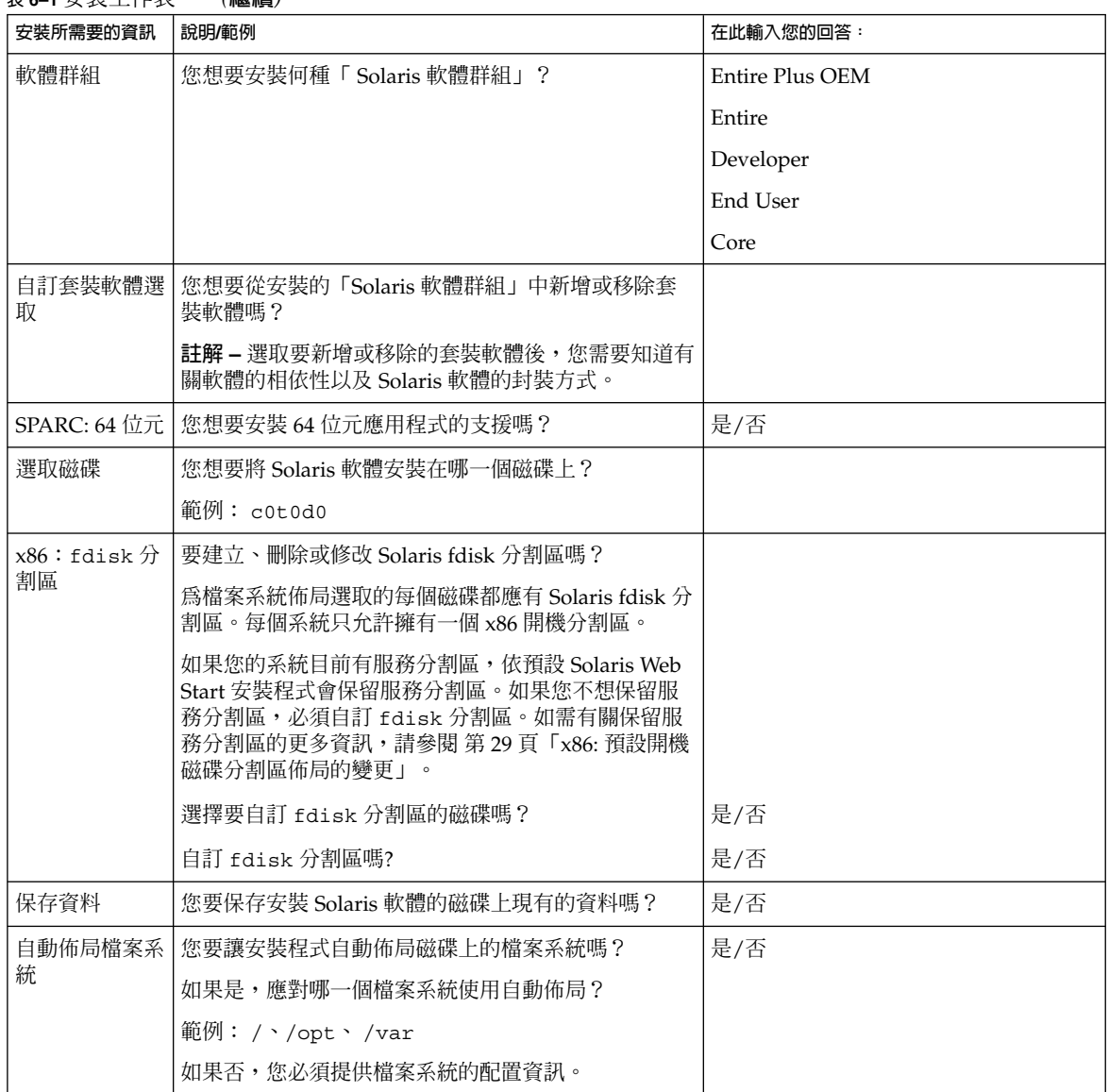

**表 6–1** 安裝工作表 *(***繼續***)*

**第** 6**章** • **在安裝或升級之前收集資訊(規劃) 45**

<span id="page-45-0"></span>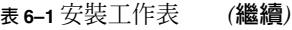

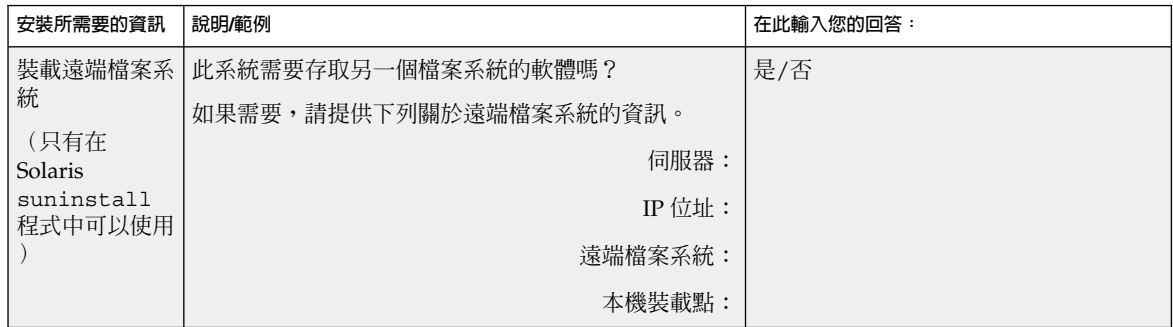

### 升級檢查清單

使用下列檢查清單來準備升級 Solaris 作業環境。

■ 如果您想要經由 tip(1) 行,在系統上升級 Solaris 軟體,請確定視窗至少可顯示 80 行寬和 24 列長。

如果要判定目前 tip 視窗的大小,請使用 stty 指令。如需更多資訊,請參閱線上 援助頁, $stty(1)$ 。

- 如果系統是網路的一部份,請檢驗乙太網路連接器或類似的網路配接卡已連接至系 統。
- 如果您使用 Solaris 9 Installation CD 上的 Solaris Web Start 程式,請檢驗磁碟上是 否有 512 MB 的磁碟片段。如需詳細資訊(包括對 x86 系統的其他需求), 請參[閱表](#page-26-0) [2–4](#page-26-0)。從 DVD 或安裝影像進行安裝時,即可略過這些需求。
- 如果您使用 Solaris Live Upgrade,請判定建立和升級新的啓動環境的資源需求。如 需詳細資訊,請參閱第 31[章。](#page-290-0)
- 如果您同時使用 Solaris 容體管理程式和 Solaris Live Upgrade,請關閉根鏡像。如 需詳細資訊,請參閱 第 294 [頁「選取檔案系統磁碟片段的準則」。](#page-293-0)
- 請檢驗您擁有足夠的剩餘磁碟空間。如需更多資訊,請參閱第 5[章。](#page-36-0)
- SPARC:每當您使用 DVD 媒體並被要求從 ok 提示符號啓動時,請鍵入下列的指 令:**boot cdrom**。
- 請參閱 「Solaris 9 版次注意事項」以及供應商版次注意事項,以確定新的版次仍支 援您使用的軟體。
- 請參閱「Solaris 9 Sun **硬體平台使用者指南」**, 以確定支援您的硬體。
- 請參閱系統隨附的文件以確定 Solaris 版次支援您的系統與裝置。
- 請參閱供應商及協力廠商的軟體文件以取得附加的升級說明。
- 檢查您可能需要的所有可用修補程式。最新的修補程式清單可在 <http://sunsolve.sun.com> 中找到。

- <span id="page-46-0"></span>■ 檢查系統上是否存在 Prestoserve 軟體。如果您藉由使用 init 0 指令來關閉系統以 開始升級程序,可能會遺失資料。請參閱 Prestoserve 文件以取得關機的說明。
- x86:使用 Linux 作業系統時,Solaris fdisk 分割區及 Linux swap 分割區均使用 相同的識別碼 0x82。您可以使用下列任何一種方式解決這個問題。
	- 如果系統的記憶體夠用的話,可選擇不使用 Linux swap 分割區。
	- 將 Linux swap 分割區放入其他磁碟。
	- 為您想要存入儲存媒體的 Linux 資料製作備份,並且安裝 Solaris 作業環境,然 **後**重新安裝 Linux。

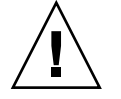

 $\bigcup$  **小心** – 如果決定在安裝 Solaris 作業環境後安裝 Linux, 則當 Linux 安裝程式詢 問您是否要將 Linux swap 分割區 (實際上是 Solaris fdisk 分割區)格式化為 swap 檔案時,請回應「否」。

# 升級工作表

使用下列工作表來收集升級 Solaris 作業環境所需要的資訊。您並不一定要收集工作表上 要求的所有資訊,只需要收集適用於您的系統的資訊。如果您在網路上執行升級,安裝 程式會根據目前的系統配置來提供資訊。

您不能變更基本系統識別內容,如主機名稱或 IP 位址。安裝程式可能會提示您輸入基本 系統識別內容,但是必須輸入原始值。如果您使用 Solaris Web Start 程式進行升級,嘗 試變更任何值均會導致升級失敗。

**註解 –** 如果您升級的是不連接到網路的獨立式系統,請忽略灰顯的列。

**表 6–2** 升級工作表

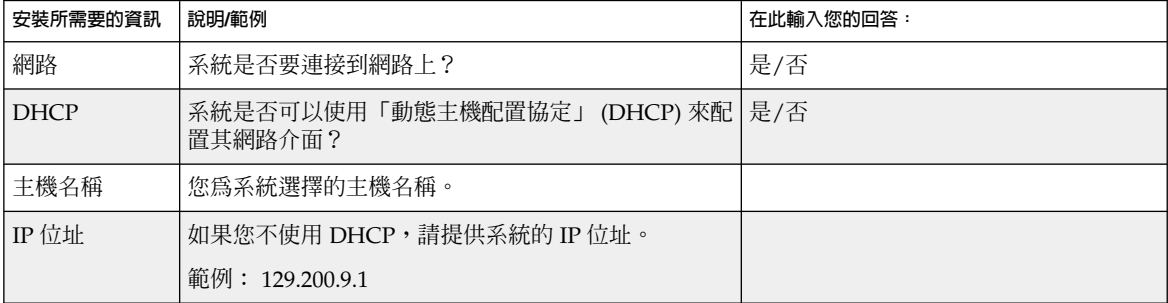

**第** 6**章** • **在安裝或升級之前收集資訊(規劃) 47**

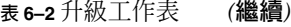

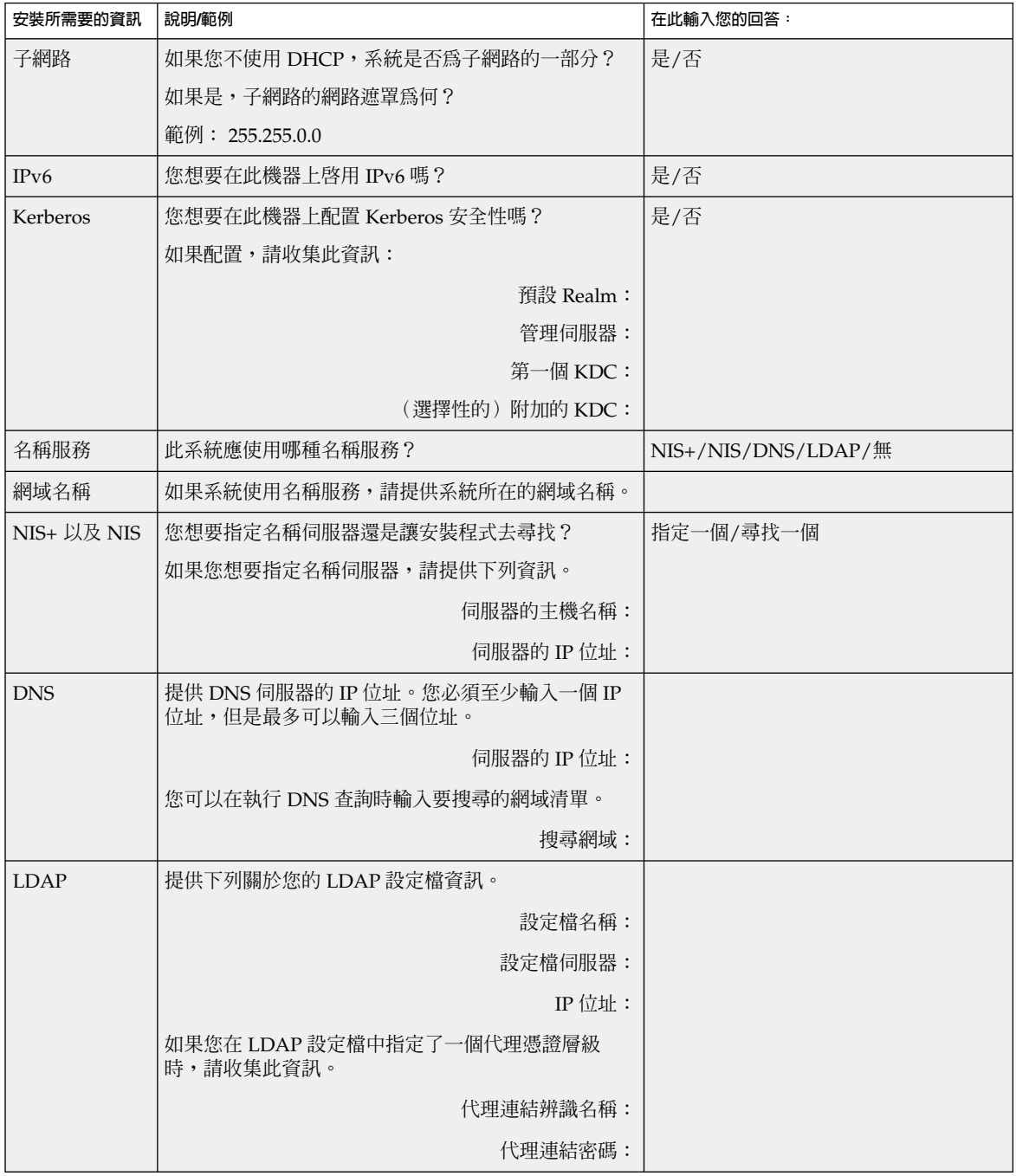

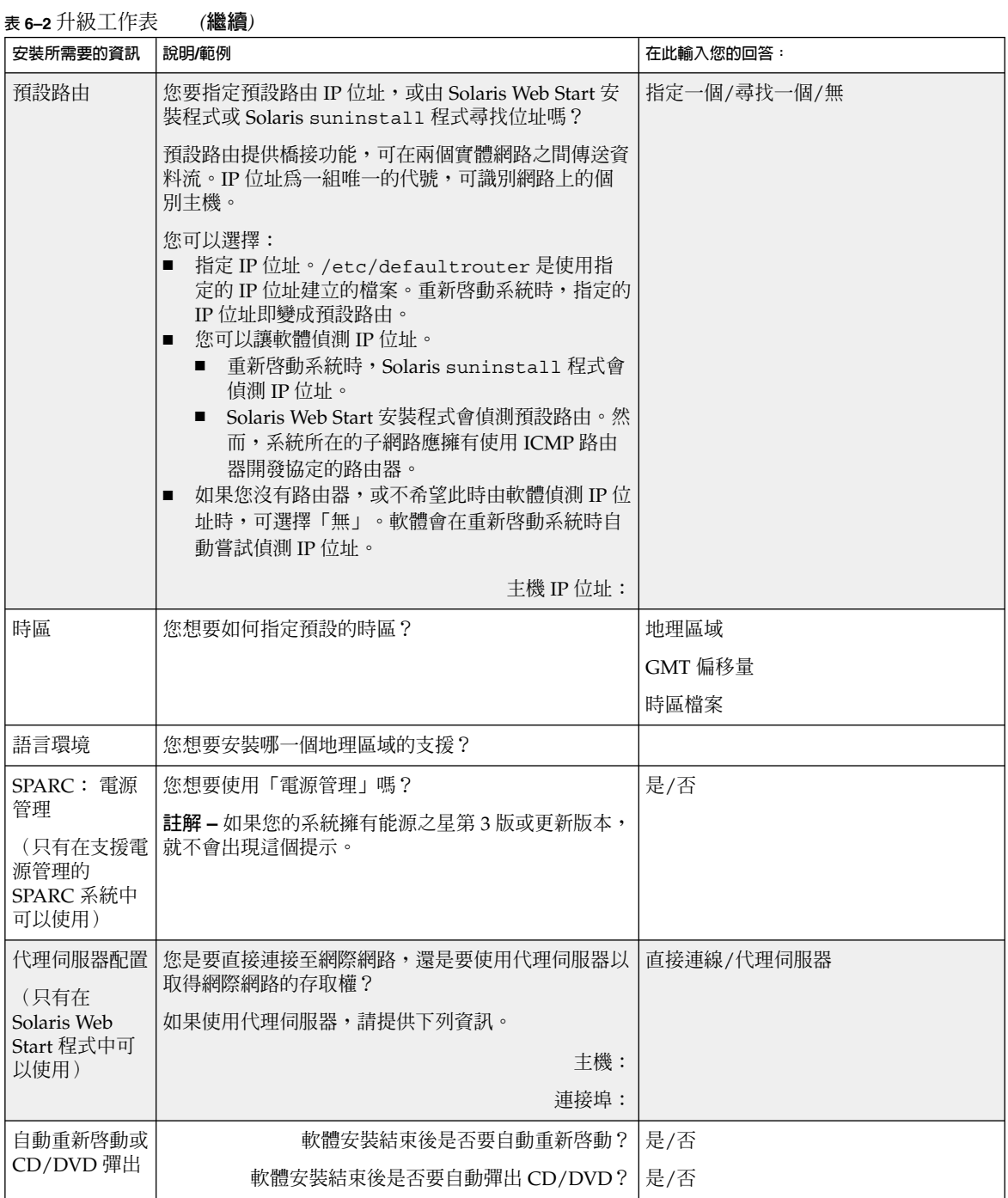

**第** 6**章** • **在安裝或升級之前收集資訊(規劃) 49**

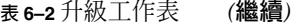

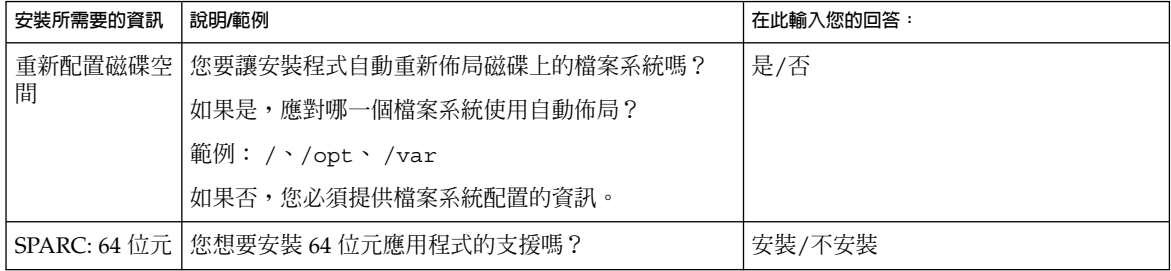

**第 7章**

## 預先配置系統配置資訊(工作)

本章說明如何預先配置系統資訊。預先配置可協助您在安裝 Solaris 作業環境時略過此資 訊的提示。本章同時說明如何預先配置 Power Management™ 資訊。本章包含下列小 節:

- 第 51 頁「預先配置系統配置資訊的優點」<br>■ 第 52 頁「預先配置系統配置資訊的方法」
- 第 52 [頁「預先配置系統配置資訊的方法」](#page-51-0)
- 第53頁「以 sysidcfg [檔案進行預先配置」](#page-52-0)
- 第 58 [頁「使用名稱服務來預先配置」](#page-57-0)
- 第 61 頁「SPARC: [預先配置電源管理資訊」](#page-60-0)

## 預先配置系統配置資訊的優點

此安裝方法需要關於系統的資訊,例如周邊裝置、主機名稱、網際網路協定 (IP),以及 名稱服務。安裝工具在提示您輸入配置資訊之前,會檢查sysidcfg 檔案和名稱服務資 料庫中的資訊。

當 Solaris Web Start 程式、Solaris suninstall 程式或自訂 JumpStart 安裝程式偵測 到預先配置的系統資訊時,安裝程式將不再提示您輸入資訊。例如,您擁有數個系統, 並且不想讓系統每當您在其中一個系統上安裝 Solaris 9 軟體時均給您時區提示。您可以 在 sysidcfg 檔案或服務資料庫中指定時區。當您安裝 Solaris 9 軟體時,安裝程式將 不會提示您輸入時區。

# <span id="page-51-0"></span>預先配置系統配置資訊的方法

您可以選擇下列其中一種方法來預先配置系統配置資訊。您可以在下列物件中增加系統 配置資訊。

- 遠端系統或磁片上的 sysidcfg 檔案
- 可在您網站上取得的名稱服務資料庫

請使用下表來決定使用何種方法來預先配置系統配置資訊。

**表 7–1** 預先配置系統配置資訊的方法

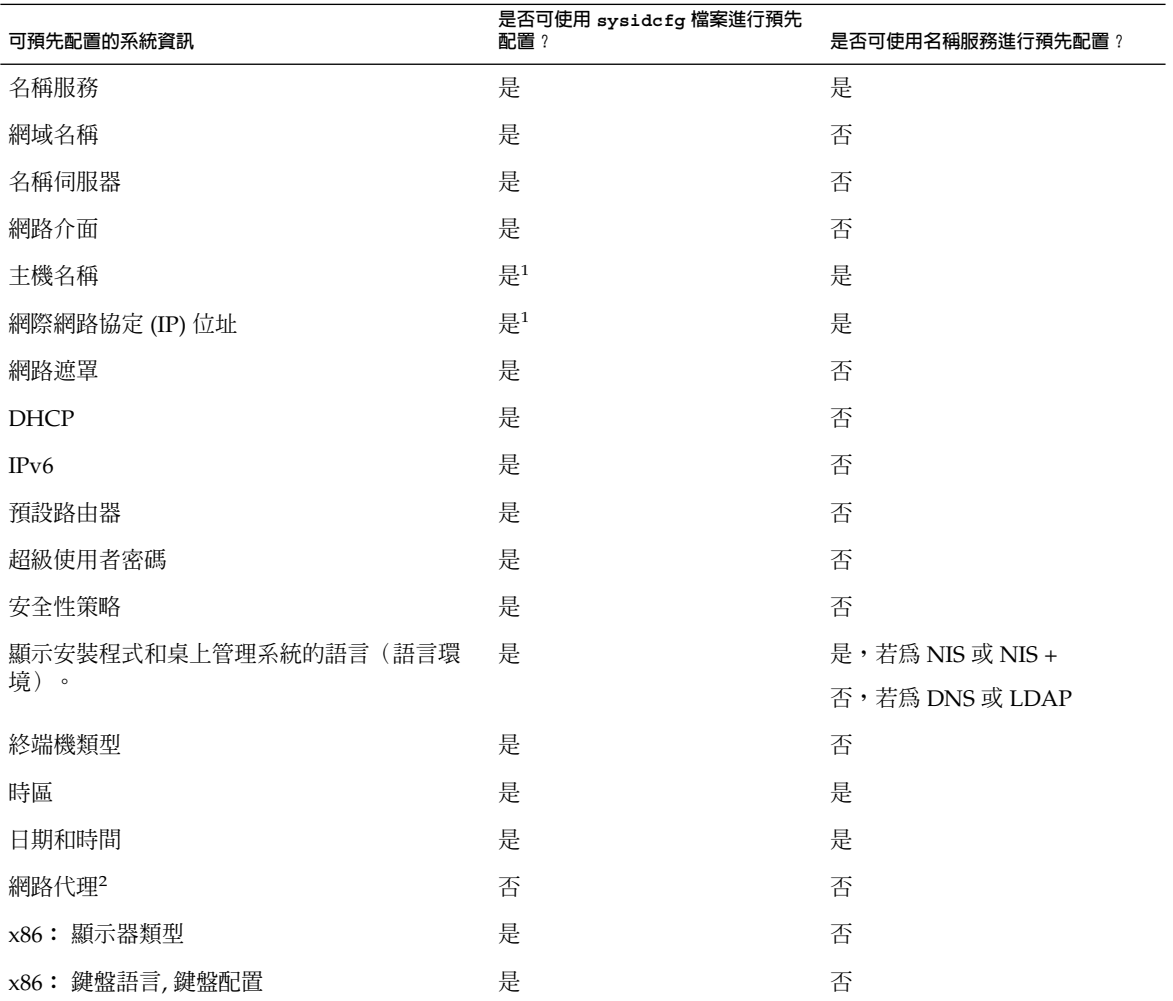

#### <span id="page-52-0"></span>**表 7–1** 預先配置系統配置資訊的方法 *(***繼續***)*

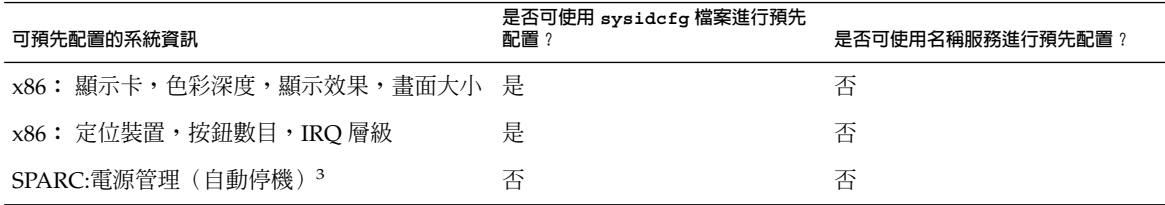

1. 由於這是屬於特定系統的資訊,所以您應該編輯名稱服務,而不是為每個系統建立不 同的 sysidcfg 檔案。

- 2. 您可以在 Solaris Web Start 安裝中配置這項資訊,但沒辦法透過 sysidcfg檔案或 者名稱服務。
- 3. 您不能透過 sysidcfg 檔案或名稱服務來預先配置此系統配置資訊。 [第](#page-60-0) 61 頁「SPARC: [預先配置電源管理資訊」](#page-60-0) 包含詳細資訊。

## 以 sysidcfg 檔案進行預先配置

您可以在 sysidcfg 檔案中指定一組關鍵字來預先配置系統。您可以在 表 [7–2](#page-53-0) 中找到 關鍵字的說明。

您必須為每個需要不同配置資訊的系統建立唯一的 sysidcfg 檔案。如果您想為所有的 系統指定相同的時區,可以使用相同的 sysidcfg 檔案在一組系統上預先配置時區。不 過,如果您想為這些系統預先配置不同的 root(超級使用者)密碼,則必須為每個系統 建立唯一的 sysidcfg 檔案。

您可以將 sysidcfg 檔案放置在下列其中一種物件中。

- NFS 檔案系統 如果您將 sysidcfg 檔案放置在共用的 NFS 檔案系統中, 則當您設 定系統從網路上安裝時,必須使用 add install client(1M) 指令的-p 選 項。-p 選項指定系統在安裝 Solaris 9 軟體時到何處尋找 sysidcfg 檔案。
- UFS 或 PCFS 磁片 將 sysidcfq 檔案放置在磁片上的根 (/) 目錄中。

**註解 –** 如果您要執行自訂 JumpStart 安裝,並且想要使用磁片上的 sysidcfg 檔案,則 必須將 sysidcfg 檔案放置在設定檔磁片上。如果要建立設定檔磁片,請參閱 第 [190](#page-189-0) [頁「建立獨立系統的設定檔磁片」。](#page-189-0)

在一個目錄或一張磁片上,您只能放置一個 sysidcfg 檔案。如果您要建立一個以上的 sysidcfg 檔案,則必須將每個檔案放置在不同的目錄或不同的磁片上。

**第** 7**章** • **預先配置系統配置資訊(工作) 53**

### <span id="page-53-0"></span>sysidcfg 檔案的語法規則

您可以在 sysidcfg 檔案中使用兩種關鍵字:獨立和相依。只有在獨立關鍵字中,才能 保證相依關鍵字為唯一的。相依關鍵字必須藉由與其相關聯的獨立關鍵字來識別才得以 存在。

在此範例中,name\_service 爲獨立關鍵字,而 domain\_name 和 name\_server 爲 相依關鍵字:

name\_service=NIS {domain\_name=marquee.central.sun.com name\_server=connor(129.152.112.3)}

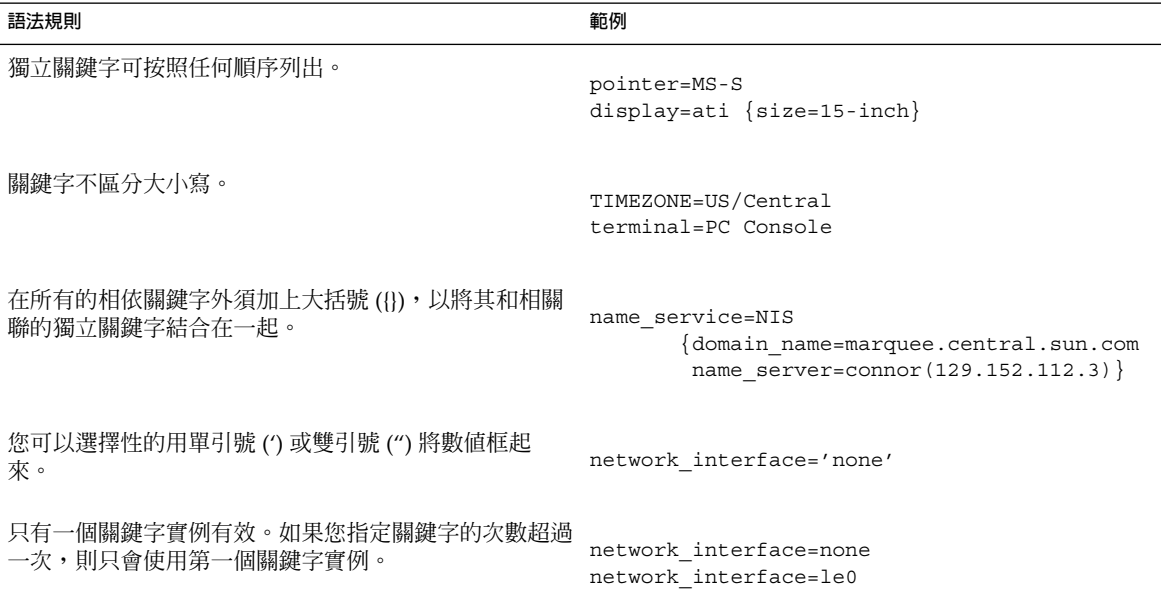

### sysidcfg 檔案關鍵字

下表說明您可在 sysidcfg 檔案中使用的關鍵字。

**表 7–2** 您可在 sysidcfg 中使用的關鍵字

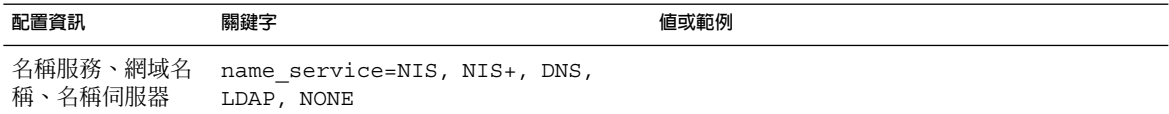

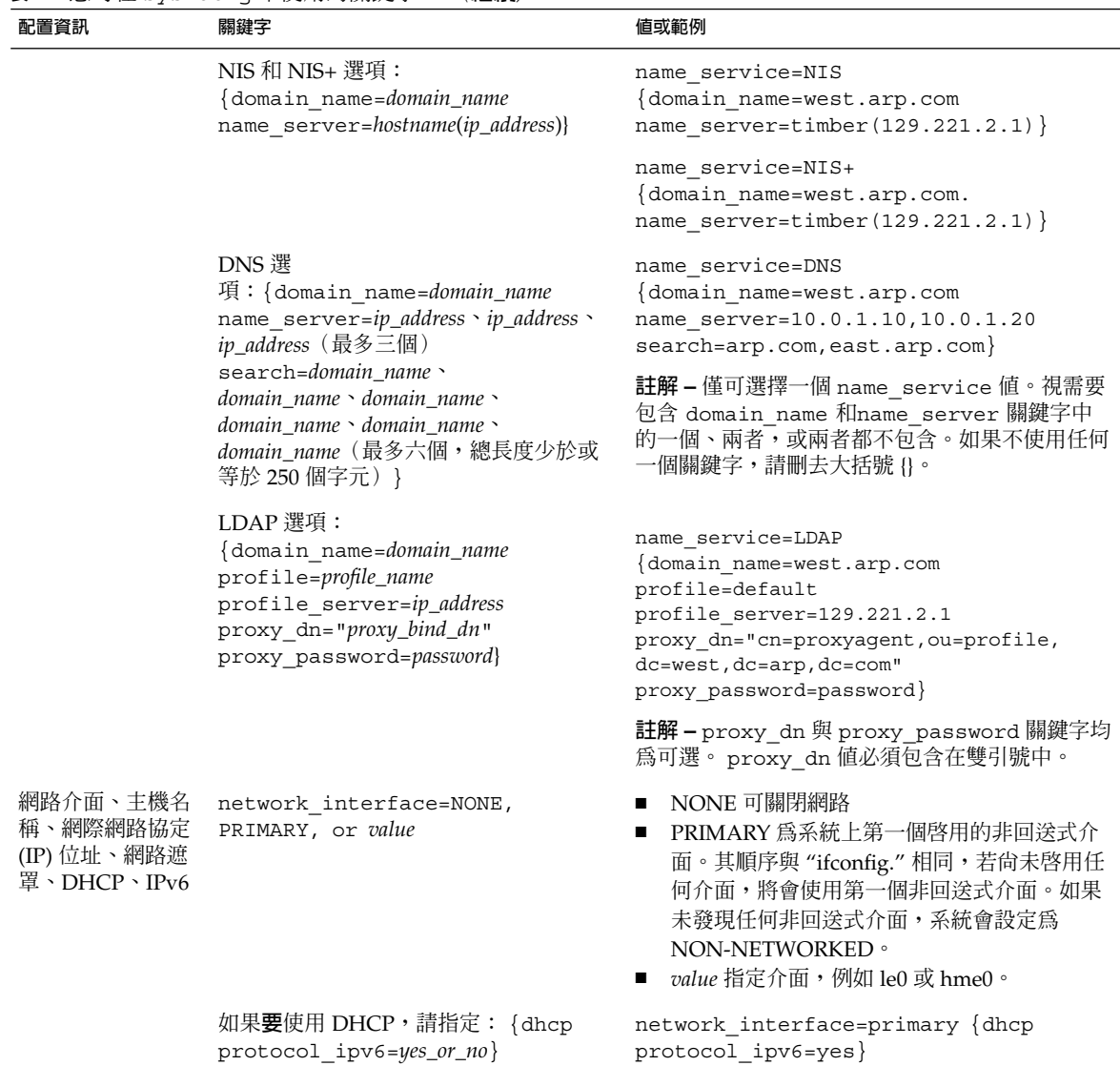

#### **表 7–2** 您可在 sysidcfg 中使用的關鍵字 *(***繼續***)*

**第** 7**章** • **預先配置系統配置資訊(工作) 55**

### **表 7–2** 您可在 sysidcfg 中使用的關鍵字 *(***繼續***)*

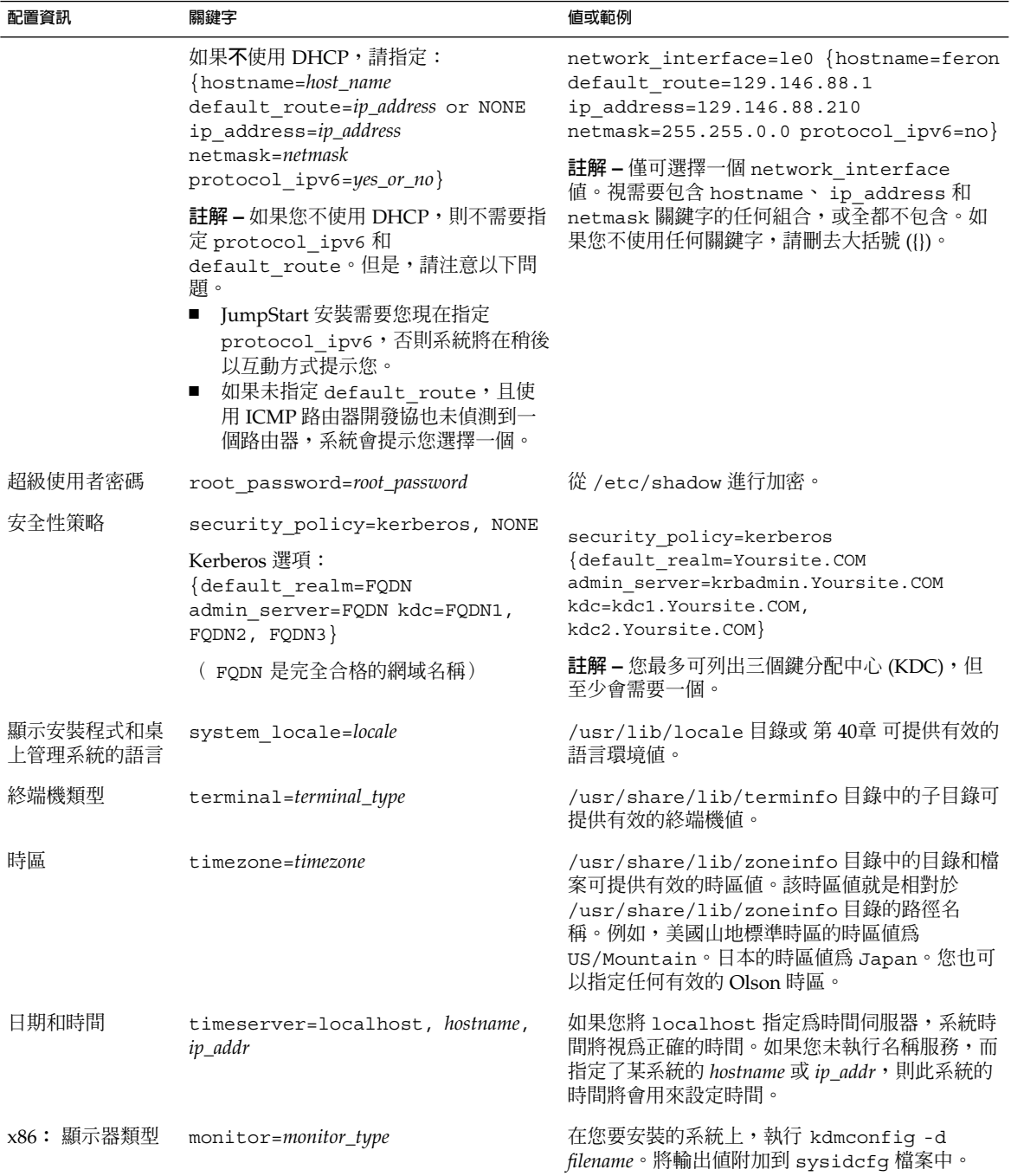

**表 7–2** 您可在 sysidcfg 中使用的關鍵字 *(***繼續***)*

| 配置資訊                               | 關鍵字                                                                                           | 值或範例                                                        |
|------------------------------------|-----------------------------------------------------------------------------------------------|-------------------------------------------------------------|
| 盤配置                                | x86: 鍵盤語言,鍵 keyboard=keyboard_language<br>{layout=value}                                      | 在您要安裝的系統上,執行 kdmconfig -d<br>filename。將輸出值附加到 sysidcfg 檔案中。 |
| $x86:$ 顯示卡,書<br>面大小,色彩深<br>度,顯示解析度 | display=graphics_card<br>{size=screen_size depth=color_depth<br>resolution=screen resolution} | 在您要安裝的系統上,執行 kdmconfig -d<br>filename。將輸出値附加到 sysidcfg 檔案中。 |
| x86: 定位裝置,<br>按鈕數目,IRQ 層<br>級      | pointer=pointing_device<br>{nbuttons=number_buttons irq=value}                                | 在您要安裝的系統上,執行 kdmconfig-d<br>filename。將輸出值附加到 sysidcfg 檔案中。  |

▼ 如果要建立 sysidcfg 配置檔案

- **1. 使用文字編輯程式來建立一個稱為 sysidcfg 的檔案。**
- **2. 輸入您要的 sysidcfg 關鍵字。**
- **3. 儲存 sysidcfg 檔案。**

**註解 –** 如果您建立超過一個的 sysidcfg 檔案,則必須將每個檔案儲存在不同的目錄或 磁片中。

- **4. 請使用下列物件將 sysidcfg 檔案提供給用戶端:**
	- 共用的 NFS 檔案系統。使用 add install client(1M) 和 -p 選項來設定系統從 網路上安裝。
	- UFS 磁片或 PCFS 磁片上的根目錄 (/)。

### SPARC:範例 sysidcfg 檔案

以下是一組基於 SPARC 的系統之 sysidcfg 檔案範例。這些系統的主機名稱、IP 位址 和網路遮罩已藉由名稱服務的編輯而預先配置。由於所有的系統配置資訊都已預先配置 在此檔案中,因此您可以使用自訂 JumpStart 設定檔來執行自訂的 JumpStart 安裝。

```
system_locale=en_US
timezone=US/Central
terminal=sun-cmd
timeserver=localhost
name_service=NIS {domain_name=marquee.central.sun.com
                  name_server=connor(129.152.112.3)}
root_password=m4QPOWNY
network_interface=le0 {hostname=feron
                       default_route=129.146.88.1
```
**第** 7**章** • **預先配置系統配置資訊(工作) 57**

```
ip_address=129.146.88.210
                      netmask=255.255.0.0
                      protocol_ipv6=no}
security policy=kerberos {default realm=Yoursite.COM
                          admin_server=krbadmin.Yoursite.COM
                          kdc=kdc1.Yoursite.COM,
                          kdc2.Yoursite.COM}
```
### x86: 範例 sysidcfg 檔案

以下範例是所有使用同類鍵盤、圖形卡和定位裝置的 x86 式系統群組的 sysidcfg 檔 案。裝置資訊 (keyboard、display 與 pointer) 均藉由執行 kdmconfig(1M) 指令 加上-d 選項而取得。如果您使用以下範例 sysidcfq 檔,您將在繼續安裝程式之前, 看到一個要求您選擇語言的提示 (system\_locale)。

```
keyboard=ATKBD {layout=US-English}
display=ati {size=15-inch}
pointer=MS-S
timezone=US/Central
timeserver=connor
terminal=ibm-pc
name service=NIS {domain name=marquee.central.sun.com
                  name server=connor(129.152.112.3)}
root_password=URFUni9
```
# 使用名稱服務來預先配置

下表提供需要編輯和總裝的名稱服務資料庫的高階概述,可供您預先配置系統資訊。

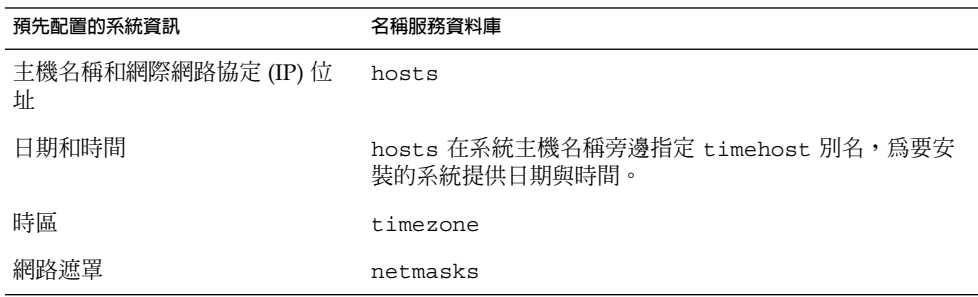

您無法以 DNS 或 LDAP 名稱服務來預先配置系統的語言環境。如果您使用的是 NIS 或 NIS+名稱服務,請遵循名稱服務的程序來預先配置系統的語言環境:

- 第 59 頁「使用 NIS [來預先配置語言環境」](#page-58-0)
- 第 60 頁「使用 NIS+ [預先配置語言環境」](#page-59-0)

### <span id="page-58-0"></span>▼ 使用 NIS 來預先配置語言環境

#### **1. 成為名稱伺服器上的超級使用者。**

#### **2. 變更 /var/yp/Makefile 來增加本機對映。**

**a. 在最後的** *variable* **.time shell 程序之後插入此 shell 程序。**

```
locale.time: $(DIR)/locale
        -e^{i\theta} [ -f $(DIR)/locale ]; then \
               sed -e "/^#/d" -e s/#.*$$// $(DIR)/locale \
                | awk '{for (i = 2; i <= NF; i + +) print $i, $0}' \
                \mid $(MAKEDBM) - $(YPDBDIR)/$(DOM)/locale.byname; \
               touch locale.time; \
               echo "updated locale"; \
               if [ ! $ (NOPUSH) ]; then \
                        $(YPPUSH) locale.byname; \
                        echo "pushed locale"; \
               else \
               : ; \setminusfi \
        else \
               echo "couldn't find $(DIR)/locale"; \
        f_i
```
#### **b. 尋找字串 all: 然後在變數清單的結尾處插入字 locale。**

all: passwd group hosts ethers networks rpc services protocols \ netgroup bootparams aliases publickey netid netmasks c2secure \ timezone auto.master auto.home **locale**

#### **c. 在靠近檔案結尾且在此類型最後的登錄之後,以新的行來插入字串 locale: locale.time。**

passwd: passwd.time group: group.time hosts: hosts.time ethers: ethers.time networks: networks.time rpc: rpc.time services: services.time protocols: protocols.time netgroup: netgroup.time bootparams: bootparams.time aliases: aliases.time publickey: publickey.time netid: netid.time passwd.adjunct: passwd.adjunct.time group.adjunct: group.adjunct.time netmasks: netmasks.time timezone: timezone.time auto.master: auto.master.time auto.home: auto.home.time **locale: locale.time**

**第** 7**章** • **預先配置系統配置資訊(工作) 59**

#### <span id="page-59-0"></span>**d. 儲存檔案。**

#### **3. 建立檔案 /etc/locale 並為每個網域或特定系統製作一個登錄:**

*locale domain\_name* 或是 *locale system\_name*

**註解 –** 第 40[章包](#page-382-0)含有效語言環境的清單。

例如,以下的登錄會指定法文為使用在 worknet.com 網域中的預設語言:

fr worknet.com

以下的登錄會指定比利時法文為 charlie 系統所使用的預設語言環境:

fr\_BE charlie

**註解 –** 可在 Solaris 9 DVD 或 Solaris 9 Software 1 of 2 CD 上取得語言環境。

#### **4. 製作對映:**

#### # **cd /var/yp; make**

由網域指定或在 locale 圖中所個別指定的系統,現在將設定成使用預設語言環境。您 所指定的預設語言環境會在安裝期間使用,並在系統重新啟動之後由桌上管理系統所使 用。

### ▼ 使用 NIS+ 預先配置語言環境

以下程序假設已設定 NIS+ 網域。NIS+ 網域的設定已刊載在 *System Administration Guide: Naming and Directory Services (DNS, NIS, and LDAP)* 之中。

#### **1. 以超級使用者或 NIS+ 管理群組使用者的身份登入名稱伺服器。**

#### **2. 建立 locale 表格:**

```
# nistbladm -D access=og=rmcd,nw=r -c locale_tbl name=SI,nogw=
locale=,nogw= comment=,nogw= locale.org_dir.'nisdefaults -d'
```
#### **3. 在 locale 中增加需要的登錄。**

# **nistbladm -a name=***name* **locale=***locale* **comment=***comment* **locale.org\_dir.'nisdefaults -d'**

<span id="page-60-0"></span>name **manu manu** 您要預先配置預設語言環境的網域名稱或特定系統名稱。 locale **webles are only on the set only only only only the set of the set of the set of the set of the set of t** 語言環境。第 40[章包](#page-382-0)含有效語言環境的清單。 *comment* 註釋欄。在長度超過一個字的註釋起始和結尾處加上雙引號。

**註解 –** 可在 Solaris 9 DVD 或 Solaris 9 Software 1 of 2 CD 上取得語言環境。

由網域指定或在 locale 表格中所個別指定的系統,現在將設定成使用預設語言環 境。您所指定的預設語言環境會在安裝期間使用,並在系統重新啟動之後由桌上管理系 統所使用。

## SPARC: 預先配置電源管理資訊

您可以使用由 Solaris 環境所提供的**電源管理**軟體來自動儲存系統狀態,並在系統閒置超 過 30 分鐘之後將其關閉。當您在符合 EPA 能源之星準則第 2 版的系統上(例如 sun4u 系統)安裝 Solaris 9 軟體時,「電源管理」為預設安裝的軟體。在 Solaris Web Start 安 裝過程中,安裝系統將提示您選擇是否啟動電源管理軟體。suninstall 安裝系統提示 您在安裝完成且系統重新啓動後,啓動或關閉電源管理軟體。

**註解 –** 如果您的系統擁有能源之星第 3 版或更新版本,就不會出現這個提示。

如果您執行的是互動式的安裝,則無法預先配置「電源管理」資訊,並略過提示。不 過,藉由自訂的 JumpStart 安裝,您可以使用結束程序檔預先配置「電源管理」資訊, 以在系統上建立 /autoshutdown 或 /noautoshutdown 檔案。當系統重新啓動時, /autoshutdown 檔案可啟用「電源管理」,而 /noautoshutdown 檔案可停用「電 源管理」。

例如,下列結束程序檔中的行會啟用「電源管理」軟體,並在系統重新啟動之後略過提 示顯示。

touch /a/autoshutdown

您可在 第 209 [頁「建立結束程序檔」](#page-208-0) 中找到結束程序檔的說明。

**第** 7**章** • **預先配置系統配置資訊(工作) 61**

**第 8章**

# 升級 Solaris 作業環境(規劃)

本章將提供您在升級 Solaris 作業系統之前必須執行的工作之特定資訊和步驟說明。

- 第 63 頁「升級」
- 第 65 頁 「使用 [Solaris Live Upgrade](#page-64-0)」<br>■ 第 65 頁 「使用自訂 IumpStart 進行升
- 第 65 [頁「使用自訂](#page-64-0) JumpStart 進行升級」
- 第 65 [頁「包含磁碟空間重新配置的升級」](#page-64-0)
- 第 66 [頁「備份升級之前的系統」](#page-65-0)

## 升級

升級會合併新版本的 Solaris 作業系統和系統磁碟中現有的檔案。升級會盡可能地儲存您 對前一版 Solaris 作業環境所做的變更內容。

您可以升級執行 Solaris 2.6、Solaris 7 或 Solaris 8 軟體的任何一種系統。鍵入下列指 令,取得系統目前執行的軟體之版本號碼:

\$ **uname -a**

您可以利用下列安裝方法來升級 Solaris 作業環境。

**註解 –** 使用 smosservice patch 來升級無磁碟用戶端。如需詳細步驟說明,請參閱 "*System Administration Guide: Basic Administration* " 或 smosservice(1M)。

如果您已經在執行 Solaris 9 作業環境,且已經安裝個別修補程式,升級成 Solaris 9 更 新版本將會產生下列影響:

- Solaris 9 更新版本中的任何隨附修補程式將會重新套用至您的系統。這些修補程式將 無法收回。
- 任何系統先前已經安裝且未包括於 Solaris 9 升級版本的修補程式都將被移除。

您可以使用修補程式分析程式 (Patch Analyzer) 來決定可能出現的修補程式中, 有哪些 需要在升級成 Solaris 9 更新版本時移除。如需使用修補程式分析程式的詳細步驟說明, 請參閱 第 417 頁「升級成 Solaris [更新版本」。](#page-416-0)

### Solaris Upgrade 方法

**表 8–1** SPARC: Solaris Upgrade 方法

| 平台       | 目前 Solaris 作業環境                                                    | <b>Solaris Upgrade 方法</b>                                                                |
|----------|--------------------------------------------------------------------|------------------------------------------------------------------------------------------|
| SPARC 系統 | Solaris $2.6 \cdot$ Solaris $7 \cdot$<br>Solaris 8 \cdot Solaris 9 | Solaris Web Start 程式<br>Solaris suninstall 程式<br>自訂 JumpStart 方法<br>Solaris Live Upgrade |

**表 8–2** x86: Solaris Upgrade 方法

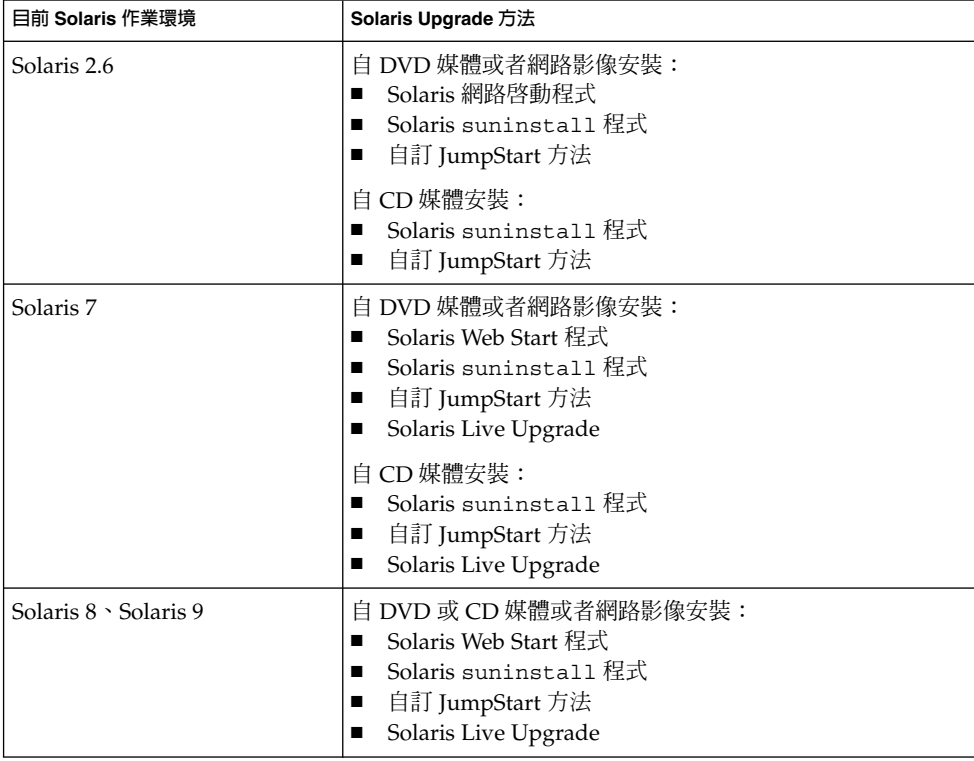

<span id="page-64-0"></span>**註解 –** 有關使用 Solaris Live Upgrade 升級的限制,請參閱 第 291 頁「[Solaris Live](#page-290-0) Upgrade [系統需求」。](#page-290-0)

您無法將系統升級成該系統未安裝過的軟體群組。舉例來說,如果您之前在系統所安裝 的是一般使用者 Solaris 軟體群組,就無法使用升級選項將其升級成開發者 Solaris 軟體 群組。但是,您可以在升級過程中將未出現在目前已安裝軟體群組中的軟體加入至系統 中。

## 使用 Solaris Live Upgrade

Solaris Live Upgrade 可以在一個複製、非作用的作業系統上進行升級,減少作業系統 升級時的當機時間。

如需規劃和使用 Solaris Live Upgrade 的步驟說明,請參閱第 29[章。](#page-278-0)

# 使用自訂 JumpStart 進行升級

您可以使用自訂 JumpStart 安裝方法進行升級。在自訂 JumpStart 設定檔中指定 install\_type upgrade。

您必須在升級之前,根據系統的磁碟配置和現有安裝軟體來測試自訂 JumpStart 設定 檔。在正在升級的系統上使用 pfinstall - D 指令來測試設定檔。您無法使用磁碟配 置檔案來測試升級設定檔。如需測試升級選項的詳細資訊,請參閱 第 201 [頁「測試設定](#page-200-0) [檔」。](#page-200-0)

您可以使用 JumpStart 更新具有 Solaris Flash 差動歸檔檔案的複製系統。如需 Solaris Flash 歸檔檔案的概述,請參[閱第](#page-136-0) 17章。

# 包含磁碟空間重新配置的升級

Solaris Web Start 安裝方法、Solaris suninstall 程式和自訂 JumpStart 程式中的升級 選項會提供重新配置磁碟空間功能。您可以在目前檔案系統不具升級需要的足夠空間時 重新配置磁碟空間。檔案系統可能會因為下列因素,而需要為升級提供更多空間:

**第** 8**章** • **升級** Solaris **作業環境(規劃) 65**

- <span id="page-65-0"></span>■ 系統上已安裝的 Solaris 軟體群組在新版本中增加了新軟體。任何一個包含於軟體群 組中,且會在升級時自動進行安裝的新軟體。
- 系統中已安裝的現有軟體在新版本中增加了大小。

自動佈局功能嘗試重新配置磁碟空間,以便適應檔案系統的新大小需求。一開始自動佈 局會嘗試根據一組預設限制,來重新配置磁碟空間。如果自動佈局無法重新配置磁碟空 間,您就必須變更檔案系統的限制內容。

**註解 –** 自動佈局無法增加檔案系統大小。自動佈局會重新配置磁碟空間,方式是對要變 更的檔案系統備份必要的檔案,根據檔案系統的變更重新分割磁碟,然後在升級之前回 復備份檔案。

- 如果您使用的是 Solaris Web Start 程式,且自動佈局無法決定如何重新配置磁碟空 間,您就必須使用 Solaris suninstall 程式或自訂 JumpStart 程式來進行升級。
- 如果您使用的是 Solaris suninstall 程式,且自動佈局無法決定如何重新配置磁碟 空間,您就必須指定可以移除或變更的檔案系統,並重新執行自動佈局。
- 如果您使用自訂 JumpStart 方法並建立了一個升級設定檔來進行升級,可能就需要考 慮到磁碟空間。如果目前檔案系統的磁碟空間不足以進行升級,您可以使用 backup\_media 和 layout\_constraint 等關鍵字來重新配置磁碟空間。如需在 設定檔中使用 backup\_media 和 layout\_constraint 關鍵字的方式,請參[閱範](#page-198-0) 例 [23–5](#page-198-0)。

## 備份升級之前的系統

在升級成 Solaris 作業環境之前備份現有的檔案系統。您可以將檔案系統複製到可拆式媒 體(例如磁帶),便可以避免資料損失、損壞,或是損毀。如需備份系統的詳細步驟說 明,請參閱 " *System Administration Guide: Basic Administration*"。

**第 9章**

# 準備從網路進行安裝(主題)

本節提供的說明可讓您設定系統從網路安裝 Solaris 軟體,而不經由 DVD 或 CD 等媒體 進行安裝。

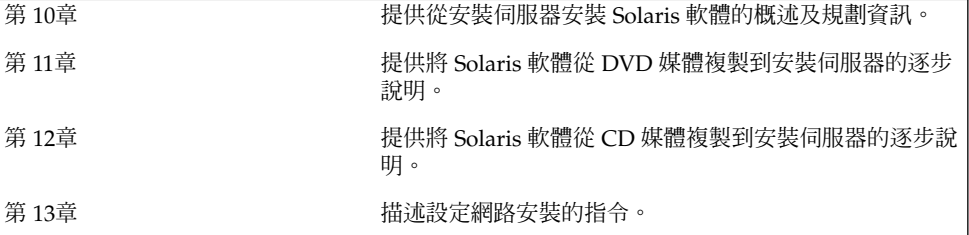

<span id="page-68-0"></span>**第 10章**

# 準備從網路安裝(概述)

本章為您提供如何設定網路和系統,使其從網路而非從 DVD或 CD 媒體安裝 Solaris 軟 體的說明。

### 介紹網路安裝規劃

本小節將為您提供在從網路執行安裝之前所需要的相關資訊。網路安裝可以讓您從可以 存取 Solaris 9 磁碟之系統(即安裝伺服器)安裝 Solaris 軟體。您需要將 Solaris 9 DVD 或 CD 媒體複製到安裝伺服器的硬碟中。然後您就可以使用任何的 Solaris 安裝方法從網 路上安裝 Solaris 軟體。

### 網路安裝需要的伺服器

如果要從網路安裝 Solaris 作業環境,要安裝的系統在網路中必須找到下列伺服器。

- 安装同服器 包含 Solaris 9 磁碟影像之連上網路的系統,透過它您可以在網路的其 他系統上安裝 Solaris 9 軟體。您要複製下列媒體的影像,來建立一部安裝伺服器:
	- Solaris 9 DVD
	- Solaris 9 Software 1 of 2 CD 和 Solaris 9 Software 2 of 2 CD
		- 從 Solaris 9 Software 1 of 2 和 Solaris 9 Software 2 of 2 CD 複製影像之後,您也 可以視安裝需求,從 Solaris 9 Installation CD 和 Solaris 9 Languages CD 複製影 像。

您可以將影像複製到安裝伺服器的硬碟,藉此使單一安裝伺服器提供用於不同 Solaris 版本和多重平台的磁碟影像。例如,單一安裝伺服器可包含用於 SPARC 平台 及 x86 平台的磁碟影像。

如需建立安裝伺服器的詳細資訊,請參閱下列其中一節。

- 第 74 頁「使用 SPARC 或 x86 DVD 媒體建立 SPARC [安裝伺服器」](#page-73-0)
- 第 77 頁 「x86: 使用 SPARC 或 x86 DVD 媒體建立 x86 [安裝伺服器」](#page-76-0)
- 第 86 頁「SPARC: 使用 SPARC CD 媒體建立 SPARC [安裝伺服器」](#page-85-0)
- 第 95 頁「針對 CD [媒體建立跨平台安裝伺服器」](#page-94-0)
- 啓動同服器 伺服器系統,可提供相同網路子網路中的用戶端在正常啓動時用來安裝 作業環境的所需資訊。啓動伺服器和安裝伺服器通常是同一個系統。但是,如果安裝 Solaris 9 軟體的系統與安裝伺服器是位於不同的子網路,且您也未使用 DHCP,那 麼啟動伺服器就必須是在該子網路中。

單一啓動伺服器可提供多個版本使用的 Solaris 9 開機軟體, 包括用於不同平台的 Solaris 9 開機軟體。例如,SPARC 啟動伺服器可提供 Solaris 8 和 Solaris 9 開機軟體 給多個以 SPARC 為基礎的系統使用。同一台 SPARC 啓動伺服器還可為 x86 式系統 提供 Solaris 9 開機軟體。

**註解 –** 如果您使用了 DHCP,就不需要建立個別的啟動伺服器。如需更多資訊,請 參閱 第 71 頁「使用 DHCP [來提供網路安裝參數」。](#page-70-0)

如需有關建立啓動伺服器的詳細資訊,請參閱下列其中一節:

- 第 80 頁「使用 DVD 影像在子網路上建立啓動伺服器」
- 第 106 頁「使用 CD 影像在子網路上建立啓動伺服器」
- (選擇性的)名稱同服器 管理分散式網路資料庫的系統,這些伺服器可能是 DNS、NIS、NIS+ 或是包含網路系統相關資訊的 LDAP。

如需建立名稱伺服器的詳細資訊,請參閱 "*System Administration Guide: Naming and Directory Services (DNS, NIS, and LDAP)*"。

**註解 –** 安裝伺服器和名稱伺服器可能是相同或不相同的系統。

圖 10–1 將說明通常用於網路安裝的伺服器。

<span id="page-70-0"></span>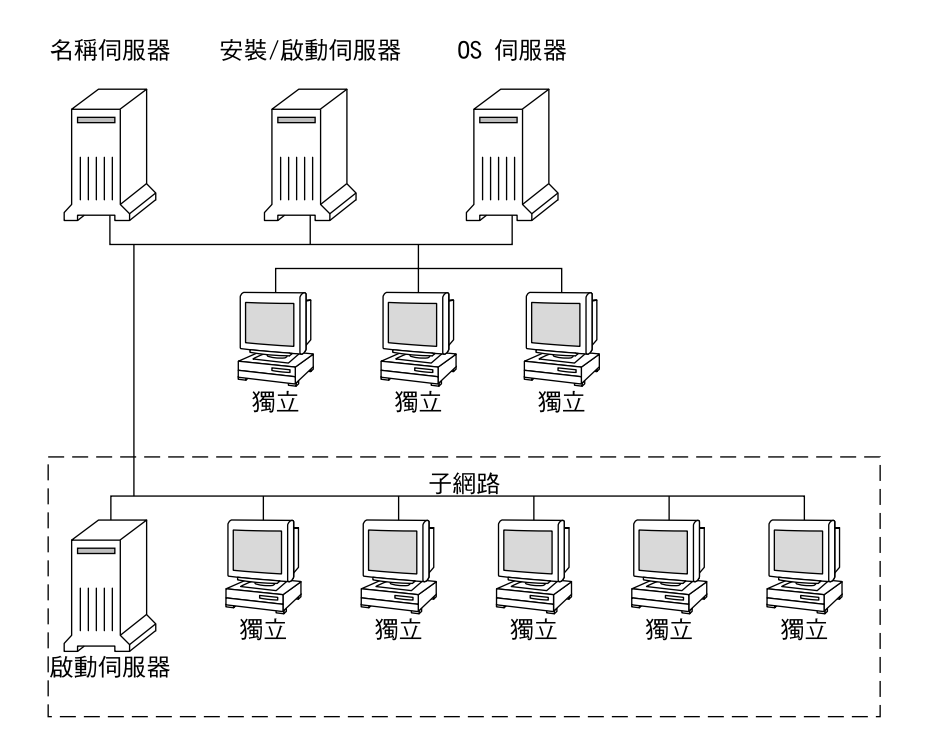

**圖 10–1** 網路安裝伺服器

### 使用 DHCP 來提供網路安裝參數

動態主機配置協定 (DHCP) 提供安裝時應使用的網路參數。如果您使用了 DHCP,就不 需要建立個別的啓動伺服器。完成安裝伺服器的建立之後,您可以使用 add install client 指令和 -d 選項,將用戶端加入至網路中。您可以在使用 DHCP 從網路進行 Solaris 安裝時, 使用 -d 選項來設定用戶端系統。

如需有關安裝參數使用的 DHCP 選項之資訊,請參閱 "*System Administration Guide: IP Services*" 中的 "Supporting Solaris Network Installation with the DHCP Service (Task Map)"。
**第 11章**

# 準備使用 DVD 媒體從網路上進行安 裝(工作)

本章說明如何使用 DVD 媒體來設定網路和系統,使您可從網路上安裝 Solaris 軟體。網 路安裝可讓您將 Solaris 軟體從可存取 Solaris 9 磁碟影像的系統(稱為安裝伺服器)安 裝至網路上的其他系統中。首先將 Solaris 9 DVD 媒體的內容複製到安裝伺服器的硬碟 中。然後您就可以使用任何的 Solaris 安裝方法從網路上安裝 Solaris 軟體。本章包含下 列的主題:

- 第 73 頁「工作表:準備使用 DVD 媒體從網路安裝」
- 第 74 頁「使用 DVD [媒體建立安裝伺服器」](#page-73-0)
- 第 80 頁「使用 DVD 影像在子網路上建立啓動伺服器」
- 第 82 頁「使用 DVD [影像從網路加入要安裝的系統」](#page-81-0)

# 工作表:準備使用 DVD 媒體從網路安裝

**表 11–1** 工作表:使用 DVD 媒體設定安裝伺服器

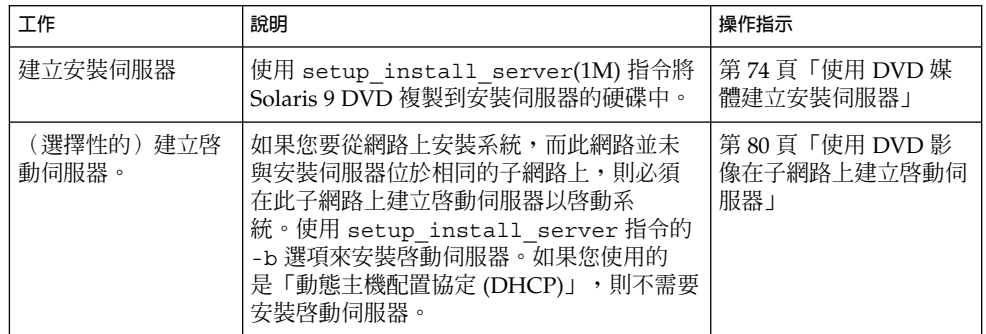

#### <span id="page-73-0"></span>**表 11–1** 工作表:使用 DVD 媒體設定安裝伺服器 *(***繼續***)*

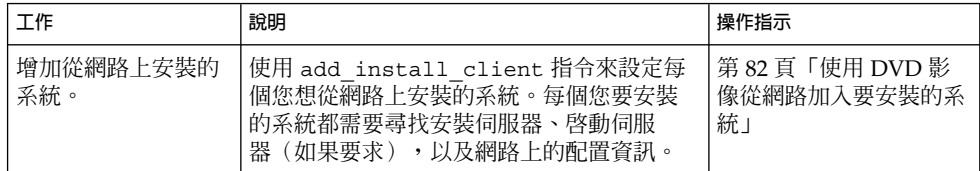

## 使用 DVD 媒體建立安裝伺服器

安裝伺服器包含從網路上安裝系統時所需的安裝影像。您必須建立安裝伺服器來將 Solaris 軟體從網路安裝至系統上。您並不需要每次都安裝啟動伺服器。

- 如果您使用 DHCP 來設定安裝參數,或者您的安裝伺服器和用戶端位於相同的子網 路上,則無需安裝啟動伺服器。
- 如果安裝伺服器和用戶端並未位於相同的子網路上,而您也沒有使用 DHCP,則必 須為每個子網路建立個別的啓動伺服器。您可以為每個子網路建立一個安裝伺服 器;不過,安裝伺服器需要更多的磁碟空間。

**註解 –** 如果您要使用 Solaris DVD 媒體在執行 Solaris 2.6 或 7 作業環境的系統上安裝安 裝伺服器,請先套用下列任何一個修補程式。

- Solaris 2.6 SPARC 平台版作業環境 Patch ID 107618-03
- Solaris 2.6 *Intel* **平台版**作業環境 Patch ID 107619-03
- Solaris 7 *SPARC* **平台版**作業環境 Patch ID 107259-03
- Solaris 7 *Intel* 平台版作業環境 Patch ID 107260-03
- ▼ 使用 SPARC 或 x86 DVD 媒體建立 SPARC 安裝伺 服器

**註解 –** SPARC:若系統執行的是在 Solaris 2.3 版之前所發行的 SunOS 版本,您將無法使 用該系統。

<span id="page-74-0"></span>**註解 –** 本程序假設系統正在執行容體管理程式。如果您並未使用容體管理程式來管理媒 體,請參閱 "*System Administration Guide: Basic Administration* " 以取得如何在沒有容體 管理程式的情況下管理可移除媒體的詳細資訊。

#### **1. 請在將變成安裝伺服器的 SPARC 系統上變更身份為超級使用者。**

該系統必須包括 DVD-ROM 光碟機,並成為網站的網路和名稱服務的一部分。如果您 使用名稱服務,則該系統必須已經使用 NIS、NIS+、DNS,或 LDAP 等服務。如果您 並未使用名稱服務,則必須遵循網站的策略來分配關於此系統的資訊。

**2. 將 Solaris 9 DVD 插入 SPARC 系統的光碟機中。**

#### **3. 建立一個包含 DVD 影像的目錄。**

# **mkdir -p** *install\_dir\_path*

- **4. 變更至已裝載磁碟上的 Tools 目錄。**
	- 如果是 SPARC DVD 媒體,請輸入:
		- # **cd /cdrom/cdrom0/s0/Solaris\_9/Tools**
	- 如果是 x86 DVD 媒體,請輸入:
		- # **cd /cdrom/cdrom0/Solaris\_9/Tools**
	- 在上面的範例中,**cdrom0** 是包含 Solaris 作業環境 DVD 媒體的磁碟機路徑。

#### **5. 將光碟機中的 DVD 影像複製至安裝伺服器的硬碟中。**

# **./setup\_install\_server** *install\_dir\_path*

*install\_dir\_path* 指定要複製 DVD 影像的目錄

**註解 –** setup\_install\_server 指令可指出您是否有足夠的磁碟空間來儲存 Solaris 9 Software 的磁碟影像。若要決定可用的磁碟空間,請使用 df -kl 指令。

#### **6. 決定您是否需要將安裝伺服器供裝載使用。**

- 如果安裝伺服器與要進行安裝的系統位於相同的子網路上,或者您正在使用 DHCP,則不需要建立啓動伺服器。請繼續執[行步驟](#page-75-0) 10。
- 如果安裝伺服器和要安裝的系統不在同一個子網路上,而且您未使用 DHCP 時,請 完成下列步驟。
- **7. 檢驗通往安裝伺服器影像的路徑已適當的共用。**

# **share | grep** *install\_dir\_path*

**第** 11**章** • **準備使用** DVD **媒體從網路上進行安裝(工作) 75**

<span id="page-75-0"></span>

*install\_dir\_path* 指定複製 DVD 影像的安裝影像之路徑

- 如果已顯示通往安裝伺服器目錄的路徑,且選項中顯示 anon=0 ,請繼續執行步 驟 10。
- 如果未顯示通往安裝伺服器目錄的路徑,或者選項中並未顯示 anon=0,請繼續。
- **8. 請在 /etc/dfs/dfstab 檔案中增加此項目,使啟動伺服器能使用安裝伺服器。**

share -F nfs -o ro,anon=0 -d "install server directory" *install\_dir\_path*

- **9. 請確定安裝伺服器的目錄路徑已正確地共用。**
	- # **ps -ef | grep nfsd**
	- 若 nfsd 常駐程式仍未執行,請將其啓動。
		- # **/etc/init.d/nfs.server start**
	- 如果已執行 nfsd 常駐程式,請共用安裝伺服器。
		- # **shareall**
- **10. 將目錄變更至 root (/)。**

# **cd /**

- **11. 退出 Solaris 9 DVD。**
- **12. 決定您是否要修補位於 miniroot (/***install\_dir\_path***/Solaris\_9/Tools/Boot ) 中的 檔案,該 miniroot 位於由 setup\_install\_server 建立的網路安裝影像上。若開機 影像已產生問題,就有修補檔案的必要。**
	- 若不修補,請繼續。
	- 若要修補,請使用 patchadd -C 指令來修補位於 miniroot 中的檔案。

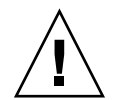

 $\bigcup$  **–** 在使用 patchadd -C 指令之前,請務必閱讀「修補程式 README」說明, 或聯絡您所在地區的 Sun 支援辦事處。

#### **13. 決定您是否需要建立啟動伺服器。**

- 如果安裝伺服器與要進行安裝的系統位於相同的子網路上,或者您正在使用 DHCP,則不需要建立啟動伺服器。請繼續執行 第 82 頁「使用 DVD [影像從網路加](#page-81-0) [入要安裝的系統」。](#page-81-0)
- 如果您 並未使用 DHCP,且安裝伺服器和用戶端位在不同的子網路上,則必須建立 啟動伺服器。請繼續執行 第 80 頁「使用 DVD [影像在子網路上建立啟動伺服器」](#page-79-0)  $\circ$

**範例 11–1** SPARC: 使用 SPARC DVD 建立 SPARC 安裝伺服器

以下範例說明如何將 Solaris 9 DVD 複製到安裝伺服器的 /export/home/s9dvdsparc 目錄中,以建立安裝伺服器: # **mkdir -p /export/home/s9dvdsparc** # **cd /cdrom/cdrom0/s0/Solaris\_9/Tools** # **./setup\_install\_server /export/home/s9dvdsparc**

需要使用獨立的啓動伺服器時,請加入下列三個步驟:

將下列路徑加入 /etc/dfs/dfstab 檔案:

share -F nfs -o ro,anon=0 -d "install server directory" /export/home/s9dvdsparc

檢查是否正在執行 nfsd 常駐程式。如果 nfsd 常駐程式未在執行中,請啟動並共用該 程式。

# **ps -ef | grep nfsd** # **/etc/init.d/nfs.server start** # **shareall** # **cd /**

**範例 11–2** x86: 使用 x86 DVD 建立 SPARC 安裝伺服器

以下範例說明如何透過將 Solaris 9 DVD 複製到安裝伺服器的 /export/home/s9dvdx86 目錄中來建立安裝伺服器:

```
# mkdir -p /export/home/s9dvdx86
# cd /cdrom/cdrom0/Solaris_9/Tools
# ./setup_install_server /export/home/s9dvdx86
```
將下列路徑加入 /etc/dfs/dfstab 檔案:

share -F nfs -o ro,anon=0 -d "install server directory" /export/home/s9dvdx86

檢查是否正在執行 nfsd 常駐程式。如果 nfsd 常駐程式未在執行中,請啟動並共用該 程式。

```
# ps -ef | grep nfsd
# /etc/init.d/nfs.server start
# shareall
# cd /
```
### ▼ x86: 使用 SPARC 或 x86 DVD 媒體建立 x86 安裝伺 服器

**註解 –** 本程序假設系統正在執行容體管理程式。如果您並未使用容體管理程式來管理媒 體,請參閱 "*System Administration Guide: Basic Administration* " 以取得如何在沒有容體 管理程式的情況下管理可移除媒體的詳細資訊。

**第** 11**章** • **準備使用** DVD **媒體從網路上進行安裝(工作) 77**

**1. 在要成為安裝伺服器的 X86 系統上,將身份變為超級使用者。**

該系統必須包括 DVD-ROM 光碟機,並成為網站的網路和名稱服務的一部分。如果您 使用名稱服務,則該系統必須已經使用 NIS、NIS+、 DNS 或 LDAP 等名稱服務。如果 您並未使用名稱服務,則必須遵循網站的策略來分配關於此系統的資訊。

- **2. 將 Solaris 9 DVD 插入系統的光碟機中。**
- **3. 建立一個包含開機影像的目錄。**

# **mkdir -p** *install\_dir\_path*

*install\_dir\_path* 指定要複製 DVD 影像的目錄

- **4. 變更至已裝載磁碟上的 Tools 目錄。**
	- 如果是 X86 DVD 媒體,請輸入:
		- # **cd /cdrom/cdrom0/s2/Solaris\_9/Tools**
	- 如果是 SPARC DVD 媒體,請輸入:
		- # **cd /cdrom/cdrom0/Solaris\_9/Tools**

在上例中,**cdrom0** 是包含 Solaris 作業環境 DVD 媒體的磁碟機的路徑。

- **5. 使用 setup\_install\_server 指令,將磁碟機中的磁碟複製到安裝伺服器的硬碟 上:**
	- # **./setup\_install\_server** *install\_dir\_path*

*install\_dir\_path* 指定要複製 DVD 影像的目錄

**註解 –** setup\_install\_server 指令可指出您是否有足夠的磁碟空間來儲存 Solaris 9 Software 的磁碟影像。若要決定可用的磁碟空間,請使用 df -kl 指令。

#### **6. 決定您是否需要將安裝伺服器供裝載使用。**

- 如果安裝伺服器與要進行安裝的系統位於相同的子網路上,或者您正在使用 DHCP,則不需要建立啓動伺服器。請繼續執[行步驟](#page-75-0) 10。
- 如果安裝伺服器和要安裝的系統不在同一個子網路上,而且您未使用 DHCP 時,請 完成下列步驟。
- **7. 檢驗通往安裝伺服器影像的路徑已適當的共用。**
	- # **share | grep** *install\_dir\_path*

```
install_dir_path 指定複製 DVD 影像的安裝影像之路徑
```
- 如果顯示了安裝伺服器目錄的路徑,且選項中出現 anon=0,請繼續執行步驟 10。
- 如果未顯示通往安裝伺服器目錄的路徑,或者選項中並未顯示 anon=0,請繼續。
- **8. 請在 /etc/dfs/dfstab 檔案中增加此項目,使啟動伺服器能使用安裝伺服器。**

share -F nfs -o ro,anon=0 -d "install server directory" *install\_dir\_path*

**9. 請確定安裝伺服器的目錄路徑已正確地共用。**

# **ps -ef | grep nfsd**

■ 若 nfsd 常駐程式仍未執行,請將其啓動。

# **/etc/init.d/nfs.server start**

■ 如果已執行 nfsd 常駐程式,請共用安裝伺服器。

# **shareall**

**10. 將目錄變更至 root (/)。**

# **cd /**

- **11. 退出 Solaris 9 DVD。**
- **12. 決定您是否要修補位於 miniroot (Solaris\_9/Tools/Boot) 中的檔案,該 miniroot 位於由 setup\_install\_server 建立的網路安裝影像上。**
	- 若不修補,請繼續。
	- 若要修補,請使用 patchadd -C 指令來修補位於 miniroot 中的檔案。
- **13. 決定您是否需要建立啟動伺服器。**
	- 如果安裝伺服器與要進行安裝的系統位於相同的子網路上,或者您正在使用 DHCP,則不需要建立啟動伺服器。請參閱 第 82 頁「使用 DVD [影像從網路加入要](#page-81-0) [安裝的系統」。](#page-81-0)
	- 如果安裝伺服器與要進行安裝的系統位於不同的子網路上,並且您未在使用 DHCP,則必須建立啓動伺服器。如需有關如何建立啓動伺服器的詳細說明,請參閱 第 80 頁「使用 DVD [影像在子網路上建立啟動伺服器」。](#page-79-0)

**範例 11–3** x86: 使用 x86 DVD 建立 X86 安裝伺服器

以下範例說明如何透過將 Solaris 9 *x86 Platform Edition* DVD 複製到安裝伺服器的 /export/home/s9dvdx86 目錄中來建立 x86 安裝伺服器:

```
# mkdir -p /export/home/s9dvdx86
# cd /cdrom/cdrom0/s2/Solaris_9/Tools
# ./setup_install_server /export/home/s9dvdx86
```
將下列路徑加入 /etc/dfs/dfstab 檔案:

share -F nfs -o ro,anon=0 -d "install server directory" /export/home/s9dvdx86

**第** 11**章** • **準備使用** DVD **媒體從網路上進行安裝(工作) 79**

<span id="page-79-0"></span>**範例 11–3** x86: 使用 x86 DVD 建立 X86 安裝伺服器 *(***繼續***)*

檢查是否正在執行 nfsd 常駐程式。如果 nfsd 常駐程式未在執行中,請啟動並共用該 程式。

```
# ps -ef | grep nfsd
# /etc/init.d/nfs.server start
# shareall
# cd /
```
**範例 11–4** 使用 SPARC DVD 建立 x86 安裝伺服器

以下範例說明如何透過將 Solaris 9 *SPARC Platform Edition* DVD 複製到安裝伺服器的 /export/home/s9dvdsparc 目錄中來建立 x86 安裝伺服器:

```
# mkdir -p /export/home/s9dvdscparc
# cd /cdrom/cdrom0/Solaris_9/Tools
# ./setup_install_server /export/home/s9dvdsparc
```
將下列路徑加入 /etc/dfs/dfstab 檔案:

share -F nfs -o ro,anon=0 -d "install server directory" /export/home/s9dvdsparc

檢查是否正在執行 nfsd 常駐程式。如果 nfsd 常駐程式未在執行中,請啟動並共用該 程式。

```
# ps -ef | grep nfsd
# /etc/init.d/nfs.server start
# shareall
# cd /
```
## 使用 DVD 影像在子網路上建立啓動伺服 器

您必須建立安裝伺服器來將 Solaris 軟體從網路安裝至系統上。您並不需要每次都設定啟 動伺服器。啓動伺服器包含以的開機軟體來從網路上啓動系統,然後安裝伺服器會完 成 Solaris 軟體的安裝。

- 如果您使用 DHCP 來設定安裝參數,或者您的安裝伺服器和用戶端位於相同的子網 路上,就不需要安裝啟動伺服器。請繼續執行 第 82 頁「使用 DVD [影像從網路加](#page-81-0) [入要安裝的系統」。](#page-81-0)
- 如果安裝伺服器和用戶端並未位於相同的子網路上,而您也沒有使用 DHCP,則必 須為每個子網路建立個別的啓動伺服器。您可以為每個子網路建立一個安裝伺服 器;不過,安裝伺服器需要更多的磁碟空間。
- ▼ 使用 DVD 影像在子網路上建立啓動伺服器
	- **1. 在您想要為子網路建立啟動伺服器的系統上登入,並成為超級使用者。**

該系統必須能存取遠端 Solaris 9 磁碟影像,此影像一般為安裝伺服器。如果您使用名稱 服務,該系統也應該使用名稱服務。如果您並未使用名稱服務,則必須遵循網站的策略 來分配關於此系統的資訊。

**2. 從安裝伺服器裝載 Solaris 9 DVD。**

# **mount -F nfs -o ro** *server\_name***:***path* **/mnt**

*server\_name*:*path* 是安裝伺服器的名稱和磁碟影像的絕對路徑。

- **3. 為開機影像建立一個目錄。**
	- # **mkdir -p** *boot\_dir\_path*

*boot\_dir\_path* 指定要複製開機軟體的目錄

**4. 變更至 Solaris 9 DVD 影像上的 Tools 目錄。**

# **cd /mnt/Solaris\_9/Tools**

#### **5. 將開機軟體複製到啟動伺服器。**

# **./setup\_install\_server -b** *boot\_dir\_path*

-b 指定將系統如啓動伺服器一般來安裝。

*boot\_dir\_path* 指定要複製開機軟體的目錄

**註解 –** setup\_install\_server 指令可指出您是否有足夠的磁碟空間來儲存磁碟影 像。若要決定可用的磁碟空間,請使用 df -kl 指令。

#### **6. 將目錄變更至 root (/)。**

# **cd /**

**7. 解除裝載安裝影像。**

# **umount /mnt**

您現在已準備好將系統設定為從網路上安裝。請參閱 第 82 頁「使用 DVD [影像從網路](#page-81-0) [加入要安裝的系統」。](#page-81-0)

**第** 11**章** • **準備使用** DVD **媒體從網路上進行安裝(工作) 81**

#### <span id="page-81-0"></span>**範例 11–5** 在子網路上建立啟動伺服器 (DVD)

以下範例說明如何在子網路上建立啟動伺服器。這些指令會將開機軟體從 Solaris 9 DVD 影像複製到名為 crystal 的啓動伺服器之本機磁碟上的 /export/home/s9dvdsparc 中。

# **mount -F nfs -o ro crystal:/export/home/s9dvdsparc /mnt** # **mkdir -p /export/home/s9dvdsparc** # **cd /mnt/Solaris\_9/Tools** # **./setup\_install\_server -b /export/home/s9dvdsparc** # **cd /** # **umount /mnt**

# 使用 DVD 影像從網路加入要安裝的系統

在建立安裝伺服器和啓動伺服器(如有必要)之後,您必須設定每個要從網路上安裝的 系統。每個您要安裝的系統都需要尋找下列物件:

- 安裝伺服器
- 啟動伺服器(如有必要)
- sysidcfg 檔案,如果您使用 sysidcfg 檔案來預先配置系統資訊
- 名稱伺服器,如果您使用名稱服務來預先配置系統資訊
- 設定檔伺服器上的 JumpStart 目錄中的設定檔,如果您使用的是自訂 JumpStart 安裝 方法

使用以下的 add install client 程序來設定安裝伺服器和用戶端。您也可以參閱以 下的範例程序:

- 如果您使用 DHCP 來設定安裝參數,請參[閱範例](#page-83-0) 11-6。
- 如果您的安裝伺服器和用戶端位在相同的子網路上,請參[閱範例](#page-83-0) 11-7。
- 如果您的安裝伺服器和用戶端並未位在相同的子網路上,且您也沒有使用 DHCP, 請參[閱範例](#page-83-0) 11–8。

如需此指令的更多選項,請參閱線上援助頁 add\_install\_client(1M)。

### ▼ 在伺服器上使用 add install client 增加從網 路上安裝的系統

如果您有啓動伺服器,請確定已共用安裝伺服器的安裝影像,並啓動適當的常駐程 式。請參閱「使用 SPARC 或 x86 DVD 媒體建立 SPARC 安裝伺服器[」步驟](#page-74-0) 6。

**1. 在安裝伺服器或啟動伺服器上成為超級使用者。**

- **2. 如果您使用 NIS、NIS+、DNS,或 LDAP 名稱服務,請檢驗要安裝系統的下列資訊都 已增加至名稱服務中。**
	- 主機名稱
	- IP 位址
	- 乙太網路位址

如需名稱服務的詳細資訊,請參閱 "*System Administration Guide: Naming and Directory Services (DNS, NIS, and LDAP)*"。

#### **3. 變更至 Solaris 9 DVD 影像上的 Tools 目錄:**

# **cd /***install\_dir\_path***/Solaris\_9/Tools**

*install\_dir\_path* 指定 Tools 目錄的路徑。

#### **4. 設定用戶端系統,以便其可以從網路上安裝。**

# **./add\_install\_client** [**-d**] [**-s** *install\_server:install\_dir\_path*] \ [**-c** *jumpstart\_server***:***jumpstart\_dir\_path*] [**-p** *sysid\_server***:***path*] \ [**-t** *boot\_image\_path*] *client\_name platform\_group*

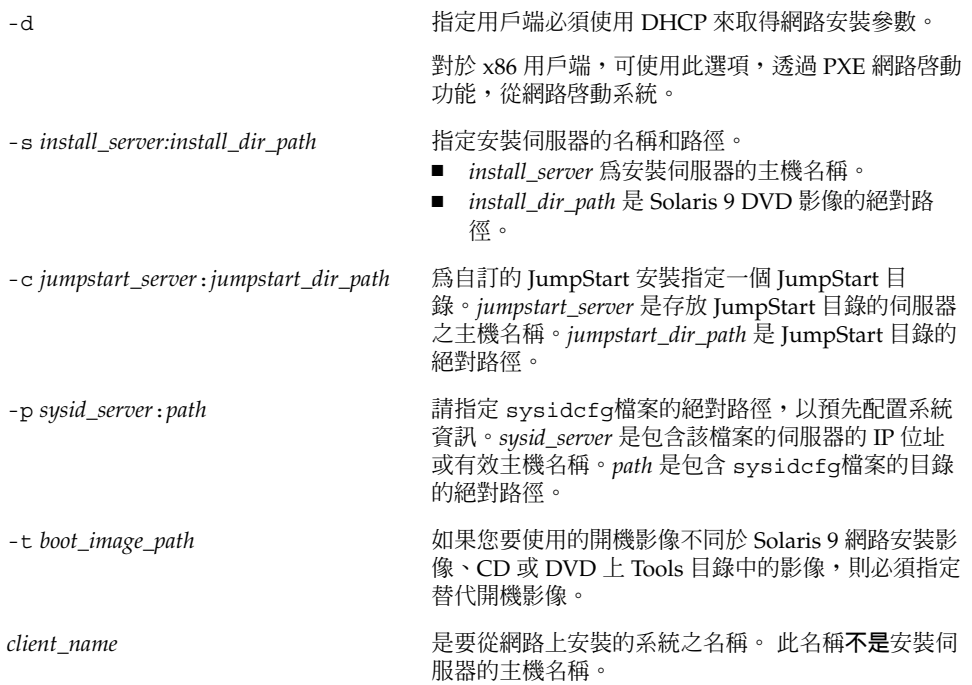

**第** 11**章** • **準備使用** DVD **媒體從網路上進行安裝(工作) 83**

<span id="page-83-0"></span>platform\_group **blatform\_group black** platform\_group 第 39[章。](#page-380-0)

**範例 11–6** SPARC: 在使用 DHCP (DVD) 時將 SPARC 安裝用戶端加入 SPARC 安裝伺服器

以下範例說明當您使用 DHCP 在網路上設定安裝參數時,如何增加安裝用戶端。此安裝 伺服器稱為 basil,它是一個 Ultra™ 5 的系統。檔案系統 /export/home/s9dvdsparc/Solaris\_9/Tools 包含 add\_install\_client 指 令。

如需有關如何使用 DHCP 設定進行網路安裝所需的安裝參數的更多資訊,請參閱 "*System Administration Guide: IP Services*" 中的 "Supporting Solaris Network Installation with the DHCP Service (Task Map)"。

*sparc\_install\_server*# **cd /export/home/s9dvdsparc/Solaris\_9/Tools** *sparc\_install\_server*# **./add\_install\_client -d basil sun4u**

**範例 11–7** 加入與其伺服器位於相同子網路的安裝用戶端 (DVD)

以下範例說明如何在安裝伺服器所在的子網路上增加安裝用戶端。此安裝伺服器稱為 basil,它是一個 Ultra™ 5 的系統。檔案系統 /export/home/s9dvdsparc/ 包含 add install client 指令。

*install\_server*# **cd /export/home/s9dvdsparc/Solaris\_9/Tools** *install\_server*# **./add\_install\_client basil sun4u**

**範例 11–8** 將安裝用戶端加入啟動伺服器 (DVD)

以下範例說明如何在啓動伺服器上增加安裝用戶端。此安裝伺服器稱為 rose,它是一 個 Ultra™ 5 系統。執行啓動伺服器上的指令。-s 選項可用來指定稱為 rosemary 的安 裝伺服器,它在 /export/home/s9dvdsparc 中包含 Solaris 9 *SPARC Platform Edition* DVD 影像。

*boot\_server*# **cd /export/home/s9dvdsparc/Solaris\_9/Tools** *boot\_server*# **./add\_install\_client -s rosemary:/export/home/s9dvdsparc rose sun4u**

**範例 11–9** x86: 使用 DHCP (DVD) 時在 x86 安裝伺服器上增加 x86 安裝用戶端

以下範例說明在網路上使用 DHCP 設定安裝參數時,如何在安裝伺服器中增加 x86 安裝 用戶端。-d 選項可用來指定使用 DHCP 協定進行配置的用戶端。如果打算使用 PXE 網 路啟動功能,您必須使用 DHCP 協定。DHCP 類別名稱 SUNW.i86pc 表示這個指令適 用於所有 Solaris x86 網路啓動用戶端,而不是只適用於單一用戶端。-s 選項可用來指 定要從名為 rosemary 的安裝伺服器安裝的用戶端。 該伺服器包含 /export/boot/s9dvdx86 檔案中的 Solaris 9 *x86 Platform Edition* DVD 影像。

如需有關如何使用 DHCP 設定進行網路安裝所需的安裝參數的更多資訊,請參閱 "*System Administration Guide: IP Services*" 中的 "Supporting Solaris Network Installation with the DHCP Service (Task Map)"。

*x86\_install\_server*# **cd /export/boot/s9dvdx86/Solaris\_9/Tools** *x86\_install\_server*# **./add\_install\_client -d -s rosemary:/export/home/s9dvdx86 \ SUNW.i86pc i86pc**

**84** Solaris 9 **安裝指南** • 2003 **年** 4 **月**

**第 12章**

# 準備使用 CD 媒體從網路安裝(工作)

本章將說明如何使用 CD 媒體設定您的網路和系統,來從網路安裝 Solaris 軟體。網路安 裝可讓您將 Solaris 軟體從可存取 Solaris 9 磁碟影像的系統(稱為安裝伺服器) 安裝至 網路上的其他系統中。您可以將此 CD 媒體內容複製到安裝伺服器的硬碟中。然後您就 可以使用任何的 Solaris 安裝方法從網路上安裝 Solaris 軟體。本章包含下列的主題:

- 第 85 頁「工作表:準備使用 CD 媒體從網路安裝」
- 第 86 頁「使用 CD 媒體建立 SPARC [安裝伺服器」](#page-85-0)
- 第 90 頁「使用 CD 媒體建立 x86 [安裝伺服器」](#page-89-0)
- 第 95 頁「針對 CD [媒體建立跨平台安裝伺服器」](#page-94-0)
- 第 106 頁「使用 CD 影像在子網路上建立啓動伺服器」
- 第107頁「使用 CD [媒體加入要從網路安裝的系統」](#page-106-0)

# 工作表:準備使用 CD 媒體從網路安裝

**表 12–1** 工作表:使用 CD 媒體設定安裝伺服器

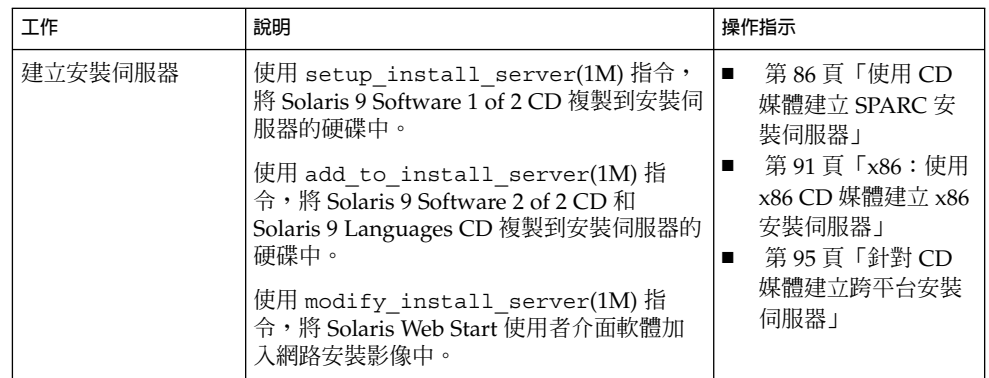

<span id="page-85-0"></span>ま 12–1 工作<u>表・</u>使用 CD 棋體設定安裝伺服器 / / 《 繼續》

| 小鳖小臭/              |                                                                                                    |                                      |
|--------------------|----------------------------------------------------------------------------------------------------|--------------------------------------|
| 工作                 | 說明                                                                                                    | 操作指示                                 |
| (選擇性的)建立啓<br>動伺服器。 | 如果您要從網路上安裝系統,而此網路並未<br>與安裝伺服器位於相同的子網路上,則必須<br>在此子網路上建立啓動伺服器以啓動系<br>統。如果您使用的是「動態主機配置協定<br>(DHCP)」,則不需要安裝啓動伺服器。 | 第106 頁「使用 CD 影像<br>在子網路上建立啓動伺服<br>器」 |
| 增加從網路上安裝的<br>系統。   | 使用 add install client 指令來設定每<br>個您想從網路上安裝的系統。每個您要安裝<br>的系統都需要尋找安裝伺服器、啓動伺服<br>器(如果要求),以及網路上的配置資訊。              | 第 107 頁「使用 CD 媒體<br>加入要從網路安裝的系<br>統」 |

# 使用 CD 媒體建立 SPARC 安裝伺服器

安裝伺服器包含從網路上安裝系統時所需的安裝影像。您必須建立安裝伺服器來將 Solaris 軟體從網路安裝至系統上。您並不需要每次都設定個別的啟動伺服器。

- 如果您使用 DHCP 來設定安裝參數,或者您的安裝伺服器和用戶端位於相同的子網 路上,就不需要安裝獨立的啓動伺服器。
- 如果安裝伺服器和用戶端並未位於相同的子網路上,而您也沒有使用 DHCP,則必 須為每個子網路建立個別的啓動伺服器。您可以為每個子網路建立一部安裝伺服 器;不過,安裝伺服器需要更多的磁碟空間。

### ▼ SPARC:使用 SPARC CD 媒體建立 SPARC 安裝伺 服器

本程序將使用 SPARC CD 媒體建立 SPARC 安裝伺服器。

如果要使用除安裝伺服器之外的其他平台媒體建立安裝伺服器(例如具有 x86 CD 媒體 的 SPARC 系統),請參閱 第 95 頁「針對 CD [媒體建立跨平台安裝伺服器」。](#page-94-0)

**註解 –** 本程序假設系統正在執行容體管理程式。如果您並未使用容體管理程式來管理媒 體,請參閱 "*System Administration Guide: Basic Administration* " 以取得如何在沒有容體 管理程式的情況下管理可移除媒體的詳細資訊。

#### **1. 請在將變成安裝伺服器的系統上變更身份為超級使用者。**

這個系統必須包括 CD-ROM 光碟機,且必須是網站網路和名稱服務的一部份。如果使 用名稱服務,系統必須使用相同的名稱服務,例如,NIS、NIS+、DNS 或 LDAP。如果 您並未使用名稱服務,則必須遵循網站的策略來分配關於此系統的資訊。

- <span id="page-86-0"></span>**2. 在系統磁碟機中插入 Solaris 9 Software 1 of 2 CD。**
- **3. 建立 CD 影像目錄。**

# **mkdir -p** *install\_dir\_path*

*install\_dir\_path* 指定要複製 CD 影像的目錄

#### **4. 變更至已裝載磁碟上的 Tools 目錄。**

# **cd /cdrom/cdrom0/s0/Solaris\_9/Tools** 在上面的範例中,**cdrom0** 是包含 Solaris 作業環境 CD 媒體的磁碟機路徑。

#### **5. 將磁碟機的影像複製到安裝伺服器的硬碟中。**

# **./setup\_install\_server** *install\_dir\_path*

*install\_dir\_path* 指定要複製 CD 影像的目錄

**註解 –** setup\_install\_server 指令可指出您是否有足夠的磁碟空間來儲存 Solaris 9 Software 的磁碟影像。若要決定可用的磁碟空間,請使用 df -kl 指令。

#### **6. 決定您是否需要將安裝伺服器供裝載使用。**

- 如果安裝伺服器與要進行安裝的系統位於相同的子網路上,或者您正在使用 DHCP,則不需要建立啓動伺服器。繼續執[行步驟](#page-87-0) 10。
- 如果安裝伺服器和要安裝的系統不在同一個子網路上,而且您未使用 DHCP 時,請 完成下列步驟。
- **7. 檢驗安裝伺服器的安裝影像路徑是否已正確共用。**

# **share | grep** *install\_dir\_path*

*install\_dir\_path* 指定啟動伺服器安裝影像的路徑

- 如果顯示了安裝伺服器目錄的路徑,且選項中出現了 anon=0,便請繼續執[行步](#page-87-0) [驟](#page-87-0) 10。
- 如果未顯示通往安裝伺服器目錄的路徑,或者選項中並未顯示 anon=0,請繼續。

#### **8. 請在 /etc/dfs/dfstab 檔案中增加此項目,使啟動伺服器能使用安裝伺服器。**

share -F nfs -o ro,anon=0 -d "install server directory" *install\_dir\_path*

<span id="page-87-0"></span>*install\_dir\_path* 指定啟動伺服器安裝影像的路徑

- **9. 請確定安裝伺服器的目錄路徑已正確地共用。**
	- # **ps -ef | grep nfsd**
	- 如果 nfsd 常駐程式未執行,請啓動此程式。
		- # **/etc/init.d/nfs.server start**
	- 如果 nfsd 常駐程式已執行,則共用安裝伺服器。

# **shareall**

**10. 將目錄變更至 root (/)。**

# **cd /**

- **11. 退出 Solaris 9 Software 1 of 2 CD。**
- **12. 在系統 CD-ROM 磁碟機中插入 Solaris 9 Software 2 of 2 CD。**
- **13. 變更至已裝載 CD 的 Tools 目錄。**

# **cd /cdrom/cdrom0/Solaris\_9/Tools**

**14. 將 CD-ROM 磁碟機的 CD 複製到安裝伺服器硬碟中。**

# **./add\_to\_install\_server** *install\_dir\_path*

*install\_dir\_path* 指定要複製 CD 影像的目錄

**15. 將目錄變更至 root (/)。**

# **cd /**

- **16. 退出 Solaris 9 Software 2 of 2 CD。**
- **17. 在系統 CD-ROM 光碟機中插入 Solaris 9 Languages CD。**
- **18. 變更至已裝載 CD 的 Tools 目錄。**

# **cd /cdrom/cdrom0/Tools**

**19. 將 CD-ROM 磁碟機的 CD 複製到安裝伺服器硬碟中。**

# **./add\_to\_install\_server** *install\_dir\_path*

*install\_dir\_path* 指定要複製 CD 影像的目錄

#### **20. 將目錄變更至 root (/)。**

# **cd /**

- **21. 決定您是否要讓使用者使用 Solaris Web Start 安裝方法來啟動系統並從網路安裝 Solaris 9 軟體。**
	- 如果不要,請退出 Solaris 9 Languages CD 並繼續執行步驟 25。
	- 如果要這樣做,請退出 Solaris 9 Languages CD 並繼續執行。
- **22. 在系統的 CD-ROM 磁碟機中插入 Solaris 9 Installation CD。**
- **23. 變更至已裝載的 CD 上包含 modify\_install\_server 的目錄:**

# **cd /cdrom/cdrom0/s0**

- **24. 將 Solaris Web Start 介面軟體複製到安裝伺服器上。**
	- # **./modify\_install\_server -p** *install\_dir\_path installer\_miniroot\_path*

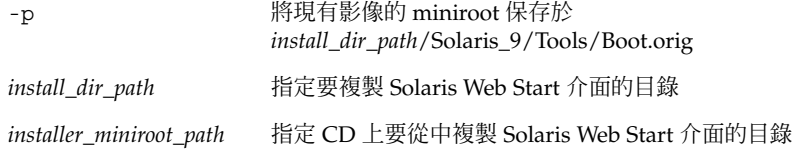

- **25. 決定您是否要修補位於 miniroot (/***install\_dir\_path***/Solaris\_9/Tools/Boot ) 中的 檔案,該 miniroot 位於由 setup\_install\_server 建立的網路安裝影像上。若開機 影像已產生問題,就有修補檔案的必要。**
	- 若不修補,請繼續。
	- 若要修補,請使用 patchadd -C 指令來修補位於 miniroot 中的檔案。

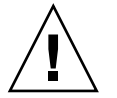

 $\mathbf{I}$ **/l/l) -** 在使用 patchadd -C 指令之前,請務必閱讀「修補程式 README」說明, 或聯絡您所在地區的 Sun 支援辦事處。

#### **26. 決定您是否需要建立啟動伺服器。**

- 如果安裝伺服器與要進行安裝的系統位於相同的子網路上,或者您正在使用 DHCP,則不需要建立啟動伺服器。繼續執行 第 107 頁「使用 CD [媒體加入要從網](#page-106-0) [路安裝的系統」。](#page-106-0)
- 如果您**並未**使用 DHCP,且安裝伺服器和用戶端位於不同的子網路上,則必須建立 啟動伺服器。繼續執行 第 106 頁「使用 CD [影像在子網路上建立啟動伺服器」。](#page-105-0)

**範例 12–1** SPARC:使用 SPARC CD 媒體建立 SPARC 安裝伺服器

下列範例將說明如何將下列 CD 複製到安裝伺服器的 /export/home/s9cdsparc 目 錄,以便建立安裝伺服器。

■ Solaris 9 Software 1 of 2 *SPARC Platform Edition* CD

```
範例 12–1 SPARC:使用 SPARC CD 媒體建立 SPARC 安裝伺服器 (繼續)
```
- Solaris 9 Software 2 of 2 *SPARC Platform Edition* CD
- Solaris 9 *SPARC Platform Edition* Languages CD

```
# mkdir -p /export/home/s9cdsparc
```
- # **cd /cdrom/cdrom0/s0/Solaris\_9/Tools**
- # **./setup\_install\_server /export/home/s9cdsparc**
- 如果您有獨立的啓動伺服器時,請加入下列步驟:

將下列路徑加入 /etc/dfs/dfstab 檔案:

```
share -F nfs -o ro, anon=0 -d "install server directory" \setminus/export/home/s9cdsparc
```
檢查 nfsd 常駐程式是否正在執行。如果 nfsd 常駐程式未執行,請啟動並共用該程 式。

```
# ps -ef | grep nfsd
# /etc/init.d/nfs.server start
# shareall
```
繼續執行下列步驟。

■ 如果不需要啓動伺服器,或者已經完成獨立啓動伺服器的所有相關步驟,請繼續操 作。

```
# cd /
# cd /cdrom/cdrom0/Solaris_9/Tools
# ./add_to_install_server /export/home/s9cdsparc
# cd /
# cd /cdrom/cdrom0/Tools
# ./add_to_install_server /export/home/s9cdsparc
# cd /
# cd /cdrom/cdrom0/s0
# ./modify_install_server -p /export/home/s9cdsparc /cdrom/cdrom0/s0
```
在這個範例中,每張 CD 都會在執行每個指令之前插入並自動裝載。指令完成執行之 後,該 CD 就會被移除。

## 使用 CD 媒體建立 x86 安裝伺服器

安裝伺服器包含從網路上安裝系統時所需的安裝影像。您必須建立安裝伺服器來將 Solaris 軟體從網路安裝至系統上。您並不需要每次都設定個別的啟動伺服器。

■ 如果您使用 DHCP 來設定安裝參數,或者您的安裝伺服器和用戶端位於相同的子網 路上,就不需要安裝獨立的啟動伺服器。

<span id="page-90-0"></span>■ 如果安裝伺服器和用戶端並未位於相同的子網路上,而您也沒有使用 DHCP,則必 須為每個子網路建立個別的啟動伺服器。您可以為每個子網路建立一部安裝伺服 器;不過,安裝伺服器需要更多的磁碟空間。

### ▼ x86:使用 x86 CD 媒體建立 x86 安裝伺服器

本程序將使用 x86 CD 媒體建立 x86 安裝伺服器。

如果要使用除安裝伺服器之外的其他平台媒體建立安裝伺服器(例如具有 SPARC CD 媒 體的 x86 系統),請參閱 第 95 頁「針對 CD [媒體建立跨平台安裝伺服器」。](#page-94-0)

**註解 –** 本程序假設系統正在執行容體管理程式。如果您並未使用容體管理程式來管理媒 體,請參閱 "*System Administration Guide: Basic Administration* " 以取得如何在沒有容體 管理程式的情況下管理可移除媒體的詳細資訊。

#### **1. 請在將變成安裝伺服器的系統上變更身份為超級使用者。**

這個系統必須包括 CD-ROM 光碟機,目必須是網站網路和名稱服務的一部份。如果使 用名稱服務,系統必須使用相同的名稱服務,例如,NIS、NIS+、DNS 或 LDAP。如果 您並未使用名稱服務,則必須遵循網站的策略來分配關於此系統的資訊。

**2. 在系統磁碟機中插入 Solaris 9 Software 1 of 2 CD。**

#### **3. 建立 CD 影像目錄。**

# **mkdir -p** *install\_dir\_path*

*install\_dir\_path* 指定要複製 CD 影像的目錄

#### **4. 變更至已裝載磁碟上的 Tools 目錄。**

# **cd /cdrom/cdrom0/s2/Solaris\_9/Tools**

在上例中,**cdrom0** 是包含 Solaris 作業環境 CD 媒體的磁碟機的路徑。

#### **5. 將磁碟機的影像複製到安裝伺服器的硬碟中。**

# **./setup\_install\_server** *install\_dir\_path*

*install\_dir\_path* 指定要複製 CD 影像的目錄

**註解 –** setup\_install\_server 指令可指出您是否有足夠的磁碟空間來儲存 Solaris 9 Software的磁碟影像。若要決定可用的磁碟空間,請使用 df -kl 指令。

#### **6. 決定您是否需要將安裝伺服器供裝載使用。**

- 如果安裝伺服器與要進行安裝的系統位於相同的子網路上,或者您正在使用 DHCP,則不需要建立啓動伺服器。繼續執行步驟 10。
- 如果安裝伺服器和要安裝的系統不在同一個子網路上,而且您未使用 DHCP 時,請 完成下列步驟。

#### **7. 檢驗安裝伺服器的安裝影像路徑是否已正確共用。**

# **share | grep** *install\_dir\_path*

*install\_dir\_path* 指定啟動伺服器安裝影像的路徑

- 如果顯示了安裝伺服器目錄的路徑,且選項中出現了 anon=0,便請繼續執行步 驟 10。
- 如果未顯示通往安裝伺服器目錄的路徑,或者選項中並未顯示 anon=0,請繼續。

#### **8. 請在 /etc/dfs/dfstab 檔案中增加此項目,使啟動伺服器能使用安裝伺服器。**

share -F nfs -o ro,anon=0 -d "install server directory" *install\_dir\_path*

*install\_dir\_path* 指定啟動伺服器安裝影像的路徑

#### **9. 請確定安裝伺服器的目錄路徑已正確地共用。**

- # **ps -ef | grep nfsd**
- 若 nfsd 常駐程式仍未執行,請將其啓動。
	- # **/etc/init.d/nfs.server start**
- 如果已執行 nfsd 常駐程式,請共用安裝伺服器。

# **shareall**

**10. 將目錄變更至 root (/)。**

# **cd /**

- **11. 退出 Solaris 9 Software 1 of 2 CD。**
- **12. 在系統 CD-ROM 光碟機中插入 Solaris 9 Software 2 of 2。**
- **13. 變更至已裝載 CD 的 Tools 目錄。**
	- # **cd /cdrom/cdrom0/Solaris\_9/Tools**

**92** Solaris 9 **安裝指南** • 2003 **年** 4 **月**

#### **14. 將 CD-ROM 磁碟機的 CD 複製到安裝伺服器硬碟中。**

# **./add\_to\_install\_server** *install\_dir\_path*

*install\_dir\_path* 指定要複製 CD 影像的目錄

**15. 將目錄變更至 root (/)。**

# **cd /**

- **16. 退出 Solaris 9 Software 2 of 2 CD。**
- **17. 在系統 CD-ROM 磁碟機中插入 Solaris 9 Languages CD。**
- **18. 變更至已裝載 CD 的 Tools 目錄。**

# **cd /cdrom/cdrom0/Tools**

- **19. 將 CD-ROM 磁碟機的 CD 複製到安裝伺服器硬碟中。**
	- # **./add\_to\_install\_server** *install\_dir\_path*

*install\_dir\_path* 指定要複製 CD 影像的目錄

**20. 將目錄變更至 root (/)。**

# **cd /**

- **21. 決定您是否要讓使用者使用 Solaris Web Start 安裝方法來啟動系統並從網路安裝 Solaris 9 軟體。**
	- 如果不要,請退出 Solaris 9 Languages CD 並繼續執[行步驟](#page-93-0) 25。
	- 如果要這樣做,請退出 Solaris 9 Languages CD 並繼續執行。
- **22. 在系統的 CD-ROM 光碟機中插入 Solaris 9 Installation CD。**
- **23. 變更至已裝載的 CD 上包含 modify\_install\_server 的目錄:**

# **cd /cdrom/cdrom0/s2**

- **24. 將 Solaris Web Start 介面軟體複製到安裝伺服器上。**
	- # **./modify\_install\_server -p** *install\_dir\_path installer\_miniroot\_path*

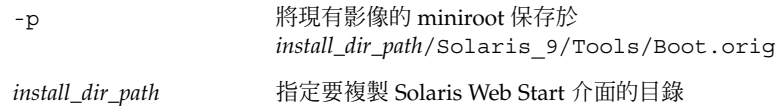

<span id="page-93-0"></span>*installer\_miniroot\_path* 指定 CD 上要從中複製 Solaris Web Start 介面的目錄

- **25. 決定您是否要修補位於 miniroot (/***install\_dir\_path***/Solaris\_9/Tools/Boot ) 中的 檔案,該 miniroot 位於由 setup\_install\_server 建立的網路安裝影像上。若開機 影像已產生問題,就有修補檔案的必要。**
	- 若不修補,請繼續。
	- 若要修補,請使用 patchadd -C 指令來修補位於 miniroot 中的檔案。

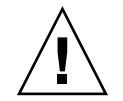

 $\bigcup$  **–** 在使用 patchadd -C 指令之前,請務必閱讀「修補程式 README」說明, 或聯絡您所在地區的 Sun 支援辦事處。

#### **26. 決定您是否需要建立啟動伺服器。**

- 如果安裝伺服器與要進行安裝的系統位於相同的子網路上,或者您正在使用 DHCP,則不需要建立啓動伺服器。繼續執行 第 107 頁「使用 CD [媒體加入要從網](#page-106-0) [路安裝的系統」。](#page-106-0)
- 如果您**並未**使用 DHCP,且安裝伺服器和用戶端位於不同的子網路上,則必須建立 啟動伺服器。繼續執行 第 106 頁「使用 CD [影像在子網路上建立啟動伺服器」。](#page-105-0)

**範例 12–2** x86:使用 x86 CD 媒體建立 x86 安裝伺服器

下面的範例說明如何透過將下列 CD 複製到安裝伺服器的 /export/home/s9cdx86 目錄來建立安裝伺服器。

- Solaris 9 Software 1 of 2 *x86 Platform Edition* CD
- Solaris 9 Software 2 of 2 *x86 Platform Edition* CD
- Solaris 9 *x86 Platform Edition* Languages CD
- # **mkdir -p /export/home/s9cdx86**
- # **cd /cdrom/cdrom0/s2/Solaris\_9/Tools**
- # **./setup\_install\_server /export/home/s9cdx86**
- 如果您有獨立的啓動伺服器時,請加入下列步驟:

將下列路徑加入 /etc/dfs/dfstab 檔案:

share -F nfs -o ro,anon=0 -d "install server directory" \ /export/home/s9cdx86

檢查是否正在執行 nfsd 常駐程式。如果 nfsd 常駐程式未在執行中,請啟動並共用該 程式。

# **ps -ef | grep nfsd** # **/etc/init.d/nfs.server start** # **shareall**

繼續執行下列步驟。

<span id="page-94-0"></span>**範例 12–2** x86:使用 x86 CD 媒體建立 x86 安裝伺服器 *(***繼續***)*

- 如果不需要啓動伺服器,或者已經完成獨立啓動伺服器的所有相關步驟時,請繼續操 作:
- # **cd /** # **cd /cdrom/cdrom0/Solaris\_9/Tools** # **./add\_to\_install\_server /export/home/s9cdx86** # **cd /** # **cd /cdrom/cdrom0/Tools** # **./add\_to\_install\_server /export/home/s9cdx86** # **cd /** # **cd /cdrom/cdrom0/s2** # **./modify\_install\_server -p /export/home/s9cdx86 /cdrom/cdrom0/s2** 在這個範例中,每張 CD 都會在執行每個指令之前插入並自動裝載。指令完成執行之 後,該 CD 就會被移除。

## 針對 CD 媒體建立跨平台安裝伺服器

如果需要使用安裝伺服器以外,其他平台的 CD 媒體時,將無法讀取安裝伺服器裡的 CD。 此時必須使用遠端系統才能讀取 CD。例如,當您要設定 SPARC 安裝伺服器並需 要使用 x86 CD 媒體時,必須使用遠端 x86 系統讀取 CD。

- 使用 x86 CD 媒體在 SPARC 系統上建立 x86 安裝伺 服器

遵循本程序可使用 x86 CD 媒體在 SPARC 系統上建立 x86 安裝伺服器。您需要具備:

- 一套 SPARC系統
- 一套配有 CD-ROM 光碟機的 x86 系統
- 一組可用於遠端 x86 系統的 CD
	- Solaris 9 Software 1 of 2 *x86 Platform Edition* CD
	- Solaris 9 Software 2 of 2 *x86 Platform Edition* CD
	- Solaris 9 *x86 Platform Edition* Languages CD
	- Solaris 9 *x86 Platform Edition* Installation CD

**註解 –** 本程序假設系統正在執行容體管理程式。如果您並未使用容體管理程式來管理媒 體,請參閱 "*System Administration Guide: Basic Administration* " 以取得如何在沒有容體 管理程式的情況下管理可移除媒體的詳細資訊。

在此程序中,*SPARC system* 是指作為安裝伺服器的 SPARC 系統,*remote x86 system* 是 指要使用 x86 CD 媒體的遠端 x86 系統。

**1. 在遠端 x86 系統上,將身份變為超級使用者。**

這個系統必須包括 CD-ROM 光碟機,且必須是網站網路和名稱服務的一部份。如果您 使用名稱服務,則該系統必須已經使用 NIS、NIS+、 DNS 或 LDAP 等名稱服務。如果 您並未使用名稱服務,則必須遵循網站的策略來分配關於此系統的資訊。

- **2. 在遠端 x86 系統上,將 Solaris 9 Software 1 of 2** *x86 Platform Edition* **CD 插入系統光碟 機中。**
- **3. 在遠端 x86 系統上,將下列項目加入 /etc/dfs/dfstab 檔案。**

**share -F nfs -o ro,anon=0 /cdrom/cdrom0/s0 share -F nfs -o ro,anon=0 /cdrom/cdrom0/s2**

**4. 在遠端 x86 系統上啟動 NFS 常駐程式。**

*remote-x86-system*# **/etc/init.d/nfs.server start**

**5. 在遠端 x86 系統上,使用共用指令檢驗 CD 是否可用於其他系統。**

*remote-x86-system*# **share**

- /cdrom/sol\_9\_x86/s0 ro,anon=0 " "
- $/\text{cdrom/sol}$  9  $x86/s2$  ro,anon=0 " "

在上面的範例輸出中,sol\_9\_x86 是指 Solaris 9 (*x86 Platform Edition*) 作業系統。該文 字字串依每個 Solaris 作業系統版本不同而有所差異。

- **6. 在要成為 x86 安裝伺服器的 SPARC 系統上,將身份變為超級使用者。**
- **7. 在 SPARC 系統上,建立兩個分別用於 miniroot 和 pruduct 裝載點的目錄,以存取 x86 CD。**

*SPARC-system*# **mkdir** *directory\_name\_s0 SPARC-system*# **mkdir** *directory\_name\_s2*

directory\_name\_s0 <br>
高包含磁區 0 上的 miniroot 之目錄名稱。 *directory\_name\_s2* 為包含磁區 2 上的 product 之目錄名稱。

#### **8. 驗證遠端 x86 系統上的 CD 已正確匯出。**

*SPARC-system*# **showmount -e** *remote-x86-system* export list for *remote-x86-system*: /cdrom/sol\_9\_x86/s0 (everyone) /cdrom/sol\_9\_x86/s2 (everyone)

#### **9. 在 SPARC 系統上裝載遠端 x86 CD 影像。**

*SPARC-system*# **mount** *remote\_x86\_system\_name*:**/cdrom/sol\_9\_x86/s0** *directory\_name\_s0*

**96** Solaris 9 **安裝指南** • 2003 **年** 4 **月**

*SPARC-system*# **mount** *remote\_x86\_system\_name*:**/cdrom/sol\_9\_x86/s2** *directory\_name\_s2*

#### **10. 在 SPARC 系統上,變更至已裝載的磁碟上之 Tools 目錄:**

*SPARC-system*# **cd /***directory\_name\_s2***/Solaris\_9/Tools**

#### **11. 在 SPARC 系統上,將磁碟機中的磁碟複製到安裝伺服器的硬碟(位於使用 setup\_install\_server 指令建立的目錄內)上:**

*SPARC-system*# **./setup\_install\_server -t** *directory\_name\_s0 install\_dir\_path*

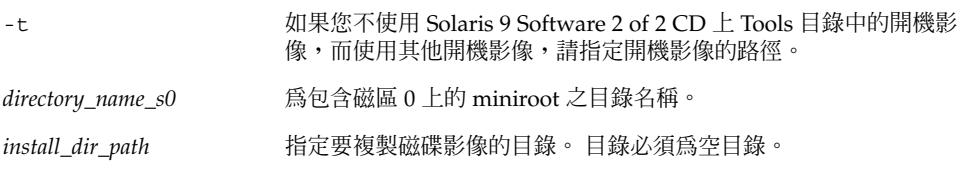

**註解 –** setup\_install\_server 指令可指出您是否有足夠的磁碟空間來儲存 Solaris 9 Software的磁碟影像。若要決定可用的磁碟空間,請使用 df -kl 指令。

#### **12. 在 SPARC 系統上,變更至頂層目錄。**

*SPARC-system*# **cd /**

#### **13. 在 SPARC 系統上,解除裝載這兩個目錄。**

*SPARC-system*# **unmount** *directory\_name\_s0 SPARC-system*# **unmount** *directory\_name\_s2*

#### **14. 在 x86 系統上,不要共用這兩張 CD-ROM 光碟片。**

*remote x86 system*# **unshare /cdrom/sol\_9\_x86/s0**

*remote x86 system*# **unshare /cdrom/sol\_9\_x86/s2**

- **15. 在 x86 系統上,退出 Solaris 9 Software 1 of 2** *x86 Platform Edition* **CD。**
- **16. 將 Solaris 9 Software 2 of 2** *x86 Platform Edition* **CD 插入 SPARC 系統的 CD-ROM 光 碟機中。**
- **17. 在 SPARC 系統上,變更至已裝載 CD 上之 Tools 目錄:**

*SPARC-system*# **cd /cdrom/cdrom0/Solaris\_9/Tools**

**18. 在 SPARC 系統上,將 CD 複製到安裝伺服器的硬碟上:**

*SPARC-system*# **./add\_to\_install\_server** *install\_dir\_path*

*install\_dir\_path* 指定要複製 CD 影像的目錄

- **19. 退出 Solaris 9 Software 2 of 2** *x86 Platform Edition* **CD。**
- **20. 在 SPARC 系統上,將 Solaris 9** *x86 Platform Edition* **Languages CD 插入 SPARC 系統 的 CD-ROM 光碟機並且裝載 CD。**
- **21. 在 SPARC 系統上,變更至已裝載 CD 上之 Tools 目錄:**

*SPARC-system*# **cd /cdrom/cdrom0/Tools**

**22. 在 SPARC 系統上,將 CD 複製到安裝伺服器的硬碟上:**

*SPARC-system*# **./add\_to\_install\_server** *install\_dir\_path*

*install\_dir\_path* 指定要複製 CD 影像的目錄

- **23. 決定您是否要讓使用者使用 Solaris Web Start 安裝方法來啟動系統並從網路安裝 Solaris 9 軟體。**
	- 如果不這樣做,請退出 Solaris 9 *x86 Platform Edition* Languages CD,並繼續執[行步](#page-98-0) [驟](#page-98-0) 31。
	- 如果要這樣做,請退出 Solaris 9 *x86 Platform Edition* Languages CD 並繼續執行。
- **24. 在遠端 x86 系統上,將 Solaris 9** *x86 Platform Edition* **Installation CD 插入 x86 系統的 CD-ROM 光碟機。**
- **25. 在遠端 x86 系統上,將下列項目加入 /etc/dfs/dfstab 檔案。**

```
share -F nfs -o ro,anon=0 /cdrom/cdrom0/s0
share -F nfs -o ro,anon=0 /cdrom/cdrom0/s2
```
**26. 在遠端 x86 系統上啟動 NFS 常駐程式。**

*remote-x86-system*# **/etc/init.d/nfs.server start**

**27. 在遠端 x86 系統上,檢驗 CD 可用於其他系統:**

*remote-x86-system*# **share**

- /cdrom/multi\_sol\_9\_x86/s0 ro,anon=0 " "
- /cdrom/multi sol 9 x86/s2 ro,anon=0 " "

#### **28. 在 SPARC 系統上,裝載 CD 上的片段。**

*SPARC-system*# **mount** *remote\_x86\_system\_name*:**/cdrom/multi\_sol\_9\_x86/s0** *directory\_name\_s0 SPARC-system*# **mount** *remote\_x86\_system\_name*:**/cdrom/multi\_sol\_9\_x86/s2** *directory\_name\_s2*

#### **29. 在 SPARC 系統上,變更至已裝載的 CD 上包含 modify\_install\_server 指令的目 錄:**

*SPARC-system*# **cd** *directory\_name\_s2*

**98** Solaris 9 **安裝指南** • 2003 **年** 4 **月**

#### <span id="page-98-0"></span>**30. 將 Solaris Web Start 介面軟體複製到安裝伺服器上。**

*SPARC-system*# **./modify\_install\_server -p** *install\_dir\_path directory\_name\_s0*

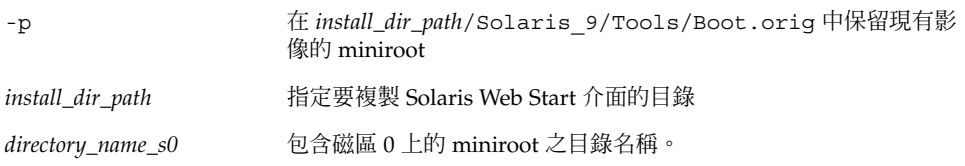

#### **31. 決定您是否要修補位於 miniroot (Solaris\_9/Tools/Boot) 中的檔案,該 miniroot 位於由 setup\_install\_server 建立的網路安裝影像上。**

- 如果不修補,請繼續下一個步驟。
- 若要修補,請使用 patchadd -C 指令來修補位於 miniroot 中的檔案。

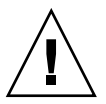

 $\mathsf{J}$ **心——在使用 patchadd -C 指令之前,請務必閱讀「修補程式 README」說明,** 或聯絡您所在地區的 Sun 支援辦事處。

#### **32. 決定您是否需要建立啟動伺服器。**

- 如果安裝伺服器與要進行安裝的系統位於相同的子網路上,或者您正在使用 DHCP,則不需要建立啟動伺服器。請參閱 第 107 頁「使用 CD [媒體加入要從網路](#page-106-0) [安裝的系統」。](#page-106-0)
- 如果安裝伺服器與要進行安裝的系統位於不同的子網路上,並且您未在使用 DHCP,則必須建立啓動伺服器。有關建立啓動伺服器的詳細說明,請參閱 第 [106](#page-105-0) 頁「使用 CD [影像在子網路上建立啟動伺服器」。](#page-105-0)

**範例 12–3** 使用 x86 CD 媒體在 SPARC 系統上建立 x86 安裝伺服器

下面的範例以圖解的方式說明如何在名為 rosemary 的 SPARC 系統上建立 x86 安裝伺 服器。以下 x86 CD 從名為 tadpole 的遠端 x86 系統複製到 SPARC 安裝伺服器的 /export/home/s9cdx86 目錄上。

- Solaris 9 Software 1 of 2 *x86 Platform Edition* CD
- Solaris 9 Software 2 of 2 *x86 Platform Edition* CD
- Solaris 9 *x86 Platform Edition* Languages CD
- Solaris 9 Installation Multilingual *x86 Platform Edition* CD

在遠端 x86 系統上:

*tadpole (remote-x86-system)*# **share -F nfs -o ro,anon=0 /cdrom/cdrom0/s0** *tadpole (remote-x86-system)*# **share -F nfs -o ro,anon=0 /cdrom/cdrom0/s2** *tadpole (remote-x86-system)*# **/etc/init.d/nfs.server start**

在 SPARC 系統上:

```
rosemary (SPARC-system)# mkdir /x86S0
rosemary (SPARC-system)# mkdir /x86S2
rosemary (SPARC-system)# mount tadpole:/cdrom/sol_9_x86/s0 /x86S0
rosemary (SPARC-system)# mount tadpole:/cdrom/sol_9_x86/s0 /x86S2
rosemary (SPARC-system)# cd /x86S2/Solaris_9/Tools
rosemary (SPARC-system)# ./setup_install_server -t /x86S0 /export/home/s9cdx86
rosemary (SPARC-system)# cd /
rosemary (SPARC-system)# unmount /x86S0
rosemary (SPARC-system)# unmount /x86S2
```
*tadpole (remote-x86-system)* **unshare /cdrom/cdrom0/s0** *tadpole (remote-x86-system)* **unshare /cdrom/cdrom0/s2**

*rosemary (SPARC-system)*# **cd /cdrom/cdrom0/Solaris\_9/Tools** *rosemary (SPARC-system)*# **./add\_to\_install\_server /export/home/s9cdx86** *rosemary (SPARC-system)*# **cd /cdrom/cdrom0/Tools** *rosemary (SPARC-system)*# **./add\_to\_install\_server /export/home/s9cdx86**

#### 在遠端 x86 系統上:

*tadpole (remote-x86-system)*# **share -F nfs -o ro,anon=0 /cdrom/cdrom0/s0** *tadpole (remote-x86-system)*# **share -F nfs -o ro,anon=0 /cdrom/cdrom0/s2** *tadpole (remote-x86-system)*# **/etc/init.d/nfs.server start**

#### 在 SPARC 系統上:

*rosemary (SPARC-system)*# **mount remote\_x86\_system\_name:/cdrom/sol\_9\_x86 /x86S0** *rosemary (SPARC-system)*# **mount remote\_x86\_system\_name:/cdrom/sol\_9\_x86 /x86S2** *rosemary (SPARC-system)*# **cd /x86S2** *rosemary (SPARC-system)*# **./modify\_install\_server -p /export/home/s9cdx86 /x86S0**

> 在這個範例中,每張 CD 都會在執行每個指令之前插入並自動裝載。指令完成執行之 後,該 CD 就會被移除。

### ▼ 使用 SPARC CD 媒體在 x86 系統上建立 SPARC 安 裝伺服器

遵循本程序使用 SPARC CD 媒體在 x86 系統上建立 SPARC 安裝伺服器。您需要具備:

- x86 系統
- 一套配有 CD-ROM 光碟機的 SPARC 系統
- 一組可由遠端 SPARC 系統讀取的 CD
	- Solaris 9 Software 1 of 2 *SPARC Platform Edition* CD
	- Solaris 9 Software 2 of 2 *SPARC Platform Edition* CD
	- Solaris 9 *SPARC Platform Edition* Languages CD
	- Solaris 9 *SPARC Platform Edition* Installation CD

**註解 –** 本程序假設系統正在執行容體管理程式。如果您並未使用容體管理程式來管理媒 體,請參閱 "*System Administration Guide: Basic Administration* " 以取得如何在沒有容體 管理程式的情況下管理可移除媒體的詳細資訊。

在此程序中,*x86-system* 是指作為安裝伺服器的 x86 系統,*remote-SPARC-system* 是指要 使用 SPARC CD 媒體的遠端 SPARC 系統。

**1. 變更身份為遠端 SPARC 系統上的超級使用者。**

這個系統必須包括 CD-ROM 光碟機,且必須是網站網路和名稱服務的一部份。如果您 使用名稱服務,則該系統必須已經使用 NIS、NIS+、 DNS 或 LDAP 等名稱服務。如果 您並未使用名稱服務,則必須遵循網站的策略來分配關於此系統的資訊。

- **2. 在遠端 SPARC 系統上,將 Solaris 9 Software 1 of 2** *SPARC Platform Edition* **CD 插入 系統磁碟機。**
- **3. 在 SPARC 系統上,將下列項目加入 /etc/dfs/dfstab 檔案。**

```
share -F nfs -o ro,anon=0 /cdrom/cdrom0/s0
share -F nfs -o ro,anon=0 /cdrom/cdrom0/s1
```
**4. 在遠端 SPARC 系統上,啟動 NFS 常駐程式。**

*remote-SPARC-system*# **/etc/init.d/nfs.server start**

**5. 在遠端 SPARC 系統上,使用共用指令檢驗 CD 可用於其他系統。**

*remote-SPARC-system*# **share**

- /cdrom/cdrom0/s0 ro,anon=0 " "
- /cdrom/cdrom0/s1 ro, anon=0 " "
- **6. 請在將變成 x86 安裝伺服器的 SPARC 系統上變更身份為超級使用者。**

#### **7. 在 SPARC 系統上建立兩個分別用於 miniroot 和 pruduct 裝載點的目錄,以存取 x86 CD。**

*x86-system*# **mkdir** *directory\_name\_s0*

*x86-system*# **mkdir** *directory\_name\_s1*

directory\_name\_s0 <br>
為包含磁區 0 上的 product 之目錄名稱。 *directory\_name\_s1* 為包含磁區 1 上的 miniroot 之目錄名稱。

#### **8. 驗證遠端 x86 系統上的 CD 已正確匯出。**

*x86-system*# **showmount -e** *remote-SPARC-system* export list for *remote-SPARC-system*: /cdrom/sol\_9\_sparc/s0 (everyone) /cdrom/sol\_9\_sparc/s1 (everyone)

#### **9. 在 SPARC 系統上裝載遠端 x86 CD 影像。**

*x86-system*# **mount** *remote\_SPARC\_system\_name*:**/cdrom/cdrom0/s0** *directory\_name\_s0*

*x86-system*# **mount** *remote\_SPARC\_system\_name*:**/cdrom/cdrom0/s1** *directory\_name\_s1*

**10. 在 x86 系統上,變更為裝載磁碟上的 Tools 目錄:**

*x86-system*# **cd /***directory\_name\_s0***/Solaris\_9/Tools**

**11. 在 x86 系統上,將磁碟機中的磁碟複製到安裝伺服器的硬碟(位於使用 setup\_install\_server 指令建立的目錄內)上:**

*x86-system*# **./setup\_install\_server -t** *directory\_name\_s1 install\_dir\_path*

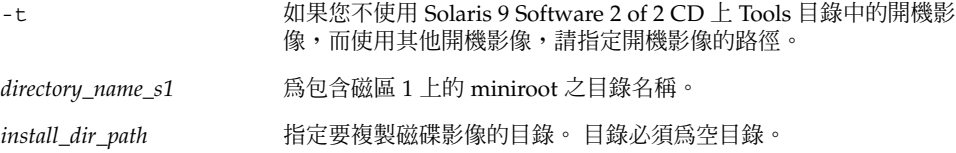

**註解 –** setup\_install\_server 指令可指出您是否有足夠的磁碟空間來儲存 Solaris 9 Software 的磁碟影像。若要決定可用的磁碟空間,請使用 df -kl 指令。

#### **12. 在 x86 系統上,變更至頂層目錄。**

*x86-system*# **cd /**

**13. 在 x86 系統上,解除裝載這兩個目錄。**

*x86-system*# **unmount** *directory\_name\_s0 x86-system*# **unmount** *directory\_name\_s1*

**14. 在 SPARC 系統上,不共用這兩片 CD-ROM 光碟片。**

*remote-SPARC-system*# **unshare /cdrom/cdrom0/s0**

*remote-SPARC-system*# **unshare /cdrom/cdrom0/s2**

- **15. 在 SPARC 系統中,退出 Solaris 9 Software 1 of 2** *SPARC Platform Edition* **CD。**
- **16. 將 Solaris 9 Software 2 of 2** *SPARC Platform Edition* **CD 插入 x86 系統的 CD-ROM 光 碟機中。**
- **17. 在 x86 系統上,變更為裝載 CD 上的 Tools 目錄:**

*x86-system*# **cd /cdrom/cdrom0/Solaris\_9/Tools**

**18. 在 x86 系統上,將 CD 複製到安裝伺服器的硬碟上:**

**102** Solaris 9 **安裝指南** • 2003 **年** 4 **月**

*x86-system*# **./add\_to\_install\_server** *install\_dir\_path*

*install\_dir\_path* 指定要複製 CD 影像的目錄

- **19. 退出 Solaris 9 Software 2 of 2** *SPARC Platform Edition* **CD。**
- **20. 在 x86 系統上,將 Solaris 9** *SPARC Platform Edition* **Languages CD 插入 x86 系統的 CD-ROM 光碟機並裝載 CD。**
- **21. 在 x86 系統上,變更至所裝載 CD 上的 Tools 目錄:**

*x86-system*# **cd /cdrom/cdrom0/Tools**

**22. 在 x86 系統上,將 CD 複製到安裝伺服器的硬碟上:**

*x86-system*# **./add\_to\_install\_server** *install\_dir\_path*

*install\_dir\_path* 指定要複製 CD 影像的目錄

- **23. 決定您是否要讓使用者使用 Solaris Web Start 安裝方法來啟動系統並從網路安裝 Solaris 9 軟體。**
	- 如果不這樣做,請退出 Solaris 9 *SPARC Platform Edition* Languages CD 並繼續執行 [步驟](#page-103-0) 31。
	- 如果要這樣做,請退出 Solaris 9 SPARC Platform Edition Languages CD 並繼續執 行。
- **24. 在遠端 SPARC 系統上,將 Solaris 9** *SPARC Platform Edition* **Installation CD 插入 SPARC 系統的 CD-ROM 光碟機。**
- **25. 在遠端 SPARC 系統上,將下列項目加入 /etc/dfs/dfstab 檔案。**

**share -F nfs -o ro,anon=0 /cdrom/cdrom0/s0 share -F nfs -o ro,anon=0 /cdrom/cdrom0/s1**

**26. 在遠端 SPARC 系統上,啟動 NFS 常駐程式。**

*remote-SPARC-system*# **/etc/init.d/nfs.server start**

**27. 在遠端 SPARC 系統上,檢驗 CD 是否可用於其他系統:**

*remote-SPARC-system*# **share**

- /cdrom/multi\_sol\_9\_x86/s0 ro,anon=0 " "
- /cdrom/multi\_sol\_9\_x86/s1 ro,anon=0 " "

在上面的範例輸出中,multi\_sol\_9\_x86 是指 Solaris 9 (*x86* **平台版**) 作業系統。該文 字字串依每個 Solaris 作業系統版本不同而不同。

**28. 在 x86 系統上,裝載 CD 上的片段。**

<span id="page-103-0"></span>*x86-system*# **mount** *remote\_SPARC\_system\_name*:**/cdrom/cdrom0/s0** *directory\_name\_s0 x86-system*# **mount** *remote\_SPARC\_system\_name*:**/cdrom/cdrom0/s1** *directory\_name\_s1*

**29. 在 x86 系統上,變更為包含裝載 CD 上 modify\_install\_server 的目錄:**

*x86-system*# **cd** *directory\_name\_s0*

#### **30. 將 Solaris Web Start 介面軟體複製到安裝伺服器上。**

*x86-system*# **./modify\_install\_server -p** *install\_dir\_path directory\_name\_s1*

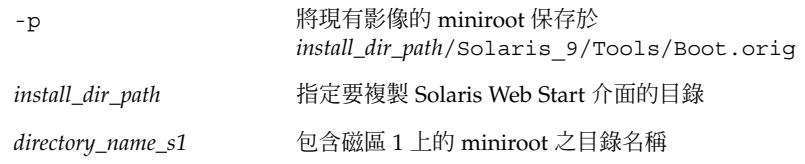

- **31. 決定您是否要修補位於 miniroot (Solaris\_9/Tools/Boot) 中的檔案,該 miniroot 位於由 setup\_install\_server 建立的網路安裝影像上。**
	- 如果不修補,請繼續下一個步驟。
	- 若要修補,請使用 pat chadd -C 指令來修補位於 miniroot 中的檔案。

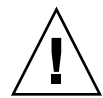

**小心 –** 請務必在使用 patchadd -C 之前,閱畢「修補程式 README」指示內容, 或聯絡您所在地區的 Sun 支援辦事處。

#### **32. 決定您是否需要建立啟動伺服器。**

- 如果安裝伺服器與要進行安裝的系統位於相同的子網路上,或者您正在使用 DHCP,則不需要建立啟動伺服器。請參閱 第 107 頁「使用 CD [媒體加入要從網路](#page-106-0) [安裝的系統」。](#page-106-0)
- 如果安裝伺服器與要進行安裝的系統位於不同的子網路上,並且您未在使用 DHCP, 則必須建立啓動伺服器。有關建立啓動伺服器的詳細說明,請參閱 第 [106](#page-105-0) 頁「使用 CD [影像在子網路上建立啟動伺服器」。](#page-105-0)

**範例 12–4** 使用 SPARC CD 媒體在 x86 系統上建立 SPARC 安裝伺服器

下面範例以圖解的方式說明如何在名為 richards 的 x86 系統上建立 SPARC 安裝伺服 器。以下 SPARC CD 是從名為 simpson 的遠端 SPARC 系統複製到 x86 安裝伺服器的 /export/home/s9cdsparc 目錄上。

- Solaris 9 Software 1 of 2 *SPARC Platform Edition* CD
- Solaris 9 Software 2 of 2 *SPARC Platform Edition* CD
- Solaris 9 *SPARC Platform Edition* Languages CD
- Solaris 9 *SPARC Platform Edition* Installation CD

在遠端 SPARC 系統上:

**104** Solaris 9 **安裝指南** • 2003 **年** 4 **月**

*simpson (remote-SPARC-system)*# **share -F nfs -o ro,anon=0 /cdrom/cdrom0/s0** *simpson (remote-SPARC-system)*# **share -F nfs -o ro,anon=0 /cdrom/cdrom0/s1** *simpson (remote-SPARC-system)*# **/etc/init.d/nfs.server start**

#### 在 x86 系統上 :

*richards (x86-system)*# **mkdir /sparcS0** *richards (x86-system)*# **mkdir /sparcS1** *richards (x86-system)*# **mount simpson:/cdrom/cdrom0/s0 /sparcS0** *richards (x86-system)*# **mount simpson:/cdrom/cdrom0/s1 /sparcS1** *richards (x86-system)*# **cd /sparcS0/Solaris\_9/Tools** *richards (x86-system)*# **./setup\_install\_server -t /sparcS0 /export/home/s9cdsparc** *richards (x86-system)*# **cd /** *richards (x86-system)*# **unmount /sparcS0** *richards (x86-system)*# **unmount /sparcS1**

#### 在遠端 SPARC 系統上:

*simpson (remote-SPARC-system)* **unshare /cdrom/cdrom0/s0** *simpson (remote-SPARC-system)* **unshare /cdrom/cdrom0/s1**

#### 在 x86 系統上 :

*richards (x86-system)*# **cd /cdrom/cdrom0/Solaris\_9/Tools** *richards (x86-system)*# **./add\_to\_install\_server /export/home/s9cdsparc** *richards (x86-system)*# **cd /cdrom/cdrom0/Tools** *richards (x86-system)*# **./add\_to\_install\_server /export/home/s9cdsparc**

#### 在遠端 SPARC 系統上:

*simpson (remote-SPARC-system)*# **share -F nfs -o ro,anon=0 /cdrom/cdrom0/s0** *simpson (remote-SPARC-system)*# **share -F nfs -o ro,anon=0 /cdrom/cdrom0/s1** *simpson (remote-SPARC-system)*# **/etc/init.d/nfs.server start**

#### 在 x86 系統上 :

*richards (x86-system)*# **mount** *remote\_SPARC\_system\_name***:/cdrom/cdrom0 /sparcS0** *richards (x86-system)*# **mount** *remote\_SPARC\_system\_name***:/cdrom/cdrom0 /sparcS1** *richards (x86-system)*# **cd /sparcS0** *richards (x86-system)*# **./modify\_install\_server -p /export/home/s9cdsparc /sparcS1**

> 在這個範例中,每張 CD 都會在執行每個指令之前插入並自動裝載。指令完成執行之 後,該 CD 就會被移除。

# <span id="page-105-0"></span>使用 CD 影像在子網路上建立啓動伺服器

您必須建立安裝伺服器來將 Solaris 軟體從網路安裝至系統上。您並不需要每次都設定啟 動伺服器。啓動伺服器包含足夠的開機軟體來從網路上啓動系統,然後安裝伺服器會完 成 Solaris 軟體的安裝。

- 如果您使用 DHCP 來設定安裝參數,或者您的安裝伺服器和用戶端位於相同的子網 路上,就不需要安裝啟動伺服器。繼續執行 第 107 頁「使用 CD [媒體加入要從網路](#page-106-0) [安裝的系統」。](#page-106-0)
- 如果安裝伺服器和用戶端並未位於相同的子網路上,而您也沒有使用 DHCP,則必 須為每個子網路建立個別的啓動伺服器。您可以為每個子網路建立一部安裝伺服 器;不過,安裝伺服器需要更多的磁碟空間。
- ▼ 使用 CD 影像在子網路上建立啓動伺服器

#### **1. 在您想要為子網路建立啟動伺服器的系統上登入,並成為超級使用者。**

此系統必須包括本機 CD-ROM 光碟機或可以存取遠端的 Solaris 9 磁碟影像,這是安裝 伺服器的基本需求。如果您使用名稱服務,該系統也應該可使用該名稱服務。如果您並 未使用名稱服務,則必須遵循網站的策略來分配關於此系統的資訊。

**2. 從該安裝伺服器裝載 Solaris 9 Software 1 of 2 CD 影像。**

# **mount -F nfs -o ro** *server\_name***:***path* **/mnt**

*server\_name*:*path* 是安裝伺服器的名稱和磁碟影像的絕對路徑。

#### **3. 為開機影像建立一個目錄。**

# **mkdir -p** *boot\_dir\_path*

*boot\_dir\_path* 指定要複製開機軟體的目錄

**4. 變更至 Solaris 9 Software 1 of 2 CD 影像的 Tools 目錄。**

# **cd /mnt/Solaris\_9/Tools**

#### **5. 將開機軟體複製到啟動伺服器。**

# **./setup\_install\_server -b** *boot\_dir\_path*

<span id="page-106-0"></span>*boot\_dir\_path* 指定要複製開機軟體的目錄

**註解 –** setup\_install\_server 指令可指出您是否有足夠的磁碟空間來儲存磁碟影 像。若要決定可用的磁碟空間,請使用 df -kl 指令。

#### **6. 將目錄變更至 root (/)。**

# **cd /**

#### **7. 解除裝載安裝影像。**

# **umount /mnt**

您現在已準備好將系統設定為從網路上安裝。請參閱 第 107 頁「使用 CD 媒體加入要從 網路安裝的系統」。

#### **範例 12–5** 使用 CD 媒體在子網路中建立啟動伺服器

以下範例說明如何在子網路上建立啟動伺服器。這些指令可以將 Solaris 9 Software 1 of 2 *SPARC Platform Edition* CD 影像的開機軟體複製到系統本機磁碟的 /export/install/boot。

```
# mount -F nfs -o ro crystal:/export/install/boot /mnt
# mkdir -p /export/install/boot
# cd /mnt/Solaris_9/Tools
# ./setup_install_server -b /export/install/boot
# cd /
# umount /mnt
```
在這個範例中,該磁片會在執行指令之前插入並自動裝載。指令完成執行之後,該磁片 就會被移除。

# 使用 CD 媒體加入要從網路安裝的系統

在建立安裝伺服器和啟動伺服器(如有必要)之後,您必須設定每個要從網路上安裝的 系統。每個您要安裝的系統都需要尋找下列物件:

- 安裝伺服器
- 啟動伺服器(必要時)
- 如果要使用 sysidcfq 檔來前置配置系統資訊的 sysidcfq 檔案
- 名稱伺服器,如果您使用名稱服務來預先配置系統資訊

■ 設定檔伺服器上的 JumpStart 目錄中的設定檔,如果您使用的是自訂 JumpStart 安裝 方法

使用以下的 add\_install\_client 程序來設定安裝伺服器和用戶端。您也可以參閱以 下的範例程序:

- 如果您使用 DHCP 來設定安裝參數,請參[閱範例](#page-108-0) 12-6。
- 如果安裝伺服器和用戶端位於相同子網路,請參[閱範例](#page-108-0) 12–7。
- 如果安裝伺服器和用戶端位於不同的子網路中,且您未使用 DHCP,請參[閱範例](#page-109-0) [12–8](#page-109-0)。

如需此指令的更多選項,請參閱線上援助頁 add\_install\_client(1M)。

▼ 在伺服器上使用 add install client 增加從網 路上安裝的系統

如果您有啓動伺服器,確定已共用安裝伺服器安裝影像。請參閱程序"建立安裝伺服 器"[步驟](#page-86-0) 6。

- **1. 在安裝伺服器或啟動伺服器上成為超級使用者。**
- **2. 如果使用 NIS、NIS+、DNS 或 LDAP 名稱服務,請檢查下列要安裝系統的相關資訊是 否已經加入至名稱服務:**
	- 主機名稱
	- IP 位址
	- 乙太網路位址

如需名稱服務的詳細資訊,請參閱 "*System Administration Guide: Naming and Directory Services (DNS, NIS, and LDAP)*"。

#### **3. 變更至安裝伺服器 Solaris 9 CD 影像的 Tools 目錄:**

# **cd /***install\_dir\_path***/Solaris\_9/Tools**

*install\_dir\_path* 指定 Tools 目錄的路徑。

#### **4. 設定要從網路上安裝的用戶端系統。**

- # **./add\_install\_client** [**-d**] [**-s** *install\_server:install\_dir\_path*] \
- [**-c** *jumpstart\_server***:***jumpstart\_dir\_path*] [**-p** *server***:***path*] \
	- [**-t** *boot\_image\_path*] *client\_name platform\_group*
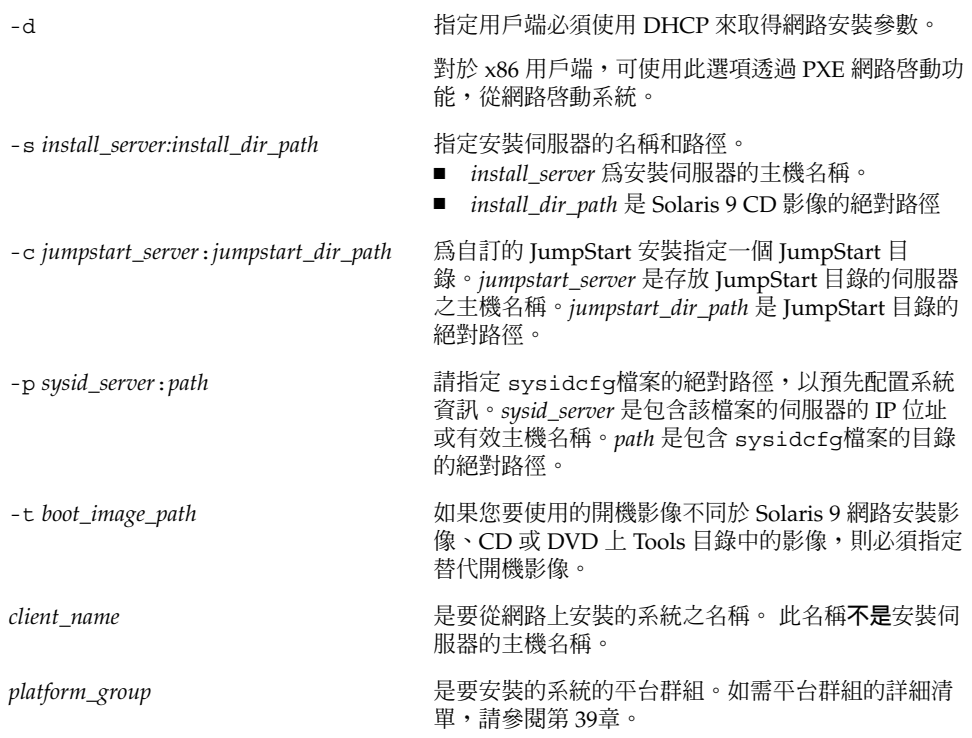

**範例 12–6** SPARC: 在使用 DHCP 時將 SPARC 安裝用戶端加入 SPARC 安裝伺服器 (CD)

下列範例將說明,如何在使用 DHCP 設定網路中的安裝參數以加入安裝用戶端。此安裝 伺服器稱為 basil,它是一個 Ultra™ 5 的系統。檔案系統 /export/home/s9cdsparc/Solaris\_9/Tools包含了 add\_install\_client 指 令。

如需有關如何使用 DHCP 設定進行網路安裝所需的安裝參數的更多資訊,請參閱 "*System Administration Guide: IP Services*" 中的 "Supporting Solaris Network Installation with the DHCP Service (Task Map)"。

*sparc\_install\_server*# **cd /export/home/s9cdsparc/Solaris\_9/Tools** *sparc\_install\_server*# **./add\_install\_client -d basil sun4u**

**範例 12–7** 在用戶端伺服器所在的子網路上增加安裝用戶端 (CD)

下列範例將說明,如何加入與安裝伺服器位於相同子網路的安裝用戶端。此安裝伺服器 稱為 basil,它是一個 Ultra™ 5 的系統。檔案系統 /export/home/s9cdsparc/Solaris\_9/Tools包含了 add\_install\_client 指 令。

*install\_server*# **cd /export/home/s9cdsparc/Solaris\_9/Tools** *install\_server*# **./add\_install\_client basil sun4u**

**第** 12**章** • **準備使用** CD **媒體從網路安裝(工作) 109**

#### **範例 12–8** 將安裝用戶端加入啟動伺服器 (CD)

下面範例將說明如何將安裝用戶端加入至啓動伺服器。此安裝伺服器稱為 rose,它是 一個 Ultra™ 5 系統。執行啟動伺服器上的指令。-s 選項可用來指定稱為 rosemary 的 安裝伺服器,其 /export/home/s9cdsparc 包含 Solaris 9 CD 影像。

*boot\_server*# **cd /export/home/s9cdsparc/Solaris\_9/Tools** *boot\_server*# **./add\_install\_client -s rosemary:/export/home/s9cdsparc rose sun4u**

**範例 12–9** x86: 使用 DHCP (CD) 時在 x86 安裝伺服器上增加 x86 安裝用戶端

下面的範例以圖解方式說明在網路上使用 DHCP 設定安裝參數時,如何將 x86 安裝用戶 端加入到安裝伺服器中。-d 選項可用來指定使用 DHCP 協定進行配置的用戶端。如果 打算使用 PXE 網路啓動功能,您必須使用 DHCP 協定。DHCP 類別名稱 SUNW.i86pc 表示這個指令適用於所有 Solaris x86 網路啓動用戶端,而不是只適用於單一用戶端。-s 選項可用來指定要從名為 rosemary 的安裝伺服器安裝的用戶端。 該伺服器包含 /export/home/s9cdx86 檔案中的 Solaris 9 Software 1 of 2 *x86 Platform Edition* CD 影像。

如需有關如何使用 DHCP 設定進行網路安裝所需的安裝參數的更多資訊,請參閱 "*System Administration Guide: IP Services*" 中的 "Supporting Solaris Network Installation with the DHCP Service (Task Map)"。

*install server*# **cd /export/boot/Solaris\_9/Tools** *install server*# **./add\_install\_client -d -s rosemary:/export/home/s9cdx86 SUNW.\ i86pc i86pc**

**第 13章**

# 準備從網路安裝(指令參考)

本章將列出用來設定網路安裝的指令。

**表 13–1** 網路安裝指令

| 指令                                     | 平台 | 說明                                                                                                    |
|----------------------------------------|----|----------------------------------------------------------------------------------------------------|
| add install client                     | 全部 | 一個可以將系統的網路安裝資訊加入至安裝伺服器或開機伺服<br>器的指令。如需詳細資訊,請參閱 add install client<br>(1M) 線上援助頁。                                                                                                    |
| setup install server                   | 全部 | 一個可以將 Solaris 9 DVD 或 CD 內容複製到安裝伺服器的本<br>機磁碟或將開機軟體複製到開機伺服器的程序檔。如需詳細資<br>訊,請參閱 setup install server(1M)線上援助頁。                                                                                                    |
| (僅適用於 CD 媒體<br>) add to install server | 全部 | 一個可以將 CD 中產品樹目錄中的其他套裝軟體複製到現有安<br>裝伺服器的本機磁碟之程序檔。如需詳細資訊,請參閱<br>add to install server(1M)線上援助頁。                                                                                                    |
| (僅適用於 CD 媒體<br>) modify install server | 全部 | 一個可以將 Solaris Web Start 使用者介面軟體加入至現有的安<br>裝伺服器或啓動伺服器中之 Solaris 9 CD 影像的程序檔。這個<br>程序檔可以讓您使用 Solaris Web Start 程式,從網路為系統開<br>機並安裝 Solaris 9 軟體。如需詳細資訊,請參閱<br>modify install server(1M)線上援助頁。系統的 RAM<br>為 64 MB 或少於 64 MB 時,將因記憶體不足而無法使用<br>Solaris Web Start 程式安裝機器。 |
| mount                                  | 全部 | 一個可以進行檔案系統裝載和顯示已裝載檔案系統(包括<br>Solaris 9 DVD 、 Solaris 9 Software 和 Solaris 9 Languages CD<br>上的檔案系統)的指令。如需詳細資訊,請參閱 mount(1M)<br>線上援助頁。                                                                                                    |
| showmount -e                           | 全部 | 該指令可列出位於遠端主機上的所有共用檔案系<br>統。showmount(1M)線上援助頁包含更多資訊。                                                                                                    |
| uname -i                               | 全部 | 一個用來決定系統平台名稱(如 SUNW、SPARCstation-5 或<br>i86pc)的指令。您可能需要在安裝 Solaris 軟體時用到系統平<br>台名稱。如需詳細資訊,請參閱 uname(1) 線上援助頁。                                                                                                    |

### **表 13–1** 網路安裝指令 *(***繼續***)*

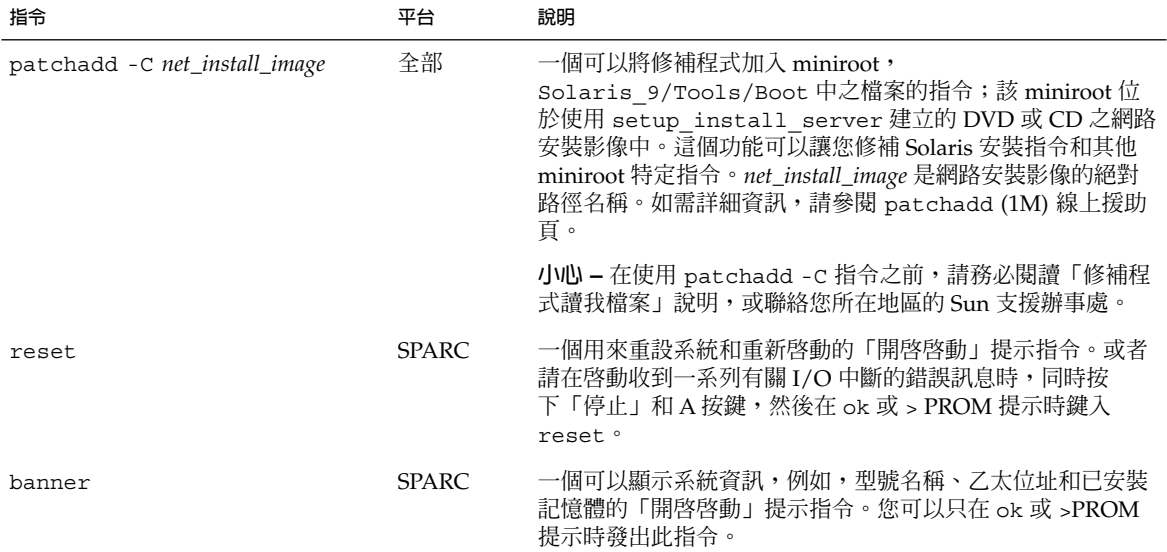

**第 14章**

# 使用 Solaris Web Start 程式 (工作)

本章說明如何使用 Solaris 9 DVD 或 Solaris 9 Installation CD 上的 Solaris Web Start 程 式來安裝或升級 Solaris 軟體。

**註解 –** 如果您要將 Solaris 作業系統安裝在沒有直接連接 DVD-ROM 或 CD-ROM 光碟 機的電腦上時,您可以使用連接至其他電腦上的 DVD-ROM 或 CD-ROM 光碟機。如需 詳細說明步驟,請參[閱附錄](#page-406-0) B。

本章節包含下列主題:

- 第 113 頁「Solaris Web Start 程式 GUI 或 CLI」
- 第114頁「SPARC: 使用 Solaris Web Start [程式執行安裝或升級」](#page-113-0)
- 第 118 頁「x86: 使用 Solaris Web Start [程式來執行安裝或升級」](#page-117-0)
- 第 124 頁「Solaris Web Start [安裝和升級後工作」](#page-123-0)

## Solaris Web Start 程式 GUI 或 CLI

您可以使用 GUI 或 CLI 來執行 Solaris Web Start 程式。對於 x86 系統,裝置配置助理 包含在 Solaris Web Start 程式中。

- GUI 需要本機或遠端的 DVD-ROM 或 CD-ROM 光碟機,或是網路連線、視訊配接 卡、鍵盤、顯示器和足夠的記憶體。
- CLI-需要本機或遠端的 DVD-ROM 或 CD-ROM 光碟機,或是網路連線、鍵盤和顯 示器。您可以使用 tip 指令執行 Solaris Web Start 安裝 CLI。若需更多資訊,請參 閱線上支援頁面 tip(1)。

如果 Solaris Web Start 程式偵測到適合系統使用的視訊配接卡,它就會自動顯示 GUI。如果 Solaris Web Start 程式偵測不到適合系統使用的視訊配接卡,它就會自動顯 示 CLI。GUI 和 CLI 中的內容和指令順序基本上相同。

# <span id="page-113-0"></span>SPARC: 使用 Solaris Web Start 程式執行 安裝或升級

您可以使用 Solaris Web Start 程式(位於 Solaris 9 *SPARC Platform Edition* DVD 或 Solaris 9 *SPARC Platform Edition* Installation CD)來安裝或升級 Solaris 作業系統。

**註解 –** 如果您要從 Solaris 9 Installation CD 進行安裝,請參閱 第 27 [頁「使用](#page-26-0) Solaris 9 [Installation CD](#page-26-0) 的需求」以瞭解特定需求。

要進行安裝,請確認您擁有以下物件:

- DVD 安裝時的 Solaris 9 SPARC Platform Edition DVD
- CD 安裝:
	- Solaris 9 *SPARC Platform Edition* Installation CD 。
	- Solaris 9 Software 1 of 2 *SPARC Platform Edition* CD 。
	- Solaris 9 Software 2 of 2 *SPARC Platform Edition* CD 安裝程式會在必要時提示 您提供這張 CD。
	- Solaris 9 SPARC Platform Edition Languages CD 安裝程式會在必要時提示您提 供這張 CD,以便支援特定地區語言。

### SPARC: 工作表:執行 Solaris Web Start 安裝

**表 14–1** 執行 Solaris Web Start 安裝工作表

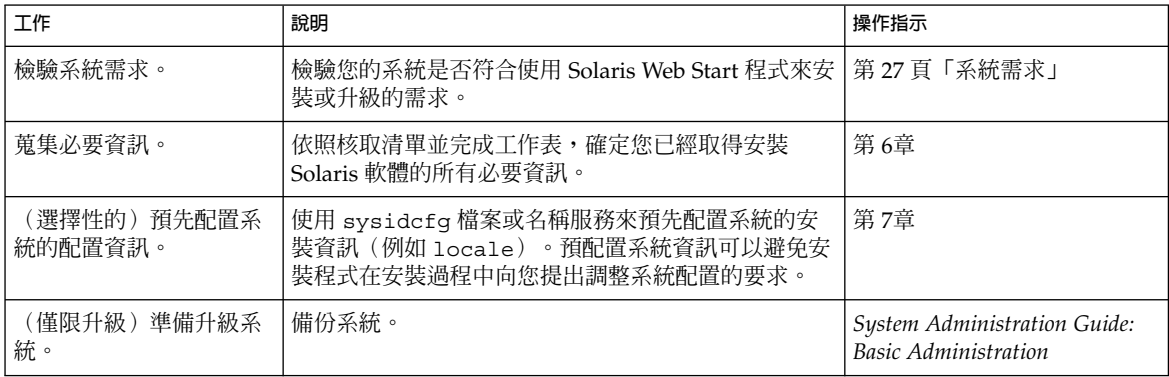

**表 14–1** 執行 Solaris Web Start 安裝工作表 *(***繼續***)*

| 工作                      | 說明                                                               | 操作指示                                                 |
|-------------------------|------------------------------------------------------------------|------------------------------------------------------|
| 〔選擇性的〕設定系統以<br>從網路進行安裝。 | 若要從遠端 DVD 或 CD 網路安裝影像安裝系統,您需<br>要設定系統,以便從安裝伺服器或啓動伺服器進行啓動<br>和安裝。 | 第 12章                                                |
| 安裝或升級。                  | 啓動系統,並依照提示步驟來安裝或升級 Solaris 軟<br>體。                               | 第 115 頁 「SPARC: 使用<br>Solaris Web Start 執行安裝或<br>升級」 |
| (僅限升級)執行升級後<br>工作。      | 更正任何在升級過程中所潰漏的本機變更內容。                                            | 第 124 頁「如果要在升級後校<br>正本機修改」                           |

▼ SPARC: 使用 Solaris Web Start 執行安裝或升級

**1. 決定您要使用 DVD-ROM 或 CD-ROM 光碟機或網路影像來安裝軟體。**

- 如果您正在使用 DVD-ROM 或 CD-ROM 光碟機,請插入 Solaris 9 *SPARC Platform Edition* DVD 或 Solaris 9 *SPARC Platform Edition* Installation CD。
- 如果您正在使用網路安裝影像,請將目錄變更到安裝媒體所在位置。您可以聯絡網路 管理人員取得這個位置。如需有關從網路安裝的更多資訊,請參閱第11[章或](#page-72-0) 第 12[章。](#page-84-0)
- **2. 啟動該系統。**
	- 如果系統是全新或完全未使用過,請先開啓作業系統。
	- 如果您要安裝或升級現有系統,請先關閉作業系統。
		- 若您要從本機 DVD 或 CD 啓動,請輸入:

ok **boot cdrom [- nowin]**

■ 若您要從網路中的安裝伺服器啟動,請輸入:

ok **boot net [- nowin]**

nowin 指定從 CLI 模式執行 Solaris Web Start 程式。

這樣便可開始 Solaris Web Start 安裝程式。

#### **3. 請在提示要求下回答系統配置問題。**

- 如果您已經預配置所有系統配置資訊, Solaris Web Start 程式便不會要求您輸入任何 配置資訊。
- 如果您尚未預配置系統配置資訊,請使用 第 42 [頁「安裝工作表」](#page-41-0) 或是 第 47 [頁「升](#page-46-0) [級工作表」](#page-46-0) 協助您回答系統配置問題。

**第** 14**章** • **使用** Solaris Web Start **程式(工作) 115**

如果您正在使用 GUI,那麼在您確認系統配置資訊之後,就會出現 Solaris Web Start 安 裝程式 Kiosk 和「歡迎使用 Solaris」對話方塊。如果系統的記憶體不足,便無法顯示 Kiosk。

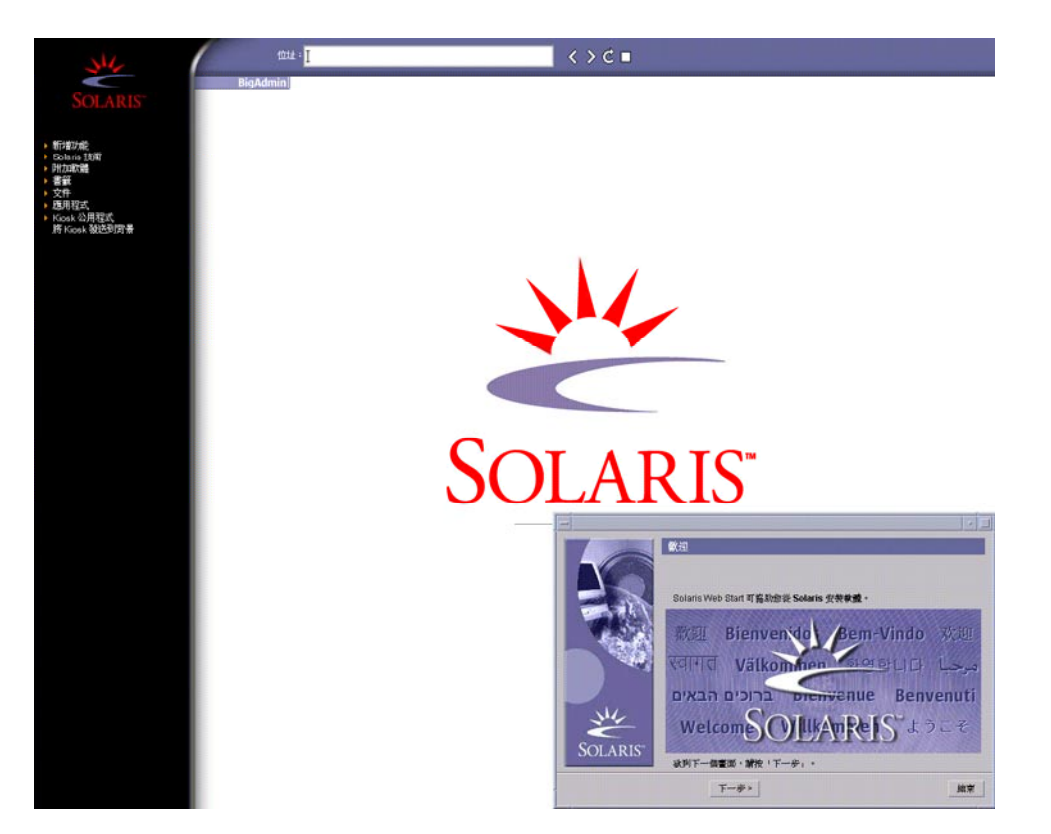

**圖 14–1** Solaris Web Start Kiosk 功能表

您可以在 Kiosk 功能表上按一下任何連結。

**註解 –** 有些情況的 Kiosk 可能會包含對話方塊。若要顯示隱藏的對話方塊,請選擇 Kiosk 功能表的「發送 Kiosk 至背景」。

接著就會出現「安裝程式問題」畫面。

**4. 決定您是否希望系統自動地重新啟動,以及您是否希望磁碟會自動地退出。按一下「下 一步」。**

接著就會出現「指定媒體」畫面。

**5. 指定您要用於安裝的媒體:**

- 如果您是安裝 Solaris Flash 歸檔檔案,請繼續。
- 若您**不是**安裝 Solaris Flash 歸檔檔案,請到步驟 6繼續。
- **a. 鍵入您被要求輸入的資訊。**

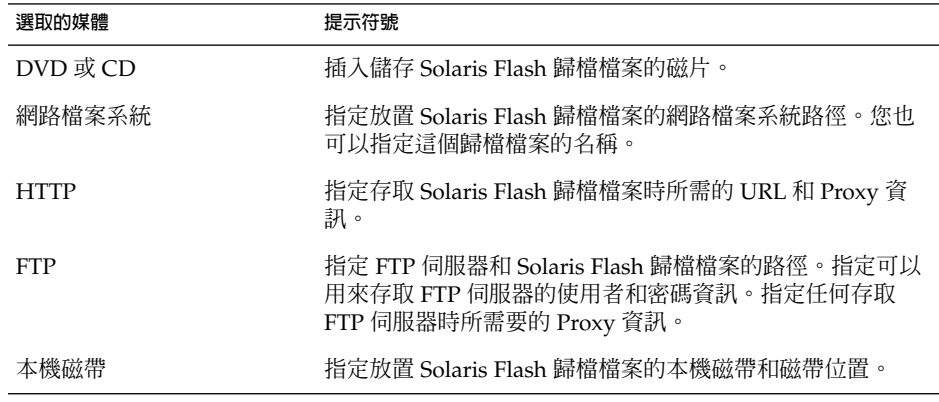

如果您選取了要從 DVD、CD 或一部 NFS 伺服器來安裝歸檔檔案,就會出現「選取 Flash 歸檔檔案」面板。

- **b. 如果是儲存在磁片或 NFS 伺服器中的歸檔檔案,請在「選取 Flash 歸檔檔案」面板 上選取一或多個要安裝的 Solaris Flash 歸檔檔案。**
- **c. 您可以在「Flash 歸檔摘要」面板上,確認選取的歸檔檔案並按一下「下一步」。**
- **d. 您可以在「附加 Flash 歸檔檔案」面板上,指定其他歸檔檔案儲存位置,來選取安裝 已分層的 Solaris Flash 歸檔檔案。如果您不要安裝其他的歸檔檔案,請選取「無」 並按一下「下一步」繼續安裝。繼續執行 步驟 7。**
- **6. 決定您要執行初次安裝或是更新。**

Solaris Web Start 程式會決定系統是否可以進行升級。您必須有一個現有的 Solaris root (/) 檔案系統。如果您要使用 Solaris 9 Installation CD 進行升級,就必須要有 512 MB 的磁碟片段。Solaris Web Start 程式會偵測必要情況並為該系統進行升級。

**7. 遵循螢幕上的指示來安裝軟體。如果您不是在安裝一個 Solaris Flash 歸檔檔案,您可以 一併安裝附加的程式。**

當 Solaris Web Start 程式完成 Solaris 軟體安裝時,系統可能會自動重新啓動或是要求 您手動重新啟動。

完成安裝後,安裝日誌會存於一個檔案中。您可以在下列目錄中找到安裝日誌:

- /var/sadm/system/logs
- /var/sadm/install/logs
- **8. 如果您正在升級 Solaris 軟體,您可能需要更正某些未保留的本區變更內容。如需詳細 步驟說明,請參閱 第 124 [頁「如果要在升級後校正本機修改」。](#page-123-0)**

**第** 14**章** • **使用** Solaris Web Start **程式(工作) 117**

## <span id="page-117-0"></span>x86: 使用 Solaris Web Start 程式來執行安 裝或升級

您可以使用 Solaris 9 DVD 或 Solaris 9 Installation CD 上的 Solaris Web Start 程式在您 的 x86 系統上安裝 Solaris 作業環境。

**註解 –** 如果您要從 Solaris 9 Installation CD 進行安裝,請參閱 第 27 [頁「使用](#page-26-0) Solaris 9 [Installation CD](#page-26-0) 的需求」以瞭解特定需求。

確定您擁有下列 CD:

- 如果您使用的是 DVD,請使用 Solaris 9 x86 Platform Edition DVD
- 如果您使用的是 CD,請使用下列:
	- Solaris 9 *x86 Platform Edition* Installation CD
	- Solaris 9 Software 1 of 2 *x86 Platform Edition* CD
	- Solaris 9 Software 2 of 2 SPARC Platform Edition CD 安裝程式會在必要時向您 提示要求放入這張 CD。
	- Solaris 9 SPARC Platform Edition Languages CD 安裝程式會在必要時向您提示 要求放入這張 CD,以便支援特定地區語言。

### x86: 工作表:執行 Solaris Web Start 安裝

**表 14–2** x86: 執行 Solaris Web Start 安裝工作表

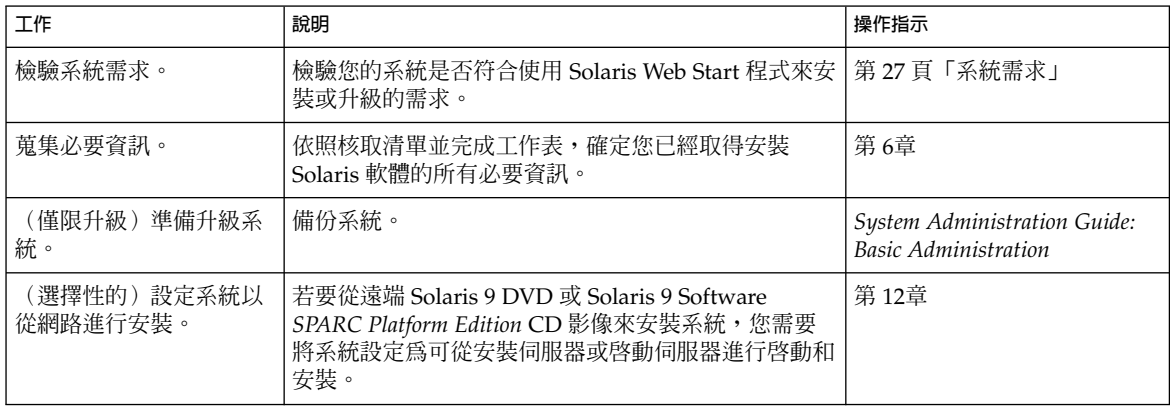

**表 14–2** x86: 執行 Solaris Web Start 安裝工作表 *(***繼續***)*

| 工作                 | 說明                                     | 操作指示                                                   |
|--------------------|----------------------------------------|--------------------------------------------------------|
| 安裝或升級。             | 並依照提示步驟來安裝或升級 Solaris 軟<br>啓動系統,<br>體。 | 第 119 頁 「x86: 使用 Solaris<br>Web Start 程式來執行安裝或升  <br>級 |
| 〔僅限升級)執行升級後<br>工作。 | 更正任何在升級過程中所潰漏的本機變更內容。                  | 第 124 頁「如果要在升級後校<br>正本機修改」                             |

### ▼ x86: 使用 Solaris Web Start 程式來執行安裝或升級

#### **1. 決定您要使用 DVD-ROM 或 CD-ROM 光碟機或網路影像來安裝軟體。**

- 如果您正在使用 DVD-ROM 或 CD-ROM 光碟機,請插入 Solaris 9 *x86 Platform Edition* DVD 或 Solaris 9 *x86 Platform Edition* Installation CD。
- 如果您正在使用網路安裝影像,請將目錄變更到安裝媒體所在位置。您可以聯絡網路 管理人員取得這個位置。如需有關從網路安裝的更多資訊,請參閱 第 11[章](#page-72-0) 或 第 12[章。](#page-84-0)

#### **2. 確定啟動系統的方式。**

- 若要從 Solaris 9 DVD 或 Solaris 9 Installation CD 啓動,請插入光碟。系統的 BIOS 必須支援從 DVD 或 CD 啟動。
- 若要從網路啓動時,請使用 Preboot Execution Environment (PXE) 網路啓動功 能。系統必須支援 PXE。使用系統的 BIOS 設定工具或網路配接卡的配置設定工具, 即可讓系統使用 PXE。
- 若您是利用磁片啓動,在系統的軟碟機中請放入 Solaris 9 Device Configuration Assistant *x86 Platform Edition* 磁片。

**註解 –** 使用者可依照下列方法,將裝置配置助理軟體複製到磁片上:

- 依照附錄 E 中的程序, 將軟體從 Solaris 9 x86 Platform Edition DVD 或 Solaris 9 Software 2 of 2 *x86 Platform Edition* CD 複製到磁片。
- 到 Solaris Developer Connection [soldc.sun.com/support/drivers/dca\\_diskettes](http://soldc.sun.com/support/drivers/dca_diskettes)去下載程式並存磁片 中。
- **3. 利用關閉並開啟電源的方式來重新啟動。** 這時會自動執行硬體檢測及記憶體測試。畫面將更新。
- **4. 當顯示 Solaris 裝置配置助理畫面時,按 F2\_繼續。** 這時出現 Bus Enumeration 畫面而顯示下列訊息:

決定匯排流種類及蒐集硬體配置資訊 ...

**第** 14**章** • **使用** Solaris Web Start **程式(工作) 119**

設備掃瞄書面出現。掃瞄系統設備。當掃瞄完成後,會顯示識別出設備書面。

- **5. 決定您是否要做變更。**
	- 不做變更請按 F2\_繼續。
	- 請選擇變更後按下 F4。

將顯示載入畫面,該畫面包含因啓動系統所需而載入的驅動程式之訊息。幾秒過後,啓 動 Solaris 畫面出現。

#### **6. 在此畫面中選擇 DVD、CD、網路或磁碟後,按 F2\_繼續。**

Solaris Web Start 程式會檢查您預設開機磁碟是否符合安裝或升級系統的需求。

**註解 –** 如果您是利用 Solaris 9 Installation CD 安裝,您必須符合一些條件。 若您無法 配合這些條件則請利用 DVD 或網路安裝影像來安裝 Solaris Web Start 程式或者 Solaris suninstall 程式來安裝或利用自訂的 JumpStart 來執行安裝。 需符合的條件如下:

- 您預設開機磁碟的 BIOS 與 SCSI 驅動程式必支援邏輯區塊定址 (LBA)。
- 若您預設的開機磁碟並沒有 Solaris fdisk 分割區,那系統會要求您建立一個分割 區。 您將被問到是否執行 fdisk 並建立一個 Solaris fdisk 分割區。 如果您回 答「是」, fdisk 使用者介面將開啟讓您手動在您的磁碟中加入一個 Solaris fdisk 分割區。如果您回答「否」,則結束安裝程式。
- 如果預設開機磁碟沒有 x86 啓動分割區,Solaris Web Start 程式將從 Solaris fdi.sk 分割區為您建立一個分割區。 任何儲存在 Solaris fdisk 分割區上的資料都將被刪 除。 您無法手動建立此分割區。 如果您在格式化磁碟中回答「是」, 那此分割區將 從 Solaris fdisk 分割區中建立。 如果您回答「否」, 您必須選擇另一種安裝方 式。
- 當 Solaris Web Start 程式詢問您是否在預設開機磁碟上自訂 fdisk 分割區時,如果 您想在系統上保留現有服務分割區,請選擇「預設」。
- 在以後安裝過程中,您可以在格式化面板中建立、變更或刪除分割區。 不過,建立 Solaris fdisk 分割區及 x86 啓動分割區後,磁碟將被凍結,您無法編輯該磁碟。如 果您有不只一個磁碟,那您可利用 fdisk 面板來編輯這些磁碟。

Solaris Web Start 程式將偵測每一個預設開機磁碟並在需要的時候要求您輸入偵測不到 的配置資訊。

#### **7. 請在提示要求下回答系統配置問題。**

- 如果您已預配置您系統所有的配置資訊,請進行到步驟 8。
- 如果您尚未預配置系統配置資訊,請使用 第 42 [頁「安裝工作表」](#page-41-0) 或是 第 47 [頁「升](#page-46-0) [級工作表」](#page-46-0) 協助您回答系統配置問題。

幾秒後,Solaris 安裝程式畫面出現。

**8. 在這個畫面,按 F2\_繼續。**

Kdmconfig – 介紹畫面出現。

**9. 選擇您是否有足夠的記憶體執行 GUI。**

- 如果您有足夠的記憶體來執行 GUI 按 F2\_繼續。
- 如果您沒有足夠的記憶體則按下 F4 略過,將即以 CLI 顯示。

Kdmconfig - 察看及編輯 Window 系統配置畫面出現。

如果 kdmconfig 工具無法偵測到顯示器驅動程式, kdmconfig 工具將選擇使用 640x480 VGA 驅動程式。 Solaris Web Start GUI 無法在 640x480 VGA 模示下運作。 因此將自動 出現 Solaris Web Start CLI。 使用 Solaris Web Start GUI,請利用 kdmconfig 工具來選 擇套用您系統正確的顯示器驅動程式。

- **10. (選擇性的)檢查「kdmconfig – 檢視及編輯視窗系統配置」螢幕上的配置資訊,依需 要進行變更。**
- **11. 完成前述動作後,選擇「不需要變更」 - 「測試」/「儲存」及「結束」,然後按 F2\_繼 續。**

「Kdmconfig 視窗系統配置測試」畫面出現。

**12. 按 F2\_繼續。**

畫面自動更新,kdmconfig Window 系統配置測試調色板及格式畫面出現。

- **13. 移動箭頭來檢查調色板上顯示的顏色來確保顯示的是正確的。**
	- 如果顏色顯示不正確,點選 「否」。如果可能,按下鍵盤上任一鍵,或者等到 kdmconfig 自動離開 kdmconfig Window 系統配置測試畫面。 重複步驟 10 到步 驟 13 直到所有顏色顯示都正確及您可依希望移動箭頭為止。
	- 如果顏色顯示正確, 則按下「是」。

Solaris Web Start 安裝 Kiosk 與歡迎使用 Solaris 對話方格出現。 如果系統的記憶體不 足,便無法顯示 Kiosk。

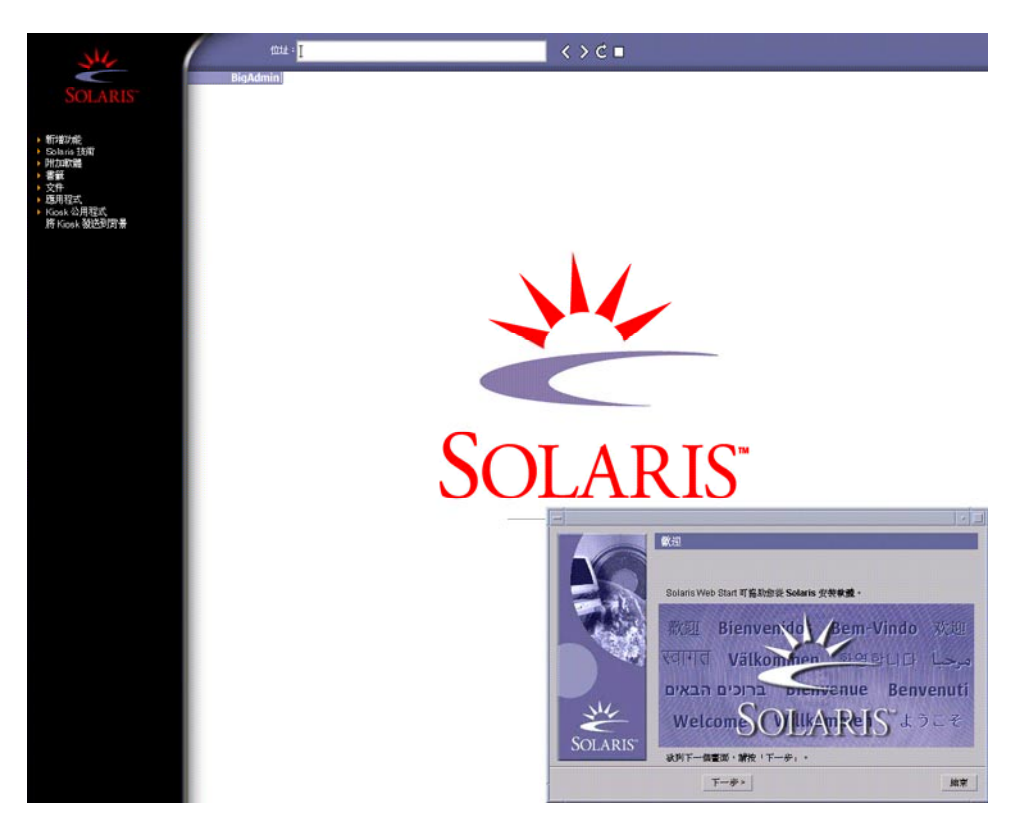

**圖 14–2** Solaris Web Start Kiosk 功能表

您可以在 Kiosk 功能表上按一下任何連結。

**註解 –** 有些情況的 Kiosk 可能會包含對話方塊。若要顯示隱藏的對話方塊,請選擇 Kiosk 功能表的「發送 Kiosk 至背景 (Send Kiosk to Background)」。

#### **14. 請在提示要求下回答剩餘的系統配置問題。**

接著就會出現「安裝程式問題」畫面。

**15. 決定您是否希望系統自動地重新啟動,以及您是否希望磁碟會自動地退出。按一下「下 一步」。**

**註解 –** 如果您使用 PXE 從網路啟動,請選擇手動重新啟動。 您必須確定系統重新啟動 時不是經由網路。 在重新啓動時要關閉網路啓動,請利用系統 BIOS 設定工具或網路管 理者配置設定工具。

接著就會出現「指定媒體」畫面。

#### **16. 指定您要用於安裝的媒體:**

- 如果您是安裝 Solaris Flash 歸檔檔案,請繼續。
- 如果您不是在安裝一Solaris Flash 歸檔檔案,請進入步驟 17程序。
- **a. 鍵入您被要求輸入的資訊。**

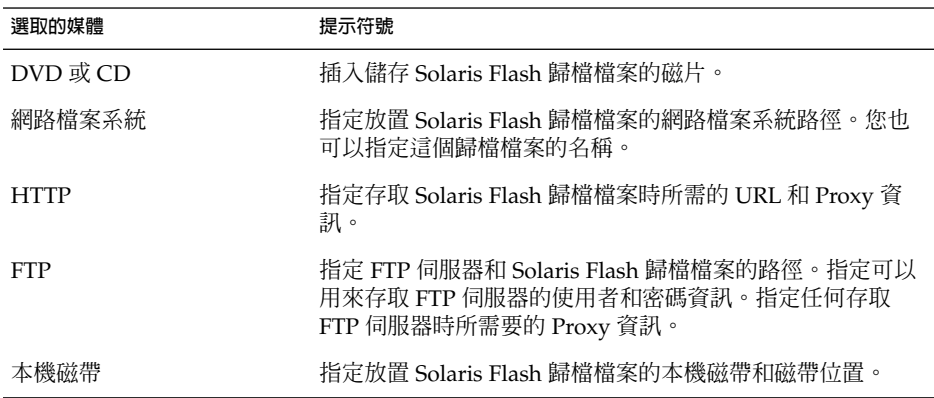

如果您選取了要從 DVD、CD 或一部 NFS 伺服器來安裝歸檔檔案,就會出現「選取 Flash 檔案」面板。

- **b. 如果是儲存在磁片或 NFS 伺服器中的歸檔檔案,請在「選取 Flash 歸檔檔案」面板 上選取一或多個要安裝的 Solaris Flash 歸檔檔案。**
- **c. 您可以在「Flash 歸檔摘要」面板上,確認選取的歸檔檔案並按一下「下一步」。**
- **d. 您可以在「附加 Flash 歸檔檔案」面板上,指定其他歸檔檔案儲存位置,來選取安裝 已分層的 Solaris Flash 歸檔檔案。如果您不要安裝其他的歸檔檔案,請選取「無」 並按一下「下一步」繼續安裝。完成安裝。**

當 Solaris Web Start 程式完成 Solaris 軟體安裝時,系統可能會自動重新啓動或是要 求您手動重新啓動。

完成安裝後,安裝日誌會存於一個檔案中。您可以在下列目錄中找到安裝日誌:

- /var/sadm/system/logs
- /var/sadm/install/logs

#### **17. 決定您要執行初次安裝或是更新。**

Solaris Web Start 程式會決定系統是否可以進行升級。您必須有一個現有的 Solaris root (/) 檔案系統。 如果您要使用 Solaris 9 Installation CD 進行升級,就必須要有 512 MB 的磁碟片段。Solaris Web Start 程式會偵測必要情況並為該系統進行升級。

**第** 14**章** • **使用** Solaris Web Start **程式(工作) 123**

<span id="page-123-0"></span>**註解 –** 如果啟動安裝之前您在系統上曾回復服務分割區, 則可能無法升級至 Solaris 作 業環境。

**18. 執行畫面指示步驟,在系統上安裝 Solaris 軟體及其他軟體。**

當 Solaris Web Start 程式完成 Solaris 軟體安裝時,系統可能會自動重新啓動或是要求 您手動重新啟動。

完成安裝後,安裝日誌會存於一個檔案中。您可以在下列目錄中找到安裝日誌:

- /var/sadm/system/logs
- /var/sadm/install/logs
- **19. 如果您正在升級 Solaris 軟體,您可能需要更正某些未保留的本區變更內容。如需詳細 步驟說明,請參閱 第 124 頁「如果要在升級後校正本機修改」。**

# Solaris Web Start 安裝和升級後工作

您可能需要在安裝或升級 Solaris 作業環境之後執行這些工作。

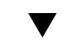

### ▼ 如果要在升級後校正本機修改

進行升級時,Solaris Web Start 程式可能會合併現有系統的本機軟體變更內容和新的 Solaris 軟體。 但是,在某些狀況下可能無法進行合併。完成系統升級之後,您可能需要 更正某些未保留的本機變更內容。

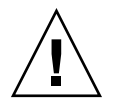

**小心 –** 如果您沒有更正未保留的本機變更內容,系統可能會無法啟動。

**1. 檢查下列檔案內容,判斷您是否需要更正 Solaris Web Start無法保留的程式。**

/a/var/sadm/system/data/upgrade\_cleanup

- **2. 更正未被保留的所有本機變更。**
- **3. 重新啟動系統。**
	- # **reboot**

**第 15章**

# 使用 Solaris suninstall 程式(工作  $\left( \frac{1}{2} \right)$

本章將說明如何使用 Solaris 9 Software 1 of 2 CD 的 Solaris suninstall 程式來安裝 或升級 Solaris 軟體。

- 第 125 頁 「Solaris suninstall 程式 」<br>■ 第 125 頁「SPARC:使用 Solaris suni
- 第 125 頁「SPARC: 使用 Solaris suninstall 程式執行安裝或升級」
- 第 128 頁「x86: 使用 Solaris suninstall [程式執行安裝或升級」](#page-127-0)<br>■ 第 133 頁「Solaris suninstall 程式升級後工作」
- 第 133 頁「Solaris suninstall [程式升級後工作」](#page-132-0)

## Solaris suninstall 程式

您可以使用 CLI 來執行 Solaris suninstall 程式。對於 x86 系統,裝置配置助理程式 包含在 Solaris suninstall 程式中。Solaris suninstall 程式需要本機或遠端 CD-ROM 光碟機或網路連線、鍵盤和監視器。您可以使用 tip 指令來執行 Solaris suninstall 程式。若需更多資訊,請參閱線上支援頁面 tip(1)。

**註解 –** 若要瀏覽所有文字,請使用 Control-U 移前一頁或是使用 Control-D 來移後一 頁。

## SPARC: 使用 Solaris suninstall 程式 執行安裝或升級

透過使用 Solaris 9 Software 1 of 2 CD 的 Solaris suninstall 程式,您可以安裝或升 級 SPARC 系統的 Solaris 作業環境。您無法透過 Solaris suninstall 程式來安裝任何 附加的軟體。

確定您擁有下列 CD:

- Solaris 9 Software 1 of 2 *SPARC Platform Edition* CD 。
- Solaris 9 Software 2 of 2 *SPARC Platform Edition* CD 安裝程式會在必要時提示您提 供這張 CD。
- Solaris 9 *SPARC Platform Edition* Languages CD 安裝程式會在必要時提示您提供這 張 CD,以便支援特定地區語言。

### SPARC: 工作表:執行 Solaris suninstall 程式 安裝

**表 15–1** SPARC: 工作表:執行 Solaris suninstall 程式安裝

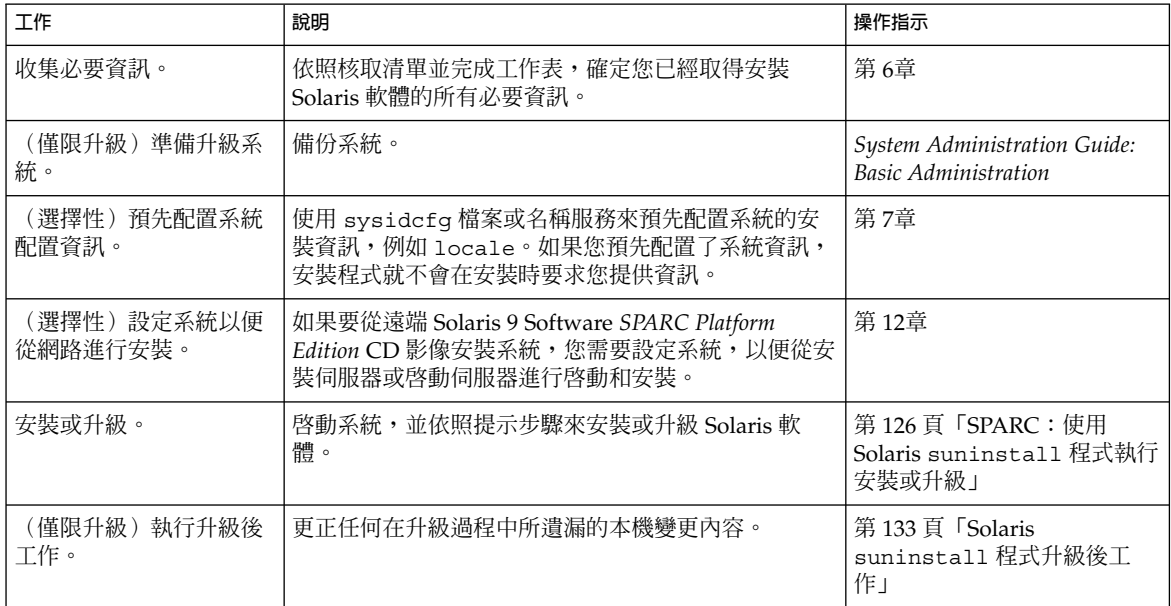

- ▼ SPARC:使用 Solaris suninstall 程式執行安裝 或升級
	- **1. 確定是否使用 CD-ROM 光碟機或網路影像來安裝軟體。**
		- 如果使用的是 CD-ROM 光碟機,請插入 Solaris 9 Software 1 of 2 SPARC Platform *Edition* CD。
		- 如果要使用網路安裝影像,請將目錄變更到安裝媒體所在的位置,如以下範例所 示。您可以聯絡網路管理人員取得這個位置。下列指令為一範例。

% **cd /net/install-svr/export/s9/sparc**

- **2. 啟動該系統。**
	- 如果系統是全新或完全未使用過,請先開啓作業系統。
	- 如果您要安裝或升級現有系統,請先關閉作業系統。
		- 如果要從本機 CD 啓動,請輸入:

#### ok **boot cdrom**

■ 若您要從網路中的安裝伺服器啓動,請輸入:

ok **boot net**

便可開始執行 Solaris suninstall 程式。

#### **3. 請在提示要求下回答系統配置問題。**

如果您已經預配置所有系統配置資訊,Solaris suninstall 程式便不會提示您輸入任何 配置資訊。

如果您尚未預配置系統配置資訊,請使用 第 42 [頁「安裝工作表」或](#page-41-0)是 第 47 [頁「升級](#page-46-0) [工作表」協](#page-46-0)助您回答系統配置問題。

#### **4. 請依照螢幕指示,系統上安裝 Solaris 軟體。**

■ 如果不安裝 Solaris Flash 歸檔檔案,請完成安裝。如果您正在升級或需要安裝附加 軟體,請繼續執[行步驟](#page-127-0) 5。

當 Solaris suninstall 程式完成了 Solaris 軟體的安裝之後,系統將自動重新啓動 或提示您手動重新啟動。

完成安裝後,安裝日誌會存於一個檔案中。您可以在下列目錄中找到安裝日誌:

- /var/sadm/system/logs
- /var/sadm/install/logs
- 如果您要安裝 Solaris Flash 歸檔檔案,請繼續。
- **a. 您可以在「Flash 歸檔檔案擷取方法」畫面中,選取 Solaris Flash 歸檔檔案的位 置。**

Solaris suninstall 程式安裝會要求您依據選取的媒體繼續執行。

**b. 鍵入要求您輸入的資訊。**

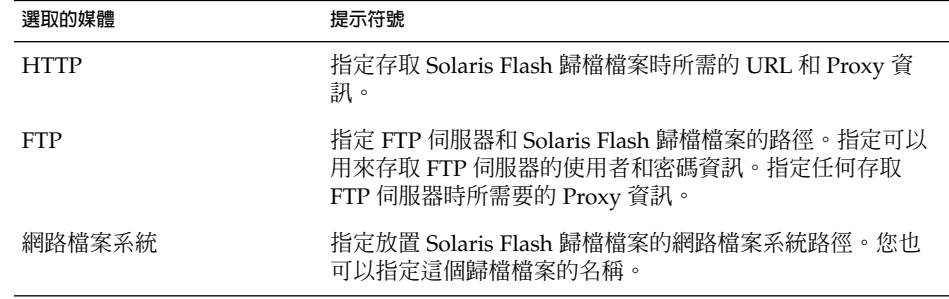

**第** 15**章** • **使用** Solaris suninstall **程式(工作) 127**

<span id="page-127-0"></span>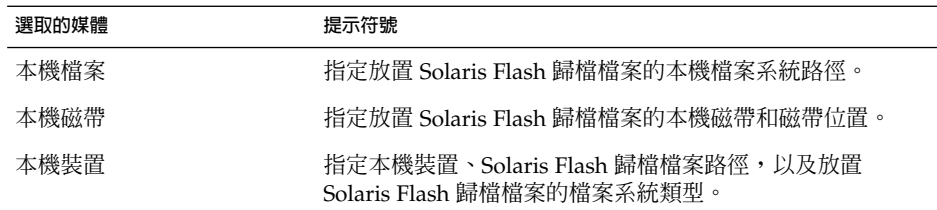

#### **c. 您可以在「Flash 歸檔選項」畫面,選取「新增」來安裝附加的 Solaris Flash 歸檔 檔案。如果不要安裝其他的歸檔檔案請按下「繼續」完成安裝。**

當 Solaris suninstall 程式完成了 Solaris 軟體的安裝之後,系統將自動重新啓動或提 示您手動重新啓動。

完成安裝後,安裝日誌會存於一個檔案中。您可以在下列目錄中找到安裝日誌:

- /var/sadm/system/logs
- /var/sadm/install/logs
- **5. 如果您正在升級 Solaris 軟體,您可能需要更正某些未保留的本區變更內容。如需詳細 說明,請參閱 第 133 頁「Solaris suninstall [程式升級後工作」。](#page-132-0)**
- **6. (選擇性的)若要安裝附加軟體,請參閱 "***System Administration Guide: Basic Administration***"。**

### x86: 使用 Solaris suninstall 程式執行 安裝或升級

使用 Solaris 9 Software 1 of 2 CD 上的 Solaris suninstall 程式,您可以在 x86 系統 上安裝或升級 Solaris 作業環境。您無法透過 Solaris suninstall 程式來安裝任何附加 的軟體。

確定您擁有下列 CD:

- Solaris 9 Software 1 of 2 *x86 Platform Edition* CD 。
- Solaris 9 Software 2 of 2 *x86 Platform Edition* CD 安裝程式會在必要時向您提示要 求放入這張 CD。
- Solaris 9 *x86 Platform Edition* Languages CD 安裝程式會在必要時向您提示要求放 入這張 CD,以便支援特定地區語言。

## x86: 執行 suninstall 安裝工作表

**表 15–2** x86: 執行互動式安裝工作表

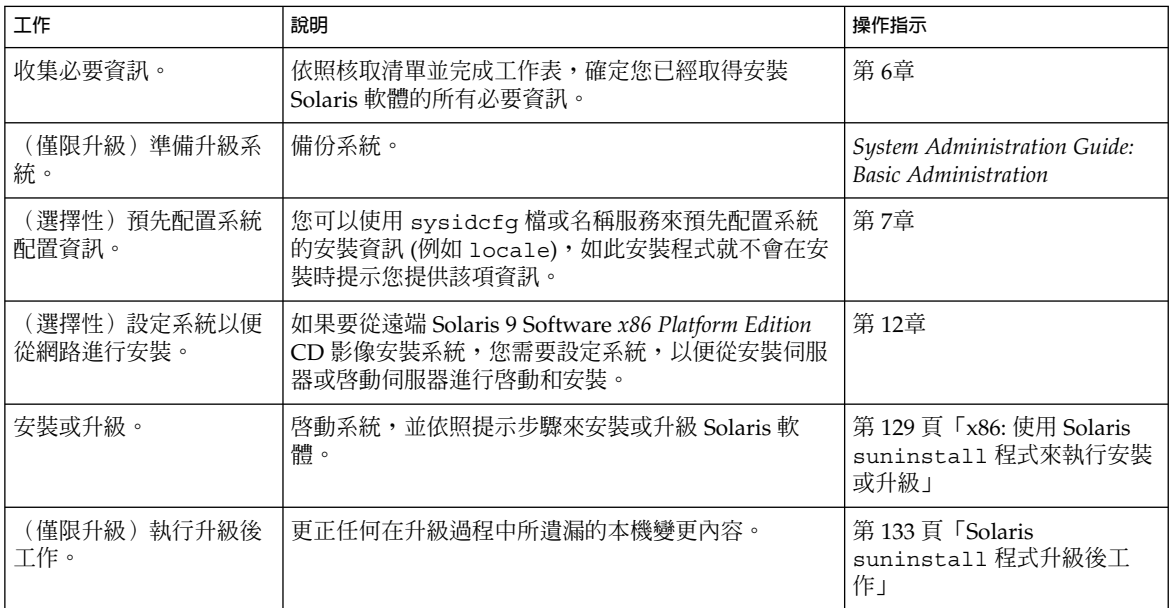

- ▼ x86: 使用 Solaris suninstall 程式來執行安裝或升 級
	- **1. 決定您是否要使用 CD-ROM 光碟機或網路影像來安裝軟體。**
		- 如果使用的是 CD-ROM 光碟機,請插入 Solaris 9 Software 1 of 2 *x86 Platform Edition* CD。
		- 如果使用的是網路安裝影像,請將目錄變更到安裝媒體所在位置。您可以聯絡網路管 理人員取得這個位置。下列指令為一範例。

% **cd /net/install-svr/export/s9/x86**

#### **2. 確定啟動系統的方式。**

- 要從 Solaris 9 Installation CD 啟動系統時,請插入 CD。您的系統 BIOS 必須支援從 CD 啟動。
- 如果從網路啓動,請使用 Preboot Execution Environment (PXE) 網路啓動功能。系 統必須支援 PXE。使用系統的 BIOS 設定工具或網路配接卡的配置設定工具,即可讓 系統使用 PXE。
- 要從磁片啓動時,請將 Solaris 9 Device Configuration Assistant *x86 Platform Edition* 磁片插入系統磁碟機。

**第** 15**章** • **使用** Solaris suninstall **程式(工作) 129**

**x86 only –** 使用者可依照下列方法,將裝置配置助理軟體複製到磁片上:

- 依照下列程序,將軟體從 Solaris 9 *x86 Platform Edition* DVD 或 Solaris 9 Software 2 of 2 *x86 Platform Edition* CD 複製到磁片上[:附錄](#page-420-0) E。
- 從 [soldc.sun.com/support/drivers/dca\\_diskettes](http://soldc.sun.com/support/drivers/dca_diskettes) 的 Solaris Developer Connection 下載軟體,然後將軟體複製到磁片上。

#### **3. 利用關閉並開啟電源的方式來重新啟動。**

這時會自動執行硬體檢測及記憶體測試。刷新螢幕。

■ 如果您使用的是 Solaris 9 Software 1 of 2 *x86 Platform Edition* CD 及 Solaris 9 Software 2 of 2 *x86 Platform Edition* CD, 螢幕會出現下列訊息。

SunOS - x86 Platform Edition Primary Boot Subsystem, vsn 2.0

接著出現類似下列文字的資訊。

SunOS Secondary Boot version 3.00

Solaris x86 Platform Edition Booting System

正在執行配置助理...

■ 如果您使用的是 PXE 網路啓動功能從網路啓動時,螢幕會出現下列訊息。

Solaris 網路啟動...

接著出現類似下列文字的資訊。

SunOS Secondary Boot version 3.00

Solaris x86 Platform Edition Booting System

正在執行配置助理...

■ 使用 Solaris 9 Device Configuration Assistant *x86 Platform Edition* 磁片啓動時, 螢 幕會出現下列訊息。

Solaris Boot Sector **Version** 1

接著出現類似下列文字的資訊。

Solaris for x86 - FCS DCB Version 1.242

正在載入 /solaris/boot.bin

螢幕刷新後,會出現類似下列文字的資訊。

SunOS Secondary Boot version 3.00

Solaris x86 Platform Edition Booting System

正在執行配置助理...

**4. 螢幕上顯示「Solaris 裝置配置助理」時,按 F2\_繼續。**

這時出現 Bus Enumeration 畫面而顯示下列訊息:

決定匯排流種類及收集硬體配置資訊 ... 設備掃瞄畫面出現。掃瞄系統設備。當掃瞄完成後,會顯示識別出設備畫面。

- **5. 決定您是否要做變更。**
	- 不做變更請按 F2 繼續。
	- 請選擇變更後按下 F4。

出現「載入」螢幕,該螢幕會顯示啓動系統時所載入的驅動程式訊息。幾秒過後,啓動 Solaris 畫面出現。

**6. 在「啟動 Solaris」螢幕上選擇 CD、Net(網路)或 Disk(磁碟),然後按 F2\_繼續。** Solaris suninstall 程式會檢查預設的開機磁片,確定是否符合安裝或升級系統的需 求。

**註解 –** 如果您想在系統上保留現有服務分割區,請從「建立 Solaris fdisk 分割區」畫 面上選擇相應的選項。若要獲得有關保留服務分割區的更多資訊,請參閱 [第](#page-28-0) 29 頁「x86: [預設開機磁碟分割區佈局的變更」。](#page-28-0)

如果開始安裝之前您曾回復系統上的服務分割區,則可能無法升級至 Solaris 作業環境。

#### **7. 請在提示要求下回答系統配置問題。**

- 預先配置好系統的所有配置資訊後,請繼續執行步驟 8。
- 如果您尚未預配置系統配置資訊,請使用 第 42 [頁「安裝工作表」或](#page-41-0)是 第 47 [頁「升](#page-46-0) [級工作表」協](#page-46-0)助您回答系統配置問題。

幾秒後, Solaris 安裝程式畫面出現。

**8. 按下 F2\_繼續。**

Kdmconfig – 介紹畫面出現。

**9. 按下 F2\_繼續。**

Kdmconfig - 察看及編輯 Window 系統配置畫面出現。

**第** 15**章** • **使用** Solaris suninstall **程式(工作) 131**

- **10. (選擇性) 檢查- 察看及編輯 Window 系統配置畫面中的配置資訊,然後做您需要的變 更。**
- **11. 完成前述動作後,選擇「不需要變更」 - 「測試」/「儲存」及「結束」,然後按 F2\_繼 續。**

Kdmconfig Window 系統配置測試畫面出現。

**12. 按 F2\_繼續。**

畫面自動更新,kdmconfig Window 系統配置測試調色板及格式畫面出現。

- **13. 移動箭頭來檢查調色板上顯示的顏色來確保顯示的是正確的。**
	- 未正確顯示色彩時,請按「否」。如果可能的話,請按鍵盤上任何一個按鈕,或者等 到 kdmconfig 指令自動結束「kdmconfig 視窗系統配置測試」螢幕為止。重複步 驟 10 到步驟 13,直到正確顯示色彩,而且可以依照需要移動指標為止。
	- 正確顯示色彩後,請按「是」。

便可開始執行 Solaris suninstall 程式。

#### **14. 請在提示要求下回答其餘系統配置問題。**

- 如果您已經預配置所有系統配置資訊,Solaris suninstall 程式便不會提示您輸入 任何配置資訊。
- 如果您尚未預配置系統配置資訊,請使用 第 42 [頁「安裝工作表」或](#page-41-0)是 第 47 [頁「升](#page-46-0) [級工作表」協](#page-46-0)助您回答系統配置問題。
- **15. 決定您是否希望系統自動地重新啟動,以及您是否希望磁碟自動地退出。**

**註解 –** 使用 PXE 功能從網路啟動時,請選擇手動重新啟動。您必須確定系統再啟動時不 是經由網路。 在重新啓動時要關閉網路啓動,請利用系統 BIOS 設定工具或網路管理者 配置設定工具。

#### **16. 請依照螢幕指示,系統上安裝 Solaris 軟體。**

■ 如果不安裝 Solaris Flash 歸檔檔案,請完成安裝。如果您正在升級或需要安裝附加 軟體,請繼續執[行步驟](#page-132-0) 17。

當 Solaris suninstall 程式完成了 Solaris 軟體的安裝之後,系統將自動重新啓動 或提示您手動重新啟動。

完成安裝後,安裝日誌會存於一個檔案中。您可以在下列目錄中找到安裝日誌:

- /var/sadm/system/logs
- /var/sadm/install/logs
- 如果您要安裝 Solaris Flash 歸檔檔案,請繼續。
- **a. 您可以在「Flash 歸檔檔案擷取方法」畫面中,選取 Solaris Flash 歸檔檔案的位 置。**

Solaris suninstall 程式安裝會要求您依據選取的媒體繼續執行。

#### <span id="page-132-0"></span>**b. 鍵入要求您輸入的資訊。**

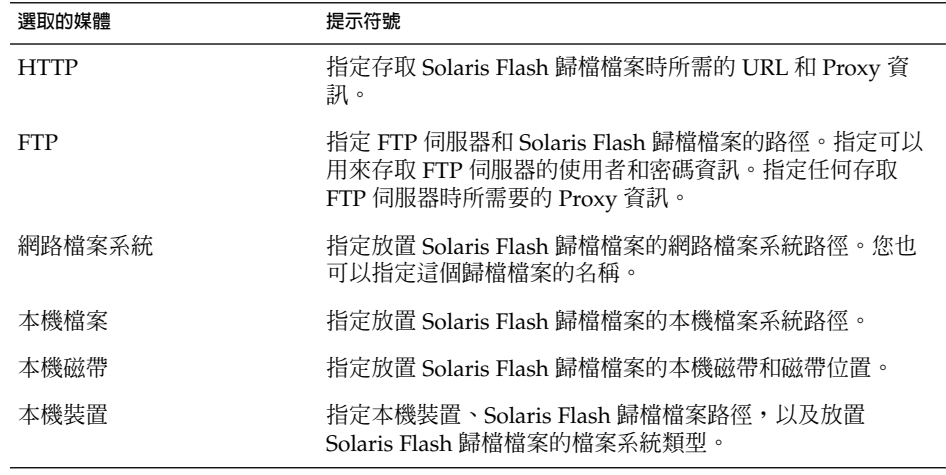

**c. 您可以在「Flash 歸檔選項」畫面,選取「新增」來安裝附加的 Solaris Flash 歸檔 檔案。如果您不要安裝其他的歸檔檔案,請按下「繼續」完成安裝。**

當 Solaris suninstall 程式完成了 Solaris 軟體的安裝之後,系統將自動重新啓動或提 示您手動重新啓動。

完成安裝後,安裝日誌會存於一個檔案中。您可以在下列目錄中找到安裝日誌:

- /var/sadm/system/logs
- /var/sadm/install/logs
- **17. 如果您正在升級 Solaris 軟體,您可能需要更正某些未保留的本區變更內容。如需詳細 說明,請參閱 第 133 頁「Solaris suninstall 程式升級後工作」。**
- **18. (選擇性的)若要安裝附加軟體,請參閱 "***System Administration Guide: Basic Administration***"。**

## Solaris suninstall 程式升級後工作

進行升級時, Solaris suninstall 程式可能會合併現有系統的本機軟體變更和新的 Solaris 軟體。但是,在某些狀況下可能無法進行合併。完成系統升級之後,您可能需要 更正某些未保留的本機變更內容。

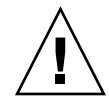

- ▼ 如果要在升級後校正本機修改
	- **1. 檢查下列檔案內容,判斷您是否需要更正 Solaris suninstall 程式程式無法保留的程 式。**

/a/var/sadm/system/data/upgrade\_cleanup

- **2. 更正未被保留的所有本機變更。**
- **3. 重新啟動系統。**

# **reboot**

# **第 16章**

# Solaris Flash 安裝功能(主題)

本節將提供建立 Solaris Flash 歸檔檔案和使用 Solaris Flash 歸檔檔案在多個系統上安裝 Solaris 作業環境的說明。

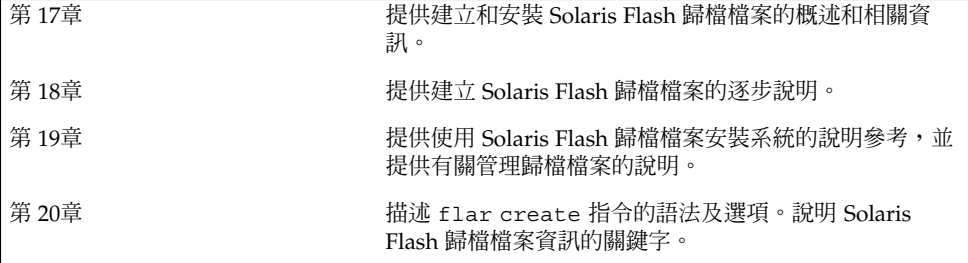

## <span id="page-136-0"></span>**第 17章**

## Solaris Flash (概述與規劃)

本章介紹 Solaris Flash 安裝功能,同時包括在您環境中規劃 Solaris Flash 安裝的必要資 訊。

- 第 137 頁「Solaris Flash 介紹」
- 第 141 [頁「規劃您的](#page-140-0) Solaris Flash 安裝」

### Solaris Flash 介紹

Solaris Flash 安裝功能可讓您在稱為主系統的系統上使用 Solaris 作業環境的單一參考安 裝,然後,在許多系統上複製此安裝,這些系統則稱為複製系統。您可以使用會覆寫系 統上所有檔案的 Solaris Flash 初始安裝複寫複製系統,也可以使用僅包含兩個系統影像 之差異的 Solaris Flash 更新來複寫複製系統。差動更新僅變更指定的檔案,並且僅可以 用於包含與原始主影像一致的軟體的系統。

### 以初始安裝方式安裝複製系統

透過用於初始安裝的 Solaris Flash 歸檔檔案,您可以使用以下任何一種安裝方式來安裝 主系統:Solaris Web Start、自訂 JumpStart 或 Solaris Live Upgrade。所有檔案都會被 覆寫。Solaris Flash 安裝程序包括五個部份。

- 1. 安裝主系統。選取一個系統,並使用任何一種 Solaris 安裝方式來安裝 Solaris 作業環 境以及其他任何軟體。
- 2. (選擇性的)在安裝前或安裝後,準備自訂程序檔以重新配置或自訂複製系統。
- 3. 建立 Solaris Flash 歸檔檔案。Solaris Flash 歸檔檔案包含主系統上所有檔案的副本, 除非您已排除一些不必要的檔案。
- 4. 在複製系統上安裝 Solaris Flash 歸檔檔案。當您在系統上安裝 Solaris Flash 歸檔檔 案時,歸檔檔案中的所有檔案都會複製到該系統中。現在,新安裝的系統具有與原始 主系統完全相同的安裝配置,因此被稱為複製系統。某些自訂可能需要使用程序檔。

5. (選擇性的)儲存主影像的副本。如果要建立差動歸檔檔案,必須有主影像,而且該 主影像必須與安裝在複製系統上的影像相同。

如需逐步說明,請參閱 第 150 [頁「安裝主系統」。](#page-149-0)

圖 17–1 展示了以初始安裝方式進行安裝複製系統的程序。所有檔案都會被覆寫。

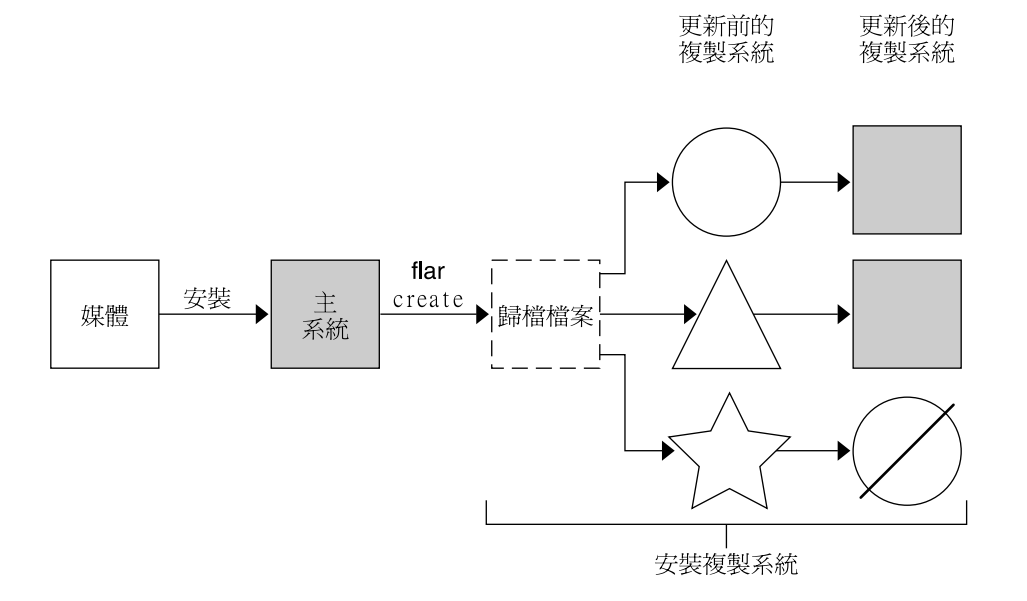

- 執行任意作業環境的系統
- △ 沒有作業環境的系統
- ☆ 具有不同架構的系統
- 更新失敗

**圖 17–1** Solaris Flash 初始安裝

### 使用 Solaris Flash 差動歸檔檔案更新複製系統

如果您已有複製系統且想要更新,可以建立一個僅包含未變更的主影像和更新主影像之 間差異的差動歸檔檔案。當使用差動歸檔檔案更新複製系統時,僅會變更差動歸檔檔案 中存在的檔案。可使用 Solaris Flash 自訂 JumpStart 安裝方式在複製系統上安裝更 新。更新程序包含五個部份。

1. 準備要對主系統進行的變更。在進行變更之前,主系統應在執行與原始歸檔檔案相同 的檔案。

**註解 –** 如果主系統未在執行與原始歸檔檔案相同的檔案,則兩個系統影像之間的差 異可能會產生相當大的差動歸檔檔案,因此,安裝差動歸檔檔案可能會相當耗時。在 這種情況下,可使用完整歸檔檔案來進行初始安裝。

- 2. (選擇性的)在安裝前或安裝後,準備自訂程序檔以重新配置或自訂複製系統。
- 3. 裝載已儲存的未變更的主影像副本所在的目錄。此影像用來比較兩個系統影像。存取 以下列方式取得的影像:
	- 從 Solaris Live Upgrade 啓動環境裝載
	- 透過 NFS 從複製系統裝載
	- 使用 ufsrestore 指令從備份復原。
- 4. 使用 flar create 指令的 -A 選項建立差動歸檔檔案。
- 5. 使用自訂 JumpStart 在複製系統上安裝差動歸檔檔案。

圖 17–2 展示了差動歸檔檔案的建立和安裝程序。主影像以某些修改進行了更新。這些 修改可以是增加、重新配置或刪除少數檔案等簡單的修改,也可以是傳遞修補程式等複 雜修改。更新的主影像與未變更的主影像進行了比較。兩個影像之間的差異即形成差動 歸檔檔案。此歸檔檔案可用來更新其他目前在使用未變更的主影像的複製系統。如果複 製系統已經修改或未在執行未變更的主影像,則更新會失敗。如果要對複製系統進行許 多變更,您隨時可以執行初始安裝。

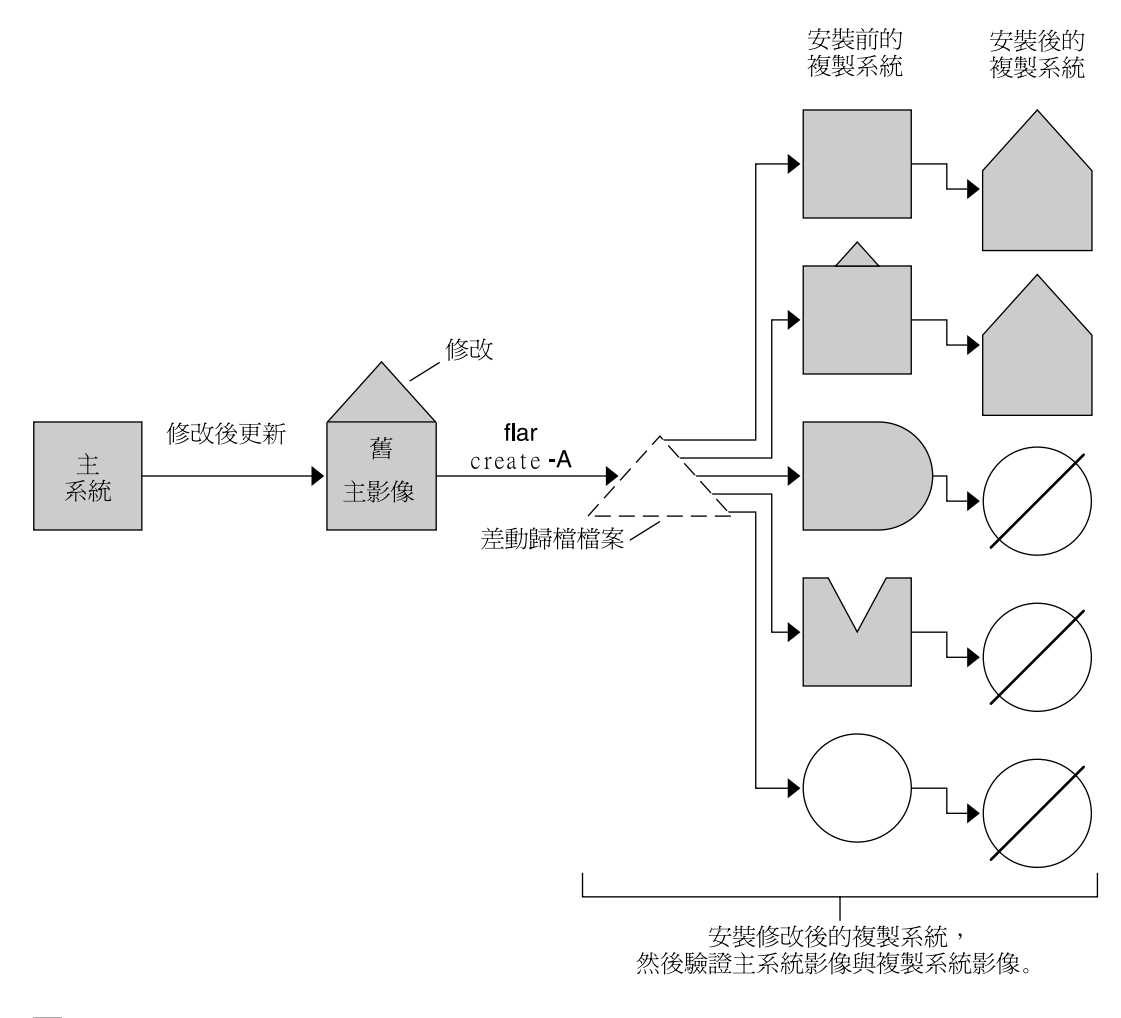

□ 主系統的精確複本

 $\bigcap$ 主系統的複本,但包含一些小的變更

- □ 主系統的複本,但包含額外的檔案
- △ 主系統的複本,但遺失某些檔案
- 從其他主系統分別建立或安裝
- 更新失敗
- **圖 17–2** Solaris Flash 更新

## <span id="page-140-0"></span>規劃您的 Solaris Flash 安裝

在建立和安裝 Solaris Flash 歸檔檔案之前,您必須決定要如何在系統上安裝 Solaris 作 業環境。第一次安裝系統時,必須使用進行初始安裝的完整歸檔檔案來安裝。使用歸檔 檔案安裝系統後,便可以使用差動歸檔檔案更新系統。差動歸檔檔案僅安裝兩個歸檔檔 案之間的差異部份。

### 設計主系統的初始安裝

Solaris Flash 的安裝程序的第一個任務是使用您要讓每個複製系統都具有的配置來安裝 主系統。您可以使用任何 Solaris 安裝方式在主系統上安裝歸檔檔案。您可以安裝 Solaris 作業環境的子集,也可以進行完全安裝。在完成安裝之後,您可以新增或移除軟 體,或修改任何配置檔。

主系統和複製系統必須具有相同的核心架構。例如,您只能使用從具有 sun4u 架構的 主系統建立的歸檔檔案來安裝具有 sun4u 架構的複製系統。

安裝主系統所使用的配置必須與您要每個複製系統都具有的配置完全相同。您在設計主 系統安裝時所作的決定取決於下列內容:

- 想要安裝在複製系統上的軟體
- 連接至主系統與複製系統的週邊裝置
- 主系統與複製系統的架構

然後,您可以自訂系統上的軟體。請參閱 第 144 [頁「自訂歸檔檔案與目錄」。](#page-143-0)您也可以 修改和設定此主系統,以便進行複製系統更新。請參閱 第 143 [頁「規劃建立](#page-142-0) Solaris Flash [歸檔檔案」。](#page-142-0)

### 在主系統上自訂 Solaris 安裝

在使用任何 Solaris 安裝方式完成主系統的 Solaris 作業環境安裝後, 您可以依需要增加 或刪除軟體,並修改系統配置資訊。

- 刪除軟體。您可以移除不需要安裝在複製系統上的軟體。若要查閱主系統已安裝的軟 體清單,請使用 Product Registry。如需詳細說明,請參閱 " *System Administration Guide: Basic Administration*"。
- 加入軟體。您可以安裝含括在 Solaris 發行版本中的軟體,也可以加入未作爲 Solaris 作業環境組成部份發送的軟體。所有安裝在主系統上的軟體都會包括在 Solaris Flash 歸檔檔案中並安裝在複製系統上。
- 修改配置檔。您可以修改主系統的配置檔。例如,您可以修改 /etc/inet/inetd.conf 檔案以限制系統執行的常駐程式。您所作的修改都儲存 為 Solaris Flash 歸檔檔案的一部份,並將安裝在複製系統上。

建立歸檔檔案時可做進一步的自訂。例如,您可以排除不希望含括在歸檔檔案中的大型 資料檔。如需有關概述,請參閱 第 144 [頁「自訂歸檔檔案與目錄」。](#page-143-0)

若要更新複製系統,可以建立差動歸檔檔案,請參閱 第 143 [頁「規劃建立](#page-142-0) Solaris Flash [歸檔檔案」。](#page-142-0)

### 建立 SPARC 和 x86 系統的歸檔檔案

若要使用 Solaris Flash 安裝方法在 SPARC 及 x86 系統上安裝 Solaris 軟體,則必須針對 每個平台分別建立 Solaris Flash 歸檔檔案。請使用自 SPARC 主系統建立的 Solaris Flash 歸檔檔案來安裝 SPARC 系統; 使用自 x86 主系統建立的 Solaris Flash 歸檔檔案來 安裝 x86 系統。

### SPARC: 支援主系統上沒有的週邊裝置

對要安裝在主系統上的驅動程式的選擇要視連接至主系統和複製系統的週邊裝置及安裝 的軟體群組類型而定。如果複製系統和主系統上連接的週邊裝置不同,您必須在建立歸 檔檔案之前,將正確的驅動程式安裝在主系統上。

**註解 –** 安裝 Solaris 軟體時,某些硬體特定的驅動程式僅當在系統上找到支援它們的硬 體時才安裝。

如果使用核心軟體群組、一般使用者 Solaris 軟體群組、開發者 Solaris 軟體群組或完整 Solaris 軟體群組安裝主系統,則主系統僅支援安裝時連接至主系統的週邊裝置。透過使 用完整 Solaris 軟體群組和 OEM 支援安裝主系統,您可以在主系統上安裝週邊裝置的支 援,即使主系統未連接這些週邊裝置亦可安裝。系統會安裝所有驅動程式,而不管系統 上是否有相應硬體。您也可以選取並安裝支援週邊裝置所需的套裝軟體。

在主系統上安裝除完整 Solaris 軟體群組和 OEM 支援之外的任何軟體群組時,系統上可 能不會包含正確安裝複製系統所需的所有驅動程式。例如,如果在安裝 GX CG6 框架緩 衝區的主系統上安裝完整 Solaris 軟體群組,則只會安裝 GX CG6 框架緩衝區驅動程 式。在您要安裝的每個複製系統上安裝的也是 GX CG6 框架緩衝區或者並未安裝框架緩 衝區時,不會有什麼問題。

如果您要在已安裝其他框架緩衝區(例如 Elite 3D)的複製系統上安裝此歸檔檔案,則 此複製系統不會支援框架緩衝區。因此,您必須安裝完整 Solaris 軟體群組和 OEM 支 援,或者透過將所需的框架緩衝區驅動程式套裝軟體加入主系統中來安裝框架緩衝區驅 動程式,以建立包含所有框架緩衝區的歸檔檔案。

您可以使用下列其中一種方法,在複製系統上安裝與主系統不同的週邊設備支援。

■ 安裝完整 Solaris 軟體群組和 OEM 支援 – 完整 Solaris 軟體群組和 OEM 支援是可以 使用的最大軟體群組。此群組包含 Solaris 作業環境提供的所有套裝軟體。如果在主 系統上安裝此群組,主系統將含括 Solaris 發行版本包含的所有驅動程式。從透過完 整 Solaris 軟體群組和 OEM 支援安裝的主系統建立的 Solaris Flash 歸檔檔案,可以 用於任何週邊裝置為安裝的 Solaris 作業環境版本所支援的複製系統。

<span id="page-142-0"></span>使用完整 Solaris 軟體群組和 OEM 支援安裝主系統可保證與其他週邊配置的相容 性,但完整 Solaris 軟體群組和 OEM 支援需要超過 1 GB 的磁碟空間。複製系統可能 沒有足夠空間來安裝完整 Solaris 軟體群組和 OEM 支援。

■ 安裝選取的套裝軟體 – 安裝主系統時,可以僅安裝主系統與複製系統需要的套裝軟 體。透過選取特定的套裝軟體,您可以只安裝主系統或複製系統上已知存在的週邊裝 置的支援。

### 規劃建立 Solaris Flash 歸檔檔案

您可以從主系統建立歸檔檔案,也可以從兩個系統影像建立差動歸檔檔案。差動歸檔檔 案僅會安裝兩個影像之間的差異部份。

### 從主系統上規劃 Solaris Flash 歸檔檔案以進行初始安裝

安裝主系統之後, Solaris Flash 安裝程序的下一步工作是建立 Solaris Flash 歸檔檔 案。主系統上的檔案及各種識別資訊都要複製到 Solaris Flash 歸檔檔案中。當主系統在 多使用者模式或單使用者模式中執行時,您可以建立 Solaris Flash 歸檔檔案。您也可以 在從下列項目啟動後建立 Solaris Flash 歸檔檔案:

- Solaris 9 DVD
- Solaris 9 Software 1 of 2 CD
- Solaris 9 Software 以及 Solaris 9 Languages CD 的影像

### 規劃建立 Solaris Flash 差動歸檔檔案

如果您已有複製系統且想要更新,可以建立一個僅包含未變更的主影像和更新主影像之 間差異的差動歸檔檔案。其中一個影像是執行安裝在複製系統上的原始軟體的系統,否 則必須存取儲存之未變更的主影像的副本。此影像即將以所需變更更新。另一影像將被 存取並用於比較。這兩個影像之間的差異就是差動歸檔檔案。可使用 Solaris Flash 自訂 JumpStart 安裝方式在複製系統上安裝更新。使用差動歸檔檔案更新複製系統後,在複 製系統中,僅差動歸檔檔案中包含的檔案已變更。在安裝前或安裝後,可以使用程序檔 來自訂歸檔檔案,這對重新配置特別有用。

在初始安裝後,應儲存未變更的主影像,以便可以使用下列任何一種方式來存取。

- Solaris Live Upgrade 啓動環境,裝載於使用 lumount 指令的目錄 。如需有關 Solaris Live Upgrade 啓動環境的說明,請參閱第30[章。](#page-280-0)
- 以超級使用者許可權透過 NFS 裝載的複製系統。
- 可使用 ufsdump 指令復原的系統備份。

如需逐步說明,請參閱 第 159 [頁「更新主影像並建立差動歸檔檔案」。](#page-158-0)

**第** 17**章** • Solaris Flash**(概述與規劃) 143**

### <span id="page-143-0"></span>自訂歸檔檔案與目錄

建立 Solaris Flash 歸檔檔案時,可排除某些要從主系統複製的檔案及目錄。排除某個目 錄後,您仍可復原該目錄下的指定檔案或子目錄。例如,您可以建立一個排除 /a/aa/bb/c 中所有檔案及目錄的歸檔檔案,而在其中含括 bb 子目錄的內容。bb 子目 錄的內容將成為唯一含括在內的內容。

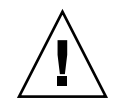

**小心 –** 使用 flar create 檔案排除選項時應特別注意,因為在排除某些目錄時,可能 會有未察覺的目錄留在歸檔檔案內,例如系統配置檔。發生此情況時,系統會不一致, 而且無法執行安裝。當目錄或檔案的資料(例如大型資料檔)易於移除,且不會中斷系 統時,最適合使用排除功能。

下表列有可用來排除檔案與目錄及復原檔案與子目錄的 flar create 指令選項。

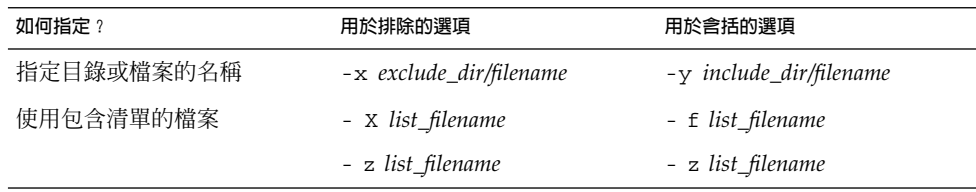

如需這些選項的說明,請參閱表 [20–7](#page-172-0)。

如需自訂歸檔檔案的範例,請參閱 第 155 頁「範例 — [建立歸檔檔案以進行初始安裝」](#page-154-0)  $\circ$ 

### 使用程序檔自訂歸檔檔案

在主系統上安裝軟體後,在建立、安裝、安裝後和初次重新啓動時,可以執行一些特殊 的程序檔。您可使用這些程序檔執行以下動作:

- 在複製系統上配置應用程式。您可以使用自訂 JumpStart 程序檔執行一些簡單配 置。對於更複雜的配置,可能需要在主系統上進行特殊配置檔處理,或需要於安裝前 或安裝後在複製系統上進行特殊配置檔處理。
- 保護複製系統上的本機自訂。本機預先安裝程序檔和安裝後程序檔常駐在複製系統 上,可保護本機自訂不被 Solaris Flash 軟體覆寫。
- 識別可以使歸檔檔案主機具有獨立性之不可複製的主機相依資料。透過修改此類資料 或從歸檔檔案中排除這些資料可使主機具有獨立性。日誌檔是主機相依資料的一個範 例。
- 在建立時驗證歸檔檔案的軟體完整性。
- 驗證複製系統上的安裝。
#### <span id="page-144-0"></span>**建立自訂程序檔的準則**

在建立重新啟動程序檔之外的程序檔時,請遵循以下準則,以確保程序檔不會損壞作業 環境或以其他任何方式中斷系統。這些準則可讓您使用 Solaris Live Upgrade 建立新的 啟動環境以安裝作業環境。新的啟動環境可在目前系統執行期間使用歸檔檔案來安裝。

**註解 –** 這些準則不適用於重新啟動程序檔,重新啟動程序檔允許執行常駐程式或對根 (/) 檔案系統進行其他類型的修改。

- 程序檔不能影響目前執行的系統。目前執行的作業環境可以不是安裝 Solaris Flash 歸檔檔案時執行的作業環境。
- 程序檔不可啟動或停止任何常駐程式的處理過程。
- 程序檔不可依賴取決於作業環境的指令輸出,例如 ps、truss 或 uname。這些指令 會報告目前執行中系統的資訊。
- 程序檔不可傳送任何訊號或以其他任何方式影響任何目前執行中的程序。
- 程序檔可以使用有助於 shell 程序檔的標準 UNIX 指令,例如 expr、cp 和 ls。

如需 Solaris Live Upgrade 的概述,請參[閱第](#page-280-0) 30章。

### Solaris Flash 歸檔檔案區段

Solaris Flash 歸檔檔案包含下列區段。一些區段可用來識別和自訂歸檔檔案,以及檢視 安裝時的狀態資訊。如需每個區段的進一步說明,請參[閱第](#page-166-0) 20章。

**表 17–1** Flash 歸檔檔案區段

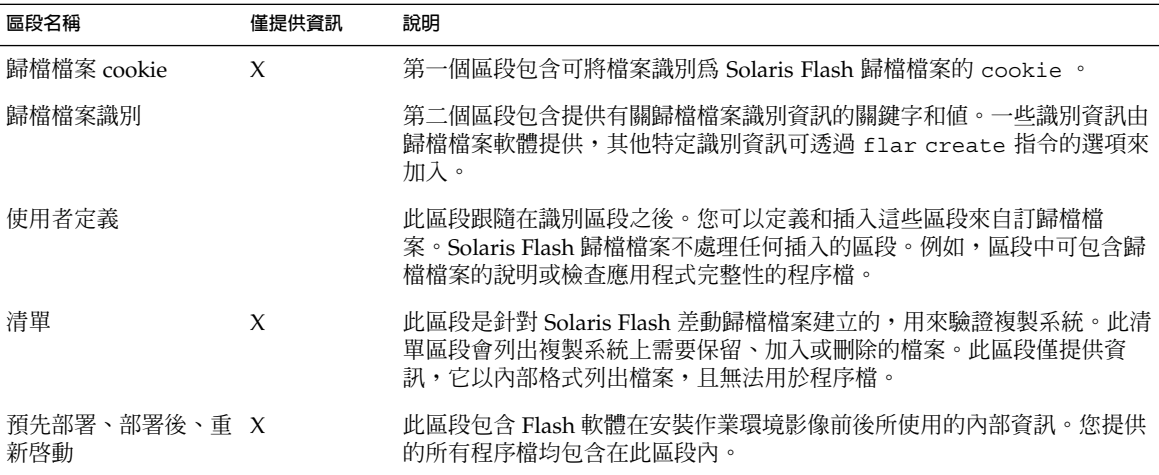

**第** 17**章** • Solaris Flash**(概述與規劃) 145**

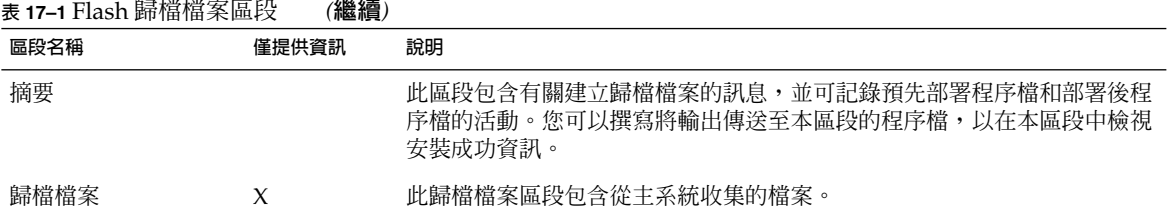

### 建立用於初始安裝的歸檔檔案的時間

在系統處於盡可能的靜態時建立歸檔檔案。

在主系統上安裝軟體後、配置軟體前,建立歸檔檔案。例如,Solaris 容體管理程式會將 複合資訊儲存在檔案系統之外。如果您的開機磁碟已壓縮並鏡像,將不可能建立歸檔檔 案。因為建立歸檔檔案時無法存取檔案系統外的複合資料,所以必須在配置前建立歸檔 檔案。

### 儲存 Solaris Flash 歸檔檔案的位置

建立 Solaris Flash 歸檔檔案之後,您可以將歸檔檔案儲存在主系統的硬碟或磁帶上。儲 存歸檔檔案後,您可以將其複製到任何選取的檔案系統或媒體上。

- 網路檔案系統 (NFS) 伺服器
- HTTP 伺服器
- FTP 伺服器
- 磁帶
- CD、DVD
- 磁片
- 想要安裝的複製系統之本機磁碟

### 壓縮歸檔檔案

建立 Solaris Flash 歸檔檔案時,可以使用 compress(1) 公用程式來指定將歸檔檔案儲 存為壓縮檔。壓縮的歸檔檔案所需磁碟儲存空間較少,且當您透過網路安裝歸檔檔案時 所造成的擁塞會較少。

## 規劃 Solaris Flash 歸檔檔案的安裝

Solaris Flash 安裝處理的最後一步工作是在複製系統上安裝 Solaris Flash 歸檔檔案。

### 決定 Solaris Flash 歸檔檔案的安裝方式

您可以使用任何 Solaris 安裝方法,在複製系統上安裝 Solaris Flash 歸檔檔案。

Solaris 9 DVD 或 Solaris 9 Installation CD 上的 Solaris Web Start 程式可讓您安裝儲存 在下列裝置上的 Solaris Flash 歸檔檔案:

- 磁碟 (DVD 或 CD)
- NFS 伺服器
- HTTP 伺服器
- FTP 伺服器
- 本機磁帶

如需安裝說明,請參閱 第 114 頁「SPARC: 使用 Solaris Web Start [程式執行安裝或升](#page-113-0) [級」或](#page-113-0) 第 118 頁「x86: 使用 Solaris Web Start [程式來執行安裝或升級」。](#page-117-0)

Solaris 9 Software 1 of 2 CD 上的 Solaris suninstall 程式可讓您安裝儲存在下列位置 上的 Solaris Flash 歸檔檔案:

- NFS 伺服器
- HTTP 伺服器
- FTP 伺服器
- 本機檔案
- 本機磁帶
- 本機裝置,包括 CD

如需安裝說明,請參閱 第 125 頁「SPARC: 使用 Solaris suninstall [程式執行安裝或](#page-124-0) [升級」或](#page-124-0) 第 128 頁「x86: 使用 Solaris suninstall [程式執行安裝或升級」。](#page-127-0)

自訂 JumpStart 安裝程式可讓您安裝儲存在下列位置的 Solaris Flash 歸檔檔案:

- NFS 伺服器
- HTTP 伺服器
- FTP 伺服器
- 本機磁帶
- 本機裝置,包括 DVD 或 CD
- 本機檔案

如需安裝說明,請參閱 第 228 [頁「使用自訂](#page-227-0) JumpStart 安裝準備安裝 Solaris Flash 歸檔 [檔案」。](#page-227-0)

Solaris Live Upgrade 可讓您安裝儲存在下列位置的 Solaris Flash 歸檔檔案:

- HTTP 伺服器
- FTP 伺服器
- NFS 伺服器
- 本機檔案
- 本機磁帶
- 本機裝置,包括 DVD 或 CD

如需安裝說明,請參閱 第 326 [頁「在啟動環境上安裝](#page-325-0) Solaris Flash 歸檔檔案」。

**第** 17**章** • Solaris Flash**(概述與規劃) 147**

**第 18章**

## 建立 Solaris Flash 歸檔檔案(工作)

本章提供建立 Solaris Flash 歸檔檔案的程序,包括安裝主系統和從該主系統建立 Solaris Flash 歸檔檔案。如果先前已在複製系統上安裝歸檔檔案,則您也可以建立差動歸檔檔 案。在建立差動歸檔檔案後,將比較兩個影像:未變更的主影像和已更新的影像。差動 歸檔檔案僅安裝兩影像之間的差異部份。另外,本章亦提供建立程序檔的程序,以重新 配置或自訂歸檔檔案。

- 第 149 頁「工作表:建立 Solaris Flash 歸檔檔案」
- 第 150 [頁「安裝主系統」](#page-149-0)
- 第 151 [頁「建立自訂程序檔」](#page-150-0)
- 第 155 頁「建立 [Solaris Flash](#page-154-0) 歸檔檔案」

## 工作表:建立 Solaris Flash 歸檔檔案

**表 18–1** 工作表:建立 Solaris Flash 歸檔檔案以進行初始安裝

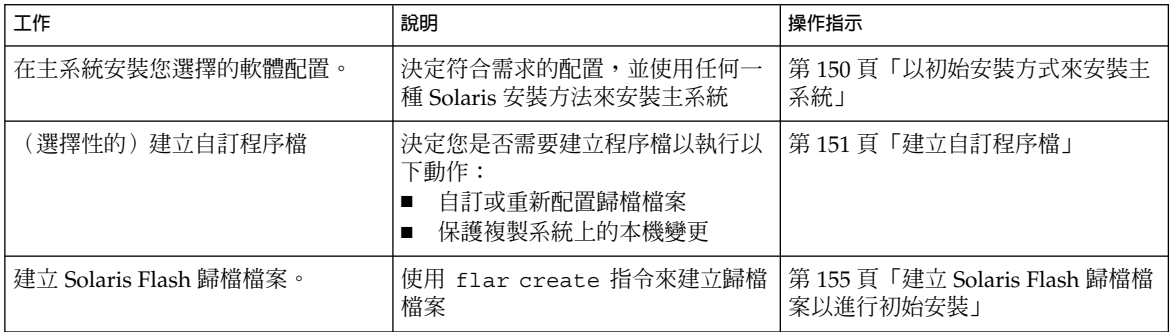

#### <span id="page-149-0"></span>**表 18–1** 工作表:建立 Solaris Flash 歸檔檔案以進行初始安裝 *(***繼續***)*

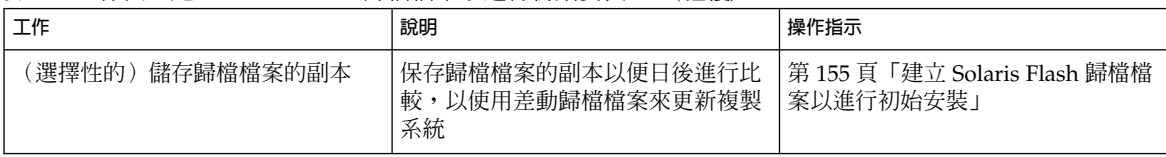

#### **表 18–2** 工作表:建立 Solaris Flash 歸檔檔案以更新複製系統

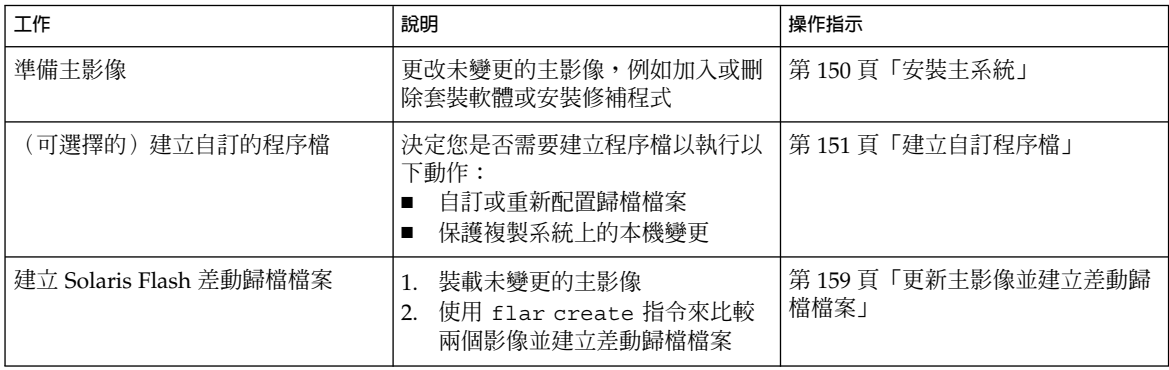

## 安裝主系統

您可以使用您要其他系統具有的軟體配置來安裝主系統。您可以藉由會覆寫系統上所有 檔案的初始安裝,或者藉由僅包含兩個影像間差異部份的更新,來安裝複製系統。如要 進行初始安裝,可使用任何一種 Solaris 安裝方式在主系統上安裝 Solaris 作業環境。

如果先前已在複製系統上安裝歸檔檔案,您可以使用差動歸檔檔案,利用變更來更新系 統。變更針對原始影像進行,例如安裝修補程式或加入和移除套裝軟體。差動歸檔檔案 僅會覆寫歸檔檔案中指定的檔案。如需更新原始主影像和建立差動歸檔檔案的程序,請 參閱 第 159 [頁「更新主影像並建立差動歸檔檔案」。](#page-158-0)

### ▼ 以初始安裝方式來安裝主系統

- **1. 識別您希望安裝的系統配置。**
- **2. 使用 Solaris 安裝方式,在主系統上安裝 Solaris 作業系統。如需不同安裝方式的討論內 容,請參閱第 3[章。](#page-30-0)**
- **3. 依照下列任何一種方法來自訂您的 Solaris 安裝:**
	- 刪除軟體。

**<sup>150</sup>** Solaris 9 **安裝指南** • 2003 **年** 4 **月**

- <span id="page-150-0"></span>■ 加入軟體。
- 修改配置檔。
- 為複製系統的週邊裝置加入支援。

您可以建立自訂程序檔或使用 flar create 指令來建立歸檔檔案。

- 如要建立自訂程序檔,請參閱 第 151 頁「建立自訂程序檔」。
- 如要建立歸檔檔案,請參閱 第 155 頁「建立 [Solaris Flash](#page-154-0) 歸檔檔案」。

## 建立自訂程序檔

程序檔可自訂歸檔檔案。這些程序檔可用於以下目的:

- 預先建立程序檔可用於在建立時驗證歸檔檔案,並準備歸檔檔案以便日後進行自訂, 尤其是準備差動歸檔檔案。此程序檔也可以在歸檔檔案中建立使用者定義的區段。
- 預先部署程序檔可用於在安裝時驗證歸檔檔案,並準備歸檔檔案以便日後進行自訂。
- 部署後程序檔用於在複製系統上重新配置新的系統影像。
- 重新啓動程序檔用於在系統重新啓動後處理最終的重新配置。

如需建立程序檔的準則,請參閱 第 145 [頁「建立自訂程序檔的準則」。](#page-144-0)

## ▼ 建立預先建立程序檔

此程序檔在建立歸檔檔案時執行,它具有多種用途。

- 驗證軟體的內容和完整性。如果完整性被破壞,程序檔將無法建立歸檔檔案。
- 準備產品以便日後在複製系統上進行自訂。
- 在建立歸檔檔案時,動態註冊其他安裝程序檔。
- 加入訊息至建立 Flash 摘要檔。此訊息必須簡短,並且僅記錄程序檔的啓動、結束及 結果。您可以檢視摘要區段內的結果。
- **1. 建立預先建立程序檔。依 第 145 [頁「建立自訂程序檔的準則」中](#page-144-0)所述的準則動作。**
- **2. 將程序檔儲存在 /etc/flash/precreation 目錄中。**

#### **範例 18–1** 預先建立程序檔摘錄

下列範例摘錄自預先建立程序檔。

■ 如要將開始時間記錄在摘要區段中,請使用下列範例:

echo "MyApp precreation script started">> \$FLASHDIR/summary

■ 如要檢查軟體完整性,請使用 flcheck 指令。此指令無法在指令行使用,其語法如 下:

**第** 18**章** • **建立** Solaris Flash **歸檔檔案(工作) 151**

#### **範例 18–1** 預先建立程序檔摘錄 *(***繼續***)*

flcheck *software component files and directories* ...| -

例如,如要驗證檔案和目錄,可使用以下範例:

flcheck *software component files and directories* If Not in selection - refuse creation

echo "Myapp Integrity Damage">>\$FlashDIR/summary

或者,如要保留意外建立的新檔案和目錄而不使歸檔檔案建立失敗,可使用以下範 例:

flcheck *software component files and directories* If Not in selection include by force flinclude *software component*

如要註冊部署程序檔和資料,可使用以下範例:

cp *predeployment script* \$FLASHDIR/preinstall/proc.d ln -s \$FLASHDIR/preinstall/order.dS55.MyApp cp *postdeployment script* \$FLASHDIR/postinstall/proc.d ln -s \$FLASHDIR/postinstall/order.dS55.MyApp

- 如要檢視使用者定義區段中的應用程式特定資料,可使用以下範例:
	- cp *custom section* \$FLASHDIR/custom\_sections/MyApp
- 如要將安裝成功記錄在摘要區段中,可使用以下範例:

echo "product one flash preparation started.">>\$FLASH\_DIR/summary ...

echo "product one flash preparation finished successfully">>\$FlASH\_DIR/summary

#### **範例 18–2** 預先建立程序檔

```
#!/bin/sh
echo "Test precreation script started">> $FLASH_DIR/summary
cat /opt/TestApp/critical_file_list | flcheck -
if [ $? != 0 ]; then
   echo "Test precreation script failure">> $FLASH_DIR/summary
    exit 1
fi
echo "Test precreation script started">> $FLASH_DIR/summary
/opt/TestApplication/license_cloning
    $FLASH_DIR/predeployment/.TestApplicationLicenceTransfer \
   $FLASH_DIR/custom_sections/TestApplicationLicenceCounter
echo "Test precreation script finished">> $FLASH_DIR/summary
exit 0
```
### 使用預先建立程序檔來建立使用者定義歸檔檔案區段

預先建立程序檔可在歸檔檔案中建立使用者定義區段,以提供特定應用程式資訊。此區 段用於歸檔檔案維護。此程序檔必須置於 \$FLASH\_DIR/sections 目錄。Solaris Flash 歸檔檔案不會處理使用者定義區段。例如,區段中可包含歸檔檔案的說明,也可包含檢 查應用程式完整性的程序檔。

使用者定義區段應使用下列格式。

- 必須為行導向
- 必須以換行 (ASCII 0x0a) 字元結尾
- 每一行的長度無限制
- 使用 base64 或類似演算法進行二進位資料編碼。

## ▼ 建立預先部署程序檔

此程序檔在安裝歸檔檔案之前執行。如果此程序檔是用來驗證歸檔檔案,則會將它保留 在該歸檔檔案中。如果此程序檔是用來在複製系統上保存本機配置,則會將它保留在複 製系統中。此程序檔還可以分析和收集必要的本機資料,以便日後進行自訂。例如,在 由即將要擷取的檔案覆寫前,會先儲存特定用戶端資訊。此資訊可在擷取後於最終階段 使用。

**1. 建立預先部署程序檔。依 第 145 [頁「建立自訂程序檔的準則」中](#page-144-0)所述的準則動作。**

#### **2. 將程序檔儲存在下列其中一個目錄中。**

- 如要進行歸檔檔案驗證,請將其儲存在 /etc/flash/predeployment 目錄中。
- 如果您要在預先建立程序檔中參考,請將其儲存在 \$FLASH DIR/preinstall 目 錄中。
- 如果您要在複製系統上保存配置,則應在儲存於複製系統上的程序檔中指定路徑以及 JumpStart 設定檔中的 local\_customization 關鍵字 。

**範例 18–3** 預先部署程序檔

```
#!/bin/sh
$FLASH_DIR/TestApplication/check_hardware
if [ $? != 0 ]; then
   echo Unsupported hardware
    exit 1
fi
$FLASH_DIR/TestApplication/check_licence_key
if [ $? != 0 ]; then
    echo No license for this host
    exit 1
fi
$FLASH_DIR/TestApplication/deploy_license_key \
    $FLASH_DIR/TestApplication/.TestApplicationLicenceTransfer
$FLASH_DIR/TestApplication/save_data_files $FLASH_DIR/flash
```
exit 0

**第** 18**章** • **建立** Solaris Flash **歸檔檔案(工作) 153**

▼ 建立部署後程序檔

此程序檔保留在歸檔檔案中或儲存在複製系統上的本機目錄中,並且會在安裝後執 行。此程序檔用於在複製系統上重新配置新的系統影像。如果該程序檔儲存在歸檔檔案 中,則變更會影響所有複製系統。如果該程序檔儲存在複製系統上的本機目錄中,則變 更僅會影響該複製系統。例如,可以將預先部署程序檔所儲存的特定用戶端資訊套用至 複製環境中,以完成安裝。

部署後程序檔也可用於在安裝歸檔檔案後清除檔案,例如,清除 /var/adm 中的日誌 檔。

**註解 –** 並非所有日誌檔都需要使用程序檔來清除。/var/tmp 中的記錄檔可在建立歸檔 檔案時排除。

**1. 建立部署後程序檔。依 第 145 [頁「建立自訂程序檔的準則」中](#page-144-0)所述的準則動作。**

- **2. 將程序檔儲存在下列其中一個目錄中。**
	- 如要影響所有複製系統,請將程序檔儲存在 /etc/flash/postdeployment 目錄 中。
	- 如果僅希望影響本機的複製系統,則應在儲存於複製系統上的程序檔中指定路徑以及 JumpStart 設定檔中的 local\_customization 關鍵字 。

**範例 18–4** 部署後程序檔

```
#!/bin/sh
$FLASH_DIR/TestApplication/clone_reconfiguration
$FLASH_DIR/TestApplication/restore_data $FLASH_DIR/flash
```
## ▼ 建立重新啓動程序檔

此程序檔儲存在歸檔檔案中,並在系統重新啟動後執行。此程序檔會在系統重新配置 後,進行所有最終配置。

在複製系統上安裝 Solaris Flash 歸檔檔案後,某些主機特定檔案會被刪除,並針對複製 系統重新建立。安裝程式會使用 sys-unconfig(1M) 指令以及 sysidtool(1M) 程式 來刪除並重新建立主機特定的網路配置檔。重新建立的檔案包括 /etc/hosts、 /etc/defaultrouter 以及 /etc/defaultdomain 等。您可以使用重新啟動程序檔 進行任何最終重新配置。

#### **1. 建立重新啟動程序檔。**

**2. 將程序檔儲存在 /etc/flash/reboot 目錄中。**

**範例 18–5** 建立重新啟動程序檔

```
#!/bin/sh
$FLASH_DIR/TestApplication/finalize_license
```
## <span id="page-154-0"></span>建立 Solaris Flash 歸檔檔案

您可以建立藉由初始安裝覆寫複製系統上所有檔案的歸檔檔案,也可以建立僅覆寫指定 變更的差動歸檔檔案。如需差動歸檔檔案的概述,請參閱 第 143 [頁「規劃建立](#page-142-0) Solaris Flash [差動歸檔檔案」。](#page-142-0)

## ▼ 建立 Solaris Flash 歸檔檔案以進行初始安裝

完成主系統的安裝之後,可建立一個 Solaris Flash 歸檔檔案來安裝其他系統。

#### **1. 啟動主系統並盡量以停用狀態來執行。**

如果可能,請以單一使用者模式來執行該系統;否則,請關閉您要歸檔的所有應用程式 和需要耗用大量作業系統資源的所有應用程式。 當主系統在多使用者模式下執行,或以下列其中一種方式啓動時,您

可以建立 Solaris Flash 歸檔檔案:

- Solaris 9 DVD。
- Solaris 9 Software 1 of 2 CD 。
- Solaris 9 Software 影像。如果您使用 CD 媒體,這個影像可以在必要時包含 Solaris 9 Languages CD。

#### **2. 如要建立歸檔檔案,請使用 flar create 指令。**

# **flar create -n** *name options path/filename*

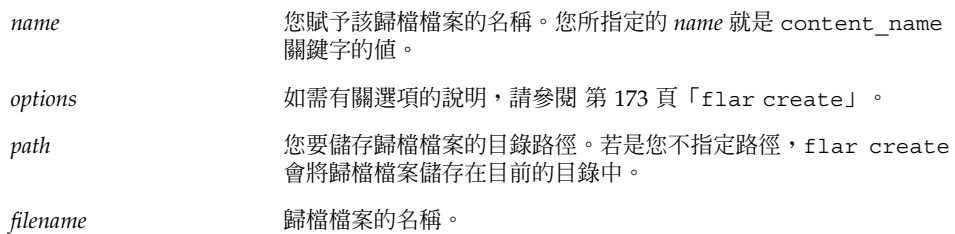

- 如果建立歸檔檔案成功,flar create 指令會傳回退出碼 0。
- 如果建立歸檔檔案失敗,flar create 指令會傳回一個非 0 的退出碼。

#### **3. 建立並儲存歸檔檔案的副本。您可在日後使用此副本,藉由差動歸檔檔案來更新複製系 統。**

### 範例 — 建立歸檔檔案以進行初始安裝

檔案系統可以完整複製,也可以透過排除某些目錄或檔案來自訂。使用者可使用其他選 項來達到相同的效果。請使用最適合目前作業環境的選項。

**第** 18**章** • **建立** Solaris Flash **歸檔檔案(工作) 155**

為了方便說明,下列範例中的檔案系統已經過大幅簡化。這些範例的主系統檔案結構並 不使用 /var、 /usr 或 /opt 等檔案系統名稱,而採用:

/aaa/bbb/ccc/ddd /aaa/bbb/fff /aaa/eee /ggg

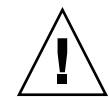

**小心 –** 使用 flar create 檔案排除選項時應特別注意,因為在排除某些目錄時,可能 會有未察覺的目錄留在歸檔檔案內,例如系統配置檔。發生此情況時,系統會不一致, 而且無法執行安裝。目錄或檔案含有容易移除的資料,而且在移除時不會對系統造成影 響(例如大型資料檔)時,最適合使用排除功能。

**範例 18–6** 建立精確複製的歸檔檔案

在此範例中,歸檔檔案的名稱為 archive1。此歸檔檔案是自主系統精確複製的檔案, 並經過壓縮。此歸檔檔案自主系統精確複製後,會儲存到 archive1.flar。

# **flar create -n archive1 -c archive1.flar**

如要檢查歸檔檔案的檔案結構,請鍵入下列指令。

```
# flar info -l archive1.flar
aaa
aaa/bbb
aaa/bbb/ccc
aaa/bbb/ccc/ddd
aaa/bbb/fff
aaa/eee
aaa/eee
ggg
```
**範例 18–7** 透過排除和含括檔案與目錄來建立歸檔檔案

在此範例中,歸檔檔案的名稱為 archive2。此歸檔檔案是自主系統複製的檔案,但並 非精確副本。 /aaa 目錄下的內容將被排除在外,但 /aaa/bbb/ccc 中的內容會保留下 來。

# **flar create -n archive2 -x /aaa -y /aaa/bbb/ccc archive2.flar**

如要檢查歸檔檔案的檔案結構,請鍵入下列指令。排除的包含複製檔案的目錄會顯示出 來,但是僅復原的檔案包含資料。

```
# flar info -l aaa
aaa
aaa/bbb/ccc
aaa/bbb/ccc/ddd
aaa/bbb
ggg
```
**範例 18–8** 透過使用清單排除和含括檔案與目錄來建立歸檔檔案

在此範例中,歸檔檔案的名稱為 archive5。此歸檔檔案是自主系統複製的檔案,但並 非精確副本。

exclude 檔案包含下列清單:

/aaa

include 檔案包含下列清單:

/aaa/bbb/ccc

/aaa 目錄下的內容將被排除在外,但 /aaa/bbb/ccc 中的內容會保留下來。

# **flar create -n archive5 -X exclude -f include archive5.flar**

如要檢查歸檔檔案的檔案結構,請鍵入下列指令。排除的包含複製檔案的目錄會顯示出 來,但是僅復原的檔案包含資料。

# **flar info -l archive5.flar** aaa aaa/bbb/ccc aaa/bbb/ccc/ddd aaa/bbb ggg

**範例 18–9** 透過使用清單並復原目錄以排除檔案與目錄來建立歸檔檔案

您可以結合選項 -x、-y、-X 及 -f。此範例結合使用選項 -X 和 -y。歸檔檔案的名稱 為 archive5。此歸檔檔案是自主系統複製的檔案,但並非精確副本。

exclude 檔案包含下列清單:

/aaa

-y 選項會復原 ccc 目錄。下列指令可產生此歸檔檔案。

# **flar create -n archive5 -X exclude -y /ccc archive5.flar**

如要檢查歸檔檔案的檔案結構,請鍵入下列指令。排除的包含複製檔案的目錄會顯示出 來,但是僅復原的檔案包含資料。

# **flar info -l archive5.flar** aaa aaa/bbb aaa/bbb/ccc aaa/bbb/ccc/ddd ggg

**範例 18–10** 透過使用清單和 -z 選項排除和含括檔案與目錄來建立歸檔檔案

在此範例中,歸檔檔案的名稱為 archive3。此歸檔檔案是自主系統複製的檔案,但並 非精確副本。要選取的檔案與目錄包含在 filter1 檔案中。在此檔案中,目錄均標示 有減號 (-) 或加號 (+),以指示要排除及要復原的檔案。在此範例中,目錄 /aaa 標示有 減號,將被排除;子目錄 /aaa/bbb/ccc 標示有加號,將被復原。filter1 檔案包含 下列清單。

**第** 18**章** • **建立** Solaris Flash **歸檔檔案(工作) 157**

<span id="page-157-0"></span>**範例 18–10** 透過使用清單和 -z 選項排除和含括檔案與目錄來建立歸檔檔案 *(***繼續***)*

- /aaa

+ /aaa/bbb/ccc

下列指令可產生此歸檔檔案。

#### # **flar create -n archive3 -z filter1 archive3.flar**

如要檢查歸檔檔案的檔案結構,請鍵入下列指令。排除的包含複製檔案的目錄會顯示出 來,但是僅復原的檔案包含資料。

# **flar info -l archive3.flar** aaa aaa/bbb aaa/bbb/ccc aaa/bbb/ccc/ddd ggg

**範例 18–11** 自替代啟動環境建立歸檔檔案

在此範例中,歸檔檔案的名稱為 archive4。此歸檔檔案是自主系統精確複製的檔案, 並經過壓縮。此歸檔檔案自主系統精確複製後,儲存在 archive4.flar 中。-R 選項 用於從其他目錄樹建立歸檔檔案。

# **flar create -n archive4 -c -R /x/yy/zz archive4.flar**

**範例 18–12** 建立歸檔檔案並加入關鍵字以說明歸檔檔案

在此範例中,歸檔檔案的名稱為 archive3。此歸檔檔案是自主系統精確複製的檔案, 並經過壓縮。選項可將說明加入歸檔檔案識別區段中,以協助您日後識別歸檔檔案。如 需有關關鍵字、關鍵字的值以及格式的資訊,請參閱 第 168 頁「[Solaris Flash](#page-167-0) 關鍵字」  $\circ$ 

```
# flar create -n archive3 -i 20000131221409 -m pumbaa \
-e "Solaris 8 Print Server" -a "Mighty Matt" -U "Internal Finance" \
-T server archive3.flar
```
在建立歸檔檔案後,您可以存取包含詳細說明的識別區段。以下為識別區段的範例。

```
section begin=identification
    files_archived_method=cpio
    files_compressed_method=compress
    files archived size=259323342
    files unarchived size=591238111
    creation_date=20000131221409
    creation_master=pumbaa
    content_name=Finance Print Server
    content_type=server
     content_description=Solaris 8 Print Server
    content_author=Mighty Matt
    content architectures=sun4u, sun4m
    creation_node=pumbaa
```
<span id="page-158-0"></span>**範例 18–12** 建立歸檔檔案並加入關鍵字以說明歸檔檔案 *(***繼續***)*

```
creation_hardware_class=sun4u
creation_platform=SUNW,Sun-Fire
creation_processor=sparc
creation_release=5.9
creation_os_name=SunOS
creation_os_version=s81_49
x-department=Internal Finance
```
### ▼ 更新主影像並建立差動歸檔檔案

在建立差動歸檔檔案之前,您需要比較兩個影像:未變更的主影像和已更新的主影 像。其中一個為未變更的主影像,它一直保持不變,已儲存且需要存取;第二個影像為 未變更的主影像,僅以次要變更更新過。根 (/) 檔案系統為新影像的預設位置,但是如 果此檔案已儲存在其他位置,您可以存取此影像。在擁有這兩個影像後,您就可以建立 差動歸檔檔案,其中僅包含兩個影像間的差異。然後,您可以將差動歸檔檔案安裝在先 前透過未變更的主影像安裝的複製系統上。

#### **1. 準備要對主系統進行的變更。 在進行變更之前,應先在主系統上複製原始歸檔檔案。**

**註解 –** 應妥善保管未變更的主影像的副本,使其免受改變,以備日後裝載時使用。

#### **2. 進行下列變更來更新未變更的主影像。**

- 刪除套裝軟體。
- 加入套裝軟體或修補程式。
- 修改配置檔。
- 為複製系統的週邊裝置加入支援。
- **3. (選擇性的)建立自訂程序檔。請參閱 第 151 [頁「建立自訂程序檔」。](#page-150-0)**
- **4. 在裝載點發送未變更的主影像。**
	- 如果未變更的主影像儲存在非作用中的啓動環境中,可使用 lumount 指令來擷取。
		- # **lumount** *BE\_name mountpoint*

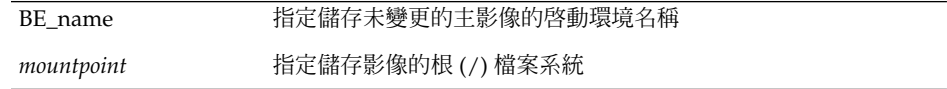

在下列範例中, 非作用中的啓動環境的名稱為 unchanged\_master1, 裝載點是主系 統的 /a 目錄。

# **lumount unchanged\_master1 /a**

**第** 18**章** • **建立** Solaris Flash **歸檔檔案(工作) 159**

- 如果影像儲存在複製系統上,可使用 NFS 來裝載複製系統。
	- a. 在主系統上,共用複製系統的根 (/) 檔案系統,並許可在複製系統上存取主根檔 案系統。

# **share -F nfs -o rw,root=***master\_system* **"/"**

*master\_system* 為主系統名稱。

b. 在主系統上,裝載複製系統。

# **mount -F nfs** *clone\_system***:/** *master\_dir*

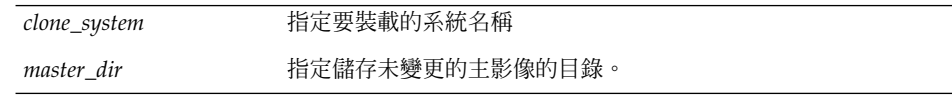

■ 如果影像是透過 ufsdump 指令儲存的,可使用 ufsrestore 指令來擷取副本。如 需如何使用這些指令的資訊,請參閱 "*System Administration Guide: Basic Administration*" 中的 "UFS Backup and Restore Commands (Reference)"。

#### **5. 建立差動歸檔檔案。**

# **flar create -n** *archive\_name* **-A** *unchanged\_master\_image\_dir***\** *options path/filename*

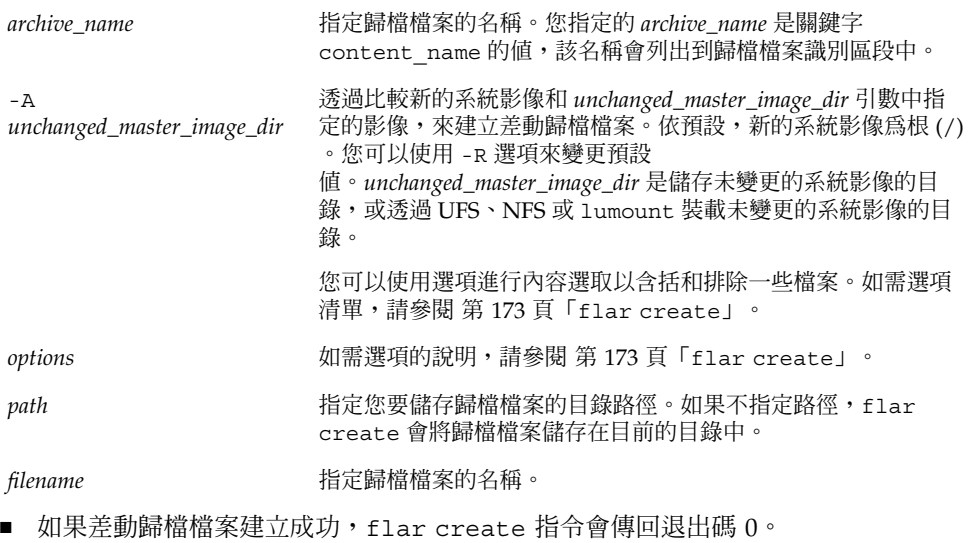

■ 如果差動歸檔檔案建立失敗,flar create 指令會傳回非零的退出碼。

### 範例 — 建立差動歸檔檔案

**範例 18–13** 使用主系統上的新主影像來建立差動歸檔檔案

在此範例中,未變更的主影像的目錄名稱為 unchanged master1,包含變更的新主影 像為根 (/) 目錄。新的主影像會與未變更主影像進行比較,並且所產生的差動歸檔檔案 會經過壓縮。差動歸檔檔案儲存在 diffarchive1.flar 檔案中。此歸檔檔案中包含 安裝時將要刪除、變更或加入的檔案。

#### # **flar create -n diffarchive1 -A /a/unchanged\_master1 -c diffarchive1.flar**

**範例 18–14** 使用儲存在非作用中啟動環境的影像來建立差動歸檔檔案

在此範例中,未變更的主影像 unchanged\_master1 儲存在非作用中的啟動環境,並 可透過裝載啓動環境來存取。新的主影像為 (/) 目錄。新的主影像會與未變更的主影像 進行比較,並且所產生的差動歸檔檔案會經過壓縮。歸檔檔案儲存在 diffarchive4.flar 中。此歸檔檔案中包含安裝時將要刪除、變更或加入的檔案。

# **lumount unchanged\_master1 /a** # **flar create -n diffarchive4 -A /a -c diffarchive4.flar**

**第** 18**章** • **建立** Solaris Flash **歸檔檔案(工作) 161**

**第 19章**

## 安裝與管理 Solaris Flash 歸檔檔案(工 作)

本章說明在複製系統上安裝 Solaris Flash 歸檔檔案的程序,以及管理歸檔檔案的程序。

- 第 163 頁「安裝 Solaris Flash 歸檔檔案的程序參照」
- 第 164 頁「管理 [Solaris Flash](#page-163-0) 歸檔檔案」

## 安裝 Solaris Flash 歸檔檔案的程序參照

您可以使用任何一種 Solaris 安裝方式安裝要進行初始安裝的 Solaris Flash 歸檔檔 案。必須使用自訂 JumpStart 來安裝 Solaris Flash 差動歸檔檔案。

- 對於要安裝 Solaris Flash 歸檔檔案的初始安裝,請參閱以下參考。
	- Solaris Live Upgrade 請參閱 第 326 頁「在啓動環境上安裝 Solaris Flash 歸檔 [檔案」。](#page-325-0)
	- [Solaris Web Start](#page-113-0) 程式 請參閱 第 114 頁「SPARC: 使用 Solaris Web Start 程式 [執行安裝或升級」或](#page-113-0) 第 118 頁「x86: 使用 Solaris Web Start [程式來執行安裝或升](#page-117-0) [級」。](#page-117-0)
	- Solaris suninstall 程式 請參閱 第 125 頁「SPARC[: 使用](#page-124-0) Solaris suninstall [程式執行安裝或升級」或](#page-124-0) 第 128 頁「x86: 使用 [Solaris](#page-127-0) suninstall [程式執行安裝或升級」。](#page-127-0)
	- 自訂 JumpStart 安裝程式 請參閱 第 197 [頁「建立設定檔」及](#page-196-0) 第 228 [頁「使用](#page-227-0) 自訂 JumpStart [安裝準備安裝](#page-227-0) Solaris Flash 歸檔檔案」。
- 若要使用差動 Solaris Flash 歸檔檔案進行更新,請參閱以下參考。

自訂 JumpStart 安裝程式 – 參閱 第 197 [頁「建立設定檔」](#page-196-0) 及 第 228 [頁「使用自訂](#page-227-0) JumpStart [安裝準備安裝](#page-227-0) Solaris Flash 歸檔檔案」。

## <span id="page-163-0"></span>管理 Solaris Flash 歸檔檔案

flar 指令可讓您管理歸檔檔案。歸檔檔案可分割成數個區段。使用者可修改、新增或 刪除這些區段,然後再合併建立一個歸檔檔案。您可以取得有關該歸檔檔案的資訊。

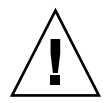

**小心 –** 切勿修改「歸檔檔案」區段,否則會影響歸檔檔案的完整性。

## 分割 Solaris Flash 歸檔檔案

使用者可將歸檔檔案分割成數個區段,然後修改其中某些區段、加入新的區段或刪除區 段。修改區段後,應合併這些區段,以建立一個新的歸檔檔案。例如,您可以新增一 個「使用者定義」的區段,或修改「歸檔識別」區段。切勿修改「歸檔檔案」區段,否 則會影響歸檔檔案的完整性。

使用 flar split 指令將 Solaris Flash 歸檔檔案分割成數個區段。flar 指令將每一個 區段複製到目前目錄或指定目錄中的不同檔案。該檔案將以區段為命名原則,例如,歸 檔檔案 cookie 儲存在命名為 cookie 的檔案中。您可以指定 flar split 指令只儲存 一個區段。指令的語法如下所示:

flar split[-d *dir*] [-u *section*] [-f archive] [-S *section*] [-t [-p *posn*] [-b *blocksize*]] *filename*

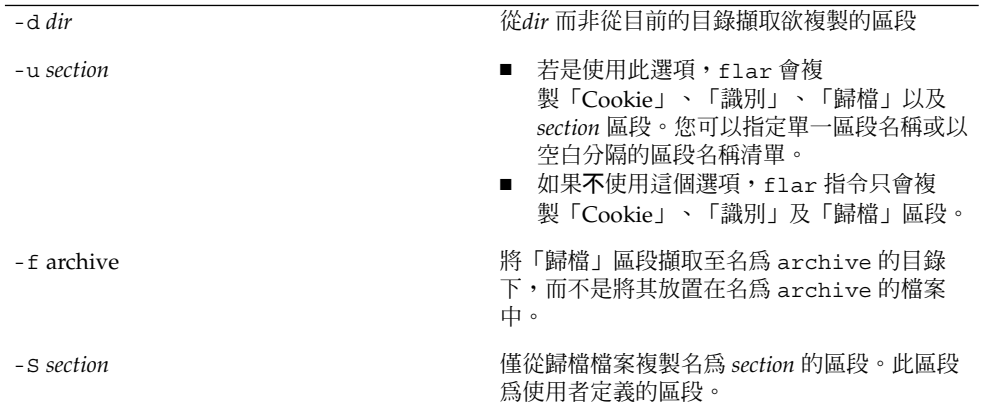

**範例 19–1** 分割歸檔檔案

在下面這個範例裡,archive1.flar 分割成三個檔案:

- cookie 歸檔檔案的第一行,可識別歸檔檔案的格式版本。切勿變更這個識別碼。
- identification 「歸檔識別」區段的副本,以及所有關鍵字值對。
- archive cpio 歸檔檔案本身。這個檔案可以壓縮。
- # **flar split archive1.flar**

分割歸檔檔案後,可修改「歸檔識別」區段或加入「使用者定義」區段。然後再合併區 段,重新建立歸檔檔案。

## 合併 Solaris Flash 歸檔檔案

將歸檔檔案分割成數個區段後,可合併區段以建立新的歸檔檔案。

flar combine 指令自個別區段建立 Solaris Flash 歸檔檔案。每一個區段皆假設存在於 不同的檔案中,而檔案名稱為各區段的名稱。至少必須建立以下三個檔案:

- 歸檔 Cookie (cookie)
- 歸檔識別 (identification)
- 歸檔檔案 (archive)

結合區段時,應注意下列事項:

- 如果 archive 為目錄, flar 指令會使用 cpio, 以便在將其含括至結合歸檔檔案 之前,歸檔該目錄。
- 若是「歸檔識別」區段指定壓縮歸檔檔案,flar 會壓縮新結合歸檔檔案的內容。
- 不會對任何區段執行驗證。特別是不會驗證或更新「歸檔識別」區段中的任何欄位。

flar combine [-d *dir*] [-u *section*] [-t [-p *posn*] [-b *blocksize*]] *filename*

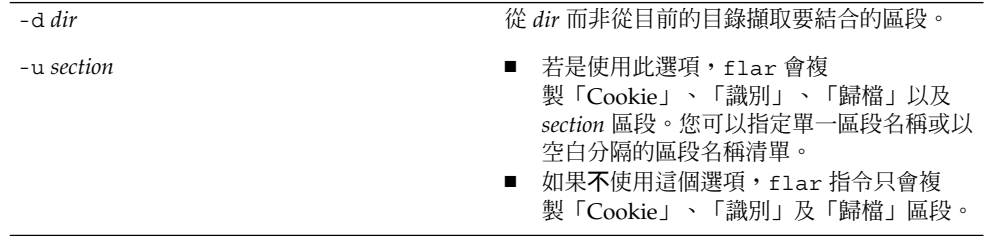

**範例 19–2** 合併 Solaris Flash 歸檔檔案

在此範例中,「歸檔 Cookie」區段、「歸檔識別」區段及「歸檔檔案」區段會結合成一 個完整的歸檔檔案。這個歸檔檔案的名稱為 newarchive.flar。

# **flar combine newarchive.flar**

**第** 19**章** • **安裝與管理** Solaris Flash **歸檔檔案(工作) 165**

**範例 19–3** 合併 Solaris Flash 歸檔檔案並新增「使用者定義」區段

在此範例中,「歸檔 Cookie」區段、「歸檔識別」區段、「歸檔檔案」區段及「使用者 定義」區段會結合成一個完整的歸檔檔案。這個歸檔檔案的名稱為 newarchive.flar。「使用者定義」區段的內容包含在名為 user-defined 的檔案 中,該檔案位於目前目錄中。

# **flar combine -u user\_defined newarchive.flar**

## 從歸檔檔案擷取資訊

使用 flar info 指令,取得有關已建立歸檔檔案的資訊。指令的語法如下所示:

flar info [-l] [-k *keyword*] [-t [-p *posn*] [-b *blocksize*]] *filename*

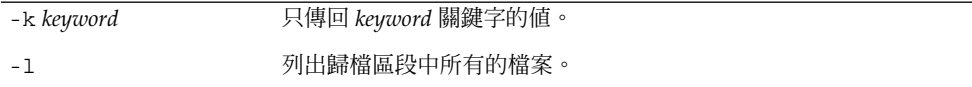

#### **範例 19–4**

在此範例中,檢查 archive3.flar 歸檔檔案的檔案結構。

# **flar info -l archive3.flar** aaa aaa/bbb aaa/bbb/ccc aaa/bbb/ccc/ddd aaa/eee

<span id="page-166-0"></span>**第 20章**

## Solaris Flash(參考)

本章介紹 Solaris Flash 區段、關鍵字以及關鍵字值。此外,本章還介紹 flar create 指令選項。

- 第 167 頁「Solaris Flash 歸檔檔案區段說明」
- 第 168 頁「[Solaris Flash](#page-167-0) 關鍵字」<br>■ 第 172 頁「Solaris Flash flar cı
- 第 172 頁「Solaris Flash [flar create](#page-171-0) 指令」

## Solaris Flash 歸檔檔案區段說明

每個 Solaris Flash 歸檔檔案均依區段群組。有些區段由 Solaris Flash 軟體產生,不需要 您輸入;有些區段則需要您輸入,或允許您選擇性地增加資訊。下表將說明每個區段。

**表 20–1** Flash 歸檔檔案區段

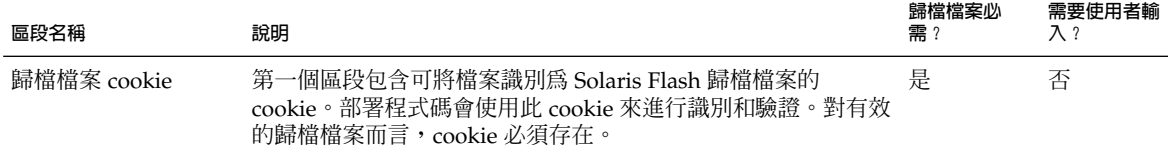

<span id="page-167-0"></span>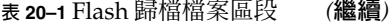

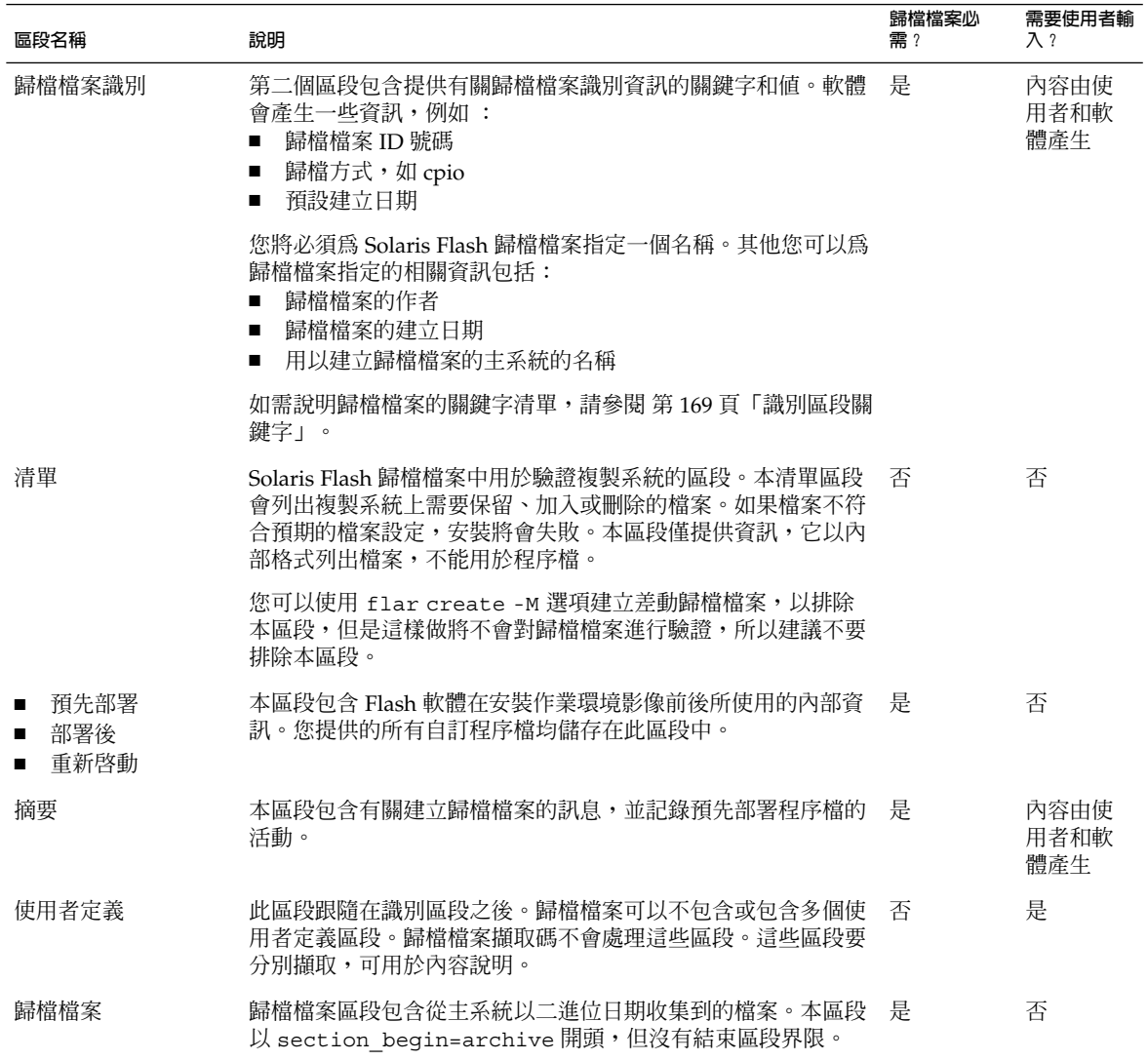

## Solaris Flash 關鍵字

Solaris Flash 關鍵字類似自訂 JumpStart 關鍵字。它們定義安裝元素。每個關鍵字都是 一個指令,可控制 Solaris Flash 軟體在複製系統上安裝軟體的方式的一個方面。

請依下列準則格式化關鍵字和值:

- <span id="page-168-0"></span>■ 關鍵字與值之間以單一等號分隔,且每行只有一對
- 關鍵字不區分大小寫
- 個別行可以是任意長度

### 一般關鍵字

每個 Solaris Flash 歸檔檔案區段均由關鍵字 section\_begin 和 section\_end 定 義。例如,歸檔檔案區段包括 section\_begin 關鍵字,不過要使用其他值。使用者定 義區段由關鍵字 section begin 和 section end 分割,每個區段都有各自適當的 值。關鍵字 section\_begin 和 section\_end 的值在下表中說明。

**表 20–2** 關鍵字 section\_begin 與 section\_end 的值

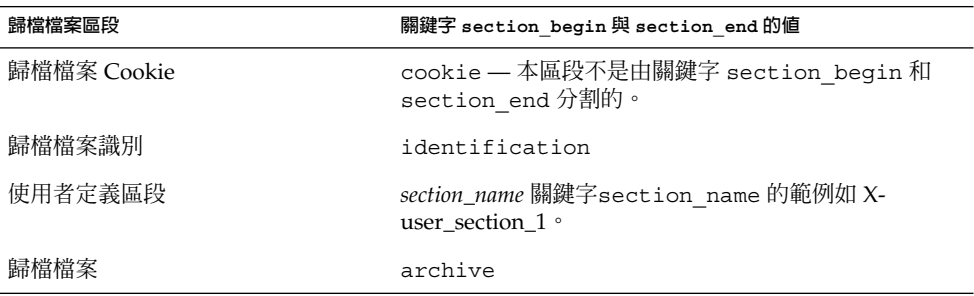

### 識別區段關鍵字

下表說明歸檔檔案識別區段中使用的關鍵字及可定義的值。

每個區段都使用表 20–3 中的關鍵字來分割區段。

**表 20–3** 識別區段關鍵字:一般關鍵字

| 關鍵字           | 値定義                                                           | 必需 |
|---------------|---------------------------------------------------------------|----|
| section begin | 這些關鍵字用於分割歸檔檔案中的各個區段,不僅限於識 文字<br>別區段。如需這些關鍵字的說明,請參閱 第 169 頁「一般 | 뷳  |
| section end   | 關鍵字」<br>$\circ$                                               |    |

以下是歸檔檔案識別區段中使用的關鍵字,用於說明歸檔檔案區段中的內容。

#### **表 20–4** 識別區段關鍵字:歸檔檔案區段內容

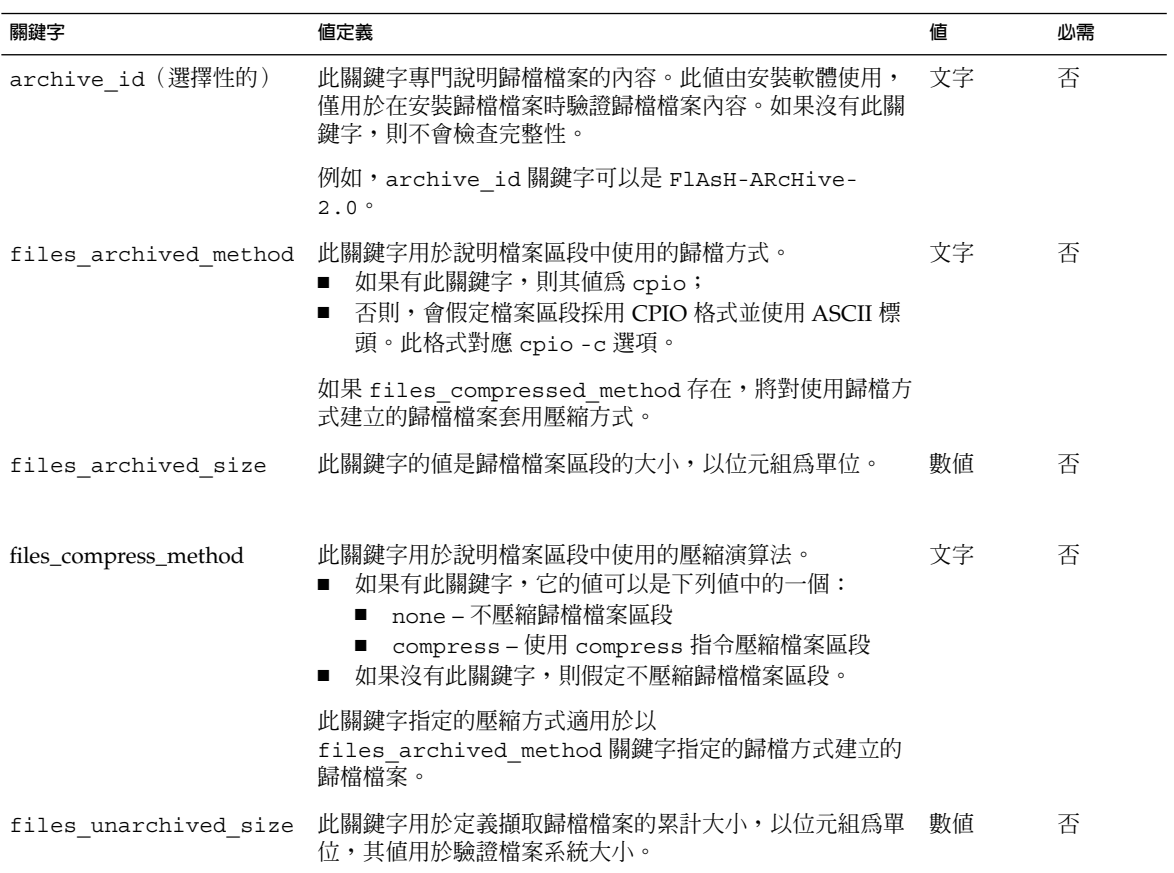

下列關鍵字用於提供整個歸檔檔案的說明資訊。這些關鍵字一般可用以協助您選取與管 理歸檔檔案。它們都是選擇性的,可用於協助您區別各個歸檔檔案。可以使用 flar create 指令的選項來含括這些關鍵字。如需範例,請參閱範例 [18–12](#page-157-0)。

#### **表 20–5** 識別區段關鍵字:使用者說明歸檔檔案

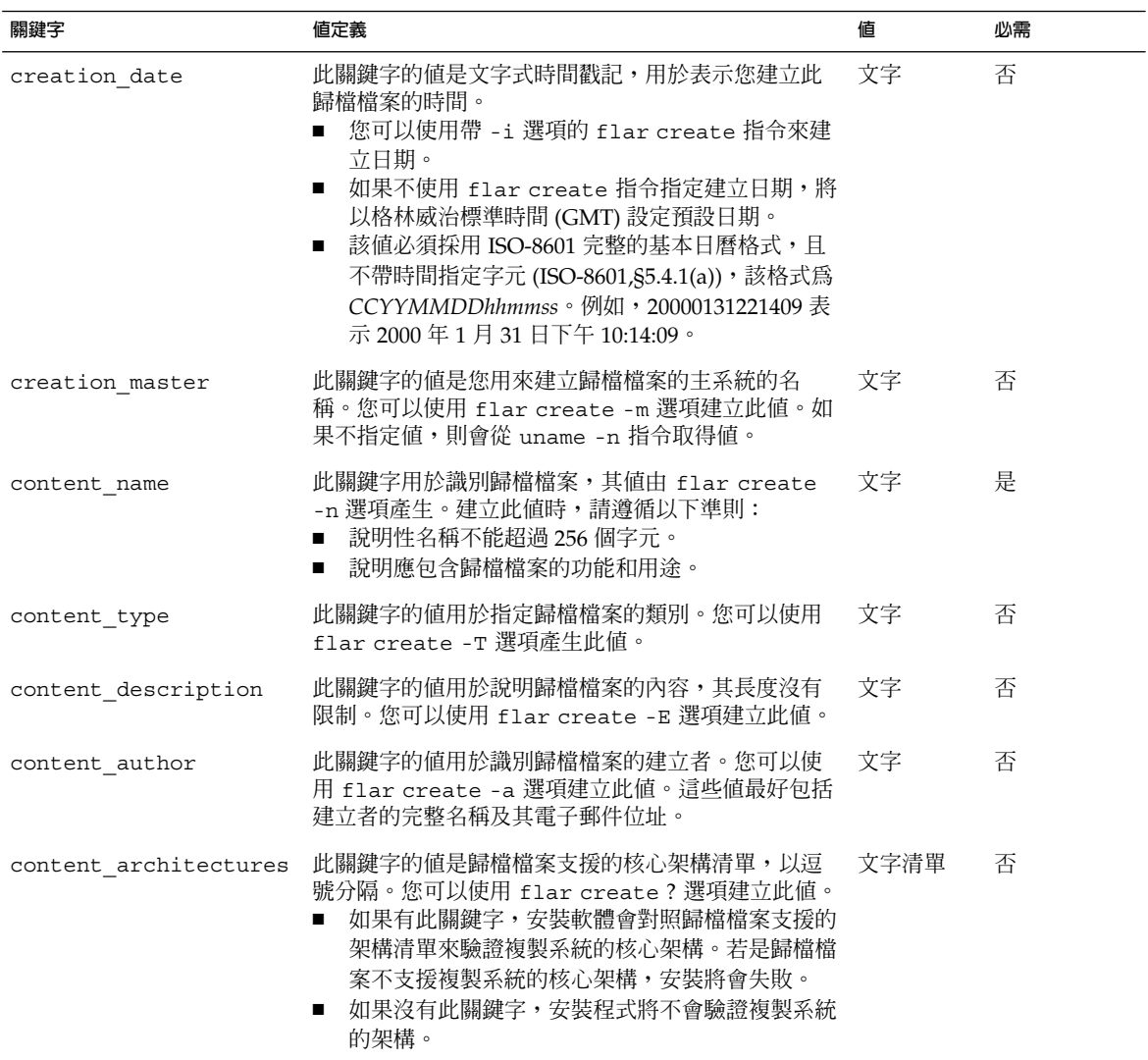

下列關鍵字亦用於說明整個歸檔檔案。依預設,建立 Flash 歸檔檔案時,將由 uname 塡 寫這些值。如果您建立 Flash 歸檔檔案的根目錄不是 /, 歸檔軟體會針對這些關鍵字插 入 UNKNOWN 字串。關鍵字 creation\_node、creation\_release 和 creation os name 除外。

- 對於 creation node, 軟體會使用 nodename 檔案的內容。
- 對於 creation release 和 creation os name, 軟體會嘗試使用 root 目錄 /var/sadm/system/admin/INST\_RELEASE 的內容。如果軟體讀取此檔案失 敗,它將指定以 UNKNOWN 値。

<span id="page-171-0"></span>不論這些關鍵字的來源為何,您都不能覆寫它們的值。

**表 20–6** 識別區段關鍵字:軟體說明歸檔檔案

| 關鍵字                     | 値             |
|-------------------------|---------------|
| creation node           | uname -n 的傳回値 |
| creation hardware class | uname -m 的傳回値 |
| creation platform       | uname -i 的傳回値 |
| creation processor      | uname -p 的傳回值 |
| creation release        | uname -r 的傳回値 |
| creation os name        | uname -s 的傳回値 |
| creation os version     | uname -v 的傳回値 |

## 使用者定義區段關鍵字

除 Solaris Flash 歸檔檔案定義的關鍵字之外,您還可以定義其他關鍵字。Solaris Flash 歸檔檔案會忽略使用者定義的關鍵字,但是您可以透過程序檔或程式來處理識別區段並 使用使用者定義的關鍵字。建立使用者定義的關鍵字時,請使用下列格式:

- 關鍵字名稱應以 X 開頭。
- 可使用除換行、等號和空字元之外的任何字元建立關鍵字。
- 建議使用者定義關鍵字命名慣例採用預先定義的關鍵字所使用的底線分隔描述方 式。另一慣例為類似 Java 套裝軟體命名方式的聯合命名慣例。

例如,X-department 是有效的使用者定義關鍵字的名稱。

如需使用選項以在識別區段中包含使用者定義關鍵字的範例,請參閱範例 [18–12](#page-157-0)。

## Solaris Flash flar create 指令

使用 Solaris Flash flar create 指令建立 Solaris Flash 歸檔檔案。

### <span id="page-172-0"></span>flar create

可使用 flar create 指令從主系統建立 Solaris Flash 歸檔檔案。當主系統以多使用者 模式或單使用者模式執行時,您可以使用此指令。當主系統從 Solaris 9 DVD、Solaris 9 Software 1 of 2 CD 或 Solaris 9 Software 和 Solaris 9 Languages CD 影像啓動時,也可 以使用 flar create 。建立 Solaris Flash 歸檔檔案時,主系統的狀態愈穩定愈好。指 令的語法如下所示:

flar create -n *archive\_name* [-R *root*] [-A *unchanged\_master\_image\_dir*] [-S] [-M] [-H] [-I] [-c] [-x *exclude\_dir/filename*] [-y *include\_dir/filename*] [-z *list\_filename*] [-X *list\_filename*] [-t [-p *posn*] [-b *blocksize*] [-i *date*] [-m *master* ] [-u *section* ... [-d *dir*]] [-f [*list\_filename*| -] [-F]] [-U *key=val* ...] [-a *author*] [-e *descr*|-E *descr\_file*] [-T *type*] *path/filename*

在此指令行中,*path* 表示要用來儲存歸檔檔案的目錄。*filename* 為歸檔檔案的名稱。如 果不指定路徑,flar create 會將歸檔檔案儲存在目前的目錄中。

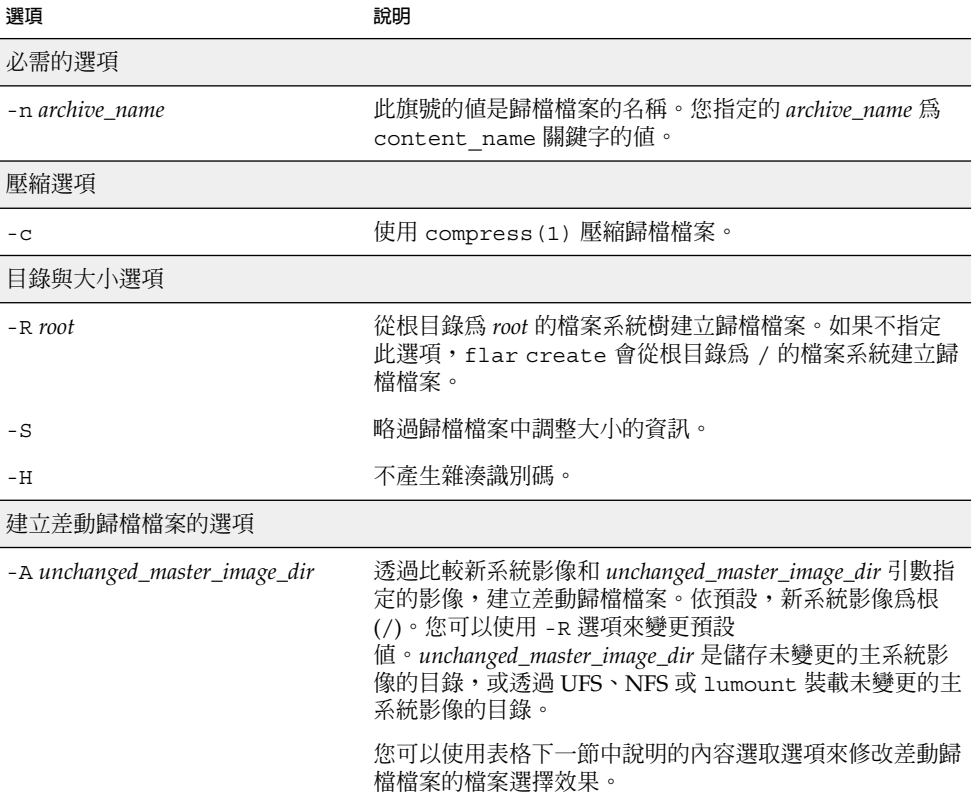

**表 20–7** flar create 的指令行選項

**表 20–7** flar create 的指令行選項 *(***繼續***)*

| 選項                      | 說明                                                                                                    |
|-------------------------|----------------------------------------------------------------------------------------------------|
| $-M$                    | 排除清單檔。使用此選項時,不會驗證差動歸檔檔案。建立<br>差動歸檔檔案時, flar create 會建立一個長清單,其中<br>包括系統中未變更的、已變更的或要從歸檔檔案中刪除的檔<br>案。此清單儲存在歸檔檔案的清單區段中,在部署差動歸檔<br>檔案時,軟體會使用它來執行逐檔檢查,以確定複製系統的<br>完整性。使用此選項可避免此類檢查,並可節省差動歸檔檔<br>案的清單區段所使用的空間。不過,您必須對照安裝時檢查<br>完整性的損失來考量節省的時間和磁碟空間,因為不使用此<br>選項將不會進行驗證。 |
| 內容選取選項                  |                                                                                                    |
| 時,最適合使用排除功能。            | 小心 - 使用 flar create 檔案排除選項時應特別注意,因為在排除某些目錄時,可能會有未察<br>覺的目錄留在歸檔檔案內,例如系統配置檔。發生此情況時,系統會不一致,而且無法執行安<br>裝。目錄或檔案含有容易移除的資料,而且在移除時不會對系統造成影響(例如大型資料檔)                                                                                                    |
| -y include_dir/filename | 將指令行指定的檔案及目錄加入歸檔檔案。當排除某個目<br>錄,但要復原個別子目錄或檔案時,可以使用此選項。                                                                                                    |
|                         | include_dir/filename 是要包含的子目錄或檔案的名稱。                                                                                                    |
| - f list_filename       | 將清單中的檔案及目錄加入歸檔檔案。                                                                                                    |
|                         | list_filename 是包含清單之檔案的完整路徑。除非指定-F,<br>否則會將檔案內容加入檔案清單。<br>list_filename 檔案的每一行必須包含一個檔案。<br>■<br>如果使用-R root 指定檔案系統,每個檔案的路徑均應<br>п<br>為相對於替代 root 目錄的相對路徑或是絕對路徑。<br>如果 filename 是 "-", flar create 會讀取標準輸入作<br>為檔案清單。使用值"-"時,系統不會計算歸檔檔案大<br>小。                    |
| – F                     | 僅使用-f list_filename 中的檔案建立歸檔檔案。此選項會<br>使-f list_filename 成為絕對清單,而不是附加於一般檔案<br>清單的清單。                                                                                                    |
| -x exclude_dir/filename | 在歸檔檔案中排除檔案及目錄。這些都是在指令行指定的檔<br>案及目錄。您可以使用此選項的多重實例來排除多個檔案或<br>目錄。                                                                                                    |
|                         | exclude_dir/filename 是要排除的目錄或檔案的名稱。                                                                                                    |

| 選項                     | 說明                                                                                                    |
|------------------------|----------------------------------------------------------------------------------------------------|
| -X list_filename       | 在歸檔檔案中排除清單中的檔案或目錄。                                                                                                    |
|                        | list_filename 為包含該清單之檔案的完整路徑。<br>list_filename 檔案的每一行必須包含一個檔案。<br>$\blacksquare$<br>如果使用-R root 指定檔案系統,每個檔案的路徑均應<br>$\blacksquare$<br>為相對於替代 root 目錄的相對路徑或是絕對路徑。<br>如果 list_filename 爲 "-", flar create 會讀取標準輸<br>п<br>入作爲檔案清單。使用值"-"時,系統不會計算歸檔檔<br>案大小。 |
| - z list_filename      | 在歸檔檔案中排除或含括清單中的檔案或目錄。清單中的每<br>個檔案或目錄都標示有加號"+"或減號"-"。加號表示含括<br>的檔案或目錄,減號表示排除的檔案或目錄。                                                                                                    |
|                        | list_filename 為包含該清單之檔案的完整路徑。<br>list_filename 檔案的每一行必須包含一個檔案。<br>如果使用-R root 指定檔案系統,每個檔案的路徑均應<br>為相對於替代 root 目錄的相對路徑或是絕對路徑。                                                                                                    |
| $-\mathbf{I}$          | 覆寫完整性檢查。為防止您從歸檔檔案中排除重要的系統檔<br>案, flar create 會執行完整性檢查。此項檢查會檢驗系<br>統套裝軟體資料庫中註冊的所有檔案,如果其中的任何檔案<br>被排除,則會停止建立歸檔檔案。使用此選項會覆寫完整性<br>檢查,因此,請避免使用-I 選項。                                                                                                    |
| 使用者定義區段使用的選項           |                                                                                                    |
| -u section             | 包括 section 作為使用者定義的區段。若要包括一個以上的<br>使用者定義區段, section 必須是以空格分隔的區段名稱清<br>單。                                                                                                    |
| -d dir                 | 從 dir 擷取使用 - u 指定的區段檔案。                                                                                                    |
| 磁帶歸檔檔案的選項              |                                                                                                    |
| $-t$                   | 在磁帶裝置上建立歸檔檔案。filename 引數是磁帶裝置的名<br>稱。                                                                                                    |
| $-p posn$              | 只可與-t 選項一起使用,用於指定 flar create 在磁帶<br>裝置上儲存歸檔檔案的位置。如果不使用此選項,<br>flar<br>create 會將歸檔檔案放置在磁帶的目前位置上。                                                                                                    |
| -b blocksize           | 指定 flar create 在建立歸檔檔案時使用的區塊大小。如<br>果不指定區塊大小,flar create 會使用預設的區塊大<br>小,即 64K。                                                                                                    |
| 歸檔檔案識別選項               |                                                                                                    |
| 這些關鍵字和值會出現在歸檔檔案的識別區段中。 |                                                                                                    |
| -∪ key=val             | 在歸檔檔案識別區段中包括使用者定義的關鍵字和值。                                                                                                    |

**表 20–7** flar create 的指令行選項 *(***繼續***)*

**第** 20**章** • Solaris Flash**(參考) 175**

| 選項               | 說明                                                                                                    |
|------------------|----------------------------------------------------------------------------------------------------|
| -i date          | 使用 date 作爲關鍵字 creation date 的値。如果不指定<br>日期,flar create 會使用目前的系統時間與日期。                                                            |
| -m <i>master</i> | 使用 master 作爲您在其上建立歸檔檔案的主系統的名<br>稱。 <i>master</i> 爲關鍵字 creation master 的值。如果不指<br>定 master, flar create 會使用 uname -n 報告的系統名<br>稱。 |
| -e descr         | 使用 descr 作爲關鍵字 content description 的值。此<br>選項不能在使用 -E 選項時使用。                                                                     |
| -E descr_file    | 從 descr_file 檔案擷取關鍵字 content description 的<br>值。此選項不能在使用 -e 選項時使用。                                                               |
| -a author        | 使用 author 作為歸檔檔案識別區段中的作者名稱。author<br>爲關鍵字 content author 的值。如果不指定作者,<br>flar create 將不在歸檔檔案識別區段中包括關鍵字<br>content author of       |
| -T type          | 使用 type 作爲關鍵字 content_type 的值。type 由使用者<br>自行定義。如果不指定類型, flar create 將不包括關鍵<br>字 content type。                                   |

**表 20–7** flar create 的指令行選項 *(***繼續***)*

## **第 21章**

# 自訂 JumpStart 安裝(主題)

這個段落將提供您建立、準備和執行自訂 JumpStart 安裝的步驟說明。

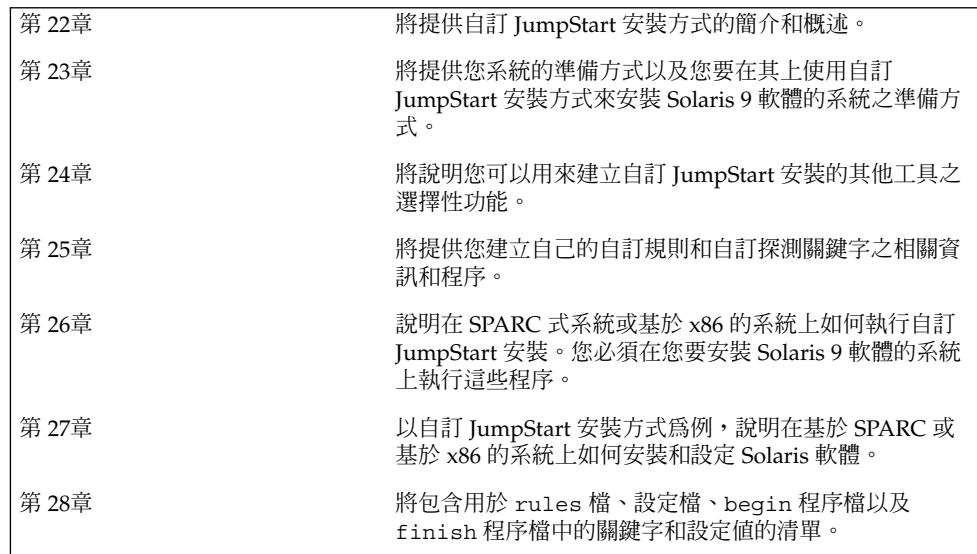

<span id="page-178-0"></span>**第 22章**

## 自訂 JumpStart (概述)

本章內容將提供自訂 JumpStart 安裝步驟的簡介和概述。

- 第 179 頁「自訂 JumpStart 簡介」
- 第 180 頁「JumpStart [程式如何安裝](#page-179-0) Solaris 軟體」

## 自訂 JumpStart 簡介

自訂 JumpStart 安裝方式是一種指令行介面,可以讓您根據您所建立的設定檔,自動地 安裝或升級多個系統。這些設定檔可定義特定的軟體安裝需求。您也可以加入 shell 程 序檔,以包含預先安裝和後置安裝的工作。您可以選擇安裝或升級要使用的設定檔和程 序檔。自訂 JumpStart 安裝方法會根據您選取的設定檔和程序檔,來安裝或升級系 統。同樣地,您可以使用 sysidcfq 檔案來指定配置資訊,這樣就可以完全自動地完成 自訂 JumpStart 安裝。

接著我們將使用一個示範案例來說明自訂 JumpStart 步驟程序。在這個示範案例中,您 需要使用下列參數來設定系統:

- 在 100 個新系統中安裝 Solaris。
- 其中有 70 個系統屬於工程群組擁有的 SPARC 系統,且必須以適用於開發人員的 Solaris 作業環境軟體群組安裝成單機版系統。
- 其餘 30 個系統屬於市場群組擁有的基於 x86 的系統,且必須使用適用於一般使用者 的 Solaris 作業環境軟體群組來安裝為單機版系統。

首先,系統管理人員必須為每個系統群組建立 rules 檔案和設定檔。此 rules 檔案是 一個文字檔,包含了您要在系統群組或單一系統上安裝 Solaris 軟體的規則。每套規則均 能夠根據一個或多個系統屬性來區分群組,每個規則也會將每個群組連結至一個設定 檔。

設定檔則是一個文字檔,可用來定義 Solaris 軟體要如何安裝在群組中的每個系統 上。rules 檔案和設定檔都必須位於 JumpStart 目錄中。

<span id="page-179-0"></span>在此範例方案中,系統管理員會建立一個包含兩個不同規則的 rules 檔,其中一個規 則適用於工程群組,另一個則適用於市場群組。在每項規則中,系統的網路編號都是用 來辨別工程群組和市場群組。

每項規則都包含適當設定檔的連結。例如,在工程群組的規則中,一個連結將會加入至 爲工程群組建立的 eng\_profile 設定檔中。在市場群組的規則中,一個連結則會加入 至為市場群組建立的 market\_profile 設定檔中。

您可以將此 rules 檔和設定檔儲存在一個磁片或伺服器中。

- 您在非網路系統、獨立系統中執行自訂 JumpStart 安裝時,會需要這個設定檔磁片。
- 您在具有伺服器存取權限的網路系統中執行自訂 JumpStart 安裝時,將會用到一部設 定檔伺服器。

在完成 rules 檔和設定檔建立之後,請使用 check 程序檔驗證這些檔案。如果成功執 行 check 程序檔,便會產生 rules.ok 檔。rules.ok 是 JumpStart 程式安裝 Solaris 軟體後產生的一種 rules 檔。

## JumpStart 程式如何安裝 Solaris 軟體

在完成 rules 檔和設定檔驗證之後,您就可以開始執行自訂 JumpStart 安 裝。JumpStart 程式會去讀取 rules.ok 檔。接著 JumpStart 程式就會搜尋第一項規 則,此規則將包含符合此 JumpStart 程式要在其上安裝 Solaris 軟體的系統之已定義系統 屬性。如果找到符合的規則,JumpStart 程式就會使用該規則所指定的設定檔在該系統 上安裝 Solaris 軟體。

圖 22–1 將說明自訂 JumpStart 安裝要如何在單機、非網路連線系統環境中執行。系統 管理人員會在 Pete 的系統上初始化自訂 JumpStart 安裝。JumpStart 會存取系統磁碟機 內磁片的規則檔。JumpStart 程式會比對 rule 2 和該系統。rule 2 會指定 JumpStart 程式要使用 Pete's profile 來安裝 Solaris 軟體。JumpStart 程式會讀取 Pete's profile,並根據系統管理員在 Pete's profile 中指定的步驟來安裝 Solaris 軟體。
Pete's System

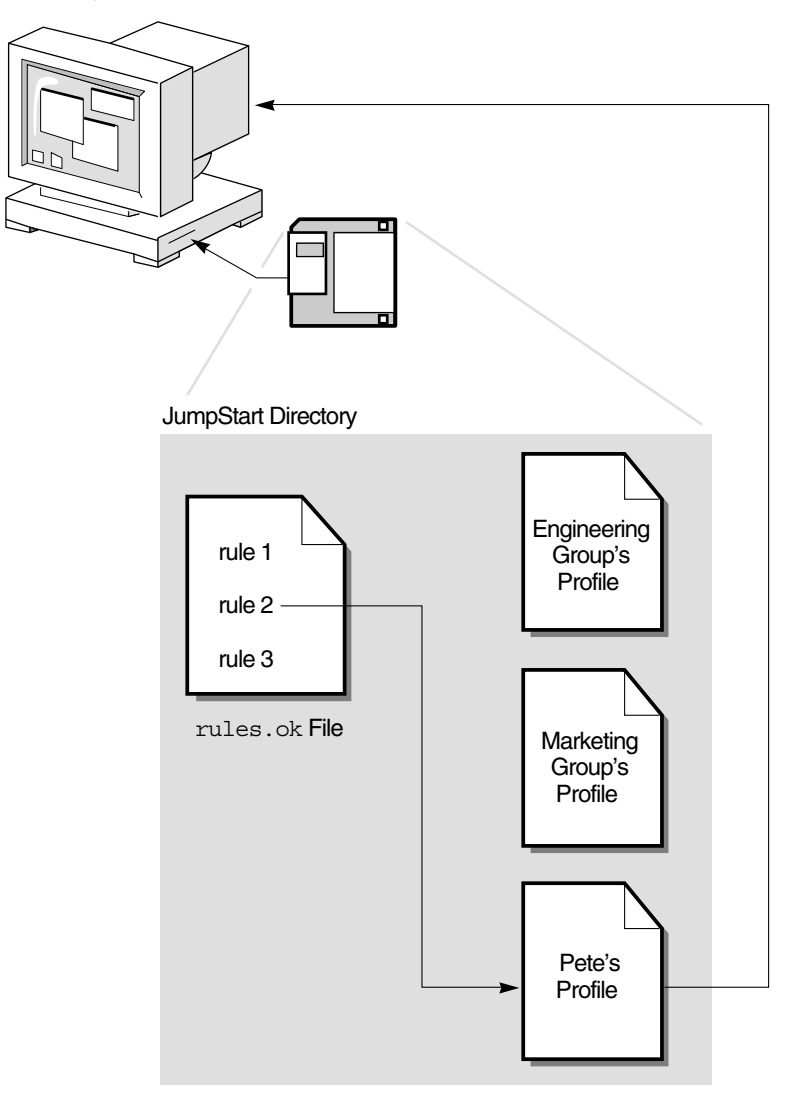

**圖 22–1** 自訂 JumpStart 安裝方式:非網路系統範例

圖 22–2 將說明自訂 JumpStart 安裝要如何在網路系統的多個系統中執行。系統管理人 員會設定兩個不同的設定檔,並將其儲存於單一伺服器中。系統管理人員會在工程群組 系統中的其中一部系統初始化自訂 JumpStart 安裝。JumpStart 程式會存取該伺服器 JumpStart/ 目錄中的規則檔。JumpStart 程式會比對此工程群組系統與 rule 1。rule 1 會指定 JumpStart 程式要用 Engineering Group's Profile 來安裝 Solaris 軟體。JumpStart 程式會讀取 Engineering Group's Profile,並根據系統 管理員在 Engineering Group's Profile 中指定的步驟來安裝 Solaris 軟體。

**第** 22**章** • **自訂** JumpStart**(概述) 181**

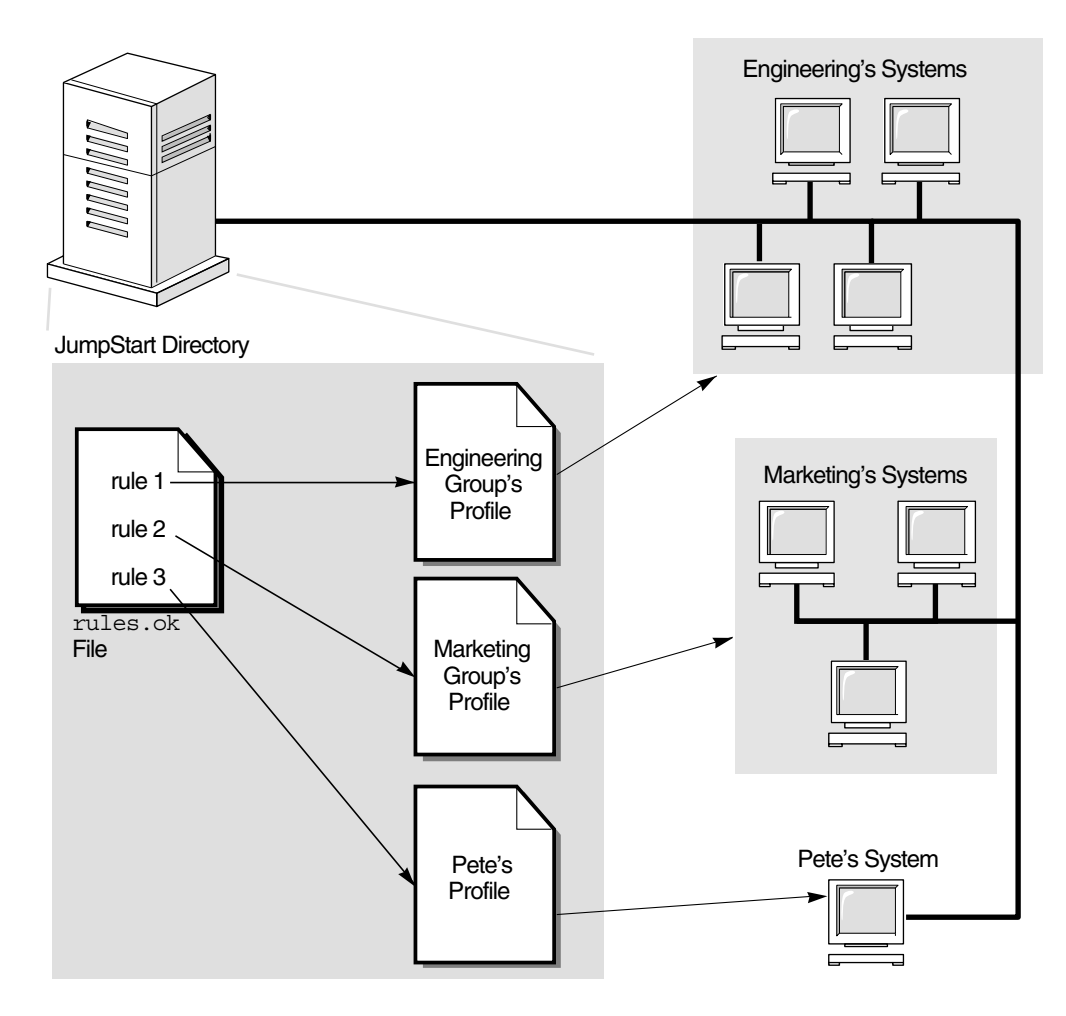

**圖 22–2** 自訂 JumpStart 安裝方式:網路系統範例

圖 22–3 將說明 JumpStart 程式搜尋自訂 JumpStart 檔案的次序。

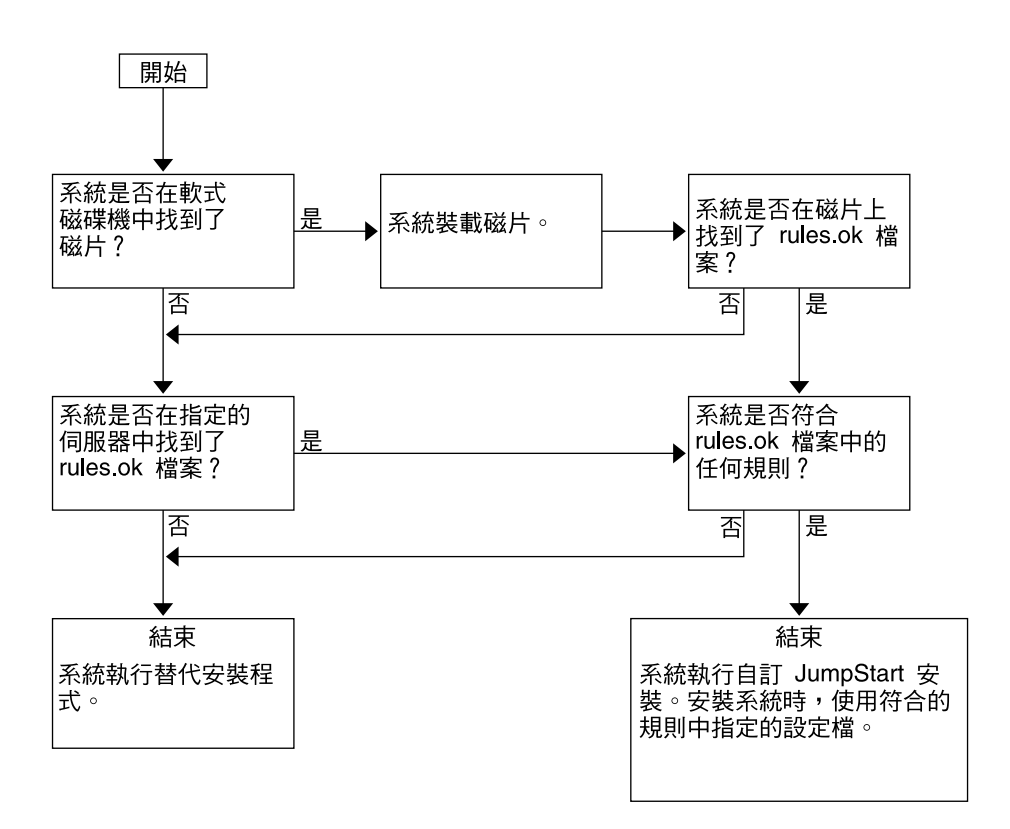

**圖 22–3** 自訂 JumpStart 安裝過程中出現的情況

Solaris 9 **安裝指南** • 2003 **年** 4 **月**

**第 23章**

# 準備自訂 JumpStart 安裝(工作)

本章提供每一步的說明,以讓您瞭解如何在網站上準備系統,以及如何使用自訂 JumpStart 安裝方法從網站上安裝 Solaris 9 軟體。

- 第 185 頁「工作表:準備自訂 JumpStart 安裝」
- 第 187 [頁「為連上網路的系統建立設定檔伺服器」](#page-186-0)
- 第 190 [頁「建立獨立系統的設定檔磁片」](#page-189-0)
- 第194[頁「建立](#page-193-0) rules 檔案」
- 第 197 [頁「建立設定檔」](#page-196-0)
- 第 201 [頁「測試設定檔」](#page-200-0)
- 第 205 [頁「驗證](#page-204-0) rules 檔案」

# 工作表:準備自訂 JumpStart 安裝

**表 23–1** 工作表:準備自訂 JumpStart 安裝

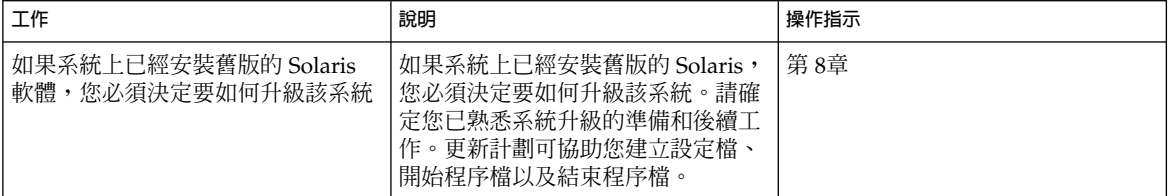

#### **表 23–1** 工作表:準備自訂 JumpStart 安裝 *(***繼續***)*

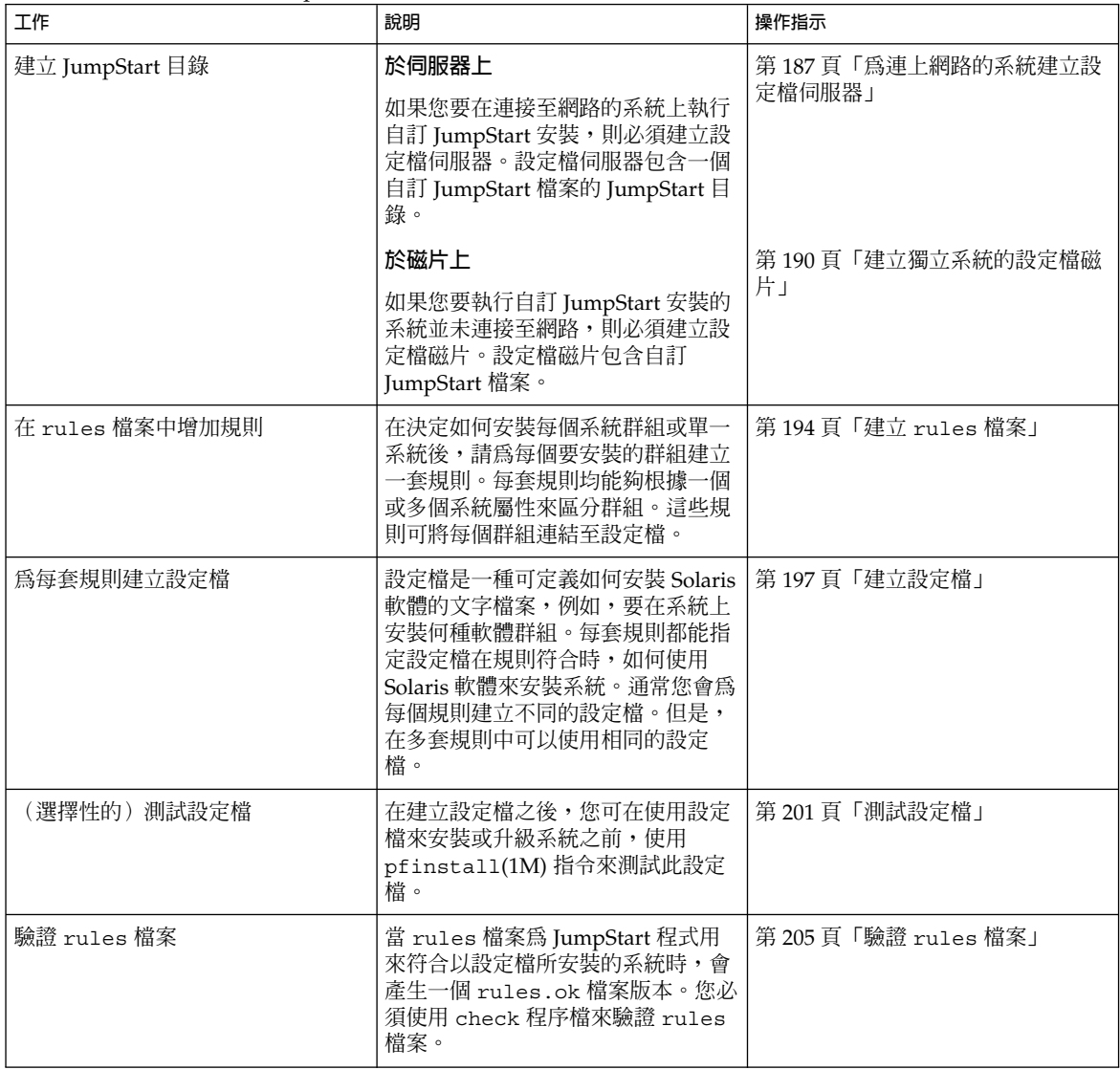

# <span id="page-186-0"></span>為連上網路的系統建立設定檔伺服器

當您為網路上的系統設定自訂 JumpStart 安裝時,必須在名為 JumpStart 目錄的伺服器 上建立目錄。JumpStart 目錄包含所有必要的自訂 JumpStart 檔案,例如,rules 檔 案、rules.ok 檔案和設定檔。 您必須將 JumpStart 目錄儲存在設定檔伺服器的根 (/) 目錄中。

包含 JumpStart 目錄的伺服器稱為設定檔伺服器。設定檔伺服器可以是和安裝伺服器或 啓動伺服器一樣的系統,或者也可以是完全不一樣的伺服器。設定檔案伺服器可以提供 不同平台自訂 JumpStart 檔案。 例如,x86 伺服器可以為 SPARC 及 x86 系統提供自訂 JumpStart 檔案。

**註解 –** 在建立設定檔伺服器之後,您必須讓系統能存取伺服器。如需詳細說明,請參閱 第 188 [頁「讓所有系統存取設定檔伺服器」。](#page-187-0)

## - 在伺服器上建立 JumpStart 目錄

**註解 –** 本程序假設系統執行**容體管理程式**。如果您並未使用容體管理程式來管理磁碟, 請參閱 "System Administration Guide: Basic Administration ", 以取得有關如何在沒有容 體管理程式的情況下管理可移除媒體的詳細資訊。

- **1. 在您想要建立 JumpStart 目錄的伺服器上以超級使用者的身份登入。**
- **2. 可在伺服器上的任何位置建立 JumpStart 目錄。**

# **mkdir -m 755** *jumpstart\_dir\_path* 在指令中,*jumpstart\_dir\_path* 是 JumpStart 目錄的絕對路徑。 例如, 以下指令可在根 (/) 目錄中建立名為 jumpstart 的目錄, 並將許可權設為 755:

# **mkdir -m 755 /jumpstart**

**3. 增加以下的登錄來編輯 /etc/dfs/dfstab 檔案。**

```
share -F nfs -o ro,anon=0 jumpstart_dir_path
例如,以下的登錄可共用 /jumpstart 目錄:
```
**share -F nfs -o ro,anon=0 /jumpstart**

- **4. 鍵入 shareall 並按一下 Enter 鍵。**
- **5. 決定您是否要將自訂 JumpStart 檔案的範例複製到 JumpStart 目錄。**

- <span id="page-187-0"></span>■ 如果不複製,請移至步驟 8。
- 如果要複製,請使用以下的決定表來選擇下一個步驟。

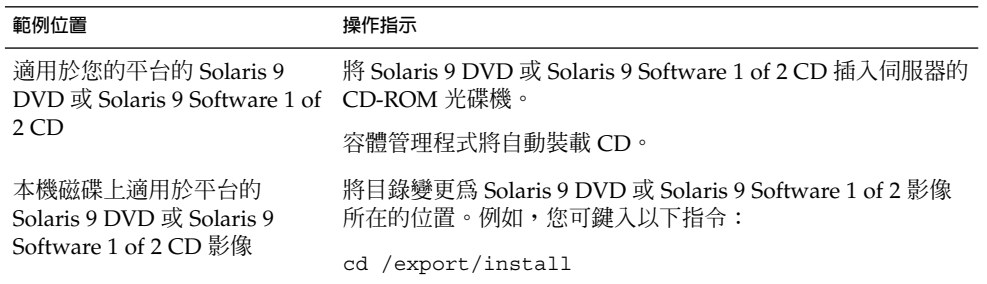

#### **6. 將自訂 JumpStart 檔案的範例複製到設定檔伺服器上的 JumpStart 目錄。**

# **cp -r** *media\_path***/Solaris\_9/Misc/jumpstart\_sample/\*** *jumpstart\_dir\_path*

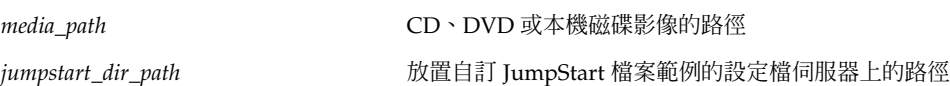

例如,以下指令會將 jumpstart sample 目錄複製到設定檔伺服器上的 /jumpstart 目錄:

■ 在 SPARC 系統上:

**cp -r /cdrom/cdrom0/s0/Solaris\_9/Misc/jumpstart\_sample/\* /jumpstart**

■ 在 x86 系統上:

**cp -r /cdrom/cdrom0/s2/Solaris\_9/Misc/jumpstart\_sample/\* /jumpstart**

- **7. 更新 JumpStart 檔案範例,使檔案能在您的環境中作業。**
- **8. 確定 root 中含有 JumpStart 目錄,且許可權已設為 755。**
- **9. 讓網路上的系統能存取設定檔伺服器。**

如需詳細說明,請參閱 第 188 頁「讓所有系統存取設定檔伺服器」。

### ▼ 讓所有系統存取設定檔伺服器

當您建立設定檔伺服器時,必須確定系統在自訂 JumpStart 的安裝期間能在設定檔伺服 器上存取 JumpStart 目錄。使用下列其中一種方法來確定存取權:

■ add\_install\_client 指令 – 在每次增加網路安裝的系統時,以 add\_install\_client 指令來使用 -c 選項。如需詳細說明,請參閱 第 [107](#page-106-0) 頁「使用 CD [媒體加入要從網路安裝的系統」。](#page-106-0)

■ boot 指令 – 當您啓動系統時,可以在設定檔伺服器上指定 JumpStart 目錄的位 置。您必須將自訂 JumpStart 配置檔壓縮成一個檔案。然後,將壓縮的配置檔儲存在 NFS 伺服器、HTTP 伺服器或系統能夠在本機存取的媒體上。如需詳細說明,請參 閱 第 213 [頁「建立壓縮的配置檔」。](#page-212-0)

當您啓動系統以起始自訂 JumpStart 安裝時,請指定壓縮檔案的位置。 如需有關 SPARC 系統的詳細說明,請參閱 第 229 頁「SPARC[: 使用自訂](#page-228-0) JumpStart 程式執 [行安裝或升級」中](#page-228-0)[的步驟](#page-229-0) 5 。有關 x86 系統的資訊,請參閱 第 232 頁「x86: [如果使](#page-231-0) 用自訂 JumpStart [程式執行安裝或升級」中](#page-231-0)[的步驟](#page-232-0) 8。

■ /etc/bootparams 檔案 – 使用 /etc/bootparams 檔案中的萬用字元。使用以下 步驟在 etc/bootparams 檔案中增加萬用字元。

**註解 –** 如果您將 JumpStart 目錄儲存在磁片上,或在啟動系統時指定設定檔伺服器的位 置,則無需執行以下程序。

僅有將網路安裝資訊儲存在 /etc/bootparams 檔案中,以下程序才有效。您也可以 將網路安裝資訊儲存在以下其中一個位置:

- 名稱服務資料庫 若您將網路安裝資訊儲存在名稱服務 bootparams 資料庫中,您 必須以顯示在步驟 3 中的登錄來更新 bootparams 資料庫。
- DHCP 伺服器 若您將網路安裝資訊儲存在 DHCP 伺服器上,請使用 boot 指令來 指定自訂 JumpStart 程式所使用的是 DHCP 伺服器。如需有關 SPARC 系統的詳細 說明,請參閱 第 229 頁「SPARC: 使用自訂 JumpStart [程式執行安裝或升級」中](#page-228-0)的 [步驟](#page-229-0) 5 。有關 x86 系統,請參閱 第 232 頁「x86: [如果使用自訂](#page-231-0) JumpStart 程式執行 [安裝或升級」中](#page-231-0)[的步驟](#page-232-0) 8。
- **1. 在安裝伺服器或啟動伺服器上,以超級使用者的身份登入。**
- **2. 使用文字編輯程式來開啟 /etc/bootparams。**
- **3. 增加此登錄。**
	- **\* install\_config=***server:jumpstart\_dir\_path*

\* 指定所有系統均有存取權的萬用字元符號

*server* JumpStart 目錄所在的設定檔伺服器的主機名稱

*jumpstart\_dir\_path* JumpStart 目錄的絕對路徑

例如,以下的登錄可讓所有的系統都能存取名為 sherlock 設定檔伺服器上的 /jumpstart 目錄:

\* install\_config=sherlock:/jumpstart

<span id="page-189-0"></span>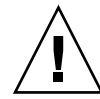

 $\bigcup$  **–** 當您啓動安裝用戶端時,如果使用此程序可能產生以下錯誤訊息:

警告: getfile: RPC failed:錯誤 5: (RPC 逾時)。

第 395 頁「從網路啓動,錯誤訊息」中包含有關此錯誤訊息的詳細資訊。

現在,所有系統現均能夠存取設定檔伺服器。

# 建立獨立系統的設定檔磁片

包含 JumpStart 目錄的磁片稱為設定檔磁片。未連接到網路的系統無法存取設定檔伺服 器。因此,如果系統沒有連接到網路,您必須在磁片上建立 JumpStart 目錄。您要建立 設定檔磁片的系統必須擁有磁碟機。

JumpStart 目錄包含所有必要的自訂 JumpStart 檔案,例如,rules 檔案、rules.ok 檔案和設定檔。 您必須將 JumpStart 目錄儲存在設定檔磁片的根 (/) 目錄中。

## ▼ SPARC: 建立設定檔磁片

**註解 –** 本程序假設系統執行容體管理程式。 如果您並未使用容體管理程式來管理磁片、 CD 和 DVD, 請參閱 "*System Administration Guide: Basic Administration* ", 以取得如何 在沒有容體管理程式的情況下管理可移除媒體的詳細資訊。

- **1. 在附加磁碟機的 SPARC 系統上以超級使用者的身份登入。**
- **2. 插入一張空白磁片,或是一張可在磁碟機中被覆寫的磁片。**
- **3. 裝載磁片。**

# **volcheck**

**4. 決定磁片是否包含 UNIX 檔案系統 (UFS)。**

針對以下的登錄,檢測系統上 /etc/mnttab 檔案的內容:

/vol/dev/diskette0/scrap /floppy/scrap ufs suid,rw,largefiles,dev=1740008 927147040

- 如果登錄已存在,請移[至步驟](#page-190-0) 7。
- 如果登錄不存在,請執行下一個步驟。
- **5. 製作磁片格式。**

**<sup>190</sup>** Solaris 9 **安裝指南** • 2003 **年** 4 **月**

<span id="page-190-0"></span>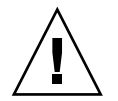

- # **fdformat -U**
- **6. 在磁片上建立 UFS。**
	- # **newfs /vol/dev/aliases/floppy0**
- **7. 決定您是否要將自訂 JumpStart 檔案的範例複製到 JumpStart 目錄。**
	- 如果不複製,請執[行步驟](#page-191-0) 10。
	- 如果要複製,請使用以下的決定表來選擇下一個步驟。

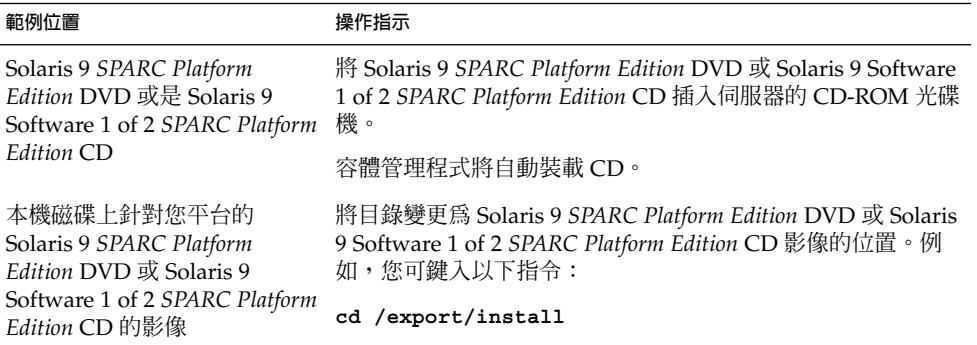

#### **8. 將自訂 JumpStart 檔案的範例複製到設定檔磁片上的 JumpStart 目錄。**

# **cp -r** *media\_path***/Solaris\_9/Misc/jumpstart\_sample/\*** *jumpstart\_dir\_path*

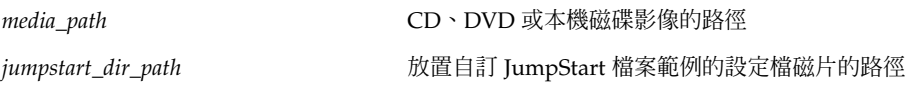

**註解 –** 您必須將所有的自訂 JumpStart 安裝檔案放置在磁片上的根 (/) 目錄中。

例如,以下指令會將 Solaris 9 Software 1 of 2 *SPARC Platform Edition* CD 上的 jumpstart\_sample 內容,複製到 scrap 設定檔磁片的根 (/) 目錄中:

**cp -r /cdrom/sol\_9\_sparc/s0/Solaris\_9/Misc/jumpstart\_sample/\* /floppy/scrap**

**9. 更新設定檔磁片上的 JumpStart 檔案範例,使檔案能在您的環境中作業。**

- <span id="page-191-0"></span>**10. 確定 root 中含有 JumpStart 目錄,且許可權已設為 755。**
- **11. 退出磁片。**

# **eject floppy**

您已完成設定檔磁片的建立。您現在可以更新 rules 檔案,並在設定檔磁片上建立設 定檔來執行自訂 JumpStart 安裝。如果要繼續,請移至 第 194 [頁「建立](#page-193-0) rules 檔案」  $\circ$ 

### ▼ x86: 建立設定檔磁片

**註解 –** 本程序假設系統執行容體管理程式。 如果您並未使用容體管理程式來管理磁片、 CD 和 DVD, 請參閱 "System Administration Guide: Basic Administration ", 以取得如何 在沒有容體管理程式的情況下管理可移除媒體的詳細資訊。

- **1. 在已連接磁碟機的 x86 系統上以超級使用者的身份登入。**
- **2. 將 Solaris 9 Device Configuration Assistant** *x86 Platform Edition* **磁片插入磁碟機 (通常 為 A 碟)。 以此磁片作為設定檔磁片。**

**x86 only –** 您只要從 [http://soldc.sun.com/support/drivers/dcs\\_diskettes](http://soldc.sun.com/support/drivers/dca_diskettes) 上的 Solaris Developer Connection 下載開機磁片軟體,並將軟體複製到磁片上,即可存取這 個軟體。

#### **3. 裝載磁片。**

# **volcheck**

**4. 將 Solaris 9 裝置管理助理的影像複製到系統硬碟。**

# **dd if=/vol/dev/aliases/floppy0 of=***boot\_image*

在此指令中,*boot\_image* 是 Solaris 9 裝置管理助理影像複製檔的檔案名稱。您可以指定 一個絕對路徑名稱。

例如,下列指令可將開機磁片複製到名為 boot save 的檔案:

**dd if=/vol/dev/aliases/floppy0 of=boot\_save**

- **5. 按一下「檔案管理者」視窗上的「開啟磁片」,或者在指令行輸入 eject floppy,即 可退出磁片。**
- **6. 按一下「可移除的媒體管理者」對話方塊上的「確定」。**
- **7. 手動退出 Solaris 9 Device Configuration Assistant** *x86 Platform Edition* **磁片。**
- **8. 插入一張空白磁片,或是一張可在磁碟機中被覆寫的磁片。**
- **9. 裝載磁片。**

# **volcheck**

**10. 製作磁片格式。**

**小心 –** 為磁片製作格式會刪除磁片上的所有資料。

# **fdformat -d -U**

#### **11. 將 Solaris 9 裝置管理助理影像從系統硬碟複製到格式化的磁片上。**

# **dd if=***boot\_image* **of=/vol/dev/aliases/floppy0**

在此指令中, *boot\_image* 是 Solaris 9 裝置管理助理影像複製檔的檔名。 您可以指定一 個絕對路徑名稱。

#### **12. 決定您是否要將自訂 JumpStart 檔案的範例複製到 JumpStart 目錄。**

- 如果不複製,請移[至步驟](#page-193-0) 15。
- 如果要複製,請使用以下的決定表來選擇下一個步驟。

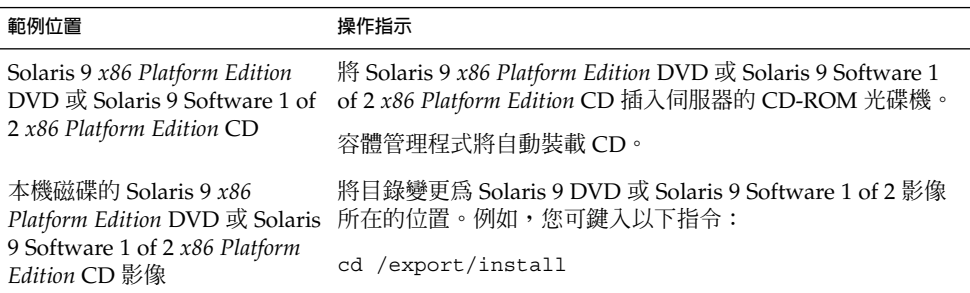

#### **13. 將自訂 JumpStart 檔案的範例複製到設定檔磁片上的 JumpStart 目錄。**

# **cp -r** *media\_path***/Solaris\_9/Misc/jumpstart\_sample/\*** *jumpstart\_dir\_path*

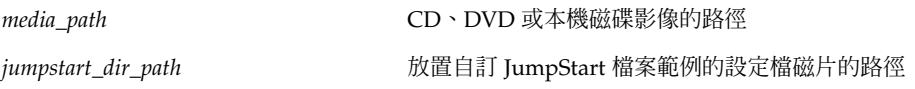

**註解 –** 您必須將所有的自訂 JumpStart 安裝檔案放置在磁片上的根 (/) 目錄中。

<span id="page-193-0"></span>例如,以下指令會將 Solaris 9 Software 1 of 2 *SPARC Platform Edition* CD 上的 jumpstart sample 內容,複製到 scrap 設定檔磁片的根 (/) 目錄中:

**cp -r /cdrom/sol\_9\_x86/s2/Solaris\_9/Misc/jumpstart\_sample/\* /floppy/scrap**

- **14. 更新設定檔磁片上的 JumpStart 檔案範例,使檔案能在您的環境中作業。**
- **15. 確定 root 中含有 JumpStart 目錄,且許可權已設為 755。**
- **16. 按一下「檔案管理者」視窗上的「開啟磁片」,或者在指令行輸入 eject floppy,即 可退出磁片。**
- **17. 按一下「可移除的媒體管理者」對話方塊上的「確定」。**
- **18. 手動退出磁片。**

您已完成設定檔磁片的建立。您現在可以更新 rules 檔案,並在設定檔磁片上建立設 定檔來執行自訂 JumpStart 安裝。如果要繼續,請移至 第 194 頁「建立 rules 檔案」  $\circ$ 

## 建立 rules 檔案

rules 檔案是一個文字檔,其中包含每個要安裝 Solaris 作業環境的系統群組的規 則。每套規則均能夠根據一個或多個系統屬性來區分群組,亦會將每個群組連結至設定 檔。設定檔是一個文字檔,定義 Solaris 軟體要如何安裝在群組中的每個系統上。例如, 以下規則指定 JumpStart 程式使用 basic\_prof 設定檔中的資訊來安裝 sun4u 平台群 組的任何系統。

karch sun4u - basic\_prof -

rules 檔案是用來建立自訂 JumpStart 安裝必須的 rules.ok 檔案。

**註解 –** 如果您藉由使用 第 190 [頁「建立獨立系統的設定檔磁片」或](#page-189-0) 第 187 [頁「為連上](#page-186-0) [網路的系統建立設定檔伺服器」中](#page-186-0)的程序來安裝 JumpStart 目錄, rules 檔案的範例已 經安裝在 JumpStart 目錄中。rules 檔案範例包含文件以及一些規則範例。如果您使用 rules 檔案範例,請確定已標示出不想使用的範例規則。

## rules 檔案的語法

rules 檔案必須包含以下的屬性:

- 必須將名稱 rules 指定給檔案。
- 檔案中必須包含至少一套規則。

rules 檔案可包含下列任何一項:

- 註釋文字 每行中 # 符號之後所包含的任何文字都會被 JumpStart 視為註釋文字。以 # 符號開 頭的每一行都會被視作註釋。
- 一個或多個空白行
- 一個或多個多行規則 如果要在新的行上繼續單一規則,可在按下換行鍵之前,加入反斜線字元 (\)。

### ▼ 建立 rules 檔案

- **1. 使用文字編輯程式建立名為 rules 的文字檔案。或者,在您所建立的 JumpStart 目錄 中開啟 rules 檔案範例。**
- **2. 為每個要安裝 Solaris 軟體的系統群組,增加 rules 檔案中的規則。** 如需 rules 檔案的關鍵字和值,請參閱 第 245 [頁「規則關鍵字和值」。](#page-244-0) rules 檔案中的規則必須符合下列的語法:

[!]*rule\_keyword rule\_value* [&& [!]*rule\_keyword rule\_value*] ... *begin profile finish*

**表 23–2** 規則的語法元素

| 元素           | 說明                                                                                                    |
|--------------|----------------------------------------------------------------------------------------------------|
| Ţ            | 關鍵字前所使用的符號則表示否定的意思。                                                                                                    |
| rule_keyword | 預先定義的詞彙或文字,用於說明一般系統屬性,例如主機名稱、<br>hostname、或記憶體大小、memsize。rule_keyword 和規則値一起使<br>用,以符合系統上相同的設定檔屬性。如需規則關鍵字的清單,請參閱 第<br>245 頁「規則關鍵字和値」。 |
| rule value   | 值,針對相應的關鍵字提供特定的系統屬性 。您可在 第 245 頁「規則關<br>鍵字和值」中找到規則值的說明。                                                                               |
| &&           | 在相同的規則(邏輯 AND)中連接規則關鍵字和規則値對時必須使用的<br>符號。在自訂 JumpStart 的安裝期間,系統必須在規則符合之前符合規則<br>中的每一對。                                                 |
| begin        | 可選擇的 Bourne shell 程序檔名稱,可在安裝開始之前執行。如果開始程<br>序檔不存在,您必須在此欄位中鍵入一個減號 (-)。所有的開始程序檔都必<br>須位於 JumpStart 目錄中。                                 |
|              | 第 207 頁「建立開始程序檔」有提供如何建立開始程序檔的資訊。                                                                                                    |

#### **表 23–2** 規則的語法元素 *(***繼續***)*

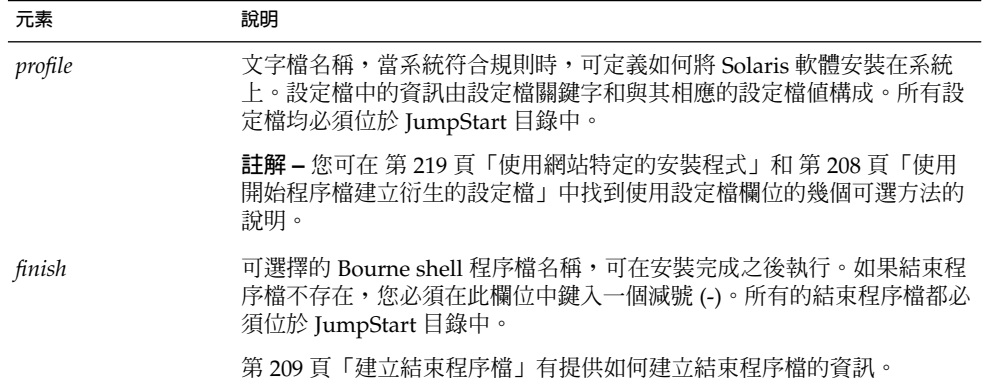

每個規則至少必須包含以下項目:

- 關鍵字、值、和相應的設定檔。
- 如果未指定開始或結束程序檔,*begin* 和 *finish* 欄位中是減號 (-)
- **3. 將 rules 檔案儲存在 JumpStart 目錄中。**
- **4. 確定 root 中含有 rules 檔案,且許可權已設為 644。**

## rules 檔案範例

以下範例顯示 rules 檔案中的數個規則範例。每一行都有此關鍵字的一個規則關鍵字 和有效值。JumpStart 程式從頂部到底部掃描 rules 檔案。

當 JumpStart 程式符合已知系統的規則關鍵字和值時, JumpStart 可安裝由列於設定檔 欄位中的設定檔所指定的 Solaris 軟體。

#### **範例 23–1** rule 檔案

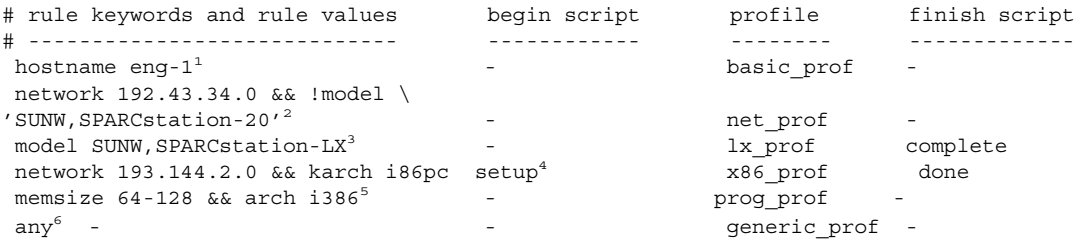

- 1. 如果系統的主機名稱為 eng-1,則規則相符。basic\_prof 設定檔用於將 Solaris 軟 體安裝在符合規則的系統上。
- 2. 如果系統位於子網路 192.43.34.0,且不是 SPARCstation™ 20 (SUNW,SPARCstation-20) 時,則規則相符。net\_prof 設定檔用於將 Solaris 軟 體安裝在符合此規則的系統上。此規則亦提供在 第 194 頁「rules [檔案的語法」中](#page-193-0) 所定義的規則換行範例。

<span id="page-196-0"></span>**範例 23–1** rule 檔案 *(***繼續***)*

- 3. 如果系統為 SPARCstation LX,則規則相符。 lx\_prof 設定檔和 complete 結束 程序檔用於將 Solaris 軟體安裝在符合此規則的系統上。
- 4. 如果此系統位於子網路 193.144.2.0,且是 x86 式系統,則規則相符。setup 開始程 序檔、x86\_prof 設定檔和 done 結束程序檔用於將 Solaris 軟體安裝在符合此規則 的系統上。
- 5. 如果系統的記憶體容量介於 64 及 128 MB 之間,且是 x86 式系統時,則規則相 符。prog\_prof 設定檔用於將 Solaris 軟體安裝在符合規則的系統上。
- 6. 此規則可符合任何與之前規則不相符的系統。generic\_prof 設定檔用於將 Solaris 軟體安裝在符合規則的系統上。如果已使用 any,其必定是 rules 檔案中的最後-個規則。

## 建立設定檔

設定檔是一個文字檔,定義如何將 Solaris 軟體安裝在系統上。設定檔定義安裝的元素, 例如,要安裝的軟體群組。每套規則都能指定用來定義如何安裝系統的設定檔。 您可以 為每套規則建立不同的設定檔,或者在多套規則中使用的相同設定檔。

設定檔由一個或多個設定檔關鍵字和它們的值構成。每個設定檔關鍵字都是一個指令, 對於 JumpStart 程式要如何將 Solaris 軟體安裝在系統上,它能夠控制一方面。例如,下 列設定檔關鍵字和值能夠指定 JumpStart 程式將系統安裝成伺服器:

system\_type server

**註解 –** 如果您使用 第 187 [頁「為連上網路的系統建立設定檔伺服器」或](#page-186-0) 第 190 [頁「建](#page-189-0) [立獨立系統的設定檔磁片」所](#page-189-0)提供的程序來建立 JumpStart 目錄,則設定檔範例已位於 JumpStart 目錄中。

## 設定檔語法

設定檔必須包含下列物件:

- install type 設定檔關鍵字作為第一個登錄
- 每行一個關鍵字
- 關鍵字 root device,如果藉由設定檔升級的系統包含一個以上的根 (/) 檔案,則 系統可以升級

設定檔可包含以下物件:

- 註釋文字 每行 # 符號之後所包含的任何文字都會被 JumpStart 程式視為註釋文字。以 # 符號 開頭的每一行都會被視作註釋。
- 一個或多個空白行
- ▼ 建立設定檔
	- **1. 使用文字編輯程式來建立文字檔案。 以說明的方式為檔案命名。或者,在您所建立的 JumpStart 目錄中開啟設定檔範例。**

**註解 –** 請確定設定檔的名稱能夠反映出您要如何使用設定檔將 Solaris 軟體安裝在系統 上。例如,您可以將設定檔命名爲 basic\_install、eng\_profile 或 user profile。

#### **2. 在設定檔中增加設定檔關鍵字和值。**

如需設定檔關鍵字和值的清單,請參閱 第 249 [頁「設定檔關鍵字和值」。](#page-248-0)

**註解 –** 設定檔關鍵字和其值是區分大小寫的。

- **3. 將設定檔儲存在 JumpStart 目錄中。**
- **4. 確定 root 中含有設定檔,且許可權已設為 644。**
- **5. 測試設定檔(選擇性的)。** 第 201 [頁「測試設定檔」中](#page-200-0)包含測試設定檔的相關資訊。

### 設定檔範例

以下的設定檔範例展示如何使用不同的設定檔關鍵字和設定檔值來控制將 Solaris 軟體安 裝在系統上的方式。 第 249 [頁「設定檔關鍵字和值」中](#page-248-0)包含設定檔關鍵字和值的說明。

**範例 23–2** 裝載遠端檔案系統與增加和刪除套裝軟體

```
# profile keywords profile values
# ----------------- -----------------
 install_type
  system type standalone<sup>2</sup>
 system_type<br>partitioning
 filesys any 512 swap # specify size of /swap
 cluster SUNWCprog<sup>4</sup>
```
**198** Solaris 9 **安裝指南** • 2003 **年** 4 **月**

**範例 23–2** 裝載遠端檔案系統與增加和刪除套裝軟體 *(***繼續***)*

cluster SUNWCacc

package SUNWman delete<sup>5</sup>

- 1. 每個設定檔都需要關鍵字 install\_type。
- 2. 關鍵字 system\_type 將要安裝的系統定義成獨立的系統。
- 3. 以 default 值安裝的系統可決定檔案系統磁碟片段。swap 的大小設為 512 MB,可 安裝在任何磁碟上,其值為 any。
- 4. Developer Solaris Software Group (SUNWCprog) 已安裝在系統上。
- 5. 如果標準線上援助頁從檔案伺服器 s\_ref 裝載在網路上,則線上援助頁套裝軟體並 不會安裝在系統上。包含「系統會計」公用程式的套裝軟體會選出來安裝在系統上。

**範例 23–3** 指定安裝檔案系統的位置

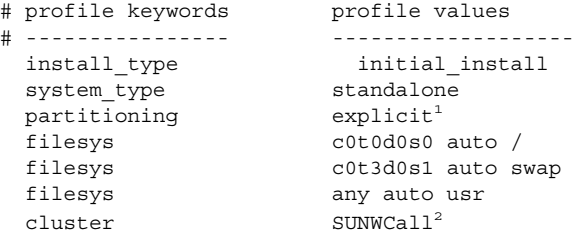

- 1. 檔案系統磁碟片段由關鍵字 filesys 決定,其值為 explicit。根 (/) 的大小以選 定的軟體為基礎,其值為 auto,並安裝在 c0t0d0s0 上。swap 的大小會設成必要 的大小,並安裝在 c0t3d0s1 上。usr 以選定的軟體為基礎,並且安裝程式根據 any 的值決定安裝 usr 的位置。
- 2. Entire Solaris Software Group, SUNWCall,已安裝在系統上。

**範例 23–4** x86: 使用 fdisk 關鍵字

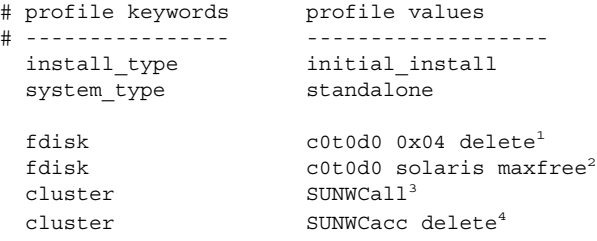

- 1. 從 c0t0d0 磁碟刪除所有 DOSOS 16 (04 十六進位) 類型的 fdisk 分割區。
- 2. 在 c0t0d0 磁碟的最大連續可用空間建立 Solaris fdisk 分割區。
- 3. Entire Solaris Software Group, SUNWCall, 已安裝在系統上。
- 4. 不打算在系統上安裝系統的會計公用程式 SUNWCacc。

**範例 23–5** 重新配置磁碟空間以進行升級

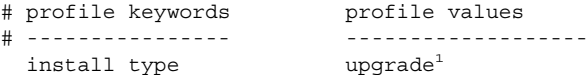

#### **範例 23–5** 重新配置磁碟空間以進行升級 *(***繼續***)*

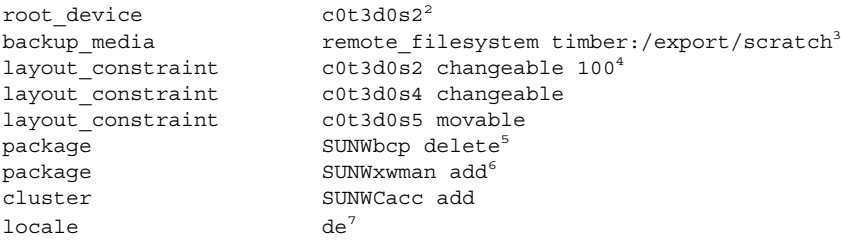

- 1. 設定檔可藉由重新配置磁碟空間來升級系統。在此範例中,由於系統上的一些檔案系 統並沒有足夠的空間來進行升級,因此必須重新配置磁碟空間。
- 2. c0t3d0s2 上的根檔案系統已完成升級。
- 3. 名為 timber 的遠端系統可用來在磁碟空間的重新配置期間備份資料。有關備份媒體 關鍵字的値,請參閱 第 256 頁 「[backup\\_media](#page-255-0) 設定檔關鍵字」。
- 4. 當自動版面配置要重新配置磁碟空間以進行升級時,關鍵字 layout constraint 可指定自動版面配置執行下列事項。
	- 變更磁碟片段 2 和 磁碟片段 4。 這些磁碟片段可移動到另一個位置,大小也可以 變更。
	- 移動磁碟片段 5。 此磁碟片段可移動到另一個位置,但無法變更其大小。
- 5. 二進制相容性套裝軟體,SUNWbcp,在升級後不會安裝在系統上。
- 6. 如果「 X Window 系統」線上援助頁和「系統會計公用程式」並未安裝在系統上, 此程式碼可確定將其進行安裝。系統上的所有套裝軟體都會自動升級。
- 7. 系統上將會安裝德文本土化套裝軟體。

**範例 23–6** 從 HTTP 伺服器擷取 Solaris Flash 歸檔檔案

下面範例中的設定檔會顯示出,自訂 JumpStart 程式會擷取 HTTP 伺服器的 Solaris Flash 歸檔檔案。

```
install_type flash_install<sup>1</sup>
archive_location http installserver /flasharchive/solaris9archive2
partitioning explicit<sup>3</sup>
filesys c0t1d0s0 4000 /
filesys c0t1d0s1 512 swap
filesys c0t1d0s7 free /export/home
```
- 1. 該設定檔在複製系統上安裝 Solaris Flash 歸檔檔案。與初始化安裝中一樣,所有檔案 將被覆寫。
- 2. 可從 HTTP 伺服器中擷取 Solaris Flash 歸檔檔案。
- 3. 檔案系統磁碟片段由關鍵字 filesys 決定,其值為 explicit。根 (/) 的大小以選 取的軟體爲基礎,並安裝在 c0t1d0s0 上。 swap 的大小要設定爲所需的大小,並 安裝在 c0t1d0s1 上。/export/home 以選取的軟體爲基礎,並安裝在 c0t1d0s7 上。

**範例 23–7** 從 NFS 伺服器擷取 Solaris Flash 歸檔檔案

下面範例中的設定檔會顯示出,自訂 JumpStart 程式會擷取 NFS 伺服器的 Solaris Flash 歸檔檔案。 flash update 關鍵字表示這為差動歸檔檔案。差動歸檔檔案僅安裝兩個 系統影像之間的差異。

<span id="page-200-0"></span>install\_type flash\_update<sup>1</sup> archive\_location nfs installserver:/export/solaris/flasharchive/solaris9archive<sup>2</sup> no master check<sup>3</sup> root\_device c0t0d0s6<sup>4</sup>

- 1. 該設定檔在複製系統上安裝 Solaris Flash 差動歸檔檔案。僅安裝該歸檔檔案指定的檔 案。
- 2. 可從 NFS 伺服器中擷取 Solaris Flash 歸檔檔案。
- 3. 對複製系統不會檢查是否包含有效的系統影像。有效的系統影像可能已從原始主系統 中建立。
- 4. 請指定要更新 c0t0d0s6 上的根檔案系統。

# 測試設定檔

在建立設定檔之後,請使用 pfinstall( 1M) 指令來測試設定檔。在您使用設定檔來安 装或升級系統之前,請執行設定檔的測試。 當您要建立可重新配置磁碟空間的升級設定 檔時,測試設定檔將會非常有用。

藉由檢查 pfinstall 產生的安裝輸出,您可以很快確定設定檔作業是否正常。例如, 在系統進行升級之前,使用設定檔來測定系統是否有足夠的磁碟空間以升級至新版本的 Solaris 軟體。

pfinstall 可根據以下事項測試設定檔:

- 已執行 pfinstall 的系統之磁碟配置。
- 其他磁碟配置。您所使用的磁碟配置可表示磁碟的結構,例如,磁碟的位元組/磁 區、旗號和磁碟片段。您可在 第 214 [頁「建立磁碟配置檔」與](#page-213-0) 第 216 頁「x86: [建立](#page-215-0) [磁碟配置檔」中](#page-215-0)找到建立磁碟配置檔的說明。

**註解 –** 您無法使用磁碟配置檔來測試用於升級系統的設定檔。相反,您必須根據系 統的實際磁碟配置和目前安裝在系統上的軟體來測試設定檔。

## <span id="page-201-0"></span>▼ 建立臨時 Solaris 9 環境來測試設定檔

如果要成功且正確地測試特定 Solaris 發行版本的設定檔,您必須在相同版本的 Solaris 環境中測試設定檔。例如,如果您要測試 Solaris 9 初始安裝設定檔,請在已執行 Solaris 9 的系統上執行 pfinstall 指令。

如果您要在下列其中一種情況下測試設定檔,就必須建立臨時的安裝環境:

- 要在執行舊版 Solaris 軟體的系統上測試 Solaris 9 升級設定檔。
- 尚未安裝 Solaris 9 系統來測試 Solaris 9 初始安裝設定檔。

#### **1. 從以下其中一個影像來啟動系統:**

- Solaris 9 *SPARC Platform Edition* DVD
- Solaris 9 *x86 Platform Edition* DVD
- Solaris 9 Software 1 of 2 *SPARC Platform Edition* CD
- Solaris 9 Software 1 of 2 *x86 Platform Edition* CD

**註解 –** 如果您要測試升級設定檔,請啟動您要升級的系統。

#### **2. 系統識別問題的回應。**

- **3. 退出安裝程式。**
	- 如果您使用 Solaris 9 DVD,請 在出現下列提示時鍵入 ! :

Solaris Web Start 將協助您安裝 Solaris 軟體。 <按 ENTER 鍵以繼續> {"!" 結束}

- 如果您使用 Solaris 9 Software 1 of 2 CD,請選取 Solaris suninsta11 程式來安裝 Solaris 9 作業環境。在顯示的第一個螢幕中,選擇「結束」。
- **4. 從 shell 中執行 pfinstall 指令。如需有關使用 pfinstall 指令的詳細資訊,請參 閱 第 202 頁「測試設定檔」中[的步驟](#page-202-0) 7。**

### ▼ 測試設定檔

**1. 找到要測試其設定檔的系統,該系統應與用於建立設定檔的 SPARC 或 x86 平台屬於同 一類型。**

如果您正在測試升級設定檔,必須在要進行升級的實際系統上測試設定檔。

**2. 請使用以下的決定表來選擇下一個步驟。**

<span id="page-202-0"></span>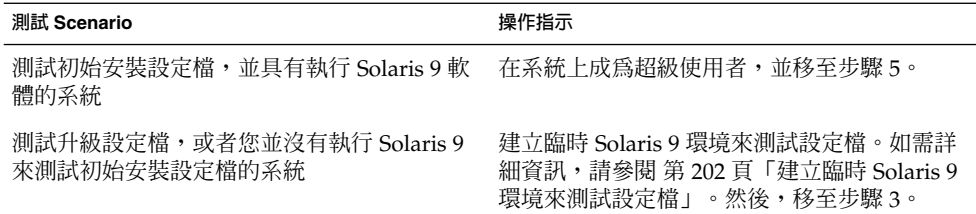

#### **3. 建立一個裝載點。**

# **mkdir /tmp/mnt**

**4. 裝載目錄,其中包含有定檔或要測試的設定檔。**

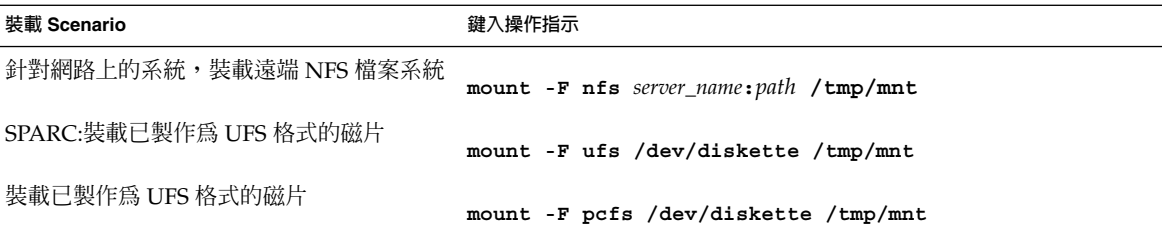

#### **5. 如果要測試特定系統記憶體大小的設定檔,請將 SYS\_MEMSIZE 設為以百萬位元組計數 的特定記憶體大小。**

# **SYS\_MEMSIZE=***memory\_size* # **export SYS\_MEMSIZE**

**6. 您是否在步驟 4 中裝載目錄?**

■ 如果是,請將目錄變更至 /tmp/mnt。

# **cd /tmp/mnt**

■ 如果不是,請變更至設定檔所在的目錄,通常為 JumpStart 目錄。

# **cd** *jumpstart\_dir\_path*

- **7. 使用 pfinstall( 1M) 指令來測試設定檔。**
	- # **/usr/sbin/install.d/pfinstall** -D:-d *disk\_config\_file*[**-c** *path*] *profile*

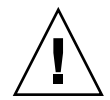

 $\bigcup$  – 您必須包含 -d 或 -D 選項。 如果未包含這些選項的其中一個, pfinstall 會 使用您指定來安裝 Solaris 9 軟體的設定檔,並覆寫系統上的所有資料。

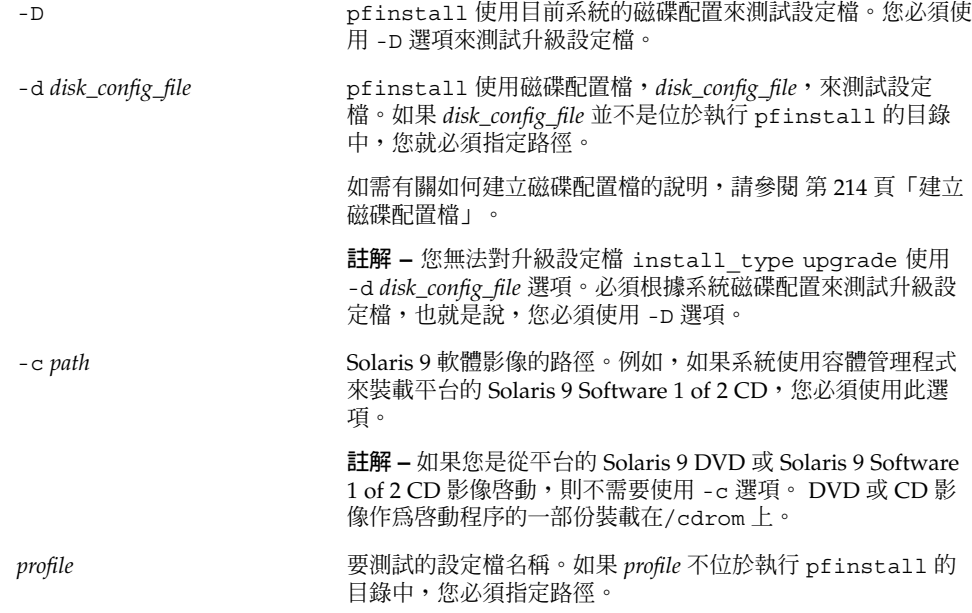

## 設定檔測試範例

以下範例顯示如何使用 pfinstall 來測試名為 basic\_prof 的設定檔。設定檔根據已 安裝 Solaris 9 軟體的系統之磁碟配置來進行測試。basic\_prof 設定檔位於 /jumpstart 目錄,並且指定了 Solaris 9 Software 1 of 2 *SPARC Platform Edition* CD 或 Solaris 9 Software 1 of 2 *x86 Platform Edition* CD 影像的路徑,因為容體管理程式正 在使用中。

**範例 23–8** 使用 Solaris 9 系統測試設定檔

# **cd /jumpstart**

# **/usr/sbin/install.d/pfinstall -D -c /cdrom/***pathname* **basic\_prof**

以下範例顯示如何使用 pfinstall 來測試 Solaris 9 系統上名為 basic\_prof 的設定 檔。該測試已根據 535\_test 磁碟配置檔來執行。此測試會檢查 64 MB 的系統記憶 體。本範例使用 Solaris 9 Software 1 of 2 *SPARC Platform Edition* CD 或 Solaris 9 Software 1 of 2 *x86 Platform Edition* CD 影像(位於 /export/install 目錄中)。

**範例 23–9** 使用磁碟配置檔測試設定檔

```
# SYS_MEMSIZE=64
```
# **export SYS\_MEMSIZE**

# **/usr/sbin/install.d/pfinstall -d 535\_test -c /export/install basic\_prof**

**204** Solaris 9 **安裝指南** • 2003 **年** 4 **月**

# <span id="page-204-0"></span>驗證 rules 檔案

在您可以使用設定檔和 rules 檔案之前,您必須執行 check 程序檔來驗證檔案是否已 正確安裝。若已正確設定所有的規則和設定檔,則會建立 JumpStart 安裝軟體所需要的 rules.ok 檔案,使設定檔和系統能夠相符。

表 23–3 會說明 check 程序檔所執行的作業。

**表 23–3** 使用 check 程序檔的情況

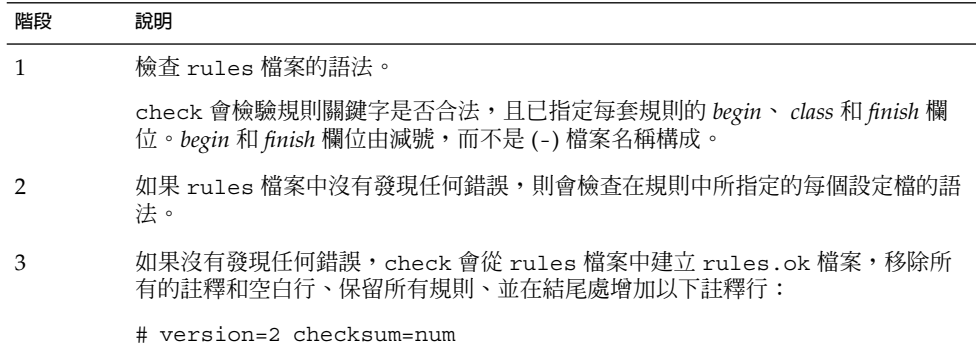

## ▼ 驗證 rules 檔案

**1. 確定 check 程序檔位於 JumpStart 目錄中。**

**註解 –** check 程序檔位於 Solaris 9 DVD 或 Solaris 9 Software 1 of 2 CD 上的 Solaris\_9/Misc/jumpstart\_sample 目錄中。

- **2. 變更至 JumpStart 目錄的目錄。**
- **3. 執行 check 程序檔來驗證 rules 檔案:**
	- \$ **./check** [**-p** *path* **-r** *file\_name*]

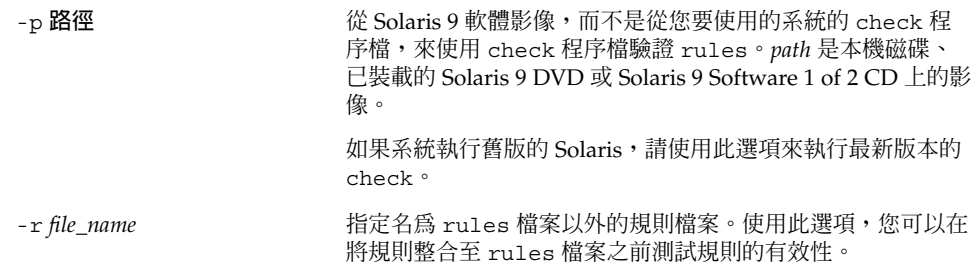

當執行 check 程序檔時,程序檔會報告 rules 檔案和每個設定檔的有效性檢查。如果 沒有發生任何錯誤,程序檔會報告: 自訂 JumpStart 配置完成。

#### **4. 確定 root 中含有 rules.ok 檔案,且許可權已設為 644。**

在您驗證 ru1es 檔案之後,可以在第 24[章中](#page-206-0)學習更多有關選擇性自訂 JumpStart 的功 能。您可以[在第](#page-226-0) 26章中學習如何執行自訂 JumpStart 安裝。

<span id="page-206-0"></span>**第 24章**

# 使用可選的自訂 JumpStart 功能(工作  $\left( \frac{1}{2} \right)$

本章說明可以用來建立其他自訂 JumpStart 安裝工具的可選功能。

- 第 207 頁「建立開始程序檔」
- 第 209 [頁「建立結束程序檔」](#page-208-0)<br>■ 第 213 頁「建立壓縮的配置槍
- 第 213 [頁「建立壓縮的配置檔」](#page-212-0)
- 第 214 [頁「建立磁碟配置檔」](#page-213-0)<br>■ 第 219 百「使用網站特定的
- 第 219 [頁「使用網站特定的安裝程式」](#page-218-0)

**註解 –** 本章的說明適用於可提供自訂 Jumpstart 檔案的 SPARC 伺服器或 x86 伺服器, 也稱為設定檔伺服器。一個設定檔伺服器可以提供不同平台類型的自訂 JumpStart 檔 案。例如,SPARC 伺服器可以為 SPARC 及 x86 系統提供自訂 JumpStart 檔案。

## 建立開始程序檔

開始程序檔是一個您在 rules 檔案中指定的 Bourne shell 程序檔,使用者可以自訂。 開始程序檔會在 Solaris 軟體安裝在系統上前執行工作。您只有在使用自訂 JumpStart 來 安裝 Solaris 軟體時可以使用開始程序檔。

使用開始程序檔來執行下列任何一項工作:

- 建立衍生的設定檔
- 升級之前先備份檔案

## 關於開始程序檔的重要資訊

■ 請不要在一開始安裝或升級安裝時,指定會阻止檔案系統裝載到 /a 上的程序檔設 定。如果 JumpStart 程式無法將檔案系統裝載到 /a,就會發生錯誤使安裝失敗。

- <span id="page-207-0"></span>■ 在安裝期間,開始程序檔的輸出保存在 /tmp/beqin.log 中。安裝完畢後,日誌檔 被重新導向至 /var/sadm/system/logs/begin.log。
- 請確保 root 擁有開始程序檔,且許可權設定為 644。
- 您可以在您的開始程序檔中使用自訂 JumpStart 環境變數。 如需環境變數的清單, 請參閱 第 273 頁「自訂 JumpStart [環境變數」。](#page-272-0)
- 請將開始程序檔儲存在 JumpStart 目錄中。

### 使用開始程序檔建立衍生的設定檔

衍生的設定檔是指在自訂 JumpStart 安裝期間,由開始程序檔動態建立的設定檔。 當您 無法建立 rules 檔案時,就必須使用衍生的設定檔來進行特定系統與設定檔的比對。 例如,您可能需要使用相同系統模型所衍生的設定檔,這些模型有不同的硬體元件,如 內含不同框架緩衝區的系統。

若要建立使用衍生設定檔的規則,您必須執行下列工作:

- 將「設定檔」欄位設成等號 (=),不要設成設定檔。
- 將「開始」欄位設成開始程序檔,以根據您要安裝 Solaris 的系統,建立衍生設定 檔。

當系統符合某個規則,而「設定檔」欄位出現等號 (=) 時,開始程序檔會建立用來在系 統上安裝 Solaris 軟體的衍生設定檔。

以下是一個開始程序檔的範例,它每次都建立同樣的衍生設定檔。 您可以撰寫一個開始 程序檔,根據規則的評估來建立其他的衍生設定檔。

**範例 24–1** 建立導出的設定檔之開始程序檔

 $\cdots$   $\cdots$ 

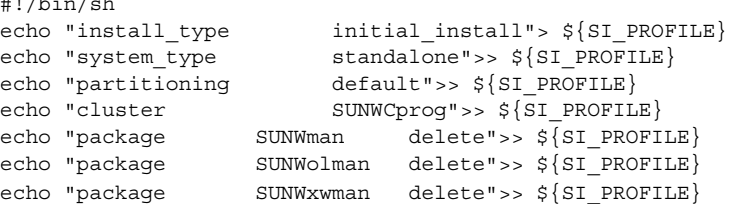

在此範例中,開始程序檔必須使用 SI\_PROFILE 環境變數作為衍生設定檔的名稱,依 照預設,衍生設定檔的名稱是 /tmp/install.input。

**註解 –** 如果您使用開始程序檔來建立衍生設定檔,請確保程序檔沒有任何錯誤。 check 程序檔不會檢驗衍生設定檔,因為衍生程序檔要到開始程序檔執行時才會建立。

# <span id="page-208-0"></span>建立結束程序檔

結束程序檔是一個您在 rules 檔案中指定的 Bourne shell 程序檔,使用者可以自訂。 結束程序檔在系統安裝 Solaris 軟體之後執行,不需重新啓動系統。 您只有在使用自訂 JumpStart 來安裝 Solaris 時才可以使用結束程序檔。

您可使用結束程序檔執行的工作如下:

- 增加檔案
- 除了已經安裝在特定軟體群組中的軟體或程式外,另外增加個別的套裝軟體或修補程 式
- 自訂根環境
- 設定系統的超級使用者密碼
- 安裝其他軟體

## 關於結束程序檔的重要資訊

- Solaris suninstall 程式將系統檔案裝載到 /a 上。 檔案系統仍然裝載於 /a 上, 直到您重新啓動系統為止。 您可以藉由修改相對於 /a 的檔案系統,使用結束程序檔 來增加、變更或移除新安裝的檔案系統階層結構中之檔案。
- 在安裝期間,結束程序檔的輸出保存在 /tmp/finish.log 中。 安裝完畢後,日誌 檔被重新導向至 /var/sadm/system/logs/finish.log。
- 確保 root 擁有結束程序檔且許可權設為 644。
- 您可以在結束程序檔中使用自訂 JumpStart 環境變數。如需環境變數的清單,請參 閱 第 273 頁「自訂 JumpStart [環境變數」。](#page-272-0)
- 將結束程序檔儲存在 JumpStart 目錄中。

## ▼ 使用結束程序檔增加檔案

透過程序檔,可以將 JumpStart 目錄的檔案增加到已經安裝的系統上。 您可以增加檔 案,因為 JumpStart 目錄裝載在 SI\_CONFIG\_DIR 變數所指定的目錄上。 依照預設, 目錄設定為 /tmp/install\_config。

**註解 –** 您亦可以將檔案從 JumpStart 目錄複製到已安裝系統上的現有檔案,以取代現有 檔案。

- **1. 將所有您要加入已安裝系統的檔案複製到 JumpStart 目錄。**
- **2. 請將下行插入您想要複製到新安裝檔案系統的階層結構的每個檔案之結束程序檔中:**

cp \${SI\_CONFIG\_DIR}/*file\_name* /a/*path\_name*

**第** 24**章** • **使用可選的自訂** JumpStart **功能(工作) 209**

例如,假設您有一個特殊的應用程式 site\_prog ,是專為您網站上的所有使用者所開 發的。如果您將一份 site\_prog 放入 JumpStart 目錄,下行結束程序檔的內容就會將 site\_prog 從 JumpStart 目錄複製到系統的 /usr/bin 目錄:

cp \${SI\_CONFIG\_DIR}/site\_prog /a/usr/bin

### 使用結束程序檔增加套裝軟體或修補程式

您可以建立一個結束程序檔以在系統安裝了 Solaris 軟體之後,自動增加套裝軟體或修補 程式。 藉由用結束程序檔來增加套裝軟體,你可以減少所需時間並確保您網站的不同系 統上安裝了同樣的套裝軟體和修補程式。

當您在結束程序檔中使用 pkgadd( 1M) 或 patchadd( 1M) 指令時,請使用- R 選項將 /a 指定為根路徑。

範例 24–2 顯示增加套裝軟體的結束程序檔範例。

#### **範例 24–2** 使用結束程序檔增加套裝軟體

#!/bin/sh

BASE=/a MNT=/a/mnt ADMIN\_FILE=/a/tmp/admin

```
mkdir ${MNT}
mount -f nfs sherlock:/export/package ${MNT}1
cat>${ADMIN_FILE} <<DONT_ASK2
mail=root
instance=overwrite
partial=nocheck
runlevel=nocheck
idepend=nocheck
rdepend=nocheck
space=ask
setuid=nocheck
conflict=nocheck
action=nocheck
basedir=default
DONT_ASK
```
/usr/sbin/pkgadd -a \${ADMIN\_FILE} -d \${MNT} -R \${BASE} SUNWxyz<sup>3</sup> umount \${MNT} rmdir \${MNT}

- 1. 將目錄裝載到包含要安裝套裝軟體的伺服器上。
- 2. 建立一個臨時套裝軟體管理檔 admin,讓 pkgadd( 1M) 指令在安裝套裝軟體時不會 執行檢查或是問您問題。 增加套裝軟體時,使用臨時套裝軟體管理檔可以不需要您 的參與便可完成安裝。
- 3. 使用 -a 選項增加套裝軟體,指定套裝軟體管理檔案,並使用 -R 選項指定根目錄。

**210** Solaris 9 **安裝指南** • 2003 **年** 4 **月**

**註解 –** 在過去,chroot( 1M) 是在結束程序檔環境中與 pkgadd 和 patchadd 指令一 起使用。 只有在很少數的情況下,某些套裝軟體才不使用 -R 選項。 您必須在 /a 根目 錄中建立一個虛擬 /etc/mnttab 根目錄,然後再發出 chroot 指令。

若要建立一個虛擬 /etc/mnttab 檔案,請將下行加入您的結束程序檔中:

cp /etc/mnttab /a/etc/mnttab

## 使用結束程序檔自訂根環境

您也可以使用結束程序檔來自訂已經安裝在系統上的檔案。 例如,範例 24–3 中的結束 程序檔將資訊附加到根 (/) 目錄中的 .cshrc 檔案,以自訂根環境。

**範例 24–3** 使用結束程序檔自訂根環境

```
#!/bin/sh
#
# Customize root's environment
#
echo "***adding customizations in /.cshrc"
test -f a/.cshrc || {
cat>> a/.cshrc <<EOF
set history=100 savehist=200 filec ignoreeof prompt="\$user@'uname -n'> "
alias cp cp -i
alias mv mv -i
alias rm rm -i
alias ls ls -FC
alias h history
alias c clear
unset autologout
EOF
}
```
### 使用結束程序檔設定系統的超級使用者密碼

安裝了 Solaris 軟體之後,系統會重新啓動。 在開機程序完成前,系統會要求您輸入超 級使用者密碼。 除非有人鍵入密碼,否則系統無法完成開機。

名爲 set root pw 的結束程序檔儲存在 auto install sample 目錄中。 結束程序 檔顯示不詢問使用者,而自動設定超級使用者密碼的方法。 set root pw 顯示於範例 24–4。

**範例 24–4** 使用結束程序檔設定系統的超級使用者密碼

#!/bin/sh

#

# @(#)set\_root\_pw 1.4 93/12/23 SMI

**第** 24**章** • **使用可選的自訂** JumpStart **功能(工作) 211**

```
#
    # This is an example Bourne shell script to be run after installation.
    # It sets the system's root password to the entry defined in PASSWD.
    # The encrypted password is obtained from an existing root password entry
    # in /etc/shadow from an installed machine.
    echo "setting password for root"
    # set the root password
PASSWD=dKO5IBkSF42lw
   #create a temporary input file<sup>1</sup>
cp /a/etc/shadow /a/etc/shadow.orig2
    mv /a/etc/shadow /a/etc/shadow.orig
   nawk -F: '{
       if ($1 = "root")<sup>3</sup>
         printf"%s:%s:%s:%s:%s:%s:%s:%s:%s\n",$1,passwd,$3,$4,$5,$6,$7,$8,$9
    else
               printf"%s:%s:%s:%s:%s:%s:%s:%s:%s\n",$1,$2,$3,$4,$5,$6,$7,$8,$9
     }' passwd="$PASSWD" /a/etc/shadow.orig> /a/etc/shadow
#remove the temporary file
rm -f /a/etc/shadow.orig4
# set the flag so sysidroot won't prompt for the root password
sed -e 's/0 # root/1 # root/' \S\SI SYS STATE}> /tmp/state.$$<sup>5</sup>
mv /tmp/state.$$ ${SI_SYS_STATE}
              1. 將變數 PASSWD 設為加密的超級使用者密碼,該密碼是從系統的 /etc/shadow 檔
                 案中的現存項目所取得。
```
**範例 24–4** 使用結束程序檔設定系統的超級使用者密碼 *(***繼續***)*

- 2. 建立一個 /a/etc/shadow 暫存輸入檔。
- 3. 使用 \$PASSWD 作為密碼欄位,對新安裝的系統變更 /etc/shadow 檔案中的根登 錄。
- 4. 移除 /a/etc/shadow 暫存檔。
- 5. 在狀態檔中將項目由 0 變更為 1,這樣系統就不會要求使用者輸入超級使用者密 碼。狀態檔是藉由使用變數 SI SYS STATE 所存取,該變數的值是 /a/etc/.sysIDtool.state。若要避免因値改變而發生的程序檔問題,請一律 使用 \$SI\_SYS\_STATE 來參照此檔案。 此處所顯示的 sed 指令在 0 和 1 之後包含 一個跳格字元。

**註解 –** 如果您使用一個結束程序檔來設定系統的超級使用者密碼,使用者可能會嘗試在 結束程序檔的加密密碼中尋找超級使用者密碼。 確保您可以防止其他使用者嘗試決定超 級使用者密碼。

## <span id="page-212-0"></span>使用結束程序檔安裝具有 Web Start 安裝程式的軟體

您可以在安裝了 Solaris 作業環境之後,使用結束程序檔來安裝附加的軟體。 某些軟體 是用 Solaris Web Start 程式安裝的,該程式會在安裝期間要求您輸入資訊。若要維護不 讓使用者干涉的自動安裝,您可以用 -nodisplay 或 -noconsole 選項執行 Solaris Web Start 程式。

**表 24–1** Solaris Web Start 選項

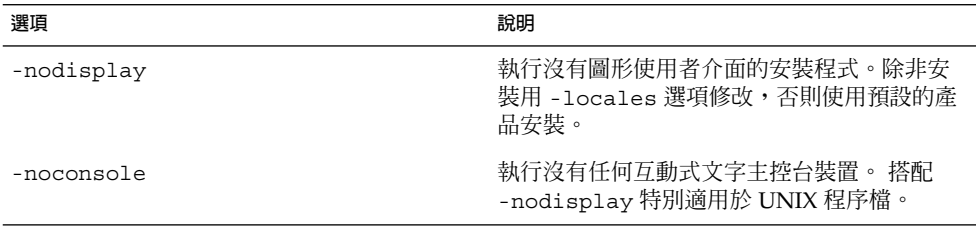

如需詳細資訊,請參閱線上援助頁 installer (1M)。

# 建立壓縮的配置檔

您可以在啓動系統時指定檔案位置,而不是使用 add install client 指令來指定自 訂 JumpStart 配置檔的位置。 不過,您僅可以在發佈 boot 指令時指定一個檔案名稱。 因此,您必須將所有的自訂 JumpStart 配置檔壓縮成一個檔案。壓縮的配置檔可能是下 列任何一種類型:

- tar
- 壓縮的 tar
- zip
- bzip tar

## ▼ 建立壓縮的配置檔

**1. 在設定檔伺服器上將目錄變更為 JumpStart 目錄。**

# **cd** *jumpstart\_dir\_path*

**2. 請使用一個壓縮工具將自訂 JumpStart 配置檔壓縮成一個檔案。**

**第** 24**章** • **使用可選的自訂** JumpStart **功能(工作) 213**

<span id="page-213-0"></span>**註解 –** 壓縮的配置檔不能是相對路徑。自訂 JumpStart 配置檔必須與壓縮檔案位於同一 目錄上。

壓縮的配置檔必須包含下列檔案:

- 設定檔
- rules
- rules.ok

您也可以將 sysidcfg 檔案納入壓縮的配置檔中。

**3. 將壓縮的配置檔儲存在 NFS 伺服器、HTTP 伺服器,或是本機硬碟上。**

## 壓縮的配置檔範例

下列範例顯示使用 tar 指令建立壓縮配置檔的方法,該配置檔名爲 config.tar。 自 訂的 JumpStart 配置檔位於 /jumpstart 目錄中。

#### **範例 24–5** 建立壓縮的配置檔

- # **cd /jumpstart**
- # **tar -cvf config.tar \***
- a profile 1K a rules 1K
- a rules.ok 1K
- a sysidcfg 1K

# 建立磁碟配置檔

本節說明建立單一磁碟和多重磁碟配置檔的方法。磁碟配置檔讓您可以使用單一系統的 pfinstall (1M) 來測試不同磁碟配置的設定檔。

### ▼ SPARC:建立磁碟配置檔

- **1. 找出您要測試的磁碟所在的 SPARC 系統。**
- **2. 成為超級使用者。**
- **3. 藉由將 prtvtoc(1M) 指令的輸出重新導向一個檔案來建立一個磁碟配置檔。**
	- # **prtvtoc /dev/rdsk/***device\_name***>***disk\_config\_file*

**214** Solaris 9 **安裝指南** • 2003 **年** 4 **月**

/dev/rdsk/*device\_name* 系統磁碟的裝置名稱。*device\_name* 的格式必須 是 c*w*t*x*d*y* s2 或 c*x*d *y*s2。

*disk\_config\_file* 磁碟配置檔的名稱。

#### **4. 請決定您是否要在多重磁碟上測試 Solaris 軟體的安裝。**

- 如果選擇否,則停止,並結束程序。
- 如果選擇是,請結合單一磁碟配置檔,然後將輸出結果儲存在一個新的檔案中。
	- # **cat** *disk\_file1 disk\_file2***>***multi\_disk\_config*

新檔案會變成多重磁碟配置檔,如下例所示:

- # **cat 104\_disk2 104\_disk3 104\_disk5>multi\_disk\_test**
- **5. 請決定磁碟裝置名稱的目標編號是否為您在前一步驟中所建立的多重磁碟配置檔中的唯 一編號。**
	- 如果選擇是,則停止,並結束程序。
	- 如果選擇否,請以文字編輯器開啓檔案,並讓磁碟裝置名稱的目標編號成為唯一。 例如,假設有三個不同的磁碟裝置名稱的檔案包含同一個目標編號 to,如此處所 示:
		- \* /dev/rdsk/c0**t0**d0s2 partition map
		- ...

...

- \* /dev/rdsk/c0**t0**d0s2 partition map 將第二個目標編號變更為 t2,如此處所示:
- \* /dev/rdsk/c0**t0**d0s2 partition map
- \* /dev/rdsk/c0**t2**d0s2 partition map

### SPARC: 磁碟配置檔範例

下例顯示在有 104 Mb 磁碟的 SPARC 系統上建立單一磁碟配置檔 104 test 的方法。

**範例 24–6** SPARC: 建立磁碟配置檔

您將 prtvtoc 指令的輸出結果重新導向名為 104\_test 的單一磁碟配置檔。

```
# prtvtoc /dev/rdsk/c0t3d0s2>104_test
```
104\_test 檔案的內容就像下面這樣:

\* /dev/rdsk/c0t3d0s2 partition map

\*

\* Dimensions:

- 512 bytes/sector
- 72 sectors/track
- \* 14 tracks/cylinder

**第** 24**章** • **使用可選的自訂** JumpStart **功能(工作) 215**

**範例 24–6** SPARC: 建立磁碟配置檔 *(***繼續***)*

```
* 1008 sectors/cylinder
```

```
2038 cylinders* 2036 accessible cylinders
* Flags:
   1: unmountable
* 10: read-only
*
                                      % First Sector Last<br>Sector Count Sector Mount-Directory
* Partition Tag Flags Sector Count Sector Mount Director Mount Director Mount Directory Mount Directory Mount Directory Mount Directory Mount Directory Mount Directory Mount Directory Mount Directory Mount Directory Mount 
          1 2 00 0 164304 164303 /
          2 5 00 0 2052288 2052287
```

```
3 0 00 164304 823536 987839 /disk2/b298
5 0 00 987840 614880 1602719 /install/298/sparc/work
7 0 00 1602720 449568 2052287 /space
```
您已經為基於 SPARC 的系統建立了磁碟配置檔。 第 201 [頁「測試設定檔」](#page-200-0) 包含關於使 用磁碟配置檔來測試設定檔的資訊。

### ▼ x86: 建立磁碟配置檔

- **1. 尋找包含所要測試磁碟之基於 x86 的系統。**
- **2. 成為超級使用者。**
- **3. 透過在檔案中儲存 fdisk(1M) 指令的輸出來建立部份單一磁碟配置檔。**
	- # **fdisk -R -W** *disk\_config\_file* **-h /dev/rdsk/***device\_name*

*disk\_config\_file* 磁碟配置檔的名稱。

/dev/rdsk/*device\_name* 整個磁碟的 fdisk 佈局之裝置名稱。 *device\_name* 的格式必須是 c*w*t*x*d*y* s2 或 c*x*d *y*s2。

#### **4. 將 prtvtoc(1M) 指令的輸出附加到磁碟配置檔:**

# **prtvtoc /dev/rdsk/***device\_name* **>>***disk\_config*

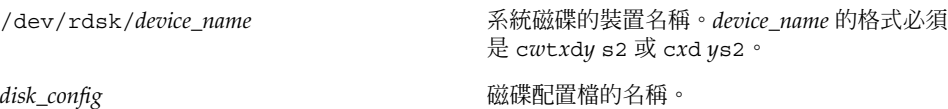

#### **5. 請決定您是否要在多重磁碟上測試 Solaris 軟體的安裝。**

- 如果選擇否,則停止,並結束程序。
- 如果選擇是,請結合單一磁碟配置檔,然後將輸出結果儲存在一個新的檔案中。

**216** Solaris 9 **安裝指南** • 2003 **年** 4 **月**
# **cat** *disk\_file1 disk\_file2***>***multi\_disk\_config*

新檔案會變成多重磁碟配置檔,如下例所示:

- # **cat 104\_disk2 104\_disk3 104\_disk5>multi\_disk\_test**
- **6. 請決定磁碟裝置名稱的目標編號是否為您在前一步驟中所建立的多重磁碟配置檔中的唯 一編號。**
	- 如果選擇是,則停止,並結束程序。
	- 如果選擇否,利用文字編輯器開啓一個檔並設定特定目標編號。

例如,假設有三個不同的磁碟裝置名稱的檔案包含同一個目標編號 to, 如此處所 示:

- \* /dev/rdsk/c0**t0**d0s2 partition map
- \* /dev/rdsk/c0**t0**d0s2 partition map

將第二個目標編號變更為 t2,如此處所示:

- \* /dev/rdsk/c0**t0**d0s2 partition map
- \* /dev/rdsk/c0**t2**d0s2 partition map

### x86: 磁碟配置檔範例

以下範例顯示如何在具有 500 MB 磁碟空間的 x86 系統上建立單一磁碟配置檔 500\_test。

#### **範例 24–7** x86: 建立磁碟配置檔

首先,您必須先將 fdisk 指令的輸出結果儲存到一個稱為 500 test 的檔案:

# **fdisk -R -W 500\_test -h /dev/rdsk/c0t0d0p0**

500\_test 檔案如下所示:

```
* /dev/rdsk/c0t0d0p0 default fdisk table
```
...

...

```
* Dimensions:
```
- 512 bytes/sector
- 94 sectors/track
- 15 tracks/cylinder
- 1455 cylinders

```
*
```

```
* HBA Dimensions:
   512 bytes/sector
```
- 94 sectors/track
- 15 tracks/cylinder
- 1455 cylinders
- 

```
*
* systid:
```
\* 1: DOSOS12

**第** 24**章** • **使用可選的自訂** JumpStart **功能(工作) 217**

#### **範例 24–7** x86: 建立磁碟配置檔 *(***繼續***)*

- \* 2: PCIXOS
- \* 4: DOSOS16
- \* 5: EXTDOS
- \* 6: DOSBIG
- \* 86: DOSDATA
- \* 98: OTHEROS
- \* 99: UNIXOS
- \* 130: SUNIXOS

\*

\* Id Act Bhead Bsect Bcyl Ehead Esect Ecyl Rsect Numsect 130 128 44 3 0 46 30 1001 1410 2050140

#### 然後,將 prtvtoc 指令的輸出結果附加到 500 test 檔案中:

#### # **prtvtoc /dev/rdsk/c0t0d0s2>>500\_test**

#### 500\_test 檔案現在是一個完整的磁碟配置檔:

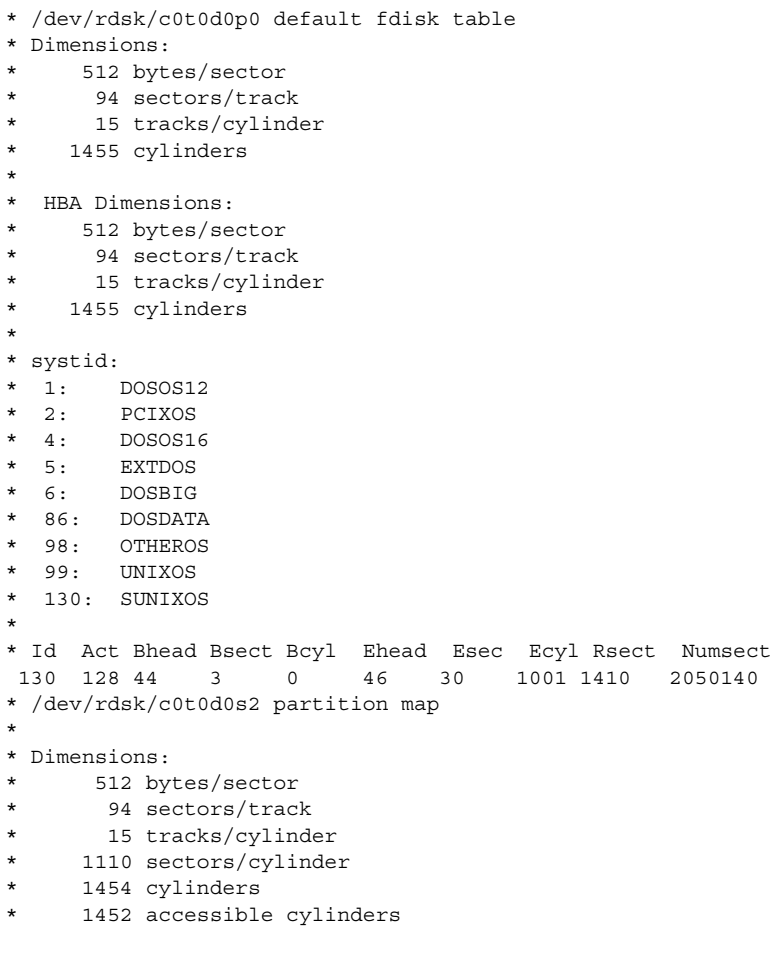

#### **範例 24–7** x86: 建立磁碟配置檔 *(***繼續***)*

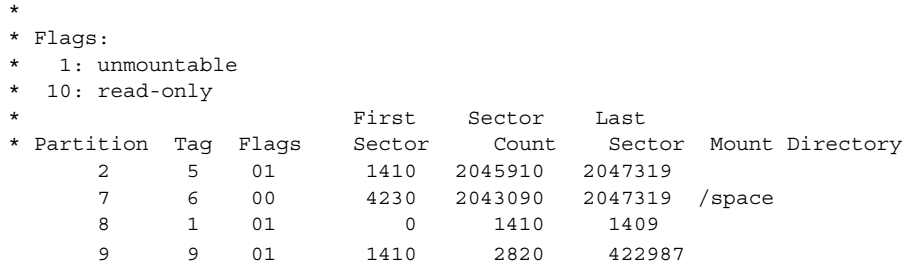

您已為基於 x86 的系統建立磁碟配置檔。 第 201 [頁「測試設定檔」](#page-200-0) 包含關於使用磁碟 配置檔來測試設定檔的資訊。

# 使用網站特定的安裝程式

您也可以使用開始和結束程序檔來建立您自己的安裝程式來安裝 Solaris 軟體。

當您在設定檔欄位指定了減號 (-) 時, Solaris 軟體安裝在系統上的方式是由開始和結束 程序檔來控制,而不是由設定檔和 Solaris suninstall 程式來控制。

例如,如果下列規則符合某個系統, x install.beg 開始程序檔和 x\_install.fin 結束程序檔就會將 Solaris 軟體安裝在名爲 clover 的系統上:

hostname clover x\_install.beg - x\_install.fin

**第** 24**章** • **使用可選的自訂** JumpStart **功能(工作) 219**

<span id="page-220-0"></span>**第 25章**

# 建立自訂規則與探測關鍵字(工作)

本章提供建立屬於您的自訂規則與探測關鍵字之資訊以及程序。

- 第 221 頁「探測關鍵字」
- 第222頁「建立 [custom\\_probes](#page-221-0) 檔案」
- 第 224 頁「驗證 [custom\\_probes](#page-223-0) 檔案」

## 探測關鍵字

如果要瞭解何為探測關鍵字,您首先必須先回顧規則關鍵字。規則關鍵字為預先定義的 詞彙單元或文字,說明一般的系統屬性,例如主機名稱 hostname 或記憶體大小 memsize。規則關鍵字以及與其相關聯的值可讓您比對擁有相同屬性的系統和設定 檔。系統屬性的比對會定義要如何將 Solaris 軟體安裝在群組中的每一個系統上。

自訂 JumpStart 環境變數(用在開始和結束程序檔中)會依照需要進行設定。例如,有 關已安裝於系統中的作業系統之資訊,只能使用 installed 規則關鍵字,然後在 SI\_INSTALLED 中找到。

在某些情況下,也可能因為要與系統相符和執行設定檔之外的原因,而在開始或結束程 序檔中擷取相同資訊。探測關鍵字提供了解決方案。探測關鍵字擷取屬性資訊,無需您 設定相符條件並執行設定檔。

如需探測關鍵字與値的清單,請參閱 第 276 頁「探測關鍵字和値」。

## <span id="page-221-0"></span>建立 custom\_probes 檔案

如果 第 245 [頁「規則關鍵字和值」以](#page-244-0)及 第 276 [頁「探測關鍵字和值」中](#page-275-0)的規則與探測 關鍵字說明不夠精確,無法滿足您的需求,您可以建立 custom probes 檔來定義屬於 自己的自訂規則或探測關鍵字。

custom\_probes 檔為包含兩種類型函式的 Bourne shell 程序檔。您必須將 custom\_probes 檔儲存在相同的 JumpStart 目錄中,也就是儲存 rules 檔的位 置。下面是兩類可在 custom\_probes 檔中定義的函式:

- 探測–收集您想要的資訊或執行實際工作,並設定您所定義的相對應 sɪ 環境變 數。探測函式會變成探測關鍵字。
- 比較 呼叫相對應的探測函式,比較探測函式的輸出,若是符合關鍵字便傳回 0; 若 是不符合關鍵字便傳回 1 。比對函式會成為規則關鍵字。

### custom\_probes 檔的語法

custom\_probes 檔可以包含任何有效的 Bourne shell 指令、變數或演算法。

**註解 –** 您可以定義需要 custom\_probes 檔中單一引數的探測與比較函式。當您使用 rules 檔中相對應的自訂探測關鍵字時,引數將會在關鍵字後解釋(解譯成 \$1)。

當您使用 rules 檔中相對應的自訂規則關鍵字時,引數將在關鍵字之後開始解釋,並 在下一個 && 或開始程序檔之前結束(無論哪一個先發生)。

custom\_probes 檔必須符合下列要求:

- 擁有 custom probes
- 擁有者是超級使用者
- 是執行檔,並將許可權設定為 755
- 最少包含一個探測函式和一個相對應的比較函式

如果要改善清晰度與組織性,請先在檔案的頂端定義所有的探測函式,並在其後加上所 有比較函式。

### custom\_probes 的函式名稱語法

探測函式的名稱必須以 probe\_ 開頭。比較函式的名稱必須以 cmp\_ 開頭。

開頭為 probe 的函式會定義新的探測關鍵字。例如, probe tcx 函式會定義新的探 測關鍵字 tcx。開頭為 cmp\_ 的函式會定義新的規則關鍵字。例如,cmp\_tcx 會定義新 的規則關鍵字 tcx。

### ▼ 建立 custom\_probes 檔案

- **1. 使用文字編輯程式以建立 Bourne shell 程序檔文字檔案。命名 custom\_probes 檔 案。**
- **2. 在 custom\_probes 文字檔中,定義探測與比較函式。**

**註解 –** 您可以定義需要 custom\_probes 檔中引數的探測與比較函式。當使用 rules 檔案中相對應的自訂探測關鍵字時,在關鍵字後的引數將循序解譯(如 \$1、\$2,以此類 推)。

當使用 rules 檔案中相對應的自訂規則關鍵字時,引數將在關鍵字和下一個 && 或開始 程序檔(無論哪一個在先)之間按順序解譯。

- **3. 將 custom\_probes 檔案儲存在 rules 檔旁邊的 JumpStart 目錄中。**
- **4. 確定 root 中含有 rules 檔案,且許可權已設為 644。**

### custom\_probes 檔與關鍵字的範例

您可以在下列目錄中尋找探測與比較函式的其他範例:

- 已安裝 Solaris 軟體之系統上的 /usr/sbin/install.d/chkprobe
- 在 Solaris 9 DVD 上或 Solaris 9 Software 1 of 2 CD 上的 /Solaris\_9/Tools/Boot/usr/sbin/install.d/chkprobe

下列 custom\_probes 檔包含探測函式與比較函式,用於測試 TCX 圖形卡是否存在。

**範例 25–1** custom\_probes File

```
#!/bin/sh
#
# custom probe script to test for the presence of a TCX graphics card.
#
#
# PROBE FUNCTIONS
#
probe tcx() {
 SI_TCX='modinfo | grep tcx | nawk '{print $6}''
 export SI_TCX
}
#
# COMPARISON FUNCTIONS
#
cmp text() {
 probe_tcx
```
**第** 25**章** • **建立自訂規則與探測關鍵字(工作) 223**

```
範例 25–1 custom_probes File (繼續)
 if [ "X${SI TCX}" = "X${1}" ]; then
    return 0
 else
    return 1
 fi
}
```
下列範例 rules 檔將顯示如何使用在先前範例 (tcx) 中所定義的探測關鍵字。如果在 系統中安裝並找到 TCX 圖形卡,則會執行 profile\_tcx。否則便執行 profile。

**註解 –** 請務必在 rules 檔案的開始處或附近放置探測關鍵字,以確保在其他可能依賴 該探測關鍵字的規則關鍵字之前讀取並執行該關鍵字。

**範例 25–2** rules 檔案使用的自訂探測關鍵字

probe to the second

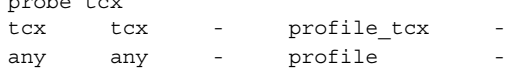

## 驗證 custom\_probes 檔案

在您能夠使用設定檔、rules 以及 custom\_probes 檔之前,必須執行 check 程序檔 來驗證是否已正確設定該檔案。如果已正確設定所有的設定檔、規則以及探測與比較函 式,系統將會建立 rules.ok 以及custom\_probes.ok 檔。表 25–1 將說明 check 程 序檔的功能。

**表 25–1** 使用 check 程序檔各個階段的作業

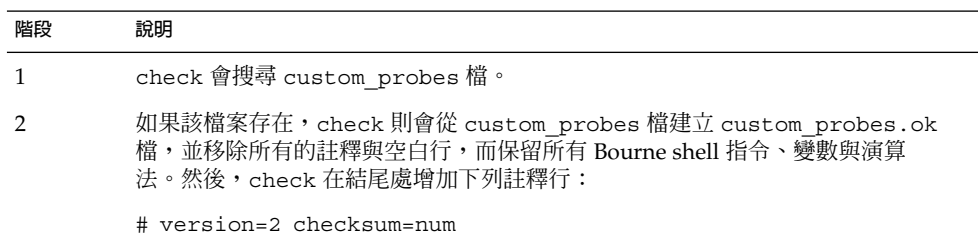

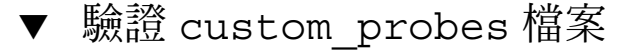

**1. 檢驗 check 程序檔是否位於 JumpStart 目錄中。**

**註解 –** check 程序檔位於 Solaris 9 DVD 或 Solaris 9 Software 1 of 2 CD 上的 Solaris\_9/Misc/jumpstart\_sample 目錄中。

#### **2. 變更至 JumpStart 目錄。**

#### **3. 執行 check 程序檔以驗證 rules 以及 custom\_probes 檔案。**

\$ **./check** [**-p** *path* **-r** *file\_name*]

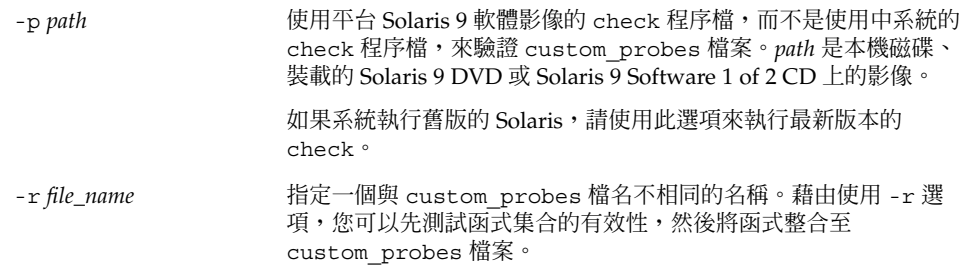

執行 check 程序檔時,程序檔便會報告 rules、custom\_probes 檔案以及每個設定 檔的有效性。如果沒有發生任何錯誤,程序檔會報告: "自訂 JumpStart 配置正確" 並 在 JumpStart 目錄中建立 rules.ok 與 custom\_probes.ok 檔。

#### **4. 判定 custom\_probes.ok 檔案是否可以執行。**

- 如果可以執行,請移至步驟 5。
- 如果不能執行,請鍵入下列指令:

**chmod +x custom\_probes**

**5. 確定 root 擁有 custom\_probes.ok 檔案,並且許可權設定為 755。**

**第 26章**

# 執行自訂 JumpStart 安裝(工作)

本章描述如何在基於 SPARC 或基於 x86 的系統上執行自訂 JumpStart 安裝。您必須在 您要安裝 Solaris 9 軟體的系統上執行這些程序。

- 第 229 頁「SPARC: 使用自訂 JumpStart [程式執行安裝或升級」](#page-228-0)
- 第 232 頁「x86: 如果使用自訂 JumpStart [程式執行安裝或升級」](#page-231-0)

# SPARC:執行自訂 JumpStart 安裝

### SPARC:工作表:為自訂 JumpStart 安裝設定系統

安裝自訂 JumpStart 時,JumpStart 程式會試圖比對要安裝的系統和 rules.ok 檔案中 的規則。JumpStart 程式會從頭至尾讀取這些規則。要安裝的系統如果符合該規則中所 定義的所有系統屬性,便表示比對符合。只要系統符合一條規則,JumpStart 程式就會 停止讀取 rules.ok 檔案,並開始根據符合規則的設定檔來安裝該系統。

**表 26–1** 工作表:為自訂 JumpStart 安裝設定系統

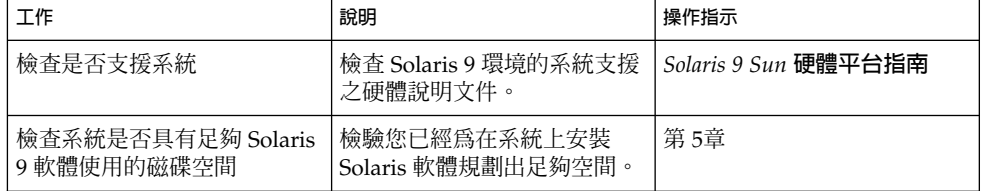

**表 26–1** 工作表:為自訂 JumpStart 安裝設定系統 *(***繼續***)*

| 工作                               | 說明                                                                                                    | 操作指示                                                  |
|----------------------------------|----------------------------------------------------------------------------------------------------|-------------------------------------------------------|
| (選擇性的)預先配置系統配<br>置資訊             | 您可以使用 sysidcfg 檔或名<br>稱服務爲系統預先配置安裝資<br>訊。如果您預先配置了系統資<br>訊,安裝程式就不會在安裝期<br>間提示您提供資訊。                                          | 第7章                                                   |
| 準備自訂 JumpStart 安裝的系<br>統         | 建立並驗證 rules 檔和設定<br>檔。                                                                                                    | 第23章                                                  |
| (選擇性的)準備選擇性的自<br>訂 JumpStart 功能  | 如果您要使用開始程序檔、結<br>束程序檔或是其他選擇性功<br>能,請準備這些程序檔或檔<br>案。                                                                         | 第 24章和第 25章                                           |
| (選擇性的)設定系統以便透<br>過網路進行安裝         | 若要從遠端 Solaris 9 DVD 或<br>Solaris 9 Software SPARC<br>Platform Edition CD 影像來安<br>裝系統,您需要將系統設定為<br>可從安裝伺服器或啓動伺服器<br>進行啓動和安裝。 | 第12章                                                  |
| (選擇性的)準備安裝 Solaris<br>Flash 歸檔檔案 | 使用者應在安裝 Solaris Flash<br>歸檔檔案前,執行下列指定步<br>驟。                                                                                | 第228頁「使用自訂<br>JumpStart 安裝準備安裝<br>Solaris Flash 歸檔檔案」 |
| 安裝或升級。                           | 啓動該系統以初始化安裝或升<br>級。                                                                                                    | 第 229 頁 「SPARC: 使用自訂<br>JumpStart 程式執行安裝或升<br>級」      |

### ▼ 使用自訂 JumpStart 安裝準備安裝 Solaris Flash 歸 檔檔案

您可以使用自訂 JumpStart 安裝完整的歸檔檔案或差動歸檔檔案。如需完整或差動歸檔 檔案的概述,請參閱第 17[章。](#page-136-0)

```
1. 在安裝伺服器上建立自訂 JumpStart rules檔案。
```
如需建立自訂 JumpStart 檔案的詳細步驟說明,請參[閱第](#page-184-0) 23章。

**2. 在安裝伺服器上建立自訂 JumpStart 設定檔。**

如需 Solaris Flash 歸檔設定檔的範例,請參閱 第 198 [頁「設定檔範例」。](#page-197-0)

**註解 –** 下列是 第 23[章](#page-184-0) 現有自訂 JumpStart 關鍵字清單中,在您安裝 Solaris Flash 歸檔 檔案時唯一有效的關鍵字:

<span id="page-228-0"></span>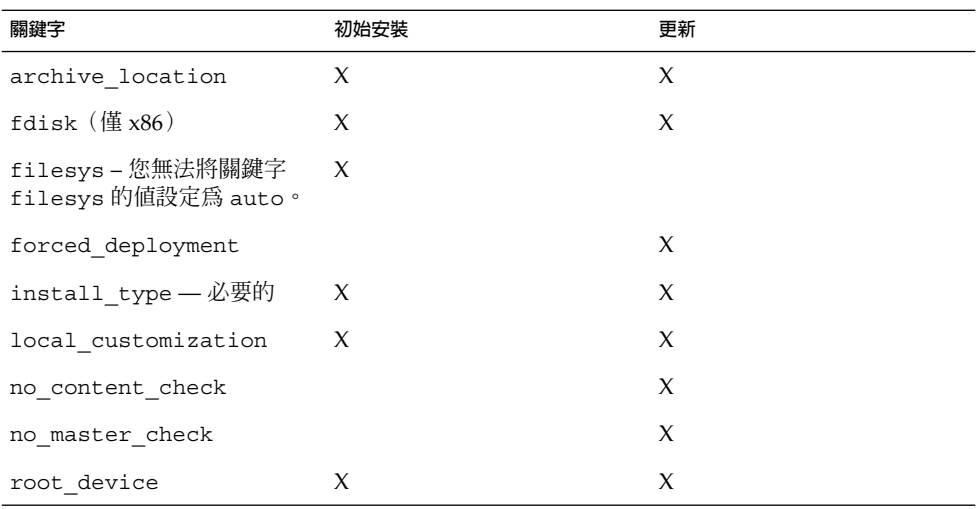

#### **a. 將關鍵字 install\_type 的值設定為以下其中一種類型。**

- 若要安裝完整的歸檔檔案,請將此值設定為 flash\_install
- 若要安裝差動歸檔檔案,請將此值設定為 flash\_update
- **b. 使用關鍵字 archive\_location 可將此路徑加入到 Solaris Flash 歸檔檔案中。** 請參閱 第 251 頁「archive location 關鍵字」,以取得有關 archive\_location 關鍵字的詳細資訊。

#### **c. 指定檔案系統配置。**

Solaris Flash 歸檔檔案擷取程序並不支援分割區自動佈局。

**d. (選擇性的)如果您希望在複製系統上安裝其他 Solaris Flash 歸檔檔案,請為每個 要安裝的加入一行 archive\_location。**

#### **3. 在安裝伺服器上,加入您要用 Solaris Flash 歸檔檔案進行安裝的用戶端。** 如需詳細說明,請參閱 第 82 頁「使用 DVD [影像從網路加入要安裝的系統」或](#page-81-0) 第 [107](#page-106-0) 頁「使用 CD [媒體加入要從網路安裝的系統」。](#page-106-0)

**4. 在複製系統上執行自訂 JumpStart 安裝。** 如需詳細說明,請參閱 第 229 頁「SPARC: 使用自訂 JumpStart 程式執行安裝或升 級」。

### ▼ SPARC: 使用自訂 JumpStart 程式執行安裝或升級

1. 如果系統屬於某個網路環境,請確定您的系統已連接乙太網路連接器或類似的網路配接 **卡。**

**第** 26**章** • **執行自訂** JumpStart **安裝(工作) 229**

**2. 如果您要安裝的系統已透過 tip(1) 行連接,請確定您的視窗顯示至少有 80 行寬和 24 列長。**

若要決定您的 tip 視窗的目前大小,請使用 stty(1) 指令。

- **3. 如果您要使用系統的 DVD-ROM 或 CD-ROM 磁碟機來安裝 Solaris 9 軟體,請將 Solaris 9** *SPARC Platform Edition* **DVD 或 Solaris 9 Software 1 of 2** *SPARC Platform Edition* **CD 插入至磁碟機。**
- **4. 如果您要使用設定檔磁片,請將該設定檔磁片插入至系統的磁碟機中。**
- **5. 啟動該系統。**
	- 如果是全新、未使用過的系統,請開啓該系統。
	- 如果您要安裝或升級現有的系統,請關閉該系統。在 ok 提示符號中鍵入下列指令:

ok **boot cdrom:net - install** [*url***:ask**] [**dhcp**] [**nowin**]

cdrom 指定從 CD 或 DVD 啓動該系統。

如果系統安裝有舊版 EEPROM ,請將 cdrom 取代為 sd(0,6,2),以從 系統的 CD-ROM 或 DVD-ROM 光碟機啟動。

net 指定從網路中的安裝伺服器啟動。

*url* 指定自訂 JumpStart 檔案的位置。您可以為下列位置的檔案指定一個 URL:

■ 本機硬碟

file://*jumpstart\_dir\_path/compressed\_config\_file*

- NFS 伺服器
- nfs://*server\_name:IP\_address/jumpstart\_dir\_path/compressed\_config\_file* ■ HTTP 伺服器

http://*server\_name:IP\_address/jumpstart\_dir\_path/ compressed\_config\_file&proxy\_info*

如果您在壓縮配置檔中放置了一個 sysidcfq 檔案,您就必須為包含該檔 案的伺服器指定 IP 位址,請參考下列範例:

http://131.141.2.32/jumpstart/config.tar

如果您將壓縮配置檔儲存在防火牆之後的一部 HTTP 伺服器上,則啓動期 間您必須使用一個代理指定符號。您不需要為包含該檔案的伺服器指定 IP 位址。您必須為代理伺服器指定一個 IP 位址,請參考下列範例:

http://www.shadow.com/jumpstart/ config.tar&proxy=131.141.6.151

ask 指定安裝程式在系統啓動和連接至網路時,要求您輸入壓縮配置檔的位 置。 如果您按下 Return 跳過這個提示,此安裝程式便可互動式地 配置網路參 數。安裝程式接著會要求您提供壓縮配置檔的位置。如果您按下 Return 跳過這個提示, Solaris suninstall 程式就會開始執行。 dhcp 指定使用 DHCP 伺服器來獲取系統啓動時所需的網路安裝資訊。 如果您沒有指定使用 DHCP 伺服器,系統就會使用 /etc/bootparams 檔或是名稱服務 bootparams 資料庫。 nowin 指定不要開始 X 程式。您不需要使用 X 程式來執行自訂的 JumpStart 安 裝,以便使用 nowin 選項來縮短安裝時間。

**註解 –** SPARC:系統會檢查硬體、系統元件以及您的 SPARC 系統啟動功能。啟動會持 續幾分鐘。

**6. 如果您未在 sysidcfg 檔中預先配置系統資訊,請在系統出現提示時回答有關系統配 置的問題。**

#### **7. 遵循螢幕上的指示來安裝軟體。**

JumpStart 程式完成 Solaris 軟體安裝時,系統就會自動地重新啓動。 完成安裝後,安裝日誌會存於一個檔案中。您可以在下列目錄中找到安裝日誌:

- /var/sadm/system/logs
- /var/sadm/install/logs

# x86: 執行自訂 JumpStart 安裝

### x86: 工作表:為自訂 JumpStart 安裝設定系統

安裝自訂 JumpStart 時, JumpStart 程式會試圖比對要安裝的系統和 rules.ok 檔案中 的規則。JumpStart 程式會從頭至尾讀取這些規則。如果要安裝的系統符合該規則中所 定義的所有系統屬性,便顯示比對符合。只要系統符合一條規則,JumpStart 程式就會 停止讀取 rules.ok 檔案,並開始根據符合規則的設定檔來安裝該系統。

**第** 26**章** • **執行自訂** JumpStart **安裝(工作) 231**

#### <span id="page-231-0"></span>**表 26–2** x86: 工作表:為自訂 JumpStart 安裝設定系統

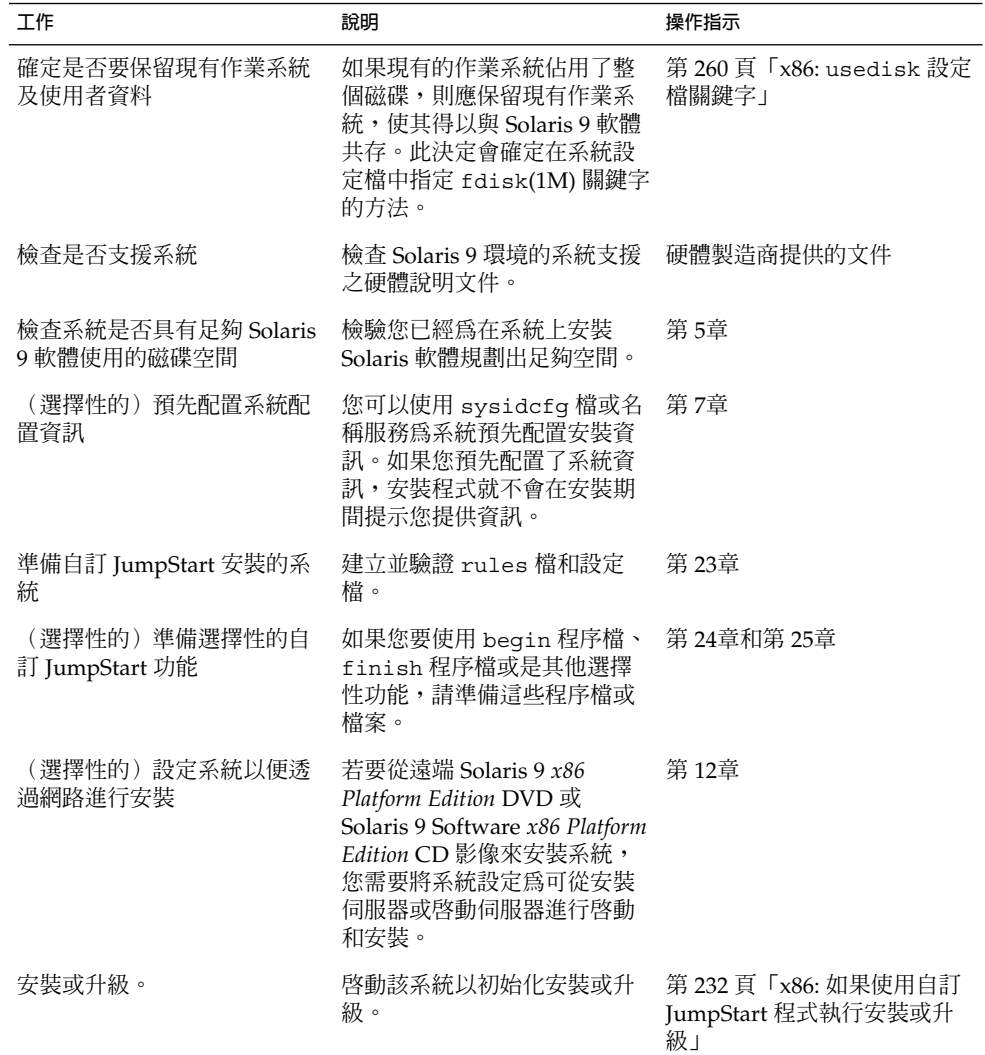

- ▼ x86: 如果使用自訂 JumpStart 程式執行安裝或升級
	- 1. 如果系統屬於某個網路環境,請確定您的系統已連接乙太網路連接器或類似的網路配接 **卡。**
	- **2. 如果您要安裝的系統已透過 tip(1) 行連接,請確定您的視窗顯示至少有 80 行寬和 24 列長。** 若要決定您的 tip 視窗的目前大小,請使用 stty(1) 指令。

**<sup>232</sup>** Solaris 9 **安裝指南** • 2003 **年** 4 **月**

#### **3. 如果您要使用設定檔磁片,請將該設定檔磁片插入至系統的磁碟機中。**

**註解 –** 設定檔磁片除了含有設定檔資訊外,還包含 Solaris 9 裝置配置助理的副本。如果 使用 PXE 網路啓動功能在網路上啓動系統,您必須配置您的系統,使系統從網路啓動而 非從磁片啟動。

- **4. 如果您要使用系統的 DVD-ROM 或 CD-ROM 光碟機來安裝 Solaris 9 軟體,請將 Solaris 9** *x86 Platform Edition* **DVD 或 Solaris 9 Software 1 of 2** *x86 Platform Edition* **CD 插入光碟機。**
- **5. 確定啟動系統的方式。**
	- 若要從 Solaris 9 DVD 或 Solaris 9 InstallationCD 啓動,請插入光碟。系統的 BIOS 必須支援從 DVD 或 CD 啓動。
	- 如果從網路啓動,請使用 Preboot Execution Environment (PXE) 網路啓動功能。系 統必須支援 PXE。使用系統的 BIOS 設定工具或網路配接卡的配置設定工具,即可讓 系統使用 PXE。
	- 如果從磁片啓動 使用您在步驟 3 中插入磁碟機中的設定檔磁片或將 Solaris 9 Device Configuration Assistant *x86 Platform Edition* 磁片插入系統磁碟機中。

**x86 only –** 使用者可依照下列方法,將裝置配置助理軟體複製到磁片上:

- 依照 [附錄](#page-420-0) E 中的程序, 將軟體從 Solaris 9 *x86 Platform Edition* DVD 或 Solaris 9 Software 2 of 2 *x86 Platform Edition* CD 複製到磁片。
- 從 Solaris Developer Connection ([http://soldc.sun.com/support/drivers/dca\\_diskettes](http://soldc.sun.com/support/drivers/dca_diskettes)) 下載軟 體,然後將軟體複製到磁片上。
- **6. 如果系統關閉,請啟動系統。如果系統在開啟狀態,請重新啟動系統。** 裝置配置助理會辨識系統裝置。
- **7. 在「啟動 Solaris」螢幕上選擇要用來啟動系統的裝置。選擇 DVD、CD、 Net(網路 )或 Disk(磁碟)。**
- **8. 依照提示執行下列任何一項動作:**

選取您要執行的安裝類型:

- 1 Solaris 互動式
- 2 自訂 JumpStart

請輸入代表您選擇的數字並按下 <ENTER> 鍵。

如果您輸入其他內容或等待 30 秒鍾, 將會啟動互動式安裝。

**第** 26**章** • **執行自訂** JumpStart **安裝(工作) 233**

若要選擇自訂 JumpStart 方法,請執行下列任何一項動作:

註解-如果未鍵入 2, 或在 30 秒鐘內鍵入一條啓動指令時,即開始執行 Solaris suninstall 程式。在指令行上按任何鍵,即可停止計時器。

- 鍵入2,然後按 Enter。
- 若要指定自訂 JumpStart 配置檔的位置,請鍵入下列指令:

```
b install [url:ask] [dhcp] [nowin]
url 指定自訂 JumpStart 檔案的位置。您可以為下列位置的檔案指定一個
             URL:
             ■ 本機硬碟
                file://jumpstart_dir_path/compressed_config_file
             ■ NFS 伺服器
                nfs://server_name:IP_address/jumpstart_dir_path/compressed_config _file
              ■ HTTP 伺服器
                http://server_name:IP_address/jumpstart_dir_path/
                compressed_config_file&proxy_info
              如果您在壓縮配置檔中放置了一個 sysidcfg 檔案,您就必須為包含
              該檔案的伺服器指定 IP 位址,請參考下列範例:
              http://131.141.2.32/jumpstart/config.tar
              如果您將壓縮配置檔儲存在防火牆之後的一部 HTTP 伺服器上,則啓
              動期間您必須使用一個代理指定符號。您不需要為包含該檔案的伺服器
              指定 IP 位址。您必須為代理伺服器指定一個 IP 位址,請參考下列範
              例:
              http://www.shadow.com/jumpstart/
              config.tar&proxy=131.141.6.151
ask         指定安裝程式在系統啓動和連接至網路時,要求您輸入壓縮配置檔的位
              置。
              如果您按下 Return 跳過這個提示,此安裝程式便可互動式地 配置網路
              參數。安裝程式接著會要求您提供壓縮配置檔的位置。如果您按下
              Return 跳過這個提示, Solaris suninstall 程式就會開始執行。
dhcp 指定使用 DHCP 伺服器來獲取系統啟動時所需的網路安裝資訊。
              如果您沒有指定使用 DHCP 伺服器,系統就會使用
              /etc/bootparams 檔或是名稱服務 bootparams 資料庫。
nowin 指定不要開始 X 程式。您不需要使用 X 程式來執行自訂的 JumpStart
              安裝,以便使用 nowin 選項來縮短安裝時間。
```
**9. 如果您未在 sysidcfg 檔中預先配置系統資訊,請在系統出現提示時回答有關系統配 置的問題。**

#### **10. 遵循螢幕上的指示來安裝軟體。**

JumpStart 程式完成 Solaris 軟體安裝時,系統就會自動地重新啓動。 完成安裝後,安裝日誌會存於一個檔案中。您可以在下列目錄中找到安裝日誌:

- /var/sadm/system/logs
- /var/sadm/install/logs

**第 27章**

# 使用自訂 JumpStart 安裝(範例)

本章以自訂 JumpStart 安裝為範例,說明在基於 SPARC 與基於 x86 的系統上安裝及設 定 Solaris 軟體的方法。

- 第 237 頁「範例網站設定」
- 第 238 [頁「建立安裝伺服器」](#page-237-0)
- 第 240 頁「x86:為市場系統建立啓動伺服器」<br>■ 第 240 頁「建立 IumpStart 目錄」
- 第 240 頁「建立 [JumpStart](#page-239-0) 目錄」
- 第 241 頁「共用 [JumpStart](#page-240-0) 目錄」
- 第 241 頁「SPARC[:建立工程群組設定檔」](#page-240-0)
- 第 241 頁「x86[:建立市場群組設定檔」](#page-240-0)
- 第 242 [頁「更新](#page-241-0) rules 檔案」
- 第 242 [頁「驗證](#page-241-0) rules 檔案」
- 第 243 頁「SPARC[:設定要從網路安裝的工程系統」](#page-242-0)
- 第 243 頁「x86[:設定要從網路安裝的市場系統」](#page-242-0)
- 第 244 頁「SPARC:啓動工程系統並安裝 Solaris 9 軟體」
- 第 244 頁 「x86: 啓動市場系統並安裝 Solaris 9 軟體」

範例網站設定

圖 27–1 顯示此範例的網站設定。

<span id="page-237-0"></span>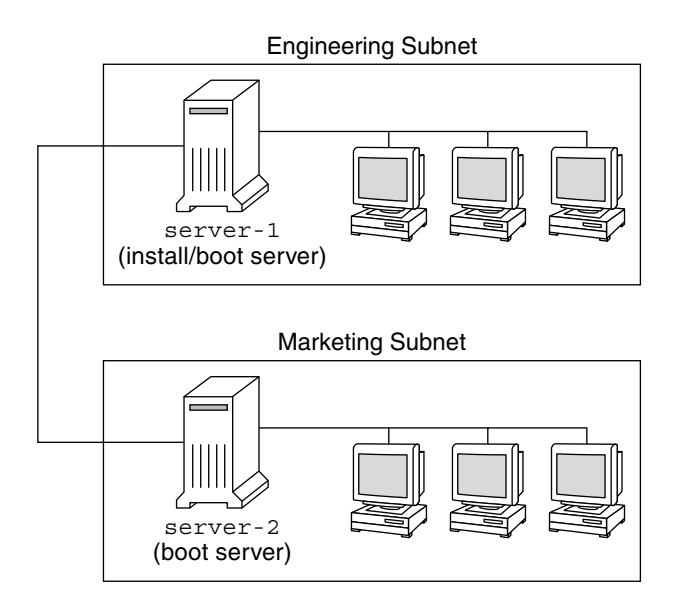

**圖 27–1** 範例網站設定

在此範例網站中,情況如下:

- SPARC:工程群組位於其所屬的子網路中。此群組使用 SPARCstation™ 系統來開發 軟體。
- x86:市場群組位於其所屬的子網路中。此群組使用基於 x86 的系統執行文字處理 器、試算表以及其他辦公室生產工具。
- 該網站使用 NIS。在 NIS 對映中已預先配置了乙太網路位址、IP 位址以及系統的主 機名稱,以及網站的子網路遮罩、日期與時間以及地理區域。

**註解 –** 市場系統的週邊裝置在 sysidcfg 檔案中預先配置。

■ 工程與市場系統要透過網路使用 Solaris 9 軟體來安裝。

## 建立安裝伺服器

由於這兩個群組必須從網路安裝 Solaris 9 軟體,因此可以將 server-1 作為群組的安 裝伺服器。使用 setup\_install\_server(1M) 指令將影像複製到 server-1 本機磁 碟(在/export/install 目錄中)。從 Solaris 9 Software CD 和 Solaris 9 Languages CD 或是 Solaris 9 DVD 上複製影像。

您必須將影像從磁碟複製到一個空目錄中,在這些範例中是 sparc\_9 與 x86\_9 目錄。

**範例 27–1** SPARC:複製 Solaris 9 CD

在連接到 server-1 的 CD-ROM 光碟機中插入 Solaris 9 Software 1 of 2 *SPARC Platform Edition* CD,並鍵入下列指令:

```
server-1# mkdir -p /export/install/sparc_9
server-1# cd /CD_mount_point/Solaris_9/Tools
server-1# ./setup_install_server /export/install/sparc_9
```
在連接到 server-1 的 CD-ROM 光碟機中插入 Solaris 9 Software 2 of 2 *SPARC Platform Edition* CD,並鍵入下列指令:

server-1# **cd /***CD\_mount\_point***/Solaris\_9/Tools** server-1# **./add\_to\_install\_server /export/install/sparc\_9**

在連接到 server-1 的 CD-ROM 光碟機中插入 Solaris 9 *SPARC Platform Edition* Languages CD, 並鍵入下列指令:

server-1# **cd /***CD\_mount\_point***/Solaris\_9/Tools** server-1# **./add\_to\_install\_server /export/install/sparc\_9**

**範例 27–2** x86: 複製 Solaris 9 CD

在連接到 server-1 的 CD-ROM 光碟機中插入 Solaris 9 Software 1 of 2 *x86 Platform Edition* CD,並鍵入下列指令:

server-1# **mkdir -p /export/install/x86\_9** server-1# **cd /***CD\_mount\_point***/Solaris\_9/Tools** server-1# **./setup\_install\_server /export/install/x86\_9**

在連接到 server-1 的 CD-ROM 光碟機中插入 Solaris 9 Software 2 of 2 *x86 Platform Edition* CD,並鍵入下列指令:

server-1# **cd /***CD\_mount\_point***/Solaris\_9/Tools** server-1# **./add\_to\_install\_server /export/install/x86\_9**

在連接到 server-1 的 CD-ROM 光碟機中插入 Solaris 9 *x86 Platform Edition* Languages CD, 並鍵入下列指令:

server-1# **cd /***CD\_mount\_point***/Solaris\_9/Tools** server-1# **./add\_to\_install\_server /export/install/x86\_9**

**範例 27–3** SPARC:複製 Solaris 9 DVD

在連接到 server-1 的 DVD-ROM 光碟機中插入 Solaris 9 *SPARC Platform Edition* DVD,並鍵入下列指令:

server-1# **mkdir -p /export/install/sparc\_9** server-1# **cd /***DVD\_mount\_point***/Solaris\_9/Tools** server-1# **./setup\_install\_server /export/install/sparc\_9**

**範例 27–4** x86: 複製 Solaris 9 DVD

在連接到 server-1 的 DVD-ROM 光碟機中插入 Solaris 9 *x86 Platform Edition* DVD, 並鍵入下列指令:

**第** 27**章** • **使用自訂** JumpStart **安裝(範例) 239**

<span id="page-239-0"></span>**範例 27–4** x86: 複製 Solaris 9 DVD *(***繼續***)*

```
server-1# mkdir -p /export/install/x86_9
server-1# cd /DVD_mount_point/Solaris_9/Tools
server-1# ./setup_install_server /export/install/x86_9
```
### x86:為市場系統建立啟動伺服器

系統無法從其他子網路的安裝伺服器啟動,因此可以將 server-2 作為市場群組子網路 上的啟動伺服器。使用 setup\_install\_server(1M) 指令從 Solaris 9 *x86 Platform Edition* DVD 或 Solaris 9 Software 1 of 2 *x86 Platform Edition* CD 將開機軟體複製到 server-2 本機磁碟(在 /export/boot 目錄中)。

如果將 Solaris 9 Software 1 of 2 *x86 Platform Edition* CD 插入連接到 server-2 的 CD-ROM 光碟機中,請鍵入下列指令:

server-2# **cd /***CD\_mount\_point***/Solaris\_9/Tools** server-2# **./setup\_install\_server -b /export/boot**

如果將 Solaris 9 *x86 Platform Edition* DVD 插入連接到 server-2 的 DVD-ROM 光碟機 中,請鍵入下列指令:

server-2# **cd /***DVD\_mount\_point***/Solaris\_9/Tools** server-2# **./setup\_install\_server -b /export/boot**

在 setup\_install\_server 指令中,-b 指定 setup\_install\_server 將啟動資 訊複製到名為 /export/boot 的目錄中。

## 建立 JumpStart 目錄

現在,您已設定好安裝伺服器與啓動伺服器,可以在 server-1 上建立一個 JumpStart 目錄。您可以使用網路上的任何系統。此目錄將容納 Solaris 軟體之自訂 JumpStart 安裝 所需要的檔案。從已複製到 /export/install 中的 Solaris 9 DVD 影像或 Solaris 9 Software 1 of 2 CD 影像複製範例目錄, 來設定此目錄:

server-1# **mkdir /jumpstart** server-1# **cp -r /export/install/sparc\_9/Solaris\_9/Misc/jumpstart\_sample /jumpstart**

## <span id="page-240-0"></span>共用 JumpStart 目錄

若要使網路上的系統能夠存取 rules 檔案以及設定檔,您可以共用 /jumpstart 目 錄。若要啓用共用目錄的功能,可以在 /etc/dfs/dfstab 檔案中加入下列指令行:

share -F nfs -o ro,anon=0 /jumpstart

然後,在指令行中鍵入 shareall 指令:

server-1# **shareall**

## SPARC:建立工程群組設定檔

對於工程系統,請在 /jumpstart 目錄中建立名為 eng prof 的檔案。該 eng prof 檔案包含下列項目,它們將定義在工程群組的系統上安裝 Solaris 9 軟體:

install type initial install<sup>1</sup> system type standalone<sup>2</sup> partitioning default<sup>3</sup> cluster SUNWCprog<sup>4</sup> filesys any 512 swap<sup>5</sup>

- 1. 指定將此安裝視為初始安裝,而非升級。
- 2. 指定該工程系統為獨立的系統。
- 3. 指定該 JumpStart 軟體在工程系統上安裝 Solaris 軟體時將使用預設的磁碟分割。
- 4. 指定將安裝 Developer System Support 軟體群組。
- 5. 指定工程群組的每個系統要有 512 MB 的交換空間。

### x86:建立市場群組設定檔

對於市場系統,請在 /jumpstart 目錄中建立名為 marketing prof 的檔案。該 marketing prof 檔案包含下列項目,它們將定義在市場群組的系統上安裝 Solaris 9 軟體:

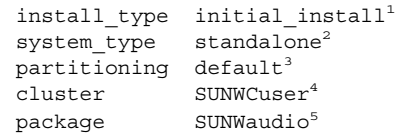

1. 指定將此安裝視為初始安裝,而非升級。

**第** 27**章** • **使用自訂** JumpStart **安裝(範例) 241**

- <span id="page-241-0"></span>2. 指定該市場系統為獨立的系統。
- 3. 指定該 JumpStart 軟體在市場系統上安裝 Solaris 時將使用預設的磁碟分割。
- 4. 指定將安裝 End User Solaris Software Group。
- 5. 指定在每個系統上增加音訊示範套裝軟體。

## 更新 rules 檔案

現在您必須將規則加入到 rules 檔案。在自訂 JumpStart 安裝期間,Solaris suninstall 程式將使用這些規則為每個系統選取正確的安裝(設定檔)。

在此網站上,每個部門都位於其各自所屬的**子網路**上,並擁有自己的網路位址。工程部 門位於子網路 255.222.43.0。市場部門位於 255.222.44.0。您可以使用此資訊來控制如何 使用 Solaris 9 軟體安裝工程與市場系統。在 /jumpstart 目錄中,請編輯 rules 檔 案,刪除所有的範例規則,並在檔案中加入下列指令行:

network 255.222.43.0 - eng\_prof network 255.222.44.0 - marketing\_prof -

從根本上說,這些規則表明 Solaris 9 軟體將使用 eng\_prof 設定檔安裝 255.222.43.0 網 路上的系統。Solaris 9 軟體使用 marketing\_prof 設定檔安裝 255.222.44.0 網路的系 統。

**註解 –** 使用範例規則,您可以經由網路位址識別 Solaris 9 軟體分別使用 eng\_prof 和 marketing pro 設定檔來安裝的系統。您也可以將主機名稱、記憶體大小或型號類型 用作規則關鍵字。表 [28–1](#page-244-0) 包含可以在 rules 檔案中使用的關鍵字之完整清單。

## 驗證 rules 檔案

設定完 rules 以及設定檔之後,請執行 check 程序檔以檢驗檔案是否正確:

server-1# **cd /jumpstart** server-1# **./check**

如果 check 程序檔未發現任何錯誤,該程序檔會建立 rules.ok 檔案。

## <span id="page-242-0"></span>SPARC:設定要從網路安裝的工程系統

設定 /jumpstart 目錄與檔案之後,請在安裝伺服器 (server-1)上使用 add\_install\_client 指令來設定要從安裝伺服器安裝 Solaris 9 軟體的工程系 統。server-1 也是工程群組子網路的啓動伺服器。

server-1# **cd /export/install/sparc\_9/Solaris\_9/Tools** server-1# **./add\_install\_client -c server-1:/jumpstart host-eng1 sun4u** server-1# **./add\_install\_client -c server-1:/jumpstart host-eng2 sun4u**

在 add\_install\_client 指令中,使用的選項有下列涵義:

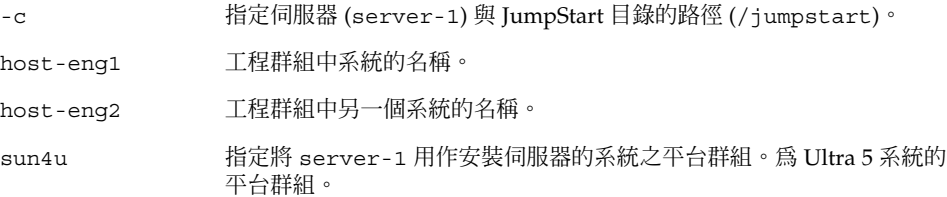

## x86:設定要從網路安裝的市場系統

下一步,在啓動伺服器 (server-2) 上使用 add\_install\_client 指令。此指令將市 場系統設定為從啟動伺服器啟動,並從安裝伺服器 (server-1) 安裝 Solaris 9:

```
server-2# cd /marketing/boot-dir/Solaris_9/Tools
server-2# ./add_install_client -s server-1:/export/install/x86_9 \
-c server-1:/jumpstart host-mkt1 i86pc
server-2# ./add_install_client -s server-1:/export/install/x86_9 \
-c server-1:/jumpstart host-mkt2 i86pc
server-2# ./add_install_client -d -s server-1:/export/install/x86_9 \
-c server-1:/jumpstart SUNW.i86pc i86pc
```
在 add install client 指令中,使用的選項有下列涵義:

- -d 指定用戶端必須使用 DHCP 取得網路安裝參數。如果用戶端要使用從網 路啓動的 PXE 網路開機功能,必須使用此選項。對於不使用 PXE 網路開 機功能的網路開機用戶端,-d 選項是可選的。
- -s 指定安裝伺服器 (server-1) 與 Solaris 9 軟體的路徑 (/export/install/x86\_9)。

**第** 27**章** • **使用自訂** JumpStart **安裝(範例) 243**

<span id="page-243-0"></span>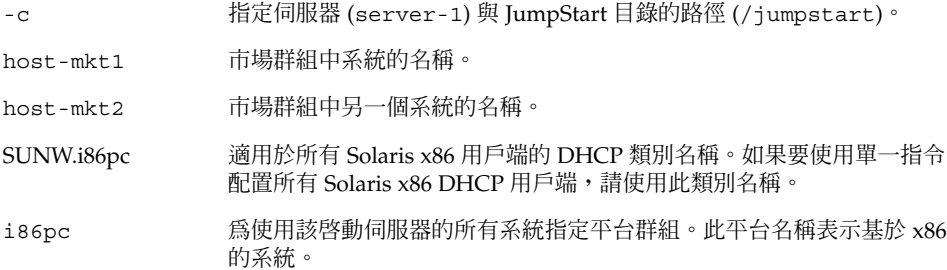

## SPARC: 啓動工程系統並安裝 Solaris 9 軟體

設定完伺服器與檔案之後,當每個系統發出 ok (PROM) 提示時,使用下列 boot 指令 可以啟動工程系統:

ok **boot net - install**

Solaris 作業系統會自動安裝在工程群組系統中。

# x86: 啟動市場系統並安裝 Solaris 9 軟體

您可以使用以下其中一種方式啟動系統:

- Solaris 9 Software 1 of 2 *x86 Platform Edition* CD
- Solaris 9 *x86 Platform Edition* DVD
- 使用 PXE 網路開機功能的網路
- 設定檔磁片
- Solaris 9 Device Configuration Assistant *x86 Platform Edition* 磁片

Solaris 9 會自動安裝在市場群組系統中。

<span id="page-244-0"></span>**第 28章**

# 自訂 JumpStart(參考)

本章列出您可在 rules 檔案、設定檔和開始及結束程序檔中使用的關鍵字和值。

- 第 245 頁「規則關鍵字和値」
- 第 249 [頁「設定檔關鍵字和值」](#page-248-0)
- 第 273 貞「自訂 JumpStart [環境變數」](#page-272-0)
- 第 276 頁「探測關鍵字和値」

# 規則關鍵字和值

表 28–1說明您可在 rules 檔案中使用的關鍵字和值。如需有關建立 rules 檔案的詳細 說明,請參閱 第 194 [頁「建立](#page-193-0) rules 檔案」。

**表 28–1** 規則關鍵字和值的說明

| 關鍵字  | 値                                                                  | 符合項目                    |
|------|--------------------------------------------------------------------|-------------------------|
| any  | 減號(-)                                                              | 任何項目。 any 關鍵字一律有效。      |
| arch | processor_type                                                     | 系統的處理器類型。               |
|      | processor_type 的有效值如下:<br>$\blacksquare$ SPARC : sparc<br>x86:1386 | uname -p 指令會報告系統的處理器類型。 |

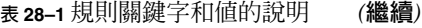

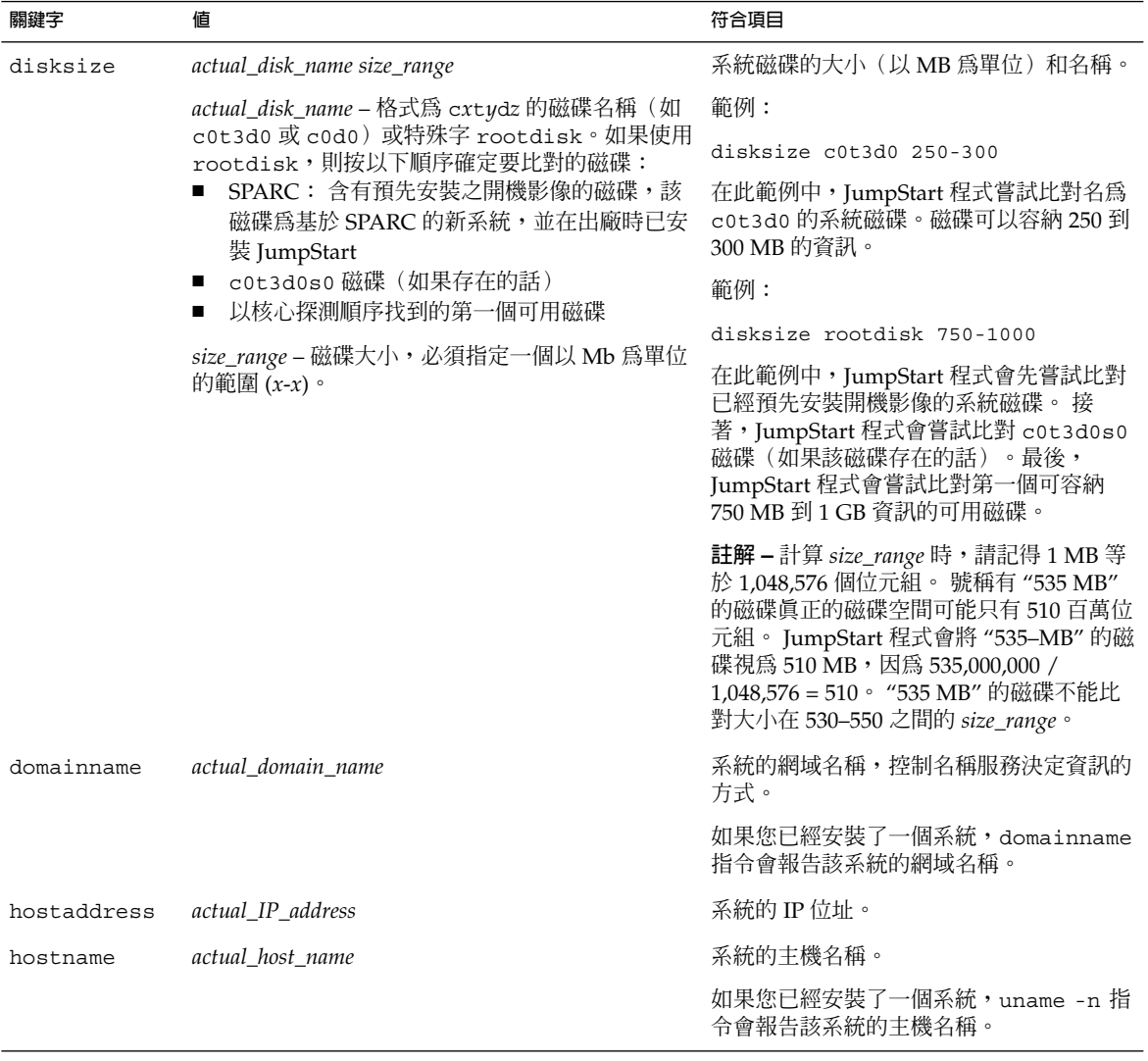

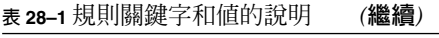

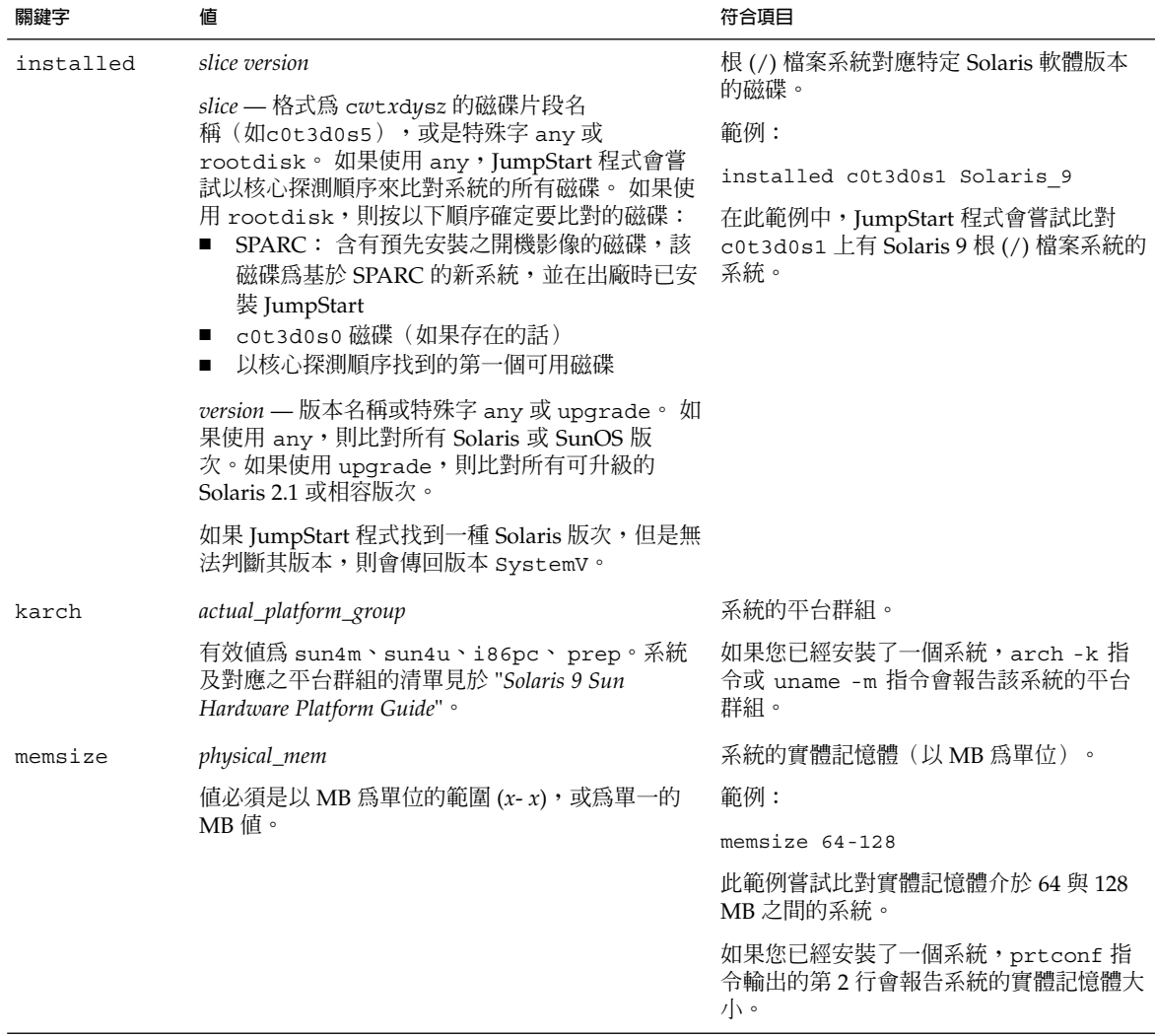

#### **表 28–1** 規則關鍵字和值的說明 *(***繼續***)*

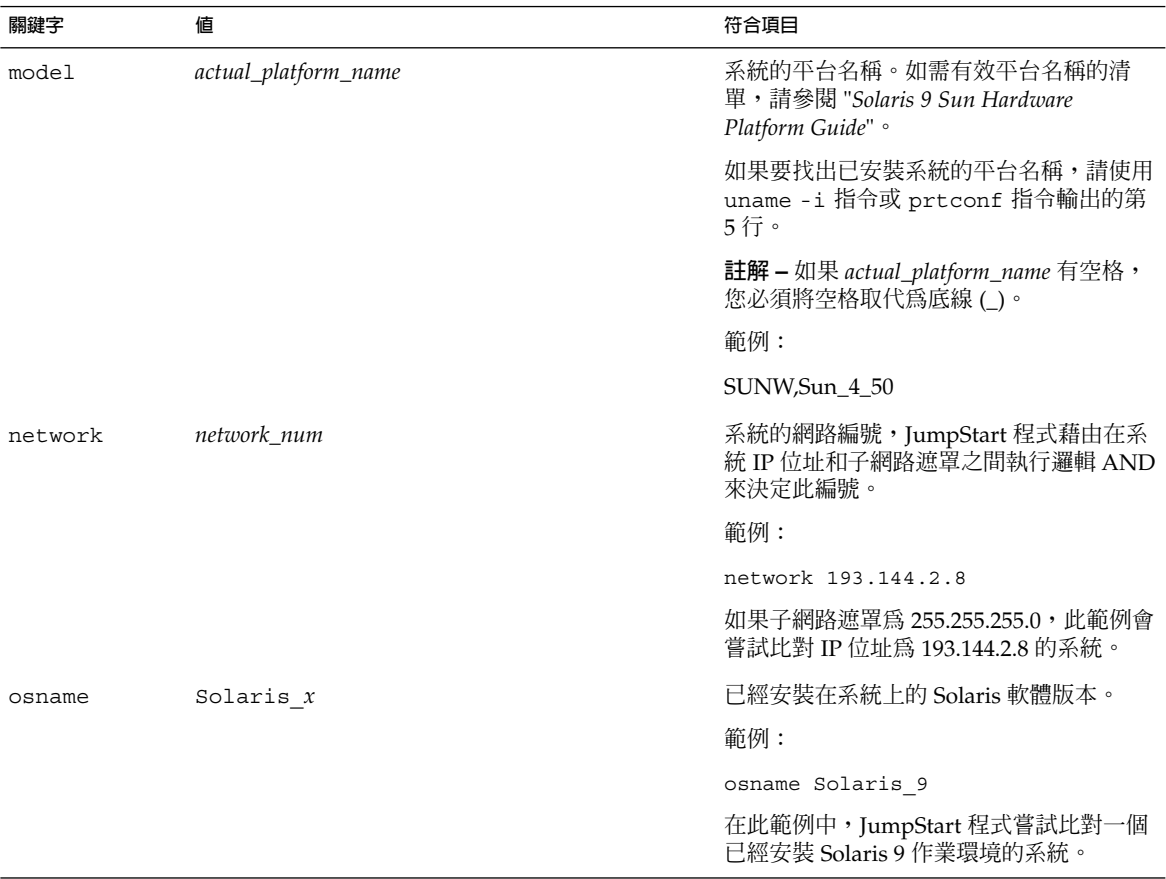

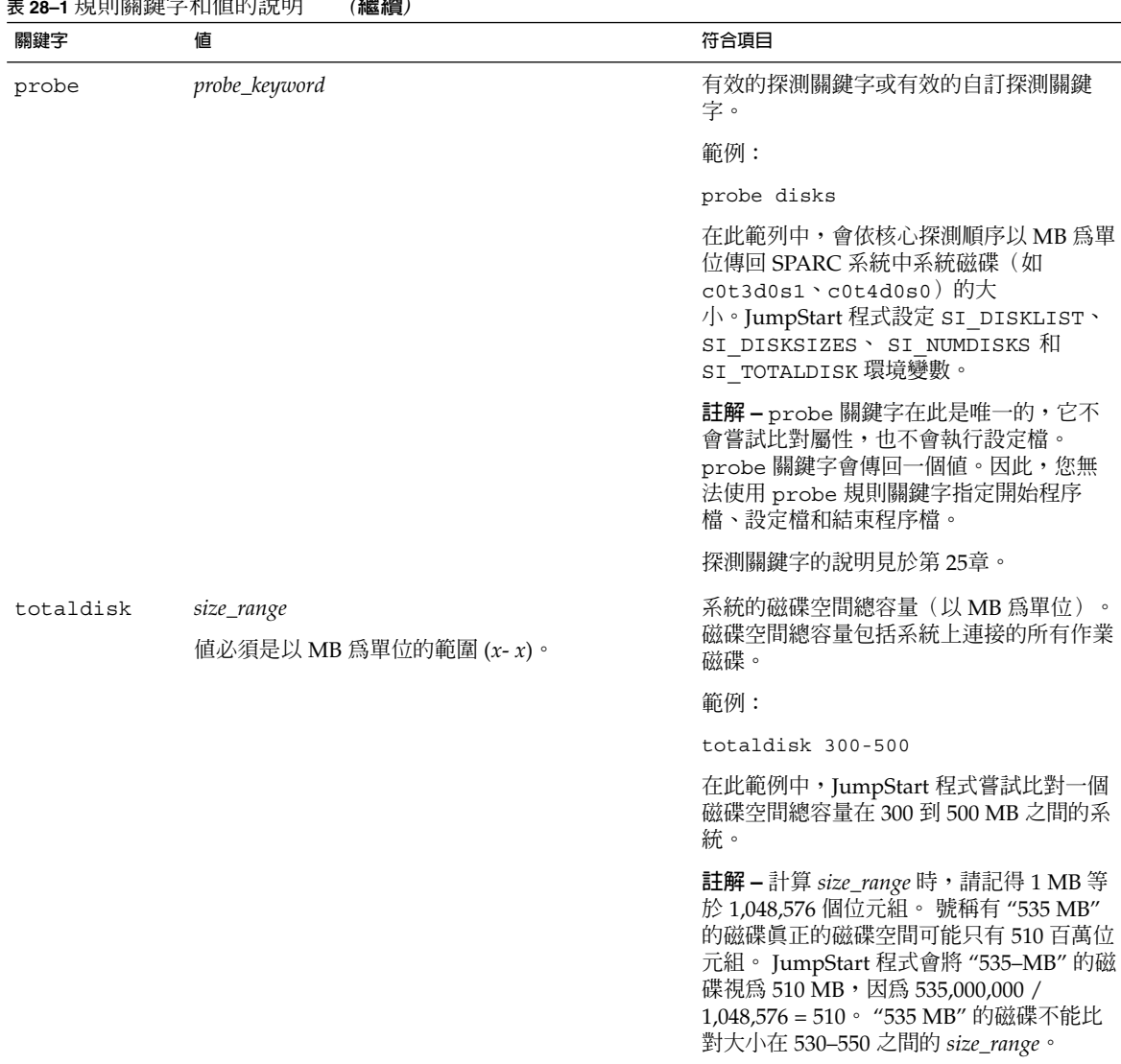

#### <span id="page-248-0"></span>**表 28–1** 規則關鍵字和值的說明 *(***繼續***)*

# 設定檔關鍵字和值

本節說明您可在設定檔中使用的設定檔關鍵字和值。 如需有關建立設定檔的詳細說明, 請參閱 第 197 [頁「建立設定檔」。](#page-196-0)

**第** 28**章** • **自訂** JumpStart**(參考) 249**

### 設定檔關鍵字一覽

表 28–2 可讓您根據自己的安裝情況快速決定能夠使用的關鍵字。除非在關鍵字的描述 中另有說明,否則關鍵字只能在初始安裝選項中使用。

**表 28–2** 設定檔關鍵字概述

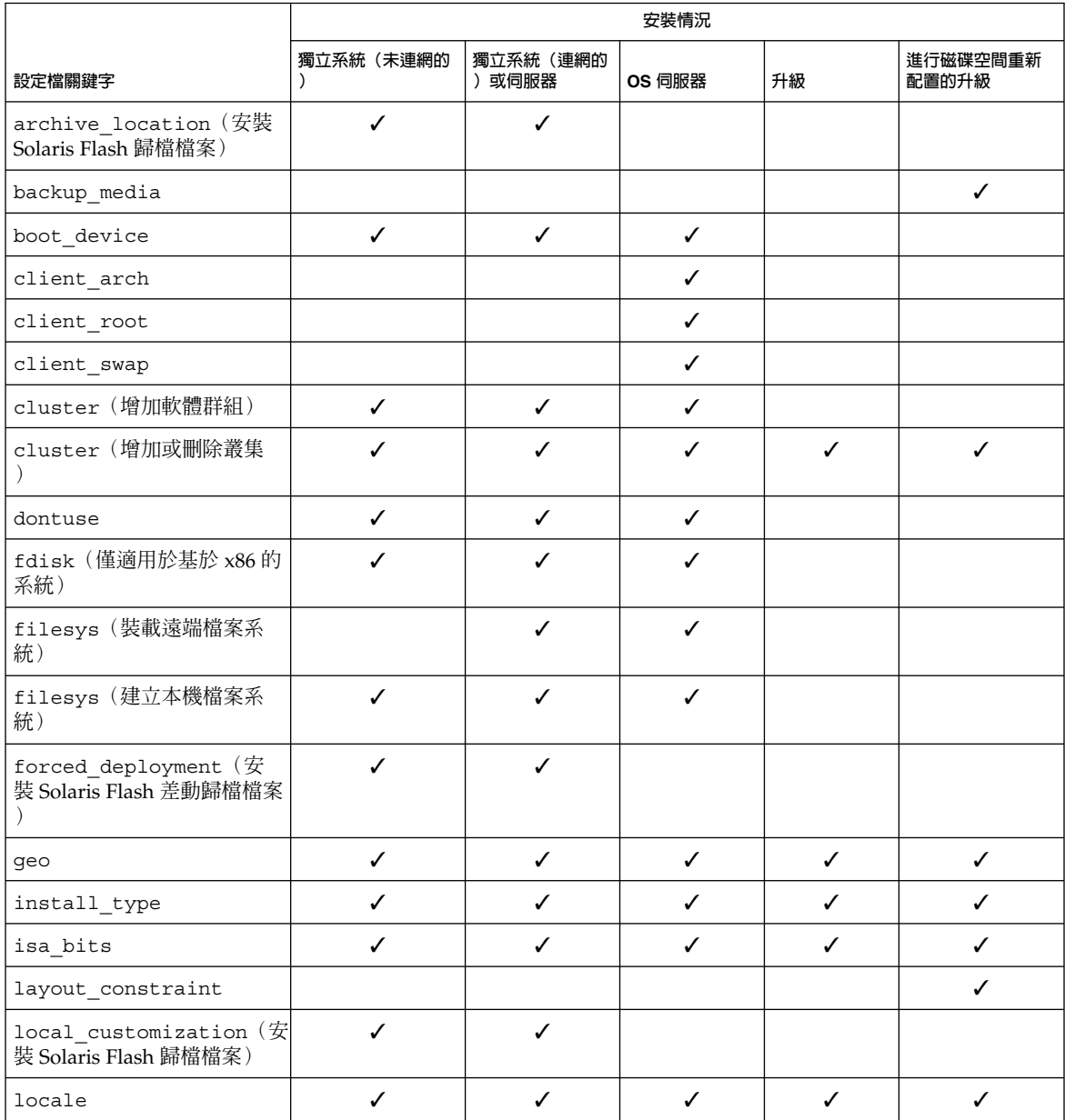

#### <span id="page-250-0"></span>**表 28–2** 設定檔關鍵字概述 *(***繼續***)*

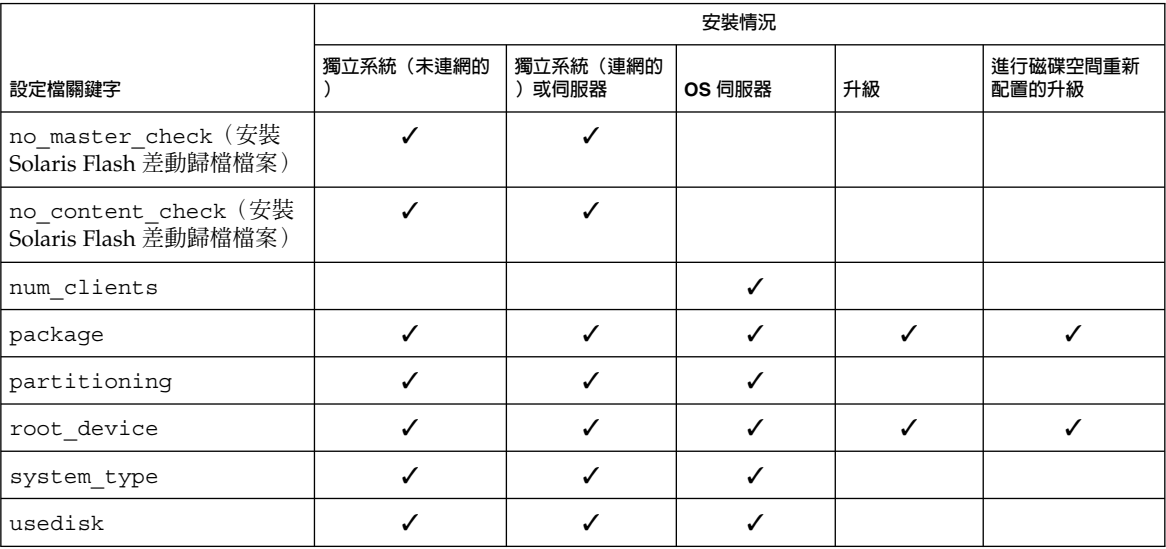

### 設定檔關鍵字說明和範例

### archive\_location 關鍵字

archive\_location *retrieval\_type location*

*retrieval\_type* 和 *location* 的值取決於 Solaris Flash 歸檔檔案的儲存位置。 下列小節包含 可以用於 *retrieval\_type* 和 *location* 的值,以及如何使用 archive\_location 關鍵字的 範例。

- 第 251 頁「NFS 伺服器」
- 第 252 頁「HTTP [伺服器」](#page-251-0)
- 第 253 頁「FTP [伺服器」](#page-252-0)
- 第 254 [頁「本機磁帶」](#page-253-0)
- 第 254 [頁「本機裝置」](#page-253-0)
- 第 255 [頁「本機檔案」](#page-254-0)

#### *NFS* **伺服器**

如果歸檔檔案儲存在 NFS 伺服器上,請使用下列 archive location 關鍵字的語 法。

archive\_location nfs *server\_name:/path/filename retry n*

**第** 28**章** • **自訂** JumpStart**(參考) 251**

<span id="page-251-0"></span>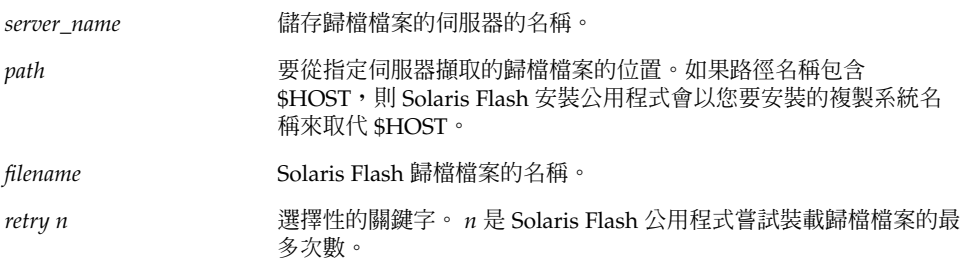

#### 範例:

archive\_location nfs golden:/archives/usrarchive

archive\_location nfs://golden/archives/usrarchive

### *HTTP* **伺服器**

如果歸檔檔案儲存在 HTTP 伺服器上,請使用下列 archive\_location 關鍵字的語 法。

archive\_location http://*server\_name:port path/filename optional\_keywords*

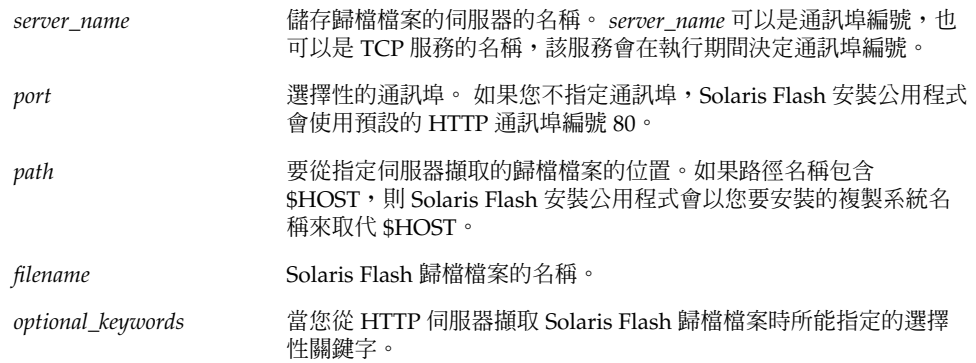

#### **表 28–3** 與 archive\_location http 一起使用的可選關鍵字

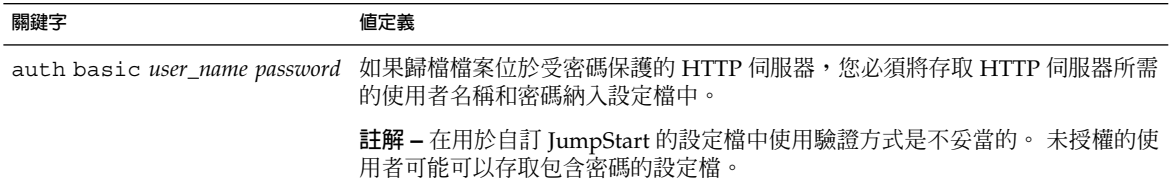
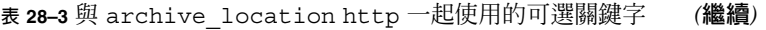

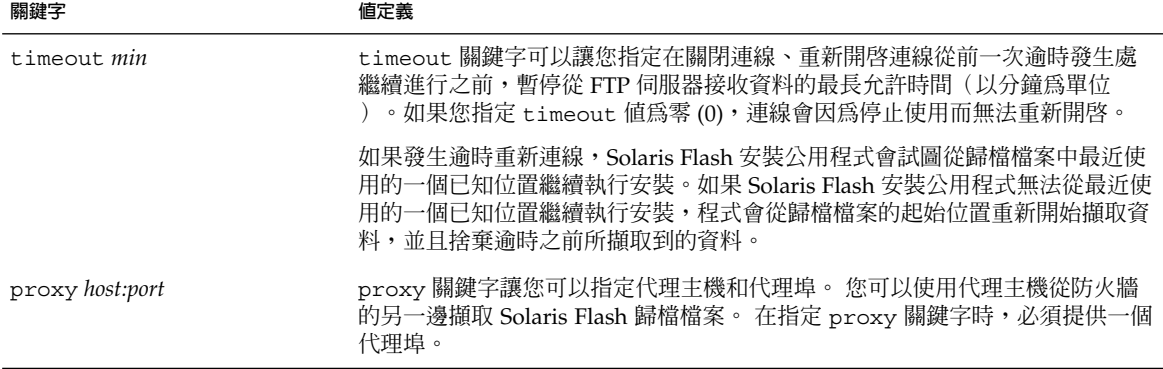

範例:

archive\_location http://silver/archives/usrarchive.flar timeout 5

auth basic *user\_name password* 關鍵字的範例:

archive\_location http://silver/archives/usrarchive.flar timeout 5 user1 secret

### *FTP* **伺服器**

如果歸檔檔案儲存在 FTP 伺服器上,請使用下列 archive\_location 關鍵字的語法。

archive\_location ftp://*user\_name:password*@*server\_name:port path/filename optional\_keywords*

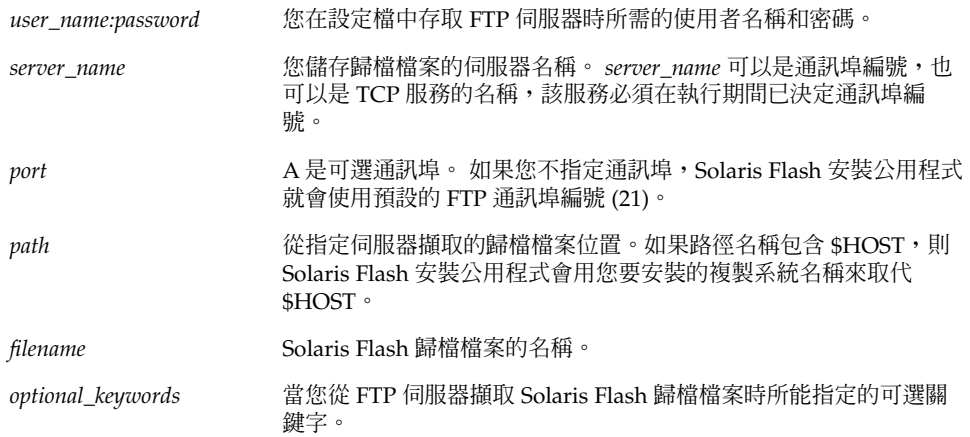

#### **表 28–4** 與 archive\_location ftp 一起使用的可選關鍵字

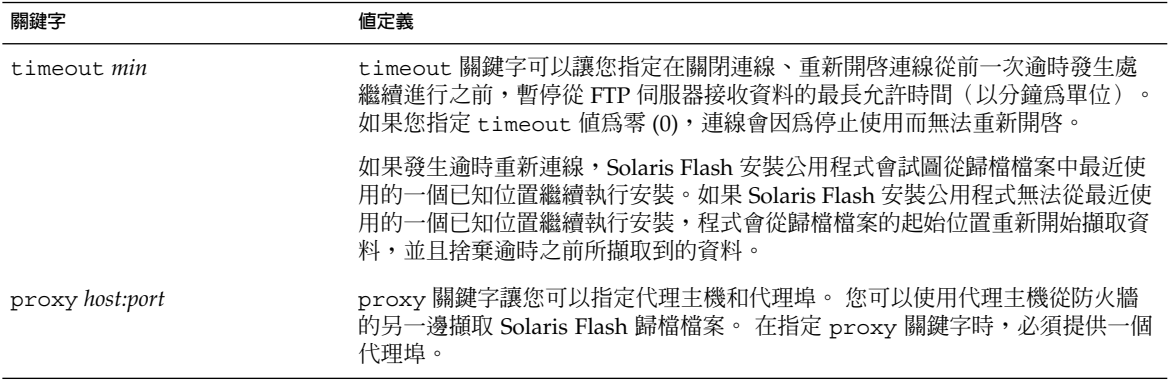

範例:

archive\_location ftp://user1:secret@silver/archives/usrarchive.flar timeout 5

#### **本機磁帶**

如果歸檔檔案儲存在磁帶上,請使用下列 archive\_location 關鍵字的語法。

archive\_location local\_tape *device position*

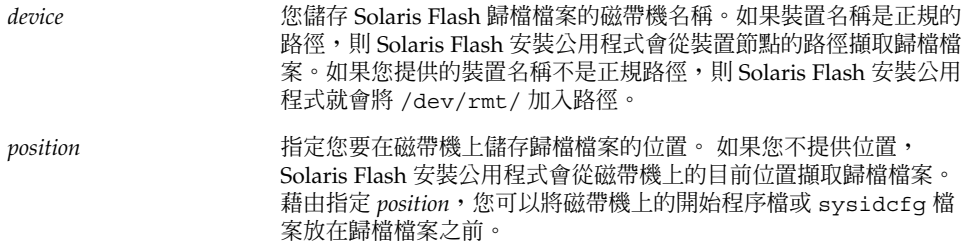

#### 範例:

archive location local tape /dev/rmt/0n 5

```
archive_location local_tape 0n 5
```
#### **本機裝置**

如果將 Solaris Flash 歸檔檔案儲存在檔案系統導向的隨機存取裝置上,如磁片或是 CD-ROM,就可以擷取本機裝置的 Solaris Flash 歸檔檔案。請使用下列 archive\_location 關鍵字的語法。

#### **註解 –** 藉由使用本機磁帶的語法,您可以從磁帶等資料流導向裝置擷取歸檔檔案。

archive\_location local\_device *device path/filename file\_system\_type*

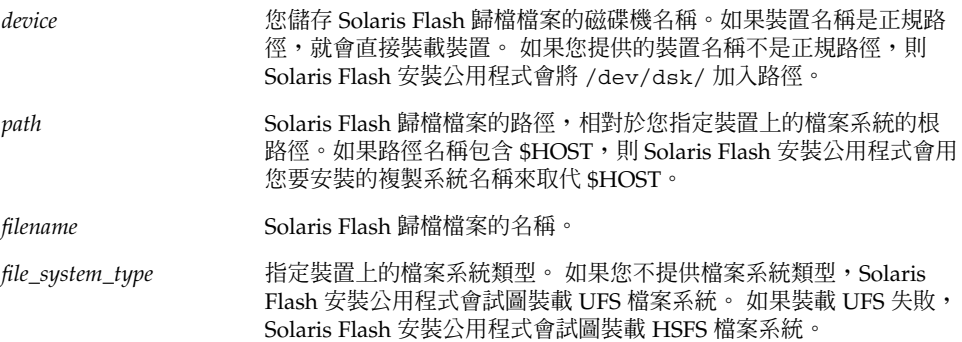

範例:

如果要從格式化為 UFS 檔案系統的本機硬碟裝置上擷取歸檔檔案,請使用下列指令:

archive\_location local\_device c0t0d0s0 /archives/\$HOST

如果要從具有 HSFS 檔案系統的本機 CD-ROM 擷取歸檔檔案,請使用下列指令:

archive location local device c0t0d0s0 /archives/usrarchive

#### **本機檔案**

您可以擷取儲存在 miniroot 中的歸檔檔案,因為您已經在該處將複製系統作為本機檔案 啟動。如果執行自訂 JumpStart 安裝,要從 CD-ROM 或以 NFS 為基礎的 miniroot 中 啓動系統。系統會從此 miniroot 載入並執行安裝軟體。 因此,您儲存在 CD-ROM 或以 NFS 為基礎的 miniroot 中的 Solaris Flash 歸檔檔案可以視為本機檔來使用。 請使用下 列 archive location 關鍵字的語法。

archive\_location local\_file *path/filename*

*path* 歸檔檔案的位置。 如果系統是從 Solaris 9 Installation CD 或 Solaris 9 DVD 啓動,系統必須能存取歸檔檔案的路徑,以將其當成本機檔 案來使用。當系統是從 Solaris 9 Installation CD 或 Solaris 9 DVD 啟 動時,將無法存取 /net。

*filename* Solaris Flash 歸檔檔案的名稱。

範例:

archive location local file /archives/usrarchive

archive\_location local\_file /archives/usrarchive

# backup\_media 設定檔關鍵字

backup\_media *type path*

## **註解 –** 當需要重新配置磁碟空間時,您僅可以透過升級選項來使用 backup\_media。

如果在升級時因為空間不足而需要重新配置空間,backup\_media 會定義用來備份檔案 系統的媒體。 如果備份需要用到多個磁帶或磁片,系統會在升級期間提示您插入磁帶或 磁片。

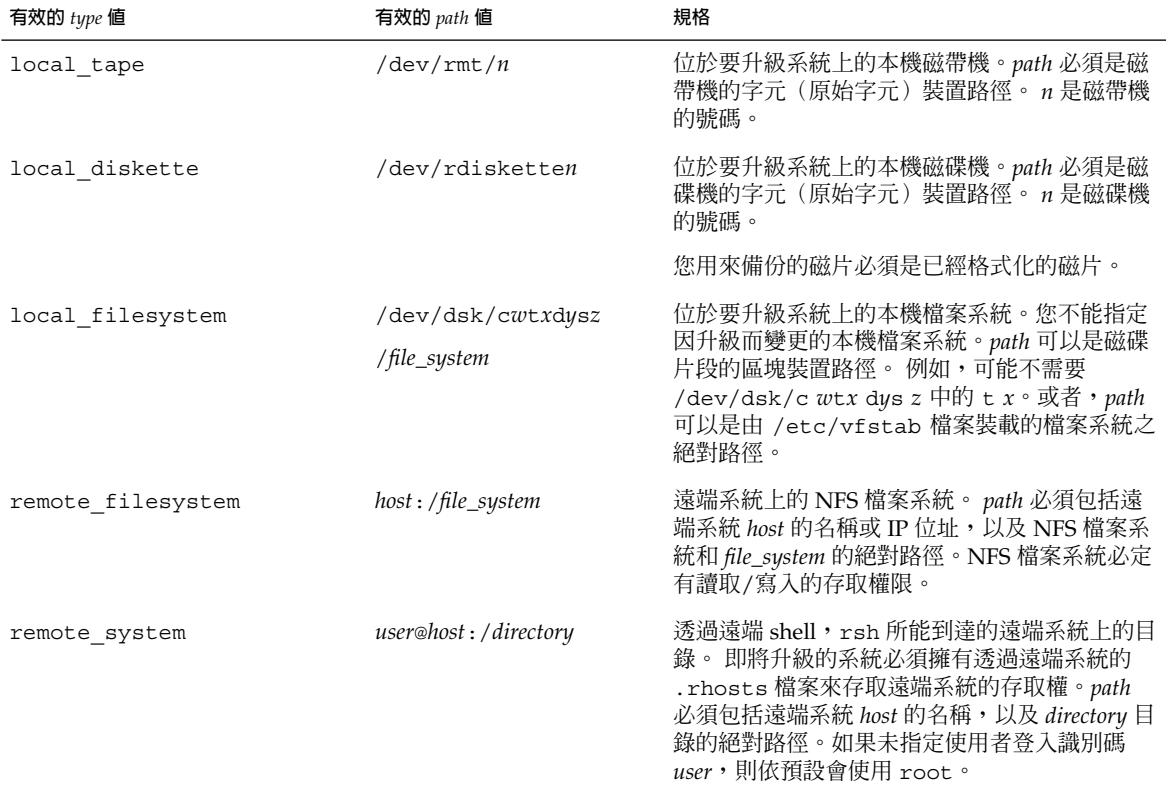

範例:

backup\_media local\_tape /dev/rmt/0

backup\_media local\_diskette /dev/rdiskette1

backup\_media local\_filesystem /dev/dsk/c0t3d0s4

backup\_media local\_filesystem /export

backup\_media remote\_filesystem system1:/export/temp

backup\_media remote\_system user1@system1:/export/temp

# boot\_device 設定檔關鍵字

boot\_device *device eeprom*

boot device 會指定 JumpStart 程式安裝根 (/) 檔案系統的所在裝置,以及系統的開 機裝置。

如果您未在設定檔中指定 boot device 關鍵字, 安裝期間會指定下列預設的 boot device 關鍵字: boot device any update.

*device* – 使用下列任一值。

- SPARC: c*w*t*x*d*y*s*z* 或 c*x*d*y*s*z* JumpStart 程式放置根 (/) 檔案系統的磁碟片段, 例如 c0t0d0s0。
- x86:cwt*x*dy 或 cxd y –JumpStart 程式放置根 (/) 檔案系統的磁碟片段,例如 c0d0。
- existing JumpStart 程式將根 (/) 檔案系統放在系統的現有開機裝置上。
- any-JumpStart 程式會自行選擇放置根 (/) 檔案系統的位置。JumpStart 程式會試 圖使用系統的現有開機裝置。JumpStart 程式可能會依需要選擇其他的開機裝置。

*eeprom* – 選擇更新或保留系統的 EEPROM。

SPARC:選擇您是否要將系統的 EEPROM 升級或保留成指定的開機裝置。

x86︰ 您必須指定 preserve 值。

- update-JumpStart 程式會將系統的 EEPROM 升級成指定的根裝置,以便安裝的 系統自動從此處啓動。
- preserve 系統的 EEPROM 中的開機裝置値並未變更。 如果您指定了新的開機裝 置,卻未變更系統的 EEPROM,則您必須手動變更系統的 EEPROM,這樣它才能自 動從新的開機裝置啓動。

**註解 –** SPARC: 在 SPARC 系統上,*eeprom* 值可在您變更系統目前的開機裝置後,允許 您更新系統的 EEPROM。 藉由更新系統的 EEPROM,系統可以自動從新的開機裝置啓 動。

boot\_device c0t0d0s2 update

**註解 –** boot\_device 必須符合任何指定根 (/) 檔案系統的 filesys 關鍵字和 root\_device 關鍵字,如果有指定的話。

#### client arch 設定檔關鍵字

client\_arch *karch\_value* ...

client\_arch 指定作業系統伺服器要支援與伺服器所用平台群組不同的一個平台群 組。如果您未在設定檔中指定 client arch,任何使用作業系統伺服器的無磁碟用戶 端都必須包含與伺服器相同的平台群組。 您必須指定要作業系統伺服器支援的每一個平 台群組。

*karch\_value* 的有效值為 sun4m、 sun4u 與 i86pc。如需平台名稱和各種系統的清單, 請參閱「*Solaris 9 Sun* **硬體指南**」。

**註解 –** 只有當 system\_type 指定為 server 時,您才可以使用 client\_arch。

## client root 設定檔關鍵字

client\_root *root\_size*

client\_root 定義根空間的容量 *root\_size*(以 MB 為單位),來為每個用戶端進行配 置。如果您未在伺服器的設定檔中指定 client\_root,安裝軟體會為每個用戶端配置 15 MB 的根空間。用戶端根區域的大小與 num\_clients 關鍵字結合使用,可以決定要 為 /export/root 檔案系統保留多大的空間。

**註解 –** 只有當 system\_type 指定為 server 時,您才可以使用 client\_root。

# client\_swap 設定檔關鍵字

client\_swap *swap\_size*

client\_swap 定義交換空間 *swap\_size* 的容量(以 MB 為單位),來為每個用戶端進 行配置。如果您未在設定檔中指定 client\_swap,依預設,會配置 32 MB 的交換空 間。

範例:

client\_swap 64

**258** Solaris 9 **安裝指南** • 2003 **年** 4 **月**

範例:

此範例指定每個無磁碟用戶端都要有 64 MB 的交換空間。

**註解 –** 只有當 system\_type 指定為 server 時,您才可以使用 client\_swap。

#### **如何決定** *swap* **的大小**

如果設定檔未決定 swap 的大小, JumpStart 程式會根據系統的實體記憶體來決定交換 空間的大小。表 28–5 顯示如何在自訂 JumpStart 安裝時決定 swap 的大小。

**表 28–5** 決定 swap 的大小

| 實體記憶體 (以 MB 為單位) | 交換空間(以 MB 為單位) |
|------------------|----------------|
| $16 - 64$        | 32             |
| $64 - 128$       | 64             |
| 128–512          | 128            |
| 大於 512           | 256            |

JumpStart 程式會讓 swap 的大小不大於 swap 所在磁碟的 20%,除非磁碟在佈局完其 他檔案系統之後還有可用空間。如果還有可用空間,JumpStart 程式會把可用空間配置 給 swap,並且盡可能按 表 28–5 中顯示的容量配置。

**註解 –** 實體記憶體加上交換空間的總計必須至少為 32 MB。

## cluster 設定檔關鍵字(增加軟體群組)

cluster *group\_name*

cluster 指定要加到系統的軟體群組。下表列出每個軟體群組的 *group\_name*。

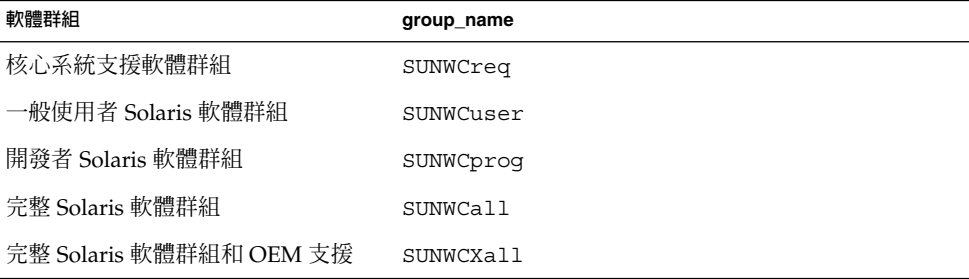

您在設定檔中僅可以指定一個軟體群組。 必須先指定軟體群組,然後才能指定其他的 cluster 和 package 項目。 如果您未使用 cluster 在設定檔中指定軟體群組,系統 會安裝一般使用者 Solaris 軟體群組 SUNWCuser。

## cluster 設定檔關鍵字(增加或刪除叢集)

cluster *cluster\_name add\_delete\_switch*

**註解 –** cluster(增加或刪除叢集)可以用於初始安裝以及升級選項。

cluster 會指定即將安裝在系統上的軟體群組是否要增加或刪除叢集。

*cluster\_name* 的格式必須為 SUNWC*name*。 如果要檢視有關叢集及其名稱的詳細資訊,請 在已安裝的系統上啟動「管理工具」,然後選擇「瀏覽」功能表中的「軟體」。

*add\_delete\_switch* 代表選項 add 或 delete。 請使用 *add\_delete\_switch* 指出是否要增加 或刪除指定的叢集。 如果您未指定 *add\_delete\_switch*,依預設,系統會使用 add。

當您在升級時使用 cluster(增加或刪除叢集),下列條件將會套用:

- 所有已經在系統上的叢集都會自動升級。
- 如果您指定了 *cluster\_name* add,且系統尙未安裝 *cluster\_name*,則系統會安裝叢 集。
- 如果您指定 *cluster\_name* delete,且系統已經安裝了 *cluster\_name*,則系統會在升 級開始**之前**刪除套裝軟體。

## dontuse 設定檔關鍵字

dontuse *disk\_name* ...

依預設,如果指定了 partitioning default,JumpStart 程式就會使用系統上的所 有可用磁碟。 dontuse 可以指定您不希望 JumpStart 程式使用的一個或多個磁 碟。*disk\_name* 的格式必須指定為 c*x*t*y*d*z* 或 c*y*d*z*,例如c0t0d0。

**註解 –** 您不可以在同一個設定檔中指定 dontuse 關鍵字和 usedisk 關鍵字。

## x86: usedisk 設定檔關鍵字

fdisk *disk\_name type size*

fdisk 定義如何在 x86 式系統上設定 fdisk 分割區。您可以多次指定 fdisk 。fdisk 分割 x86 式系統時,會出現下列情形:

- 除非將 delete 或 0 值指派給 size,並藉此方式刪除具有 fdisk 關鍵字的分割區, 否則將保留磁碟上的所有 fdisk 分割區。 如果將 *size* 設定為 all,也會刪除所有現 有的 fdisk 分割區。
- 包含根 (/) 檔案系統的 Solaris fdisk 分割區為磁碟上指定的作用分割區。

**x86 only –** 依預設,系統從作用中分割區啟動。

■ 如果未於設定檔中指定 fdisk 關鍵字,系統會在安裝時使用下列預設的 fdisk 關 鍵字:

fdisk all solaris maxfree

■ fdisk 項目依照各項目在設定檔中的列示順序進行處理。

*disk\_name* - 使用下列值指定應在何處建立或刪除 fdisk 分割區:

- c*x*t*y*dz 或 cydz 特定的磁碟,例如 c0t3d0。
- rootdisk 包含系統根磁碟値的變數,此值由 JumpStart 程式決定,詳情請參閱 第 272 [頁「決定系統根磁碟的方法」。](#page-271-0)
- all 所有選取的磁碟。

*type* - 使用下列值指定應在指定磁碟上建立或刪除何種類型的 fdisk 分割區:

- solaris 一個 Solaris fdisk 分割區 (SUNIXOS fdisk 類型)。
- dosprimary 主 DOS fdisk 分割區的別名,不適用於延伸或保留給資料 DOS 的 fdisk 分割區。 透過將 delete 值指派給 *size* 來刪除 fdisk 分割區時, dosprimary 便成為 DOSHUGE、 DOSOS12 及 DOSOS16 fdisk 類型的別名。 在 建立 fdisk 分割區時,dosprimary 便成為 DOSHUGE fdisk 分割區的別名。
- *DDD* 整數 fdisk 分割區。*DDD* 爲 1 到 255 (含) 之間的整數。

**x86 only –** 只有當 *size* 為 delete 時,才能指定這個值。

■ 0x*HH* - 十六進位 fdisk 分割區。 HH 爲 01 到 FF 之間的十六進位數。

**x86 only –** 只有當 *size* 為 delete 時,才能指定這個值。

下表顯示某些 fdisk 類型的整數及十六進位數。

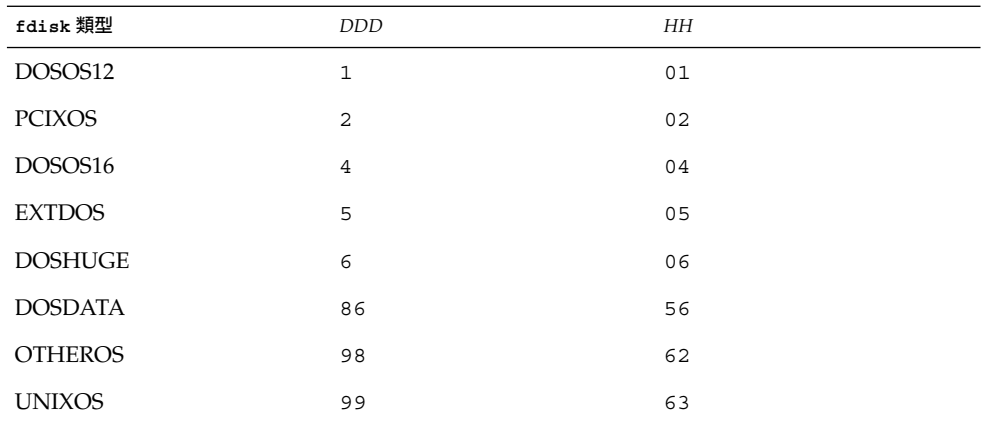

*size* – 使用下列任一值。

- *DDD -* 在指定的磁碟上建立大小為 *DDD* (以 MB 為單位)的 fdisk 分割區。 *DDD* 必須為一整數,JumpStart 程式會自動四捨五入至最近的磁柱界限。指定 0 值 時,會產生與指定 delete 同樣的結果。
- all 在整個磁碟上建立一個 fdisk 分割區。 刪除所有現有 fdisk 分割區。

**x86 only –** 只有當 *type* 為 solaris 時,才能指定 all 值。

■ maxfree - 在指定磁碟的最大連續可用空間中,建立一個 fdisk 分割區。 如果磁碟 上已經存在指定 *type* 的 fdisk 分割區,則會使用現有的 fdisk 分割區。磁碟上**未** 建立新的 fdisk 分割區。

**x86 only –** 磁碟至少必須包含一個未使用的 fdisk 分割區。 同樣的,磁碟必須擁有 可用空間,否則無法執行安裝。只有當 *type* 為 solaris 或 dosprimary 時,才能 指定 maxfree 值。

■ delete - 刪除指定磁碟上所有指定為 *type* 的 fdisk 分割區。

filesys 設定檔關鍵字(裝載遠端檔案系統)

filesys *server*:*path server\_address mount\_pt\_name* [*mount\_options*]

將 filesys 與列出的值配合使用,JumpStart 程式會把已安裝的系統設定為系統啓動時 自動裝載遠端檔案系統。 您可以多次指定 filesys 。

範例:

filesys sherlock:/export/home/user2 - /home

*server*: – 遠端檔案系統所在的伺服器名稱,名稱後跟著冒號。

*path* – 遠端檔案系統的裝載點名稱。 例如,/usr 或 /export/home。

*server\_address* – *server* 中指定的伺服器 IP 位址:*path*. 如果名稱服務不在網路上執行,可 以使用 *server\_address* 值將伺服器的主機名稱和 IP 位址填入 /etc/hosts 檔案。 如果 您不指定伺服的 IP 位址,就必須指定一個減號 (-)。 例如,如果您有一個在網路上執行 的名稱服務,就無需指定伺服器的 IP 位址。

*mount\_pt\_name* – 要在其上裝載遠端檔案系統的裝載點名稱。

*mount\_options* – 一個或多個裝載選項,與 mount(1M) 指令的 -o 選項相同。 裝載選項 會加入到指定的 *mount\_pt\_name* 之 /etc/vfstab 項目。

**註解 –** 如果您需要指定多個裝載選項,裝載選項必須用逗號隔開,並且不能有空格(例 如 ro,quota)。

filesys 設定檔關鍵字(建立本機檔案系統)

filesys *slice size* [*file\_system optional\_parameters*]

將 filesys 與列出的值配合使用,JumpStart 程式會在安裝時建立本機檔案系統。 您 可以多次指定 filesys 。

*slice* – 使用下列任一值。

■ any – JumpStart 程式將檔案系統置於所有磁碟中。

**註解 –** 當 size 是 existing、all、free、 *start* 時,您無法指定 any:*size* 或ignore。

- cwt*x*dysz 或 cxdysz JumpStart 程式放置檔案系統的磁碟片段,例如 c0t0d0s0 或 c0d0s0。
- rootdisk.sn-包含系統根磁碟値的變數,此值由 JumpStart 程式決定,詳情請參 閱 第 272 [頁「決定系統根磁碟的方法」。](#page-271-0) s*n* 字尾指出磁碟上的特定磁碟片段。

*size* – 使用下列任一值。

- *num* 檔案系統的大小設為 *num* (以 MB 為單位) 。
- existing 使用現有檔案系統的目前大小。

**註解 –** 當您使用 existing 值時,可以藉由將 *file\_system* 指定為其他 *mount\_pt\_name* 來變更現有磁碟片段的名稱。

- auto 檔案系統的大小會根據選定的軟體而自動決定。
- all 指定的 *slice* 使用檔案系統的整個磁碟。 如果您指定 all 值,指定的磁碟上不 能放置其他的檔案系統。
- free 檔案系統會使用磁碟上剩餘的未使用空間。

**註解 –** 如果將 free 用作 filesys 的值,則 filesys 項目必須是設定檔中的最後 一個項目。

■ *start*:*size* – 明確地分割檔案系統。 *start* 是磁碟片段開始的磁柱。 *size* 是該磁碟片段 的磁柱編號。

*file\_system* – 當您指定 *slice* 為 any 或 c *w*t*x*d *y*s*z* 時,*file\_system* 是可選的,且會被使  $\bar{a}$  » 如果未指定 *file\_system*,依預設,系統會設定 unnamed 。 如果設定 unnamed, 您就無法指定 *optional\_parameters* 值。 使用下列其中一個值:

- *mount\_pt\_name* 檔案系統的裝載點名稱,例如 /var。
- swap 將指定的 *slice* 用作 swap。
- overlap 將指定的 *slice* 定義成磁碟區域的代表。VTOC 值是 V\_BACKUP。 依預 設,磁碟片段 2 是重疊的磁碟片段,表示整個磁磁碟。

**註解 –** 只有當 *size* 是 existing、all 或 *start* 時,您才可以指定 overlap:*size*。

- unnamed 將指定的 *slice* 定義成原始磁碟區,因此 *slice* 沒有裝載點名稱。如果未指 定 *file\_system*,依預設,系統會設定 unnamed。
- ignore JumpStart 程式未識別或使用指定的 slice。 您可以使用此選項來指定您想 要在安裝時忽略磁碟上的檔案系統。JumpStart 程式會在同一磁碟上以相同的名稱建 立一個新的檔案系統。只有指定了 partitioning existing,您才可以使用 ignore。

*optional\_parameters* – 請使用下列任一值:

■ preserve – 保留指定的 *slice* 上之檔案系統。

**註解 –** 只有在 *size* 為 existing 且 *slice* 為 c*w*t *x*d*y*s *z* 時,才能指定 preserve。

■ *mount\_options* – 一個或多個裝載選項,與 mount(1M) 指令的 -o 選項相同。 裝載選 項會加到 /etc/vfstab 項目,以供指定的 *mount\_pt\_name* 使用。

**註解 –** 如果您需要指定多個裝載選項,裝載選項必須用逗號隔開,且不能有空格, 例如 ro,quota。

## forced\_deployment 設定檔關鍵字(安裝 Solaris Flash 差動歸檔檔案時)

forced\_deployment

forced deployment 在一個複製系統上強制安裝 Solaris Flash 差動歸檔檔案,而此 複製系統並非軟體所預期的系統。

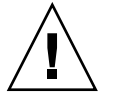

 $\bigcup$  **–** 如果使用 forced deployment,將刪除所有新檔案,以使複製系統回到預期 狀態。如果您無法確定是否還需要刪除的檔案,請使用預設值,它可透過停止安裝來保 護新檔案。

## geo 設定檔關鍵字

geo *locale*

**註解 –** 您可以將 geo 用於初始安裝以及升級選項。

geo 會指定您想要在系統上安裝,或者是升級系統時增加的區域語言環境或語言環境。 下表列出您可以指定的 *locale* 值。

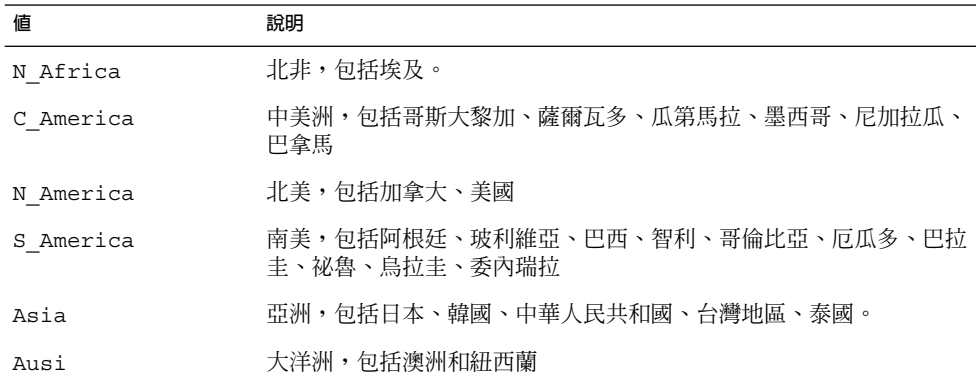

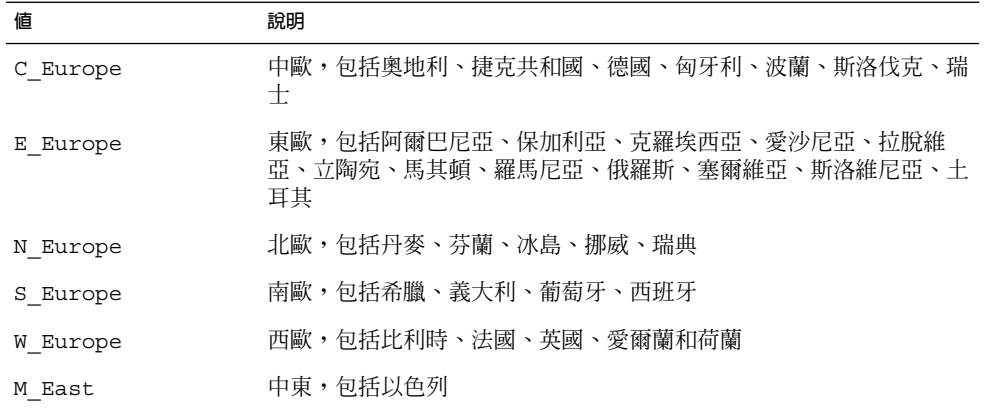

組成之前所列出的每個區域語言環境的元件語言環境值之完整清單見於 第 40[章。](#page-382-0)

**註解 –** 您可以為需要加入系統的每個語言環境指定 geo 關鍵字。

## install\_type 設定檔關鍵字

install\_type *initial\_upgrade\_flash\_switch*

install type 定義是否要在系統上消除和安裝新的 Solaris 作業環境,是否在系統上 升級現有的 Solaris 環境,或是否在系統上安裝 Solaris Flash 歸檔檔案。

**註解 –** 您必須在設定檔中指定 install\_type,且 install\_type 必須是每個設定檔 中的第一個設定檔關鍵字。

您必須對 *initial\_upgrade\_flash\_switch* 使用以下任一種選項:

- initial install 指定要執行 Solaris 作業環境的初始安裝
- upgrade 指定要執行 Solaris 作業環境的升級
- flash\_install 指定安裝覆寫所有檔案的 Solaris Flash 歸檔檔案
- flash update 指定安裝僅覆寫指定檔案的 Solaris Flash 差動歸檔檔案

**註解 –** 某些設定檔關鍵字只能用於 initial\_install 選項。某些設定檔關鍵字只能 用於 upgrade 選項。某些設定檔關鍵字只能用於 flash\_install 選項。

## isa\_bits 設定檔關鍵字

isa\_bits *bit\_switch*

isa\_bits 指定要安裝 64 位元還是 32 位元的 Solaris 9 套裝軟體。

*bit\_switch* 代表 64 或 32 選項,您可用該選項來指出要安裝 64 位元還是 32 位元的 Solaris 9 套裝軟體。如果您未在設定檔中設定此關鍵字, JumpStart 程式會以下列方式 安裝系統:

- 在 UltraSPARC™ 系統上安裝 64 位元套裝軟體
- 在其他所有系統上安裝 32 位元套裝軟體。

**註解 –** 如果您使用 isa\_bits 關鍵字,您同時必須使用 Solaris 9 Software 1 of 2 CD 或 是 Solaris 9 DVD 上 solaris 9/Misc/jumpstart sample 目錄中最新的 check 程序檔。

#### layout\_constraint 設定檔關鍵字

layout\_constraint *slice constraint* [*minimum\_size*]

**註解 –** 如果您需要重新配置磁碟空間,只能使用升級選項的 layout\_constraint。

如果自動佈局在升級時因為空間問題而需要重新配置空間,layout constraint 會在 檔案系統上指定有限制的自動佈局。

如果您未指定 layout constraint 關鍵字, JumpStart 程式會以下列方式進行磁碟佈 局:

- 需要更多空間進行升級的檔案系統會標示成「可變更」。
- 如果檔案系統與需要更多空間且由 /etc/vfstab 檔案裝載的檔案系統位於同一磁 碟上,則該檔案系統會標示成「可變更」。
- 剩下的檔案系統會標示成「固定」,因為自動佈局無法變更檔案系統。

如果您指定一或多個 layout constraint 關鍵字, JumpStart 程式會以下列方式進行 磁碟佈局:

- 需要更多空間進行升級的檔案系統會標示成「可變更」。
- 您爲其指定 layout constraint 關鍵字的檔案系統會以指定的限制式來標示。
- 剩下的檔案系統會標示成「固定」。

您無法變更需要更多空間來升級的檔案系統上的限制式,因為檔案系統必須標示成「可 變更」。您可以使用 layout constraint 關鍵字來變更需要更多空間進行升級的檔 案系統上的 *minimum\_size* 值。

**註解 –** 如果要協助自動佈局重新配置空間,請選取其他可變更或可移動的檔案系統,特 別是那些與需要更多空間進行升級的檔案系統位於同一磁碟上的檔案系統。

*slice* – *slice* 會指定要在檔案系統的哪個磁碟片段指定限制式。您必須將系統磁碟片段的 格式指定為 c*w*t*x*d*y*s*z* 或 c*x*d*y*s*z*。

*constraint* – 將下列任一限制式用於指定的檔案系統:

■ changeable-自動佈局可將檔案系統移到其他位置,這樣可以變更檔案系統大 小。您只能在由 /etc/vfstab 檔案裝載的檔案系統上指定 changeable 限制式。 藉由指定 *minimum\_size* 值,您可以變更檔案系統的大小。

當您將檔案系統標示為「可變更」,且未指定 *minimum\_size* 時,檔案系統的最小容 量設定為比所需的最小空間大 10%。 例如,如果檔案系統的最小容量是 100 MB,則 變更後的大小是 110 MB。如果指定了 minimum\_size,所有剩下的可用空間,也就是 原始容量減去最小容量,都可用於其他的檔案系統。

- movable 自動佈局可將檔案系統移到同一個磁碟的其他磁碟片段或另一個磁碟。 檔案系統大小保持不變。
- available 自動佈局可以使用檔案系統上的所有空間來重新配置空間。 檔案系統 中的所有資料將會遺失。 您只能在非由 /etc/vfstab 檔案裝載的檔案系統上指定 available 限制式。
- collapse 自動佈局可將指定的檔案系統移動和縮回上層檔案系統。您可以使用 collapse 選項來減少系統上檔案系統的數量,作為升級的準備。 例如,如果系統 有 /usr 和 /usr/share 檔案系統,損毀 /usr/share 檔案系統會將檔案系統移到 /usr,也就是父檔案系統。 您只能在由 /etc/vfstab 檔案裝載的檔案系統上指定 collapse 限制式。

*minimum\_size* – 會在自動佈局重新配置空間後,指定檔案系統的大小。 *minimum\_size* 選項可讓您變更檔案系統的大小。如果將未經配置的空間加到檔案系統,檔案系統可能 會更大。 但是,絕對不會少於您指定的大小。 *minimum\_size* 值是選擇性的。只有當您 將檔案系統標示為「可變更」,且最小大小不少於檔案系統用來容納現有檔案系統內容 所需大小時,請使用此值。

範例:

layout constraint c0t3d0s1 changeable 200

layout constraint c0t3d0s4 movable

layout constraint c0t3d1s3 available

layout constraint c0t2d0s1 collapse

## local customization 設定檔關鍵字(安裝 Solaris Flash 歸檔檔案時)

local\_customization **本機目錄**

在複製系統上安裝 Solaris Flash 歸檔歸檔之前,可以建立自訂程序檔以將本機配置保留 在複製系統上。該 local customization 關鍵字會指出儲存這些程序檔的目 錄。*local directory* 是複製系統上程序檔的路徑。如需有關預先部署與部署後程序檔的資 訊,請參閱 第 151 [頁「建立自訂程序檔」。](#page-150-0)

## locale 設定檔關鍵字

locale *locale\_name*

**註解 –** 您可以將 locale 與初始安裝以及升級選項一起配合使用。

locale 會指定您在升級時,想要為指定的 *locale\_name* 安裝或增加的語言環境套裝軟 體。*locale\_name* 值與用於 \$LANG 環境變數的值相同。第 40[章](#page-382-0) 包含有效語言環境的清 單。

當您使用 local 關鍵字時,請考慮下列事項:

- 如果您已經預先配置一個預設語言環境,則系統會自動安裝該語言環境。 依預設, 安裝的是英文語言套裝軟體。
- 您可以為要加入系統的每個語言環境指定 locale 關鍵字。

no\_content\_check 設定檔關鍵字(安裝 Solaris Flash 歸 檔檔案時)

no\_content\_check

使用 Solaris Flash 差動歸檔檔案安裝複製系統時,可以使用 no\_content\_check 關鍵 字忽略逐檔驗證。逐檔驗證可確保複製系統為主系統的複本。除非您能確定該複製系統 為原主系統的複本,否則,請勿使用該關鍵字。

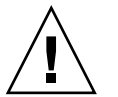

**小心 –** 如果使用 no\_content\_check,將刪除所有新檔案,以使複製系統回到預期狀 態。如果您無法確定刪除哪個檔案,請使用預設,它可透過停止安裝來保護新檔。

## no\_master\_check 設定檔關鍵字(安裝 Solaris Flash 歸 檔檔案時)

no\_content\_check

使用 Solaris Flash 差動歸檔檔案安裝複製系統時,可以使用 no\_master\_check 關鍵 字來忽略確保該複製系統是從原主系統中建置的檢查作業。除非您能確定該複製系統為 原主系統的複版,否則,請勿使用該關鍵字。如需有關安裝 Solaris Flash 差動歸檔檔案 的資訊,請參閱 第 228 [頁「使用自訂](#page-227-0) JumpStart 安裝準備安裝 Solaris Flash 歸檔檔案」  $\circ$ 

#### num clients 設定檔關鍵字

num\_clients *client\_num*

安裝伺服器時,空間會配置給每一個無磁碟用戶端的根 (/) 和 swap 檔案系 統。num clients 定義伺服器支援的無磁碟用戶端數量,即 *client\_num*。如果您未在 設定檔中指定 num\_clients,依預設,系統會配置五個無磁碟用戶端。

**註解 –** 只有當 system\_type 指定為 server 時,您才可以使用 num\_clients。

## package 設定檔關鍵字

package *package\_name* [*add\_delete\_switch*]

**註解 –** 您可以將 package 與初始安裝以及升級選項一起配合使用。

package 會指定某個套裝軟體是否要從您打算安裝在系統上的軟體群組中增刪。

您必須以格式 SUNW*name* 指定 *package\_name*。 若要檢視關於套件及其名稱的詳細資訊, 請在已安裝的系統上使用 pkginfo -l 指令。

*add\_delete\_switch* 代表 add 或 delete 選項,您可用來指出是否要增加或刪除指定的套 裝軟體。如果您未指定 add\_delete\_switch,依預設,系統會使用 add。

**註解 –** 某些套裝軟體是必要的,無法刪除。 您無法使用 package 設定檔關鍵字來單獨 增加或刪除本土化套裝軟體。 如果要增加本土化套裝軟體,請使用 locale 設定檔關鍵 字。

當您使用 package 來升級時, JumpStart 程式會執行下列動作:

- 系統上的所有套裝軟體都會自動升級。
- 如果您指定 package\_name add,且系統未安裝 package\_name,則會安裝該套裝軟 體。
- 如果您指定 *package\_name* delete,且系統安裝了 *package\_name*,系統會在升級開始 **之前**刪除套裝軟體。

■ 如果您指定 package\_name delete,且系統未安裝 package\_name,則當套裝軟體屬於 指定要安裝的叢集時,系統不會安裝此套裝軟體。

## partitioning 設定檔關鍵字

partitioning *type*

partitioning 會定義在安裝期間磁碟分割成系統磁碟片段的方式。

*type* – 使用下列任一值:

- default 除了由 filesys 關鍵字指定的檔案系統之外, JumpStart 程式在要安裝 指定軟體的檔案系統上選取磁碟,並建立檔案系統。 首先選取的是 rootdisk。 如 果指定的軟體不適合 rootdisk, JumpStart 程式就會使用其他磁碟。
- existing-JumpStart 程式會在系統的磁碟上使用現有的檔案系統。除 /、 /usr、/usr/openwin、/opt 和 /var 之外,會保留所有檔案系統。 JumpStart 程式會使用檔案系統超區塊中最近使用的一個裝載點欄位,來決定磁碟片段代表的檔 案系統裝載點。

**註解 –** 當您使用 filesys 和 partitioning existing 設定檔關鍵字時,必須將 大小 *size* 設定為 existing。

■ explicit – JumpStart 程式使用磁碟機,並建立由 filesys 關鍵字指定的檔案系 統。 如果您只使用 filesys 關鍵字指定根 (/) 檔案系統,所有 Solaris 軟體都會安 裝在根 (/) 檔案系統中。

**註解 –** 如果您使用 explicit 設定檔值,必須使用 filesys 關鍵字來指定要使用 的磁碟和要建立的檔案系統。

如果您未在設定檔中指定 partitioning,依預設,系統會使用 default 類型的分 割。

## root\_device 設定檔關鍵字

root\_device *slice*

**註解 –** 您可以將 root\_device 與初始安裝以及升級選項一起配合使用。

root\_device 會指定系統的根磁碟。 第 272 [頁「決定系統根磁碟的方法」](#page-271-0) 包含其他資 訊。

<span id="page-271-0"></span>當您升級系統時,root\_device 會指定根 (/) 檔案系統,以及由 /etc/vfstab 檔案 來裝載以進行升級的檔案系統。如果系統上有多個根 (/) 檔案系統可以升級,您必須指 定 root\_device。您必須將 *slice* 的格式指定為 c*w*t*x*d*y*s*z* 或 c*x*d*y*s*z*。

範例:

root\_device c0t0d0s2

當您使用 root device 關鍵字時,請考量下列事項:

- 如果您在只有一個磁碟的系統上指定 root\_device,root\_device 必須和磁碟相 符合。 同樣地,任何指定根 (/) 檔案系統的 filesys 關鍵字必須符合 root device。
- 如果您要升級鏡像,指定的 root device 值應該是鏡像的某一邊。鏡像的另一邊 會自動升級。

#### **決定系統根磁碟的方法**

系統的根磁碟式系統上包含根 (/) 檔案系統的磁碟。 在設定檔中,您可以使用 rootdisk 變數來代替磁碟名稱,JumpStart 程式會把該變數設為系統的根磁碟。 表 28–6 說明 JumpStart 程式安裝時決定系統根磁碟的方式。

**註解 –** JumpStart 程式只決定初始安裝時,系統根磁碟的大小。 您無法在升級時變更系 統的根磁碟。

**表 28–6** JumpStart 決定系統根磁碟的方式(初始安裝)

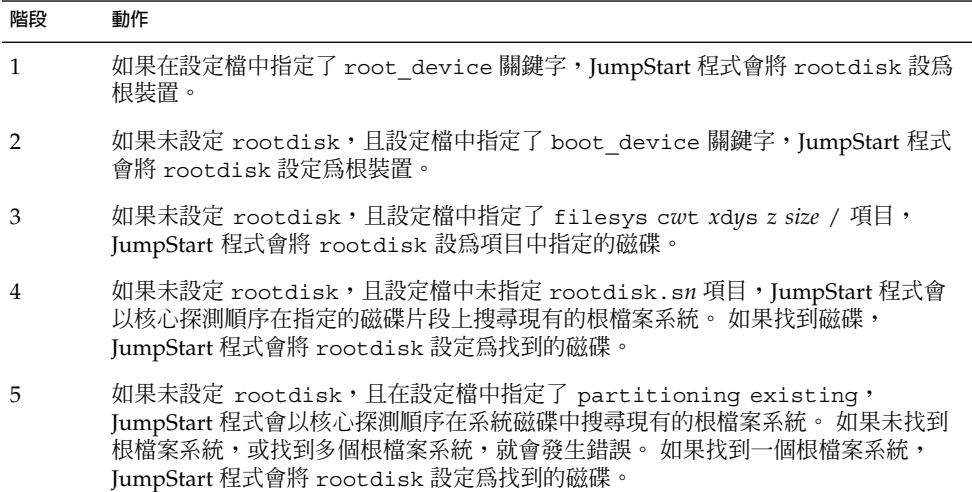

#### **表 28–6** JumpStart 決定系統根磁碟的方式(初始安裝) *(***繼續***)*

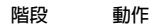

6 如果未設定 rootdisk, JumpStart 程式會將 rootdisk 設定為安裝根 (/) 檔案系統 的磁碟。

### system\_type 設定檔關鍵字

system\_type *type\_switch*

system\_type 會定義將要安裝 Solaris 環境的系統之類型。

type\_switch 代表 standalone 或 server 選項,您可以使用這些選項來指出將要安裝 Solaris 軟體的系統之類型。 如果您未在設定檔中指定 system type,依預設,系統會 使用 standalone。

#### usedisk 設定檔關鍵字

usedisk *disk\_name* ...

依預設,如果您指定 partitioning default,JumpStart 程式會使用系統上所有可 作業磁碟。 usedisk 設定檔關鍵字會指定一個或多個您希望 JumpStart 程式使用的磁 碟。 您必須將 *disk\_name* 的格式指定為 c*x*t*y*d*z* 或 c*y*d*z* ,例如 c0t0d0 或 c0d0s0 。

如果您在設定檔中指定了 usedisk, JumpStart 程式只會使用您在 usedisk 關鍵字之 後指定的磁碟。

**註解 –** 您無法在同一個設定檔中同時指定 usedisk 關鍵字和 dontuse 關鍵字。

# 自訂 JumpStart 環境變數

您可以在開始和結束程序檔中使用環境變數。 例如,開始程序檔可能會擷取磁碟大小 SI DISKSIZES,並根據程序檔擷取的實際磁碟大小,在系統上安裝或不安裝特定的套 裝軟體。

有關系統的資訊都集中在這些環境變數中,通常環境變數可能設定,也可能不設定,這 根據您在 rules 檔案中使用的規則關鍵字和值而定。

例如,已安裝於系統中的作業系統之相關資訊,只能使用 installed 關鍵字在 SI\_INSTALLED 中找到。

表 [28–7](#page-273-0) 說明這些變數及其值。

#### <span id="page-273-0"></span>**表 28–7** 安裝環境變數

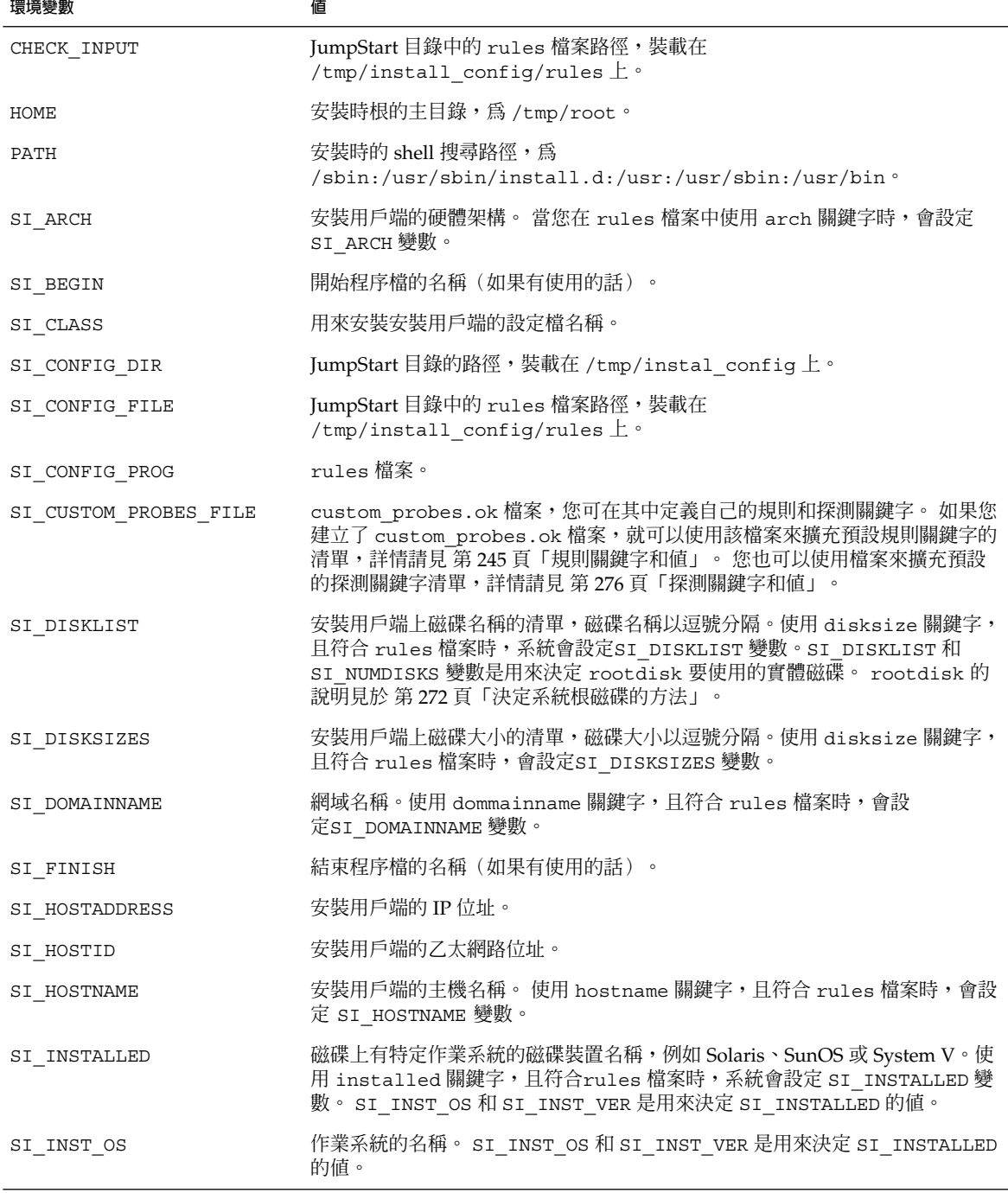

| 1K 40−1 メ−1K^1K^冗攵女人<br>(小警报员/ |                                                                                                    |
|--------------------------------|----------------------------------------------------------------------------------------------------|
| 環境變數                           | 値                                                                                                    |
| SI INST VER                    | 作業系統的版本。 SI_INST_OS 和 SI_INST_VER 是用來決定 SI_INSTALLED<br>的值。                                                                                                    |
| SI KARCH                       | 安裝用戶端的核心架構。使用 karch 關鍵字,且符合 rules 檔案時,會設定<br>SI KARCH 變數。                                                                                                    |
| SI MEMSIZE                     | 安裝用戶端上實體記憶體的容量。 使用 memsize 關鍵字,且符合 rules 檔案<br>時,系統會設定SI DISKSIZES 變數。                                                                                              |
| SI MODEL                       | 安裝用戶端的機型名稱。 使用 mode1 關鍵字,且符合 rules 檔案時,系統會設<br>定 SI MODEL 變數。                                                                                                    |
| SI NETWORK                     | 安裝用戶端的網路編號。 使用 network 關鍵字, 且符合 rules 檔案時, 會設<br>定 SI NETWORK 變數。                                                                                                   |
| SI NUMDISKS                    | 安裝用戶端上的磁碟數量。 使用 disksize 關鍵字,且符合 rules 檔案時,系<br>統會設定SI NUMDISKS 變數。SI DISKLIST 和 SI NUMDISKS 變數是用來決<br>定 rootdisk 要使用的實體磁碟。 rootdisk 的說明見於 第 272 頁「決定系統<br>根磁碟的方法」。 |
| SI OSNAME                      | Solaris 9 軟體影像上的作業系統版次。例如,如果您要根據 Solaris 9 DVD 或<br>Solaris 9 Software 1 of 2 CD 影像上的作業系統之版本在系統上安裝 Solaris 軟<br>體,您可以在程序檔中使用 SI OSNAME 變數。                          |
| SI PROFILE                     | 裝載的 JumpStart 目錄中的設定檔路徑。路徑為<br>/tmp/install config/profile_name。如果您要建立導出的設定檔,系統會將<br>SI PROFILE 設定為 /tmp/install.input 檔案。                                          |
| SI ROOTDISK                    | 用邏輯名稱 rootdisk 表示的磁碟裝置名稱。當 disksize 或 installed 關<br>鍵字在 rules 檔案中設為 rootdisk 時,系統會設定 SI ROOTDISK 變數。                                                               |
| SI ROOTDISKSIZE                | 用邏輯名稱 rootdisk 表示的磁碟裝置大小。當 disksize 或 installed 關<br>鍵字在 rules 檔案中設為 rootdisk 時,系統會設定 SI ROOTDISKSIZE 變<br>數。                                                       |
| SI SYS STATE                   | /a/etc/.sysIDtool.state 檔案。您可以在結束程序檔中編輯此檔案,以避<br>免 sysidroot 程式在系統重新啓動前要求您輸入超級使用者密碼。                                                                                |
| SI TOTALDISK                   | 安裝用戶端上的磁碟空間總量。 使用 totaldisk 關鍵字,且符合 rules 檔案<br>時,系統會設定SI TOTALDISK 變數。                                                                                             |
| SHELL                          | 安裝時的預設 shell,為/sbin/sh。                                                                                                    |
| TERM                           | 安裝用戶端的終端機類型。                                                                                                    |
| ТZ                             | 預設時區,由 NIS 或 NIS+ 名稱服務指定。                                                                                                    |

**表 28–7** 安裝環境變數 *(***繼續***)*

# <span id="page-275-0"></span>探測關鍵字和值

表 28–8 說明每個規則關鍵字及其對等的探測關鍵字。

**註解 –** 一律將探測關鍵字置於 rules 檔案的開頭或接近開頭的地方。

**表 28–8** 探測關鍵字的說明

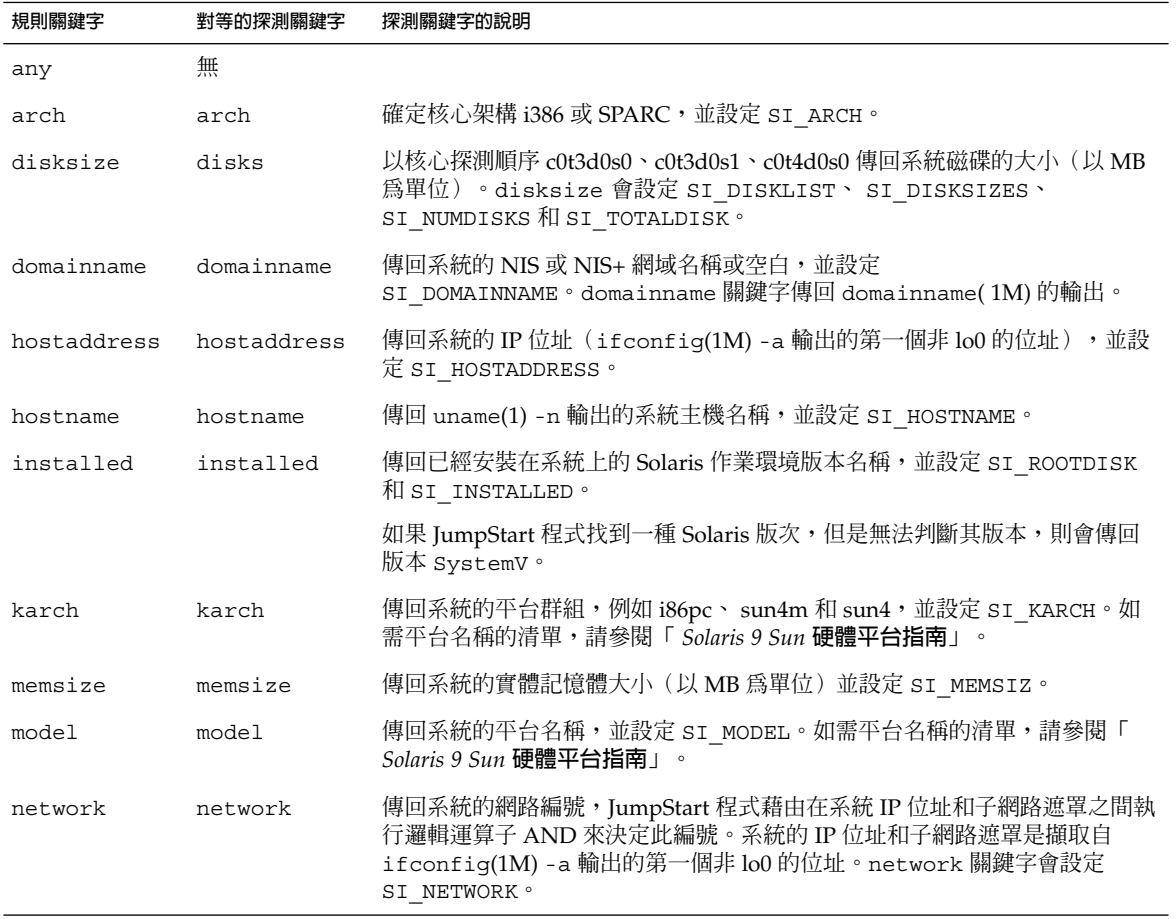

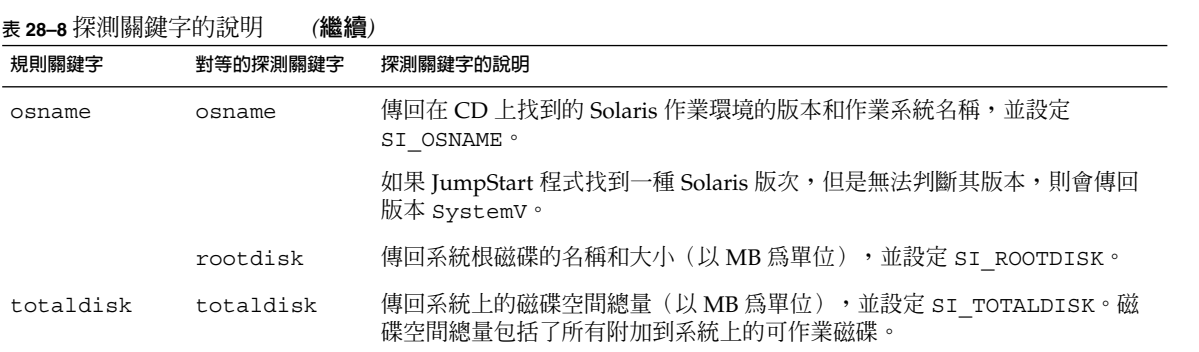

**第 29章**

# Solaris Live Upgrade (主題)

本節介紹如何使用 Solaris Live Upgrade 來建立與升級非作用中啓動環境,然後可以將 此啟動環境切換為作用中的啟動環境。

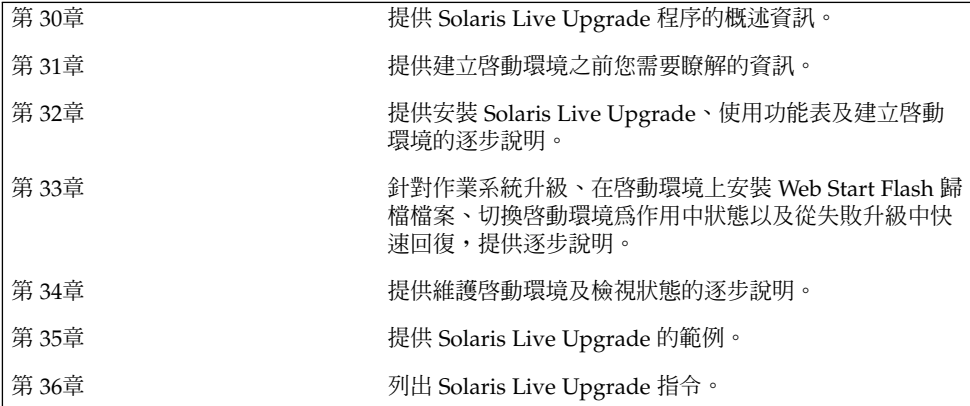

# <span id="page-280-0"></span>**第 30章**

# Solaris Live Upgrade (概述)

本章介紹 Solaris Live Upgrade 程序。

**註解 –** 本書使用術語**磁碟片段**,但是某些 Solaris 文件與程式可能會稱之為分割區。

# Solaris Live Upgrade 簡介

Solaris Live Upgrade 所提供的升級方法,可大大減少由於作業系統升級而產生的常見 服務中斷情況。您可以複製目前執行的啓動環境,隨後當原始啓動環境繼續執行時,可 以升級複製的啓動環境。或者無需升級,即可在啓動環境上安裝 Solaris Flash 歸檔檔 案。原始系統配置仍保持完整的功能,並且不會因升級或是安裝 Solaris Flash 歸檔檔案 而受到影響。系統重新啓動時,複製的啓動環境便會啓動並成為作用中啓動環境。如果 失敗,也有應急措施來保護。只需重新啓動便可以快速復原至原始的啓動環境,進而排 除與正常測試以及評估程序相關聯的當機時間。

Solaris Live Upgrade 讓您能夠在不影響目前運作的系統執行下列作業的情況下,建立 啟動環境的副本:

- 升級系統
- 將新啓動環境上的磁碟配置變更為其他檔案系統類型、大小以及佈局
- 維護具有不同影像的多個啓動環境。例如,您可以建立包含目前修補程式的啓動環 境,並建立包含 Update 版次的啓動環境。

在使用 Solaris Live Upgrade 之前,瞭解系統管理的一些基本知識是有必要的。如需有 關系統管理工作的背景資訊,例如管理檔案系統、裝載、啓動以及管理交換,請參閱 "*System Administration Guide: Basic Administration*"。

# Solaris Live Upgrade 程序

下面對建立非作用中的啟動環境、升級以及將其切換成作用中啟動環境所必要的工作, 進行概括介紹。

#### 建立啟動環境概述

建立啟動環境提供了一種從作用中啟動環境複製重要檔案系統至新啟動環境的方法。如 有必要,系統將會重新組織該磁碟,自訂檔案系統,並將重要檔案系統複製到新的啟動 環境。

#### **檔案系統概述**

Solaris Live Upgrade 會區分兩種檔案系統類型:重要檔案系統以及可共用的檔案系 統。Solaris 作業環境必須有重要檔案系統,並且在作用中與非作用中啓動環境的 vfstab 檔案中,重要檔案系統是獨立的裝載點。範例為 root (/)、/usr、/var 或 /opt。這些檔案系統永遠是從來源處複製到非作用中啟動環境。重要檔案系統有時指**非 共用型**的檔案系統。可共用的檔案系統為作用中及非作用中啟動環境中使用者定義的檔 案(如 /export),它們在 vfstab 中包含相同的裝載點。因此,更新作用中啓動環 境的共用檔案也會更新非作用中啓動環境的資料。依預設,當您建立新的啓動環境時, 將共用可共用的檔案系統。但是您可以指定一個目標磁碟片段,然後複製檔案系統。如 需有關可共用檔案系統的更多詳細資訊,請參閱 第 295 [頁「為可共用檔案系統選取磁碟](#page-294-0) [片段的準則」。](#page-294-0)

交換是可共用檔案系統的一種特殊情況。與可共用的檔案系統相同,依預設所有交換磁 碟片段都可共用。但是,如果您指定交換的目標目錄,則會複製該交換磁碟片段。藉由 使用字元使用者介面,或在指令行中使用 lucreate (1M) 和 -m 選項,您可以達到此 目標。分割與合併交換磁碟片段是受限制的,即除目前的啟動環境,或者來源啟動環境 使用 -s 選項的情況外,其他任何啓動環境均無法使用交換磁碟片段。如果交換磁碟片 段被任何其他啟動環境使用,不論該磁碟片段是否包含交換、UFS 或任何其他檔案系 統,都無法建立啓動環境。交換磁碟片段並非必需的。如需有關重新配置交換檔的程 序,請參閱「建立啟動環境(字元介面)[」步驟](#page-304-0) 9 或 第 310 [頁「建立啟動環境和重新配](#page-309-0) [置交換檔\(指令行介面\)」。](#page-309-0)

**註解 –** 建立啟動環境的檔案系統時,其規則與建立 Solaris 作業環境檔案系統的規則是 相同的。Solaris Live Upgrade 無法防止您進行重要檔案系統的無效配置。 例如,您可 以輸入 lucreate 指令,爲根 ( /) 和 /kernel(根 [/] 的無效分支)建立獨立的檔案 系統。

#### **複製檔案系統**

建立新的啟動環境時,必須將重要檔案系統複製到另一個磁碟片段上。在建立新的啟動 環境之前最好已準備好磁碟。檢查以確定磁碟已有正確地製作格式:

確定磁碟片段有足夠大的剩餘空間以容納欲複製的檔案系統。

■ 確認檔案系統包含您想要在啟動環境之間共用而非複製的目錄。如果您想要共用目 錄,需要使用它自己磁碟片段上的目錄來建立新的啓動環境。 該目錄即成為檔案系 統,並且可以與將來的啓動環境共用。如需有關建立個別共用檔案系統的更多資訊, 請參閱 第 295 [頁「為可共用檔案系統選取磁碟片段的準則」。](#page-294-0)

建立新啟動環境時,首先要識別未使用的磁碟片段,以便複製重要檔案系統。如果沒有 可用的磁碟片段或是磁碟片段不符合最低需求,您需要為新的磁碟片段製作格式。如需 有關從功能表為磁碟片段製作格式的程序,請參閱「如果要建立啓動環境(字元介面 )[」步驟](#page-303-0) 6。

定義磁碟片段後,將檔案系統複製到目錄之前,您可以重新配置新啟動環境上的檔案系 統。您可以將其分割與合併來重新配置檔案系統,該程序提供一個編輯 vfstab 的簡單 方法來連接或取消連接檔案系統目錄。您可以指定相同的裝載點以便將檔案系統合併至 其父目錄,或是指定不同的裝載點以便將檔案系統從父目錄分割出來。

如需分割與合併檔案系統的程序,請參閱以下程序:

- "建立啓動環境(字元介面)"[步驟](#page-303-0) 7 [或步驟](#page-303-0) 8
- 第 308 頁「建立啓動環境與分割檔案系統(指令行介面)」
- 第 307 頁「建立啓動環境與合併檔案系統(指令行介面)」

在非作用中啟動環境上配置檔案系統後,開始自動複製。重要檔案系統即複製到指定的 目錄中。共用的檔案系統無法複製,但可以共用。 除非您可以指定某些要複製的檔案系 統。當您將檔案系統從作用中的啓動環境複製到非作用中的啓動環境後,檔案會編入至 新定義的目錄中。在任何情況下,作用中啓動環境都不會發生變更。 如需有關建立新啓 動環境的程序,請參閱 第 301 [頁「建立新的啟動環境」。](#page-300-0)

下列圖表介紹建立新啟動環境的各種方法。

■ 圖 30-1 展示重要檔案系統 root (/),該系統已複製到另一個磁碟上的磁碟片段以建 立新的啟動環境。作用中啟動環境在某一個磁碟片段上包含 root (/) 。新的啟動環境 是 root (/) 在新磁碟片段上的完全複製。作用中以及非作用中啟動環境會共用 /swap 以及 /export/home 檔案系統。

#### 建立啟動環境 - 從 root (/) 複製到 root (/)

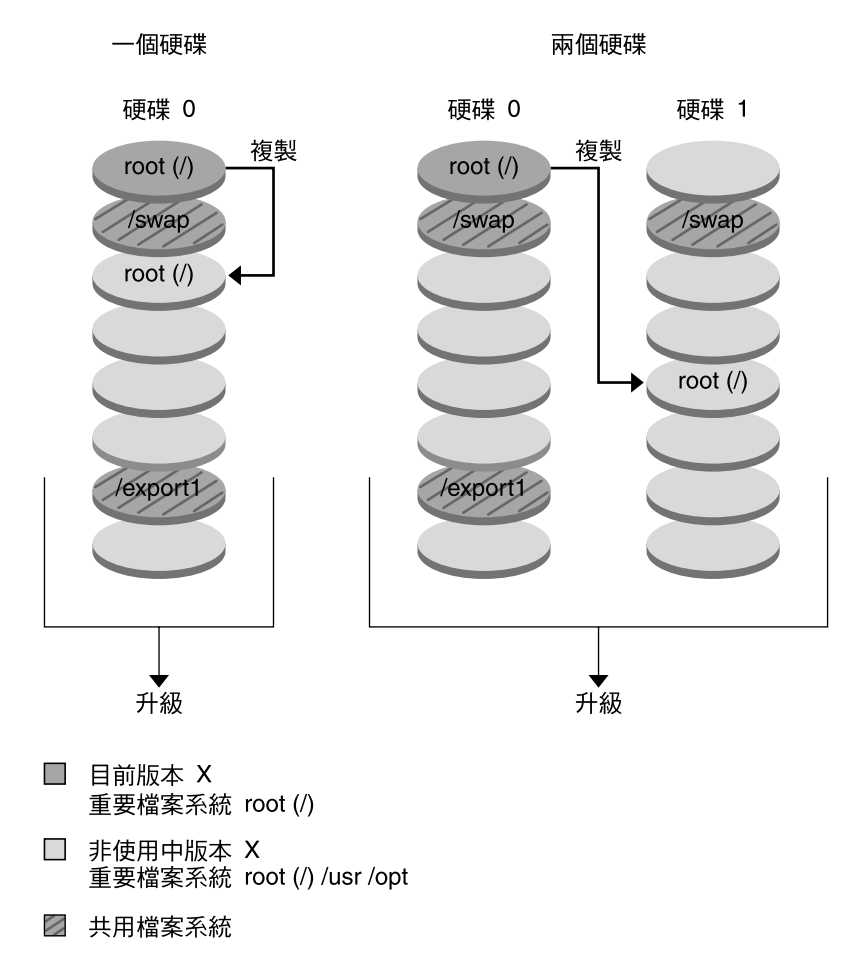

**圖 30–1** 建立一個非作用中的啟動環境 — 將 root(/)複製到 root(/)

■ 圖 30-2 展示已分割並複製到磁碟片段上的重要檔案系統,用於建立新的啓動環 境。作用中啓動環境在某一個磁碟片段上包含 root (/) 。在該磁碟片段上, root (/)  $\left( \frac{\partial \mathbf{f}}{\partial \mathbf{f}} \right)$  /var 以及 /opt 目錄。在新的啓動環境中, root (/) 已被分割, 並且 /usr 以及 /opt 皆放置在不同的磁碟片段上。兩個啟動環境皆共用 /swap 以及 /export/home 檔案系統。

建立啟動環境 - 分割檔案系統

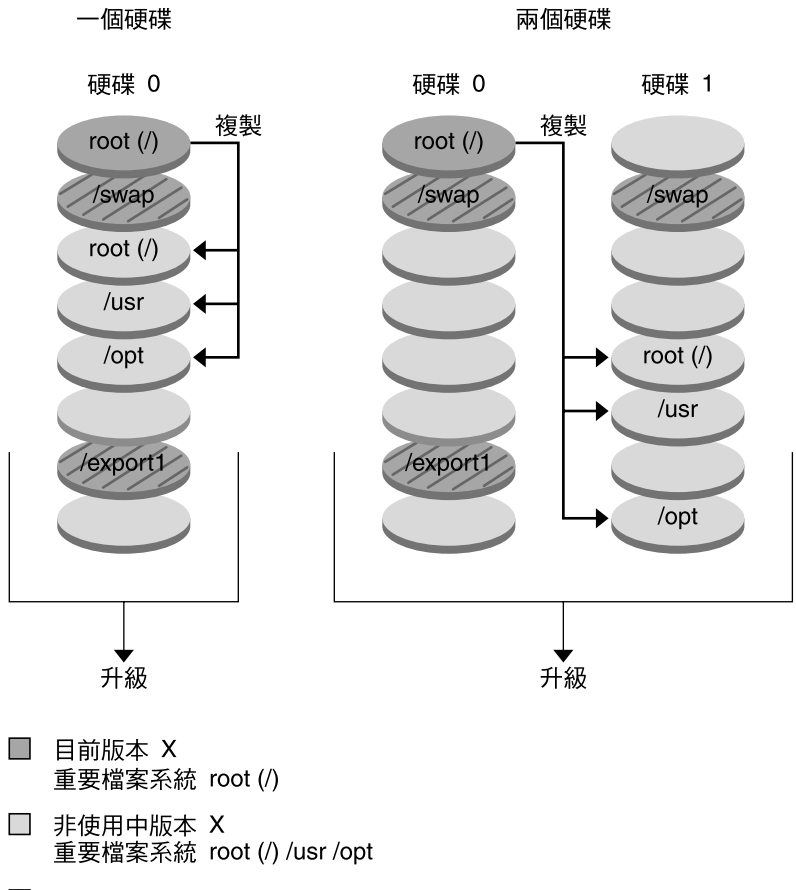

2 共用檔案系統

**圖 30–2** 建立非作用中啟動環境 — 分割檔案系統

■ 圖 30-3 展示已合併且複製到磁碟片段上的重要檔案系統,用於建立新的啓動環境。 作用中的啟動環境將 root (/)、/usr、/var 以及 /opt 皆包含在其各自所屬的磁碟 片段上。在新的啓動環境中,/usr 以及 /opt 合併至某一個磁碟片段上的 root (/) 。兩個啟動環境皆共用 /swap 以及 /export/home 檔案系統。

**第** 30**章** • Solaris Live Upgrade **(概述) 285**

建立啟動環境 - 合併檔案系統

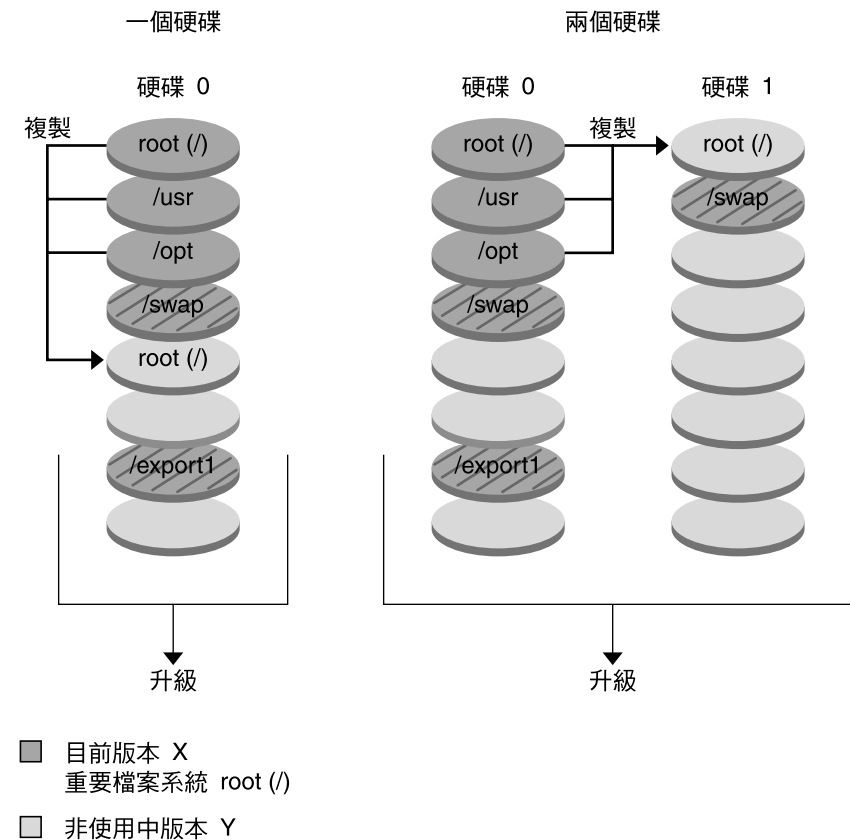

- 重要檔案系統 root (/) /usr /opt
- 2 共用檔案系統

**圖 30–3** 建立非作用中啟動環境 — 合併檔案系統

## 升級啟動環境概述

建立啓動環境之後,在您準備將其升級之前,啓動環境會一直保持不變。您可以隨時在 啓動環境上執行升級。升級不會影響作用中啓動環境的任何檔案。完成準備作業後,您 可以啟動到新的版次。

圖 30-4 展示非作用中啓動環境的升級。如需有關升級啓動環境的程序,請參閱 第 33[章。](#page-316-0)

升級啟動環境

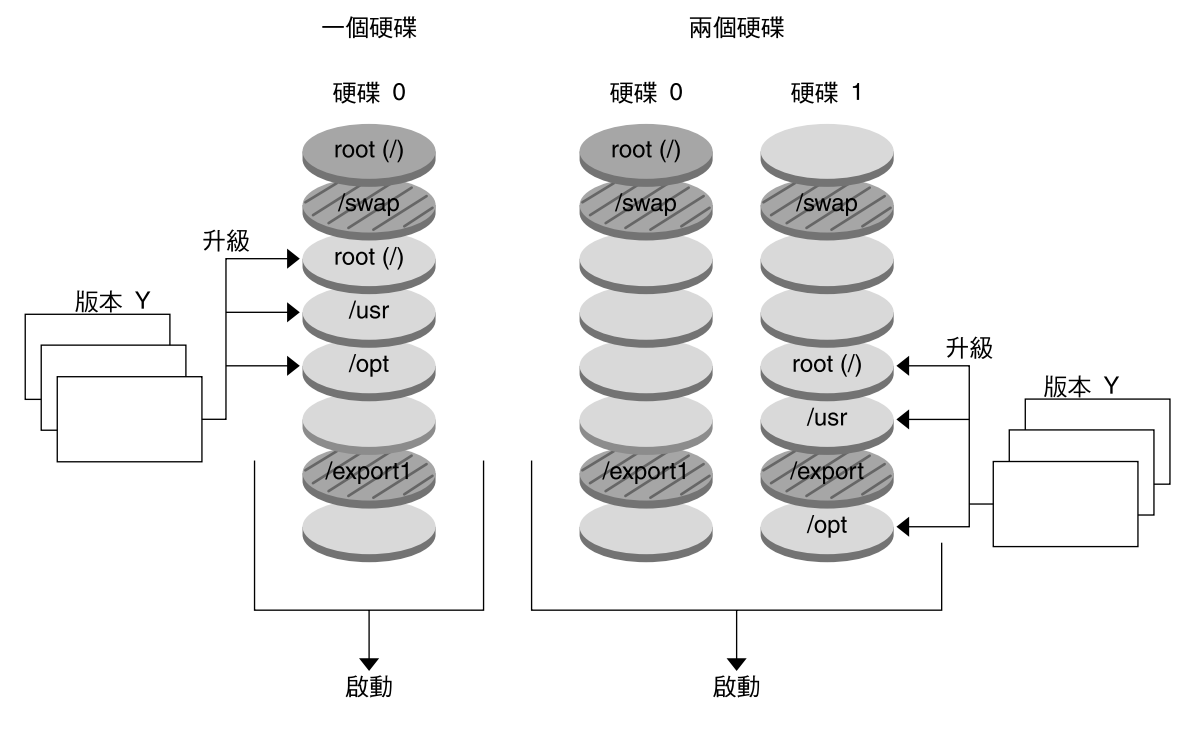

- □ 目前版本 X 重要檔案系統 root (/)
- □ 非使用中版本 Y 重要檔案系統 root (/) /usr /opt
- 2 共用檔案系統

**圖 30–4** 升級非作用中啟動環境

無需升級,您即可在啓動環境上安裝 Solaris Flash 歸檔檔案。Solaris Flash 安裝功能讓 您能夠建立系統上 Solaris 作業環境的單一參照安裝,其並稱之為主系統。然後,您可以 在一些複製系統上複製該安裝。在此情況下,非作用中啟動環境為複製系統。如需有關 Solaris Flash 安裝功能的更多資訊,請參[閱第](#page-134-0) 16章。

當在系統上安裝 Solaris Flash 歸檔檔案時,該歸檔檔案與初始安裝所執行的作業一樣, 將取代現有啟動環境上的所有檔案。圖 30–5 顯示在非作用中啟動環境上安裝 Solaris Flash 歸檔檔案的情況。如需有關安裝 Solaris Flash 歸檔檔案的程序,請參閱 第 [326](#page-325-0) [頁「在啟動環境上安裝](#page-325-0) Solaris Flash 歸檔檔案」。

**第** 30**章** • Solaris Live Upgrade **(概述) 287**

安裝 Flash 歸檔檔案

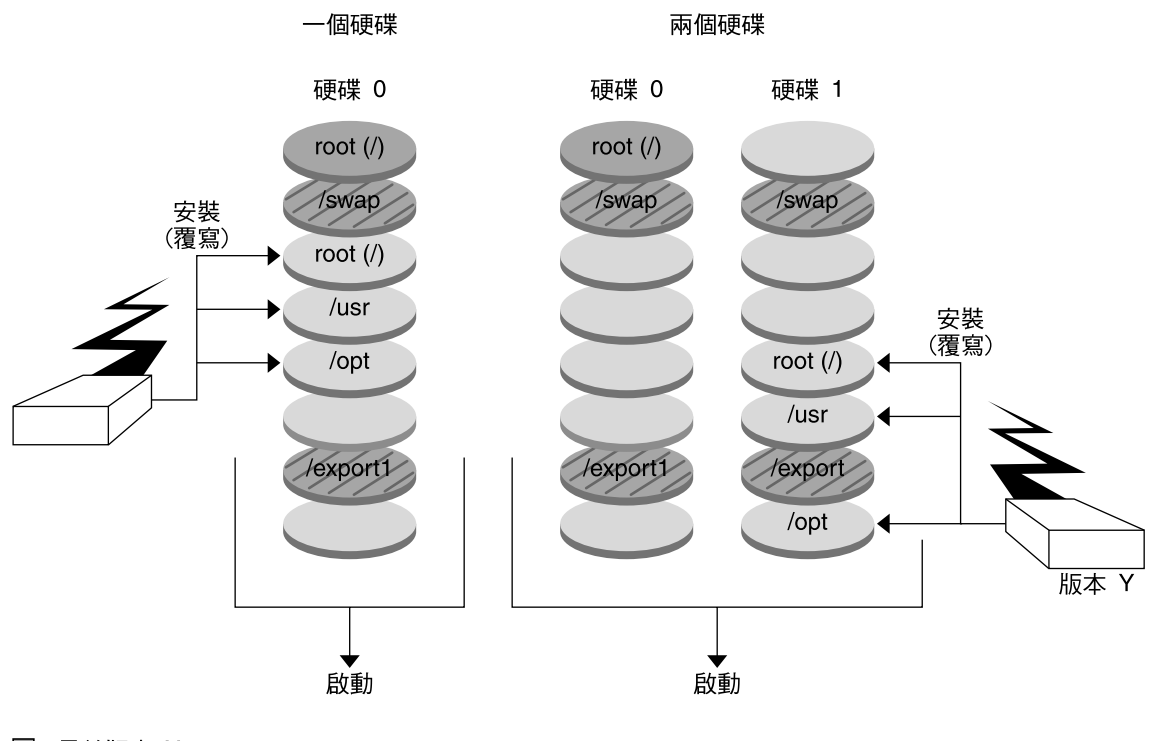

- □ 目前版本 X 重要檔案系統 root (/)
- □ 非使用中版本 Y 重要檔案系統 root (/) /usr /opt
- 2 共用檔案系統

**圖 30–5** 安裝 Solaris Flash 歸檔檔案

### 啟動啟動環境概述

當您準備好切換並啓動新的啓動環境時,只要快速啓動新的啓動環境並重新啓動即 可。當您啟動新的啟動環境時,它會變成可開機的。 在第一次啟動新建立的啟動環境 時,會同步化啓動環境之間的檔案。 "同步" 在此表示某些系統檔案以及目錄會從最後啓 動的啓動環境處複製到現在啓動的啓動環境中。當您重新啓動系統時,安裝在新啓動環 境上的配置將會啟動。原始的啟動環境將成為非作用中啟動環境。圖 30–6展示從非作用 中重新啓動至作用中啓動環境的切換。如需有關啓動一個啓動環境的程序,請參閱 [第](#page-330-0) 331 百「啓動啓動環境」。
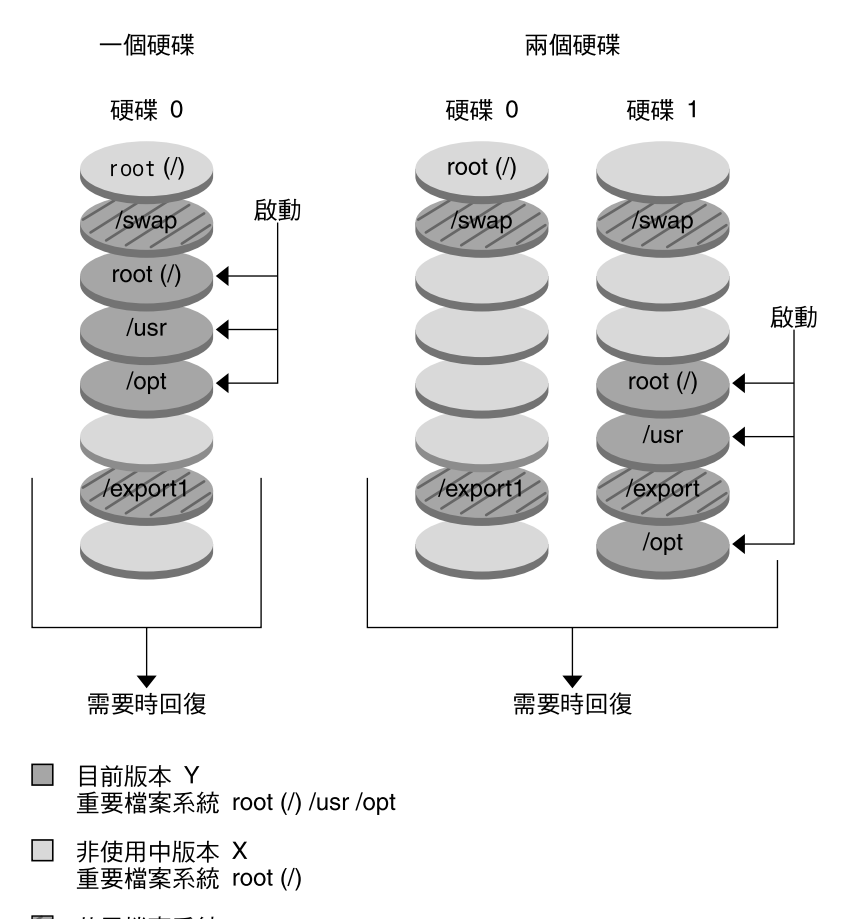

啟動啟動環境

2 共用檔案系統

**圖 30–6** 啟動非作用中啟動環境

### 回復至原始啟動環境概述

如果失敗,您可以使用啓動與重新啓動以便快速回復原始的啓動環境。如果新的啓動環 境無法啓動,或新的啓動環境可以啓動但是無法正常運作,亦或您不滿意結果,則需要 回復。

使用關閉返回只需重新啟動所需的時間,比備份並復原原始系統要快得多。系統將會保 存啓動失敗的新啓動環境。 然後,對此次失敗進行分析。 您可以只返回至 luactivate 所使用的啟動環境,以啟動新的啟動環境。

使用下列方法,回復至上一個啓動環境:

**第** 30**章** • Solaris Live Upgrade **(概述) 289**

- 如果新的啓動環境成功啓動,但是您並不滿意結果,只需使用上一個啓動環境的名 稱,執行 luactivate 指令並重新啟動即可。
- 如果新的啓動環境無法啓動,您可以在單一使用者模式中啓動返回啓動環境,執行 luactivate 指令並重新啟動。
- 如果您無法在單一使用者模式中啓動,則必須從媒體或網路安裝影像啓動,將 root (/) 檔案系統裝載至回復啓動環境上,執行 luactivate 指令並重新啓動。

如需有關返回的程序,請參閱 第 335 頁「失敗回復:返回原始的啓動環境(指令行介面 [\)」。](#page-334-0)

圖 30–7展示重新啟動以返回時所作的切換。

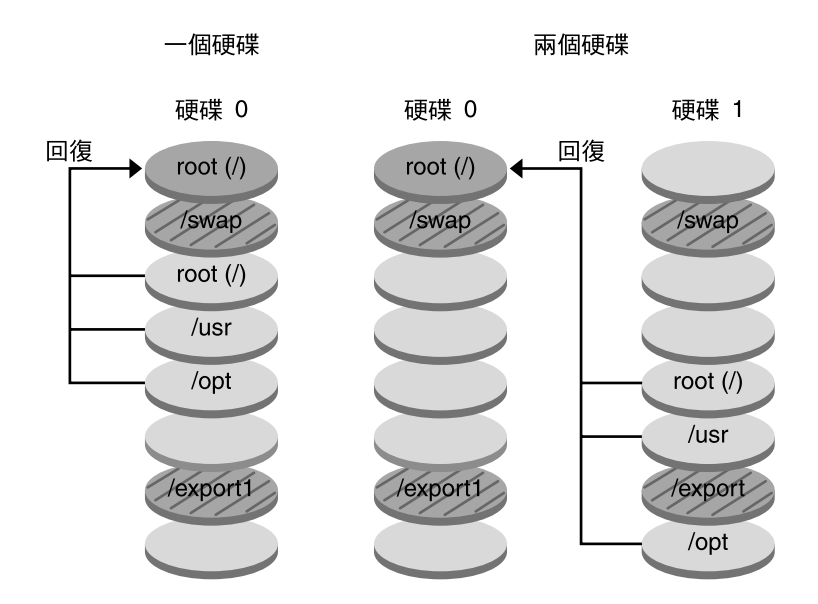

#### 回復到原始的啟動環境

- 目前版本 X 重要檔案系統 root (/)
- □ 非使用中版本 Y 重要檔案系統 root (/) /usr /opt
- 2 共用檔案系統

**圖 30–7** 回復至原始啟動環境

### 維護啟動環境概述

**您也可以進行各種維護活動,例如重新命名或刪除啓動環境。如需有關維護的程序,請** 參[閱第](#page-340-0) 34章。

## **第 31章**

# Solaris Live Upgrade (規劃)

本章介紹在安裝與使用 Solaris Live Upgrade 之前檢查的準則與需求。您也可以檢查 [第](#page-45-0) 46 [頁「升級檢查清單」的](#page-45-0)一般升級資訊。本章包含下列小節:

- 第 291 頁「Solaris Live Upgrade 系統需求」
- 第 292 頁「[Solaris Live Upgrade](#page-291-0) 磁碟空間需求」
- 第 292 頁「使用 Solaris Live Upgrade [管理套裝軟體與修補程式」](#page-291-0)<br>■ 第 294 頁「選取檔案系統磁碟片段的準則」
- 第 294 [頁「選取檔案系統磁碟片段的準則」](#page-293-0)
- 第 296 頁「從遠端系統使用 [Solaris Live Upgrade](#page-295-0)」

# Solaris Live Upgrade 系統需求

- 您可以在以 SPARC 為基礎的系統上, 將 Solaris 2.6、Solaris 7 或 Solaris 8 作業環境 升級成 Solaris 8 或 Solaris 9 作業環境。
- 在 x86 式系統上,您可以將 Solaris 7 或 8 作業環境升級為 Solaris 8 或 Solaris 9 作業 環境。
- 您不能升級至 Solaris 7 作業環境。
- 您必須升級至包含與目前運作系統所安裝的 Solaris Live Upgrade 軟體相同的版 次。例如,如果在目前的作業環境上,您從 Solaris 9 版次安裝 Solaris Live Upgrade,則必須升級至 Solaris 9 版次。

Solaris Live Upgrade 包含在 Solaris 9 軟體中,但是如果您想要從舊版升級,必須在目 前的作業環境上安裝 Solaris Live Upgrade 套裝軟體。您可以從下列來源安裝 Solaris Live Upgrade 套裝軟體:

- Solaris 9 DVD 上的安裝程式、 Solaris 9 Software 2 of 2 CD 或網路安裝影像。
- pkgadd 指令。如果您使用 pkgadd 指令,套裝軟體為 SUNWlur 以及 SUNWluu, 並且應以該次序安裝這些套裝軟體。

<span id="page-291-0"></span>如需有關安裝 [Solaris Live](#page-298-0) Upgrade 軟體的說明,請參閱 第 299 頁「安裝 Solaris Live [Upgrade](#page-298-0)」。

# Solaris Live Upgrade 磁碟空間需求

遵循升級的一般磁碟空間需求。請參閱第 5[章。](#page-36-0)

若要估計建立啟動環境所需的檔案系統大小,請開始建立新的啟動環境。計算大小。 然 後您可以中斷程序。

新啟動環境上的磁碟必須能夠用作啟動裝置。一些系統限制會某些磁碟不能夠用作啟動 裝置。請參閱系統文件以判定是否有任何啓動限制。

# 使用 Solaris Live Upgrade 管理套裝軟體 與修補程式

下列小節列出 Solaris Live Upgrade 需要的套裝軟體清單,並提供建議的修補程式資 訊。請參閱 第 319 頁「使用 Solaris Live Upgrade [管理套裝軟體與修補程式」以](#page-318-0)取得有 關使用 Solaris Live Upgrade 新增套裝軟體與修補程式的資訊。

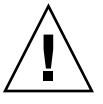

**小心 –** 當升級與新增以及移除套裝軟體或修補程式時,Solaris Live Upgrade 需要那些 符合 「SVR4 進階封裝準則」的套裝軟體或修補程式。儘管 Sun 套裝軟體符合這些準 則,但無法保證與協力廠商套裝軟體的相符性。不合標準的套裝軟體可能導致套裝軟體 附加軟體在升級期間失敗或更糟的情況,請修改作用中啓動環境。

如需有關使用 Solaris Live Upgrade 來新增與移除套裝軟體的更多資訊,請參閱線上援 助頁 1uupgrade( 1M)。如需有關封裝需求的更多資訊,請參[閱附錄](#page-410-0) C。

## 必要的套裝軟體

在目前的作業環境檢查是否有下列表格中的套裝軟體,使用 Solaris Live Upgrade 時需 要這些軟體。如果您的發行版本沒有欄位中的套裝軟體,請使用 pkgadd 指令加入需要 的軟體。

**表 31–1** 執行 Solaris Live Upgrade 必需的套裝軟體

| Solaris 2.6 版次   | Solaris 7 版次    | Solaris 8 版次    |
|------------------|-----------------|-----------------|
| SUNWadmap        | SUNWadmap       | SUNWadmap       |
| SUNWadmfw        | <b>SUNWadmc</b> | SUNWadmc        |
| <b>SUNWadmc</b>  | <b>SUNWlibC</b> | <b>SUNWlibC</b> |
| <b>SUNWmfrun</b> |                 | SUNWbzip        |
| <b>SUNWloc</b>   |                 |                 |
| <b>SUNWlibC</b>  |                 |                 |

### 檢查系統的套裝軟體

● **鍵入下列指令以列出系統上的套裝軟體。**

% **pkginfo** [*package\_name*]

*package\_name* 列出您想要檢查的套裝軟體

## 檢查系統修補程式的級別

Solaris Live Upgrade 是專門用於在多種 Solaris 作業環境版本上安裝與執行的軟體。 如 果要正確執行 Solaris Live Upgrade,需要指定作業系統版本的最新建議修補程式以及 安全性修補程式。請查閱 <http://sunsolve.sun.com>以取得有關您正在執行的 Solaris 版 次之修補程式叢集的正確修訂版層級。

## 使用 lucreate 指令建立檔案系統的準 則

與 -m 選項一同使用的 lucreate 指令會指定新的啓動環境上要建立哪些檔案系統以及 檔案系統的個數。您必須藉由重複執行該選項的次數來指定想要建立的確切檔案系統數 量。例如,使用一次 -m 選項會指定放置所有檔案系統的地方。將原始啓動環境的所有 檔案系統合併到一個由 -m 選項指定的檔案系統。如果您指定 -m 選項兩次,則建立兩個 檔案系統。使用 -m 選項來建立檔案系統時,請遵循這些準則:

■ 您必須爲新啓動環境的根 (/) 檔案系統指定一個 -m 選項。如果執行 lucreate 指令 而不使用-m 選項,則會顯示「配置」功能表。使用「配置」功能表可讓您將檔案重 新導向至新的裝載點,以自訂新的啓動環境。

**第** 31**章** • Solaris Live Upgrade **(規劃) 293**

- <span id="page-293-0"></span>■ 目前啟動環境中的所有重要檔案系統以及未在 -m 選項中指定的檔案系統,將合併至 下一個建立的最高階檔案系統。
- 僅有 -m 選項指定的檔案系統會建立在新的啟動環境中。如果目前的啟動環境包含多 個檔案系統,並且您想要在新的啓動環境中建立相同數量的檔案系統,則必須為每一 個欲建立的檔案系統指定一次 -m 選項。例如,如果您有根 (/)、/opt 以及 /var 檔 案系統,則可以在新啓動環境上為每個檔案系統使用一次 -m 選項。
- 不要複製裝載點。例如,您不能擁有兩個根 (/) 檔案系統。

# 選取檔案系統磁碟片段的準則

為啟動環境建立檔案系統時,其規則與為 Solaris 作業環境建立檔案系統的規則相 同。Solaris Live Upgrade 無法禁止您為重要檔案系統建立無效的配置。例如,您可以 .<br>鍵入 lucreate 指令,將會爲根 (/) 以及 /kernel- (一個無效的根 分割 [/]) 建立不 同的檔案系統。

重新劃分磁碟片段時不要重疊磁碟片段。如果磁碟片段重疊,則新的啟動環境將看似已 建立,但是啟動時該啟動環境將不會啟動。重疊的檔案系統可能已經毀壞。

若要 Solaris Live Upgrade 正常運作,作用中啓動環境的 vfstab 檔案必須包含有效的 內容,並且必須至少有一個根 (/) 的登錄。

### 選取根 (/) 檔案系統磁碟片段的準則

建立非作用中啟動環境時,需要識別出要複製根 (/) 檔案系統的磁碟片段。當您為根 (/) 檔案系統選取磁碟片段時,請使用下列的準則。磁碟片段必須符合下列準則:

- 必須是可以啟動系統的磁碟片段。
- 必須符合建議的最小容量。
- 不能是 Veritas VxVM 容體。
- 可以在不同的實體磁碟上,或是與作用中根 (/) 檔案系統相同的磁碟上。
- 如果您擁有 sun4m 系統,該根 (/) 檔案系統不得大於 2 GB。

「 選擇」功能表會顯示可用於建立非作用中啟動環境的大部份閒置磁碟片段。某些磁碟 片段是閒置的,但是卻不會顯示在「選擇」功能表中,如 Veritas VxVM 容體或 Solaris 容體管理程式複合裝置。

### 為根 (/) 鏡像以及複合裝置選取磁碟片段的準則

您可以在目前使用 Solaris 容體管理程式複合裝置或 Veritas 容體管理程式 VxVM 容體的 系統上使用 Solaris Live Upgrade。來源啟動環境可以包含在實體磁碟片段、Solaris 容 體管理程式複合裝置或 Veritas 容體管理程式容體的任意組合上。建立新的啟動環境

時,為新啓動環境的根 (/) 檔案系統選擇的磁碟片段,可以是實體磁碟片段,或是 Solaris 容體管理程式複合裝置。如果您為根檔案系統選擇 Solaris 容體管理程式複合裝 置,該複合裝置必須是只有單一磁碟的串接,或是單一磁碟串接的鏡像。如需詳細資 訊,請參閱 metaroot(1M)。

建立新的啟動環境時,您**不能**對根 (/) 檔案系統使用 Veritas VxFS 容體。除根 (/) 檔案 系統外,對於任何檔案系統,您都可以使用實體磁碟片段、Solaris 容體管理程式複合裝 置或 Veritas VXFS 容體。

表 31-2 描述了使用複合裝置或容體時,可用於建立啓動環境的磁碟配置。

**表 31–2** 複合裝置或容體可接受的磁碟片段

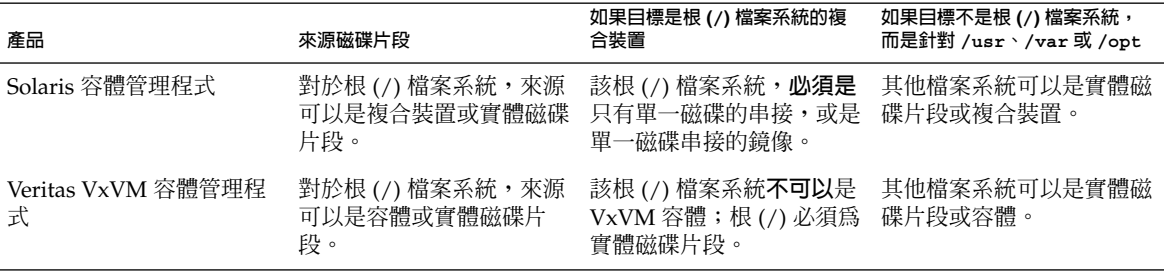

建立新的啓動環境時,lucreate - m 指令僅能識別下列三種類型的裝置:

- 格式為 /dev/dsk/c*num* t*num*d*num*s *num* 的實體磁碟片段
- 格式為 /dev/md/dsk/d *num* 的 Solaris 容體管理程式複合裝置
- 格式為 /dev/vx/dsk/ *volume\_name*的 Veritas VxFS 容體

如果使用具有複合裝置或容體的啓動環境,在升級或安裝 flash 歸檔檔案時要進行特殊 考量。如需詳細資訊,請參閱第 318 [頁「升級複合裝置與容體」。](#page-317-0)

**註解 –** 如果您在使用 Veritas VxVM 進行升級時遇到問題,請參閱 第 402 [頁「使用執行](#page-401-0) Veritas VxVm 的 [Solaris Live Upgrade](#page-401-0) 升級時系統當機」。

## 為 swap 檔案系統選取磁碟片段的準則

除目前的啓動環境,或是使用 -s 選項的來源啓動環境之外, 任何啓動環境都不能使用 該交換磁碟片段。如果交換磁碟片段被任何其他啟動環境使用,而不論該磁碟片段是否 包含交換檔、UFS 或任何其他檔案系統,都無法建立啓動環境。

## 為可共用檔案系統選取磁碟片段的準則

Solaris Live Upgrade 將磁碟片段的整個內容複製到指定的新啟動環境磁碟片段上。您 可能想要在啓動環境之間共用該磁碟片段上某些大型的系統檔案,而不是複製這些系統 檔案,從而達到節省空間與複製時間的目的。必須複製對作業環境相當重要的檔案系

**第** 31**章** • Solaris Live Upgrade **(規劃) 295**

<span id="page-295-0"></span>統,如根 (/) 以及 /var。 檔案系統,如 /home,並不是重要檔案系統,可以在啓動環 境之間共用。可共用的檔案系統必須是使用者定義的檔案系統,並且位於作用中啟動環 境和新啟動環境中的獨立交換磁碟片段上。您可以依據需要以幾種不同的方法重新配置 磁碟。

- 您可以在建立新啓動環境之前重新劃分磁碟片段,並將可共用的檔案系統放在它自己 的磁碟片段上。例如,如果根 (/)、/var 以及 /home 均在相同的磁碟片段上,請重 新配置磁碟並將 /home 放置在它自己所屬的磁碟片段上。建立任何新的啟動環境 後,依預設將與新的啓動環境共用 /home。
- 如果您想要共用目錄,該目錄必須分割到它自己所屬的磁碟片段上。該目錄即成為可 以與另一啟動環境共用的檔案系統。您可以同時使用 lucreate 指令與 -m 選項來 建立新的啓動環境,並從它自己的磁碟片段上分割出一個目錄。但是,新的檔案系統 仍然不能與原始的啟動環境共用。必須要再次執行 lucreate 指令和 -m 選項來建 立另一個啟動環境。兩個新的啟動環境便可以共用該目錄。

例如,如果您想要從 Solaris 8 版次升級至 Solaris 9 版測,並且要共用 /home,則可 以執行 lucreate 指令和 -m 選項。您可以將 /home 當成其磁碟磁片上的一個獨立 的檔案系統,並使用這個系統建立 Solaris 8。然後再次執行 lucreate 指令和 -m 選項以複製該啟動環境。此時,第三個啟動環境便可以升級到 Solaris 9 版 次。/home 在 Solaris 8 與 Solaris 9 版次之間共用。

如需有關可共用以及重要檔案系統的說明,請參閱 第 282 [頁「建立啟動環境概述」。](#page-281-0)

# 從遠端系統使用 Solaris Live Upgrade

從遠端檢視字元介面時,如超過最頂端的一行,您可能需要將 TERM 環境變數設定為 VT220。另外,使用一般桌上管理系統環境 (CDE) 時,請將 TERM 變數設定為 dtterm,不要設定為 xterm。

**第 32章**

# 使用 Solaris Live Upgrade 建立啟動環 境(工作)

本章說明安裝 Solaris Live Upgrade、使用功能表以及建立啟動環境的方法。本章包含 下列小節:

- 第 297 頁「關於 Solaris Live Upgrade 介面」
- 第 297 頁「使用 Solaris Live Upgrade 功能表」
- 第 299 頁「工作表:安裝 [Solaris Live Upgrade](#page-298-0) 和建立啓動環境 」
- 第 299 頁「安裝 [Solaris Live Upgrade](#page-298-0)」
- 第 300 頁「啓動和停止 [Solaris Live Upgrade](#page-299-0) (字元介面)」
- 第 301 頁「建立新的啓動環境」

# 關於 Solaris Live Upgrade 介面

您可以用字元使用者介面 (CUI) 或是指令行介面 (CLI), 來執行 Solaris Live Upgrade。CUI 和 CLI 指令的內容與順序通常是一樣的。CUI 和 CLI 的程序見於下 節。CUI 並不能使用 Solaris Live Upgrade 的所有功能。請參閱第 36[章以](#page-362-0)取得指令清 單,另請參閱適當的關聯線上援助頁,上面有更完整的功能介紹。

CUI 無法在多位元組語言環境和 8 位元語言環境中執行。

# 使用 Solaris Live Upgrade 功能表

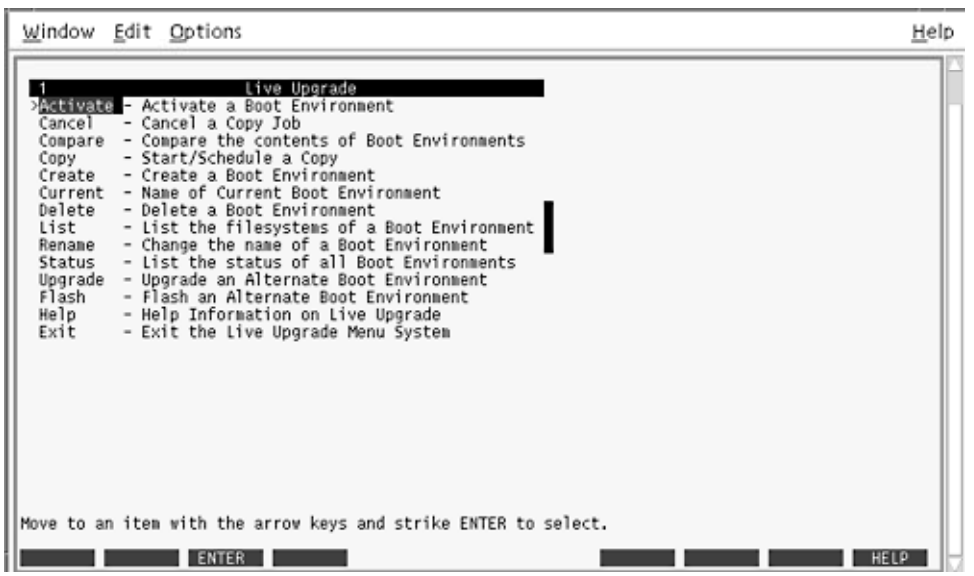

**圖 32–1** Solaris Live Upgrade 主功能表

您必須使用箭號鍵和功能鍵才能瀏覽 Solaris Live Upgrade 字元使用者介面的所有功能 表。使用箭號鍵上下瀏覽,然後冉進行選擇或將游標置於某個欄位中。若要執行某項工 作,請使用功能鍵。在功能表的最下方,您可以看到代表鍵盤上功能鍵的黑色矩形。第 一個黑色矩形代表 F1、第二個代表 F2,依此類推。作用中的矩形內有代表所執行工作 的字眼,如「儲存」。「配置」功能表上則標有功能鍵編號以及其執行工作,而非出現 矩形。

- F3 總執行「儲存」並結束該功能表的工作。
- F6 總執行「取消」並退出功能表,不儲存任何變更。
- 其他功能鍵的工作各不相同,要視功能表而定。

在下列程序中,系統可能會要求您按功能鍵。如果您的功能鍵未正確對映至 Solaris Live Upgrade 功能表上的功能鍵,請使用 Control-F 和適當的數字。

# <span id="page-298-0"></span>工作表:安裝 Solaris Live Upgrade 和建 立啟動環境

**表 32–1** 工作表:使用 Solaris Live Upgrade

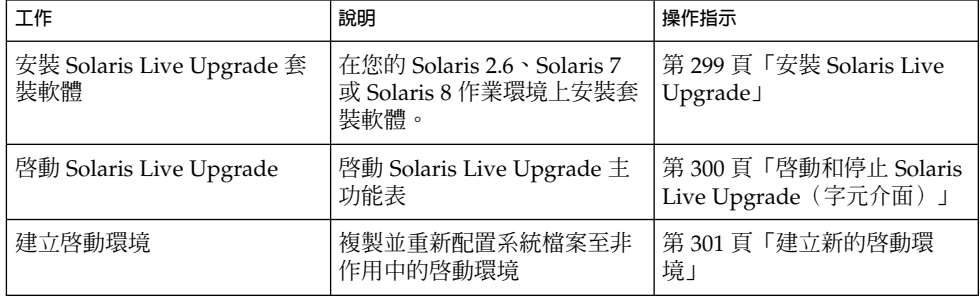

# 安裝 Solaris Live Upgrade

如果您是從 Solaris 2.6、Solaris 7 或 Solaris 8 作業環境升級,則必須在您目前的作業環 境中安裝 Solaris Live Upgrade 套裝軟體。

▼ 安裝 Solaris Live Upgrade

- **1. 插入 Solaris 9 DVD 或 Solaris 9 Software 2 of 2 CD。**
- **2. 針對使用的媒體, 執行相應的安裝程式。**
	- 如果使用 Solaris 9 DVD,請轉至安裝程式目錄,然後執行該安裝程式。

# **cd /cdrom/cdrom0/Solaris\_9/Tool/Installers**

# **./liveupgrade20**

螢幕上將會顯示 Solaris Web Start 安裝程式。

- 如果使用 Solaris 9 Software 2 of 2 CD, 請執行該安裝程式。
	- % **./installer**

螢幕上將會顯示 Solaris Web Start 安裝程式。

- **3. 從「選擇安裝類型」面板中,按一下「自訂」。**
- **4. 在「選取語言環境」面板上,按一下欲安裝的語言。**

**第** 32**章** • **使用** Solaris Live Upgrade **建立啟動環境(工作) 299**

### <span id="page-299-0"></span>**5. 選擇欲安裝的軟體。**

- 使用 DVD 安裝時,請在「選取元件」面板上按一下「下一步」以安裝套裝軟體。
- 使用 CD 安裝時,請在「選取產品」面板上按一下 Solaris Live Upgrade 的「預設安 裝」,在其他軟體選項上按一下會取消選取。
- **6. 請遵循 Solaris Web Start 安裝程式面板上的指示來安裝軟體。**

# 啓動和停止 Solaris Live Upgrade (字元 介面)

此程序可以啟動和停止 Solaris Live Upgrade 功能表程式。

▼ 啟動 Solaris Live Upgrade 功能表

**註解 –** 從遠端檢視字元介面時,如超過最頂端的一行,您可能需要將 TERM 環境變數設 定為 VT220。另外,使用一般桌上管理系統環境 (CDE) 時,請將 TERM 變數設定為 dtterm,不要設定為 xterm。

### **1. 以超級使用者的身份登入。**

**2. 鍵入:**

# **/usr/sbin/lu** 將顯示 Solaris Live Upgrade 主功能表。

<span id="page-300-0"></span>

|                                                                                                    | Window Edit Options                                                                                                    | Help |
|----------------------------------------------------------------------------------------------------|----------------------------------------------------------------------------------------------------|------|
| Cancel<br>Copy<br>Create<br>Delete<br>List<br>Rename<br>Status<br>Upgrade<br>Flash<br>Help<br>Exit | Live Upgrade<br>> Ballyate - Activate a Boot Environment<br>- Cancel a Copy Job<br>Compare - Compare the contents of Boot Environments<br>- Start/Schedule a Copy<br>- Create a Boot Environment<br>Current - Name of Current Boot Environment<br>- Delete a Boot Environment<br>- List the filesystems of a Boot Environment<br>- Change the name of a Boot Environment<br>- List the status of all Boot Environments<br>- Upgrade an Alternate Boot Environment<br>- Flash an Alternate Boot Environment<br>- Help Information on Live Upgrade<br>- Exit the Live Upgrade Menu System |      |
|                                                                                                    | Move to an item with the arrow keys and strike ENTER to select.<br><b>ENTER</b>                                                                                                    | HELP |

**圖 32–2** Solaris Live Upgrade 主功能表

- ▼ 停止 Solaris Live Upgrade 功能表
	- **請從主功能表中選擇「結束」。**

# 建立新的啟動環境

您可以利用功能表或指令行介面 (CLI) 來使用 Solaris Live Upgrade。這兩種介面的程序 都有說明,但未詳細描述使用 Solaris Live Upgrade 的各種可能性。如需詳細資訊,請 參[閱第](#page-362-0) 36章以及正確的線上援助頁,上面有更完整的 CLI 介紹。

建立啓動環境提供了一種從使用中啓動環境複製重要檔案系統至新啓動環境的方 法。「建立」功能表、「配置」子功能表以及 lucreate 指令可重新配置磁碟(如果有 必要)、自訂檔案系統,以及將重要檔案系統複製到新的啓動環境中。

在將檔案系統複製到新的啟動環境之前,您可以自訂檔案系統,使其目錄合併到父目錄 或與父目錄分開。依預設,使用者定義的(可共用)檔案系統可以在啟動環境之間共 用。不過,可以依需要複製可共用的檔案系統。交換檔是可共用的檔案系統,因此也可 以分割和合併。如需重要和可共用檔案系統的概述,請參閱第 282 頁「建立啓動環境概 [述」。](#page-281-0)

本節包括下列程序:

**第** 32**章** • **使用** Solaris Live Upgrade **建立啟動環境(工作) 301**

- 第 302 頁「建立啓動環境(字元介面)」
- 第 306 頁「首次建立啓動環境(指令行介面)」
- 第 307 頁「建立啓動環境與合併檔案系統(指令行介面)」
- 第 308 頁「建立啓動環境與分割檔案系統(指令行介面)」
- 第 310 頁「建立啓動環境和重新配置交換檔(指令行介面)」
- 第 311 頁「建立啓動環境和使用清單重新配置交換(指令行介面)」
- 第 313 頁「建立啓動環境和複製可共用檔案系統(指令行介面)」
- 第 314 頁「從其他來源建立啓動環境(指令行介面)」
- 第 315 頁「建立 Flash 歸檔檔案的啓動環境 (指令行介面)」

## ▼ 建立啟動環境(字元介面)

- **1. 從主功能表中,選擇「建立」。** 系統會顯示「建立啟動環境」子功能表。
- **2. 鍵入現用中啟動環境的名稱(如果需要的話)以及新啟動環境的名稱,然後進行確 認。只有第一次建立啟動環境時需要鍵入現用中啟動環境的名稱。**

啓動環境的名稱不可超過 30 個字元,只能由文字組成,且不能包含多位元組字元。

目前啟動環境的名稱: **solaris8** 新啟動環境的名稱: **solaris9**

#### **3. 若要儲存變更,請按 F3。**

將顯示「配置」功能表。

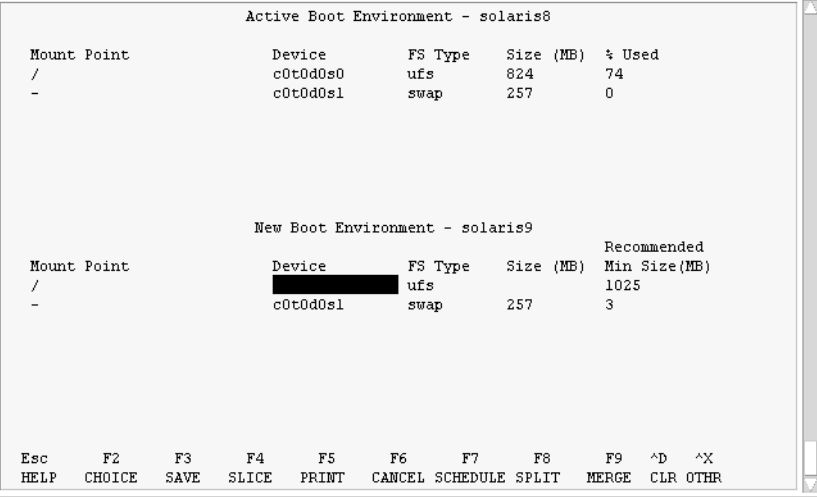

**圖 32–3** Solaris Live Upgrade「配置」功能表

「配置」功能表包括以下三個部份:

- 原始啓動環境位於螢幕頂端。要建立的啓動環境位於螢幕底端。
- 「裝置」欄位包括以下資訊:
	- 磁碟裝置名稱的格式為 /dev/dsk/c*num*d*num*t*num*s*num*。
	- Solaris 容體管理程式複合裝置的名稱,格式為 /dev/md/dsk/dnum。
	- Veritas 容體管理程式容體的名稱,格式為 /dev/vx/dsk/*volume\_name*。
	- 選擇重要檔案系統的區域是空白的,直到您選擇了一個重要檔案系統為止。重要 檔案系統(例如 /usr、/var 或 /opt)可以與根 (/) 檔案系統分割或合併。
	- 可共用的檔案系統,如 /export 或交換檔,會顯示在「裝置」欄位中。這些檔 案系統在來源啓動環境和目的地啓動環境具有相同的裝載點。依預設,交換檔是 共用的,但是您也可以分割或合併(增加和移除)交換磁碟片段。 如需重要和可共用檔案系統的概述,請參閱 第 282 頁「建立啓動環境概述」。
- 「FS Type」欄位可讓您變更檔案系統的類型。檔案系統的類型如下:
	- vxfs,表示 Veritas 檔案系統
	- swap,表示交換檔案系統
	- ufs, 表示 UFS 檔案系統
- **4. (選擇性的)您可以隨時進行下列工作:**
	- 若要將螢幕上的資訊列印至 ASCII 檔案,請按 F5。
	- 若要上下捲動檔案系統清單,請按 Control+X。 然後,您可以在現用中啓動環境的檔案系統與新啓動環境之間進行切換與捲動。
	- 若要隨時結束「配置」功能表,請按 F6。
		- 如果您正在使用「配置」功能表,將無法儲存變更,且檔案系統不會改變。
		- 如果您正在使用「配置」的子功能表,則返回至「配置」功能表。
- **5. 按 F2 選取可用的磁碟片段。**

「選擇」功能表會針對游標所在欄位,顯示系統上的可用磁碟片段。功能表會顯示「磁 碟片段」欄位和檔案系統「FS Type」欄位。

- **a. 使用箭號鍵將游標置於欄位中,以選取磁碟片段或檔案系統類型。**
	- 當您將游標置於「磁碟片段」欄位時,會顯示所有可用的磁碟片段。對於根 (/), 「選擇」只會顯示符合根 (/) 檔案系統限制的可用磁碟片段。請參閱 第 [294](#page-293-0) 頁「選取根 (/) [檔案系統磁碟片段的準則」。](#page-293-0)
	- 當您將游標置於「FS\_Type」欄位時,會顯示所有可用的檔案系統類型。
	- 以粗體顯示的磁碟片段可以用於目前的檔案系統。將檔案系統的大小加上百分之 三十以滿足升級需要,便可估計磁碟片段大小。
	- 非粗體顯示的磁碟片段太小,無法支援指定的檔案系統。若要重新分割磁碟片 段,請參[閱步驟](#page-303-0) 6。
- **b. 請按 Return 選擇磁碟片段。**

磁碟片段會顯示在「磁碟片段」欄位,或是「FS\_Type」欄位的檔案系統類型會改 變。

**第** 32**章** • **使用** Solaris Live Upgrade **建立啟動環境(工作) 303**

<span id="page-303-0"></span>**6. (選擇性的)如果因可用的磁碟片段不符最低需求而要重新分割任何可用的磁碟片段 時,請按 F4。**

Solaris Live Upgrade 的「磁碟片段配置」功能表將會顯示。

format 指令會執行,讓您建立新的磁碟片段。請遵循畫面指示建立新磁碟片段。如需 format 指令的詳細資訊,請參閱 format 線上援助頁。

若要瀏覽此功能表,請使用箭號鍵在「裝置」欄位和「FS\_Type」欄位之間移動。「大 小」欄位(以 MB 為單位)會在選定裝置時自動完成。

**a. 若要釋放裝置,請按 Control+D。**

磁碟片段現在已經可以使用,且顯示在「選擇」功能表中。

- **b. 若要回到「配置」功能表,請按 F3。**
- **7. (選擇性的)分割重要的檔案系統會將檔案系統置於獨立的裝載點上。若要分割檔案系 統,請執行以下動作:**

(若要合併檔案系統,請參閱步驟 8)。

**a. 選擇要分割的檔案系統。**

您可以將檔案系統(例如 /usr、/var 或 /opt)從其父目錄分割或排除。

**註解 –** 建立啟動環境的檔案系統時,其規則與建立 Solaris 作業環境檔案系統的規則 相同。Solaris Live Upgrade 無法阻止您對重要檔案系統做無效的配置。例如,如果 您輸入 lucreate 指令,它將會分別為根 (/) 和 /kernel (根 [/] 的一個無效分割 區)建立獨立的檔案系統。

### **b. 按 F8。**

**c. 鍵入新啟動環境的檔案系統名稱,例如:**

輸入要成為新啟動環境上之獨立檔案系統的目錄: **/opt** 新的檔案系統一經驗證,螢幕上就會出現一行新的文字。

- **d. 若要回到「配置」功能表,請按 F3。** 螢幕將會顯示「配置」功能表。
- **8. (選擇性的)合併會將多個檔案系統置於同一個裝載點上。若要將檔案系統合併至其父 目錄中:**

(若要分割檔案系統,請參閱步驟 7。)

**a. 選擇欲合併的檔案系統。**

您可以將檔案系統,如 /usr、/var 或 /opt 合併至它們的父目錄中。

**b. 按 F9。**

會出現即將結合的檔案系統,例如:

/opt 將合併至 /。

- **c. 按 Return。**
- **d. 若要回到「配置」功能表,請按 F3。** 螢幕將會顯示「配置」功能表。
- **9. (選擇性的)決定是否要增加或移除交換磁碟片段。**
	- 如果您想要分割交換磁碟片段並將交換檔放在新的磁碟片段上,請繼續步驟 10。
	- 如果您想要移除交換磁碟片段,請繼續步驟 11。
- **10. (選擇性的)若要分割交換磁碟片段,請執行以下動作:**
	- **a. 在「裝置」欄位中,選取欲分割的交換磁碟片段。**
	- **b. 按 F8。**
	- **c. 當系統出現提示時,鍵入:**

輸入要成為新啟動環境上之獨立檔案系統的目錄: **swap**

**d. 按 F2 選項。**

「選擇」功能表會列出交換檔可用的磁碟片段。

- **e. 請選擇要在上面放置交換檔的磁碟片段。** 磁碟片段會顯示在「裝置」欄位中,然後您就有一個可交換的新磁碟片段。
- **11. (選擇性的)若要移除交換磁碟片段,請執行以下動作:**
	- **a. 在「裝置」欄位中,選取欲移除的交換磁碟片段。**
	- **b. 按 F9。**
	- **c. 當系統出現提示時,鍵入 y:**

```
磁碟片段 /dev/dsk/c0t4d0s0 將不再是交換分割區。
請確認? [y, n]: y
交換磁碟片段已經不存在。
```
- **12. 請決定您想現在建立啟動環境,還是要排定稍後建立:**
	- 按 F3 將立即建立新的啟動環境。 儲存配置,並結束配置畫面。檔案系統會被複製、啓動環境將成為可開機狀態,並建 立非作用中的啟動環境。 建立啓動環境可能需要一個小時或更久,這要視您的系統配置而定。然後將顯示 Solaris Live Upgrade 主功能表。
	- 如果您想要排程稍後建立,請鍵入 y, 然後再鍵入開始時間, 以及電子郵件位址, 如下例所示。

您要排程副本嗎? **y** 請以 'at' 格式輸入建立排程的時間: **8:15 PM** 請輸入發送副本記錄的電子郵件位址: someone@anywhere.com

**第** 32**章** • **使用** Solaris Live Upgrade **建立啟動環境(工作) 305**

<span id="page-305-0"></span>完成後,系統會用電子郵件通知您。

如需有關時間格式的資訊,請參閱 at(1) 線上援助頁。

您一次只能排程一項工作。

建立完之後,即可升級非作用中的啟動環境。請參[閱第](#page-316-0) 33章。

## 首次建立啓動環境(指令行介面)

與 -m 選項一起使用的 lucreate 指令指定要在新啟動環境上建立的檔案系統以及檔案 系統的個數。您必須藉由重複執行該選項的次數來指定想要建立的檔案系統數量。例 如,使用一次 -m 選項會指定放置所有檔案系統的位置。原始啟動環境的所有檔案系統 將會合併至由 -m 選項指定的那個檔案系統。如果指定 -m 選項兩次,則建立兩個檔案系 統。使用-m 選項建立檔案系統時,請遵循這些準則:

- 您必須為新啟動環境的根 (/) 檔案系統指定一個 -m 選項。如果執行 lucreate 指令 但不使用 -m 選項,則會顯示「配置」功能表。「配置」功能表可讓您將檔案重新導 向至新的裝載點,以自訂新的啟動環境。
- 目前啟動環境中的任何重要檔案系統以及未在 -m 選項中指定的檔案系統將合併至下 一個建立的最高階層檔案系統。
- 僅有 -m 選項指定的檔案系統會建立在新的啟動環境中。如果目前的啟動環境包含多 個檔案系統,並且您想要在新的啓動環境中建立相同數量的檔案系統,則必須為每一 個欲建立的檔案系統指定一次 -m 選項。例如,如果您有根 (/)、/opt 以及 /var 檔 案系統,則可以在新啟動環境上為每個檔案系統使用一次 -m 選項。
- 請勿複製裝載點。例如,您不能有兩個根 (/) 檔案系統。

#### **1. 以超級使用者的身份登入。**

#### **2. 若要建立新的啟動環境,請鍵入:**

- # **lucreate [-A '***BE\_description***'] -c** *BE\_name* **\**
- **-m** *mountpoint:device:fs\_type* **[-m** *mountpoint:device:fs\_type***] -n** *BE\_name*
- -A 'BE\_description' (選擇性的)建立與啓動環境名稱 (BE\_name) 相關的啓動環境說 明。此說明可為任意長度,且可包含任何字元。
- -c *BE\_name* 指定現用中啟動環境的名稱為 *BE\_name*。只有第一次建立啟動環境時 才需要此選項。如果您是首次執行 lucreate,且省略了 -c,則系統 會提示您為現用中的啟動環境命名。如果您在首次建立啟動環境後使 用 -c 選項,則會收到錯誤訊息。

<span id="page-306-0"></span>-m *mountpoint:device:fs\_type* [-m...] 指定新啟動環境的檔案系統配置。作為引數指定給 -m 的檔案系統可 以在同一個磁碟上,也可以分布於多個磁碟上。請視需要的次數重複 使用此選項,以建立所需的檔案系統個數。 ■ *mountpoint* 可以是任何有效的裝載點或 - (連字符號), 表示交換 分割區。

- *device* 欄位可以是下列任何一項:
	- 磁碟裝置的名稱,格式為 /dev/dsk/c *num*d*num*t*num*s *num*
	- Solaris 容體管理程式複合裝置的名稱,格式為 /dev/md/dsk/d*num*。
	- Veritas 容體管理程式容體的名稱,格式為 /dev/vx/dsk/*volume\_name*。
	- 關鍵字 merqed,指出指定裝載點上的檔案系統將與其父檔案 系統合併
- *fs\_type* 欄位可以是下列任何一項:
	- ufs,表示 UFS 檔案系統。
	- vxfs,表示 Veritas 檔案系統。
	- swap,表示交換檔案系統。 交換裝載點必須是一個 (連字 符號)。

-n *BE\_name* 欲建立的啟動環境名稱。*BE\_name* 必須是此系統上的唯一名稱。

**範例 32–1** 建立啟動環境(指令行)

在此範例中,現用中的啓動環境名稱為 first\_disk。檔案系統的裝載點會使用 -m 選項來 標示。建立兩個檔案系統:根 (/) 和 /usr。新的啓動環境名稱為 second disk。說明 (Solaris 9 test Jan. 2001) 與名稱 second\_disk 有關。新的啟動環境 second\_disk 與來源 first\_disk 自動共用交換檔。

```
# lucreate -A 'Solaris 9 test Jan 2001' -c first_disk
-m /:/dev/dsk/c0t4d0s0:ufs -m /usr:/dev/dsk/c0t4d0s3:ufs \
-n second_disk
```
建立完新的啓動環境之後,便可以立即升級並啓動(設定成可開機)。請參閱第 33[章。](#page-316-0)

## 建立啓動環境與合併檔案系統(指令行介面)

**註解 –** 與 -m 選項一起使用的 lucreate 指令指定要在新啟動環境上建立的檔案系統以 及檔案系統的個數。您必須藉由重複執行該選項的次數來指定想要建立的確切檔案系統 數量。例如,使用一次 -m 選項會指定放置所有檔案系統的位置。請將原始啓動環境的 所有檔案系統合併至一個檔案系統。如果您指定 -m 選項兩次,則建立兩個檔案系統。

**1. 以超級使用者的身份登入。**

**2. 鍵入:**

**第** 32**章** • **使用** Solaris Live Upgrade **建立啟動環境(工作) 307**

<span id="page-307-0"></span># **lucreate [-A '***BE\_description***'] -m** *mountpoint:device:fs\_type* **\ [-m** *mountpoint:device:fs\_type***] -m** *mountpoint***:merged:***fs\_type* **-n** *BE\_name*

-A BE\_description (選擇性的)建立與啓動環境名稱 (BE\_name) 相關的啓動環境說 明。此說明可為任意長度,且可包含任何字元。 -m *mountpoint:device:fs\_type* [-m...] 指定新啟動環境的檔案系統配置。作為引數指定給 -m 的檔案系統可 以在同一個磁碟上,也可以分布於多個磁碟上。請視需要的次數重複 使用此選項,以建立所需的檔案系統個數。 ■ *mountpoint* 可以是任何有效的裝載點或 - (連字符號), 表示交 換分割區。 ■ device 欄位可以是下列任何一項: ■ 磁碟裝置的名稱,格式為 /dev/dsk/c *num*d*num*t*num*s *num* ■ Solaris 容體管理程式複合裝置的名稱,格式為 /dev/md/dsk/d*num*。 ■ Veritas 容體管理程式容體的名稱,格式為 /dev/vx/dsk/*volume\_name*。 ■ 關鍵字 merqed,指出指定裝載點上的檔案系統將與其父檔案 系統合併 ■ *fs\_type* 欄位可以是下列任何一項: ■ ufs,表示 UFS 檔案系統。 ■ vxfs,表示 Veritas 檔案系統。 ■ swap,表示交換檔案系統。 交換裝載點必須是一個 –(連字 符號)。 -n *BE\_name* 欲建立的啟動環境名稱。*BE\_name* 必須是此系統上的唯一名稱。 **範例 32–2** 建立啟動環境與合併檔案系統(指令行介面)

在此範例中,目前啟動環境的檔案系統是根 (/)、/usr 和 /opt 。/opt 檔案系統與其 父檔案系統 /usr 結合在一起。新的啟動環境名稱為 second\_disk。說明 (Solaris 9 test Jan. 2001) 與名稱 second\_disk 有關。

# **lucreate -A 'Solaris 9 test Jan 2001' -c first\_disk \ -m /:/dev/dsk/c0t4d0s0:ufs -m /usr:/dev/dsk/c0t4d0s1:ufs \ -m /usr/opt:merged:ufs -n second\_disk**

建立完新的啓動環境後,便可以升級或啓動(設定成可開機)。請參[閱第](#page-316-0) 33章。

## 建立啓動環境與分割檔案系統(指令行介面)

**註解 –** 建立啟動環境的檔案系統時,其規則與建立 Solaris 作業環境檔案系統的規則相 同。Solaris Live Upgrade 無法阻止您對重要檔案系統做無效的配置。例如,您可以輸 入 lucreate 指令,爲根 (/) 和 /kernel(根 [/] 的無效分支)建立獨立的檔案系統。 將目錄分割成多個裝載點後,將無法維護檔案系統的硬連結。例如,如果 /usr/stuff1/file 是連結到 /usr/stuff2/file 的硬連結,且 /usr/stuff1 和 /usr/stuff2 分割成不同的檔案系統,檔案之間的連結就會消失。lucreate 會發出 警告訊息,接著就會建立符號連結來取代遺失的硬連結。

### **1. 以超級使用者的身份登入。**

**2. 鍵入:**

# **lucreate [-A '***BE\_description***'] -m** *mountpoint***:***device***:***fs\_type* **\ [-m** *mountpoint***:***device***:***fs\_type***] -n** *new\_BE*

-A 'BE\_description' (選擇性的)建立與啓動環境名稱 (BE\_name) 相關的啓動環境說 明。此說明可為任意長度,且可包含任何字元。 -m *mountpoint:device:fs\_type* [-m...] 指定新啟動環境的檔案系統配置。作為引數指定給 -m 的檔案系統可 以在同一個磁碟上,也可以分布於多個磁碟上。請視需要的次數重複 使用此選項,以建立所需的檔案系統個數。 ■ *mountpoint* 可以是任何有效的裝載點或 – (連字符號) , 表示交 換分割區。 ■ device 欄位可以是下列任何一項: ■ 磁碟裝置的名稱,格式為 /dev/dsk/c *num*d*num*t*num*s *num* ■ Solaris 容體管理程式複合裝置的名稱,格式為 /dev/md/dsk/d*num*。 ■ Veritas 容體管理程式容體的名稱,格式為 /dev/vx/dsk/*volume\_name*。 ■ 關鍵字 merqed,指出指定裝載點上的檔案系統將與其父檔案 系統合併 ■ *fs\_type* 欄位可以是下列任何一項: ■ ufs,表示 UFS 檔案系統。 ■ vxfs,表示 Veritas 檔案系統。 ■ swap,表示交換檔案系統。 交換裝載點必須是一個 - (連字 符號)。 -n *BE\_name* 欲建立的啟動環境名稱。*BE\_name* 必須是此系統上的唯一名稱。

**範例 32–3** 建立啟動環境與分割檔案系統(指令行介面)

在此範例中,前面的指令將新啟動環境中的根 (/) 檔案系統分割成數個磁碟片段。假設 來源啟動環境在根 (/) 上有 /usr、/var 和 /opt: /dev/dsk/c0t0d0s0 / 。

在新的啓動環境中,將 /usr、/var 和 /opt 分開,把這些檔案系統分別裝載到它們個 自的磁碟片段中,如下所示:

/dev/dsk/c0t1d0s0 /

/dev/dsk/c0t1d0s1 /var

/dev/dsk/c0t1d0s7 /usr

<span id="page-309-0"></span>**範例 32–3** 建立啟動環境與分割檔案系統(指令行介面) *(***繼續***)*

/dev/dsk/c0t1d0s5 /opt

說明 (Solaris 9 test Jan. 2001) 與啓動環境名稱 second\_disk 有關。

```
# lucreate -A 'Solaris 9 test Jan 2001' -c first_disk \
-m /:/dev/dsk/c0t1d0s0:ufs -m /usr:/dev/dsk/c0t1d0s7:ufs \
-m /var:/dev/dsk/c0t1d0s1:ufs -m /opt:/dev/dsk/c0t1d0s5:ufs \
-n second_disk
```
建立完新的啓動環境後,便可以升級或啓動(設定成可開機)。請參[閱第](#page-316-0) 33章。

## ▼ 建立啟動環境和重新配置交換檔(指令行介面)

依預設, 交換磁碟片段可以在啓動環境之間共用。藉由不使用 -m 選項指定交換, 您目 前的啓動環境和新啓動環境共用同一個交換磁碟片段。如果想要重新配置新啓動環境的 交換檔,請使用 -m 選項來增加或移除新啓動環境的交換磁碟片段。

**註解 –** 除目前的啟動環境,或是使用 -s 選項的來源啟動環境之外,任何啟動環境都不 能使用該交換磁碟片段。如果任何其他的啟動環境(不論是交換檔、UFS 或任何其他的 檔案系統)使用了該交換磁碟片段,將無法建立啟動環境。

您可以利用現有的交換磁碟片段建立啟動環境,並在建立後編輯 vfstab 檔案。

#### **1. 以超級使用者的身份登入。**

#### **2. 鍵入:**

```
# lucreate [-A 'BE_description'] -m mountpoint:device:fs_type \
-m -:device:swap -n BE_name
```
-A 'BE\_description' (選擇性的)建立與啓動環境名稱 (BE\_name) 相關的啓動環境說 明。此說明可爲任意長度,且可包含任何字元。

<span id="page-310-0"></span>-m *mountpoint:device:fs\_type* [-m...]

指定新啟動環境的檔案系統配置。作為引數指定給 -m 的檔案系統可 以在同一個磁碟上,也可以分布於多個磁碟上。請視需要的次數重複 使用此選項,以建立所需的檔案系統個數。

- *mountpoint* 可以是任何有效的裝載點或 (連字符號) , 表示交 換分割區。
- *device* 欄位可以是下列任何一項:
	- 磁碟裝置的名稱,格式為 /dev/dsk/c *num*d*num*t*num*s *num*
	- Solaris 容體管理程式複合裝置的名稱,格式為 /dev/md/dsk/d*num*。
	- Veritas 容體管理程式容體的名稱,格式為 /dev/vx/dsk/*volume\_name*。
	- 關鍵字 merged,指出指定裝載點上的檔案系統將與其父檔案 系統合併
- *fs\_type* 欄位可以是下列任何一項:
	- ufs,表示 UFS 檔案系統。
	- vxfs,表示 Veritas 檔案系統。
	- swap,表示交換檔案系統。 交換裝載點必須是一個 (連字 符號)。

-n *BE\_name* 欲建立的啟動環境名稱。*BE\_name* 必須是唯一的。

並使用已移到其他磁碟片段或裝置的交換檔建立新的啟動環境。

**範例 32–4** 建立啟動環境和重新配置交換(指令行介面)

在此範例中,目前的啟動環境在 /dev/dsk/c0t0d0s0 上包含根 (/),且交換檔位於 /dev/dsk/c0t0d0s1。新啟動環境將根 (/) 複製到 /dev/dsk/c0t4d0s0,並使用 /dev/dsk/c0t0d0s1 和 /dev/dsk/c0t4d0s1 作為交換磁碟片段。說明 (Solaris 9 test Jan. 2001) 與啟動環境名稱 second\_disk 有關。

# **lucreate -A 'Solaris 9 test Jan 2001' -c first\_disk \ -m /:/dev/dsk/c0t4d0s0:ufs -m -:/dev/dsk/c0t0d0s1:swap \ -m -:/dev/dsk/c0t4d0s1:swap -n second\_disk**

這些指定交換只有在從 second\_disk 開機之後才會生效。如果您擁有交換磁碟片段的 完整清單,請使用- M 選項。請參閱 第 311 頁「建立啓動環境和使用清單重新配置交 換(指令行介面)」。

建立完新的啟動環境後,便可以升級或啟動(設定成可開機)。請參[閱第](#page-316-0) 33章。

## 建立啓動環境和使用清單重新配置交換(指令行介 面)

如果您有交換磁碟片段的完整清單,請建立一個交換清單。lucreate 在新的啟動環境 中將對交換磁碟片段使用此清單。

**第** 32**章** • **使用** Solaris Live Upgrade **建立啟動環境(工作) 311**

**註解 –** 除目前的啟動環境之外的任何啟動環境均無法使用該交換磁碟片段,或者,如果 -s 選項,則只有來源啓動環境可以使用交換磁碟片段。如果任何其他的啓動環境(不論 是交換檔、UFS 或任何其他的檔案系統)使用了交換磁碟片段,將無法建立啓動環境。

#### **1. 建立可在新啟動環境中使用的交換磁碟片段清單。使用者可以自訂該檔案的位置和名 稱。在此範例中,/etc/lu/swapslices 檔案的內容就是裝置和磁碟片段的清單:**

-:/dev/dsk/c0t3d0s2:swap -:/dev/dsk/c0t3d0s2:swap

- -:/dev/dsk/c0t4d0s2:swap
- -:/dev/dsk/c0t5d0s2:swap
- -:/dev/dsk/c1t3d0s2:swap
- -:/dev/dsk/c1t4d0s2:swap
- -:/dev/dsk/c1t5d0s2:swap

### **2. 鍵入:**

```
# lucreate [-A 'BE_description'] -m mountpoint:device:fs_type \
 -M slice_list -n BE_name
```
-A 'BE\_description' (選擇性的)建立與啓動環境名稱 (BE\_name) 相關的啓動環境說 明。此說明可為任意長度,且可包含任何字元。 -m *mountpoint:device:fs\_type* 指定新啟動環境的檔案系統配置。作為引數指定給 -m 的檔案系統可 以在同一個磁碟上,也可以分布於多個磁碟上。請視需要的次數重複

[-m...]

使用此選項,以建立所需的檔案系統個數。 ■ *mountpoint* 可以是任何有效的裝載點或 - (連字符號), 表示交 換分割區。

- device 欄位可以是下列任何一項:
	- 磁碟裝置的名稱,格式為 /dev/dsk/c *num*d*num*t*num*s *num*
	- Solaris 容體管理程式複合裝置的名稱,格式為 /dev/md/dsk/d*num*。
	- Veritas 容體管理程式容體的名稱,格式為 /dev/vx/dsk/*volume\_name*。
	- 關鍵字 merqed,指出指定裝載點上的檔案系統將與其父檔案 系統合併
- *fs\_type* 欄位可以是下列任何一項:
	- ufs,表示 UFS 檔案系統。
	- vxfs,表示 Veritas 檔案系統。
	- swap,表示交換檔案系統。 交換裝載點必須是一個 –(連字 符號)。

```
-M slice_list -m 選項的清單,這些選項 收集在 slice_list 檔案中。指定這些引數格
              式使用為 -m 指定的格式。並忽略以雜湊標記 (#) 開頭的注釋行。當
              啟動環境檔案系統的清單很長時,-M 選項非常有用。注意可以將 -m
              和 -M 選項結合使用。例如,您可以將交換磁碟片段儲存在 slice_list
              中,並用 -m 選項指定根 (/) 和 /usr 磁碟片段。
              -m 和 -M 選項可以列示特定裝載點的多個磁碟片段。處理這些磁碟片
              段時,lucreate 會略過所有無法使用的磁碟片段,並選擇第一個可
              用的磁碟片段。
```
-n *BE\_name* 欲建立的啟動環境名稱。*BE\_name* 必須是唯一的。

**範例 32–5** 建立啟動環境和使用清單重新配置交換(指令行介面)

在此範例中,新啟動環境的交換檔就是 /etc/lu/swapslices 檔案中註記的磁碟片段 清單。說明 (Solaris 9 test Jan. 2001) 與名稱 second\_disk 有關。

```
# lucreate -A 'Solaris 9 test Jan 2001' -c first_disk \
-m /:/dev/dsk/c02t4d0s0:ufs -m /usr:/dev/dsk/c02t4d0s1:ufs \
-M /etc/lu/swapslices -n second_disk
```
建立完新的啓動環境後,便可以升級或啓動(設定成可開機)。請參[閱第](#page-316-0) 33章。

### 建立啓動環境和複製可共用檔案系統(指令行介面  $\lambda$

如果要將可共用的檔案系統複製到新的啟動環境中,請使用 -m 選項指定要複製的裝載 點。否則,可共用檔案系統在預設情況下是共用的,且一直位於 vfstab 檔案中的同一 個裝載點。任何套用到可共用檔案系統上的更新在兩個啟動環境中都可以使用。

### **1. 以超級使用者的身份登入。**

#### **2. 建立啟動環境。**

# **lucreate [-A '***BE\_description***'] -m** *mountpoint:device:fs\_type* **\ [-m ]***mountpoint:device:fs\_type* **-n** *BE\_name*

-A 'BE\_description' (選擇性的)建立與啓動環境名稱 (BE\_name) 相關的啓動環境說 明。此說明可為任意長度,且可包含任何字元。

<span id="page-313-0"></span>-m *mountpoint:device:fs\_type* [-m...]

指定新啟動環境的檔案系統配置。作為引數指定給 -m 的檔案系統可 以在同一個磁碟上,也可以分布於多個磁碟上。請視需要的次數重複 使用此選項,以建立所需的檔案系統個數。

- *mountpoint* 可以是任何有效的裝載點或 (連字符號) , 表示交 換分割區。
- *device* 欄位可以是下列任何一項:
- 磁碟裝置的名稱,格式為 /dev/dsk/c *num*d*num*t*num*s *num*
- Solaris 容體管理程式複合裝置的名稱,格式為 /dev/md/dsk/d*num*。
- Veritas 容體管理程式容體的名稱,格式為 /dev/vx/dsk/*volume\_name*。
- 關鍵字 merged,指出指定裝載點上的檔案系統將與其父檔案 系統合併
- *fs\_type* 欄位可以是下列任何一項:
	- ufs,表示 UFS 檔案系統。
		- vxfs,表示 Veritas 檔案系統。
	- swap,表示交換檔案系統。 交換裝載點必須是一個 (連字 符號)。

-n *BE\_name* 欲建立的啟動環境名稱。*BE\_name* 必須是唯一的。

**範例 32–6** 建立啟動環境和複製可共用檔案系統(指令行介面)

在此範例中,目前的啟動環境有兩個檔案系統:根 (/) 和 /home。在新的啟動環境中, 根 (/) 被分割成兩個新的檔案系統:根 (/) 和 /usr。/home 檔案系統會複製到新的啟動 環境。說明 (Solaris 9 test Jan. 2001) 與啟動環境名稱 second\_disk 有關。

```
# lucreate -A 'Solaris 9 test Jan 2001' -c first_disk \
-m /:/dev/dsk/c0t4d0s0:ufs -m /usr:/dev/dsk/c0t4d0s3:ufs \
-m /home:/dev/dsk/c0t4d0s4:ufs -n second_disk
```
建立完新的啟動環境後,便可以升級或啟動(設定成可開機)。請參[閱第](#page-316-0) 33章。

## - 從其他來源建立啓動環境(指令行介面)

lucreate 指令根據現用中啟動環境的檔案系統建立啟動環境。如果您想要根據非現用 中啟動環境建立啟動環境,請使用 lucreate 指令與 -s 選項。

**註解 –** 如果您啟動了新的啟動環境後要回到原來的啟動環境,則會回到最近一次使用的 啟動環境,而非來源啟動環境。

- **1. 以超級使用者的身份登入。**
- **2. 建立啟動環境。**

<span id="page-314-0"></span># **lucreate [-A '***BE\_description***'] -s** *source\_BE\_name* **-m** *mountpoint:device:fs\_type* **-n** *BE\_name*

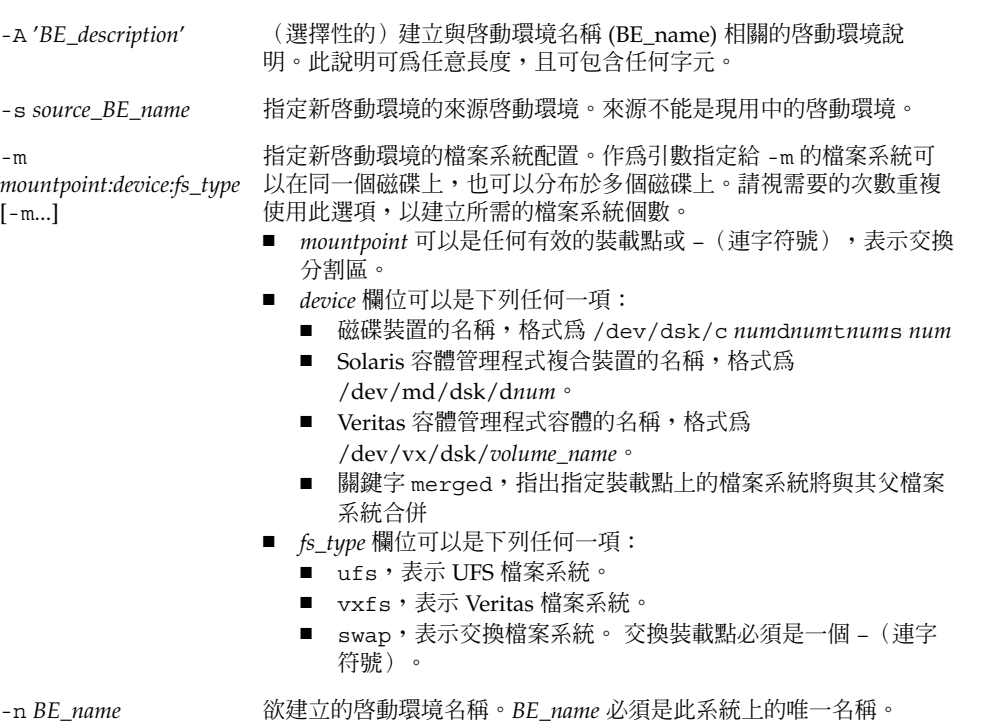

**範例 32–7** 從其他來源建立啟動環境(指令行介面)

在此範例中,啓動環境是根據 third\_disk 來源啓動環境中的根 (/) 檔案系統建立的。 Third\_disk 不是現用中的啟動環境。說明 (Solaris 9 test Jan. 2001) 與名為 second\_disk 的新啟動環境有關。

# **lucreate -A 'Solaris 9 test Jan 2001' -s third\_disk \ -m /:/dev/dsk/c0t4d0s0:ufs -n second\_disk**

建立完新的啟動環境後,便可以升級或啟動(設定成可開機)。請參[閱第](#page-316-0) 33章。

## ▼ 建立 Flash 歸檔檔案的啟動環境(指令行介面)

lucreate 指令根據現用中啟動環境的檔案系統建立啟動環境。帶有 -s - 選項的 lucreate 指令會快速建立可用於安裝 Flash 歸檔檔案的空啟動環境。

- **1. 以超級使用者的身份登入。**
- **2. 建立空的啟動環境。**

### # **lucreate -A '***BE\_name***' -s - \**

**-m** *mountpoint:device:fs\_type* **-n** *BE\_name*

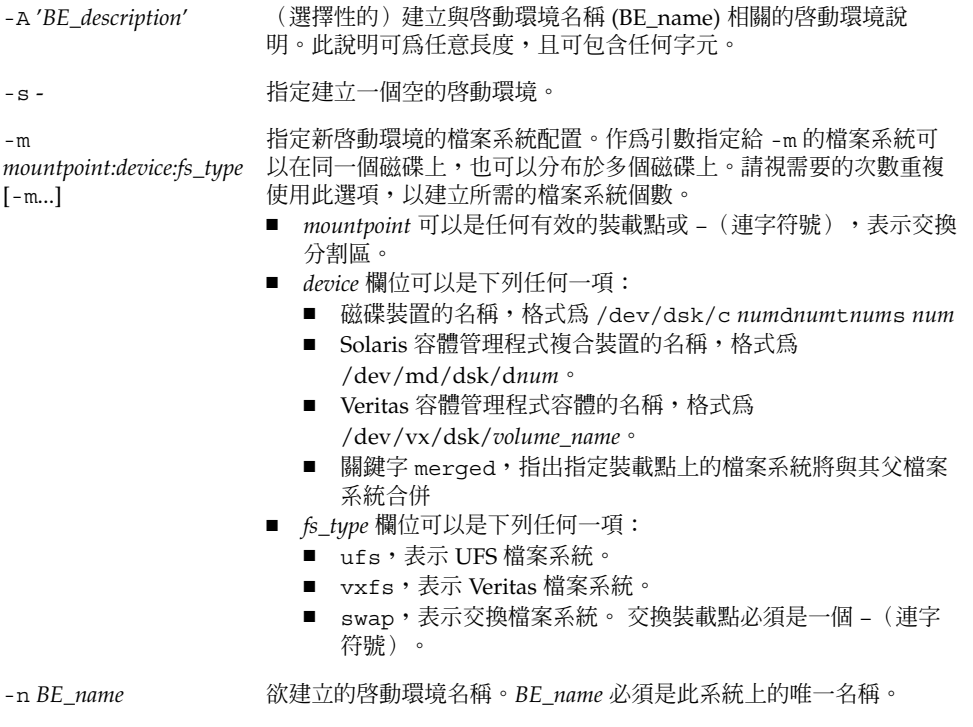

**範例 32–8** 建立 Flash 歸檔歸檔的啟動環境(指令行介面)

在此範例中,啓動環境已經建立,但不包含任何檔案系統。說明 (Solaris 9 test Jan. 2001) 與名為 second\_disk 的新啟動環境有關。

# **lucreate -A 'Solaris 9 test Jan 2001' -s - \ -m /:/dev/dsk/c0t4d0s0:ufs -n second\_disk**

建立完空的啓動環境後,便可以安裝並啓動 Flash 歸檔檔案(設定成可開機)。請參閱 第 33[章。](#page-316-0)

<span id="page-316-0"></span>**第 33章**

# 使用 Solaris Live Upgrade 升級(工作  $\left( \frac{1}{2} \right)$

本章解釋如何使用 Solaris Live Upgrade 以升級並啓動一個非作用中的啓動環境。其也 解釋了如何從啓動失敗回復。本章包含下列小節:

- 第 317 頁「工作表:升級啟動環境」
- 第 318 頁「升級啓動環境」
- 第 326 頁「在啓動環境上安裝 Solaris Flash 歸檔檔案」
- 第 331 頁「啓動啓動環境」
- 第 335 頁「失敗回復: 返回原始的啓動環境(指令行介面)」

您可以經由功能表、或使用指令行介面(CLI)來使用 Solaris Live Upgrade。兩種介面 的程序都有文件詳述。這些程序並未詳細描述使用 Solaris Live Upgrade 的各種可能 性。如需有關指令的更多資訊,請參[閱第](#page-362-0) 36章,以取得這些指令以及能更全面說明 CLI 的適當的線上援助頁。

# 工作表:升級啟動環境

**表 33–1** 任務表:使用 Solaris Live Upgrade 升級

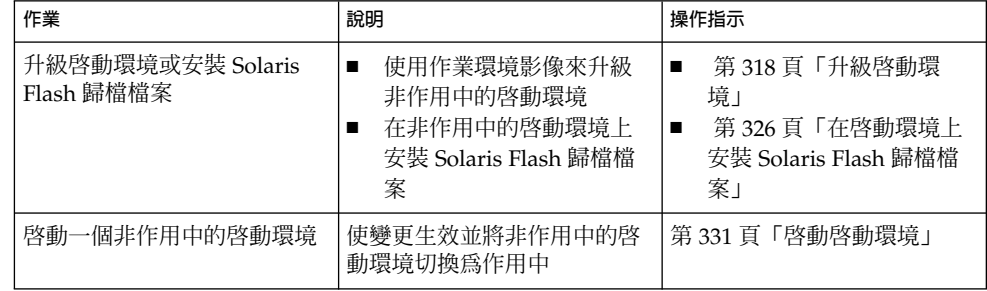

<span id="page-317-0"></span>**表 33–1** 任務表:使用 Solaris Live Upgrade 升級 *(***繼續***)*

| 作業                            | 說明                      | 操作指示                             |
|-------------------------------|-------------------------|----------------------------------|
| 「選擇性的)<br>當啓動若是發生<br>失敗時則切換回來 | 若是發生失敗則重新啓動至原<br>始的啓動環境 | 第 335 百「失敗同復:返同原<br>始的啓動環境(指令行介面 |

## 升級啟動環境

使用「升級」功能表或 luupgrade 指令以升級啟動環境。本節提供從位於下列位置的 檔案升級非作用中啟動環境的程序:

- NFS 伺服器
- 本機檔案
- 本機磁帶
- 本機裝置,包括 DVD 或 CD

**註解 –** 若是安裝需要超過一片以上的光碟,您必須使用指令行介面程序以便升 級。請參閱 第 321 頁「從多片 CD [升級作業系統影像\(指令行介面\)」。](#page-320-0)

當使用最新的作業環境來升級啓動環境時,您不會影響作用中的啓動環境。新的檔案會 與非作用中啓動環境的重要檔案系統合併,但是不會變更可共用的檔案系統。

若是您已建立 Solaris Flash 歸檔檔案,則可以在非作用中的啓動環境上安裝歸檔檔案, 而不是進行升級。新的檔案會覆寫非作用中啓動環境的重要檔案系統,但是不會變更可 共用檔案系統。請參閱 第 326 [頁「在啟動環境上安裝](#page-325-0) Solaris Flash 歸檔檔案」。

### 升級複合裝置與容體

若要在新的啟動環境上升級或安裝歸檔檔案,裝置必須為實體磁碟片段。如果您的啟動 環境包含裝載於「Solaris Volume Manager」複合裝置或 Veritas 檔案系統 (VxFS) 容體 的檔案系統,則升級或安裝歸檔檔案將會失敗。若要在這樣的啓動環境上升級或安裝歸 檔檔案,您必須手動變更啟動環境,這樣所有的磁碟片段皆成為實體磁碟片段。您可以 使用 lucreate 指令來建立另一個啟動環境,或者也可以中斷複合裝置或容體。

若要使用 lucreate 指令建立啟動環境的複本,您可以將啟動環境的複本放置在實體磁 碟片段上。例如,假設您目前使用的啓動環境的磁碟配置包含以下容體和磁碟片段。

<span id="page-318-0"></span>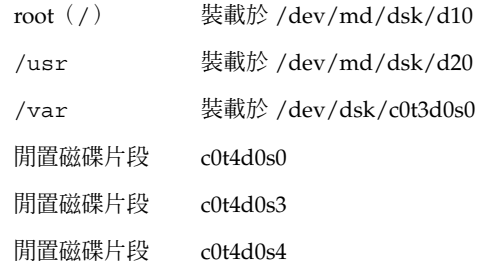

然後您可以使用下列 lucreate 指令在實體磁碟片段上複製啟動環境。之後,即可使用 歸檔檔案安裝或升級啟動環境。在此範例中,目前的啟動環境為 currentBE,新的啟動 環境為 nextBE。

# **lucreate -s currentBE -n nextBE -m /:/dev/dsk/c0t4d0s0:ufs \ -m /usr:/dev/dsk/c0t4d0s3:ufs -m /var:/dev/dsk/c0t4d0s4:ufs**

然後,您可以在新的啓動環境上升級或安裝歸檔檔案,啓動該檔案,並手動進行重新鏡 像或封裝。

如果您選擇手動中斷複合裝置或容體,可能需要執行下列作業:

- 手動裝載啟動環境
- 編輯/etc/vfstab檔案以便將所有的複合裝置或容量變更至實體磁碟片段中。
- 使用「Solaris Volume Manager」或「Veritas」軟體以拆除複合裝置或容量
- 解除裝載啟動環境

之後,即可使用歸檔檔案安裝或升級啓動環境。

### 使用 Solaris Live Upgrade 管理套裝軟體與修補程 式

您可以使用「Solaris Live Upgrade」以新增修補程式或套裝軟體至系統中。如同升級機 器一般,使用「Live Upgrade」以便將修補程式新增至機器中,系統唯一遭遇的當機時 間即為重新啟動。您可以使用 luupgrade 指令直接增加修補程式或套裝軟體至啟動環 境中。或是可以將修補程式或套裝軟體套用至主系統上,並使用 Live Upgrade 將該系 統的 Solaris Flash 歸檔檔案套用至啓動環境上。

若要直接將修補程式新增至啟動環境中,請建立新的啟動環境並使用 luupgrade 指令 和 -t 選項。若要將套裝軟體新增至啟動環境中,請使用 luupgrade 指令和 -p 選 項。如需更多資訊,請參閱線上援助頁 luupgrade( 1M)。

或是可以使用 Solaris Live Upgrade 安裝包含啟動環境完整複本的 Solaris Flash 歸檔檔 案,並且該啟動環境已包括新的套裝軟體和修補程式。此完整的啟動環境或單一參照系 統稱為主系統。建立 Solaris Flash 歸檔檔案的處理起始於建立主系統。在建立主系統之 後,新增任何您想要安裝的修補程式以及套裝軟體。然後,建立主系統的 Solaris Flash 歸檔檔案。使用 Solaris Live Upgrade 在新的啟動環境上安裝歸檔檔案。您可以複製、

**第** 33**章** • **使用** Solaris Live Upgrade **升級(工作) 319**

變更啟動環境,並依需要多次進行分配。如需如何建立 Solaris Flash 歸檔檔案的詳細資 訊,請參閱第 18[章。](#page-148-0)如需使用 Solaris Live Upgrade 安裝 Solaris Flash 歸檔檔案的資 訊,請參閱 第 326 [頁「在啟動環境上安裝](#page-325-0) Solaris Flash 歸檔檔案」。

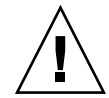

**小心 –** 當升級與新增以及移除套裝軟體或修補程式時,「Solaris Live Upgrade」需要符 合 SVR4 進階封裝準則的套裝軟體或修補程式。儘管 Sun 套裝軟體符合這些準則,但無 法保證與協力廠商套裝軟體的相符性。不合標準的套裝軟體可能導致套裝軟體附加軟體 在升級期間失敗或更糟的情況,請修改作用中啟動環境。

如需有關使用 Solaris Live Upgrade 來新增與移除套裝軟體的更多資訊,請參閱線上援 助頁 1uupgrade( 1M)。如需有關封裝需求的更多資訊,請參[閱附錄](#page-410-0) C。

## ▼ 在啓動環境上升級作業系統影像(字元介面)

若要使用此程序升級,您必須只使用一片光碟、DVD 或結合的安裝影像。針對需要超 過一片以上光碟的安裝,您必須使用該程序: 第 321 頁「從多片 CD [升級作業系統影](#page-320-0) [像\(指令行介面\)」。](#page-320-0)

- **1. 從「Solaris Live Upgrade」主功能表處選取「升級」。** 即顯示「升級」功能表螢幕。
- **2. 鍵入新的啟動環境名稱。**
- **3. 鍵入 Solaris 安裝影像所在的路徑位置。**

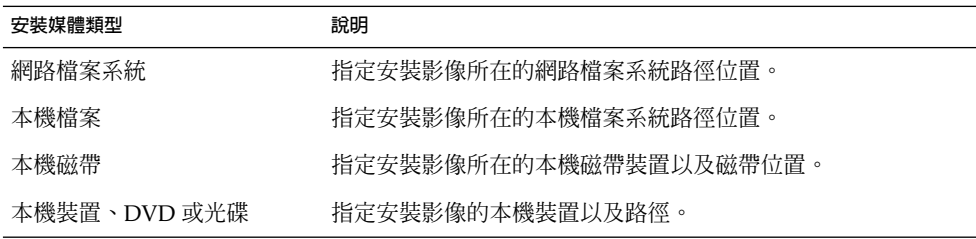

- 若是使用 DVD 或一片光碟,請鍵入該光碟的路徑,如同此範例中所示: 套裝軟體媒體: **/cdrom/solaris9/s0**
- 若是在網路上有結合的影像,請鍵入網路檔案系統的路徑,如同此範例中所示: 套裝軟體媒體: **/net/installmachine/export/solaris9/os\_image**
- **4. 若要升級,按著 F3。**
- **5. 當升級完成後,即顯示主功能表。**

<span id="page-320-0"></span>▼ 在啓動環境上升級作業系統影像(指令行介面)

若要使用此程序升級,您必須只使用一片光碟、DVD 或結合的安裝影像。若是安裝需 要超過一片以上光碟,您必須使用該程序: 第 321 頁「從多片 CD 升級作業系統影 像(指令行介面)」。

- **1. 以超級使用者的身份登入。**
- **2. 鍵入以下資訊,指出要升級的啟動環境以及安裝軟體的路徑:**

# **luupgrade -u -n** *BE\_name* **-s** *os\_image\_path*

-u 升級啟動環境上的作業系統影像 -n *BE\_name* 指定欲升級的啟動環境名稱。 -s *os\_image\_path* 指定包含作業系統影像的目錄路徑名稱

**範例 33–1** 升級啟動環境上的作業系統影像(指令行介面)

在此範例中,將升級 second\_disk 啟動環境。

```
# luupgrade -u -n second_disk \
-s /net/installmachine/export/solaris9/OS_image
```
## ▼ 從多片 CD 升級作業系統影像 (指令行介面)

若是作業系統影像存在於兩片或更多的光碟上,請使用此升級程序。

- **1. 以超級使用者的身份登入。**
- **2. 鍵入以下資訊,指出要升級的啟動環境以及安裝軟體的路徑:**

# **luupgrade -u -n** *BE\_name* **-s** *os\_image\_path*

-u 升級啟動環境上的作業系統影像

-n *BE\_name* 指定欲升級的啓動環境名稱。

-s *os\_image\_path* 指定包含作業系統影像的目錄路徑名稱

- **3. 當使用第一片光碟內容的安裝程式已完成,請插入第二片光碟:**
- **4. 本步驟與上一個步驟相同,但是 -u 選項由 -i 選項所取代。同時,請選擇使用功能表或 文字以執行第二片光碟上的安裝程式。**
	- 此指令使用功能表以執行第二片光碟上的安裝程式。

# **luupgrade -i -n** *BE\_name* **-s** *os\_image\_path*

**第** 33**章** • **使用** Solaris Live Upgrade **升級(工作) 321**

■ 此指令使用文字以執行第二片光碟上的安裝程式並且不需要使用者互動。

# **luupgrade -i -n** *BE\_name* **-s** *os\_image\_path* **-O '-nodisplay -noconsole'**

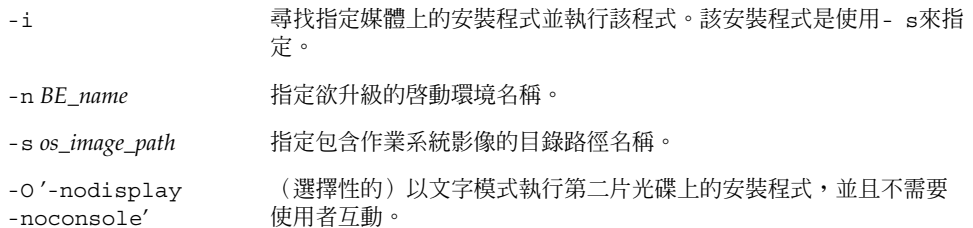

該啓動環境已準備就緒,可以啓動。請參閱 第 412 頁「自訂 [JumpStart](#page-411-0) 程式以及 Solaris Live Upgrade [互動式啟動環境需求」。](#page-411-0)

**範例 33–2** SPARC︰從多片 CD 升級作業系統影像(指令行介面)

在此範例中,已升級 second\_disk 啓動環境並且安裝影像已位於兩片光碟上: Solaris 9 Software 1 of 2 以及 Solaris 9 Software 2 of 2 光碟。-u 選項將判定是否有足夠的剩餘空 間容納 CD 集上所有的套裝軟體。-O 選項具有 - nodisplay 和 -noconsole 選項, 可防止字元使用者介面在讀取第二個 CD 後再次顯示。 如果您使用這些選項,系統不會 提示您輸入資訊。省略這些選項以顯示介面。

插入 Solaris 9 Software 1 of 2 光碟並鍵入:

```
# luupgrade -u -n second_disk -s /dev/cdrom/cdrom0/s0
```
插入 Solaris 9 Software 2 of 2 光碟並鍵入:

```
# luupgrade -i -n second_disk -s /dev/cdrom/cdrom0 -O '-nodisplay \
-noconsole'
```
**註解 –** 使用 luupgrade 指令伴隨 -i 選項以安裝任何附加的 CD。

▼ 建立用於 Solaris Live Upgrade 的設定檔

本程序將說明如何建立用於 Solaris Live Upgrade 的設定檔。您可以使用 luupgrade 指令和 -j 選項,同時使用這個設定檔來升級非作用中的啓動環境。

有關使用這個設定檔的程序,請參閱以下各節:

- 有關使用設定檔執行升級的說明,請參閱 第 325 頁「在 [Solaris Live Upgrade](#page-324-0) 中使 [用設定檔升級\(指令行介面\)」。](#page-324-0)
- 有關使用設定檔安裝 Solaris Flash 的說明,請參閱 第 330 [頁「使用設定檔安裝](#page-329-0) Solaris Flash [歸檔檔案\(指令行介面\)」。](#page-329-0)

### **1. 使用文字編輯程式來建立文字檔案。**

以說明的方式為檔案命名。請確定設定檔的名稱能夠反映出您要如何使用設定檔將 Solaris 軟體安裝在系統上。例如,您可以將這個設定檔命名為 upgrade solaris9。

### **2. 在設定檔中增加設定檔關鍵字和值。**

在 Solaris Live 設定檔中只能使用下列升級關鍵字。

**表 33–2** Live Upgrade 設定檔關鍵字和說明

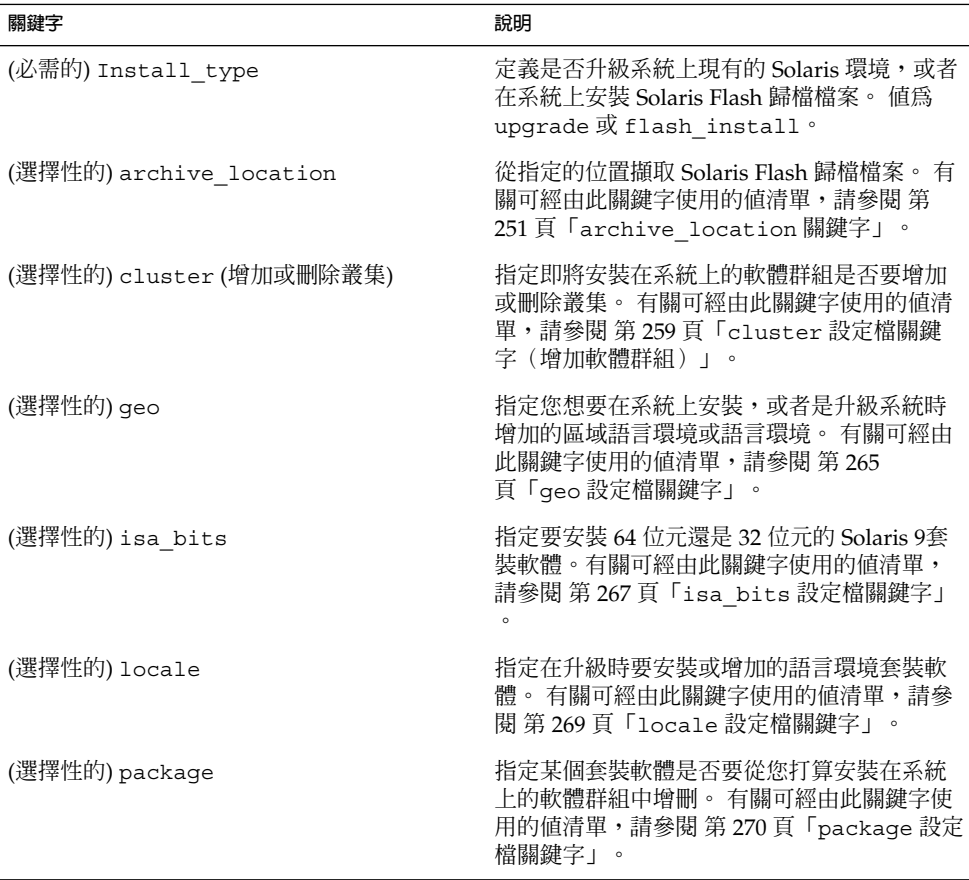

### **3. 將設定檔儲存在本機系統的目錄中。**

**4. 確定 root 中含有設定檔,且許可權已設為 644。**

#### **5. 測試設定檔(選擇性的)。** 有關設定檔的測試程序,請參閱 第 324 頁「測試用於 [Solaris Live Upgrade](#page-323-0) 的設定檔」  $\circ$

**第** 33**章** • **使用** Solaris Live Upgrade **升級(工作) 323**

<span id="page-323-0"></span>**範例 33–3** 建立與 Solaris Live Upgrade 一起使用的設定檔

此範例中的設定檔提供了升級參數。您可以使用 Solaris Live Upgrade 的 luupgrade 指令和 -u 及 -j 選項,同時使用這個設定檔來升級非作用中的啓動環境。 這個設定檔 會增加一個套裝軟體和一個叢集。 另外還會增加一個區域語言環境和數個附加語言環 境。 在設定檔中增加語言環境前,應先使用附加的磁碟空間建立啟動環境。

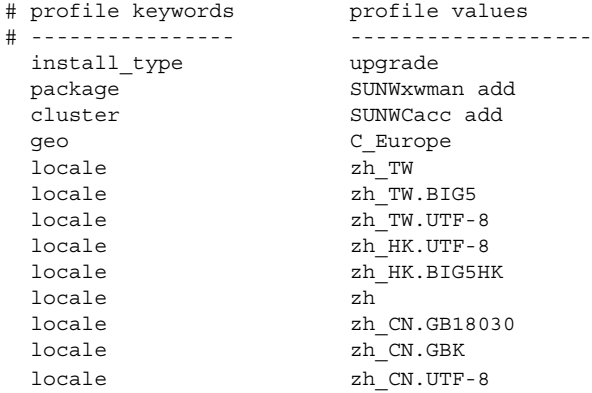

▼ 測試用於 Solaris Live Upgrade 的設定檔

建立設定檔後,應使用 luupgrade 指令測試該設定檔。 藉由察看 luupgrade 所產生 的安裝輸出,您可以很快測定出設定檔是否正常作業。

#### ● **測試設定檔。**

# **luupgrade -u -n** *BE\_name* **-D -s** *os\_image\_path* **-j** *profile\_path*

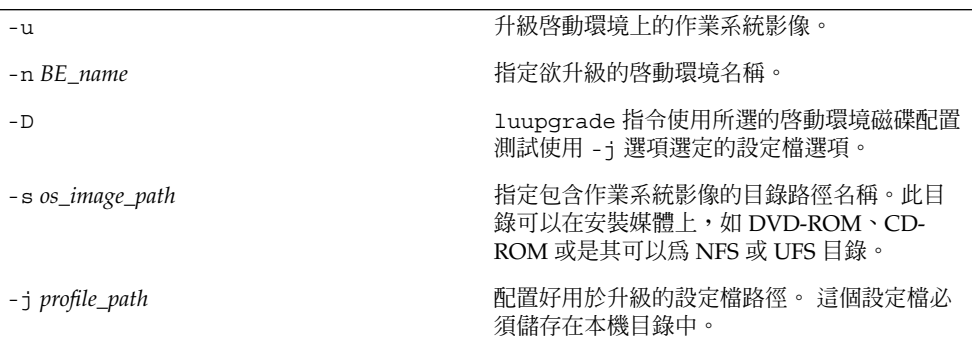

**範例 33–4** 使用 Using Solaris Live Upgrade 測試設定檔

在下列範例中,設定檔的名稱為 upgrade\_solaris9。這個設定檔已在名為 s9u1b08 的非作用啟動環境中完成測試。
```
# luupgrade -u -n s9u1b08 -D -s /net/installsvr/export/s9u1/combined.s9s_u1wos \
 -j /var/tmp/flash_profile
正在驗證媒體 /net/installsvr/export/s9u1/combined.s9s_u1wos
的內容。
該媒體為標準 Solaris 媒體。
該媒體包含作業系統升級影像。
該媒體包含 Solaris version 9。
正在尋找要使用的升級設定檔範本。
正在尋找作業系統升級程式。
正在檢查是否存在先前排程的 Live Upgrade 請求。
正在建立 BE s9u1b08 的升級設定檔。
正在決定要為 BE s9u1b08 安裝或升級的套裝軟體。
正在模擬 BE s9u1b08 的作業系統升級。
作業系統升級模擬完成。
INFORMATION: var/sadm/system/data/upgrade_cleanup
包含升級作業的記錄。
INFORMATION: var/sadm/system/data/upgrade_cleanup
包含所需清除作業的記錄。
啟動環境 s9u1b08 的 Solaris 升級完成。
```
現在,您可以隨時用設定檔來升級非作用中的啓動環境。

### ▼ 在 Solaris Live Upgrade 中使用設定檔升級 (指令 行介面)

本程序將逐步說明使用設定檔升級作業環境的方法。

有關使用設定檔安裝 Solaris Flash 歸檔檔案的說明,請參閱 第 330 [頁「使用設定檔安裝](#page-329-0) Solaris Flash [歸檔檔案\(指令行介面\)」。](#page-329-0)

在設定檔中增加語言環境前,應先使用附加的磁碟空間建立啓動環境。

#### **1. 以超級使用者的身份登入。**

#### **2. 建立歸檔檔案。**

有關可在 Solaris Live Upgrade 設定檔中使用的升級關鍵字清單,請參閱表 [33–2](#page-322-0)。

**3. 鍵入:**

# **luupgrade -u -n** *BE\_name* **-s** *os\_image\_path* **-j** *profile\_path*

-u 升級啟動環境上的作業系統影像

-n *BE\_name* 指定欲升級的啓動環境名稱。

**第** 33**章** • **使用** Solaris Live Upgrade **升級(工作) 325**

```
-s os_image_path 指定包含作業系統影像的目錄路徑名稱。此目錄可以在安裝媒體上,
               如 DVD-ROM、CD-ROM 或是其可以為 NFS 或 UFS 目錄。
-j profile_path 設定檔的路徑。 設定檔必須儲存在本機目錄中。 有關建立設定檔的
               資訊,請參閱 第 322 頁「建立用於 Solaris Live Upgrade 的設定檔」
```
該啓動環境已準備就緒,可以啓動。

**範例 33–5** 使用自訂 JumpStart 設定檔升級非作用中的啟動環境(指令行介面)

在此範例中,歸檔檔案已安裝在 second disk 啓動環境上。-j 選項可用來存取設定 檔。 該啓動環境已準備就緒,可以啓動。如要建立設定檔,請參閱 第 322 [頁「建立用](#page-321-0) 於 [Solaris Live Upgrade](#page-321-0) 的設定檔」。

```
# luupgrade -u -n second_disk \
-s /net/installmachine/export/solarisX/OS_image \
-j /var/tmp/profile
```
 $\circ$ 

# 在啟動環境上安裝 Solaris Flash 歸檔檔案

本節提供使用「Solaris Live Upgrade」安裝 Solaris Flash 歸檔檔案的程序,該歸檔檔案 儲存在下列位置:

- HTTP 伺服器
- FTP 伺服器-只能從指令行使用此路徑
- NFS 伺服器
- 本機檔案
- 本機磁帶
- 本機裝置,包括 DVD 或 CD

**註解 –** 如需與歸檔檔案儲存相關聯路徑的正確語法之範例,請參閱 第 [251](#page-250-0) 頁「[archive\\_location](#page-250-0) 關鍵字」。

安裝 Solaris Flash 歸檔檔案會覆寫除共用檔案之外的所有新啟動環境上的檔案。

如果要使用 Solaris Flash 安裝功能,您需要先安裝主系統並建立 Web Start Solaris Flash 歸檔檔案。 如需有關 Solaris Flash 的詳細資訊,請參[閱第](#page-134-0) 16章。

### 升級複合裝置與容體

若要在新的啓動環境上升級或安裝 Solaris Flash 歸檔檔案,裝置必須為實體磁碟片 段。如果啟動環境上擁有裝載於 Solaris Volume Manager 複合裝置或 Veritas 檔案系統 (VxFS) 容體的檔案系統,則歸檔檔案的升級或安裝將會失敗。若要在這樣的啓動環境上 升級或安裝歸檔檔案,您必須手動變更啓動環境,使所有的磁碟片段皆為實體磁碟磁碟 片段。您可以使用 lucreate 指令以建立另一個啓動環境,或是可以拆除複合裝置或容 體。

若要使用 lucreate 指令建立啟動環境的複本,您可以將啟動環境的複本放置在實體磁 碟片段上。例如,假設目前的啓動環境磁碟配置如下所示:

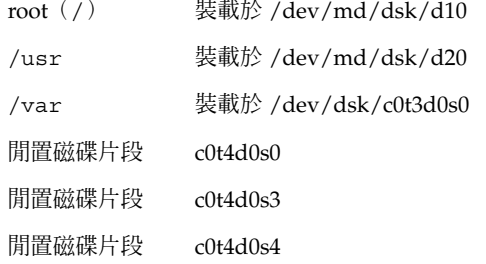

然後您可以使用下列 lucreate 指令在實體磁碟片段上複製啓動環境。之後,即可使用 歸檔檔案安裝或升級啓動環境。在此範例中,目前的啓動環境為 currentBE,新的啓動 環境為 nextBE。

```
# lucreate -s currentBE -n nextBE -m /:/dev/dsk/c0t4d0s0:ufs \
-m /usr:/dev/dsk/c0t4d0s3:ufs -m /var:/dev/dsk/c0t4d0s4:ufs
```
然後,您可以在新的啓動環境上升級或安裝歸檔檔案,啓動該檔案,並手動進行重新鏡 像或封裝。

若是您選擇手動拆除複合裝置或容量,您可能需要執行下列動作:

- 手動裝載啟動環境
- 編輯 /etc/vfstab 檔案以便將所有的複合裝置或容量變更至實體磁碟片段中。
- 使用 Solaris 容體管理程式或 Veritas 軟體以拆除複合裝置或容量
- 解除裝載啟動環境

然後,可以升級或使用歸檔檔案安裝啟動環境。

### ▼ 在啓動環境上安裝 Solaris Flash 歸檔檔案(字元介 面)

**1. 從「Solaris Live Upgrade」主功能表處選取「Flash」。** 即顯示「Flash 非作用中啟動環境」功能表。

**第** 33**章** • **使用** Solaris Live Upgrade **升級(工作) 327**

**2. 鍵入您要安裝 Solaris Flash 歸檔檔案的啟動環境名稱以及安裝媒體的位置:**

```
啟動環境的名稱: solaris_9
套裝軟體媒體: /net/install-svr/export/s9/latest
```
#### **3. 按 F1 以新增一個歸檔檔案。**

一個「歸檔檔案選取」子功能表顯示空白的清單、單一歸檔檔案的名稱或是一些歸檔檔 案的清單。

您可以從清單中新增或移除歸檔檔案。下列範例顯示一個空白的清單。

```
位置 - 擷取方法
<沒有加入歸檔檔案> - 請選取「加入」以加入歸檔檔案
```
- 若要在不變更的情況下安裝清單,請繼續執[行步驟](#page-328-0) 4。
- 若是 Solaris Flash 歸檔檔案清單是空白的,或包含您不想安裝的歸檔檔案,請繼續 執行步驟 a。
- **a. 您可以新增或移除歸檔檔案。**
	- 按著 F1 以新增歸檔檔案至清單中。繼續執行步驟 b。 即顯示「選取擷取方法」子功能表。

```
HTTP
NFS
本機檔案
本機磁帶
本機裝置
```
■ 按著 F2 以便從清單移除歸檔檔案。請繼續執[行步驟](#page-328-0) e。

#### **b. 您可以在「選擇擷取方法」功能表中,選取 Solaris Flash 歸檔檔案的位置。**

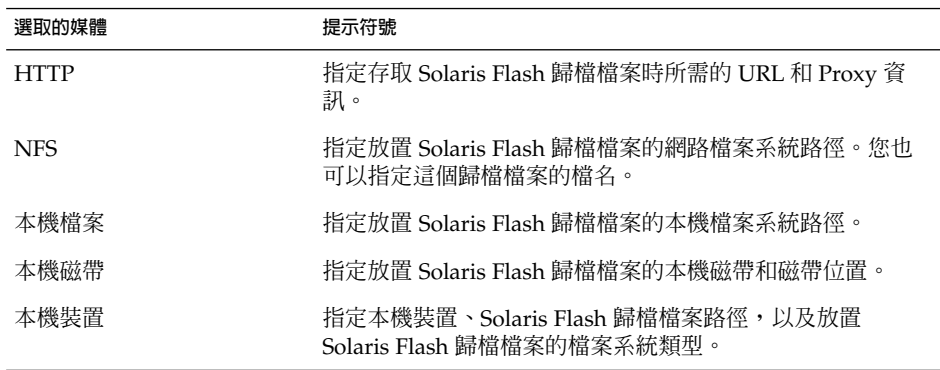

即顯示「擷取」子功能表,類似下列的範例,其相依於您所選取的媒體。

NFS 位置:

#### **c. 鍵入歸檔檔案的路徑,如同下列範例中所示。**

NFS 位置: **host:/path/to archive.flar**

- <span id="page-328-0"></span>**d. 按著 F3 以新增歸檔檔案至清單中。**
- **e. 如果清單中包含您想要安裝的歸檔檔案,請按 F6 結束。**
- **4. 按 F3 即可安裝一個或多個歸檔檔案。**

Solaris Flash 歸檔檔案會安裝在啓動環境上。除可共用檔案之外,所有啓動環境上的檔 案皆被覆寫。 該啟動環境已準備就緒,可以啟動。請參閱 第 332 [頁「啟動啟動環境\(字元介面\)」。](#page-331-0)

- ▼ 在啓動環境上安裝 Solaris Flash 歸檔檔案 (指令行 介面)
	- **1. 以超級使用者的身份登入。**
	- **2. 鍵入:**
		- # **luupgrade -f -n** *BE\_name* **-s** *os\_image\_path* **-a** *archive*

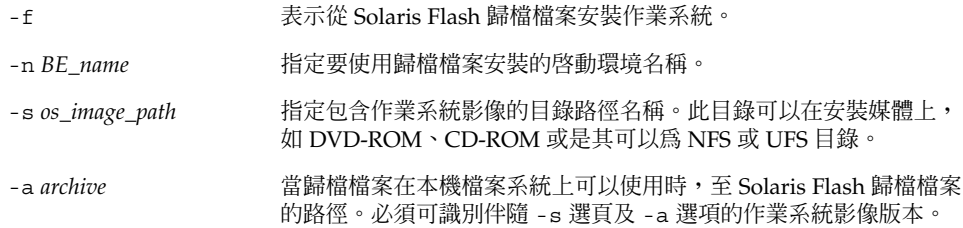

**範例 33–6** 在啟動環境上安裝 Solaris Flash 歸檔檔案(指令行介面)

在此範例中,歸檔檔案已安裝在 second disk 啓動環境上。歸檔檔案儲存在本機系統 上。 -s 及 -a 選項的作業系統版本都是 Solaris 9。除了可共用的檔案之外所有在 second\_disk 上的檔案都將被覆寫。

# **luupgrade -f -n second\_disk \ -s /net/installmachine/export/solaris9/OS\_image \ -a /net/server/archive/solaris9**

該啓動環境已準備就緒,可以啓動。

**第** 33**章** • **使用** Solaris Live Upgrade **升級(工作) 329**

### <span id="page-329-0"></span>▼ 使用設定檔安裝 Solaris Flash 歸檔檔案 (指令行介 面)

這個程序將說明使用設定檔安裝 Solaris Flash 歸檔檔案的步驟。

在設定檔中增加語言環境前,應先使用附加的磁碟空間建立啟動環境。

#### **1. 以超級使用者的身份登入。**

#### **2. 建立歸檔檔案。**

有關可在 Solaris Live Upgrade 設定檔中使用的升級關鍵字清單,請參閱表 [33–2](#page-322-0)。

#### **3. 鍵入:**

# **luupgrade -f -n** *BE\_name* **-s** *os\_image\_path* **-j** *profile\_path*

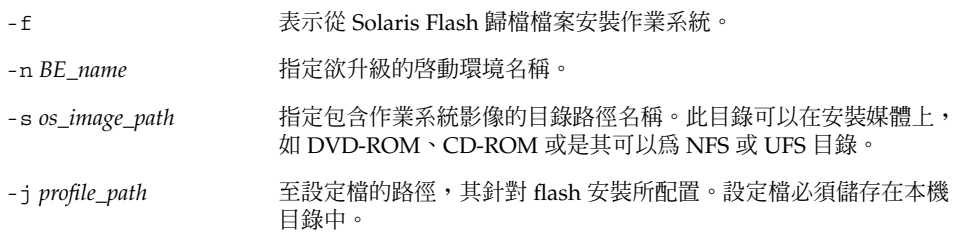

該啓動環境已準備就緒,可以啓動。

**範例 33–7** 使用設定檔升級啟動環境(指令行介面)

在此範例中,歸檔檔案已安裝在 second\_disk 啟動環境上。-j 選項可用來存取設定 檔。 該啓動環境已準備就緒,可以啓動。如要建立設定檔,請參閱 第 322 [頁「建立用](#page-321-0) 於 [Solaris Live Upgrade](#page-321-0) 的設定檔」。

```
# luupgrade -f -n second_disk \
-s /net/installmachine/export/solarisX/OS_image \
-j /var/tmp/profile
```
### ▼ 使用設定檔關鍵字安裝 Solaris Flash 歸檔檔案(指 令行介面)

您可以依照本程序的說明,使用指令行上的 archive\_location 關鍵字安裝 Solaris Flash 歸檔檔案,不需要再從設定檔檔案安裝。 您不需要使用設定檔檔案,就能迅速擷 取歸檔檔案。

- **1. 以超級使用者的身份登入。**
- **2. 鍵入:**

```
330 Solaris 9 安裝指南 • 2003 年 4 月
```
# **luupgrade -f -n** *BE\_name* **-s** *os\_image\_path* **-J** *'profile'*

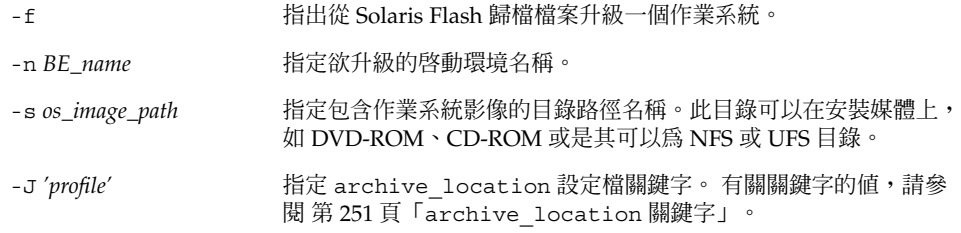

該啟動環境已準備就緒,可以啟動。

**範例 33–8** 使用設定檔安裝 Solaris Flash 歸檔檔案(指令行介面)

在此範例中,歸檔檔案已安裝在 second disk 啓動環境上。-J 選項及 archive location 關鍵字可用來擷取歸檔檔案。 除了可共用的檔案之外所有在 second\_disk 上的檔案都將被覆寫。

# **luupgrade -f -n second\_disk \**

**-s /net/installmachine/export/solarisX/OS\_image \**

**-J 'archive\_location http://example.com/myflash.flar'**

## 啟動啟動環境

啟動一個啟動環境以使其在系統下次重新啟動時變成可開機的。如果啟動新作用中的啟 動環境時發生故障,您還可以快速切換回原始的啓動環境。請參閱第 335 [頁「失敗回](#page-334-0) [復:返回原始的啟動環境\(指令行介面\)」。](#page-334-0)

若要成功的啟動一個啟動環境,該啟動環境必須符合下列的條件:

- 該啓動環境必須處於"完整"狀態。若要檢查狀態,請參閱 第 342 頁「顯示所有啓動 [環境狀態」。](#page-341-0)
- 如果啟動環境不是目前的啟動環境,您不能使用 lumount(1M) 或 mount(1M) 來裝 載該啟動環境的分割區。
- 您想要啓動的啓動環境不能執行比對作業。請參閱 第 346 頁「比對啓動環境」。

**註解 –** 若是您想要重新配置交換檔,在啟動非作用中啟動環境之前執行此變更。依預 設,所有的啟動環境共用相同的交換裝置。如果要重新配置交換,請參閱「建立新的啟 動環境[」步驟](#page-304-0) 9或 第 310 百「建立啓動環境和重新配置交換檔(指令行介面)」。

**第** 33**章** • **使用** Solaris Live Upgrade **升級(工作) 331**

### <span id="page-331-0"></span>x86: (選擇性的) 啓動前更新開機磁片

如果不使用 Solaris 9 Device Configuration Assistant *x86 Platform Edition* 磁片啟動系 統,請略過這個程序。 使用「裝置配置助理」啓動時,應更新開機磁片。 這個程序會 以覆寫現有磁片或寫入新的磁片的方式,使開機磁片與您的版本相符。

- **1. 插入 Solaris 9 Device Configuration Assistant** *x86 Platform Edition* **磁片。可使用經過 覆寫的現有磁片或新的磁片。**
- **2. 請使用最新版影像來更新開機磁片。**
- **3. 退出開機磁片。**
- **4. 鍵入:**

**volcheck**

**5. 將新啟動環境的 boot/solaris/bootenv.rc 檔複製到磁片。**

**cp /a/boot/solaris/bootenv.rc /floppy/floppy0/solaris/bootenv.rc**

- **6. 檢查磁片的輸入及輸出裝置是否正確。 如果不正確,請進行更新。** 現在,您可以隨時啓動新的啓動環境。
- 啓動啓動環境(字元介面)

您第一次從新建立的啟動環境啟動時,Solaris Live Upgrade 軟體會同步化新的啟動環 境與最後作用中的啟動環境。作用中的啟動環境可以不是新建啟動環境的來源。"「同 步」在此表示某些系統檔案以及目錄會從最後啓動的啓動環境中複製到現在啓動的啓動 環境中。在此初始啓動之後, Solaris Live Upgrade 將不再執行此同步作業,除非在系 統詢問「您要強制執行 Live Upgrade 同步作業嗎?」問題時您鍵入 **yes**。

若是您強制同步,「Solaris Live Upgrade」檢查同步所管制檔案之間的衝突。當新的啓 動環境已啓動並偵測到衝突時,便會發佈警告並且不會同步化檔案。無論是否有這樣的 衝突,啓動都會成功完成。若是您執行如下列動作之一時可能會發生衝突:

- 將目前的啟動環境升級至新的作業系統
- 將非作用中的啓動環境升級至新的作業系統,並修改原始啓動環境上的檔案
- 在兩個啟動環境上修改 /etc/passwd 等系統檔案

使用此選項要非常小心,因為您可能不會意識到或無法控制在最後作用中啓動環境內可 能會發生的變更。例如,若是您在目前的啟動環境上執行 Solaris 9 軟體並使用強制同步 以返回至 Solaris 2.6 版次進行啓動,則在 2.6 版次上的檔案上可能會變更。因為檔案相 依於作業環境的版次,啓動至 Solaris 2.6 版次可能會因為 Solaris 9 檔案與 Solaris 2.6 的 檔案不相容而失敗。

- **1. 從「Solaris Live Upgrade」主功能表選取「啟動」。**
- **2. 鍵入置於作用中的啟動環境名稱:**

啟動環境名稱: **solaris\_9** 您要強制執行 Live Upgrade 同步作業嗎: **no**

- **3. 您可以繼續或強制檔案同步。**
	- 按傳回鍵以便繼續。

啟動環境在第一次啟動時,會自動同步化檔案。

■ 您可以強制檔案同步,但是請小心使用此功能。每個啓動環境上的作業系統必須相容 同步檔案。 若要強制檔案同步,請鍵入:

您要強制執行 Live Upgrade 同步作業嗎: **yes**

- **4. 按著 F3 以開始啟動處理。**
- **5. 按傳回鍵以便繼續。**

下一次重新啟動時會啟動新的啟動環境。

**6. 若要啟動非作用中的啟動環境,請重新啟動:**

# **init 6**

### 啓動啓動環境(指令行介面)

- **1. 以超級使用者的身份登入。**
- **2. 若要啟動該啟動環境,請鍵入:**
	- # **/usr/sbin/luactivate** *BE\_name*

*BE\_name* 請指定欲啟動的啟動環境名稱。

#### **3. 重新啟動。**

# **init 6**

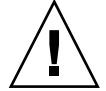

**小心 –** 只使用 init 或 shutdown 指令來重新啟動。如果使用 reboot、halt 或 uadmin 指令,則系統不會切換啓動環境。最後作用中的啓動環境會再次啓動。

**範例 33–9** 啟動啟動環境(指令行介面)

在此範例中,下一次重新啓動時會啓動 second disk 啓動環境。

- # **/usr/sbin/luactivate second\_disk**
- # **init 6**

**第** 33**章** • **使用** Solaris Live Upgrade **升級(工作) 333**

## ▼ 啓動啓動環境並同步化檔案(指令行介面)

您第一次從新建立的啟動環境啟動時,Solaris Live Upgrade 軟體將新的啟動環境與最 後作用中的啓動環境進行同步化。作用中的啓動環境可以不是新建啓動環境的來 源。"「同步」在此表示某些系統檔案以及目錄會從最後啓動的啓動環境中複製到現在啓 動的啓動環境中。在此初始啓動之後, Solaris Live Upgrade 將不再執行此同步作業, 除非您使用帶 -s 選項的 luactivate。

若是您使用-s選項強制同步, luactivate會檢查同步所管制檔案之間的衝突。當新 的啟動環境已啟動並偵測到衝突時,便會發佈警告並且不會同步化檔案。不管是否有這 樣的衝突,啓動都能成功完成。若是您執行如下列動作時可能會發生衝突:

- 將目前的啟動環境升級至新的作業系統
- 將非作用中的啓動環境升級至新的作業系統,並修改原始啓動環境上的檔案
- 在兩個啟動環境上修改 /etc/passwd 等系統檔案

使用此選項要非常小心,因為您可能不會意識到或無法控制在最後作用中啓動環境內可 能會發生的變更。例如,若是您在目前的啟動環境上執行 Solaris 9 軟體並使用強制同步 以返回至 Solaris 2.6 版次進行啓動,則在 2.6 版次上的檔案上可能會變更。因為檔案相 依於作業環境的版次,啓動至 Solaris 2.6 版次可能會因為 Solaris 9 檔案與 Solaris 2.6 的 檔案不相容而失敗。

#### **1. 以超級使用者的身份登入。**

#### **2. 若要啟動該啟動環境,請鍵入:**

# **/usr/sbin/luactivate -s** *BE\_name*

*BE\_name* 請指定欲啟動的啟動環境名稱。

-s 將造成最後作用的啟動環境與新啟動環境之間的檔案同步。

該-s 選項用於在啓動環境第一次啓動之後同步檔案。第一次啓動啓 動環境時,啓動環境之間的檔案會進行同步,但是在隨後的啓動中將 不會同步檔案。 使用此選項要非常小心,因為您可能不會意識到或無 法控制在最後作用中啟動環境內可能會發生的變更。

#### **3. 重新啟動。**

# **init 6**

範例 33-10 啓動啓動環境 (指令行介面)

在此範例中,在下一次重新啓動時會啓動該 second disk 啓動環境並且檔案會同步。

# **/usr/sbin/luactivate -s second\_disk** # **init 6**

# <span id="page-334-0"></span>失敗回復:返回原始的啟動環境(指令行 介面)

若是在升級後偵測到失敗,或者在應用程式與已升級的元件不相容時,將依據您的平台 使用下列一種程序,返回原始的啓動環境。在 SPARC 式系統上,第一個程序會執行 luactivate 以回復到原來的啓動環境。若是第一個程序失敗,請使用第二個程序以便 從 DVD-ROM、CD-ROM 或網路影像啓動。在 x86 式系統上,在相同或不同的實體磁 碟中,選擇以 root (/) 檔案系統裝載位置為基礎的程序。

### ▼ 在成功建立啟動環境的情況下回復

當您已成功啟動新的啟動環境,但是不滿意結果時請使用此程序。

- **1. 以超級使用者的身份登入。**
- **2. 鍵入:**
	- # **/usr/sbin/luactivate** *BE\_name*

BE\_name **belage and a procedure the state of the state of the state of the state of the state of the state of the state of the state of the state of the state of the state of the state of the state of the state of the sta** 

### **3. 重新啟動。**

# **init 6**

上一個運作的啟動環境會成為作用中的啟動環境。

## ▼ SPARC:從失敗的啓動環境作業中回復

- 如果在啓動新的啓動環境時失敗,並且您可以在單一使用者模式中啓動原始啓動環 境,請使用此程序以返回原始的啟動環境。
- 若是需要從媒體或網路安裝影像啓動時,請參閱 第 336 頁「[SPARC](#page-335-0):使用 DVD、 CD [或網路安裝影像回復至原始啟動環境」。](#page-335-0)
- **1. 在 OK 提示符號處,從 Solaris 9 DVD、Solaris 9 Installation光碟、網路或本機磁碟將 機器啟動至單使用者狀態:**

```
OK boot cdrom -s
或
OK boot net -s
或
```
**第** 33**章** • **使用** Solaris Live Upgrade **升級(工作) 335**

<span id="page-335-0"></span>OK **boot** *device\_name* **-s**

*device\_name* 指定系統能夠從該處啟動的裝置名稱,例如 /dev/dsk/c0t0d0s0

- **2. 鍵入:**
	- # **/sbin/luactivate** *BE\_name*

BE\_name **http://default.org/filteral/action/filteral/filteral/filteral/filteral/filteral/filteral/filteral/filteral/** 

- 若是此指令無法顯示提示符號,請繼續執行 第 336 頁「SPARC:使用 DVD、CD 或 網路安裝影像回復至原始啓動環境」。
- 若是已顯示該提示符號,請繼續。

#### **3. 當系統出現提示時,鍵入:**

您要關閉返回以啟動啟動環境 <disk name> (yes 或 no)? **yes** 顯示一個返回啟動成功的訊息。

### **4. 重新啟動。**

# **init 6**

上一個運作的啟動環境會成為作用中的啟動環境。

### ▼ SPARC︰使用 DVD、CD 或網路安裝影像回復至原 始啟動環境

使用此程序以便從 DVD、光碟或網路安裝影像啓動。您必須從最後作用的啓動環境裝 載根(/)磁碟片段。然後執行 luactivate 指令,其進行切換動作。重新啓動時,最 後作用的啟動環境會再次啟動並執行。

**1. 在 OK 提示符號處,從 Solaris 9 DVD、Solaris 9 Installation光碟、網路或本機磁碟將 機器啟動至單使用者狀態:**

```
OK boot cdrom -s
或
OK boot net -s
或
OK boot device_name -s
```
*device\_name* 指定作業系統副本存在的磁碟與磁碟片段的名稱,例如/dev/dsk/c0t0d0s0

#### **2. 如果需要,請針對回復啟動環境根(/)檢查檔案系統的完整性。**

# **fsck** *device\_name*

device\_name <br>
相定您想要返回的啓動環境之磁碟裝置上的根(/)<br>
檔案系統 位置。裝置名稱以/dev/dsk/c *num*t*num* d*num*s *num*的格 式輸入。

#### **3. 將作用中啟動環境根 (/) 磁碟片段裝載至某一目錄(如/mnt):**

# **mount** *device\_name* **/mnt**

device\_name <br>
相定您想要返回的啓動環境之磁碟裝置上的根(/)<br>
檔案系統 位置。裝置名稱以/dev/dsk/c *num*t*num* d*num*s *num*的格 式輸入。

#### **4. 從作用中的啟動環境根(/)磁碟片段,鍵入:**

# **/mnt/sbin/luactivate** luactivate 會啟動上一個運作的啟動環境並指出結果。

**5. 解除裝載/mnt**

# **umount /mnt**

### **6. 重新啟動。**

# **init 6**

上一個運作的啟動環境會成為作用中的啟動環境。

### ▼ x86: 回復不同磁碟上的啓動環境

啟動新的啟動環境時,可能會發生故障。 當 root (/) 檔案系統位於不同實體磁碟的啟 動環境時,請應依照下列程序,回復原來的啟動環境。

#### **1. 重新啟動後,進入相關 BIOS 功能表。**

- 開機裝置為 SCSI 時,請參閱 SCSI 控制器使用手冊有關進入 SCSI BIOS 的說明。
- 開機裝置由 BIOS 維護時,請參閱系統 BIOS 使用手冊有關進入系統 BIOS 的說明。
- **2. 依照前述 BIOS 文件將開機裝置回復成原來啟動環境的開機裝置(如果兩者不同的話 )。**
- **3. 儲存 BIOS 的變更結果。**
- **4. 結束 BIOS,開始啟動程序。**
- 5. 鍵入 **b** -s, 啓動至單一使用者狀態。
- **6. 鍵入:**

**第** 33**章** • **使用** Solaris Live Upgrade **升級(工作) 337**

- # **/sbin/luactivate**
- **7. 重新啟動。**

# **init 6**

### ▼ x86: 回復同一磁碟機上的啟動環境

啟動時可能發生故障。 root (/) 檔案系統位於同一實體磁碟時,請應依照下列程序回復 到原來的啓動環境。您必須從最後作用的啓動環境裝載根(/)磁碟片段。然後執行 luactivate 指令,其進行切換動作。重新啟動時,最後作用的啟動環境會再次啟動並 執行。

#### **1. 確定啟動系統的方式。**

- 若要從 Solaris 9 DVD 或 Solaris 9 Installation CD 啓動,請插入光碟。系統的 BIOS 必須支援從 DVD 或 CD 啓動。
- 若要從網路啓動時,請使用 Preboot Execution Environment (PXE) 網路啓動功 能。系統必須支援 PXE。使用系統的 BIOS Setup 工具或網路配接卡配置設定工具, 使系統能使用 PXE。
- 從磁片啓動時,請將 Solaris 9 Device Configuration Assistant *x86 Platform Edition* 磁片插入系統磁碟機。

**x86 only** – 使用者可依照下列方法,將裝置配置助理軟體複製到磁片上:

- 依照下列程序,將軟體從 Solaris 9 *x86 Platform Edition* DVD 或 Solaris 9 Software 2 of 2 *x86 Platform Edition* CD 複製到磁片上: [附錄](#page-420-0) E。
- 從 [http://soldc.sun.com/support/drivers/dca\\_diskettes](http://soldc.sun.com/support/drivers/dca_diskettes) 的 Solaris Developer Connection 下載軟體,並將軟體複製到磁片上。

依照螢幕指示操作,直到顯示「目前啓動參數」功能表為止。

- **2. 鍵入 b -s,啟動至單一使用者狀態。**
- **3. 如果需要,請針對回復啟動環境根(/)檢查檔案系統的完整性。**
	- # **fsck** *mount\_ point*

*mount\_point* 已知且可使用的根檔案系統。

#### **4. 將啟動環境根磁碟片段裝載至某個目錄(如mnt/sbin):**

# **mount** *device\_name* **/mnt/sbin**

device\_name <br>device\_name and the additional the test in the test in the set of the set of the set of the set of the set of t 統位置。裝置名稱以/dev/dsk/c *num*t*num* d*num*s *num*的 格式輸入。

### **5. 從作用中的啟動環境根磁碟片段,請鍵入:**

# **/mnt/sbin/luactivate**

luactivate 會啟動上一個運作的啟動環境並指出結果。

#### **6. 解除裝載 /mnt/sbin.**

# **umount** *device\_name* **/mnt/sbin**

device\_name <br>device\_name and the controller that the the the theory that the theory the theory the the theory th 統位置。裝置名稱以 /dev/dsk/c*num*t*num*d*num*s*num* 的 格式輸入。

#### **7. 重新啟動。**

# **init 6**

上一個運作的啟動環境會成為作用中的啟動環境。

**第 34章**

# 維護 Solaris Live Upgrade 啓動環 境(工作)

本章說明各種維護工作,例如將啓動環境檔案系統維持在更新的狀態,或刪除啓動環 境。 本章包含下列小節:

- 第 341 頁「Solaris Live Upgrade 維護的概述」
- 第 342 頁「顯示所有啓動環境狀態」
- 第 343 頁「更新之前配置的啓動環境」
- 第 345 [頁「取消排定的建立、升級或複製工作」](#page-344-0)
- 第 346 [頁「比對啟動環境」](#page-345-0)
- 第 347 頁「刪除非作用中的啓動環境」
- 第 348 頁「顯示作用中啓動環境的名稱」
- 第 349 頁「變更啓動環境的名稱」
- 第 350 頁「增加或變更與啓動環境名稱關聯的描述」
- 第 352 頁「檢視啓動環境的配置」

# Solaris Live Upgrade 維護的概述

**表 34–1** Solaris Live Upgrade 維護的概述

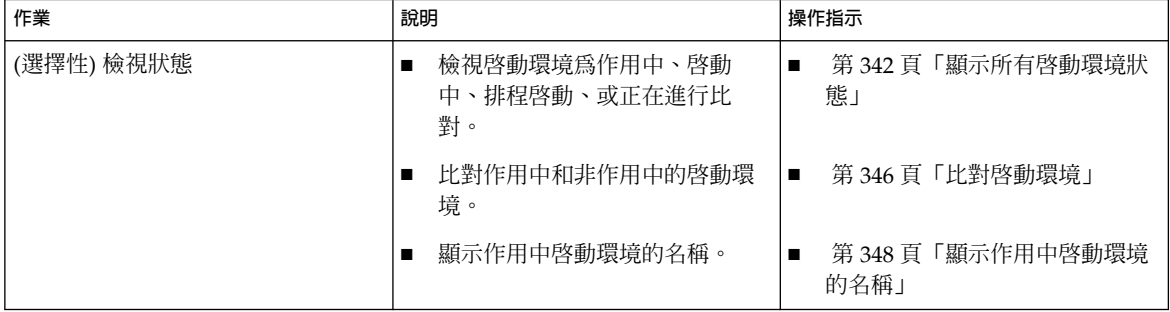

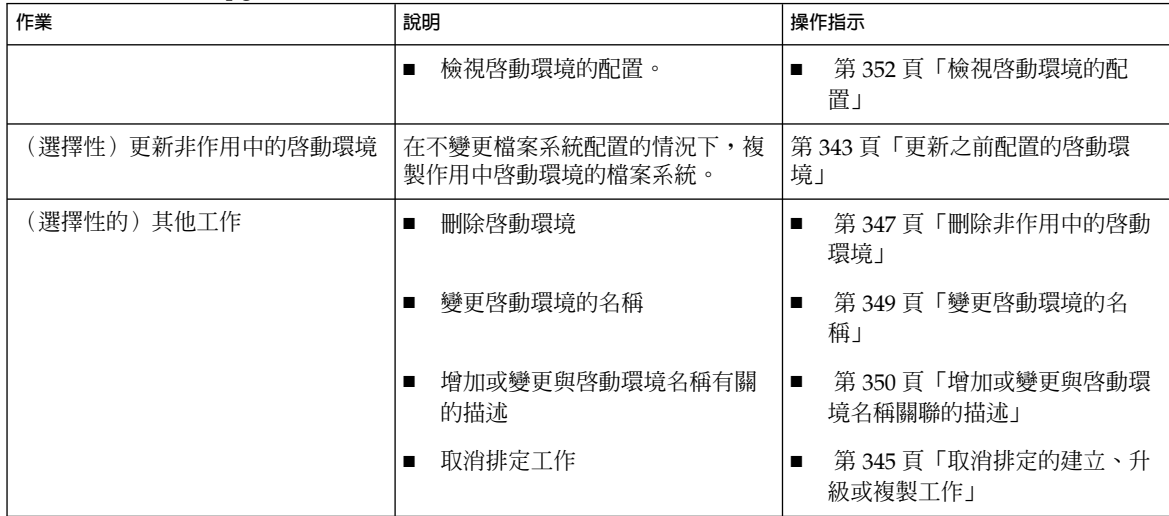

#### <span id="page-341-0"></span>**表 34–1** Solaris Live Upgrade 維護的概述 *(***繼續***)*

# 顯示所有啟動環境狀態

使用「狀態」功能表或 lustatus 指令來顯示關於啟動環境的資訊。如果未指定啟動環 境,會顯示系統上所有啟動環境的狀態資訊。

顯示每個啟動環境的以下詳細資訊:

- 名稱 每個啟動環境的名稱
- 完整 表明無任何複製或建立作業處於進行中。 並且,可以啓動啓動環境。 建立或 升級作業過程中的任何活動或失敗都會導致不完整的啓動環境。 例如,如果啓動環 境仍在處理或排定複製作業,該啟動環境即會被視為不完整。
- 作用中 指出此啟動環境是否為作用中。
- ActiveOnReboot 指出啓動環境在系統下一次重新啓動時是否會變成作用中。
- CopyStatus 指出啓動環境中是否有排定、作用中或正在升級的建立和複製作業。 SCHEDULED 的狀態可避免現場升級複製、重新命名、或升級作業的執行。

顯示所有啓動環境的狀態(字元介面)

● **從主功能表中選取「狀況」。**

螢幕會顯示與下表類似的表格:

| BE name   |     |     | Complete Active ActiveOnReboot CopyStatus |     |
|-----------|-----|-----|-------------------------------------------|-----|
|           |     |     |                                           |     |
| disk a S7 | ves | ves | ves                                       | $-$ |

**<sup>342</sup>** Solaris 9 **安裝指南** • 2003 **年** 4 **月**

<span id="page-342-0"></span>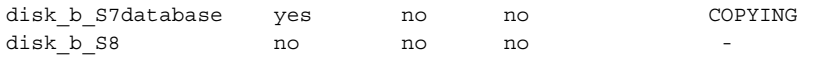

**註解 –** 在這個範例中,由於 disk\_b\_S8 並不完整,所以您無法在其上執行複製、重新 命名、或升級作業,您也不能在 disk b S7database 上執行,因為其正處於現場升 級作業的程序。

### 顯示所有啓動環境狀態(指令行介面)

#### **1. 以超級使用者的身份登入。**

**2. 鍵入:**

# **lustatus** *BE\_name*

BE\_name **helay and allowing the set of the health and health in the health health in the health in the health i**  $BE\_name$ , lustatus 會顯示系統中所有啓動環境的狀 態。

在本範例中,將顯示所有啟動環境的狀態。

#### # **lustatus**

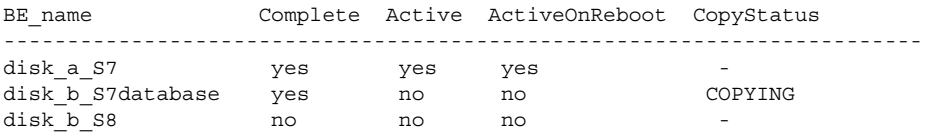

**註解 –** 由於 disk\_b\_S8 不完整,所以無法對其執行複製、重新命名或升級作業,同樣 由於 disk\_b\_S7database 正在執行現場升級作業,所以也不能對它執行這些作業。

## 更新之前配置的啟動環境

您可以使用「複製」功能表或 lumake 指令來更新之前配置的啟動環境內容。作用 中(來源)啓動環境的檔案系統會複製到目標啓動環境。目標檔案系統的資料會被銷 毀。 在可以複製之前,啓動環境必須處於「完整」狀態。請參閱 第 342 [頁「顯示所有](#page-341-0) [啟動環境狀態」來](#page-341-0)測定啟動環境的狀態。

複製工作可以排訂為之後執行,且一次只能排定一個工作。若要取消排定的複製,請參 閱 第 345 [頁「取消排定的建立、升級或複製工作」。](#page-344-0)

**第** 34**章** • **維護** Solaris Live Upgrade **啟動環境(工作) 343**

- ▼ 更新之前配置的啟動環境(字元介面)
	- **1. 請從主功能表中選取「複製」。**
	- **2. 鍵入要升級的非作用中啟動環境的名稱。**

目標啟動環境名稱: **solaris8**

- **3. 繼續執行,或將複製排訂為之後執行:**
	- 若要繼續複製,請按一下 Return。 非作用中啟動環境已完成更新。
	- 若要排定之後執行的複製工作,請鍵入**y**、時間 (使用 at 指令格式)、以及要傳送結 果的電子郵件位址:

您要排程複製嗎? **y** 請以 'at' 格式輸入時間以排程複製: **8:15 PM** 輸入郵寄複製日誌的目標位址: someone@anywhere.com

若需更多關於時間格式的資訊,請參閱 at(1) 線上援助頁。

非作用中啟動環境已完成更新。

若要取消排定的複製,請參閱 第 345 [頁「取消排定的建立、升級或複製工作」。](#page-344-0)

## ▼ 更新之前配置的啟動環境(指令行介面)

此程序可複製來源檔以取代之前建立的啟動環境中過期的檔案。

- **1. 以超級使用者的身份登入。**
- **2. 鍵入:**

# **lumake -n** *BE\_name* **[-s** *source\_BE***] [-t** *time***] [-m** *email\_address***]**

-n BE\_name **http://defice.org/** 指定有包含要取代的檔案系統之啓動環境名稱。 -s source\_BE **butch and the contract (選擇性的) 指定有包含要複製到目標啓動環境的檔案系統之來源啓** 動環境名稱。如果略過此選項,lumake 會將目前的啟動環境用作來 源。 -t *time* (選擇性的)設定批次工作,以在指定時間內於指定啓動環境中複製 所有檔案系統。時間是由線上援助頁,at(1),所指定的格式來給 定。 -m *email\_address* (選擇性) 讓您將 lumake 輸出透過電子郵件傳送至指令完成上的指定 位址。未檢查 *email\_address*。只有與 -t 連接時,您才可以使用此選 項。

<span id="page-344-0"></span>**範例 34–1** 更新之前配置的啟動環境(指令行介面)

在這個範例中, first\_disk 中的檔案系統會複製到 second\_disk。當工作完成時,會傳送 一份電子郵件給 anywhere.com 上的 Joe。

# **lumake -n second\_disk -s first\_disk -m joe@anywhere.com**

first\_disk 上的檔案會複製到 second\_disk 中,並傳送一份電子郵件來通知。若要取消排 定的複製,請參閱 第 345 頁「取消排定的建立、升級或複製工作」。

## 取消排定的建立、升級或複製工作

啟動環境上所排定的建立、升級或複製工作都可以執行前取消。可在「建立啟動環 境」、「升級啟動環境」或「複製啟動環境」功能表的 GUI 中排定特定時間的工作。在 CLI 中,可使用 lumake 指令來排定工作。在任何時間內,系統上都只能排定一個工 作。

- ▼ 取消排定的建立、升級或複製工作(字元介面)
	- **1. 從主功能表中選取「取消」。**
	- **2. 若要檢視可以執行取消作業的啟動環境清單,請按 F2。**
	- **3. 選取要取消的啟動環境。** 該工作就不會在指定的時間執行。
- ▼ 取消排定的建立、升級或複製工作(指令行介面)
	- **1. 以超級使用者的身份登入。**
	- **2. 鍵入:**

```
# lucancel
該工作就不會在指定的時間執行。
```
## <span id="page-345-0"></span>比對啟動環境

使用「比對」功能表或 lucompare 來檢查作用中啟動環境和其他啟動環境之間的差 異。若要進行比對,非作用中的啓動環境必須處於完整狀態,且不能有待決的複製工 作。請參閱 第 342 [頁「顯示所有啟動環境狀態」。](#page-341-0)

指定的啟動環境中不能包含使用 lumount 或 mount 裝載的分割區。

- ▼ 比對啟動環境(字元介面)
	- **1. 從主功能表中選取「比對」。**
	- **2. 選取「比對原始啟動環境」或「比對作用中啟動環境」。**
	- **3. 按 F3。**
	- 4. 鍵入原始(作用中)啓動環境和非作用中啓動環境的名稱,以及檔案的路徑:

```
父代名稱: solaris8
子代名稱: solaris8-1
要用以儲存輸出的檔案之完整路徑名稱: /tmp/compare
```
**5. 若要儲存到這個檔案,請按下 F3。**

「比對」功能表可顯示下列屬性:

- 模式。
- 連結數目。
- 所有者。
- 群組。
- 總和檢查 只有當指定啓動環境中的檔案符合之前描述的作用中啓動環境中的所有欄 位,電腦才會執行總和檢查。如果一切都符合,只有總和檢查不同時,不同的總和檢 查會附加到比對檔案的登錄中。
- 大小。
- 檔案只能位於一個啟動環境中。
- **6. 若要返回「比對」功能表,請按下 F3。**

▼ 比對啟動環境(指令行介面)

- **1. 以超級使用者的身份登入。**
- **2. 鍵入:**
	- # **/usr/sbin/lucompare -i** *infile* **(or) -t -o** *outfile BE\_name*

<span id="page-346-0"></span>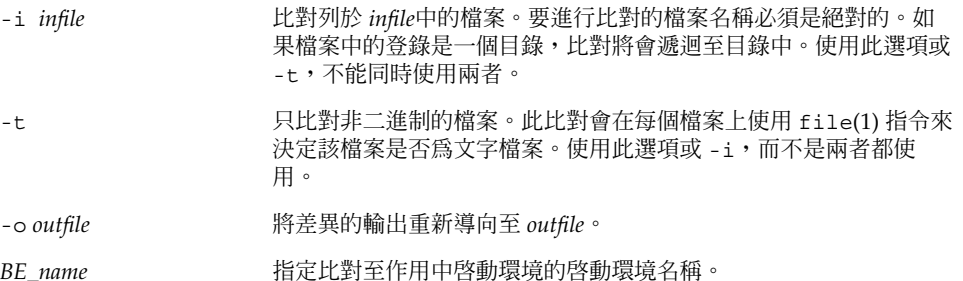

**範例 34–2** 比對啟動環境(指令行介面)

在本範例中, first\_disk 啓動環境(來源)與 second\_disk 啓動環境進行比對,並將結果 傳送至某個檔案。

- # **/usr/sbin/lucompare -i /etc/lu/compare/ \**
- **-o /var/tmp/compare.out second\_disk**

## 刪除非作用中的啟動環境

使用「刪除」功能表或 ludelete。您無法刪除作用中啟動環境,亦無法刪除下一次重 新啓動時作用的啓動環境的啓動環境必須是完整的。完整的啓動環境不能正在 執行可變更其狀態的作業。使用 第 342 [頁「顯示所有啟動環境狀態」](#page-341-0) 來確定啟動環境 的狀態。此外,如果啓動環境包含使用 lumount 裝載的檔案系統,則無法刪除此啓動 環境。

- 冊除非作用中的啓動環境(字元介面)
	- **1. 從主功能表中選取「刪除」。**
	- **2. 鍵入您要刪除的非作用中啟動環境的名稱。**

```
啟動環境的名稱: solaris8
非作用中啟動環境已刪除。
```
- ▼ 刪除非作用中的啟動環境(指令行介面)
	- **1. 以超級使用者的身份登入。**
	- **2. 鍵入:**

# **ludelete** *BE\_name*

**第** 34**章** • **維護** Solaris Live Upgrade **啟動環境(工作) 347**

<span id="page-347-0"></span>

**範例 34–3** 刪除非作用中的啟動環境(指令行介面)

在本範例中,啓動環境 second\_disk 將被刪除。

# **ludelete second\_disk**

## 顯示作用中啟動環境的名稱

使用「目前」功能表或 lucurr 指令顯示目前正在執行的啟動環境名稱。如果系統上沒 有配置啟動環境,則會顯示「未定義任何啟動環境」的訊息。請注意 lucurr 僅報告目 前啓動環境的名稱,而非下一次重新啓動時作用的啓動環境。請參閱 第 342 [頁「顯示所](#page-341-0) [有啟動環境狀態」來](#page-341-0)測定啟動環境的狀態。

顯示作用中啓動環境的名稱(字元介面)

● **從主功能表中選取「目前」。** 顯示作用中啓動環境的名稱,或「未定義任何啓動環境」的訊息。

顯示作用中啓動環境的名稱(指令行介面)

● **鍵入:**

# **/usr/sbin/lucurr**

**範例 34–4** 顯示作用中啟動環境的名稱(指令行介面)

在本範例中,將會顯示目前啟動環境的名稱。

# **/usr/sbin/lucurr** solaris8

## <span id="page-348-0"></span>變更啟動環境的名稱

當您將啓動環境從一個 Solaris 版次升級到另一個版次時,重新命名啓動環境將會非常有 用。例如,在升級作業系統之後,可能要將 solaris7 啟動環境重新命名為 solaris8。使用「重新命名」功能表或 lurename 指令變更非作用中啟動環境的名 稱。

新名稱必須符合以下限制條件。

- 長度不可超過 30 字元。
- 只能包含文字顯示字元,以及符合 UNIX shell 的其他 ASCII 字元。請參閱 sh(1) 的 "Quoting" 章節。
- 僅包含單一位元組、8 位元字元。
- 在系統上為唯一的。

在重新命名之前,啓動環境必須處於「完整」狀態。請參閱 第 342 頁「顯示所有啓動環 [境狀態」來](#page-341-0)確定啟動環境的狀態。如果啟動環境中包含使用 lumount 或 mount 裝載的 檔案系統,則無法重新命名該啟動環境。

### 變更非作用中啓動環境的名稱(字元介面)

- **1. 從主功能表中選取「重新命名」。**
- **2. 鍵入要重新命名的啟動環境,然後鍵入新的名稱。**
- **3. 若要儲存變更,請按 F3。**

### ▼ 變更非作用中啟動環境的名稱(指令行介面)

- **1. 以超級使用者的身份登入。**
- **2. 鍵入:**

```
# lurename -e BE_name -n new_name
```
- -e *BE\_name* 指定要變更的非作用中啓動環境的名稱。
- -n new name **hetal assess** 指定非作用中啓動環境的新名稱。

在這個範例中,second\_disk 將會重新命名為 third\_disk。

```
# lurename -e second_disk -n third_disk
```
**第** 34**章** • **維護** Solaris Live Upgrade **啟動環境(工作) 349**

# <span id="page-349-0"></span>增加或變更與啟動環境名稱關聯的描述

您可以增加與啓動環境名稱相關聯的描述。描述並不會取代名稱。雖然啓動環境名稱的 長度和字元有一定的限制,但描述的長度和內容不受限制。描述可以是簡單的文字,也 可以是複雜的 gif 檔案。您可以在下列情況建立此描述:

- 使用 lucreate 指令與 -A 選項建立啟動環境時
- 使用 ludesc 指令建立啓動環境之後

若要獲得有關使用 lucreate 指令和 -A 選項的更多資訊,請參閱 第 306 [頁「首次建立](#page-305-0) [啟動環境\(指令行介面\)」。](#page-305-0)若要獲得有關建立啟動環境之後建立描述的更多資訊,請 參考下列程序或線上援助頁 (ludesc( 1M))。

使用文字來增加或變更啓動環境名稱的描述

- **1. 以超級使用者的身份登入。**
- **2. 鍵入:**
	- # **/usr/sbin/ludesc -n** *BE\_name* **'***BE\_description***'**

-n *BE\_name* '*BE\_description*' 指定啟動環境的名稱,以及與此名稱相關聯的新描述。

**範例 34–5** 使用文字增加與啟動環境名稱關聯的描述

在本範例中,啓動環境的描述會加入到名為 second\_disk 的啓動環境中。此描述為加上 單引號的文字檔案。

# **/usr/sbin/ludesc -n second\_disk 'Solaris 9 test build, January 2001.'**

使用檔案來增加或變更啓動環境名稱的描述

- **1. 以超級使用者的身份登入。**
- **2. 鍵入:**

```
# /usr/sbin/ludesc -n BE_name -f file_name
```
-n *BE\_name* 指定啟動環境的名稱,以及與此名稱相關聯的新描述。

指定與啟動環境名稱相關聯的檔案。

```
file_name
```
-f

**範例 34–6** 使用檔案來增加與啟動環境名稱關聯的描述

在本範例中,啓動環境的描述會加入到名為 second disk 的啓動環境中。此描述包含在 gif 檔案中。

# **/usr/sbin/ludesc -n second\_disk -f rose.gif**

### ▼ 從文字描述確定啟動環境名稱

- **1. 以超級使用者的身份登入。**
- **2. 鍵入:**
	- # **/usr/sbin/ludesc -A '***BE\_description***'**

-A 'BE\_description' 顯示與描述關聯的啓動環境名稱

**範例 34–7** 從描述確定啟動環境名稱

在本範例中,啓動環境的名稱 second\_disk 由描述和 -A 選項來確定。

```
# /usr/sbin/ludesc -A 'Solaris 9 test build, January 2001.'
second_disk
```
## ▼ 從檔案中的描述確定啟動環境名稱

- **1. 以超級使用者的身份登入。**
- **2. 鍵入:**
	- # **/usr/sbin/ludesc -f** *file\_name*

-f file\_name **now -f file\_name** and <br> **顯示與檔案中描述關聯的啓動環境名**稱

**範例 34–8** 從檔案中的描述確定啟動環境名稱

在本範例中,啓動環境的名稱 second disk 由 -f 選項以及包含此描述的檔案名稱來確 定。

# **/usr/sbin/ludesc -f rose.gif** second\_disk

**第** 34**章** • **維護** Solaris Live Upgrade **啟動環境(工作) 351**

<span id="page-351-0"></span>▼ 從名稱確定啟動環境描述

- **1. 以超級使用者的身份登入。**
- **2. 鍵入:**

```
# /usr/sbin/ludesc -n BE_name
```
-n BE\_name **belog and https://**<br>图示與啓動環境名稱關聯的說明

**範例 34–9** 從名稱確定啟動環境的描述

在本範例中,使用 -n 選項和啟動環境名稱確定描述。

# **/usr/sbin/ludesc -n second\_disk**Solaris 9 test build, January 2001

## 檢視啟動環境的配置

使用「清單」功能表或 lufslist 指令列示啟動環境的配置。輸出包含每個啟動環境裝 載點的磁碟磁碟片段(檔案系統)、檔案系統類型以及檔案系統的大小。

## ▼ 檢視每個非作用中啟動環境的配置(字元介面)

- **1. 請從主功能表中選取「清單」。**
- **2. 若要檢視啟動環境的狀態,請鍵入其名稱。**

啟動環境的名稱: **solaris8**

**3. 按 F3。**

以下的範例會顯示清單。

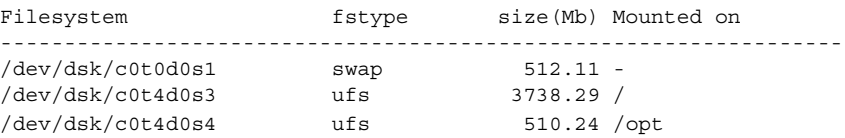

**4. 若要回到「清單」功能表,請按一下 F6。**

## ▼ 檢視啟動環境的配置(指令行介面)

### **1. 以超級使用者的身份登入。**

#### **2. 鍵入:**

# **lufslist**

*BE\_name* 指定啟動環境的名稱以檢視檔案系統詳情

#### 以下的範例會顯示清單。

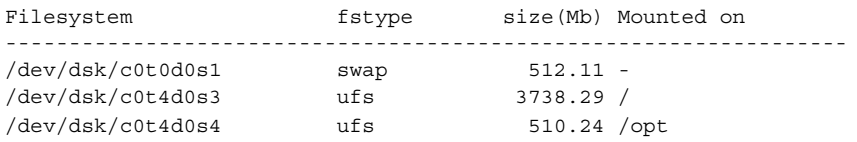

**第 35章**

# Solaris Live Upgrade (範例)

本章提供建立啟動環境,然後使用字元使用者介面 (CUI) 或指令行介面 (CLI) 升級並啟 動此啟動環境的範例,亦提供切換回原始啟動環境的範例。

## 使用 Solaris Live Upgrade(指令行介面 )升級範例

在這個範例中,將會在執行 Solaris 2.6 版的系統上使用 lucreate 指令來建立新的啟 動環境。新的啓動環境將使用 luupgrade 指令,升級成 Solaris 9。升級後的啓動環境 將使用 luactivate 指令啓動。並提供回復至原始啓動環境的範例。

## 在作用中啟動環境中安裝 Live Upgrade

- 1. 插入 Solaris 9 DVD 或 Solaris 9 Software 2 of 2 CD。
- 2. 針對您所使用的媒體,執行相應步驟。
	- 如果您使用 Solaris 9 DVD,請轉至安裝程式目錄,然後執行安裝程式。
		- # **cd /cdrom/cdrom0/Solaris\_9/Tool/Installers** # **./liveupgrade20**

螢幕上將會顯示 Solaris Web Start 安裝程式。

■ 如果您使用 Solaris 9 Software 2 of 2 CD,則請執行安裝程式。

% **./installer**

螢幕上將會顯示 Solaris Web Start 安裝程式。

3. 從安裝面板上的「選擇類型」中,按一下「自訂」。

- 4. 在「區性選項」面板上,按一下欲安裝的語言。
- 5. 選擇欲安裝的軟體。
	- 使用 DVD 安裝時,請在「元件選項」面板上按一下「下一步」以安裝套裝軟 體。
	- 使用 CD 安裝時,請在「產品選項」面板上按一下 Solaris Live Upgrade 的「預 設安裝」,然後按一下其他軟體的選項以將它們取消選取。
- 6. 請遵循 Solaris Web Start 安裝程式面板上的指示來安裝軟體。

### 建立啟動環境

使用-c 選項,將來源啓動環境命名為 c0t4d0s0。第一次在系統中使用 Solaris Live Upgrade 建立啟動環境時,需要為來源啟動環境命名。以後再建立任何啟動環境時就不 需要使用 -c 選項。

新的啟動環境將命名為 c0t15d0s0。-A 選項會建立與啟動環境名稱關聯的一段說明。

根 (/) 檔案系統會複製到新的啓動環境。另外,系統會建立新的交換磁碟片段,而不是 共用來源啟動環境的交換磁碟片段。

# **lucreate -A 'BE\_description' -c c0t4d0s0 -m /:/dev/dsk/c0t15d0s0:ufs** \ **-m -:/dev/dsk/c0t15d0s1:swap -n c0t15d0s0**

### 升級非作用中啟動環境

非作用中啟動環境將命名為 c0t15d0s0。升級時要使用的作業系統影像取自網路。

# **luupgrade -n c0t15d0s0 -u -s /net/ins3-svr/export/s9/combined.s9s\_wos**

### 檢查啟動環境是否可啟動

lustatus 指令報告已建立的啟動環境是否完整,以及啟動環境是否可啟動。

# **lustatus**

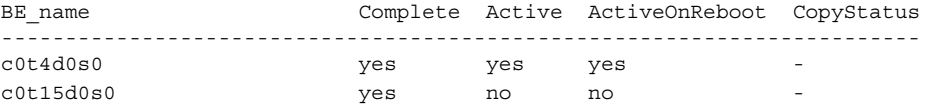

### 啟動非作用中啟動環境

c0t15d0s0 啟動環境已使用 luactivate 指令成為可啟動環境。 然後,系統重新啟 動,c0t15d0s0 變為作用中啟動環境。c0t4d0s0 啟動環境現在處於非作用中狀態。

# **luactivate c0t15d0s0**

# **init 6**

### 關閉退回至來源啟動環境

依據新啓動環境的啓動狀況,存在三種退回程序:

- 啓動成功,但是您希望回復至原始啓動環境。請參閱 第 357 頁「在成功建立啓動環 境的情況下回復」。
- 啓動失敗,並且您可以啓動返回原始啓動環境。請參閱 第 357 頁「SPARC:從失敗 的啟動環境作業中回復」。
- 啓動失敗,並且您必須使用媒體或網路安裝影像啓動方可退回至原始啓動環境。請參 閱 第 357 頁「SPARC︰使用 DVD、CD 或網路安裝影像回復至原始啟動環境」。

### 在成功建立啟動環境的情況下回復

在此範例中, 儘管原始的 c0t4d0s0 啟動環境已成功啓動, 但它仍會復原成作用中啓動環 境。 裝置名稱是 first\_disk。

# **/usr/sbin/luactivate first\_disk** # **init 6**

### SPARC: 從失敗的啓動環境作業中回復

在此範例中,新的啓動環境無法啓動,在啓動原始啓動環境 (c0t4d0s0) 之前,您必須返 回至單一使用者模式下的 OK 提示符號。

```
OK boot net -s
# /sbin/luactivate first_disk
您要關閉退回以啟動啟動環境 c0t4d0s0(yes 或 no)? yes
# init 6
```
原始啟動環境即 c0t4d0s0 將變成作用中啟動環境。

### SPARC:使用 DVD、CD 或網路安裝影像回復至原始啓動 環境

在此範例中,新的啓動環境無法啓動,並且您無法從原始啓動環境啓動,必須使用媒體 或網路安裝影像進行啟動。裝置是 /dev/dsk/c0t4d0s0。原始啟動環境即 c0t4d0s0 將變成作用中啓動環境。

```
OK boot net -s
```
- # **fsck /dev/dsk/c0t4d0s0** # **mount /dev/dsk/c0t4d0s0 /mnt**
- # **/mnt/sbin/luactivate**

**第** 35**章** • Solaris Live Upgrade**(範例) 357**

# **umount /mnt** # **init 6**

## 使用 Solaris Live Upgrade(字元介面) 的升級範例

在此範例中,將會在執行 Solaris 2.6 發行版本的系統上建立一個新的啓動環境,並將其 升級為 Solaris 9 發行版本,然後啓動已升級之啓動環境。

## 在作用中啟動環境中安裝 Live Upgrade

- 1. 插入 Solaris 9 DVD 或 Solaris 9 Software 2 of 2 CD。
- 2. 針對您所使用的媒體, 執行相應安裝程式。
	- 如果您使用 Solaris 9 DVD,請轉至安裝程式目錄,然後執行安裝程式。
		- # **cd /cdrom/cdrom0/Solaris\_9/Tool/Installers**
		- # **./liveupgrade20**

螢幕上將會顯示 Solaris Web Start 安裝程式。

- 如果您使用 Solaris 9 Software 2 of 2 CD,則請執行安裝程式。
	- % **./installer**

螢幕上將會顯示 Solaris Web Start 安裝程式。

- 3. 從安裝面板上的「選擇類型」中, 按一下「自訂」。
- 4. 在「區性選項」面板上,按一下欲安裝的語言。
- 5. 選擇欲安裝的軟體。
	- 使用 DVD 安裝時,請在「元件選項」面板上按一下「下一步」以安裝套裝軟 體。
	- 使用 CD 安裝時,請在「產品選項」面板上按一下 Solaris Live Upgrade 的「預 設安裝」,然後按一下其他軟體的選項以將它們取消選取。
- 6. 請遵循 Solaris Web Start 安裝程式面板上的指示來安裝軟體。

### 建立啟動環境

在此範例中,來源啟動環境將命名為 c0t4d0s0。根 (/) 檔案系統會複製到新的啟動環 境。另外,系統會建立新的交換磁碟片段,而不是共用來源啓動環境的交換磁碟片段。

1. 顯示字元介面:

```
358 Solaris 9 安裝指南 • 2003 年 4 月
```
# **/usr/sbin/lu**

| Window Edit Options                                                                                                    | Help |
|----------------------------------------------------------------------------------------------------|------|
| Live Upgrade<br>> Malivate - Activate a Boot Environment<br>Cancel - Cancel a Copy Job<br>Compare - Compare the contents of Boot Environments<br>- Start/Schedule a Copy<br>Copy<br>- Create a Boot Environment<br>Create<br>Current - Name of Current Boot Environment<br>Delete<br>- Delete a Boot Environment<br>- List the filesystems of a Boot Environment  <br>List<br>- Change the name of a Boot Environment<br>Rename<br>- List the status of all Boot Environments<br>Status<br>- Upgrade an Alternate Boot Environment<br>Upgrade<br>- Flash an Alternate Boot Environment<br>Flash<br>Help<br>- Help Information on Live Upgrade<br>- Exit the Live Upgrade Menu System<br>Exit |      |
| Move to an item with the arrow keys and strike ENTER to select.                                                                                                    |      |
| <b>ENTER</b><br><b>HFIP</b>                                                                                                    |      |

**圖 35–1** Solaris Live Upgrade 主功能表

2. 從主功能表中,選擇「建立」。 目前啟動環境的名稱: **c0t4d0s0** 新啟動環境的名稱: **c0t15d0s0** 3. 按 F3。

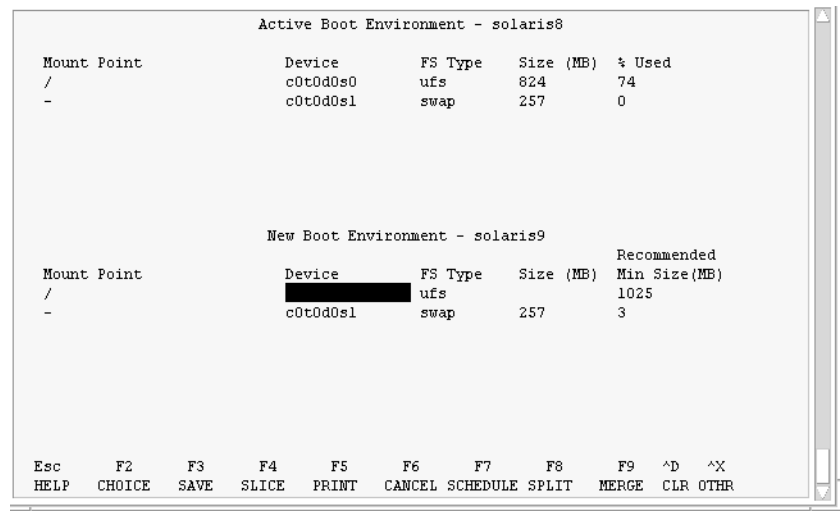

**圖 35–2** Solaris Live Upgrade 配置功能表

- 4. 在「配置」功能表中,按 F2 顯示「選項」功能表。
- 5. 為根 (/) 選擇 c0t15d0 磁碟的磁碟片段 0。
- 6. 在「配置」功能表中,選取要分割的交換磁碟片段,以在 c0t15d0 上建立新的磁碟片 段。
- 7. 按 F2 以顯示「選項」功能表。
- 8. 為新的交換磁碟片段選取 c0t15d0 磁碟的磁碟片段 1。
- 9. 按 F3 建立新的啟動環境。

### 升級非作用中啟動環境

用於升級的作業系統影像取自網路。

- 1. 從主功能表中,選取「升級」。 新啟動環境的名稱: **c0t15d0s0** 套裝軟體媒體: /net/ins3-svr/export/s9/combined.s9s\_wos
- 2. 按 F3。

### 啟動非作用中啟動環境

c0t15d0s0 啓動環境設定為可啓動的。然後,系統重新啓動, c0t15d0s0 變為作用中啓動 環境。c0t4d0s0 啟動環境現在是非作用中狀態。

1. 從主功能表中,選取「啟動」。
啟動環境的名稱: **c0t15d0s0** 您要強制執行 Live Upgrade 同步作業嗎: **no**

- 2. 按 F3。
- 3. 按換行鍵。
- 4. 鍵入:
	- # **init 6**

如果需要退回,請使用上一個範例中的指令行程序: 第 357 [頁「關閉退回至來源啟動環](#page-356-0) [境」。](#page-356-0)

Solaris 9 **安裝指南** • 2003 **年** 4 **月**

## **第 36章**

# Solaris Live Upgrade (指令參考)

下列清單展示您可以在指令行鍵入,而無需透過功能表鍵入的指令。Solaris Live Upgrade 包含所有已列出之指令行的線上援助頁 公用程式的指令。

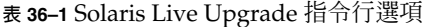

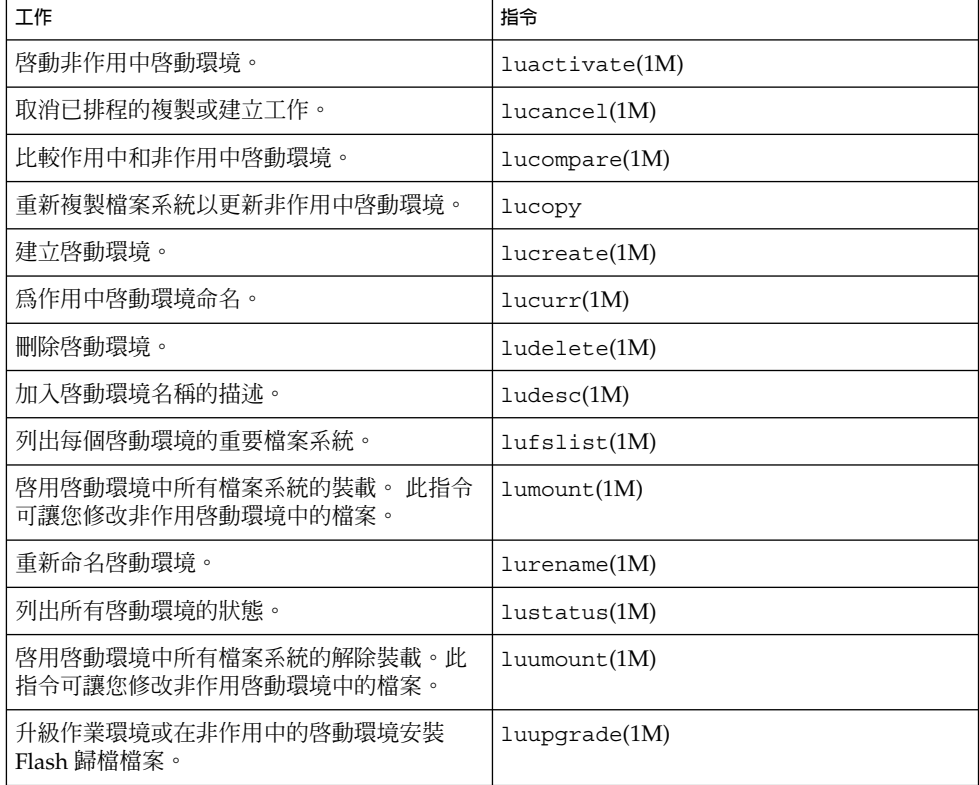

Solaris 9 **安裝指南** • 2003 **年** 4 **月**

**第 37章**

# Solaris 軟體參考(主題)

本節介紹有關 Solaris CD、語言環境及套裝軟體的參考資訊。

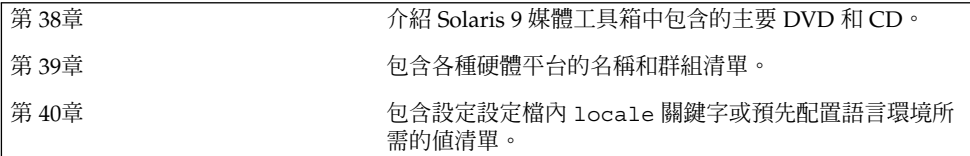

Solaris 9 **安裝指南** • 2003 **年** 4 **月**

<span id="page-366-0"></span>**第 38章**

# Solaris 9 媒體配置(參考)

本章將介紹 Solaris 9 軟體媒體套件中包含的主要 DVD 和 CD 媒體。

## SPARC:Solaris 9 媒體

下表將列出 Solaris 9 版次的主要 DVD 和 CD 媒體。您可以得到一套包含英語、其他語 言及語言環境軟體之 DVD 或 CD 媒體的多語系媒體套件。

#### **表 38–1** SPARC:多語系 DVD 媒體

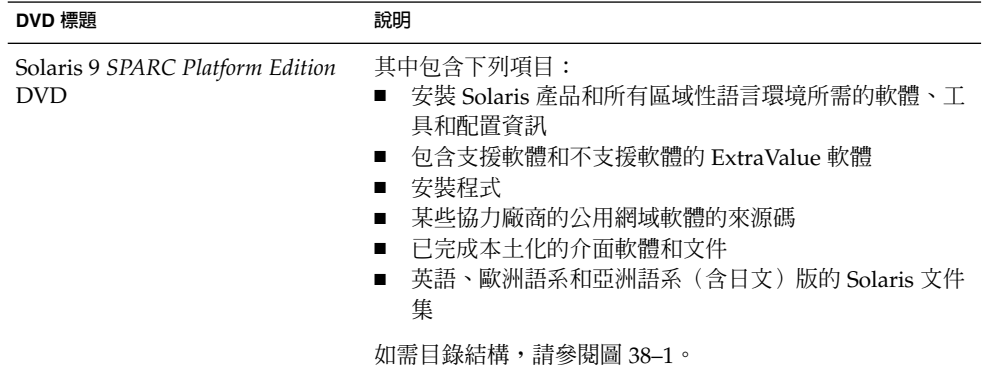

### **表 38–2** SPARC:多語系 CD 媒體

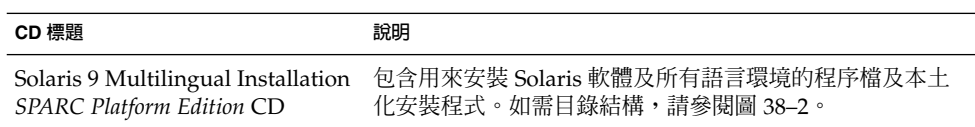

<span id="page-367-0"></span>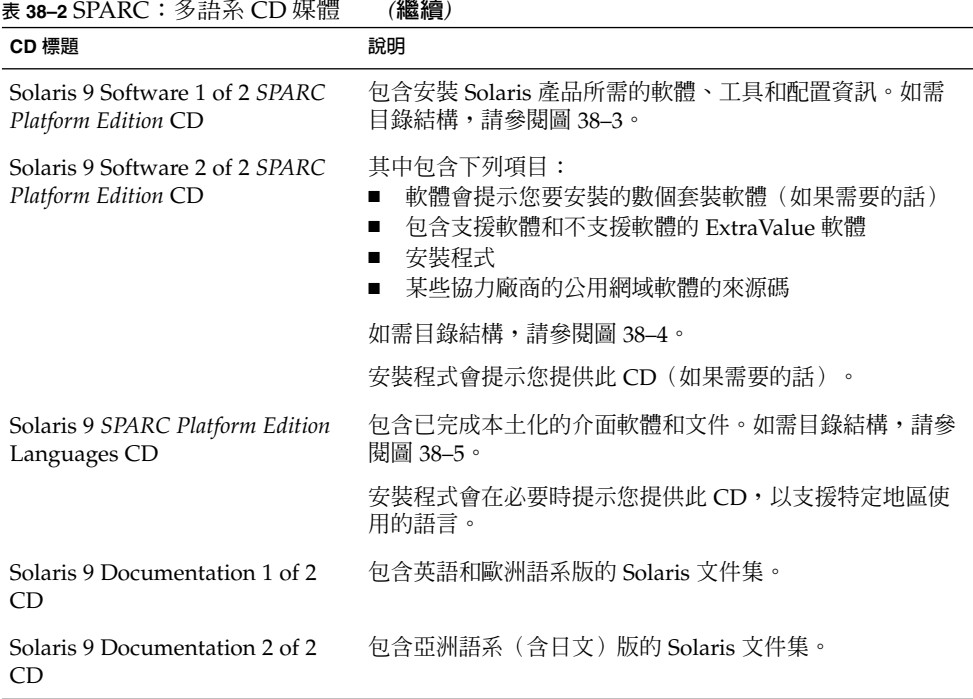

# SPARC:Solaris 9 媒體的目錄配置

本節介紹每張 DVD 和 CD 的頂層目錄。

## SPARC:Solaris 9 *SPARC Platform Edition* DVD 目 錄結構

下圖顯示 Solaris 9 *SPARC Platform Edition* DVD 的目錄結構。

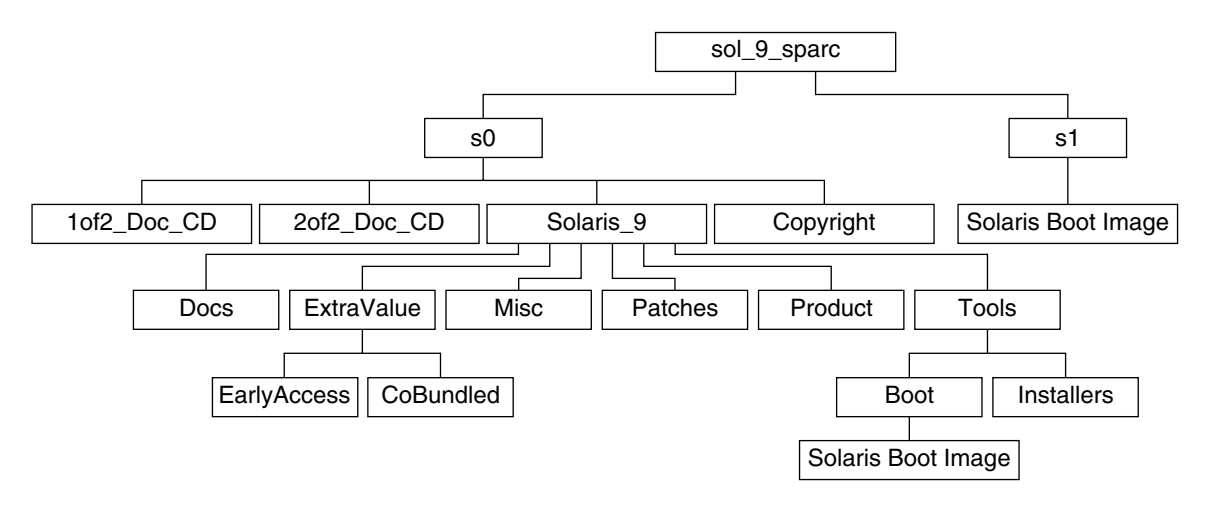

**圖 38–1** Solaris 9 *SPARC Platform Edition* DVD

- 磁碟片段 0 (s0) 包含 Copyright 和 Solaris\_9 目錄。Solaris\_9 目錄包含安裝 Solaris 9 軟體產品所需的所有工具、軟體和配置資訊。Solaris\_9 目錄包含下列目 錄:
	- ExtraValue 兩個子目錄:
		- CoBundled 完全支援的 Solaris 產品,並非直接來自包含 Solaris Web Start Wizards SDK 3.0.1 與 SunScreen 3.2 之 Solaris 作業環境。
		- EarlyAccess 初期評估軟體
	- Misc–jumpstart sample目錄,包含 rules 檔、check 程序檔、設定檔、 開始程序檔、結束程序檔以及其他 JumpStart 軟體和檔案。
	- Patches 發行本版時提供的所有 Solaris 9 修補程式。
	- Product Solaris 9 套裝軟體和控制檔。
	- Tools-Solaris 9 安裝工具,其中包含下列項目:
		- Boot 子目錄,其中包含 Solaris 9 miniroot。
		- 程序檔 add\_install\_client、dial、rm\_install\_client 和 setup install server<sup>。</sup>
		- Installers 子目錄,包含安裝 Solaris Live Upgrade 與 Solaris 9 Software 2 of 2 *SPARC Platform Edition* CD 的安裝程式與支援 Java™ 類別檔案。安裝 Solaris 軟體時,會自動安裝 Solaris Live Upgrade。但是,若要使用 Live Upgrade 升級舊版 Solaris,必須先在您目前的版本中安裝這些套裝軟體。如 需有關安裝 Solaris Live Upgrade 的說明,請參閱 第 299 [頁「安裝](#page-298-0) Solaris [Live Upgrade](#page-298-0)」。
	- 1of2 Doc CD 英語和歐洲語系版的文件
	- 2of2 Doc CD-亞洲語系的文件
- 磁碟片段 1 (s1) 包含 Solaris 9 miniroot。

## <span id="page-369-0"></span>SPARC:Solaris 9 Installation CD 目錄結構

下圖顯示 Solaris 9 Multilingual Installation *SPARC Platform Edition* CD 或 Solaris 9 *SPARC Platform Edition* Installation CD 的目錄結構。

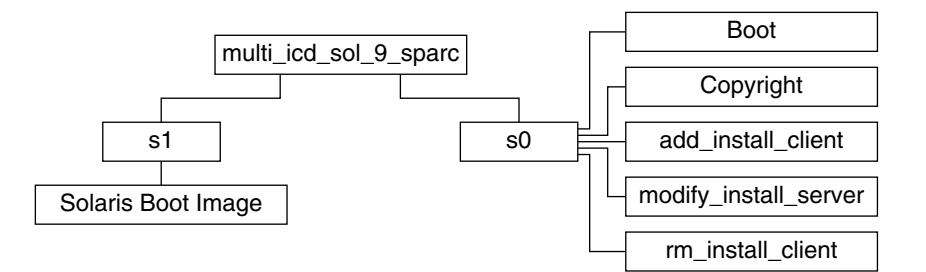

**圖 38–2** SPARC:Solaris 9 *SPARC Platform Edition* Installation CD

目錄 multi\_icd\_sol\_sparc 包含安裝 Solaris 軟體的程序檔以及 Solaris 9 miniroot 的 Boot 子目錄。這些目錄及程序檔包含下列項目:

- 磁碟片段 0 (s0) 包含安裝 Solaris 軟體的程序檔和包含 Solaris miniroot 的 Boot 子目 錄。這些程序檔包含下列項目:
	- add\_install\_client
	- modify install server
	- rm\_install\_client
- 磁碟片段 1 (s1) 包含 Solaris 9 miniroot。

## SPARC:Solaris 9 Software *SPARC Platform Edition* CD 目錄結構

下圖顯示 Solaris 9 Software *SPARC Platform Edition* CD 的目錄結構。

<span id="page-370-0"></span>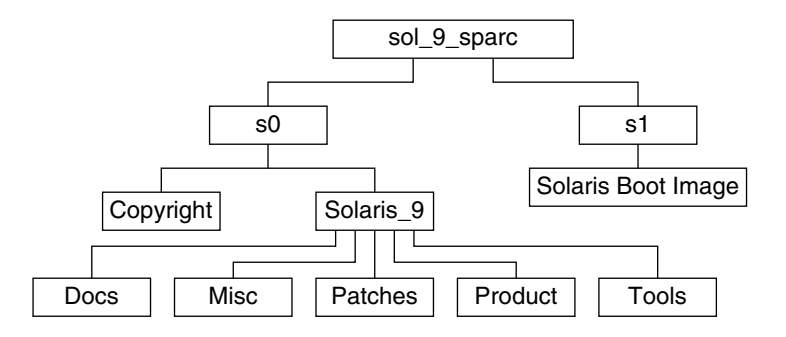

**圖 38–3** SPARC:Solaris 9 Software 1 of 2 *SPARC Platform Edition* CD

- 磁碟片段 0 (s0) 包含 Copyright 和 Solaris 9 目錄。Solaris 9 目錄包含安裝 Solaris 9 軟體產品所必需的所有工具、軟體以及配置資訊,其中包括核心系統支援和 一般使用者系統支援軟體群組。Solaris 9 目錄包含下列目錄:
	- Docs 空目錄。
	- Misc–jumpstart sample目錄,它包含 rules 檔、check 程序檔、設定 檔、開始程序檔、結束程序檔以及其他 JumpStart 軟體和檔案。
	- Patches 建立 Solaris 9 Software 1 of 2 *SPARC Platform Edition* CD 時所有可用 的 Solaris 9 修補程式。
	- Product Solaris 9 套裝軟體和控制檔。
	- Tools-Solaris 9 安裝工具,它包含 add\_install\_client、dial、 rm install client 與 setup install server。
- 磁碟片段 1 (s1) 包含 Solaris 9 miniroot。

下圖顯示 Solaris 9 Software 2 of 2 *SPARC Platform Edition* CD 的目錄。

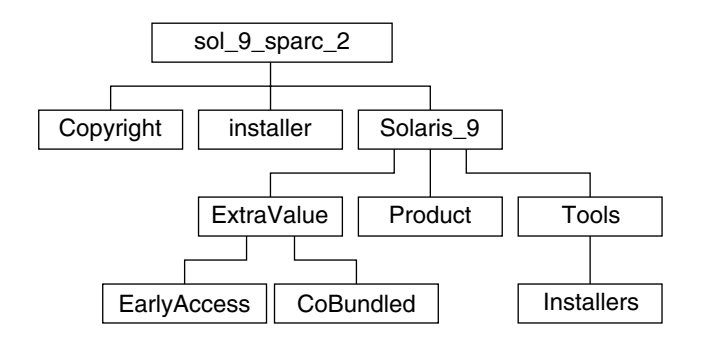

**圖 38–4** SPARC:Solaris 9 Software 2 of 2 *SPARC Platform Edition* CD

sol 9 sparc 2目錄包含 Copyright、Solaris Web Start installer 和 Solaris 9 目錄。Solaris 9 目錄包含以下子目錄。

■ ExtraValue – 兩個子目錄:

**第** 38**章** • Solaris 9 **媒體配置(參考) 371**

- <span id="page-371-0"></span>■ CoBundled – 完全支援的 Solaris 產品,但並非直接來自於 Solaris 作業環境。
- EarlyAccess 初期評估軟體
- Product 開發者系統支援、完整發行以及完整發行和 OEM 支援軟體群組的幾種套 裝軟體。
- Tools-Solaris 9 安裝工具,包含下列項目:
	- add\_to\_install\_server 程序檔
	- Installers 子目錄,它包含安裝 Solaris Live Upgrade 與 Solaris 9 Software 2 of 2 *SPARC Platform Edition* CD 所需的安裝程式與支援 Java 類別檔案。 Solaris Live Upgrade 會在您安裝 Solaris 軟體時自動安裝,但是若要使用 Live Upgrade 升級舊版 Solaris,則必須先在目前的版本中安裝這些套裝軟體。如需有關安裝 Solaris Live Upgrade 的說明,請參閱 第 299 頁「安裝 [Solaris Live Upgrade](#page-298-0)」。

## SPARC:Solaris 9 *SPARC Platform Edition* Languages CD 目錄結構

下圖顯示 Solaris 9 *SPARC Platform Edition* Languages CD 的目錄結構。

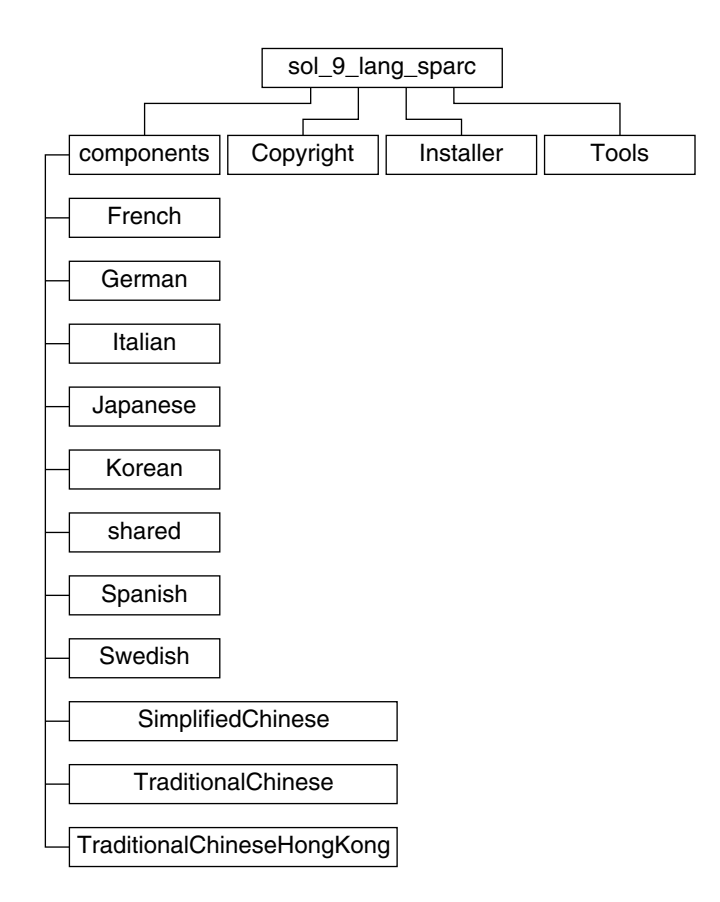

**圖 38–5** Solaris 9 *SPARC Platform Edition* Languages CD

sol\_9\_lang\_sparc 目錄包含用於安裝 Solaris 語言和語言環境軟體的 Solaris Web Start 安裝程式。sol\_9\_lang\_sparc 目錄包含下列目錄:

- components 簡體中文、法文、德文、億大利文、日文、韓文、西班牙文、瑞典 文、繁體中文與香港繁體中文語言環境套裝軟體以及所有語言環境共用的套裝軟體
- Copyright 版權頁
- Installer Solaris Web Start 安裝程式
- Tools-用於建立組合安裝影像的 add to install server 程序檔

如需有關語言環境軟體的更多資訊,請參閱「**國際語言環境指南**」。

**第** 38**章** • Solaris 9 **媒體配置(參考) 373**

# x86: Solaris 9 媒體

下表列有 Solaris 9 *x86* **平台版**的主要 DVD 與 CD 媒體。您可以得到一套包含英語、其 他語言及語言環境軟體之 DVD 或 CD 媒體的多語系媒體套件。

#### **表 38–3** x86: 多語系 DVD 媒體

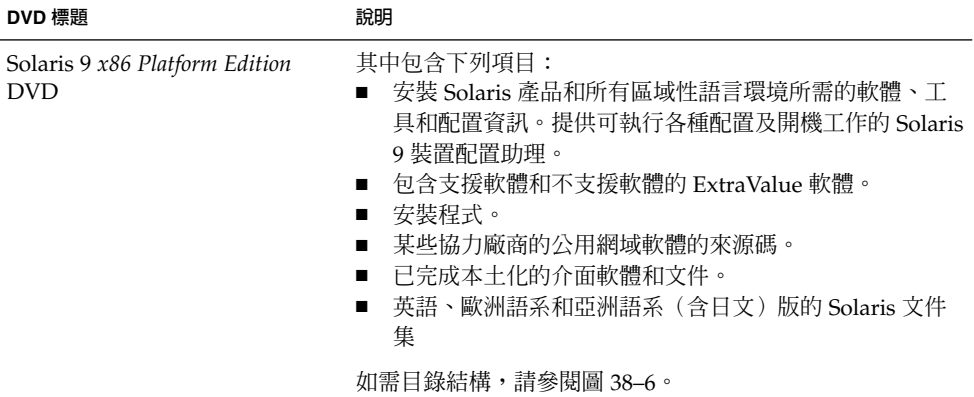

#### **表 38–4** x86: 多語系 CD 媒體

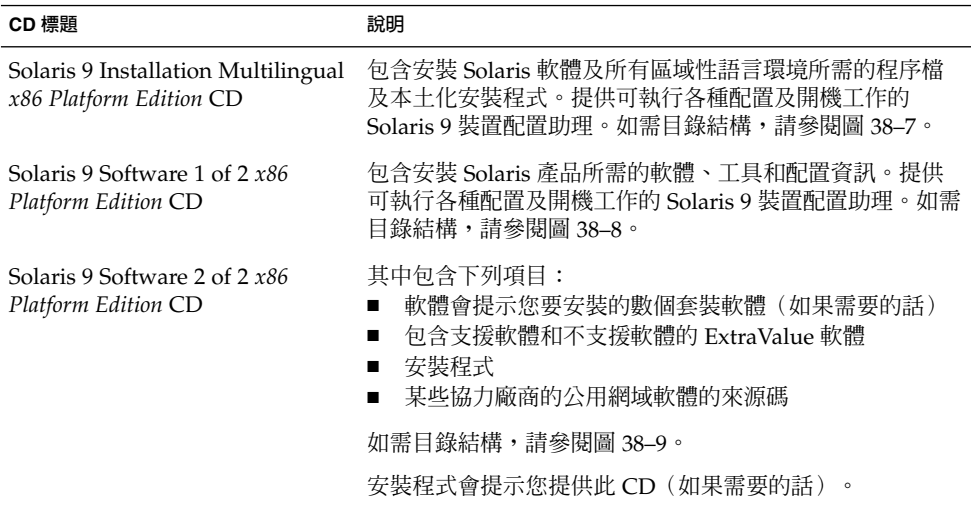

<span id="page-374-0"></span>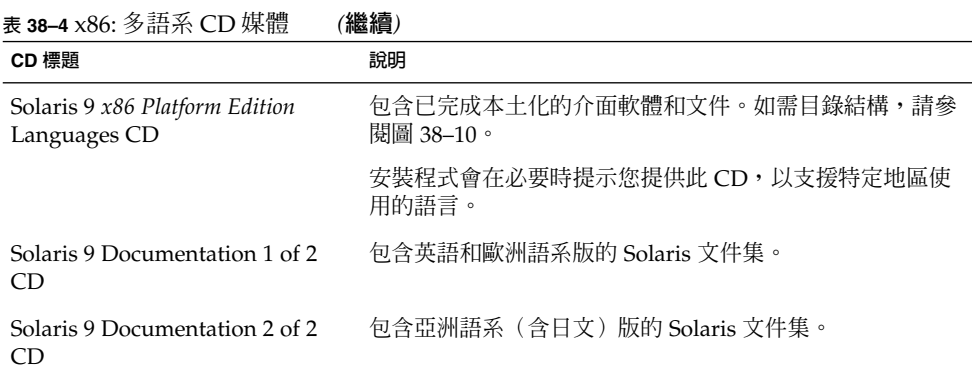

## x86: Solaris 9 媒體配置目錄

本節介紹每張 DVD 和 CD 的頂層目錄。

## Solaris 9 *x86 Platform Edition* DVD 目錄結構

下圖顯示 Solaris 9 *x86 Platform Edition* DVD 的目錄。

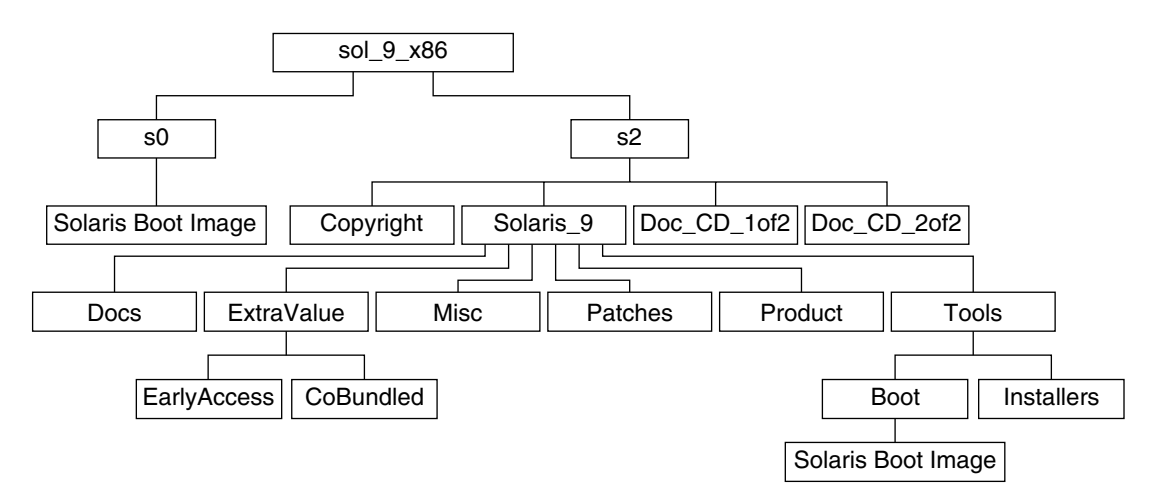

**圖 38–6** Solaris 9 *x86 Platform Edition* DVD

- 磁碟片段 0 (s0) 包含 Solaris 9 miniroot。
- 磁碟片段 2 (s2) 包含 Copyright 和 Solaris\_9 目錄。Solaris\_9 目錄包含安裝 Solaris 9 軟體產品所需的所有工具、軟體和配置資訊。磁碟片段 2 包含下列目錄:

**第** 38**章** • Solaris 9 **媒體配置(參考) 375**

- <span id="page-375-0"></span>■ ExtraValue – 兩個子目錄:
	- CoBundled 完全支援的 Solaris 產品, 但非直接來自包含 Solaris Web Start Wizards SDK 3.0.1 與 SunScreen 3.2 之 Solaris 作業環境
	- EarlyAccess 初期評估軟體
- Misc-jumpstart\_sample目錄,它包含 rules 檔、check 程序檔、設定 檔、開始程序檔、結束程序檔以及其他 JumpStart 軟體和檔案。
- Patches 發行本版時提供的所有 Solaris 9 修補程式。
- Product Solaris 9 套裝軟體和控制檔。
- Tools Solaris 9 安裝工具,其中包含下列項目。
	- Boot 子目錄,其中包含 Solaris 9 miniroot。
	- 程序檔 add\_install\_client、dial、rm\_install\_client 和 setup\_install\_server。
	- Installers 子目錄, 包含安裝 Solaris Live Upgrade 與 Solaris 9 Software 2 of 2 *x86 Platform Edition* CD 所需的安裝程式與支援 Java 類別檔案。安裝 Solaris 軟體時,會自動安裝 Solaris Live Upgrade。但是,若要使用 Live Upgrade 升級舊版 Solaris,必須先在您目前的版本中安裝這些套裝軟體。如 需有關安裝 Solaris Live Upgrade 的說明,請參閱 第 299 [頁「安裝](#page-298-0) Solaris [Live Upgrade](#page-298-0)」。
	- d1 image 子目錄,包含可以複製到磁片上的 Solaris 9 裝置配置助理軟體。
- 1of2 Doc CD 英語和歐洲語系的文件
- 2of2 Doc CD 亞洲語系的文件

### x86: Solaris 9 Installation CD 目錄結構

下圖顯示 Solaris 9 Multilingual Installation *SPARC Platform Edition* CD 或 Solaris 9 *SPARC Platform Edition* Installation CD 的目錄結構。

<span id="page-376-0"></span>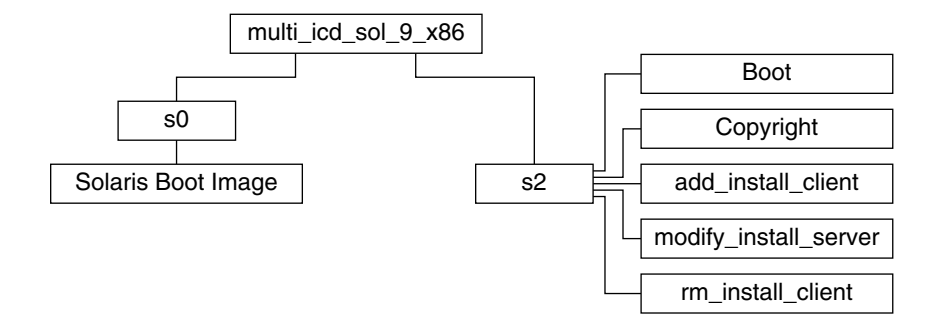

**圖 38–7** x86: Solaris 9 *x86 Platform Edition* Installation CD

目錄 multi icd sol 9 x86 包含安裝 Solaris 軟體的程序檔以及 Solaris 9 miniroot 的 Boot 子目錄。這些目錄及程序檔包含下列項目:

- 磁碟片段 0 (s0) 包含 Solaris 9 miniroot。
- 磁碟片段 2 (s2) 包含安裝 Solaris 軟體的程序檔和包含 Solaris miniroot 的 Boot 子目 錄。這些程序檔包含下列項目:
	- add\_install\_client
	- modify install server
	- rm\_install\_client

### x86: Solaris 9 Software *x86 Platform Edition* CD 目錄 結構

下圖顯示 Solaris 9 Software *x86 Platform Edition* CD 的目錄結構。

<span id="page-377-0"></span>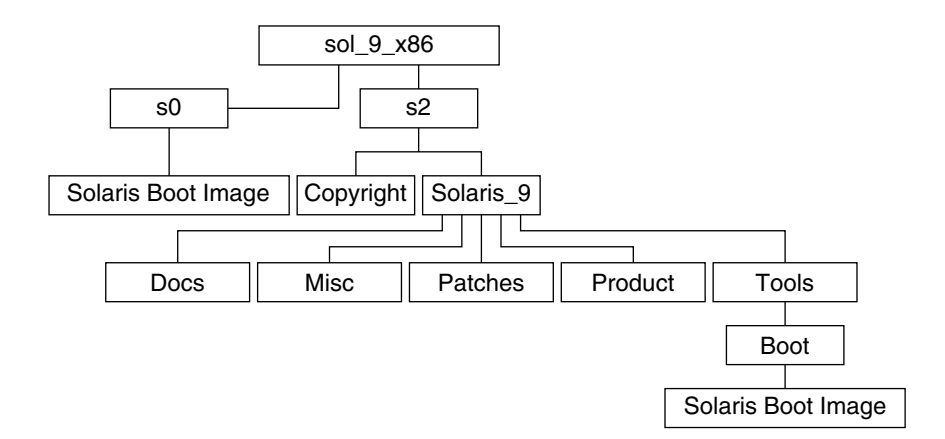

- **圖 38–8** x86: Solaris 9 Software 1 of 2 *x86 Platform Edition* CD
- 磁碟片段 0 (s0) 包含 Solaris 9 miniroot。
- 磁碟片段 2 (s2) 包含 Copyright 和 Solaris\_9 目錄。Solaris\_9 目錄包含安裝 Solaris 9 軟體產品所必需的所有工具、軟體以及配置資訊,其中包括核心系統支援和 一般使用者系統支援軟體群組。Solaris 9 目錄包含下列目錄:
	- Docs 空目錄。
	- Misc-jumpstart sample目錄,它包含 rules 檔、check 程序檔、設定 檔、開始程序檔、結束程序檔以及其他 JumpStart 軟體和檔案。
	- Patches 建立 Solaris 9 Software 1 of 2 *x86 Platform Edition* CD 時可以使用的 所有 Solaris 9 修補程式。
	- Product Solaris 9 套裝軟體和控制檔。
	- Tools-Solaris9安裝工具,包含 boot miniroot、add\_install\_client、 dial、rm\_install\_client 與 setup\_install\_server。

下圖顯示 Solaris 9 Software 2 of 2 *x86 Platform Edition* CD 的目錄。

<span id="page-378-0"></span>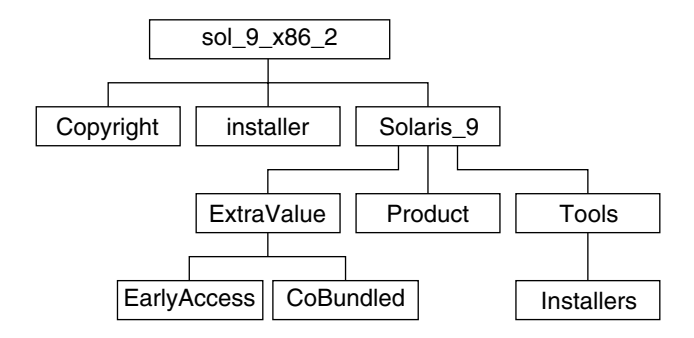

**圖 38–9** Solaris 9 Software 2 of 2 *x86 Platform Edition* CD

sol\_9\_x86\_2 目錄包含 Copyright、Solaris Web Start installer 以及 Solaris 9 目錄。Solaris 9 目錄包含下列項目:

- ExtraValue 兩個子目錄:
	- CoBundled 完全支援的 Solaris 產品,但並非直接來自於 Solaris 作業環境。
	- EarlyAccess 初期評估軟體
- Product 幾種套裝軟體,即開發者系統支援、完整系統發行以及完整發行和 OEM 支援軟體群組。
- Tools 此目錄包含下列項目:
	- add to install server 程序檔。
	- Installer 子目錄,包含安裝 Solaris Live Upgrade 軟體和 Solaris 9 Software 2 of 2 *x86 Platform Edition* CD 所需的安裝程式以及支援 Java 類別檔案。安裝 Solaris 軟體時,會自動安裝 Solaris Live Upgrade。但是,若要使用 Live Upgrade 升級舊版 Solaris,必須先在您目前的版本中安裝這些套裝軟體。如需有 關安裝 [Solaris Live](#page-298-0) Upgrade 的說明,請參閱 第 299 頁「安裝 Solaris Live [Upgrade](#page-298-0)」。
	- d1 \_image 子目錄,包含可以複製到磁片上的 Solaris 9 裝置配置助理軟體。

### x86: Solaris 9 *x86 Platform Edition* Languages CD 目 錄結構

下圖顯示 Solaris 9 *x86 Platform Edition* Languages CD 的目錄結構。

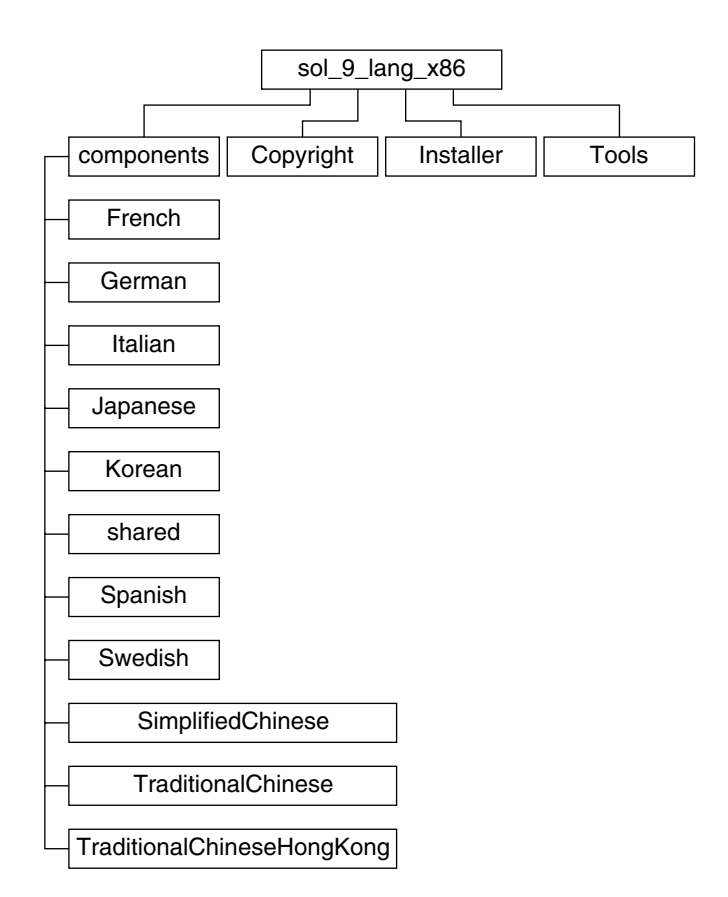

**圖 38–10** Solaris 9 *x86 Platform Edition* Languages CD

sol\_9\_lang\_x86 目錄包含安裝 Solaris 語言與語言環境軟體所需的 Solaris Web Start 程式。您可以選擇安裝預設目錄下的九種語言,或安裝指定的語言。sol\_9\_lang\_x86 目錄包含以下目錄:

- Components 包含簡體中文、法文、德文、義大利文、日文、韓文、西班牙文、瑞 典文、繁體中文及香港繁體中文語言環境套裝軟體,以及所有語言環境共用的套裝軟 體
- Copyright 版權頁
- Installer Web Start 安裝程式
- Tools 用於建立安裝伺服器的 add to install server 程序檔

如需有關語言環境軟體的更多資訊,請參閱「**國際語言環境指南**」。

<span id="page-380-0"></span>**第 39章**

# 平台名稱與群組(參考)

如果為網路安裝增加用戶,您必須瞭解您的系統架構(平台群組);如果要寫入自訂的 JumpStart 安裝規則檔,則必須知道平台名稱。

以下是一些平台名稱和群組的範例。如需 SPARC 系統的完整清單,請參閱「*Solaris 9 Sun* **硬體平台指南**」。

**表 39–1** 平台名稱與群組範例

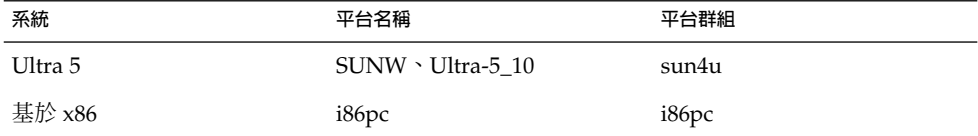

**註解 –** 您也可於正在執行的系統上,使用 uname -i 指令來判斷系統的**平台名稱**,或使 用 uname -m 指令來判斷系統的**平台群組**。

Solaris 9 **安裝指南** • 2003 **年** 4 **月**

<span id="page-382-0"></span>**第 40章**

# 語言環境值(參考)

下表列出需在設定檔中設定 locale 關鍵字或是預先配置語言環境時所需的值。

**語言環境**決定以特定語言在特定區域顯示線上資訊的方式。一種語言可能也會因適應區 域的差異的需要而包含多個語言環境,這些差異可能會出現在日期和時間格式、數字和 貨幣轉換,以及拼字等方面。如需有關語言環境的其他資訊,請參閱「 **國際語言環境指 南**」。

#### **表 40–1** 亞洲

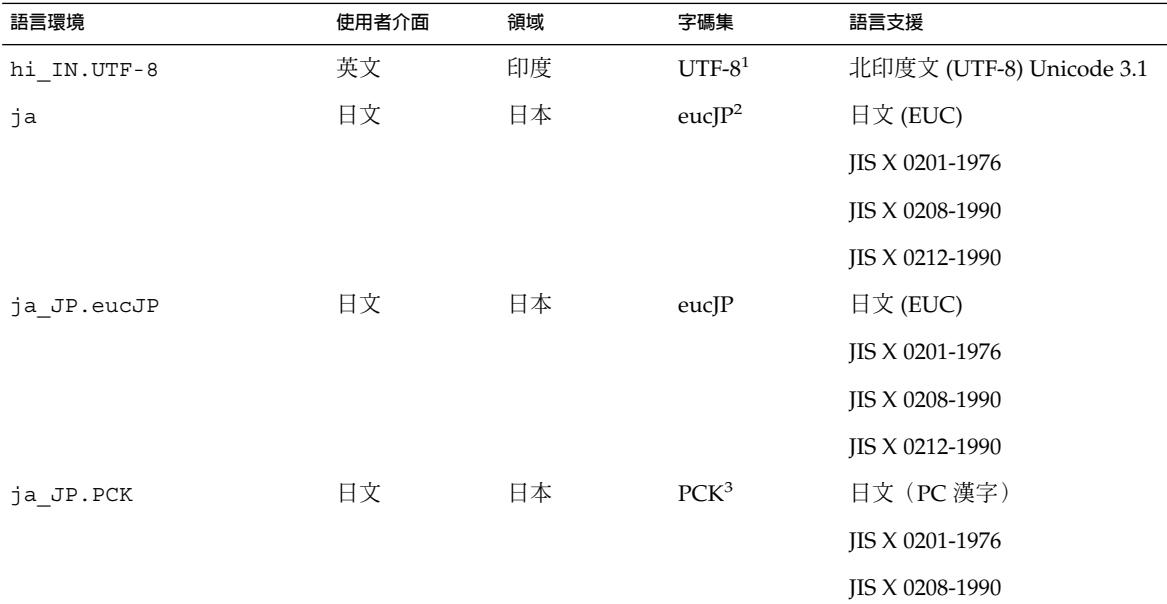

UTF-8 為 ISO/IEC 10646–1:2000 和 Unicode 3.1 所定義的 UTF-8。

eucJP 是指日文 EUC 字碼集。ja\_JP.eucJP 語言環境規格符合 UI\_OSF 日文環境執行合約 1.1 版,而 ja 語言環境符合過去 Solaris 版本中的 傳統規格。

PCK 也就是 Shift\_JIS (SJIS)。

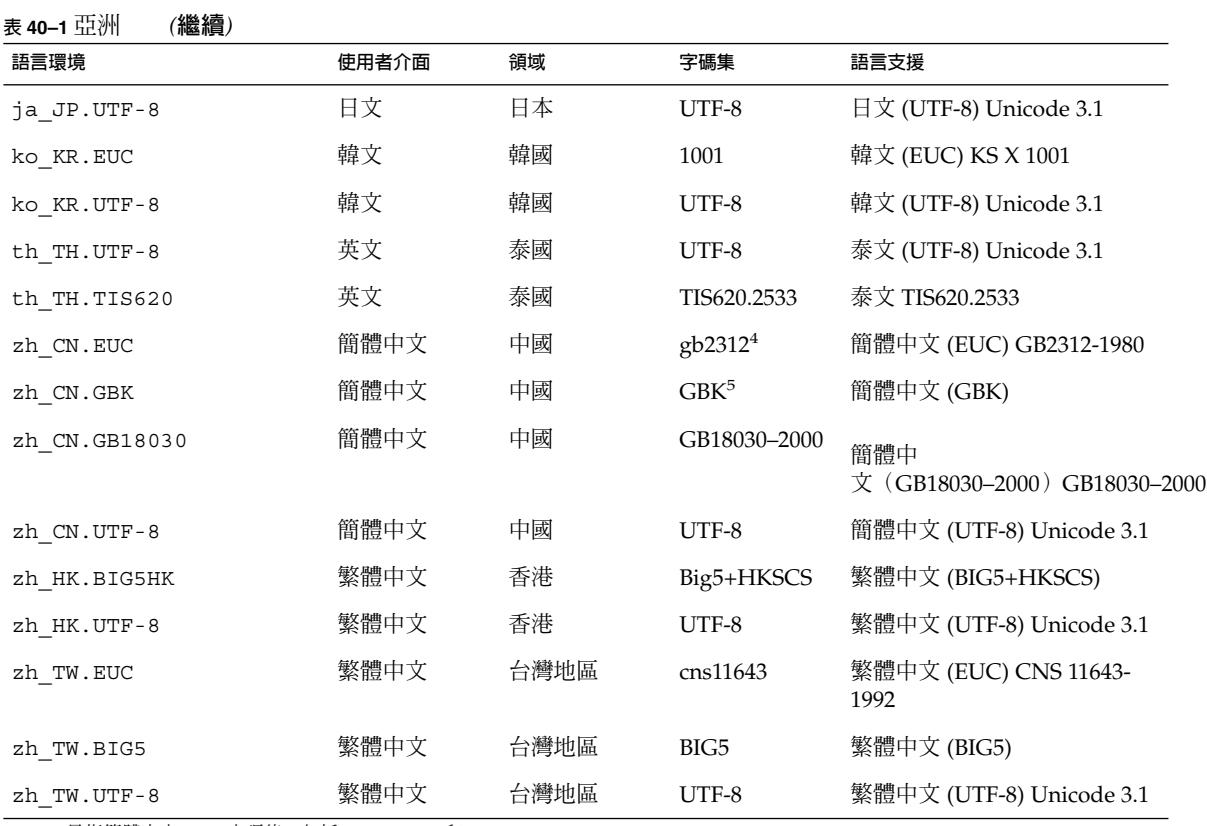

gb2312 是指簡體中文 EUC 字碼集,包括 GB 1988–80 和 GB 2312–80。

GBK 是 GB 的擴充部分。這個語言環境包括所有 GB 2312–80 字元和所有 ISO/IEC 10646–1 的統一漢字字集,以及日文平假名和片假名字 元。其也同時包括了許多 ISO/IEC 10646–1 的中文、日文與韓文的字碼集。

#### **表 40–2** 大洋洲

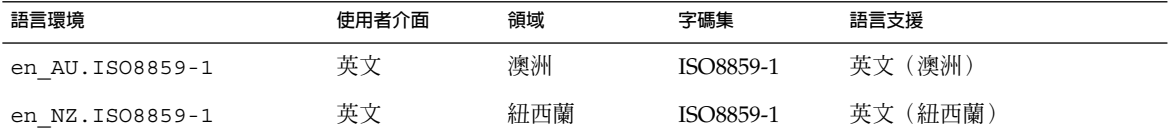

#### **表 40–3** 中美洲

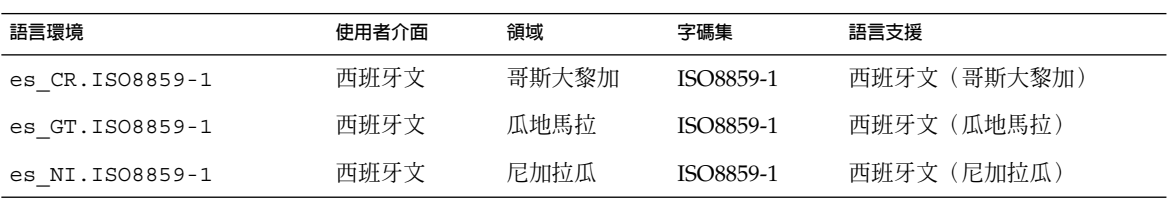

### **表 40–3** 中美洲 *(***繼續***)*

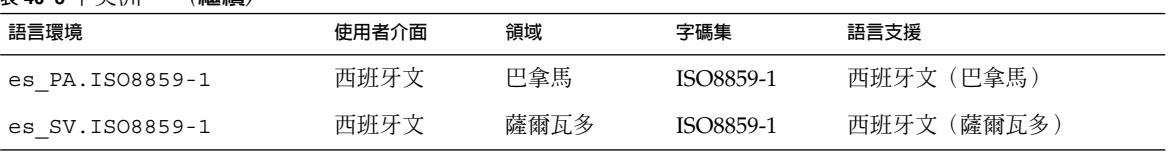

#### **表 40–4** 中歐

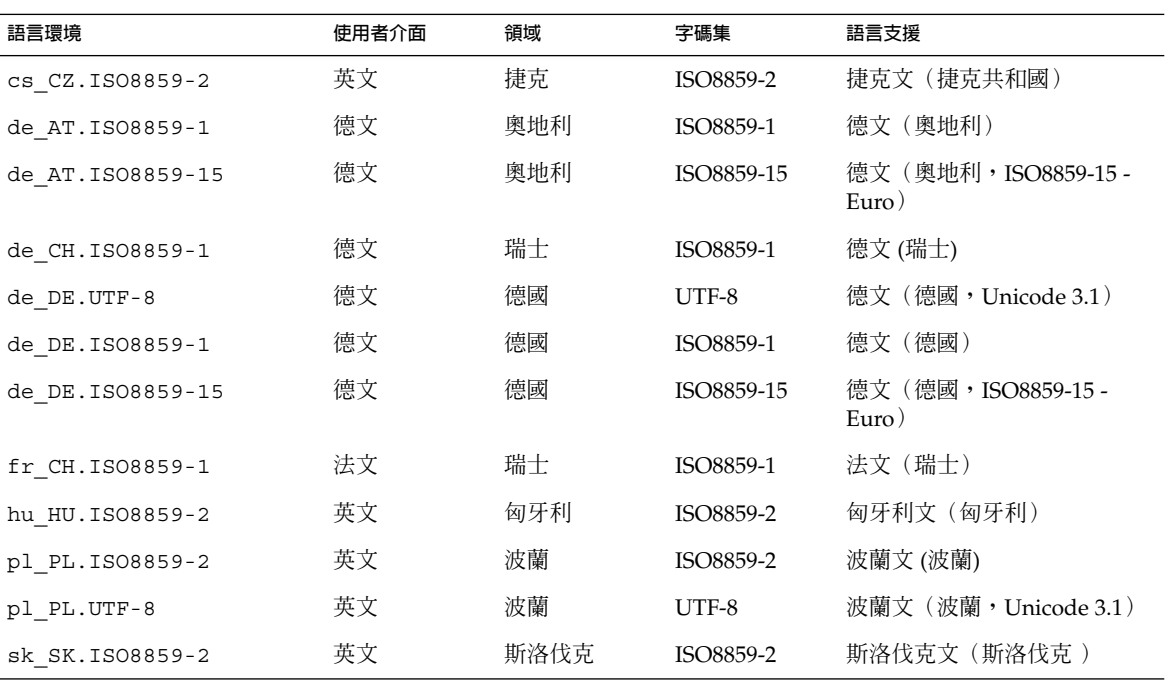

#### **表 40–5** 東歐

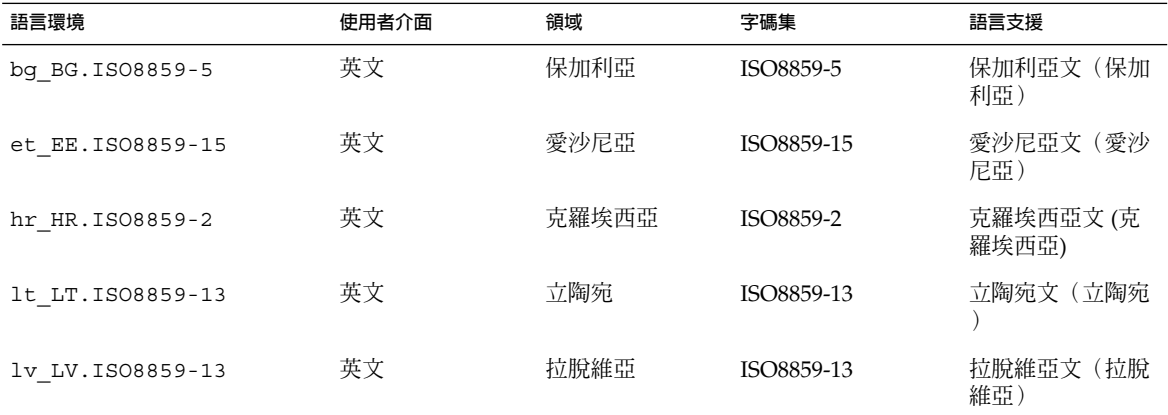

**第** 40**章** • **語言環境值(參考) 385**

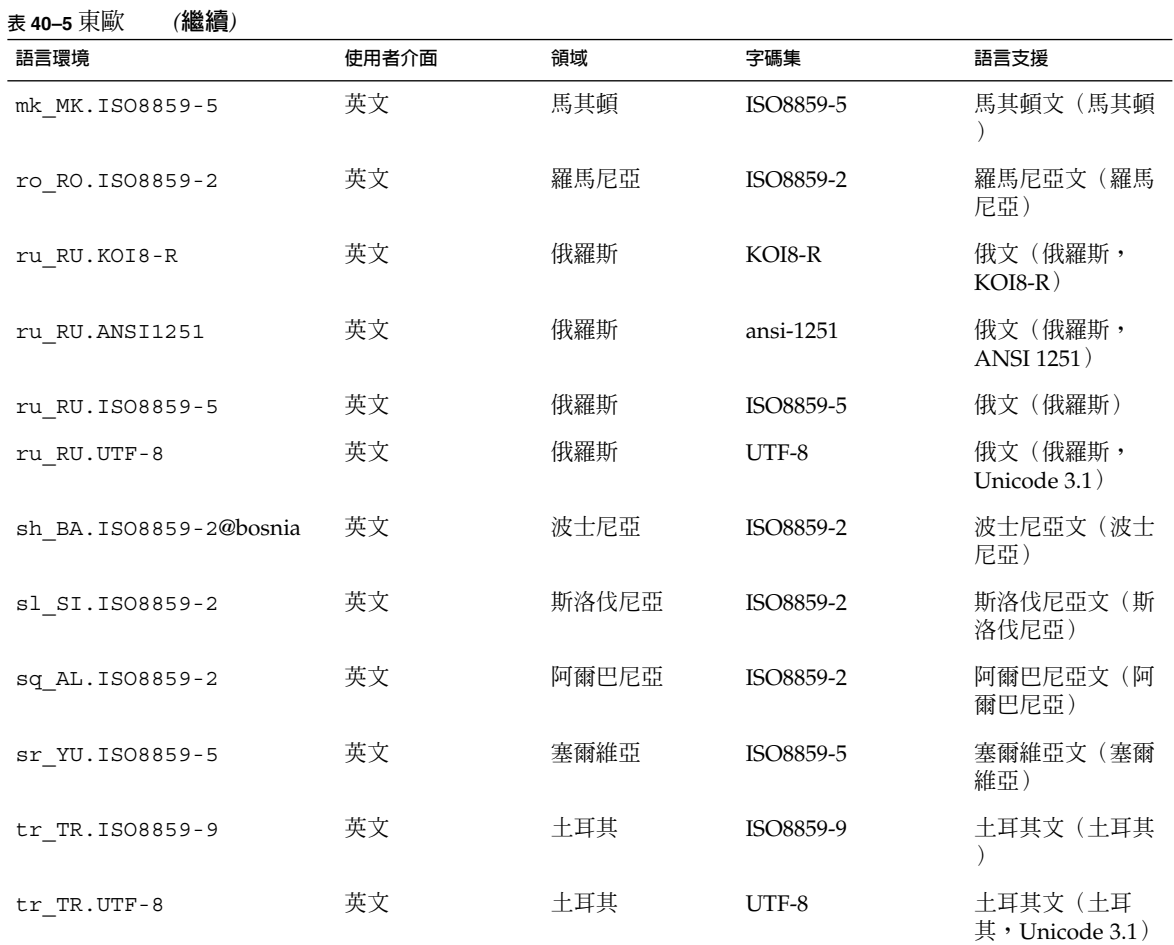

### **表 40–6** 中東

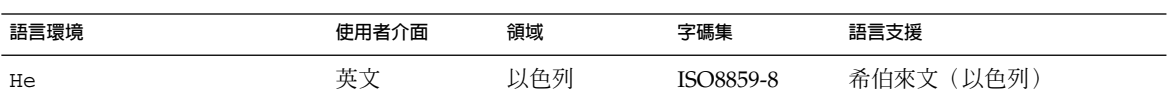

### **表 40–7** 北非

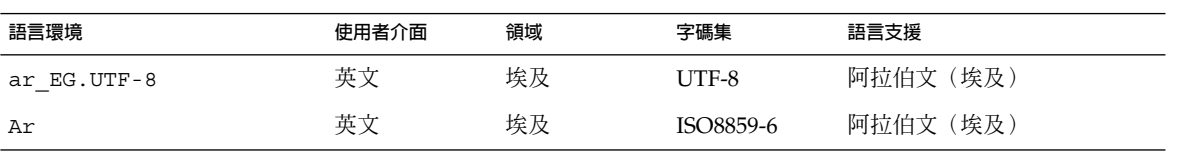

### **表 40–8** 北美

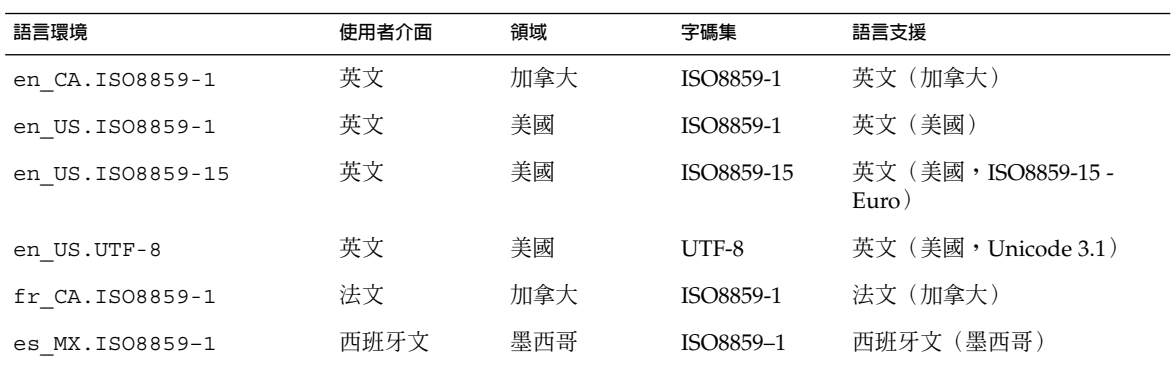

### **表 40–9** 北歐

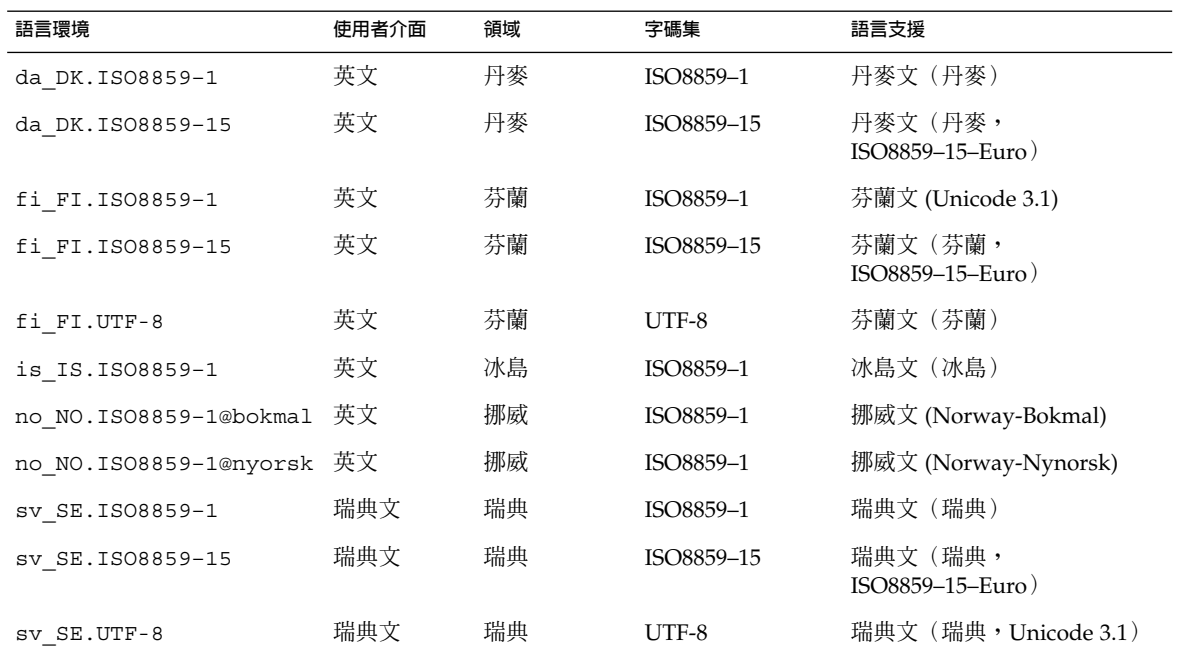

### **表 40–10** 南美

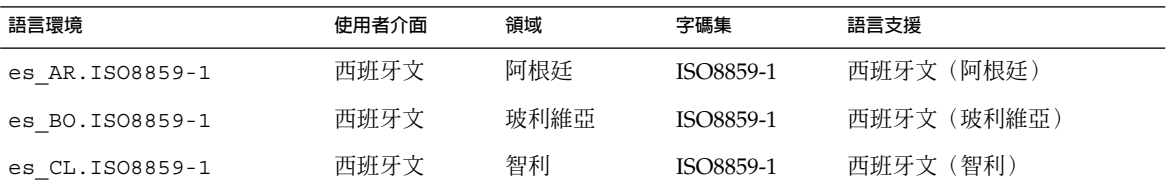

**第** 40**章** • **語言環境值(參考) 387**

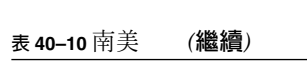

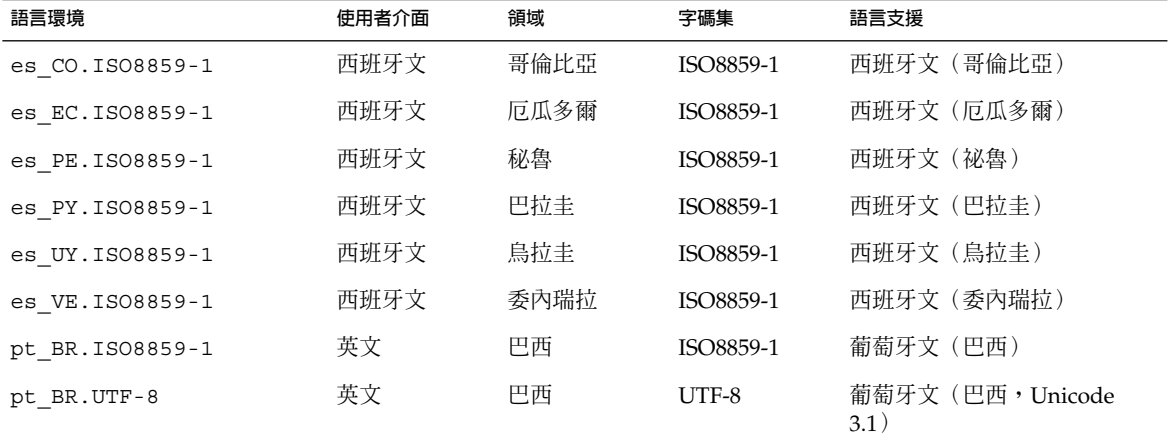

**表 40–11** 南歐

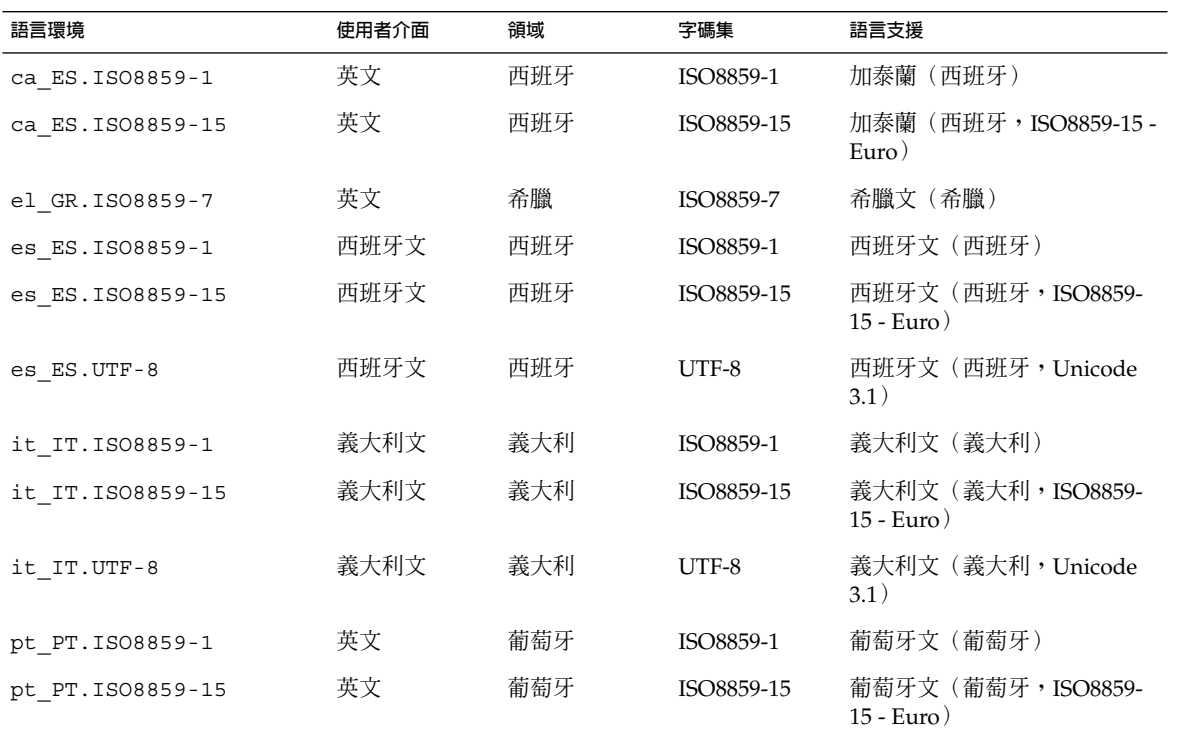

### **表 40–12** 西歐

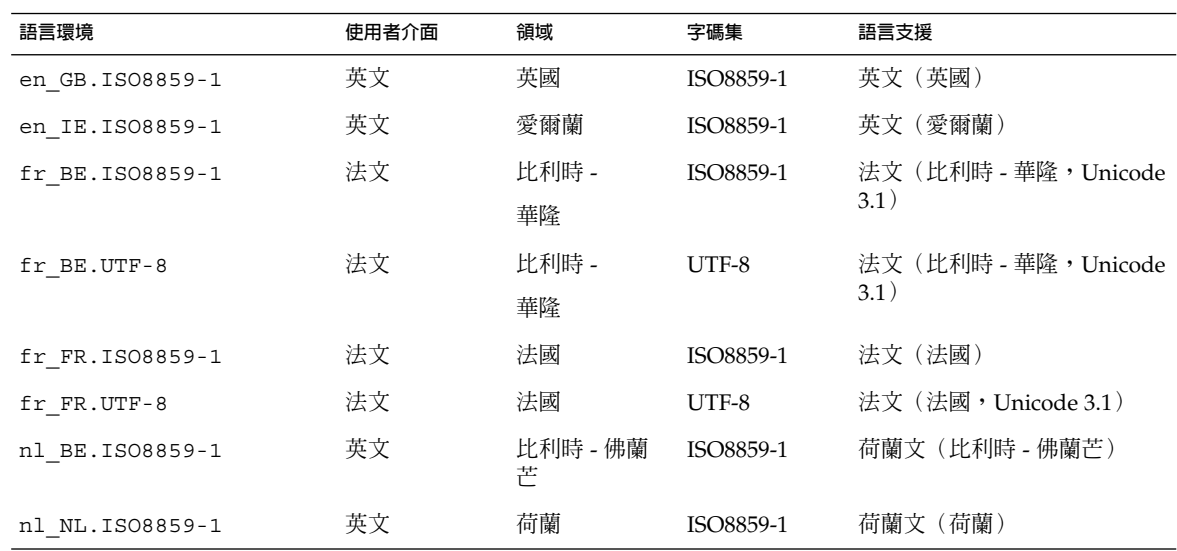

Solaris 9 **安裝指南** • 2003 **年** 4 **月**

**附錄 A**

# 疑難排解(工作)

本章包含特殊錯誤訊息以及安裝 Solaris 9 軟體時可能會遇到的一般問題之清單,同時說 明如何修正問題。請從使用此清單開始,以判定問題在安裝程序中發生的位置。

- 第 391 頁「設定網路安裝時出現的問題」<br>■ 第 392 頁「啓動系統時出現的問題」
- 第 392 頁「啓動系統時出現的問題」
- 第 398 頁「Solaris 9 [作業環境的初始安裝」](#page-397-0)
- 第 400 頁 「升級 Solaris 9 [作業環境」](#page-399-0)

**註解 –** 詞組「可開機媒體」是指下列安裝程式中的一種:Solaris suninstall 程式、 Solaris Web Start 程式或自訂 JumpStart。

# 設定網路安裝時出現的問題

未知的用戶端 "*host\_name*"

**原因:** add\_install\_client 指令中的 *host\_name* 引數不是名稱服務中的主機。

將主機 *host\_name* 加入名稱服務中並再次執行 add\_install\_client 指令。

## <span id="page-391-0"></span>啟動系統時出現的問題

從媒體啟動,錯誤訊息

le0:無載波 - 收發器電纜問題 **原因:** 系統未連接至網路。

解決方案: 如果是非網路系統,請忽略此訊息。如果是網路系統,請確定乙太網電纜 連接穩固。

剛載入的檔案似乎無法執行 **原因:** 系統找不到正確的媒體來啟動。

**解決方案:** 檢驗是否已正確將系統設定為從安裝伺服器經由網路安裝 Solaris 9 軟 體。例如,確定設定系統時已為系統指定正確的平台群組。

或是,若您沒有將 Solaris 9 DVD 或 Solaris 9 Software 1 of 2、Solaris 9 Software 2 of 2 以及 Solaris 9 Languages CD 的影像複製到安裝伺服器上,請確定已裝載 Solaris 9 DVD 或 Solaris 9 Software 1 of 2 CD 並且可以在安裝伺服器上存取。

啟動:無法開啟 /kernel/unix(**僅限於基於** *SPARC* **的系統**) **原因:** 當您明確地將 boot -file 設定為/kernel/unix 以置換其原來的位置時, 會發生此錯誤。

#### **解決方案:**

- 將 PROM 中的 boot -file 重設為""(空白)。
- 確定 diag-switch 設定為關閉和真。

無法從檔案/裝置啟動 **原因:** 安裝媒體找不到可開機媒體。

**解決方案:** 確定滿足下列條件:

- 已正確安裝並開啟 DVD-ROM 或 CD-ROM 光碟機。
- Solaris 9 DVD 或 Solaris 9 Software 1 of 2 CD 已插入光碟機中。
- 光碟沒有污損。
- 警告:時鐘快 *xxx* 天 -- 請檢查並重設日期!(**僅限基於** *SPARC* **的系統**) **描述:** 此訊息僅供參考。

**解決方案:** 請忽略此訊息並繼續安裝。

**392** Solaris 9 **安裝指南** • 2003 **年** 4 **月**

不是 UFS 檔案系統(**僅限基於** *X86* **的系統**)

**原因:** 安裝 Solaris 9 軟體時(透過 Solaris suninstall 程式或自訂 JumpStart), 未選取開機磁碟。現在必須使用 Solaris 9 Device Configuration Assistant *x86 Platform Edition* 磁片或編輯 BIOS 來啟動系統。

#### **解決方案:**

- 將 Solaris 9 Device Configuration Assistant *x86 Platform Edition* 磁片插入系統開 機磁碟機(通常是磁碟機 A)。如需有關存取 Solaris 9 Device Configuration Assistant *x86 Platform Edition* 磁片的資訊,請參閱 第 30 頁「x86: 存取 [Solaris 9](#page-29-0) [裝置配置助理與](#page-29-0) PXE」。
- 如果您無法使用可開機媒體,請進入 BIOS 然後選擇 BIOS 來啓動。請參閱您的 BIOS 文件以取得說明。

Solaris 安裝程式找不到滿足安裝文件中標準的磁碟,請參閱該文件以取得更多資 訊。(**僅限基於** *X86* **的系統**)

**原因:** 您已嘗試從 Solaris 9 *x86 Platform Edition* Installation CD 啟動。系統不支援邏 輯區塊定址 (LBA),所以 Solaris 9 InstallationCD 無法使用。

**解決方案:** 請使用 CD、DVD 或 Solaris 9 Software 1 of 2 *x86 Platform Edition* CD 的 網路影像來安裝。

## 從媒體啟動,一般問題

系統沒有啓動。

**描述:** 當初始設定自訂 JumpStart 伺服器時,可能會遇到沒有傳回錯誤訊息的啟動問 題。若要檢驗關於系統以及系統如何啓動的資訊,請使用 -v 選項執行啓動指令。當 使用-v 選項時,啓動指令會在螢幕上顯示冗長的除錯資訊。

**註解 –** 如果未指定此旗號,仍然會列印該訊息,但輸出會指向系統日誌檔。如需更 多資訊,請參閱 syslogd(1M)。

解決方案: 對於基於 SPARC 的系統,在 ok 提示下, 鍵入以下指令。

**ok boot net -v - install** 對於基於 X86 的系統,當安裝程式提示您「選擇安裝方式」時,鍵入以下指令。

**b - -v install**

在使用 Toshiba SD—M 1401 DVD-ROM 的系統上從 DVD 媒體啟動失敗 若是您的系統中有使用韌體修正版 1007 的 Toshiba SD-M1401 DVD-ROM,則該系 統無法從 Solaris 9 DVD 啓動。

**解決方案:** 套用修補程式 111649–03 或更高版本,以更新 Toshiba SD-M1401 DVD-ROM 光碟機的韌體。修補程式 111649–03 包括在 Solaris 9 Supplement CD 中。

**附錄** A • **疑難排解(工作) 393**

啟動後安裝失敗。 (**僅限基於** *X86* **的系統**) **原因:** 如果從 Solaris 9 Installation CD 安裝,Solaris 9 根磁碟片段必須位於磁碟的前 1024 個磁柱中。

**解決方案:** 預設開機磁碟的 BIOS 與 SCSI 驅動程式必須支援邏輯區塊定址 (LBA) 。LBA 使機器能略過第 1024 磁柱的限制並越過 Solaris 磁碟片段來啟動。若要確定 您的系統是否支援 LBA,請參閱表 [2–4](#page-26-0)。如果您的系統不支援 LBA,請自網路影像 啟動而不要使用 CD。

插入非記憶體 PC 卡,系統會掛起或當機。(**僅限基於** *X86* **的系統**) **原因:** 非記憶體 PC 卡無法使用其他裝置使用的相同記憶體資源。

**解決方案:** 若要更正此問題,請參閱您 PC 卡的說明並檢查位址範圍。

在預啟動階段,Solaris 9 Device Configuration Assistant *x86 Platform Edition* 磁片未偵測到您系統上的 IDE BIOS 主磁碟機。(**僅限基於** *X86* **的系統**) **解決方案:**

- 如果您使用的是舊的磁碟機,它們可能得不到支援。請查閱硬體製造商提供的文 件。
- 請確認正確插入扁線及電源線。請查閱製造商提供的文件。
- 如果只有一個磁碟機連接在控制器上,請設定跳線以指定此磁碟機為主磁碟 機。有些磁碟機要設定成單一主磁碟機有不同的跳線設定,這相對於一個主磁碟 機與一個從屬磁碟機運作的情形。請將磁碟機連接至電纜末端的連接器,以減少 因閒置連接器吊在電纜末端而產生的訊號影響。
- 如果有兩個磁碟機連接在控制器上,請以跳線將其中一個設定為主磁碟機(或一 個與從屬磁碟機運作的主磁碟機),另一個設為從屬磁碟機。
- 如果一個是硬碟機而另一個是CD-ROM 光碟機,請設定跳線以指定一個磁碟機為 從屬磁碟機。哪個磁碟機連接至電纜上的哪個磁碟機連接器無關緊要。
- 如果兩個磁碟機連接在一個單一控制器上時此問題一直存在,請一次連接一個磁 碟機以檢驗每個磁碟機的工作情況。使用跳線設定磁碟機為主磁碟機或單一磁碟 機,然後使用 IDE 扁線末端的連接器來連接磁碟機。確認每個磁碟機均可用,然 後把磁碟機的跳線設回一個是主磁碟機、另一個是從屬磁碟機的配置。
- 如果是硬碟機,請使用 BIOS 設定公用程式來確定磁碟機的類型(指出磁柱、磁 頭及磁區的數目)已正確配置。有些 BIOS 軟體有自動偵測磁碟機類型的功能。
- 如果是 CD-ROM 光碟機,請使用 BIOS 設定畫面將磁碟機類型配置為 CD-ROM 光碟機,前提是 BIOS 軟體支援這項功能。
- 對於許多系統,如果已安裝 MS-DOS CD-ROM 驅動程式,則僅 MS-DOS 識別 IDE CD-ROM 光碟機。嘗試使用其他磁碟機。

在預啟動階段,Solaris 9 Device Configuration Assistant *x86 Platform Edition* 磁片在您的系統上未找到 IDE 磁碟機或 CD-ROM 光碟機。(**僅限基於** *X86* **的 系統**)

**解決方案:**

**394** Solaris 9 **安裝指南** • 2003 **年** 4 **月**

- 如果在 BIOS 中停用磁碟,請使用 Solaris 9 Device Configuration Assistant *x86 Platform Edition* 磁片從硬碟啟動。如需有關存取 Solaris 9 裝置配置助理的資訊, 請參閱 第 30 頁「x86: 存取 Solaris 9 [裝置配置助理與](#page-29-0) PXE」。
- 如果系統沒有磁碟,它或許是無磁碟用戶端。

系統在顯示系統提示前掛起。(**僅限基於** *X86* **的系統**) **解決方案:** 系統中存在不支援的硬體。請查閱硬體製造商提供的文件。

## 從網路啟動,錯誤訊息

警告: getfile:RPC 失敗:錯誤 5(RPC 逾時)。

**描述:** 當網路上有兩個或更多伺服器回應安裝用戶端的啟動請求時,會發生此錯 誤。此安裝用戶端連接至錯誤的啟動伺服器,並且安裝掛起。下列特定的原因可能會 導致此錯誤的發生:

**原因: 原因** *1***:**存在於不同伺服器上的 /etc/bootparams 檔案中包含此安裝用戶端 的登錄。

**解決方案: 原因** *1***:**確定網路上的伺服器沒有此安裝用戶端的多重 /etc/bootparams 登錄。如果確有多重登錄,除要讓安裝用戶端使用的伺服器 外,請移除所有安裝伺服器與啟動伺服器上 /etc/bootparams 檔案中重複的用戶 端登錄。

**原因: 原因** *2***:**此安裝用戶端可能存在多重 /tftpboot 或 /rplboot 目錄登錄。

**解決方案: 原因** *2***:**請確定網路上的伺服器沒有該安裝用戶端的多重 /tftpboot 或 /rplboot 目錄登錄。如果確有多重登錄,除要讓安裝用戶端使用的伺服器外,請 移除所有安裝伺服器與啟動伺服器上 /tftpboot 或 /rplboot 目錄中重複的用戶 端登錄。

**原因: 原因** *3***:**一個安裝用戶端登錄可能存在於伺服器上的 /etc/bootparams 檔案 中,但還有一個登錄位於另一個可讓所有系統存取設定檔伺服器的 /etc/bootparams 檔案中。此登錄類似於下列登錄:

\* install\_config=*profile\_server*:*path*

NIS 或 NIS+ bootparams 表格中類似以上登錄的一行內容亦可導致此錯誤。

**解決方案: 原因** *3***:**如果名稱服務 bootparams 對映或表格中有通配符號登錄(例 如, \* install config=), 請將其刪除, 並加入啓動伺服器的 /etc/bootparams 檔案中。

無網路啟動伺服器。無法安裝系統。請參閱安裝說明。(**僅限基於** *SPARC* **的系統**) **原因:** 此錯誤會發生在您嘗試從網路安裝的系統上。該系統的設定不正確。

**解決方案:** 請確定您已正確設定要從網路安裝的系統。請參閱 第 107 [頁「使用](#page-106-0) CD 媒 [體加入要從網路安裝的系統」。](#page-106-0)

**附錄** A • **疑難排解(工作) 395**

prom\_panic:無法裝載檔案系統(**僅限基於** *SPARC* **的系統**)

**原因:** 在從網路安裝 Solaris 9 但開機軟體找不到下列項目時會發生此錯誤:

- Solaris 9 DVD,安裝伺服器上的 DVD 或是 DVD 影像的副本
- Solaris 9 Software 1 of 2 CD 影像,安裝伺服器上的 Solaris 9 Software 1 of 2 CD 或是 Solaris 9 Software 1 of 2 CD 影像的副本

**解決方案:** 請確定已裝載並共用該安裝軟體。

- 如果從安裝伺服器的 DVD-ROM 或 CD-ROM 光碟機安裝 Solaris 9, 請確定 Solaris 9 DVD 或 Solaris 9 Software 1 of 2 已插入 CD-ROM 光碟機中,並裝載在 /etc/dfs/dfstab 檔案中,且可以共用。
- 如果從安裝伺服器磁碟上的 Solaris 9 DVD 影像或 Solaris 9 Software 1 of 2 CD 影像的副本安裝,請確定 /etc/dfs/dfstab 檔案中已共用副本的目錄路徑。

請參閱線上援助頁 install server。

等待 ARP/RARP 封包時逾時...(**僅限基於** *SPARC* **的系統**) **原因: 原因** *1***:**用戶端在嘗試從網路啟動,但是找不到能夠辨認該用戶端的系統。

**解決方案: 原因** *1***:**請確認 NIS 或 NIS+ 名稱服務中有該系統的主機名稱。同時確認 啟動伺服器的 /etc/nsswitch.conf 檔案中之 bootparams 搜尋次序。

例如,/etc/nsswitch.conf 檔案中的下列行指出 JumpStart 或 Solaris suninstall 程式先檢查 NIS 對映以取得 bootparams 資訊。如果程式沒有找到任 何資訊, JumpStart 程式或 Solaris suninstall 程式會檢查啓動伺服器的 /etc/bootparams 檔案。

bootparams: nis 檔案

**原因: 原因** *2***:**用戶端的乙太網路位址不正確。

**解決方案: 原因** *2***:**請確認安裝伺服器的 /etc/ethers 檔案中用戶端乙太網路位址 正確。

**原因: 原因** *3***:**在自訂 JumpStart 安裝中,add\_install\_client 指令指定了使用 指定伺服器作為安裝伺服器的平台群組。在使用 add\_install\_client 時,如果 使用錯誤的架構値,則會發生此問題。例如,您要安裝的機器為 sun4u,但使用的卻 是 sun4m。

**解決方案: 原因** *3***:**使用正確的架構值重新執行 add\_install\_client。

ip:在 tr0 上結合多址傳送時失敗 - 將使用連結層廣播進行多址傳送(**僅限基於** *X86* **的系統**)

**原因:** 當您使用記號環卡啟動系統時會顯示此錯誤訊息。乙太網路的多址傳送與記號 環卡的多址傳送運作方式不同。驅動程式會傳回此錯誤訊息,因為您提供了無效的多 址傳送位址。

**解決方案:** 請忽略此錯誤訊息。如果多址傳送不工作,IP 會使用層廣播,這樣不會造 成安裝失敗。
請求 *Ethernet\_Address* 的網際網路位址(**僅限基於** *X86* **的系統**) **原因:** 用戶端在嘗試從網路啟動,但是找不到能夠辨認該用戶端的系統。

**解決方案:** 請確認名稱服務中有該系統的主機名稱。如果系統的主機名稱有列在 NIS 或 NIS+ 名稱服務中,但系統一直列印此錯誤訊息,請重新啓動。

RPC:發生逾,無 bootparams (whoami) 伺服器回應,仍在嘗試...(**僅限基於** *X86* **的系統**)

**原因:** 用戶端正嘗試從網路啟動,但找不到在安裝伺服器上的 /etc/bootparams 檔 案中包含登錄的系統。

**解決方案:** 在安裝伺服器上使用 add\_install\_client。使用此指令可在 /etc/bootparams 檔案中加入正確的登錄,以便讓用戶端從網路啟動。

仍在嘗試尋找 RPL 伺服器... (**僅限基於** *X86* **的系統**) **原因**: 系統正嘗試從網路啓動, 但並沒有將伺服器設定為啓動此系統。

**解決方案:** 在安裝伺服器上,對要安裝的系統執行

add install client。add install client 指令會設定一個 /rplboot 目 錄, 其中包含必要的網路啟動程式。

### 從網路啟動,一般問題

系統從網路啓動,但未從指定的安裝伺服器啓動。

**原因:** /etc/bootparams 或許和 /etc/ethers 登錄位於用戶端的另一個系統上。

**解決方案:** 在名稱伺服器上,更新欲安裝系統的 /etc/bootparams 登錄。登錄應符 合下列語法:

*install\_system* root=*boot\_server*:*path* install=*install\_server*:*path*

另外,請確定安裝用戶端的子網路上只有一個 bootparams 登錄。

設定安裝伺服器並配置要從網路安裝 Solaris 9 的系統後,系統仍不啟動。(**僅限基 於** *SPARC* **的系統**)

**原因:** 安裝伺服器上可能沒有執行 tftpd。

**解決方案:** 確定安裝伺服器在執行 tftpd 常駐程式。請鍵入下列指令:

#### # **ps -ef | grep tftpd**

如果此指令未傳回一行, 指出 tftpd 常駐程式正在執行,請編輯 /etc/inetd.conf 檔案並從下列指令行中移除註釋 (#) 字元:

# tftp dgram udp wait root /usr/sbin/in.tftpd in.tftpd \ -s /tftpboot

變更結束後,請再次嘗試啓動系統。

**附錄** A • **疑難排解(工作) 397**

設定安裝伺服器並配置要從網路安裝的系統後,系統仍不啟動。(**僅限基於** *x86* **的系統**  $)$ 

**原因:** 安裝伺服器上可能未在執行 tftpd。

**解決方案:** 確定安裝伺服器在執行 tftpd 常駐程式。請鍵入下列指令:

# **ps -ef | grep rpld**

如果此指令未傳回一行,指出 rpld 常駐程式正在執行,請執行以下指令:

# **/usr/sbin/rpld**

變更結束後,請再次嘗試啟動系統。

## Solaris 9 作業環境的初始安裝

初始安裝失敗

**解決方案:** 如果 Solaris 安裝失敗,您必須重新開始安裝。若要重新開始安裝,請從 Solaris 9 DVD、Solaris 9 InstallationCD、Solaris 9 Software 1 of 2 或從網路上啓動 系統。

在已安裝部份軟體後,您無法解除安裝 Solaris 軟體,而必須從備份復原系統,或重 新開始 Solaris 安裝程序。

/cdrom/Solaris\_9/SUNW *xxxx*/reloc.cpio:管道中斷 **描述:** 此錯誤訊息不影響安裝。

**解決方案:** 請忽略此訊息並繼續安裝。

#### 警告:變更預設開機裝置(**僅限基於** *X86* **的系統**)

**原因:** 此訊息僅供參考。在 BIOS 中設定的預設開機裝置可能要求使用 Solaris 9 Device Configuration Assistant *x86 Platform Edition* 磁片來啓動系統。

**解決方案:** 請繼續安裝,如果需要的話,在安裝完 Solaris 軟體後,將 BIOS 中指定的 系統預設開機裝置變更為不需要使用 Solaris 9 Device Configuration Assistant *x86 Platform Edition* 磁片的裝置。

### ▼ x86: 檢查 IDE 磁碟是否有壞區塊

與其他 Solaris 軟體支援的磁碟機不同,IDE 磁碟機不會自動對映出壞的區塊。在 IDE 磁碟上安裝 Solaris 9 之前,您或許要執行磁碟表面分析。若要在 IDE 磁碟上執行表面分 析,請按以下程序動作。

**1. 以單使用者模式啟動至安裝媒體。**

# **b -s**

**2. 開始格式化程式。**

# **format**

**3. 指定要執行表面分析的 IDE 磁碟機。**

# **c***x***d***y*

c*x* 是控制器編號

d*y* 是裝置編號

#### **4. 您需要一個 fdisk 分割區。**

- 如果 Solaris fdisk 分割區已經存在,請執行步驟 5。
- 如果 Solaris fdisk 分割區不存在,請使用 fdisk 指令在磁碟上建立 Solaris 分割 區。

format> **fdisk**

**5. 鍵入:**

format> **analyze**

**6. 鍵入:**

analyze> **config** 將顯示表面分析的目前設定。

**a. 如果要變更設定,請鍵入:**

analyze> **setup**

**7. 鍵入:**

analyze> *type\_of\_surface\_analysis*

*type\_of\_surface\_analysis* 是讀取、寫入或比對

如果 format 找到塊區塊,它會重新對映這些區塊。

**8. 鍵入:**

analyze> **quit**

- **9. 您要指定區塊以進行重新對映嗎?**
	- 如果不指定,請移[至步驟](#page-187-0) 8。
	- 如果要指定, 請鍵入:

**附錄** A • **疑難排解(工作) 399**

format> **repair**

**10. 鍵入:**

**quit** format 程式結束。

#### **11. 若要在多使用者模式下重新啟動媒體,請鍵入:**

ok **b**

## 升級 Solaris 9 作業環境

### 升級,錯誤訊息

#### 無可升級的磁碟

**原因:** /etc/vfstab 檔案中的交換登錄造成升級失敗。

**解決方案:** 將 /etc/vfstab 檔案中的下列各行標記成註釋:

- 磁碟上所有未予升級的交換檔與磁碟片段
- 不再出現的交換檔
- 所有未使用的交換磁碟片段

#### 找不到 usr/bin/bzczt

**原因:** Solaris Live Upgrade 失敗的原因是需要修補程式叢集。

**解決方案:** 安裝 Solaris Live Upgrade 需要修補程式。請造訪 <http://sunsolve.sun.com> 以取得修補程式。

找到可升級的 Solaris 根裝置,但是找不到適宜分割區來儲存 Solaris 安裝軟 體。不能使用 Solaris 安裝程式執行升級。可能可以使用 Solaris Operating Environment 1 of 2 CDROM 執行升級。(僅限基於 X86 的系統)

**原因**: 您無法使用 Solaris 9 *x86 Platform Edition* Installation CD 升級, 因為沒有足夠 的空間。

解決方案: 若要升級,可以建立一個大於或等於 512 MB 的交換磁碟片段,或者使用 其他升級方法,如下所示:

- Solaris 9 DVD 上的 Solaris Web Start 程式或網路安裝影像
- Solaris 9 Software 1 of 2 *x86 Platform Edition* CD 上的 Solaris suninstall 程式
- 自訂 JumpStart

### 升級,一般問題

即使系統上有可升級的 Solaris 軟體版本,亦不會呈現升級選項。 **原因: 原因** *1***:**/var/sadm 目錄是一個符號連結,或裝載自其他檔案系統。

**解決方案: 原因** *1***:**將 /var/sadm 目錄移至根 (/) 或 /var 檔案系統中。

**原因: 原因** *2***:**沒有 /var/sadm/softinfo/INST\_RELEASE 檔案。

**解決方案: 原因** *2***:**使用以下範本建立新的 INST\_RELEASE 檔案:

```
OS=Solaris
VERSION=x
R = 0
```
*x* 為系統上的 Solaris 軟體版本

**原因: 原因** *3***:**/var/sadm/softinfo 中沒有 SUNWusr。

**解決方案: 解決方案** *3***:**您需要執行一次初始安裝。Solaris 軟體不可升級。

#### 無法關機或初始化 md 驅動程式

**解決方案:**

- 若不是鏡像,將 vsftab 檔案標記成註釋。
- 若是鏡像,則中斷鏡像並重新安裝。

升級失敗是因為 Solaris 安裝程式無法裝載檔案系統。

**原因:** 在升級期間,程序檔嘗試將系統的 /etc/vfstab 檔案中列出的所有檔案系統 装載至正在升級的根 (/) 檔案系統上。如果安裝程序檔無法裝載檔案系統, 安裝會失 敗並結束。

確定系統的 /etc/vfstab 檔案中的所有檔案系統均可裝載。將 /etc/vfstab 檔 案中所有無法裝載或可能引起問題的檔案系統標記成註釋,以使 Solaris suninstall 程式在升級時不會嘗試裝載它們。任何包含要升級軟體之基於系統的 檔案系統均不應標記成註釋(例如,/usr)。

升級失敗

**描述:** 系統沒有足夠的空間升級。

**原因:** 請查閱第 5[章以](#page-36-0)取得空間問題的資訊,並檢查是否能夠在不使用自動佈局以重 新配置空間的情況下修正問題。

升級鏡像根的問題

**解決方案:** 如果在使用 Solaris 容體管理程式鏡像根時發生升級問題,請參閱 "*Solaris Volume Manager Administration Guide*" 中的 "Troubleshooting Solaris Volume Manager"。

**附錄** A • **疑難排解(工作) 401**

▼ 升級失敗後繼續升級

升級失敗並且系統無法軟啓動。失敗的原因您無法控制,如電源故障或網路連接故障。

- **1. 從 Solaris 9 DVD、Solaris 9 Installation CD、Solaris 9 Software 1 of 2 CD 或從網路 重新啟動系統。**
- **2. 選擇進行安裝所需的升級選項。**

Solaris 安裝程式會判定系統是否已部份升級並繼續升級。

### 使用執行 Veritas VxVm 的 Solaris Live Upgrade 升 級時系統當機

如果在升級並執行 Veritas VxVM 時使用 Solaris Live Upgrade,系統會在重新啓動時當 機,除非您使用下列程序進行升級。如果套裝軟體不符合 Solaris 進階封裝準則,將發生 此問題。

- **1. 建立非作用中的啟動環境。請參閱 第 412 頁「自訂 JumpStart 程式以及 [Solaris Live](#page-411-0) Upgrade [互動式啟動環境需求」。](#page-411-0)**
- **2. 在升級非作用中的啟動環境前,必須停用非作用中啟動環境上的現有 Veritas 軟體。**
	- **a. 裝載非作用中的啟動環境。**

# **lumount** *inactive\_boot\_environment\_name mount\_point* 例如:

# **lumount solaris8 /.alt.12345**

**b. 變更至包含 vfstab 的目錄,例如:**

# **cd /.alt.12345/etc**

**c. 複製非作用中啟動環境的 vfstab 檔案,例如:**

# **cp vfstab vfstab.501**

**d. 在複製的 vfstab 中,將所有 Veritas 檔案系統登錄標記成註釋,例如:**

# **sed vfstab.novxfs> vfstab < '/vx\/dsk/s/^/#/g'** 每一行的第一個字元皆變為 #, 使得該行成為註釋行。請注意此註釋行與系統檔案註 釋行有所不同。

- **e. 複製變更的 vfstab 檔案,例如:**
	- # **cp vfstab.novxfs vfstab**
- **f. 將目錄變更至非作用中啟動環境的系統檔案,例如:**

# **cd /.alt.12345/etc**

**g. 複製非作用中啟動環境的系統檔案,例如:**

# **cp system system.501**

**h. 將所有包含 drv/vx 的 "forceload:" 登錄都標記成註釋。**

```
# sed '/forceload: system.novxfs> system < drv\/vx/s/^/*/'
每一行的第一個字元皆變更為 *,使該行成為指令行。請注意此註釋行與 vfstab 檔
案註釋行有所不同。
```
**i. 將目錄變更至非作用中啟動環境的 install-db 檔案,例如:**

# **cd /.alt.12345/etc**

**j. 建立 Veritas install-db 檔案,例如:**

# **touch vx/reconfig.d/state.d/install-db**

**k. 解除裝載非作用中的啟動環境。**

# **luumount** *inactive\_boot\_environment\_name mount\_point*

- **3. 升級非作用中的啟動環境。請參[閱第](#page-316-0) 33章。**
- **4. 啟動非作用中的啟動環境。請參閱 第 412 頁「自訂 JumpStart 程式以及 [Solaris Live](#page-411-0) Upgrade [互動式啟動環境需求」。](#page-411-0)**
- **5. 關閉系統。**

# **init 0**

**6. 以單使用者模式啟動非作用中的啟動環境:**

```
OK boot -s
```

```
螢幕會顯示一些訊息以及包含"vxvm"或"VXVM"的錯誤訊息,請忽略這些訊息。該
非作用中的啟動環境變成作用中啟動環境。
```
- **7. 升級 Veritas。**
	- **a. 從系統移除 Veritas VRTSvmsa 套裝軟體,例如:**

# **pkgrm VRTSvmsa**

**b. 變更目錄至 Veritas 套裝軟體。**

# **cd /***location\_of\_Veritas\_software*

**c. 將最新的 Veritas 套裝軟體加入系統:**

#**pkgadd -d 'pwd' VRTSvxvm VRTSvmsa VRTSvmdoc VRTSvmman VRTSvmdev**

#### **8. 復原原始的 vfstab 以及系統檔案:**

```
# cp /etc/vfstab.original /etc/vfstab
    # cp /etc/system.original /etc/system
```
**附錄** A • **疑難排解(工作) 403**

#### **9. 重新啟動系統。**

# **init 6**

### x86: 依預設不會在沒有現有服務分割區的系統上建 立服務分割區

如果在目前不包含服務分割區的系統上安裝 Solaris 9 作業環境,依預設,安裝程式可能 不會建立服務分割區。如果您想在 Solaris 分割區所在的磁碟上包含服務分割區,則必須 在安裝 Solaris 9 作業環境之前重新建立服務分割區。

如果 Sun LX50 系統上已安裝 Solaris 8 2/02 作業環境,則安裝程式可能不保留服務分割 區。如果未以手動方式編輯 fdisk 啓動分割區佈局以保留服務分割區,則安裝程式會 在安裝期間刪除服務分割區。

**註解 –** 如果在安裝 Solaris 8 2/02 作業環境時未專門保留服務分割區,您可能無法重新 建立服務分割區並升級至 Solaris 9 作業環境。

如果要在包含 Solaris 分割區的磁碟上建立服務分割區,可選擇以下一種解決方法。

- 若要使用 Solaris Web Start 安裝程式從 Solaris 9 Installation CD 進行安裝,請執行 下列步驟。
	- 1. 刪除磁碟上的內容。
	- 2. 安裝之前,使用 Sun LX50 Diagnostics CD 建立服務分割區。

如需有關如何建立服務分割區的資訊,請參閱 "*Sun LX50 Server User's Manual*" 和 Sun LX50 Knowledge Base (<http://cobalt-knowledge.sun.com>)。

- 3. 將 Solaris 9 Installation CD 插入 CD-ROM 光碟機中。
- 4. 開始安裝 Solaris 9 作業環境。

當安裝程式偵測到服務分割區時,會顯示下列訊息。

開機磁碟的預設佈局是在剩餘空間上建立一個 x86 啓動分割區 和一個 Solaris 分割區。如果存在 服務 fdisk 分割區,它會依預設保留。

選擇下列一個選項以繼續:

- 1) 使用預設佈局 2) 執行 fdisk 以手動編輯磁碟
- 3) 結束

請選擇一個選項: [?]

5. 鍵入 1 以使用預設佈局。 安裝程式會保留服務分割區,並建立 x86 啟動分割區和 Solaris 分割區。

**註解 –** Solaris Web Start 安裝程式將從 Solaris fdisk 分割區移除 10 MB 的空間 來建立 x86 啟動分割區。該公用程式可保護所有現有 fdisk 分割區免遭替 代。請勿手動建立此分割區。

- 6. 完成安裝。
- 若要從網路安裝影像或透過網路上的 Solaris 9 DVD 安裝,請執行以下步驟:
	- 1. 刪除磁碟上的內容。
	- 2. 安裝之前,使用 Sun LX50 Diagnostics CD 建立服務分割區。 如需有關如何建立服務分割區的資訊,請參閱 "*Sun LX50 Server User's Manual*" 和 Sun LX50 Knowledge Base (<http://cobalt-knowledge.sun.com>)。
	- 3. 從網路啓動系統。
		- 螢幕上會顯示「自訂 fdisk 分割區」畫面。
	- 4. 若要載入預設開機磁碟分割區佈局,請按一下「預設」。 安裝程式會保留該服務分割區,並建立 x86 啟動分割區和 Solaris 分割區。
- 若要使用 suninstall 程式從 Solaris 9 Software 1 of 2 CD 安裝,或從啓動伺服器 上的網路安裝影像進行安裝,請執行下列步驟。
	- 1. 刪除磁碟上的內容。
	- 2. 安裝之前,使用 Sun LX50 Diagnostics CD 建立服務分割區。 如需有關如何建立服務分割區的資訊,請參閱 "*Sun LX50 Server User's Manual*" 和 Sun LX50 Knowledge Base (<http://cobalt-knowledge.sun.com>)。
	- 3. 啟動該系統。

安裝程式會提示您選擇一種建立 Solaris 分割區的方法。

- 4. 選取「使用剩餘磁碟空間建立 Solaris 分割區」選項。 安裝程式會保留服務分割區並建立 Solaris 分割區。
- 5. 完成安裝。

### **附錄 B**

# 遠端安裝或升級(工作)

此附錄將說明如何使用 Solaris Web Start 程式,在未直接連接 DVD-ROM 或 CD-ROM 光碟機的電腦或網域中安裝或升級 Solaris 作業環境。

**註解 –** 如果您正在一台多網域伺服器上安裝或升級 Solaris 作業環境,請在安裝之前, 參閱系統控制器或是系統服務處理器的文件。

## SPARC:使用 Solaris Web Start 程式從遠 端 DVD-ROM 或 CD-ROM 安裝或升級

如果要在未直接連接 DVD-ROM 或 CD-ROM 光碟機的電腦或網域上安裝 Solaris 作業 環境,可以使用已連接至其他電腦上的光碟機。但其中兩台電腦必須連接到相同的子網 路。使用下列說明來完成安裝。

### SPARC: 從遠端 DVD-ROM 和 CD-ROM 進行安裝 或升級

**註解 –** 本程序假設系統正在執行容體管理程式。如果您並未使用容體管理程式來管理媒 體,請參閱 "*System Administration Guide: Basic Administration*" 以取得如何在沒有容體 管理程式的情況下管理可移除媒體的詳細資訊。

在下列程序中,將已連接 DVD-ROM 或 CD-ROM 的遠端系統視為 *remote system*。要安 裝成用戶端的系統則視為 *client system*。

- **1. 識別執行 Solaris 作業環境且連接 DVD-ROM 或 CD-ROM 光碟機的系統。**
- **2. 在具有 DVD-ROM 或 CD-ROM 光碟機的** *remote system* **中,請在光碟機中插入 Solaris 9 DVD 或 Solaris 9** *SPARC Platform Edition* **Installation CD。** 容體管理程式會裝載該磁碟。
- **3. 在遠端系統上,將目錄變更成 add\_install\_client 指令所在的 DVD 或 CD。**
	- 如果是 DVD 媒體,請輸入:

*remote system*# **cd /cdrom/cdrom0/s0/Solaris\_9/Tools**

■ 如果是 CD 媒體,請輸入:

*remote system*# **cd /cdrom/cdrom0/s0**

- **4. 在遠端系統上,加入要安裝為用戶端的系統。**
	- 如果是 DVD 媒體,請輸入:

*remote system*# **./add\_install\_client** \ *client\_system\_name arch*

■ 如果是 CD 媒體,請輸入:

```
remote system# ./add_install_client -s remote_system_name: \
/cdrom/cdrom0/s0 client_system_name arch
```
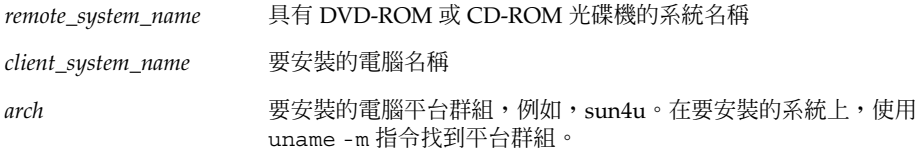

**5. 啟動您要安裝的** *client system***。**

*client system:* ok **boot net** 這樣便可開始安裝 Solaris Web Start。

#### **6. 依照指示輸入需要的系統配置資訊。**

- 如果使用 DVD 媒體,請依照螢幕指示完成安裝。並結束程序。
- 如果使用 CD 媒體,電腦就會重新開機並開始執行 Solaris 安裝程式。在「歡迎」面 板之後,就會在選取「網路」檔案系統時出現「指定媒體」面板。請繼續步驟 7。

#### **7. 在「指定媒體」面板上按一下「下一步」。**

此時就會出現「指定網路檔案系統路徑」面板,而文字欄位中也會包含安裝路徑。 *client\_system\_ip\_address*:/cdrom/cdrom0/s0

**8. 在裝載了 DVD 或 CD 的遠端系統上,將目錄變更成 root。**

*remote system*# **cd /**

**9. 在遠端系統上,檢查已共用磁碟片段的路徑。**

*remote system*# **share**

**10. 在遠端系統上,使用在步驟 9 中找到的路徑來取消共用 Solaris 9 DVD 或 Solaris 9 Installation CD。如果路徑會導向兩個磁碟片段,請 unshare (不要共用)這兩個磁 碟片段。**

*remote system*# **unshare** *absolute\_path*

*absolute\_path* share 指令中將出現絕對路徑

在這個範例中,磁碟片段 0 和磁碟片段 1 都是非共用的磁碟片段。

*remote system*# **unshare /cdrom/cdrom0/s0** *remote system*# **unshare /cdrom/cdrom0/s1**

**11. 退出 Solaris 9 Installation CD。**

*remote system*# **eject cdrom**

- **12. 在遠端系統上,將 Solaris 9 Software 1 of 2 插入 CD-ROM 光碟機中。**
- **13. 在遠端系統上,匯出 Solaris 9 Software 1 of 2 CD。**

*remote system*# **share -F nfs -o ro,anon=0 /cdrom/cdrom0/s0**

- **14. 在正在安裝的用戶端系統上,按下「下一步」繼續執行 Solaris 安裝。**
- **15. 如果 Solaris Web Start 程式提示您插入 Solaris 9 Software 2 of 2 CD,請重複步驟 9 至步驟 14 來取消共用 Solaris 9 Software 1 of 2 CD 並匯出其內容,來安裝 Solaris 9 Software 2 of 2 CD。**
- **16. 如果 Solaris Web Start 程式提示您插入 Solaris 9 Languages CD,請重複步驟 9 至步 驟 14 來取消共用 Solaris 9 Software 2 of 2 CD 並匯出其內容,來安裝 Solaris 9 Languages CD。**

當您匯出 Solaris 9 Languages CD 時,裝載了 CD-ROM 的電腦將會出現一個安裝程式 視窗。如果安裝的是 Solaris 9 Languages CD,則請忽略這個安裝程式視窗。完成 Solaris 9 Languages CD 安裝之後,請關閉這個安裝程式視窗。

## **附錄 C**

# 附加的 SVR4 封裝需求(參考)

這份附錄是為需要使用自訂 JumpStart 程式或 Solaris Live Upgrade 來安裝或移除套裝 軟體(特別是協力廠商的套裝軟體)的系統管理員而撰寫的。遵循這些封裝需求將使自 訂 JumpStart 安裝處於非互動模式,並避免修改目前執行中的系統,以便您能夠使用 Solaris Live Upgrade 進行升級。

## 封裝需求概述

以下文件提供的是關於封裝需求的基本背景資訊。

- 爲了使自訂 JumpStart 程式以及 Solaris Live Upgrade 能正確執行,套裝軟體必須符 合 SVR4 封裝需求。 「**應用程式封裝開發者指南**」提供有關封裝需求和術語定義的 更詳細資訊。 請特別注意本章節: **「應用程式封裝開發者指南」**中的 "建立進階封 裝技術"
- 如需增加與移除套裝軟體以及安裝管理檔案的基本資訊,請參閱 "*System Administration Guide: Basic Administration*" 中的 "Managing Software (Overview) "。另請參閱特定的線上援助頁。
- 如需有關此附錄中所參考指令的詳細資訊,請參閱線上援助頁 dircmp(1)、fssnap(1M)、ps(1)或truss(1)。

表 [C–1](#page-411-0) 列有此文件中適用於 Solaris Live Upgrade 或自訂 JumpStart 程式之資訊。

<span id="page-411-0"></span>**表 C–1** 需求資訊

| 安裝方法                 | 記録成文之需求                                                                                                    |
|----------------------|----------------------------------------------------------------------------------------------------|
| Solaris Live Upgrade | ■ 請參閱「應用程式封裝開發者指南」中的 SVR4 封裝需求。<br>■ 請參閱 第 412 頁「自訂 JumpStart 程式以及 Solaris Live<br>Upgrade 互動式啓動環境需求」。<br>■ 請參閱 第 414 頁「Solaris Live Upgrade 互動式啓動環境相容<br>性」。 |
| 自訂 JumpStart 程式      | ■ 請參閱「應用程式封裝開發者指南」中的 SVR4 封裝需求。<br>■ 請參閱 第 412 頁「自訂 JumpStart 程式以及 Solaris Live<br>Upgrade 互動式啓動環境需求」。<br>■ 請參閱 第 415 頁「相容於自訂 JumpStart 程式的升級」。               |

# 自訂 JumpStart 程式以及 Solaris Live Upgrade 互動式啟動環境需求

互動式啟動環境指的是目前作業環境的複本,並非目前正執行中的系統。Live Upgrade 或自訂 JumpStart 程式所使用的套裝軟體必須遵循這些需求:

- 在不使用使用者互動的情況下啓用自訂 JumpStart 安裝或升級
- 請勿對目前執行中的系統做任何修改,但在使用 Solaris Live Upgrade 時則需要修改

下表解釋了互動式啟動環境需求的相容性。

■ 要成功安裝一個作業系統,套裝軟體必須能識別並正確遵守互動式啓動環境中的相關 設定。

套裝軟體可以在其 pkgmap 檔案(套裝軟體對映)中包含絕對路徑。如果這些檔案 存在,其相對於 pkgadd 指令的-R選項進行寫入。同時包含絕對與相對(可重定位 的) 路徑的套裝軟體也可以安裝至一個替代根 (/)。\$PKG\_INSTALL\_ROOT 同時前置 於絕對與可重定位的檔案,因此在透過 pkgadd 進行安裝時能夠正確解析所有路 徑。

■ 使用 pkgadd -R 選項安裝或使用 pkgrm -R 選項移除的套裝軟體,不得修改目前執 行中的系統。

任何使用 pkgadd 指令 -R 選項安裝或使用 pkgrm 指令 -R 選項移除的套裝軟體隨 附的程序檔,不得修改目前執行中的系統。所有提供的安裝程序檔必須參照任何以變 數 \$PKG INSTALL ROOT 為字首的目錄或檔案。套裝軟體必須寫入所有以 \$PKG\_INSTALL\_ROOT 為字首的目錄與檔案。套裝軟體不得移除沒有以 \$PKG INSTALL ROOT 為字首的目錄。表 C-2 有提供正確撰寫程序檔之語法範例。

#### <span id="page-412-0"></span>**表 C–2** 安裝程序檔語法範例

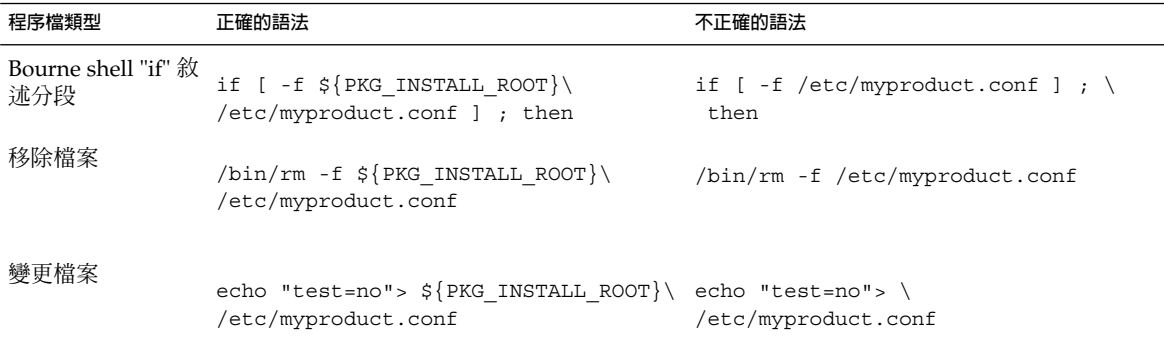

### \$PKG INSTALL ROOT 與 \$BASEDIR 之差異概述

\$PKG\_INSTALL\_ROOT 為根 (/) 檔案系統在增加套裝軟體的機器上的位置。該位置設定 為 pkgadd 指令的 -R 引數。例如,如果啓動下列指令,則在安裝套裝軟體期間,系統 會將 \$PKG INSTALL ROOT 前置於 /a。

#### # **pkgadd -R /a SUNWvxvm**

\$BASEDIR 指向安裝可重定位套裝軟體物件的 *relocatable* 基本目錄。僅可重定位物件安 裝於此。不可重定位的物件(那些在 pkgmap 檔案中擁有絕對路徑的物件)的安裝位置 總是相對於互動式啓動環境(/),而不是相對於實際生效的 \$BASEDIR。如果套裝軟體 沒有可重定位物件,則該套裝軟體稱為絕對套裝軟體(或不可重定位的),並且 \$BASEDIR 不做定義,也無法在套裝軟體程序檔中使用。

例如,假設套裝軟體的 pkgmap 檔案含有兩個登錄:

- 1 f none sbin/ls 0555 root sys 3541 12322 1002918510
- 1 f none /sbin/ls2 0555 root sys 3541 12322 2342423332

並且 pkginfo 檔案有 \$BASEDIR 的規格:

BASEDIR=/opt

如果使用下列指令安裝此套裝軟體,則 ls 安裝在 /a/opt/sbin/ls 中,但 ls2 安裝 為 /a/sbin/ls2。

# **pkgadd -R /a SUNWtest**

**附錄** C • **附加的** SVR4 **封裝需求(參考) 413**

## <span id="page-413-0"></span>Solaris Live Upgrade 互動式啓動環境相 容性

當使用 Solaris Live Upgrade 並建立新的啓動環境時,請遵循這些準則以避免發生問 題。

- 您的套裝軟體程序檔必須獨立於目前作用中的作業環境。程序檔定義在套裝軟體安裝 與移除期間發生在特定時間點的動作。可使用這些預先定義的名稱來建立四個程序 檔: preinstall、postinstall、preremove 及 postremove。套裝軟體程序檔必須獨立 於目前作用中的作業環境,因為互動式啓動環境可以透過 Solaris Live Upgrade 來切 換。
	- 這些程序檔不得啓動或停止任何程序,或依賴於如 ps 或 truss 等指令的輸出, 因為這些指令相依於作業系統並報告關於目前正在運作系統的資訊。
	- 程序檔可以自由使用其他標準 UNIX 指令,如 expr、cp、ls 以及其他幫助撰寫 shell 程序檔的指令。不過,除了第 412 頁「自訂 [JumpStart](#page-411-0) 程式以及 Solaris Live Upgrade 互動式啓動環境需求」小節中說明的規則外,還不能修改互動式 啟動環境。
	- 所有程序檔均須寫入 Bourne shell (/bin/sh)。Bourne shell 為 pkgadd 指令藉 以執行程序檔的解譯程式。
	- 套裝軟體程序檔不得啓動 2.6 或以上版本中所附加的指令。例如,套裝軟體程序 檔不可啓動 pgrep 指令。從 2.6 版本以來,許多指令已新增了附加的功能。套裝 軟體程序檔不得使用任何 2.6 版中不存在的指令選項。例如, umount 指令的-f 選項在 Solaris 7 版本中新增。若要確認某個特定的指令或選項是否與 Solaris 2.6 版本相容, 請參閱 <http://docs.sun.com> 上的 "*Solaris 2.6 Reference Manual AnswerBook*"。
- 所有套裝軟體均須通過 pkgchk 驗證。建立套裝軟體後,在安裝之前,必須使用下 列指令對其進行檢查。
	- # **pkgchk -d** *dir\_name pkg\_name*

dir\_name and the set of the set of the set of the set of the set of the set of the set of the set of the set o<br>
in the set of the set of the set of the set of the set of the set of the set of the set of the set of the set

pkg\_name https://www.facebook.com/discom/sector/information/sector/information/information/information/informatio<br>
and the sector of the sector of the sector of the sector of the sector of the sector of the sector of the

例如,如果套裝軟體存在於 /export/SUNWvxvm,則您可以發佈以下指令。

# **pkgchk -d /export SUNWvxvm**

螢幕不應該顯示任何錯誤。

在建立套裝軟體之後,必須使用帶 -R *dir\_name* 選項的 pkgadd 將其安裝至互動式啟 動環境位置,並進行測試。套裝軟體安裝完畢之後,必須使用 pkgchk 檢查其正確 性,如本範例所示。

<span id="page-414-0"></span># **pkgadd -d . -R /a SUNWvxvm** # **pkgchk -R /a SUNWvxvm**

螢幕不應該顯示任何錯誤。

■ 同時,套裝軟體不得執行自己提供的指令。這是為了維護無磁碟相容性,並避免執行 可能需要尚未安裝的共用程式庫之指令。

可以使用多條指令來檢驗這些建立、修改及刪除檔案的需求。例如,dircmp 或是 fssnap 指令可以用來檢驗該套裝軟體是否作業正確。同時,ps 指令可以用來測試常駐 程式相容性,以確定套裝軟體不會停止或啓動常駐程式。truss、pkgadd -v 以及 pkgrm 指令可以測試執行期間套裝軟體安裝相容性,但是不一定能夠在所有狀況中生 效。在下列範例中,truss 指令刪除所有非 \$BASEDIR 的唯讀存取,並只顯示指定互動 式啟動環境之外的非唯讀式路徑存取。

```
# TEMPDIR=/a; export TEMPDIR
# truss -t open /usr/sbin/pkgadd -R ${TEMPDIR} SUNWvxvm \
2>&1> /dev/null | grep -v O_RDONLY | grep -v \
'open("'${TEMPDIR}
```

```
有關本節中參考的指令之詳細資訊,請參閱以下線上援助頁
\text{divcomp}(1) fssnap(1M) \cdot ps(1) \cdot truss(1) \cdot pkgadd(1M) \cdot pkgchk(1M) \overrightarrow{xy}pkgrm(1M)。
```
# 相容於自訂 JumpStart 程式的升級

自訂 JumpStart 程式相容性可確保套裝軟體作為傳統 Solaris 安裝公用程式的一部份,可 被增加與移除,如以下所示:

- 自訂 JumpStart 程式
- Solaris suninstall 程式
- Solaris Web Start 安裝方法

自訂 JumpStart 程式相容性亦可確保套裝軟體可以參與 Solaris 升級。若要與自訂 JumpStart 程式相容,套裝軟體還必須遵循 第 412 頁「自訂 [JumpStart](#page-411-0) 程式以及 Solaris Live Upgrade 互動式啓動環境需求」 中列出的互動式啓動環境需求。

為有效使用自訂 JumpStart 程式,必須能夠增加或移除套裝軟體而無需使用者依系統提 示輸入資訊。為避免使用者互動,請使用帶 -a 選項的 pkgadd 指令設定新的管理檔 案。-a 選項可定義欲使用的安裝管理檔案,以代替預設管理檔案。使用預設檔案可能會 造成系統提示使用者輸入更多資訊。您可以建立管理檔案以指示 pkgadd 略過這些檢 查,並且無須使用者的確認而安裝套裝軟體。如需詳細資訊,請參閱線上援助頁 admin(4)  $\vec{\mathbb{E}}$  pkgadd(1M)  $\circ$ 

下列範例顯示如何使用 pkgadd 管理檔案。

■ 如果未提供管理檔案, pkqadd 會使用 /var/sadm/install/admin/default。使用此檔案可能造成使用者互動。

**附錄** C • **附加的** SVR4 **封裝需求(參考) 415**

#### # **pkgadd**

- 若是在指令行提供相關的管理檔案,pkgadd 會在 /var/sadm/install/admin 中尋找檔案名稱並使用之。在此範例中,相關的管理檔案被命名為 nocheck, pkgadd 將尋找 /var/sadm/install/admin/nocheck。
	- # **pkgadd -a nocheck**
- 若是提供絕對檔案,則 pkgadd 將使用之。在此範例中, pkgadd 探入 /tmp 來尋找 nocheck 管理檔案。

#### # **pkgadd -a /tmp/nocheck**

以下是一個安裝管理檔案的範例,它很少要求使用者與 pkgadd 公用程式互動。 如果套 裝軟體要求的空間高於系統上的可用空間,pkgadd 公用程式會使用此檔案安裝套裝軟 體,並且不會提示使用者提供更多的資訊。

mail= instance=overwrite partial=nocheck runlevel=nocheck idepend=nocheck space=ask setuid=nocheck confiict=nocheck action=nocheck basedir=default

### **附錄 D**

# 升級成 Solaris 更新版本(工作)

本章將提供在升級成 Solaris 作業環境更新版本之前,檢查修補程式的步驟說明。

### 升級成 Solaris 更新版本

如果您已經在執行 Solaris 9 作業環境,且已經安裝個別的修補程式,升級成 Solaris 9 更新版本將會產生下列影響:

- Solaris 9 更新版本隨附的任何修補程式均會重新套用至您的系統。這些修補程式將無 法收回。
- 任何系統先前已經安裝且未包括於 Solaris 9 更新版本的修補程式都將被移除。

修補程式分析程式會分析您的系統,決定要升級成 Solaris 9 更新版本移除哪些可能的修 復程式。修補程式分析程式可以有下列使用方式。

- 如果使用 Solaris Web Start 程式進行升級,就會出現修補程式分析程式對話方塊。選 取「是」執行分析。
- 如果使用 Solaris suninstall 程式進行升級,請選取修補程式分析對話方塊的「分 析」,來執行分析。
- 如果使用自訂 JumpStart 安裝或 Solaris Live Upgrade 進行升級,請執行 analyze\_patches 程序檔來執行分析。如需詳細資訊,請參閱 第 418 [頁「執行](#page-417-0) [analyze\\_patches](#page-417-0) 程序檔」。

執行分析之後,請參閱第 418 [頁「檢查修補程式分析程式輸出」取](#page-417-0)得修補程式分析結果 的詳細資訊。

## <span id="page-417-0"></span>▼ 執行 analyze\_patches 程序檔

**註解 –** 若要執行 analyze\_patches 程序檔,程序檔不管是透過 NFS 或是本機裝載媒 體,都必須可以存取已安裝系統、Solaris 9 DVD、Solaris 9 Software CD 或是網路影 像。

#### **1. 變更為 Misc 目錄。**

■ SPARC: 若影像位於本機裝載的媒體上, 請鍵入:

# **cd /cdrom/sol\_9\_***Update***\_sparc/s0/Solaris\_9/Misc**

在這個指令中,實際更新版本的識別符號就是 *Update*。

■ x86︰ 如果影像位在本機裝載的媒體上,請鍵入:

# **cd /cdrom/sol\_9\_***Update***\_x86/s2/Solaris\_9/Misc**

在這個指令中,實際更新版本的識別符號就是 *Update*。

- 如果可以從 NFS 檔案系統取得影像,請鍵入:
	- # **cd /***NFS\_mount\_directory***/Solaris\_9/Misc**

#### **2. 執行 analyze\_patches 程序檔:**

- # **./analyze\_patches** [**-R** *rootdir*] [**-N** *netdir*] [**-D** *databasedir*]
- -R *rootdir rootdir* 是已安裝系統的根。預設是 /。
- -N *netdir netdir* 是要安裝的 OS 影像的根之路徑。預設是 /cdrom/cdrom0。*netdir* 是包含 solaris 9 目錄的目錄路徑。從 NFS 裝載點執行 patch analyzer 時,您必須使用這個選項。
- -D databasedir **mach 如果程序檔是從一個目錄啓動而不是從 OS 影像中的 Misc/** 目錄啓動, 這 個程式就會找不到其用於修補程式分析的資料庫。使用 -D 選向來提供資 料庫路徑。如果沒有這個位在 OS 影像中 Solaris\_9/Misc/database 內的資料庫,程序檔就無法正常執行。

### 檢查修補程式分析程式輸出

執行分析之後,請使用這些步驟來檢查輸出結果。

**1. 檢查修補程式分析程式的輸出結果。**

修補程式分析程式提供了一份可移除、降級、累加式或由其他修補程式取代的修補程式 清單。修補程式累積和修補程式升級相似。已累加的修補程式可以移除且會由新發行的 修補程式修復。此時將出現下列訊息:

修補程式 105644-03 將被移除。 修補程式 105925 將從 -02 降級到 -01。 修補程式 105776-01 將被修補程式 105181-05 累加或取代。 如果修補程式分析程式未提供這份清單,就不會根據先前已安裝於系統的修補程式而產 生何種行為。

#### **2. 決定是否接受要修補程式取代版本和刪除。**

- 如果是,升級系統。
- 如果否,不升級系統。 在非升級的更新版本中,您可以使用 Solaris 9 維護更新版本來只套用修補程式到您 的系統。

**註解 –** 您可以從 CD 或下載取得 Solaris 9 維護更新。 如需套用修補程式的說明,請 參閱「*Solaris 9* **維護更新安裝指南**」。

### **附錄 E**

# x86: 準備從 Solaris 9 裝置配置助理或網 路啟動(工作)

本附錄說明下列主題。

- 第 421 頁「x86: 將開機軟體複製到磁片」
- 第 422 頁「x86: PXE 網路啓動」

## x86: 將開機軟體複製到磁片

Solaris 裝置配置助理是一個程式,可讓您執行不同硬體配置及啓動工作。可在 Solaris 9 *x86 Platform Edition* DVD 或 Solaris 9 Software 2 of 2 *x86 Platform Edition* CD 的工具目 錄下找到 Solaris 9 裝置配置助理影像。請依照下列步驟將開機影像複製到 3.5 磁片上。

**註解 –** 使用者可直接從 DVD 或 CD 上啟動,也可以使用 PXE 網路影像啟動。 如需有 關啟動方法的更多資訊,請參閱 第 30 頁「x86: 存取 Solaris 9 [裝置配置助理與](#page-29-0) PXE」。

### ▼ x86: 將開機軟體複製到磁片

**註解 –** 本程序假設系統執行容體管理程式。 如果您並未使用容體管理程式來管理磁片及 磁碟,請參閱 "*System Administration Guide: Basic Administration* " 以取得在沒有容體管 理程式的情況下如何管理可移除式媒體的詳細資訊。

- **1. 以超級使用者的身份登入已連接磁碟機的 x86 系統。**
- **2. 系統裝有 DVD-ROM 或 CD-ROM 光碟機時,將 Solaris 9** *x86 Platform Edition* **DVD 或 Solaris 9 Software 2 of 2** *x86 Platform Edition* **CD 插入光碟機。**

<span id="page-421-0"></span>容體管理程式會裝載該磁碟。

- **3. 變更為包含開機影像的目錄。**
	- 如果是 DVD 媒體,請輸入:
		- # **cd /cdrom/sol\_9\_x86/s2/Solaris\_9/Tools**
	- 如果是 CD 媒體,請輸入:
		- # **cd /cdrom/sol\_9\_x86/Solaris\_9/Tools**
- **4. 插入一張空白磁片,或是一張可在磁碟機中被覆寫的磁片。**
- **5. 通知容體管理程式檢查新媒體。**
	- # **volcheck**
- **6. 製作磁片格式。**

**小心 –** 為磁片製作格式會刪除磁片上的所有資料。

- # **fdformat -d -U**
- **7. 將檔案複製到磁片。**
	- # **dd if=d1\_image of=/vol/dev/aliases/floppy0 bs=36k**
- **8. 要退出磁片時,請在指令行中鍵入 eject floppy,然後手動從磁碟機中退出磁片。**

# x86: PXE 網路啓動

PXE 網路啓動是「直接」網路啓動。在用戶端系統上不需要安裝開機媒體。只有執行 Intel Preboot Execution Environment 規格的設備,才能使用 PXE 網路啓動功能。如果 您不知道您的系統是否支援 PXE 網路啓動功能,請查閱硬體製造商提供的相關文件。

不支援此功能的系統仍然可經由 Solaris 開機磁片啟動。 使用者可在下列網站取得開機 磁片影像:[http://soldc.sun.com/support/drivers/dca\\_diskettes](http://soldc.sun.com/support/drivers/dca_diskettes)。

使用者可使用系統 BIOS、網路配接卡或兩者的 BIOS 設定程式,在用戶端系統啓用 PXE 網路啓動功能。 有些系統會要求使用者調整開機設備的優先順序表,以便在使用其他設 備啓動前,先執行網路啓動。 有關各安裝程式的詳細說明,請參閱製造商提供的文件, 或在啟動過程中,參閱安裝程式的登錄說明。

有些支援 PXE 的網路配接卡照開機時間提示按下指定的按鍵時,會啓用 PXE 開機功 能。 使用 PXE 對通常從磁碟機開機的系統進行系統安裝開機時,由於不需要修改 PXE 設定値,因此非常方便。 如果您的網路配接卡不提供這項功能,請在安裝後系統重新啓 .........<br>動]時,停用 BIOS 設定程式的 PXE,如此便可從磁碟機開機。

有些舊版 PXE 韌體無法執行 Solaris 系統開機。如果您仍然使用舊版 PXE 韌體,那麼您 的系統必須能讀取開機伺服器的 PXE 網路引導程式,但此一程式卻不會傳送封包。 發 生前述情況時,請升級網路配接卡的 PXE 韌體。 有關韌體升級資訊,請訪問網路配接 卡製造商的網站。 有關詳細資訊,請參閱 elxl(7D) 及 iprb(7D) 首頁。

## **附錄 F**

# Solaris 9 更新資訊

此附錄描述本書之 Solaris 9 更新版次的變更。

## Solaris 9 9/02 版次

僅做了一些修正錯誤的小變更。

### Solaris 9 12/02 版次

下表列有 Solaris 9 12/02 版次的新功能及變更內容。

- 使用 Solaris Flash 安裝功能時,可使用數種新增的程序及範例。
	- flar create 指令可用來建立 Solaris Flash 歸檔檔案。指令更新後加入了新的 選項,可讓使用者在建立歸檔檔案時提高定義歸檔檔案內容的彈性。現在,使用 者可以排除一個以上的檔案或目錄,還可以從排除的目錄中恢復子目錄或檔 案。在使用者排除不想複製的大型資料檔時,此功能非常有用。如需有關如何使 用這些選項的更多資訊,請參閱 第 144 [頁「自訂歸檔檔案與目錄」。](#page-143-0)
	- 用來分割、合併或擷取歸檔檔案相關資訊的新程序已經加入。如需有關這些程序 的資訊,請參閱 第 164 頁「管理 [Solaris Flash](#page-163-0) 歸檔檔案」。
- Solaris 安裝程式已可支援 LDAP 第 2 版設定檔,您可以使用這些設定檔將系統配置 成可使用代理憑證層級。使用者在執行 Solaris Web Start 或 Solaris suninstall 程 式安裝程式時,可指定 LDAP 代理連結辨別名稱及代理連結密碼。使用者在使用 sysidcfg 檔的 proxy\_dn 和 proxy\_password 關鍵字進行安裝前,可使用任何一 種安裝方法來預先配置 LDAP。如需有關預先配置設定檔預設的更多資訊,請參閱 第 53 頁「以 sysidcfg [檔案進行預先配置」。](#page-52-0)
- 使用 Solaris Live Upgrade 時,可選擇新增的程序及範例,包括:
	- 建立設定檔
	- 測試設定檔
	- 使用設定檔升級或安裝 Solaris Flash 歸檔檔案

若要獲得更多資訊,請參[閱第](#page-316-0) 33章。

- 現在,本書包含了與基於 x86 的系統相關的程序與說明。
- 僅做了一些修正錯誤的小變更。

# Solaris 9 4/03 版次

下表描述了 Solaris 9 4/03 版次的新功能以及本書所作的一些變更。

- Solaris Flash 安裝功能提供了本版 Solaris 的新增強功能。
	- 如今,不用做多大變更,Solaris Flash 安裝便可更新複製系統。如果您有複製系 統並且想透過做一些小變更來更新該系統,則可以建立僅包含原始主影像與更新 主影像之間差異的差動歸檔檔案。使用差動歸檔檔案更新複製系統時,僅變更在 差動歸檔檔案中指定的檔案。此安裝僅可用於包含與原始主影像一致的軟體之複 製系統。您可以使用 JumpStart 安裝方式在複製系統上安裝差動歸檔檔案。
	- 現在,配置主系統或複製系統時或驗證歸檔檔案時可以執行特殊程序檔。這些程 序檔可讓您執行以下工作。
		- 在複製系統上配置應用程式。您可以在某些簡單的配置中使用自訂 JumpStart 程序檔。對於更複雜的配置,在安裝複製系統之前或之後,可能需要在主系統 上使用特殊配置檔處理。同時,本機預先安裝與後安裝程序檔可以常駐在複製 系統上並保護本機自訂,以免被 Solaris Flash 軟體覆寫。
		- 識別可以使 flahs 歸檔檔案主機具有獨立性的非可複製的主機相依資料。透過 修改此類資料或從歸檔檔案中排除這些資料可以啟用主機獨立性。主機相依資 料的一個範例是日誌檔。
		- 在建立期間驗證歸檔檔案中的軟體完整性
		- 驗證複製系統上的安裝
- 在 Solaris 9 4/03 作業環境中,Solaris Web Start 與 suninstall 安裝程式使用新的 預設開機磁碟分割區佈局,以符合基於 x86 的系統之服務分割區。如果您的系統目前 包含服務分割區,新的預設開機磁碟分割區佈局可讓您預留此分割。

如需更多資訊,請參閱 第 29 頁「x86: [預設開機磁碟分割區佈局的變更」。](#page-28-0)

■ 僅做了一些修正錯誤的小變更。

# 詞匯表

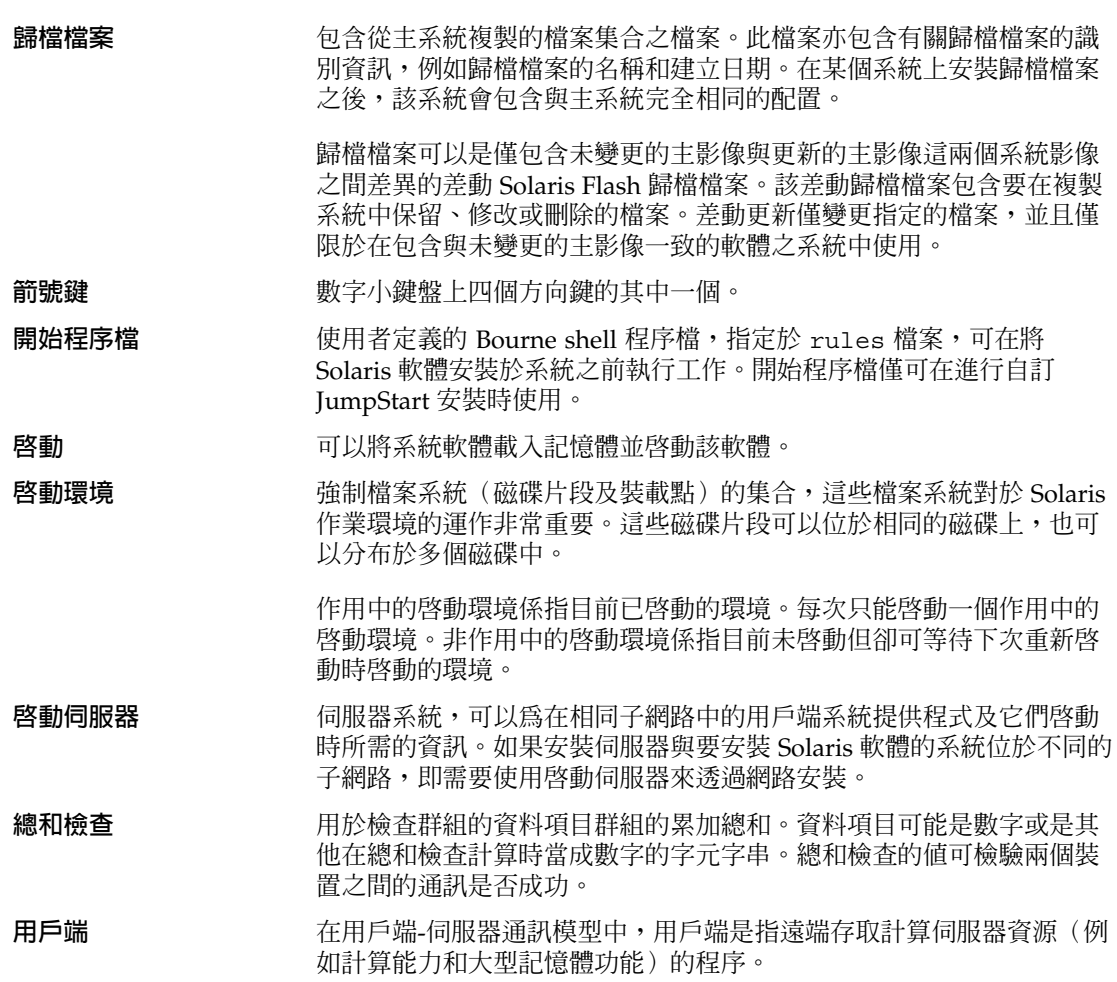

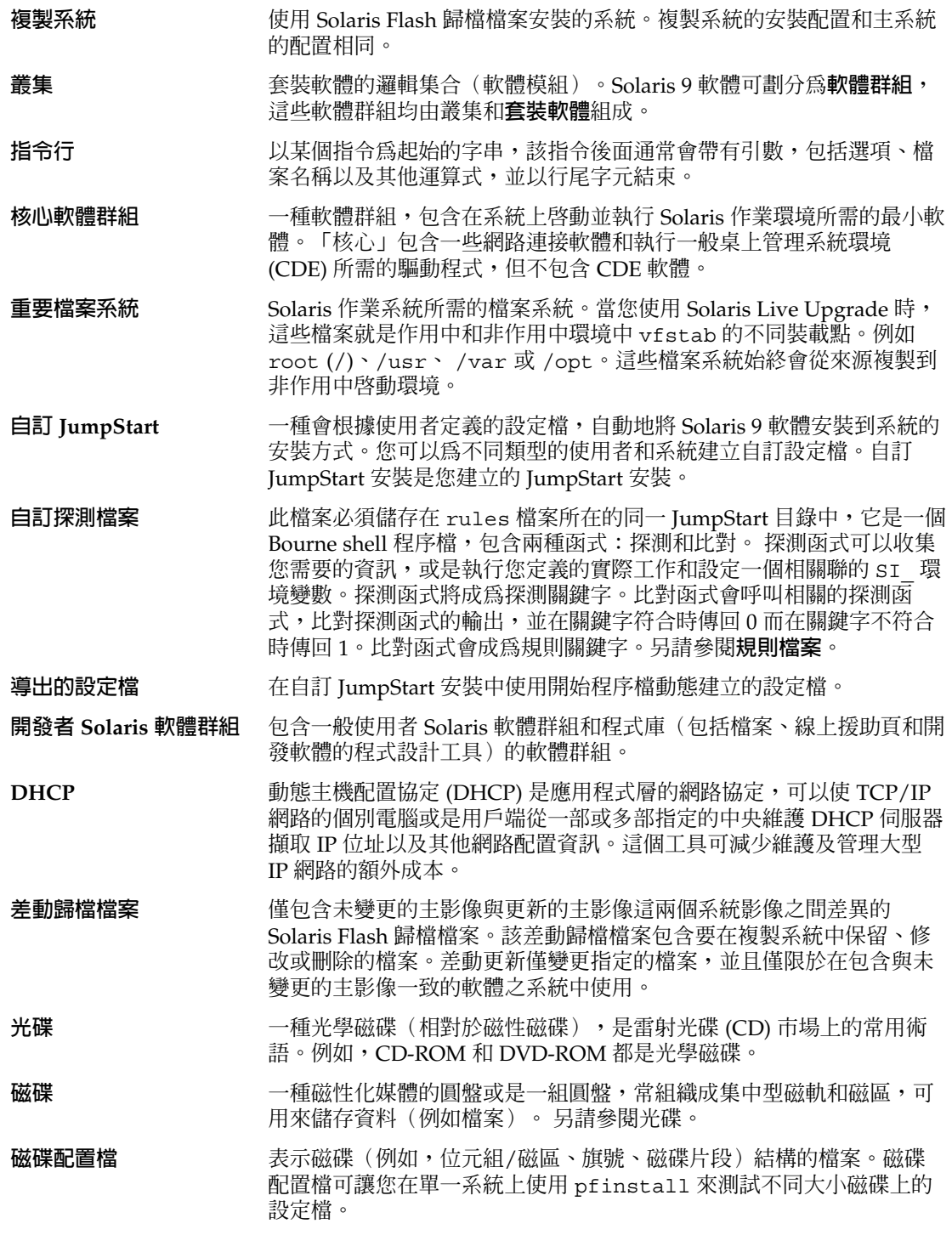

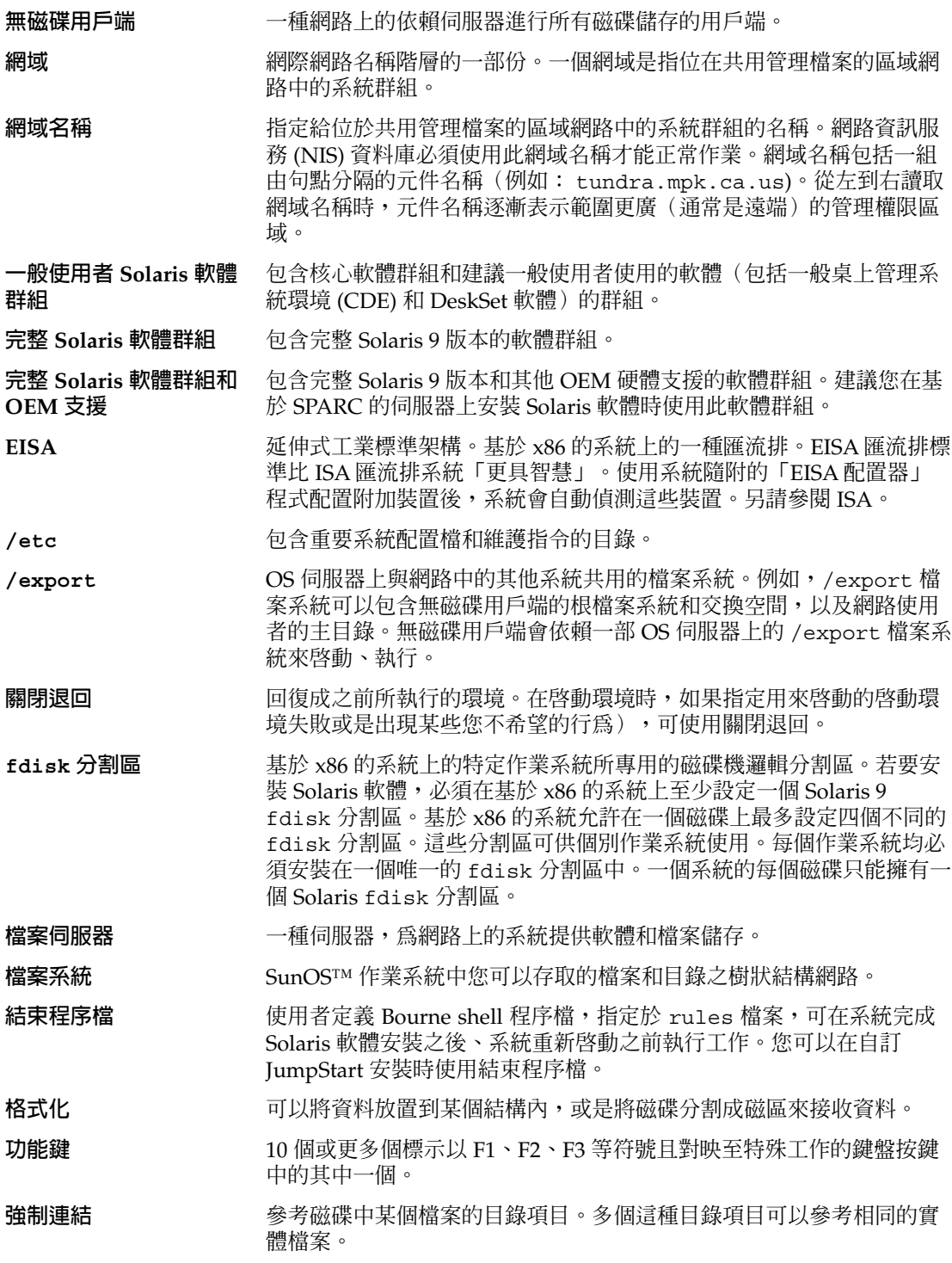

**詞匯表 429**

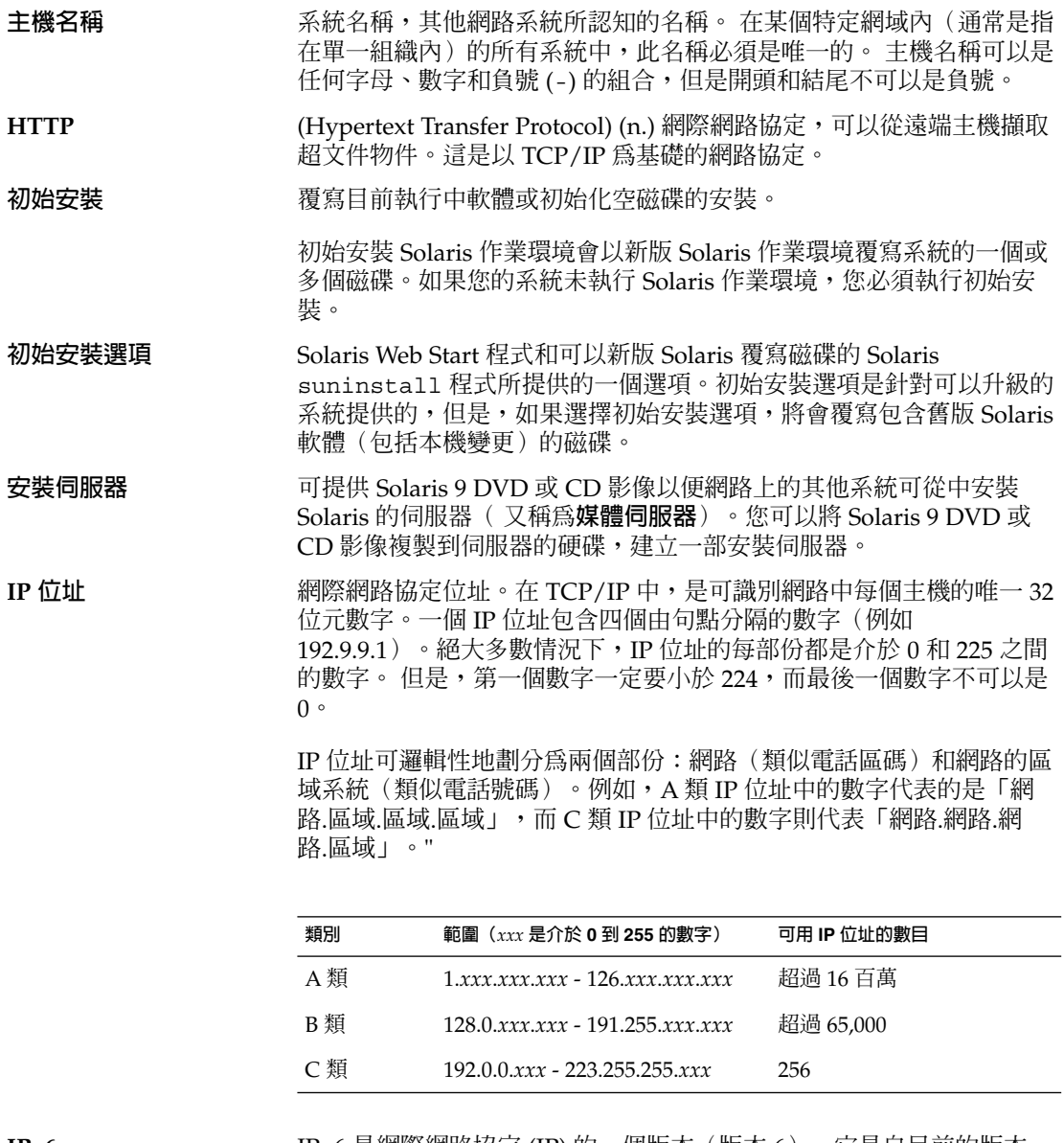

**IPv6** IPv6 是網際網路協定 (IP) 的一個版本(版本 6),它是自目前的版本 IPv4(版本 4)發展而來的。使用定義的轉換機制來部署 IPv6 不會中斷 目前的作業。此外,IPv6 還為新的網際網路功能提供了一個平台。

> 有關 IPv6 的詳細資訊,請參閱 "*System Administration Guide: IP Services*" 中的 "IPv6 (Overview)"。

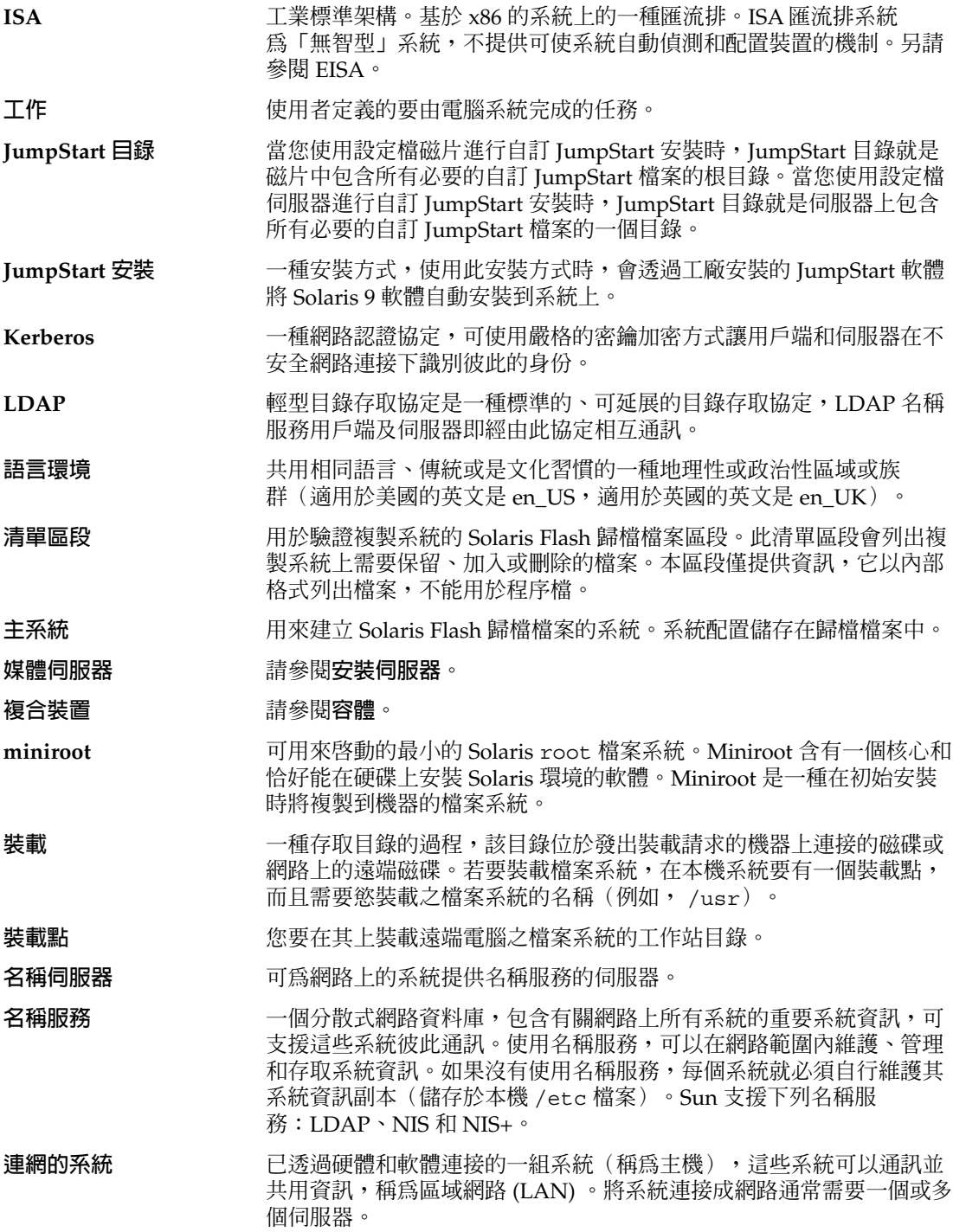

**詞匯表 431**

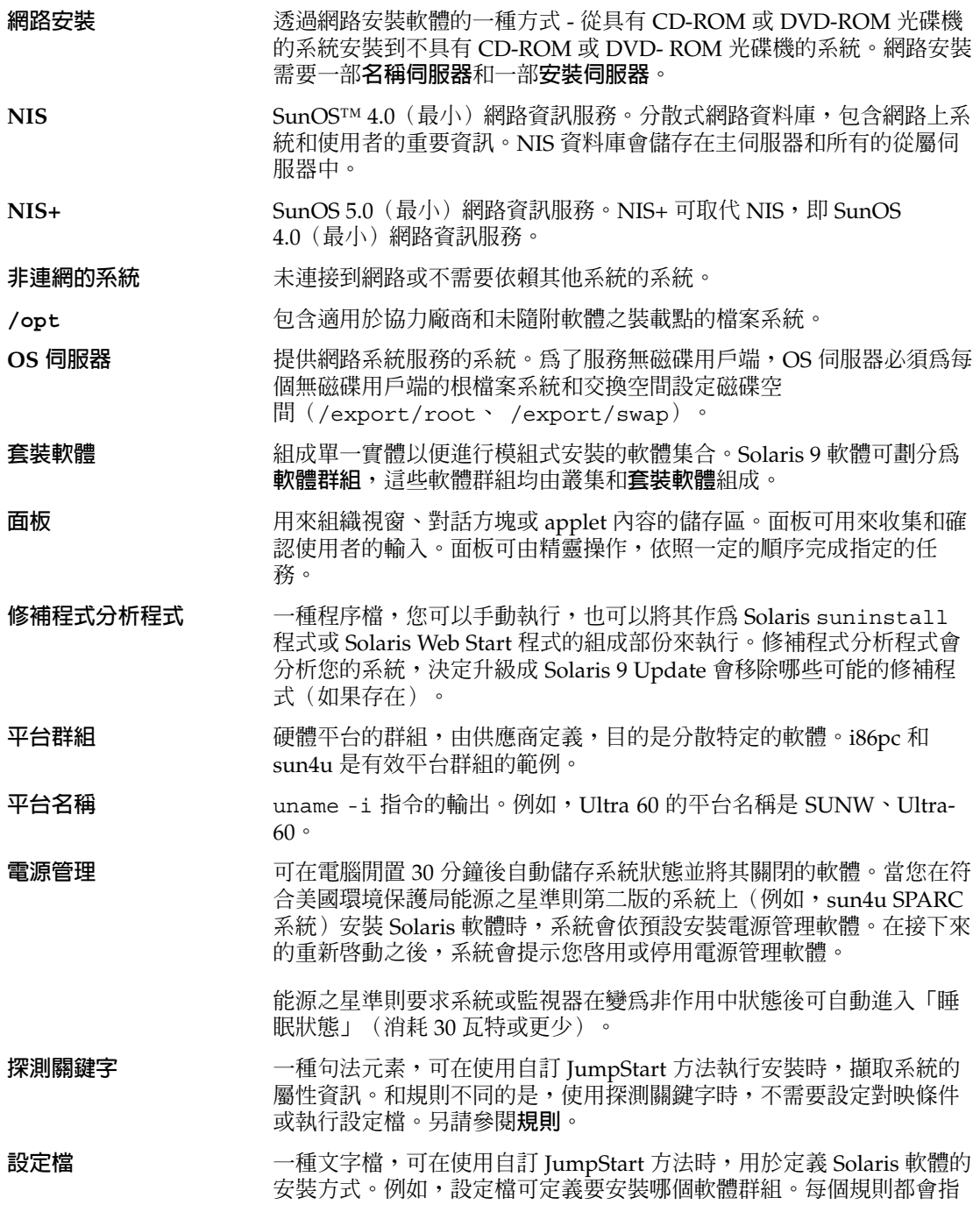
定一個定義在符合規則時要如何安裝系統的設定檔。通常您會為每個規 則建立不同的設定檔。但是,相同設定檔可以用於一個以上的規則。另 請參閱**規則檔案**。

- 設定檔磁片 **Namidda 电磁片,其根目錄(JumpStart 目錄)包含所有必要的自訂 JumpStart** 檔案。
- **設定檔伺服器** 一種伺服器,在 JumpStart 目錄中包含所有必要的自訂 JumpStart 檔 案。
- **/ (根)** 在項目階層中,所有其他項目皆在其下的項目。在階層中,根項目沒有 上一級項目。 / 是基底目錄,所有其他目錄會直接或間接地從這裡展 開。此根目錄包含系統運作至關重要的目錄和檔案,例如核心、裝置驅 動程式以及用來啟動系統的程式。
- **規則** 一連串可以在設定檔中指定一個或更多個系統屬性的值。規則用於自訂 JumpStart 安裝。
- **rules 檔案** 一種文字檔案,包含每個您希望能自動安裝的系統群組或單一系統的適 用規則。每個規則都會根據一或多個系統屬性辨別一組系統。rules 檔 案可以將每個群組連結到一個設定檔(這是一種定義如何在群組中各個 系統上安裝 Solaris 9 軟體的文字檔)。規則檔案用於自訂 JumpStart 安 裝。另請參閱**設定檔**。
- **rules.ok 檔案** rules 檔案的產生版本。自訂 JumpStart 安裝軟體需要使用 rules.ok 檔案來比對系統和設定檔。您**必須**使用 check 程序檔來建立 rules.ok 檔案。
- **伺服器** 一種網路裝置,可以管理資源並為用戶端提供服務。
- **可共用的檔案系統** 使用者定義檔案的檔案系統,例如 /export/home 和 /swap。在使用 Solaris Live Upgrade 時,這些檔案系統可為作用中和非作用中的啓動 環境所共用。可共用檔案系統在作用中和非作用中啓動環境中,都於 vfstab 中包含了相同的裝載點。在作用中啟動環境中更新共用檔案 時,會同時更新非作用中啓動環境中的檔案。依預設,可共用檔案系統 為共用狀態,但是您可以指定一個目的磁碟片段,然後複製檔案系統。
- **磁碟片段 with** only only 敏體分割磁碟空間時所用的單位。
- **軟體群組 Solaris** 軟體的邏輯群組(叢集和套裝軟體)。安裝 Solaris 期間,您可 以安裝下列一種軟體群組:核心軟體群組、一般使用者 Solaris 軟體群 組、開發者 Solaris 軟體群組、完整 Solaris 軟體群組及僅可用於 SPARC 系統的完整 Solaris 軟體群組和 OEM 支援。
- **Solaris 9 DVD 或 CD 影** 已安裝在系統上的 Solaris 9 軟體,可以從 Solaris 9 DVD 或 CD 或是已 **像** 經複製 Solaris 9 DVD 或 CD 影像的安裝伺服器硬碟中存取。
- **Solaris Flash** 一項 Solaris 安裝功能,可讓您在系統(稱為主系統)上建立檔案的歸檔 檔案。您可以接著使用歸檔檔案來安裝其他系統,使其他系統的配置與 主系統的配置相同。另請參閱**歸檔檔案**。
- **Solaris suninstall 程 式** 一種指令行介面 (CLI)、功能表驅動、互動式的程序檔,可讓您設定系 統並在其上安裝 Solaris 9 軟體。

**詞匯表 433**

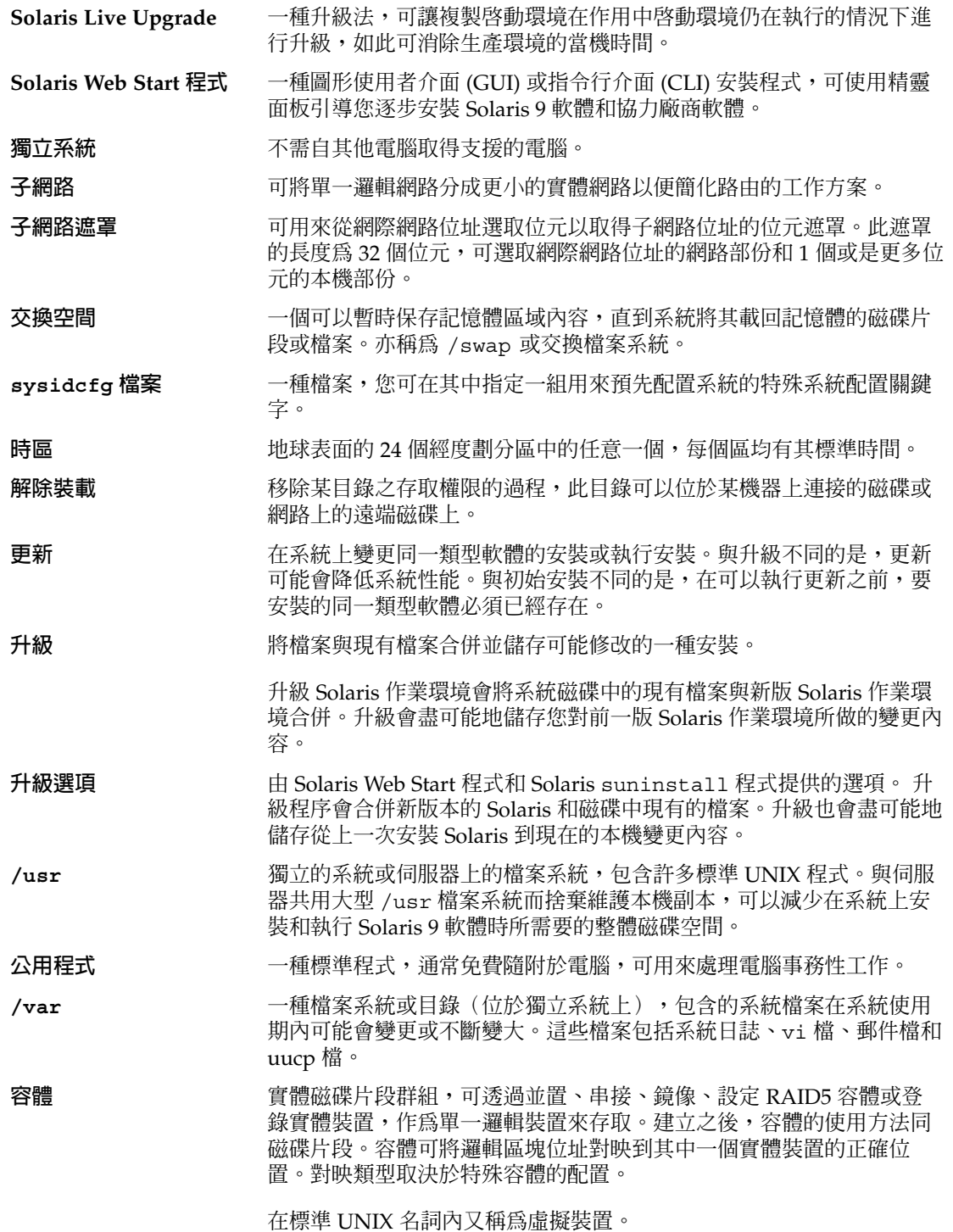

**容體管理程式** 提供管理機制和取得 DVD-ROM、CD-ROM 和磁片中資料存取權限的 程式。

# 索引

#### **編號和符號**

#

在 rules 檔案中, [195](#page-194-0) 位於設定檔中, [198](#page-197-0) ! (驚嘆號) 規則欄位, [195](#page-194-0) & 符號 (&&) 規則欄位, [195](#page-194-0) (/) 檔案系統 JumpStart 設定的值, [272](#page-271-0) &&(& 符號) 規則欄位, [195](#page-194-0)

### **A**

add install client, 說明, [111](#page-110-0) add\_install\_client 指令 JumpStart 目錄存取, [188](#page-187-0) 安裝伺服器設定 使用 CD 媒體, [108](#page-107-0) 使用 DVD 媒體, [82](#page-81-0) 跨平台 CD 媒體之範例, [110](#page-109-0) 範例 CD 媒體的相同子網路, [109](#page-108-0) CD 媒體的啟動伺服器, [110](#page-109-0) DVD 媒體的啓動伺服器, [84](#page-83-0) 使用 CD 媒體的 DHCP, [110](#page-109-0) 使用 DVD 媒體的 DHCP, [84](#page-83-0) 為 CD 媒體使用 DHCP, [109](#page-108-0) add to install server, 說明, [111](#page-110-0) AND rule field, [195](#page-194-0) any 規則關鍵字 說明和值, [276](#page-275-0) arch 探測關鍵字, [276](#page-275-0)

arch 規則關鍵字, [245,](#page-244-0) [276](#page-275-0) archive\_location 關鍵字, [251](#page-250-0) auto\_install\_sample 目錄 check 程序檔, [225](#page-224-0) set\_root\_pw 結束程序檔, [211,](#page-210-0) [212](#page-211-0) 將檔案複製到 JumpStart 目錄, [188,](#page-187-0) [191,](#page-190-0) [193](#page-192-0) 檢查程序檔, [205](#page-204-0)

### **B**

setup\_install\_server 指令的 -b 選項, [240](#page-239-0) backup\_media keyword, [66](#page-65-0) backup\_media 關鍵字, [256](#page-255-0) banner 指令, [112](#page-111-0) begin.log 檔案, [208](#page-207-0) boot\_device 關鍵字, [257](#page-256-0) bootparams 檔案 更新, [397](#page-396-0) 啟用 JumpStart 目錄存取, [189](#page-188-0)

# **C**

-c 選項 pfinstall 指令, [204](#page-203-0) add\_install\_client 指令, [109,](#page-108-0) [243,](#page-242-0) [244](#page-243-0) check 查程序檔, 測試規則, [225](#page-224-0) check 程序檔 custom\_probes.ok 檔案建立, [224](#page-223-0) custom\_probes 檔案驗證, [224,](#page-223-0) [225](#page-224-0) rules 檔案驗證, [225](#page-224-0) 衍生設定檔和, [208](#page-207-0)

client\_arch 關鍵字, [258](#page-257-0) client\_name, 說明, [109](#page-108-0) client\_root 設定檔關鍵字, [258](#page-257-0) cluster profile 關鍵字, 說明和值, [323](#page-322-0) cluster 設定檔關鍵字, 說明和值, [260](#page-259-0) CPU(處理器) 探測關鍵字, [276](#page-275-0) 規則關鍵字, [245,](#page-244-0) [276](#page-275-0) .cshrc 檔案, [211](#page-210-0) custom\_probes.ok 檔, 建立, [224](#page-223-0) custom\_probes.ok 檔案 建立, [224](#page-223-0) 說明, [224](#page-223-0) custom\_probes 檔案 使用 check 驗證, [224,](#page-223-0) [225](#page-224-0) 要求, [222](#page-221-0) 測試 custom\_probes, [225](#page-224-0) custom\_probes 檔案名稱, 命名, [222](#page-221-0)

### **D**

-d option, add\_install\_client command, [109](#page-108-0) dd 指令, [192](#page-191-0) dfstab 檔案, [187,](#page-186-0) [241](#page-240-0) DHCP (動態主機配置協定), 預先配置, [52](#page-51-0) disks 探測關鍵字, 說明和值, [276](#page-275-0) disksize 規則關鍵字 說明和值, [246,](#page-245-0) [276](#page-275-0) domainame 探測關鍵字, [276](#page-275-0) domainnam 規則關鍵字, [276](#page-275-0) domainname 規則關鍵字, [246](#page-245-0) dontuse 設定檔關鍵字, [260,](#page-259-0) [273](#page-272-0)

### **E**

eng\_profile 範例, [241](#page-240-0) /etc/bootparams 檔案 啟用 JumpStart 目錄存取, [189,](#page-188-0) [397](#page-396-0) /etc/dfs/dfstab 檔案, [187,](#page-186-0) [241](#page-240-0) /etc/locale 檔案, [60](#page-59-0) /etc/mnttab 檔案, [190](#page-189-0) /export 檔案系統, [37](#page-36-0)

### **F**

factory JumpStart, 對照其他的安裝方法, [34](#page-33-0) fdformat 指令, [190,](#page-189-0) [193](#page-192-0) fdformat指令, [422](#page-421-0) fdisk 分割區, 需求, [28](#page-27-0) fdisk 指令, [216](#page-215-0) fdisk 設定檔關鍵字, 說明和值, [260](#page-259-0) fdisk設定檔關鍵字, 範例, [198](#page-197-0) filesys profile keyword, examples, [198](#page-197-0) filesys 設定檔關鍵字 說明和值, [262](#page-261-0) 範例, [198](#page-197-0) filesys 關鍵字, [263](#page-262-0) finish.log 檔案, [209](#page-208-0) flar create 指令, [173](#page-172-0) Flash **參閱** Solaris Flash

# **G**

geo 關鍵字, [265](#page-264-0) getfile: RPC failed:錯誤 5: RPC 逾時訊息, [190](#page-189-0)

### **H**

hostaddress 探測關鍵字, [276](#page-275-0) hostaddress 規則關鍵字, [246,](#page-245-0) [276](#page-275-0) hostname 探測關鍵字, 說明和值, [276](#page-275-0) hostname 規則關鍵字 說明和值, [246,](#page-245-0) [276](#page-275-0) 範例, [245](#page-244-0)

### **I**

I/O 中斷後重設顯示器和終端機, [112](#page-111-0) IDE 介面 表面分析, [398](#page-397-0) 對映出壞區塊, [398](#page-397-0) IDE 磁碟機的表面分析, [398](#page-397-0) install\_config 指令, [189,](#page-188-0) [190](#page-189-0) install\_type profile keyword, requirement, [198](#page-197-0) install\_type 設定檔關鍵字 測試設定檔, [202,](#page-201-0) [204](#page-203-0) 需求, [197](#page-196-0) 範例, [198](#page-197-0)

install\_type 關鍵字, [266](#page-265-0) installed 探測關鍵字, 說明和值, [276](#page-275-0) installed 規則關鍵字 說明和值, [247,](#page-246-0) [276](#page-275-0) IP 位址 指定預設路由, [44,](#page-43-0) [49](#page-48-0) 探測關鍵字, [276](#page-275-0) 規則關鍵字, [246,](#page-245-0) [276](#page-275-0) 預先配置, [52](#page-51-0) 預先配置一個預設值路徑, [52](#page-51-0) IPv6,預先配置, [52](#page-51-0) IRQ 層級,預先配置,53 isa\_bits 關鍵字, [267](#page-266-0)

### **J**

JumpStart 目錄 共用, [187,](#page-186-0) [241](#page-240-0) 利用結束程序檔增加檔案, [209](#page-208-0) 使用結束程序檔來增加檔案, [210](#page-209-0) 建立 用於 x86 式系統的磁片, [190,](#page-189-0) [192](#page-191-0) 伺服器, [187](#page-186-0) 範例, [240](#page-239-0) 適用於基於 x86 的系統的磁片, [421](#page-420-0) 建立中 磁片以 SPARC 為基礎的系統, [190](#page-189-0) 規則檔案範例, [194](#page-193-0) 許可權, [187,](#page-186-0) [190](#page-189-0) 複製檔案 安裝檔案, [188,](#page-187-0) [191,](#page-190-0) [193](#page-192-0) 使用結束程序檔, [209](#page-208-0)

#### **K**

karch 探測關鍵字, [276](#page-275-0) karch 規則關鍵字, [247,](#page-246-0) [276](#page-275-0) Kerberos 要配置的資訊, [42](#page-41-0) 預先配置, [52](#page-51-0)

### **L**

layout\_constraint keyword, [66](#page-65-0) layout\_constraint 關鍵字, [267](#page-266-0)

LBA **參閱** 邏輯區塊定址 le0:無載波 - 收發器電纜問題訊息, [393](#page-392-0) Live Upgrade **參閱** Solaris Live Upgrade Live Upgrade 的啓動環境啓動失敗, 概述, [289](#page-288-0) locale.org\_dir 表格,增加登錄, [60](#page-59-0) locale 關鍵字, [269](#page-268-0) logical AND rule field, [195](#page-194-0)

### **M**

Makefile 檔案, [59](#page-58-0) marketing\_profile 範例, [241](#page-240-0) memsize, 規則關鍵字, [276](#page-275-0) memsize 探測關鍵字, 說明和值, [276](#page-275-0) memsize 規則關鍵字 說明和值, [247,](#page-246-0) [276](#page-275-0) mnttab 檔案, [190](#page-189-0) model 探測關鍵字, 說明和值, [276](#page-275-0) model 規則關鍵字 說明和值, [248,](#page-247-0) [276](#page-275-0) modify\_install\_server, 說明, [111](#page-110-0) mount, [111](#page-110-0)

### **N**

network 探測關鍵字, 說明和值, [276](#page-275-0) network 規則關鍵字 說明和值, [248,](#page-247-0) [276](#page-275-0) nistbladm 指令, [60,](#page-59-0) [61](#page-60-0) no\_master\_check 關鍵字, [270](#page-269-0) num\_clients 設定檔關鍵字, [270](#page-269-0)

### **O**

osname 探測關鍵字, [277](#page-276-0) osname 規則關鍵字, [248,](#page-247-0) [277](#page-276-0)

# **P**

check 程序檔的 -p 選項, [225](#page-224-0) 檢查程序檔的 -p 選項, [206](#page-205-0) package 設定檔關鍵字, 說明和值, [270](#page-269-0)

partitioning, 設定檔關鍵字, [271](#page-270-0) partitioning 關鍵字, [271](#page-270-0) pfinstall command, [65](#page-64-0) pfinstall 指令, [201](#page-200-0) probe 規則關鍵字, 說明和值, [249](#page-248-0) profile keywords filesys examples, [198](#page-197-0) install\_type requirement, [198](#page-197-0) profile 關鍵字 cluster 說明和值, [323](#page-322-0) prtvtoc 指令 SPARC: 建立磁碟配置檔, [214](#page-213-0) x86: 建立磁碟配置檔, [216](#page-215-0) PXE (預啟動執行環境), [30](#page-29-0) PXE(預啟動執行環境), [422](#page-421-0)

### **R**

check 程序檔的 -r 選項, [225](#page-224-0) 檢查程序檔的 -r 選項, [206](#page-205-0) reset 指令, [112](#page-111-0) root (/) 檔案系統, 互動式啓動環境的套裝軟體需 求, [412](#page-411-0) root\_device 關鍵字, [271](#page-270-0) rootdisk JumpStart 設定的值, [272](#page-271-0) 定義, [272](#page-271-0) RPC 失敗:錯誤 5: RPC 逾時訊息, [190](#page-189-0) RPC 逾時訊息, [190,](#page-189-0) [397](#page-396-0) rule\_keyword 規則欄位, [195](#page-194-0) rule\_value 規則欄位, [195](#page-194-0) rules.ok 檔 比對規則順序, [227,](#page-226-0) [231](#page-230-0) rules.ok 檔案 建立, [205](#page-204-0) 符合規則次序, [196](#page-195-0) 說明, [205](#page-204-0) rules 檔案 自訂 JumpStart 範例, [242](#page-241-0) 使用 check 驗證 自訂 JumpStart 範例, [242](#page-241-0) 命名, [195](#page-194-0) 增加規則, [195](#page-194-0) rules 檔案上的多行規則, [195](#page-194-0)

rules 檔案中的反斜線, [195](#page-194-0) rules 檔案中的換行, [195](#page-194-0)

### **S**

add\_install\_client 指令的 -s 選項, [243](#page-242-0) set\_root\_pw 結束程序檔, [211,](#page-210-0) [212](#page-211-0) setup install server, 說明, [111](#page-110-0) shareall 指令, [187,](#page-186-0) [241](#page-240-0) showmount 指令, [111](#page-110-0) SI\_CONFIG\_DIR 變數, [209](#page-208-0) SI\_PROFILE 環境變數, [208](#page-207-0) size, fdisk分割區, [262](#page-261-0) Solaris 9 Device Configuration Assistant *x86 Platform Edition* 磁片, [192](#page-191-0) 存取, [30](#page-29-0) Solaris 9 software groups profile examples, [198](#page-197-0) Solaris 9 軟體 版次或版本 installed 探測關鍵字, [276](#page-275-0) installed 規則關鍵字, [247,](#page-246-0) [276](#page-275-0) 群組, [259,](#page-258-0) [260](#page-259-0) 升級, [260](#page-259-0) 指定套裝軟體, [270](#page-269-0) Solaris 9 軟體的版本, installed 規則關鍵字, [247](#page-246-0) Solaris 9 軟體的版次 installed 探測關鍵字, [276](#page-275-0) installed 規則關鍵字, [247,](#page-246-0) [276](#page-275-0) osname 規則關鍵字, [248](#page-247-0) osname探測關鍵字, [277](#page-276-0) osname規則關鍵字, [277](#page-276-0) Solaris Flash 安裝 Solaris suninstall 程式, SPARC, [127](#page-126-0) Solaris suninstall 程式, x86, [132](#page-131-0) Solaris Web Start, SPARC, [116](#page-115-0) Solaris Web Start, x86, [123](#page-122-0) 在 Live Upgrade 啟動環境上, [326](#page-325-0) 說明, [137](#page-136-0) 關鍵字 自訂 JumpStart, [251](#page-250-0) Solaris Live Upgrade, [363](#page-362-0) 升級任務表, [317](#page-316-0) 升級啟動環境, [318](#page-317-0) 比對啟動環境, [346](#page-345-0)

Solaris Live Upgrade (繼續) 失敗的升級回復, [335](#page-334-0) 列印至檔案, [303](#page-302-0) 安裝 套裝軟體, [299](#page-298-0) 刪除啟動環境, [347](#page-346-0) 使用設定檔安裝 Solaris Flash 歸檔檔案, [330](#page-329-0) 取消工作, [345](#page-344-0) 建立 啟動環境, [301](#page-300-0) 建立啟動環境, [282](#page-281-0) 指令, [363](#page-362-0) 配置檔案系統, [303](#page-302-0) 停止, [300](#page-299-0) 啟動, [300](#page-299-0) 啟動一個啟動環境, [331](#page-330-0) 概述, [282](#page-281-0) 複製 可共用檔案系統, [313](#page-312-0) 檔案系統磁碟片段, [303](#page-302-0) 檢視啟動環境的配置, [352](#page-351-0) 變更啟動環境的名稱, [349](#page-348-0) 顯示啟動環境的名稱, [348](#page-347-0) Solaris Live 升級 安裝 Solaris Flash 歸檔檔案, [326](#page-325-0) Solaris suninstall 程式 執行方式, [125](#page-124-0) 對照其他的安裝方法, [32](#page-31-0) Solaris Web Start 安裝系統, [113](#page-112-0) 指令行介面 (CLI), [113](#page-112-0) 執行的方式, [113](#page-112-0) 圖形使用者介面 (GUI), [113](#page-112-0) 對照其他的安裝方法, [31](#page-30-0) 需求 交換大小, [27](#page-26-0) 在 x86 系統上的 LBA, [28](#page-27-0) Solaris 軟體 版次或版本 osname 探測關鍵字, [277](#page-276-0) osname 規則關鍵字, [248,](#page-247-0) [277](#page-276-0) Solaris 軟體的版本 installed 探測關鍵字, [276](#page-275-0) installed 規則關鍵字, [276](#page-275-0) osname 規則關鍵字, [248,](#page-247-0) [277](#page-276-0) osname探測關鍵字, [277](#page-276-0)

standalone systems, profile examples, [198](#page-197-0) stty 指令, [41,](#page-40-0) [46,](#page-45-0) [230,](#page-229-0) [232](#page-231-0) SUNWCall 群組, [259](#page-258-0) SUNWCprog 群組, [259](#page-258-0) SUNWCreq 群組, [259](#page-258-0) SUNWCuser 群組, [259](#page-258-0) SUNWCXall 群組, [259](#page-258-0) sysidcfg 檔案 如何建立, [57](#page-56-0) 準則和需求, [53](#page-52-0) 關鍵字, [54](#page-53-0) sysidcfg檔案, 語法, [54](#page-53-0) system\_type profile keyword, examples, [198](#page-197-0) system\_type 設定檔關鍵字, 說明和值, [273](#page-272-0)

### **T**

tftpd 常駐程式, [397,](#page-396-0) [398](#page-397-0) tip 行連接和自訂 JumpStart 安裝, [230,](#page-229-0) [232](#page-231-0) totaldisk 探測關鍵字, [277](#page-276-0) totaldisk 規則關鍵字, [249,](#page-248-0) [277](#page-276-0)

# **U**

UFS, [191](#page-190-0) uname 指令, [111](#page-110-0) upgrade\_log 檔, [127,](#page-126-0) [128,](#page-127-0) [132,](#page-131-0) [133](#page-132-0) upgrade\_log 檔案, [117,](#page-116-0) [124](#page-123-0) usedisk 設定檔關鍵字, 說明和值, [273](#page-272-0) /usr/sbin/rpld 指令, [398](#page-397-0)

### **V**

/var/sadm/system/logs/begin.log 檔 案, [208](#page-207-0) /var/sadm/system/logs/finish.log 檔 案, [209](#page-208-0) /var/sadm/install\_data/upgrade\_log 檔, [127,](#page-126-0) [128,](#page-127-0) [132,](#page-131-0) [133](#page-132-0) /var/yp/make 指令, [60](#page-59-0) /var/yp/Makefile, [59](#page-58-0) variables, SYS\_MEMSIZE, [203](#page-202-0) volcheck 指令, [193](#page-192-0) volcheck 指令, [190,](#page-189-0) [192](#page-191-0)

一般 Solaris 軟體群組, 大小, [38](#page-37-0) 一般使用者 Solaris 軟體群組, [259](#page-258-0) 大小, [38](#page-37-0) 說明, [38](#page-37-0)

# **大**

**一**

大小 tip 視窗大小, [230,](#page-229-0) [232](#page-231-0) 本機檔案系統, [263](#page-262-0) 交換空間 Solaris Web Start 最小空間需求, [27](#page-26-0) 設定檔範例, [183](#page-182-0) 最大限制, [259](#page-258-0) 無磁碟用戶端, [258](#page-257-0) 記憶體, [247,](#page-246-0) [276](#page-275-0) 硬碟 可用空間, [75,](#page-74-0) [78,](#page-77-0) [87,](#page-86-0) [92,](#page-91-0) [97,](#page-96-0) [102,](#page-101-0) [107](#page-106-0) 根空間, [258](#page-257-0) 探測關鍵字, [276,](#page-275-0) [277](#page-276-0) 規則關鍵字, [246,](#page-245-0) [249,](#page-248-0) [276,](#page-275-0) [277](#page-276-0)

# **子**

子網路 安裝伺服器, [79,](#page-78-0) [99,](#page-98-0) [104](#page-103-0) 使用 CD 媒體建立啓動伺服器, [106](#page-105-0) 使用 DVD 媒體建立啟動伺服器, [80](#page-79-0)

# **不**

不是 UFS 檔案系統訊息, [393](#page-392-0)

# **分**

分割 fdisk 分割區, [260](#page-259-0) fdisk分割區, [198](#page-197-0) 根磁碟片段位置, [394](#page-393-0) 排除磁碟, [260](#page-259-0) 設定檔關鍵字, [273](#page-272-0) 範例, [198](#page-197-0) 分割 Solaris Flash 歸檔檔案, [164](#page-163-0)

**442** Solaris 9 **安裝指南** • 2003 **年** 4 **月**

# **升**

升級 工作概述, [23](#page-22-0) 方法, [25,](#page-24-0) [65](#page-64-0) 方法的比較, [31](#page-30-0) 比較初始安裝, [25](#page-24-0) 包含磁碟空間重新配置, [65](#page-64-0) 至 Solaris 更新版本, [417](#page-416-0) 系統需求, [27](#page-26-0) 使用 Live Upgrade, 概述, [286](#page-285-0) 使用 Solaris Live Upgrade, [318](#page-317-0) 使用自訂 JumpStart, [65](#page-64-0) 清除, [134](#page-133-0) 清潔, [124](#page-123-0) 磁碟空間建議, [37](#page-36-0) 與原始安裝比較, [65](#page-64-0) 升級安裝 Solaris Live Upgrade 的失敗升級回復, [335](#page-334-0) 日誌檔, [127,](#page-126-0) [128,](#page-127-0) [132,](#page-131-0) [133](#page-132-0) 日誌檔案, [117,](#page-116-0) [124](#page-123-0) 失敗的升級, [401](#page-400-0) 自訂 JumpStart 安裝, [227](#page-226-0) 設定檔關鍵字, [260,](#page-259-0) [266,](#page-265-0) [270](#page-269-0)

# **日**

日期和時間, 預先配置, [52](#page-51-0) 日誌檔 升級安裝, [127,](#page-126-0) [128,](#page-127-0) [132,](#page-131-0) [133](#page-132-0) 結束程序檔輸出, [209](#page-208-0) 開始程序檔輸出, [208](#page-207-0) 日誌檔案 升級安裝, [117,](#page-116-0) [124](#page-123-0)

# **比**

比對 rootdisk 值, [272](#page-271-0) 衍生的設定檔, [208](#page-207-0) 規則順序, [227,](#page-226-0) [231](#page-230-0) 比對 Live Upgrade 啟動環境, [346](#page-345-0)

#### **主** 主系統 **請參閱** 歸檔檔案 如何安裝, [150](#page-149-0) 自訂安裝, [141](#page-140-0) 週邊裝置, [142](#page-141-0) 說明, [141](#page-140-0) 主機名稱,預先配置,52

# **加**

加入 安裝伺服器配置 使用 CD 媒體, [108](#page-107-0) 無資料用戶端 使用 CD 媒體, [107](#page-106-0)

# **可**

可共用的檔案系統,定義, [282](#page-281-0)

# **失**

失敗的升級 使用 Solaris Live Upgrade 回復, [335](#page-334-0) 重新啟動的問題, [401](#page-400-0) 重新啟動問題, [402](#page-401-0)

# **平**

平台 比對系統屬性和設定檔, [227,](#page-226-0) [231](#page-230-0) 名稱方式, [111](#page-110-0) 安裝伺服器設定, [109](#page-108-0) 系統型號名稱, [248,](#page-247-0) [276](#page-275-0) 探測關鍵字, [276](#page-275-0) 符合系統屬性和設定檔, [196](#page-195-0) 規則關鍵字, [247,](#page-246-0) [276](#page-275-0) 無磁碟用戶端, [258](#page-257-0)

**未** 未知的用戶端錯誤訊息, [391](#page-390-0)

# **目**

目錄 JumpStart 允許存取, [188](#page-187-0) 共用目錄, [187,](#page-186-0) [241](#page-240-0) 建立目錄, [240](#page-239-0) 為系統建立, [190](#page-189-0) 規則檔案範例, [194](#page-193-0) 許可權, [187,](#page-186-0) [190](#page-189-0) 增加檔案, [209,](#page-208-0) [210](#page-209-0) 複製安裝檔案, [188,](#page-187-0) [191,](#page-190-0) [193](#page-192-0) 複製檔案, [209](#page-208-0) 變更 本機磁碟上 Solaris 9 *SPARC* **平台版** 軟體的 影像, [191](#page-190-0) 至 JumpStart 目錄, [205,](#page-204-0) [225](#page-224-0) 至 Solaris 9 本機磁碟上的軟體影像, [188](#page-187-0) 至本機磁碟上的 Solaris 9 *x86* **平台版**軟體 影像, [193](#page-192-0)

# **交**

交換檔系統 配置交換檔, [39](#page-38-0) 無磁碟用戶端的交換空間, [258](#page-257-0) 交換檔案系統 Solaris Live Upgrade 概述, [282](#page-281-0) 自訂 Live Upgrade(字元介面), [305](#page-304-0) Live Upgrade (指令行), [310](#page-309-0) 設定檔範例, [183](#page-182-0) 交換檔案的系統 決定大小, [259](#page-258-0) 記憶體大小和, [259](#page-258-0)

# **任**

任何 探測關鍵字 說明和值, [277](#page-276-0)

任何 (繼續) 規則關鍵字 說明和值, [245](#page-244-0)

### **共**

共用 JumpStart 目錄, [187,](#page-186-0) [241](#page-240-0) 共用指令 共用 JumpStart 目錄, [187,](#page-186-0) [241](#page-240-0)

### **名**

名稱/命名 custom\_probes 檔案, [222](#page-221-0) rules 檔案, [195](#page-194-0) 主機名稱, [109,](#page-108-0) [246,](#page-245-0) [276](#page-275-0) 系統平台名稱方式, [111](#page-110-0) 系統型號名稱, [248,](#page-247-0) [276](#page-275-0) 衍生的設定檔名稱, [208](#page-207-0) 規則檔案, [194](#page-193-0) 軟體群組, [260](#page-259-0) 名稱伺服器,預先配置,52 名稱服務, 預先配置, [52](#page-51-0)

# **合**

合併 Solaris Flash 歸檔檔案, [165](#page-164-0)

### **多** 多個磁碟片段, Live Upgrade 準則, [294](#page-293-0)

### **安**

安全性 超級使用者密碼, [211,](#page-210-0) [212](#page-211-0) 安全性策略, 預先配置, [52](#page-51-0) 安裝 Solaris Flash 歸檔檔案, 說明, [137](#page-136-0) 工作概述, [23](#page-22-0) 方法的比較, [31](#page-30-0) 比較升級, [24](#page-23-0) 系統需求, [27](#page-26-0)

**444** Solaris 9 **安裝指南** • 2003 **年** 4 **月**

安裝 (繼續) 磁碟空間建議, [37](#page-36-0) 安裝伺服器 子網路, [79,](#page-78-0) [89,](#page-88-0) [94,](#page-93-0) [99,](#page-98-0) [104](#page-103-0) 在子網路上, [76](#page-75-0) 使用 CD 媒體建立, [86,](#page-85-0) [91](#page-90-0) 使用 CD 媒體建立, 範例, [89,](#page-88-0) [94](#page-93-0) 使用 CD 媒體網路安裝設定, [108](#page-107-0) 使用 DVD 建立, [78](#page-77-0) 使用 DVD 建立, 範例, [77,](#page-76-0) [79,](#page-78-0) [80](#page-79-0) 使用 DVD 媒體的網路安裝設定, [82](#page-81-0) 使用 DVD 媒體建立, [75](#page-74-0) 使用 DVD 媒體建立, 範例, [76](#page-75-0) 使用跨平台 CD 媒體建立, [99,](#page-98-0) [104](#page-103-0) 使用跨平台 CD 媒體建立, 範例, [99,](#page-98-0) [104](#page-103-0) 使用跨平台媒體建立,, [95](#page-94-0) 適用的系統類型, [69](#page-68-0) 安裝準備 自訂 JumpStart 安裝, [183](#page-182-0) 準備系統以便安裝, [41](#page-40-0) 安裝複製系統 更新, [138](#page-137-0) 初始安裝, [137](#page-136-0)

### **收**

收發器電纜問題訊息, [393](#page-392-0)

# **自**

自訂 Solaris Flash 歸檔檔案, [141](#page-140-0) 使用程序檔歸檔, [144](#page-143-0) 自訂 JumpStart 安裝, [227](#page-226-0) description, [183](#page-182-0) Solaris Flash 設定檔範例, [201](#page-200-0) tip 行連接和, [230,](#page-229-0) [232](#page-231-0) 執行升級時, [65](#page-64-0) 啟動和安裝, [227](#page-226-0) 概述, [182](#page-181-0) 準備, [183,](#page-182-0) [206](#page-205-0) 對照其他的安裝方法, [32](#page-31-0) 範例, [237,](#page-236-0) [244](#page-243-0) check 程序檔, [242](#page-241-0) JumpStart 目錄, [240,](#page-239-0) [241](#page-240-0) rules 檔案編輯, [242](#page-241-0)

範例 (繼續) 工程系統設定, [243](#page-242-0) 市場系統設定, [240,](#page-239-0) [244](#page-243-0) 非網路系統, [180](#page-179-0) 建立 eng\_profile, [241](#page-240-0) 建立 marketing\_profile, [241](#page-240-0) 啟動與安裝, [244](#page-243-0) 單機系統, [180](#page-179-0) 網站設定, [237,](#page-236-0) [238](#page-237-0) 網路系統, [181](#page-180-0) 選用功能 開始程序檔, [207,](#page-206-0) [208](#page-207-0) 選用的功能, [207](#page-206-0) 結束程序檔, [212](#page-211-0) 網站特定的安裝程式, [219](#page-218-0) 蓋述, [207](#page-206-0) 自訂的 JumpStart 安裝 選用的功能 結束程序檔, [209](#page-208-0)

**色** 色彩深度, 預先配置, [53](#page-52-0)

# **伺**

伺服器 JumpStart 目錄的建立, [187](#page-186-0) 使用 CD 媒體網路安裝設定 獨立安裝, [107](#page-106-0) 使用 DVD 媒體的網路安裝設定 獨立安裝, [82](#page-81-0) 根空間, [258](#page-257-0) 網路安裝需求, [69](#page-68-0)

# **刪**

刪除 Live Upgrade 啓動環境, [347](#page-346-0) 升級時的叢集, [260](#page-259-0) 軟體群組中的套裝軟體, [270](#page-269-0)

**完**

完整 Solaris 軟體群組, [259](#page-258-0) 說明, [38](#page-37-0) 完整 Solaris 軟體群組和 OEM 支援, [259](#page-258-0) 大小, [38](#page-37-0) 說明, [38](#page-37-0)

**更** 更新複製系統, 說明, [138](#page-137-0)

**系** 系統資訊,顯示, [112](#page-111-0)

# **使**

使用者定義區段 Solaris Flash 歸檔檔案 建立, [153](#page-152-0)

### **取**

取消 Solaris Live Upgrade 工作, [345](#page-344-0)

# **定**

定位裝置, 預先配置, [53](#page-52-0)

**明** 明確的 partitioning 值, [271](#page-270-0)

# **服**

服務分割區, 安裝(基於 x86 的系統) 期間保 留, [29](#page-28-0)

**狀** 狀態, 顯示啟動環境, [342](#page-341-0)

# **建**

建立 /etc/locale 檔案, [60](#page-59-0) custom\_probes.ok 檔, [224](#page-223-0) custom\_probes.ok 檔案, [224](#page-223-0) JumpStart 目錄 伺服器, [187](#page-186-0) Live Upgrade 的啟動環境, [301](#page-300-0) rules.ok 檔案, [224](#page-223-0) rules.ok 檔案, [205](#page-204-0) Solaris Flash 歸檔檔案 工作, [155](#page-154-0) 自訂, [144](#page-143-0) 規劃, [143](#page-142-0) 說明, [142](#page-141-0) sysidcfg 檔案, [57](#page-56-0) UFS, [191](#page-190-0) 子網路的啓動伺服器 使用 CD 媒體, [106](#page-105-0) 本機檔案系統, [263](#page-262-0) 安裝伺服器, [78](#page-77-0) 安裝伺服器,使用 CD 媒體, [85,](#page-84-0) [86,](#page-85-0) [91](#page-90-0) 安裝伺服器,使用跨平台 CD 媒體, [99,](#page-98-0) [104](#page-103-0) 位於子網路中的啟動伺服器 工作,DVD 媒體, [73](#page-72-0) 使用 DVD 媒體安裝伺服器, [73,](#page-72-0) [75](#page-74-0) 使用 DVD 媒體建立啟動伺服器, [80](#page-79-0) 於子網路中啟動伺服器  $\perp$ 作, CD 媒體, [86](#page-85-0) 規則檔案, [194](#page-193-0) 設定檔 衍生的, [208](#page-207-0) 說明, [197](#page-196-0) 磁碟配置檔, [214](#page-213-0) 建立 Live Upgrade 的啓動環境, [282](#page-281-0)

### **衍**

衍生的設定檔, [208](#page-207-0) 衍生設定檔, [208](#page-207-0)

**要** 要求, custom\_probes 檔案, [222](#page-221-0)

### **計**

計劃, 安裝方法的比較, [31](#page-30-0)

# **重**

重要檔案系統,定義, [282](#page-281-0) 重新啟動程序檔, 建立, [154](#page-153-0)

### **修**

修補程式, [46](#page-45-0) 使用 chroot 增加, [211](#page-210-0) 使用 Live Upgrade 新增, 概述, [319](#page-318-0) 使用結束程序檔來增加, [210](#page-209-0) 修補程式分析程式, [417](#page-416-0)

### **套**

套裝軟體 使用 chroot 增加, [211](#page-210-0) 使用 Live Upgrade 新增, 概述, [319](#page-318-0) 使用結束程序檔來增加, [210](#page-209-0) 管理檔案, [207](#page-206-0) 需求 Solaris Live Upgrade 的互動式啟動環 境, [412,](#page-411-0) [414](#page-413-0) 當使用 JumpStart 程式以及 Solaris Live Upgrade 時, [411](#page-410-0)

# **容**

容體管理程式 複製, [190,](#page-189-0) [193](#page-192-0) Solaris 9 Device Configuration Assistant *x86 Platform Edition* 磁片, [192](#page-191-0) Solaris 9 裝置管理助理影像, [193](#page-192-0)

### **差**

差動歸檔檔案 建立, [159](#page-158-0) 規劃, [143](#page-142-0) 說明, [138](#page-137-0)

### **時**

時區, 預先配置, [52](#page-51-0) 時間和日期,預先配置, [52](#page-51-0) 時鐘快 xxx 天訊息, [393](#page-392-0)

# **核**

核心 Solaris 軟體群組, [259](#page-258-0) 核心系統支援 大小, [38](#page-37-0) 說明, [38](#page-37-0)

# **根**

根 (/) 檔案系統, 設定檔範例, [183](#page-182-0) 根磁碟, filesys 的磁碟片段值, [263](#page-262-0) 根磁碟片段位置, [394](#page-393-0) 根環境,使用結束程序檔自訂, [211](#page-210-0)

# **記**

記號環卡, 啓動錯誤, [396](#page-395-0) 記憶體 交換空間的大小和, [259](#page-258-0) 探測關鍵字, [276](#page-275-0) 規則關鍵字, [247](#page-246-0)

# **配**

配置 Solaris 9 Software *SPARC Platform Edition* CD, [370](#page-369-0) Solaris 9 Software *x86 Platform Edition* CD, [377](#page-376-0) Solaris 9 *SPARC Platform Edition* DVD, [368](#page-367-0) 配置 (繼續) Solaris 9 *SPARC Platform Edition* Installation CD, [370](#page-369-0) Solaris 9 *SPARC Platform Edition* Languages CD, [372](#page-371-0) Solaris 9 *x86 Platform Edition* DVD, [375](#page-374-0) Solaris 9 *x86 Platform Edition* Installation CD, [376](#page-375-0) Solaris 9 *x86 Platform Edition* Languages CD, [379](#page-378-0) Solaris Live Upgrade 檔案系統, [303](#page-302-0) 建立磁碟配置檔, [214](#page-213-0)

# **密**

密碼,超級使用者, [211,](#page-210-0) [212](#page-211-0)

# **常**

常駐程式, [397,](#page-396-0) [398](#page-397-0)

# **探**

探測關鍵字 arch, [276](#page-275-0) disks, [276](#page-275-0) domainame, [276](#page-275-0) hostaddress, [276](#page-275-0) hostname, [276](#page-275-0) installed, [276](#page-275-0) karch, [276](#page-275-0) memsize, [276](#page-275-0) model, [276](#page-275-0) osname, [277](#page-276-0) rootdisk, [277](#page-276-0) totaldisk, [277](#page-276-0) 網路, [276](#page-275-0)

### **啟**

啟動 rpld 常駐程式, [398](#page-397-0) tftpd 常駐程式, [397,](#page-396-0) [398](#page-397-0) 檢查程序檔, [205,](#page-204-0) [206](#page-205-0)

啓動 Live Upgrade 的啓動環境, 概述, [288](#page-287-0) 啟動:無法開啟 /kernel/unix 訊息, [393](#page-392-0) 啟動伺服器 在子網路上建立 使用 DVD 媒體, [80](#page-79-0) 使用 CD 媒體,子網路, [106](#page-105-0) 使用 DVD 在子網路上建立, [79](#page-78-0) 使用 DVD 建立, 範例, [82](#page-81-0) 網路安裝需求, [70](#page-69-0) 說明, [70](#page-69-0) 啟動系統, 先重設終端機和顯示器, [112](#page-111-0) 啟動環境, 檢視狀態, [352](#page-351-0)

#### **現**

現有的 partitioning 值, [271](#page-270-0)

# **符**

符合, 規則次序, [196](#page-195-0)

**終** 終端機類型, 預先配置, [52](#page-51-0)

# **處**

處理器 探測關鍵字, [276](#page-275-0) 規則關鍵字, [245,](#page-244-0) [276](#page-275-0)

### **規**

規則 rootdisk 比對規則, [272](#page-271-0) 比對順序, [227,](#page-226-0) [231](#page-230-0) 多行規則, [195](#page-194-0) 衍生的設定檔, [208](#page-207-0) 衍生設定檔, [208](#page-207-0) 符合次序, [196](#page-195-0) 測試有效性, [206,](#page-205-0) [225](#page-224-0) 語法, [195](#page-194-0) 範例, [196](#page-195-0)

**448** Solaris 9 **安裝指南** • 2003 **年** 4 **月**

規則 (繼續) 欄位說明, [195,](#page-194-0) [196](#page-195-0) 規則檔案 多行規則, [195](#page-194-0) 使用 check 來驗證 衍生設定檔和, [208](#page-207-0) 使用檢查來驗證, [206](#page-205-0) 命名, [194](#page-193-0) 建立, [194](#page-193-0) 測試規則, [206](#page-205-0) 註釋, [195](#page-194-0) 語法, [195](#page-194-0) 說明, [194](#page-193-0) 範例, [194](#page-193-0) 規則關鍵, hostaddress, [276](#page-275-0) 規則關鍵字, [245](#page-244-0) any 說明和值, [276](#page-275-0) arch, [245,](#page-244-0) [276](#page-275-0) disksize 說明和值, [246,](#page-245-0) [276](#page-275-0) domainame, [246,](#page-245-0) [276](#page-275-0) host name, [276](#page-275-0) hostaddress, [246](#page-245-0) hostname, [245,](#page-244-0) [246](#page-245-0) installed 說明和值, [247,](#page-246-0) [276](#page-275-0) karch, [247,](#page-246-0) [276](#page-275-0) memsize, [247,](#page-246-0) [276](#page-275-0) model, [276](#page-275-0) osname, [248,](#page-247-0) [277](#page-276-0) probe, [249](#page-248-0) totaldisk, [249](#page-248-0) 任何 說明和值, [245](#page-244-0) 型號, [248](#page-247-0) 網路, [248,](#page-247-0) [276](#page-275-0) 規則欄位中的 Bourne shell 程序檔, [195](#page-194-0) 規劃 Live Upgrade 的系統需求, [291](#page-290-0) Solaris Flash 安裝, [141](#page-140-0) Solaris Live Upgrade, [291](#page-290-0) 工作概述, [23](#page-22-0) 比較初始安裝和升級, [24](#page-23-0) 系統需求, [27](#page-26-0) 透過網路安裝, [29](#page-28-0) 磁碟空間, [37](#page-36-0)

### **許**

許可權 JumpStart 目錄, [187,](#page-186-0) [190](#page-189-0) 結束程序檔, [209](#page-208-0) 開始程序檔, [208](#page-207-0)

### **設**

設定檔 比對系統, [227,](#page-226-0) [231](#page-230-0) 命名, [198,](#page-197-0) [323](#page-322-0) 建立, [197](#page-196-0) 衍生的設定檔, [208](#page-207-0) 衍生設定檔, [208](#page-207-0) 符合系統的, [196](#page-195-0) 規則欄位, [196](#page-195-0) 測試, [65,](#page-64-0) [202,](#page-201-0) [204](#page-203-0) 註釋, [198](#page-197-0) 說明, [197](#page-196-0) 需求, [194,](#page-193-0) [197](#page-196-0) 範例, [198](#page-197-0) eng\_pro file, [241](#page-240-0) marketing\_pro file, [241](#page-240-0) Solaris Flash, [200,](#page-199-0) [201](#page-200-0) 設定檔關鍵字, [250,](#page-249-0) [273](#page-272-0) archive\_location, [251](#page-250-0) backup\_media, [256](#page-255-0) boot\_device, [257](#page-256-0) client\_arch, [258](#page-257-0) client\_root, [258](#page-257-0) client\_swap, [258](#page-257-0) cluster 說明和值, [260](#page-259-0) dontuse usedisk 和, [273](#page-272-0) 說明和值, [260](#page-259-0) fdisk 說明和值, [260](#page-259-0) fdisk 範例, [198](#page-197-0) filesys 本機檔案系統, [263](#page-262-0) 說明和值, [262](#page-261-0) 遠端檔案系統, [262](#page-261-0) 範例, [198](#page-197-0) forced\_deployment 說明和值, [265](#page-264-0)

設定檔關鍵字 (繼續 ) geo 說明和值, [265](#page-264-0) install\_type 說明和值, [266](#page-265-0) 需求, [197](#page-196-0) 範例, [198](#page-197-0) isa\_bits 說明和值, [267](#page-266-0) layout\_constraint 說明和值, [267](#page-266-0) local\_customization 說明和值, [269](#page-268-0) locale 說明和值, [269](#page-268-0) no\_master\_check 說明和值, [270](#page-269-0) num\_clients, [270](#page-269-0) partitioning 說明和值, [271](#page-270-0) root\_device, [271](#page-270-0) system\_type 說明和值, [273](#page-272-0) 範例, [198](#page-197-0) usedisk 說明和值, [273](#page-272-0) 分割 指定磁碟, [273](#page-272-0) 排除磁碟, [260](#page-259-0) 範例, [198](#page-197-0) 套裝軟體 說明和值, [270](#page-269-0) 區分大小寫, [250](#page-249-0) 叢集 說明和值, [259](#page-258-0) 範例, [198](#page-197-0) 設定檔欄位中的等號 (=), [208](#page-207-0)

### **軟**

軟體群組 大小, [38](#page-37-0) 升級, [26,](#page-25-0) [65,](#page-64-0) [260](#page-259-0) 指定套裝軟體, [270](#page-269-0) 設定檔, [259](#page-258-0) 設定檔的, [260](#page-259-0) 設定檔範例, [198](#page-197-0)

軟體群組 (繼續) 說明, [38](#page-37-0)

### **部**

部署後程序檔, 建立, [154](#page-153-0)

### **單**

單機系統, 自訂 JumpStart 安裝範例, [180](#page-179-0)

### **替**

替代安裝程式, [219](#page-218-0)

### **測**

測試 設定檔, [65,](#page-64-0) [201,](#page-200-0) [202,](#page-201-0) [204,](#page-203-0) [324](#page-323-0) 驗證 custom\_probes 檔案 使用 check, [224](#page-223-0) 測試 custom\_probes, [225](#page-224-0) 驗證 rules 檔案 自訂 JumpStart 範例, [242](#page-241-0) 驗證 rules 檔案 使用 check, [225](#page-224-0) 驗證規則檔案 使用檢查, [205,](#page-204-0) [206](#page-205-0) 衍生設定檔和, [208](#page-207-0) 測試規則, [206](#page-205-0)

#### **無**

無法從檔案/裝置啟動訊息, [393](#page-392-0) 無法開啟 /kernel/unix 訊息, [393](#page-392-0) 無載波 - 收發器電纜問題訊息, [393](#page-392-0) 無磁碟用戶端 平台, [258](#page-257-0) 交換空間, [258](#page-257-0)

**畫** 畫面大小,預先配置, [53](#page-52-0)

### **硬**

硬碟 fdisk 分割區需求, [28](#page-27-0) IDE 磁碟機的表面分析, [398](#page-397-0) partitioning 指定或分割預設, [273](#page-272-0) 設定檔關鍵字, [271](#page-270-0) rootdisk 值, [272](#page-271-0) 大小 可用空間, [75,](#page-74-0) [78,](#page-77-0) [87,](#page-86-0) [92,](#page-91-0) [97,](#page-96-0) [102,](#page-101-0) [107](#page-106-0) 根空間, [258](#page-257-0) 探測關鍵字, [276,](#page-275-0) [277](#page-276-0) 規則關鍵字, [246,](#page-245-0) [249,](#page-248-0) [276](#page-275-0) 分割 排除預設的分割, [260](#page-259-0) 範例, [198](#page-197-0) 交換空間 Solaris Web Start 空間需求, [27](#page-26-0) 配置交換檔, [39](#page-38-0) 設定檔範例, [183,](#page-182-0) [198](#page-197-0) 最大限制, [259](#page-258-0) 無磁碟用戶端, [258](#page-257-0) 裝載, [262](#page-261-0)

### **程**

程序檔 Solaris Flash 歸檔檔案 自訂, [144](#page-143-0) 建立, [151,](#page-150-0) [154](#page-153-0) 重新啟動, [154](#page-153-0) 準則, [145](#page-144-0) 預先部署, 建立, [153](#page-152-0) 規則欄位中的 Bourne shell 程序檔, [195](#page-194-0) 結束程序檔, [209,](#page-208-0) [212,](#page-211-0) [219](#page-218-0) 開始程序檔, [207,](#page-206-0) [208,](#page-207-0) [219](#page-218-0)

### **結**

結束規則欄位,說明,196

結束程序檔 自訂根環境, [211](#page-210-0) 規則欄位, [196](#page-195-0) 設定系統的超級使用者密碼, [211](#page-210-0) 增加套裝軟體和修補程式, [210](#page-209-0) 增加檔案, [209](#page-208-0)

# **註**<br>註釋

註釋在 rules 檔案中, [195](#page-194-0) 設定檔中, [198](#page-197-0)

### **超**

超級使用者密碼 , 預先配置, [52](#page-51-0) 超級使用者密碼,以結束程序檔設定, [211](#page-210-0)

### **開**

開始規則欄位,說明,195 開始程序檔 建立衍生的設定檔, [208](#page-207-0) 建立衍生設定檔, [208](#page-207-0) 規則欄位, [195](#page-194-0) 許可權, [208](#page-207-0) 概述, [207](#page-206-0) 網站特定的安裝程式, [219](#page-218-0) 開發者 Solaris 軟體群組, [259](#page-258-0) 大小, [38](#page-37-0) 設定檔範例, [198](#page-197-0) 說明, [38](#page-37-0) 開機磁碟分割區佈局, 新預設(基於 x86 的系統 ), [29](#page-28-0)

### **微**

微處理器 探測關鍵字, [276](#page-275-0) 規則關鍵字, [245,](#page-244-0) [276](#page-275-0) **業** 業集設定檔關鍵字 , 範例, [198](#page-197-0)

### **準**

準備安裝 升級之前需要的資訊, [47](#page-46-0) 安裝之前需要的資訊, [42](#page-41-0) 自訂 JumpStart 安裝, [206](#page-205-0) 準備系統以便升級, [46](#page-45-0) 預先配置系統資訊 方法, [52](#page-51-0) 優點, [51](#page-50-0)

# **裝**

裝載由 Solaris 9 安裝, [209](#page-208-0) 開始程序檔警告, [207](#page-206-0) 遠端檔案系統, [262](#page-261-0) 顯示已裝載的檔案系統, [111](#page-110-0)

### **路**

路徑 check 程序檔, [225](#page-224-0) 檢查程序檔, [205](#page-204-0)

### **逾**

逾時 RPC 錯誤, [397](#page-396-0)

### **電**

電源管理, [53,](#page-52-0) [61](#page-60-0)

# **預**

預先建立程序檔 , 建立, [151](#page-150-0) 預先配置系統配置資訊 使用 NIS+ 的語言環境, [60](#page-59-0)

預先配置系統配置資訊 (繼續) 使用 NIS 的語言環境, [59](#page-58-0) 使用 sysidcfg 檔案, [53](#page-52-0) 使用名稱服務, [53,](#page-52-0) [58](#page-57-0) 電源管理, [61](#page-60-0) 選擇方法, [52](#page-51-0) 優點, [51](#page-50-0) 預先部署程序檔 建立, [153](#page-152-0) 說明, [168](#page-167-0) 預啟動執行環境 (PXE), [30,](#page-29-0) [422](#page-421-0) 預設 SI\_CONFIG\_DIR 變數, [209](#page-208-0) 已經安裝的軟體群組, [260](#page-259-0) 分割, [271](#page-270-0) 指定磁碟, [273](#page-272-0) 排除磁碟, [260](#page-259-0) 衍生的設定檔名稱, [208](#page-207-0)

### **對**

對映出 IDE 磁碟機上的壞區塊, [398](#page-397-0)

### **疑**

疑難排解 一般安裝問題, [394](#page-393-0) 啟動系統, [397](#page-396-0) 從錯誤的伺服器啟動, [397](#page-396-0)

### **磁**

磁片 JumpStart 目錄 為 x86 式系統建立, [190](#page-189-0) JumpStart 目錄存取, [189](#page-188-0) 格式化, [193,](#page-192-0) [422](#page-421-0) 設定檔範例, [198](#page-197-0) 製作格式, [190](#page-189-0) 複製 Solaris 9 Device Configuration Assistant *x86 Platform Edition* 磁片, [192](#page-191-0) 磁碟片段 filesys 值, [263](#page-262-0) 自訂 Live Upgrade 的檔案系統, [303](#page-302-0) 根磁碟片段位置, [394](#page-393-0)

磁碟片段 (繼續) 探測關鍵字, [276](#page-275-0) 規則關鍵字, [247,](#page-246-0) [276](#page-275-0) 設定檔範例, [198](#page-197-0) 磁碟空間 規劃, [37](#page-36-0) 軟體群組需求, [38](#page-37-0) 磁碟配置檔 建立 基於 SPARC 的系統, [214](#page-213-0) 基於 x86 的系統, [216](#page-215-0) 說明, [201,](#page-200-0) [214](#page-213-0)

### **網**

網站特定的安裝程式, [219](#page-218-0) 網域 探測關鍵字, [276](#page-275-0) 規則關鍵字, [246,](#page-245-0) [276](#page-275-0) 網域名稱,預先配置, [52](#page-51-0) 網路介面,預先配置, [52](#page-51-0) 網路代理, 預先配置, [52](#page-51-0) 網路安裝 自訂 JumpStart 安裝 範例, [181](#page-180-0) 使用 CD 媒體, [86,](#page-85-0) [91,](#page-90-0) [106](#page-105-0) 使用 DHCP, [71](#page-70-0) 使用 DVD 媒體, [74,](#page-73-0) [80](#page-79-0) 使用 PXE, [30,](#page-29-0) [422](#page-421-0) 使用跨平台媒體, [95](#page-94-0) 準備, [69](#page-68-0) 說明, [69](#page-68-0) 需求, [69](#page-68-0) 網路編號, [248,](#page-247-0) [276](#page-275-0) 網路遮罩,預先配置,52

### **製**

製作磁片格式, [190](#page-189-0)

### **語**

語言環境檔案, [60](#page-59-0)

**遠** 遠端檔案系統, 裝載, [262](#page-261-0)

#### **需** 需求

fdisk 分割區, [28](#page-27-0) 交換空間, [27](#page-26-0) 使用 Live Upgrade, [291](#page-290-0) 使用 Solaris Web Start, [27,](#page-26-0) [28](#page-27-0) 記憶體, [27](#page-26-0) 設定檔, [194,](#page-193-0) [197](#page-196-0) 磁碟空間, [37](#page-36-0) 網路安裝 伺服器, [69](#page-68-0)

# **增**

增加 locale.org\_dir 表格登錄, [60](#page-59-0) 升級時的叢集, [260](#page-259-0) 安裝伺服器配置 使用 DVD 媒體, [82](#page-81-0) 有結束程序檔的檔案, [209](#page-208-0) 系統,從網路, [74,](#page-73-0)86 套裝軟體和修補程式,使用結束程序檔 來, [210](#page-209-0) 規則到 rules 檔案, [195](#page-194-0) 軟體群組的套裝軟體, [270](#page-269-0) 無資料用戶端 使用 DVD 媒體, [82](#page-81-0) 屬於軟體群組的套裝軟體, [323](#page-322-0)

# **複**

複製 JumpStart 目錄檔案, [209](#page-208-0) JumpStart 安裝檔案, [188,](#page-187-0) [191,](#page-190-0) [193](#page-192-0) Solaris 9 Device Configuration Assistant *x86 Platform Edition* 磁片, [192](#page-191-0) Solaris Live Upgrade 檔案系統, [343](#page-342-0) 複製系統 **請參閱** 歸檔檔案 說明, [137](#page-136-0)

# **輸**

輸出檔, 結束程序檔日誌, [209](#page-208-0) 輸出檔案 升級日誌, [117,](#page-116-0) [124,](#page-123-0) [127,](#page-126-0) [128,](#page-127-0) [132,](#page-131-0) [133](#page-132-0) 開始程序檔日誌, [208](#page-207-0)

# **檔**

檔案及檔案系統 複製 Solaris 9 Device Configuration Assistant *x86 Platform Edition* 磁片, [192](#page-191-0) 檔案以及檔案系統, Live Upgrade 的概述, [282](#page-281-0) 檔案和檔案系統 UFS 的建立, [191](#page-190-0) 建立本機檔案系統, [263](#page-262-0) 為 Live Upgrade 進行自訂, [303](#page-302-0) 結束程序檔輸出, [209](#page-208-0) 開始程序檔輸出, [208](#page-207-0) 裝載遠端檔案系統, [262](#page-261-0) 複製 JumpStart 安裝檔案, [188,](#page-187-0) [191,](#page-190-0) [193](#page-192-0) Solaris Live Upgrade 的可共用檔案系 統, [313](#page-312-0) 使用結束程序檔的 JumpStart 目錄檔 案, [209](#page-208-0) 顯示已裝載的檔案系統, [111](#page-110-0) 顯示共用的檔案系統, [111](#page-110-0) 檔案與檔案系統 Live Upgrade 概述, [282](#page-281-0) 共用 Live Upgrade 的檔案系統,概述, [295](#page-294-0)

# **檢**

檢查 程序檔, 規則檔案驗證, [205](#page-204-0) 檢查程序檔 rules.ok 檔案的建立, [205](#page-204-0) 規則檔案驗證, [206](#page-205-0) 測試規則, [206](#page-205-0)

# **鍵**

鍵盤語言及配置,預先配置,52

**叢** 叢集設定檔關鍵字, 說明和值, [259](#page-258-0)

### **歸**

歸檔檔案 **請參閱** Solaris Flash **請參閱** 差動歸檔檔案 **請參閱** 程序檔 **請參閱** 複製系統 flar create 指令, [173](#page-172-0) JumpStart 設定檔範例, [200,](#page-199-0) [201](#page-200-0) 安裝 如何安裝, [163](#page-162-0) 安裝方式, [146](#page-145-0) 自訂 JumpStart, [228](#page-227-0) 說明, [137](#page-136-0) 自訂 使用程序檔, [144](#page-143-0) 說明, [144](#page-143-0) 更新複製 說明, [138](#page-137-0) 取得資訊, [166](#page-165-0) 建立歸檔檔案 初始安裝, [155](#page-154-0) 差異, [159](#page-158-0) 說明, [142](#page-141-0) 範例, [156,](#page-155-0) [161](#page-160-0) 區段 使用者定義, 說明, [168](#page-167-0) 建立, [153](#page-152-0) 清單, 說明, [168](#page-167-0) 摘要, 說明, [168](#page-167-0) 說明, [145,](#page-144-0) [167](#page-166-0) 歸檔檔案, 說明, [168](#page-167-0) 歸檔檔案 cookie, 說明, [167](#page-166-0) 歸檔檔案識別, 說明, [168](#page-167-0) 規劃安裝, [146](#page-145-0) 管理, [164](#page-163-0) 與其他安裝方法比照, [32](#page-31-0) 壓縮, [146](#page-145-0) 關鍵字 section\_begin 和 section\_end, [169](#page-168-0) 使用者定義, [172](#page-171-0) 說明, [168](#page-167-0) 識別區段, [169](#page-168-0)

**壞** 壞區塊, [398](#page-397-0)

# **關**

關鍵字 Solaris Flash 歸檔檔案, [168](#page-167-0) sysidcfg 檔, [54](#page-53-0) 自訂 JumpStart Solaris Flash 歸檔檔案, [251](#page-250-0) 探測, [221](#page-220-0)

### **警**

警告:時鐘快 xxx 天訊息, [393](#page-392-0) 警告:變更預設開機裝置, [398](#page-397-0)

### **欄**

欄位中的等號 (=), [208](#page-207-0)

### **變**

變更 Solaris Live Upgrade 啓動環境的名稱, [349](#page-348-0) 變更目錄 本機磁碟上 Solaris 9 *SPARC* **平台版** 軟體的影 像, [191](#page-190-0) 至 JumpStart 目錄, [205,](#page-204-0) [225](#page-224-0) 至 Solaris 9 本機磁碟上的軟體影像, [188](#page-187-0) 至本機磁碟上的 Solaris 9 *x86* **平台版**軟體影 像, [193](#page-192-0) 變更預設開機裝置訊息, [398](#page-397-0) 變數 SI\_CONFIG\_DIR, [209](#page-208-0) SI\_PROFILE, [208](#page-207-0)

#### **邏**

邏輯區塊定址, [28](#page-27-0)

顯示 Live Upgrade 啟動環境的名稱, [348](#page-347-0) tip 行連接和自訂 JumpStart 安裝, [230,](#page-229-0) [232](#page-231-0) 已裝載的檔案系統, [111](#page-110-0) 平台名稱, [111](#page-110-0) 共用的檔案系統, [111](#page-110-0) 系統資訊, [112](#page-111-0) 顯示卡, 預先配置, [53](#page-52-0) 顯示效果, 預先配置, [53](#page-52-0) 顯示器類別, 預先配置, [52](#page-51-0)

# **驚**

**顯**

驚嘆號 (!) 規則欄位, [195](#page-194-0)

# **驗**

驗證 custom\_probes 檔案 使用 check, [225](#page-224-0) 測試, [225](#page-224-0) rules 檔案 自訂 JumpStart 範例, [242](#page-241-0) 使用 check, [225](#page-224-0) 規則檔案 使用檢查, [205,](#page-204-0) [206](#page-205-0) 衍生設定檔和, [208](#page-207-0) 測試規則, [206](#page-205-0) 設定檔, [202](#page-201-0)